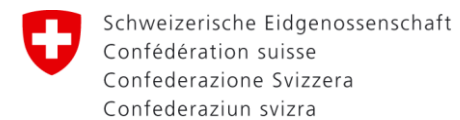

Eidgenössisches Departement für Umwelt, Verkehr, Energie und Kommunikation UVEK

**Bundesamt für Strassen ASTRA**

9. März 2023

# **Handbuch NISTRA 2022**

**NISTRA – Nachhaltigkeitsindikatoren für Strasseninfrastrukturprojekte Handbuch für das Excel-Tool eNISTRA 2022, das folgende Bewertungsmethoden enthält:**

**KNA – Kosten-Nutzen-Analyse gemäss VSS-Normen SN 641 820 – VSS 41 828 KWA – Kosten-Wirksamkeits-Analyse**

## Inhaltsübersicht

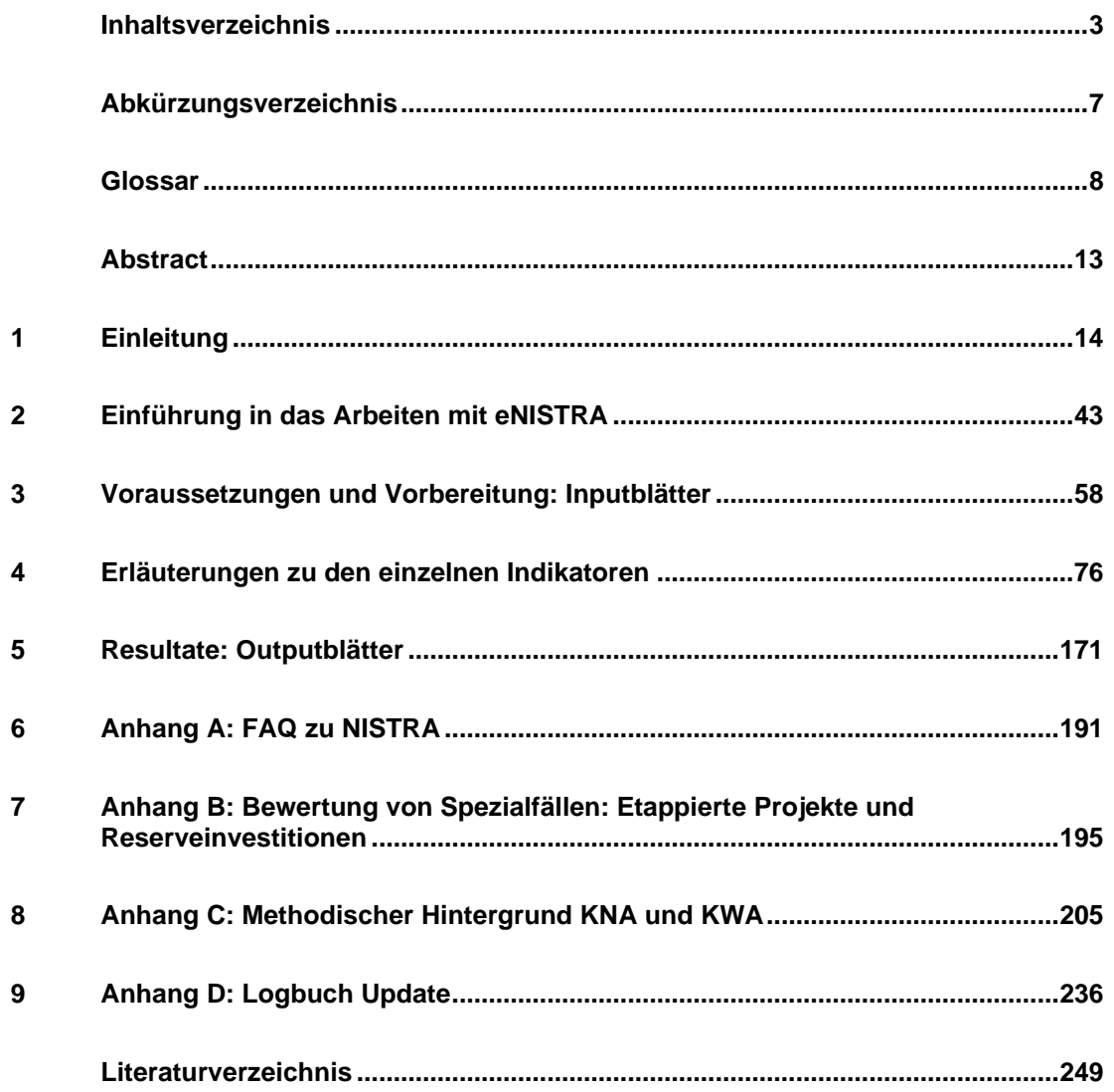

## <span id="page-2-0"></span>**Inhaltsverzeichnis**

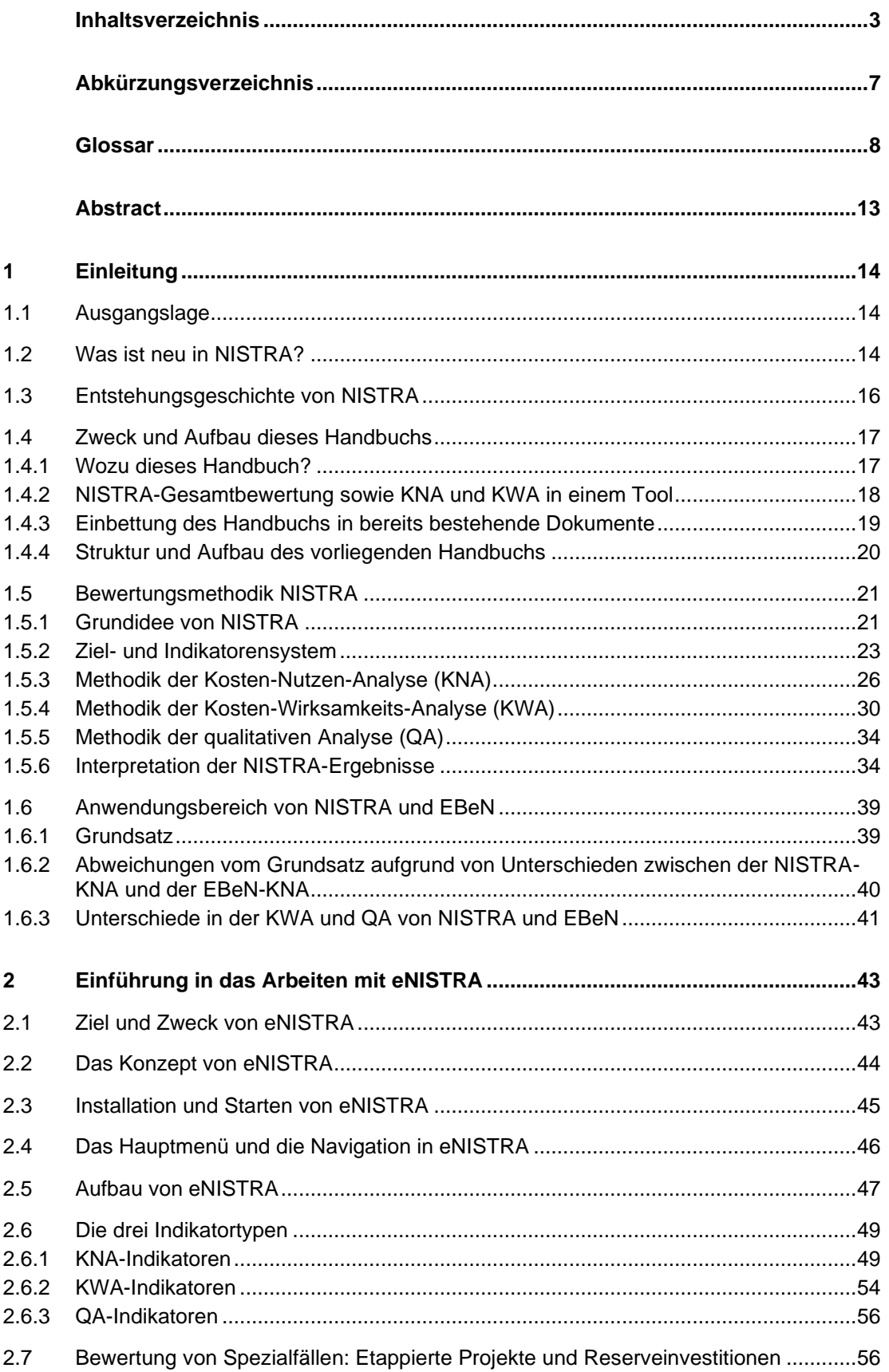

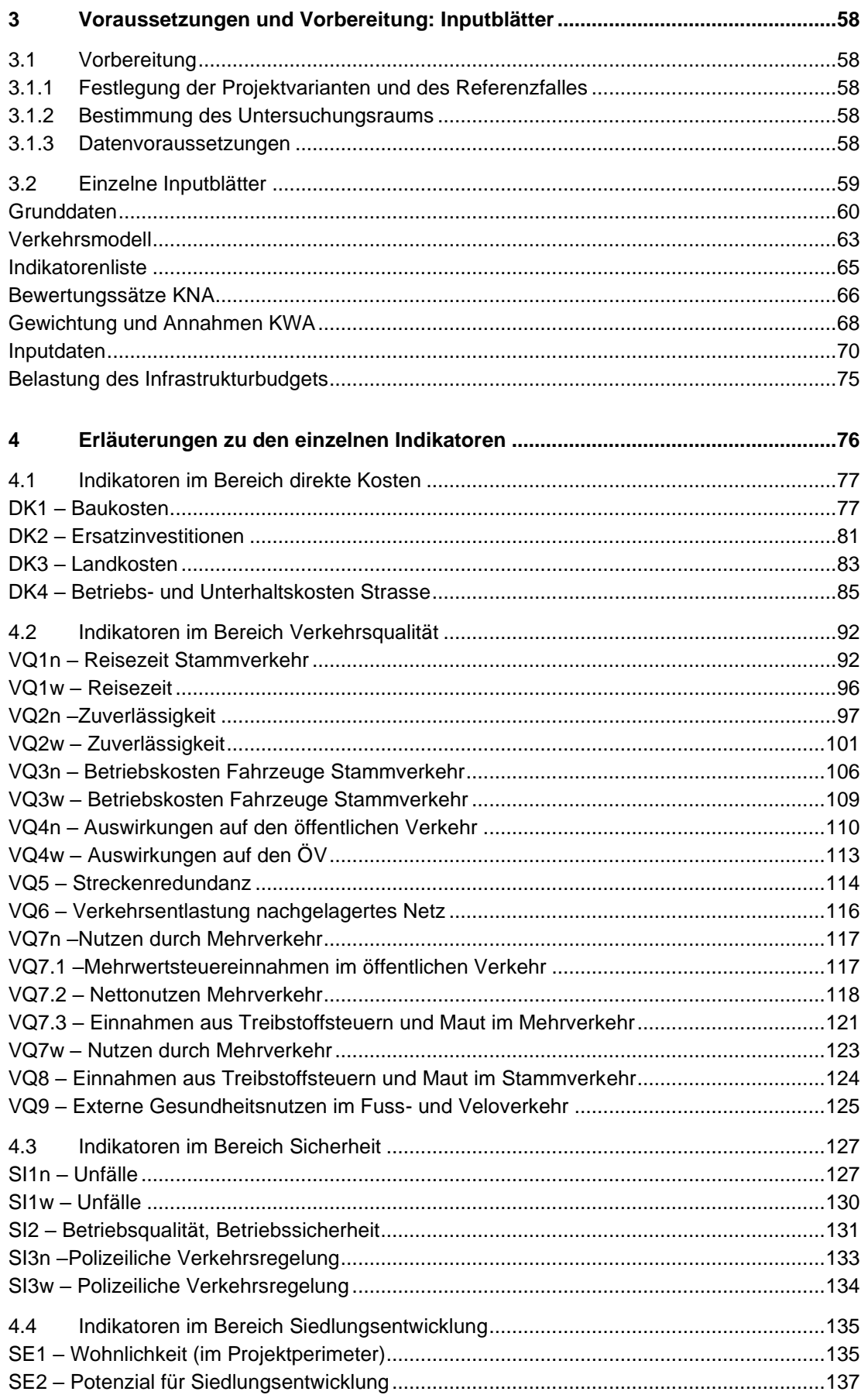

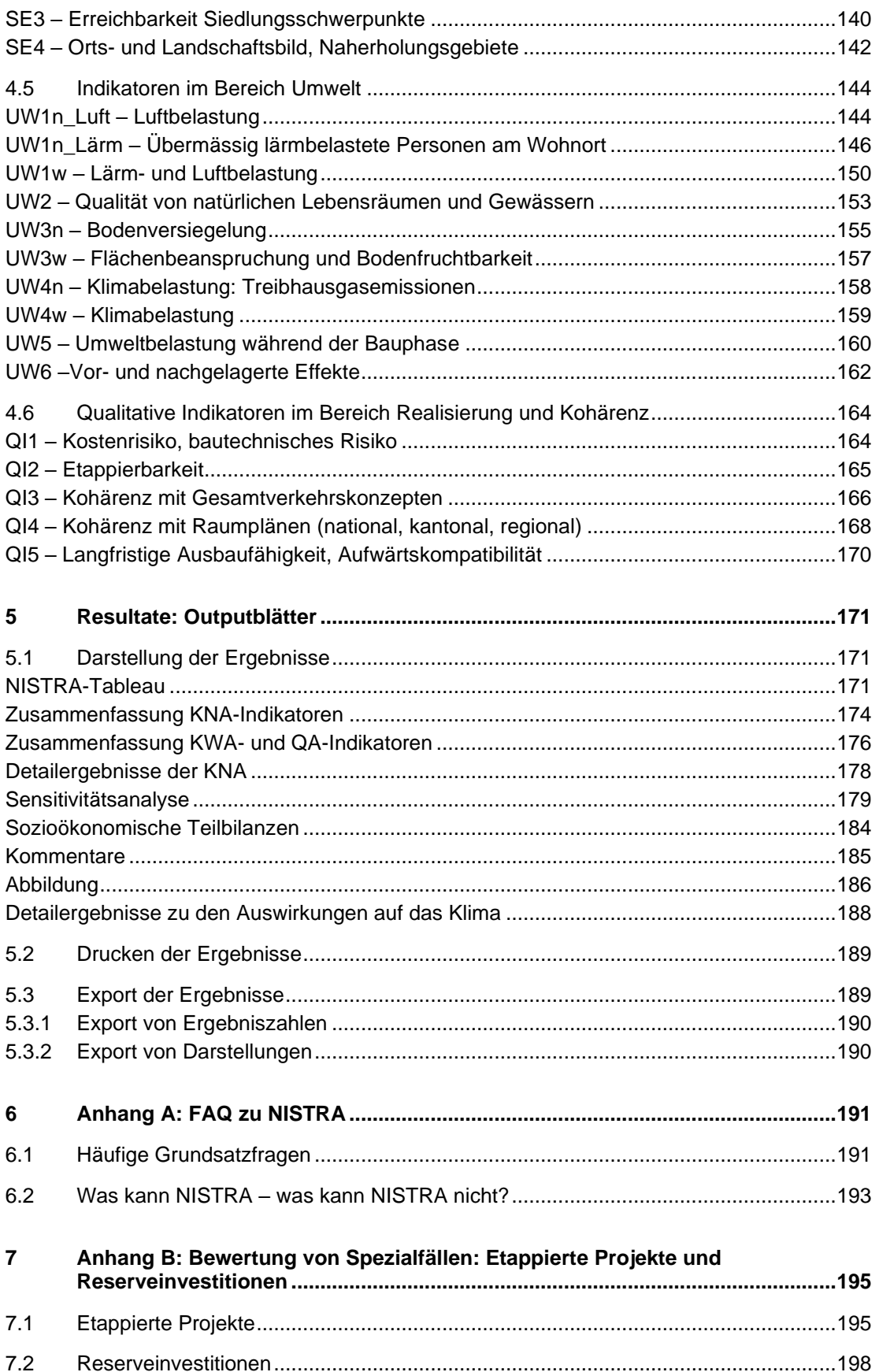

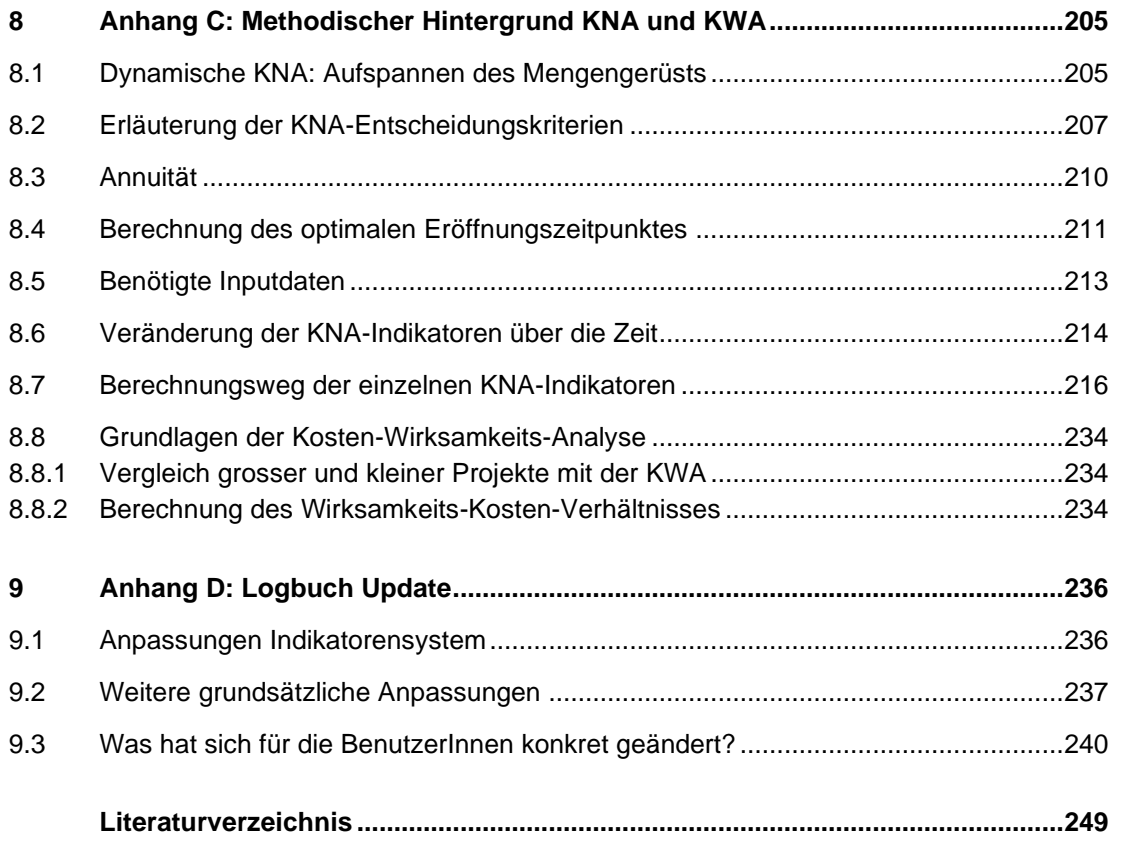

# <span id="page-6-0"></span>**Abkürzungsverzeichnis**

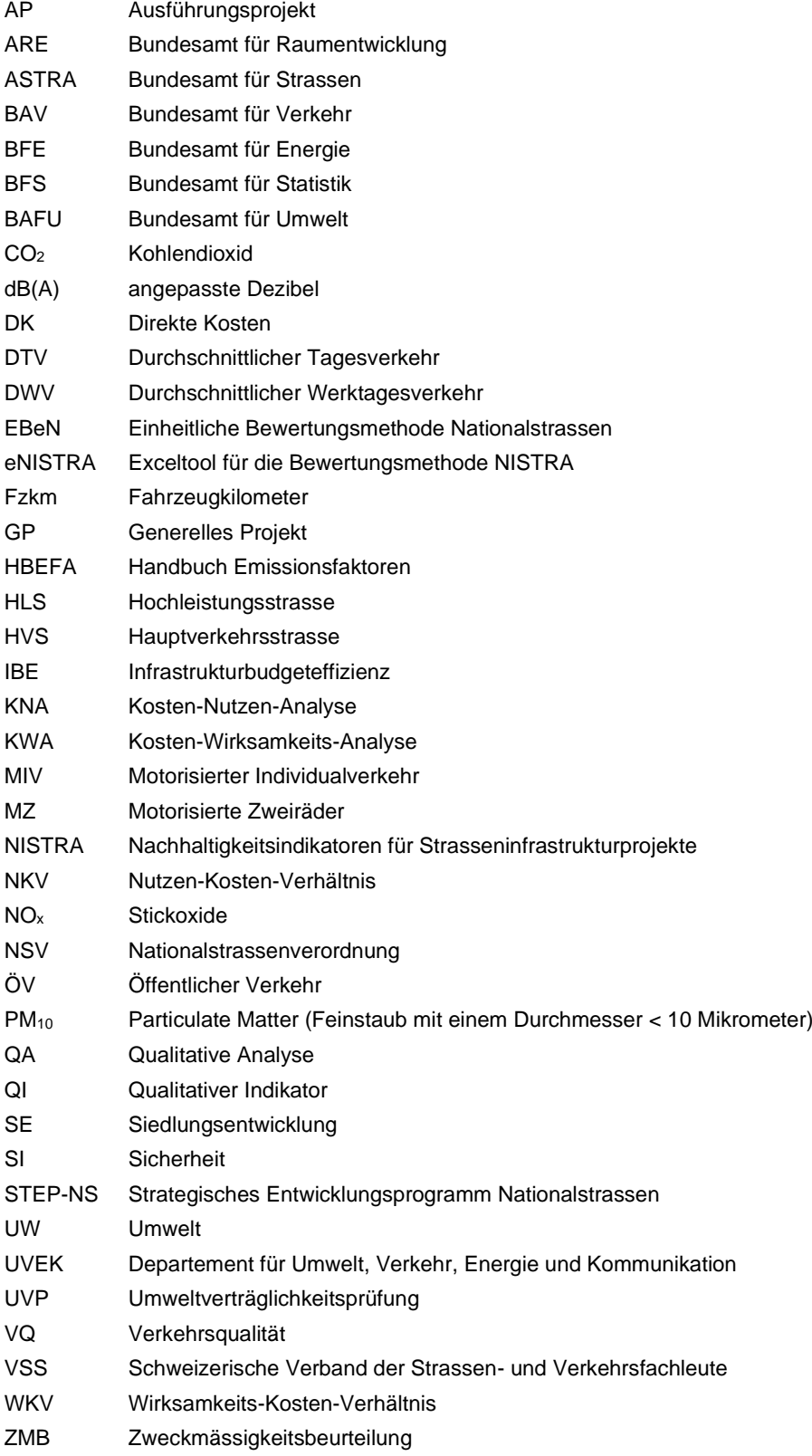

## <span id="page-7-0"></span>**Glossar**

(Die meisten Definitionen sind aus der SN 641 820 übernommen, teilweise auch aus der SN 641 800, VSS 41 825, VSS 41 826, VSS 41 827 und VSS 41 828).

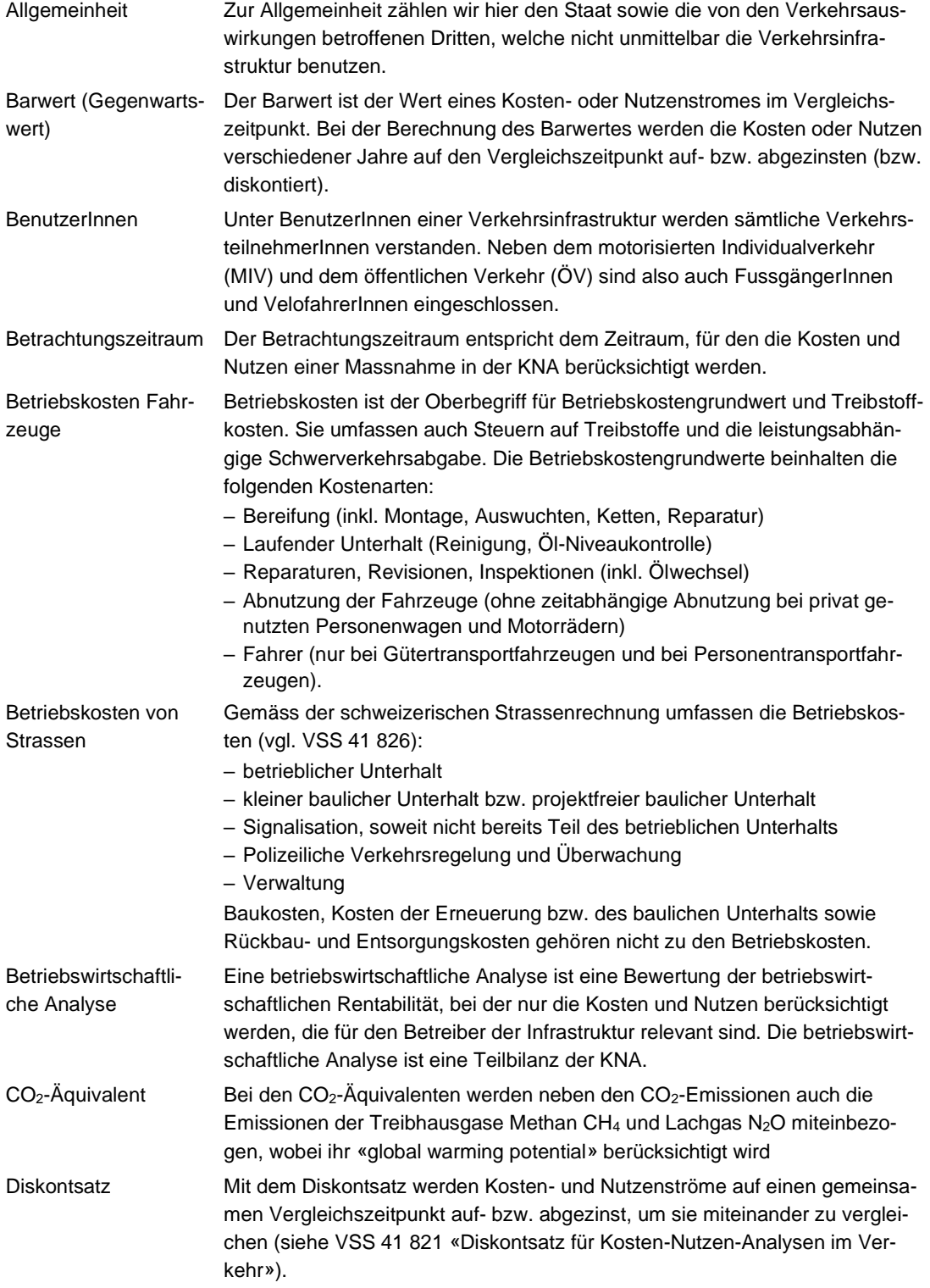

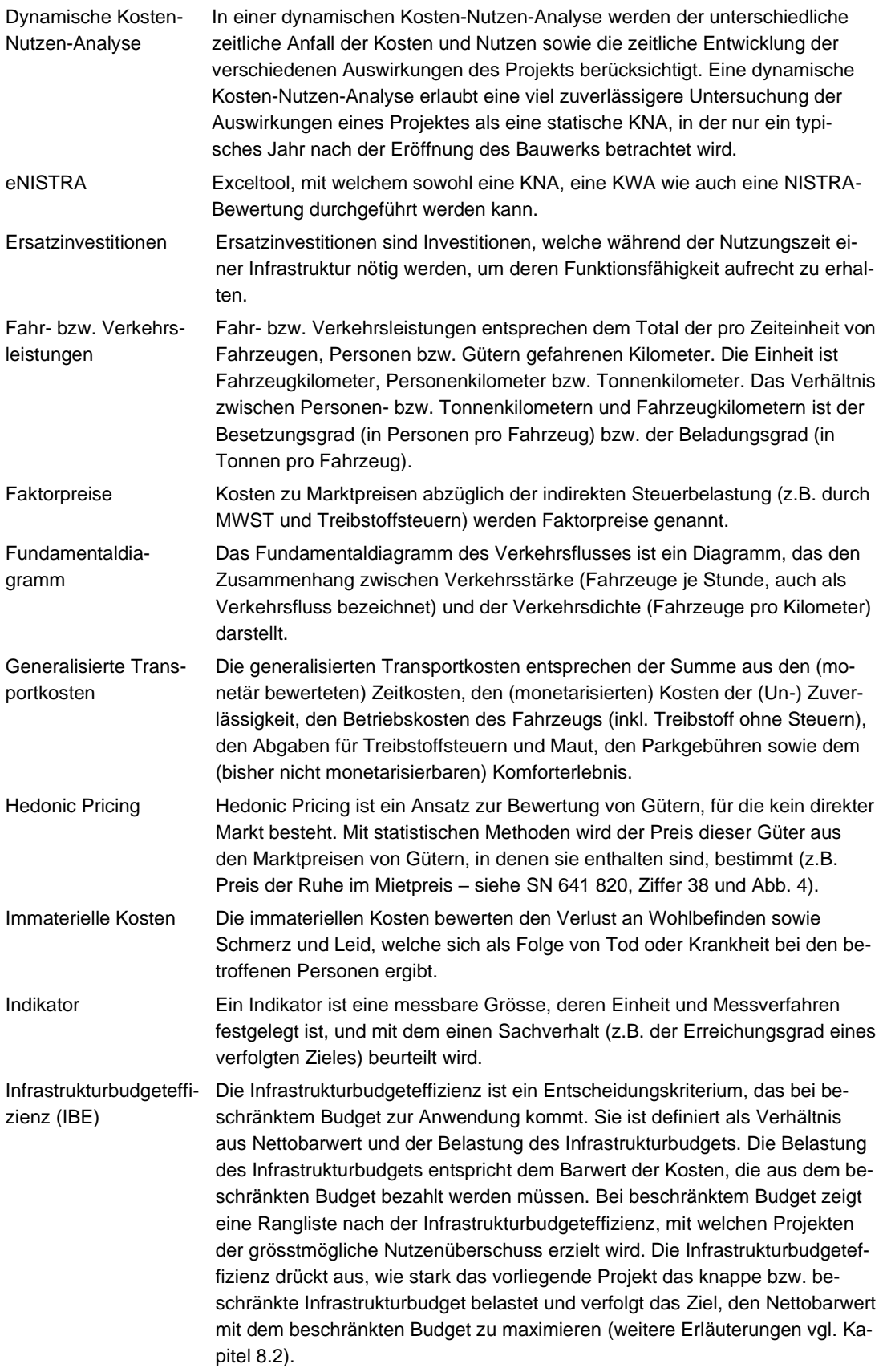

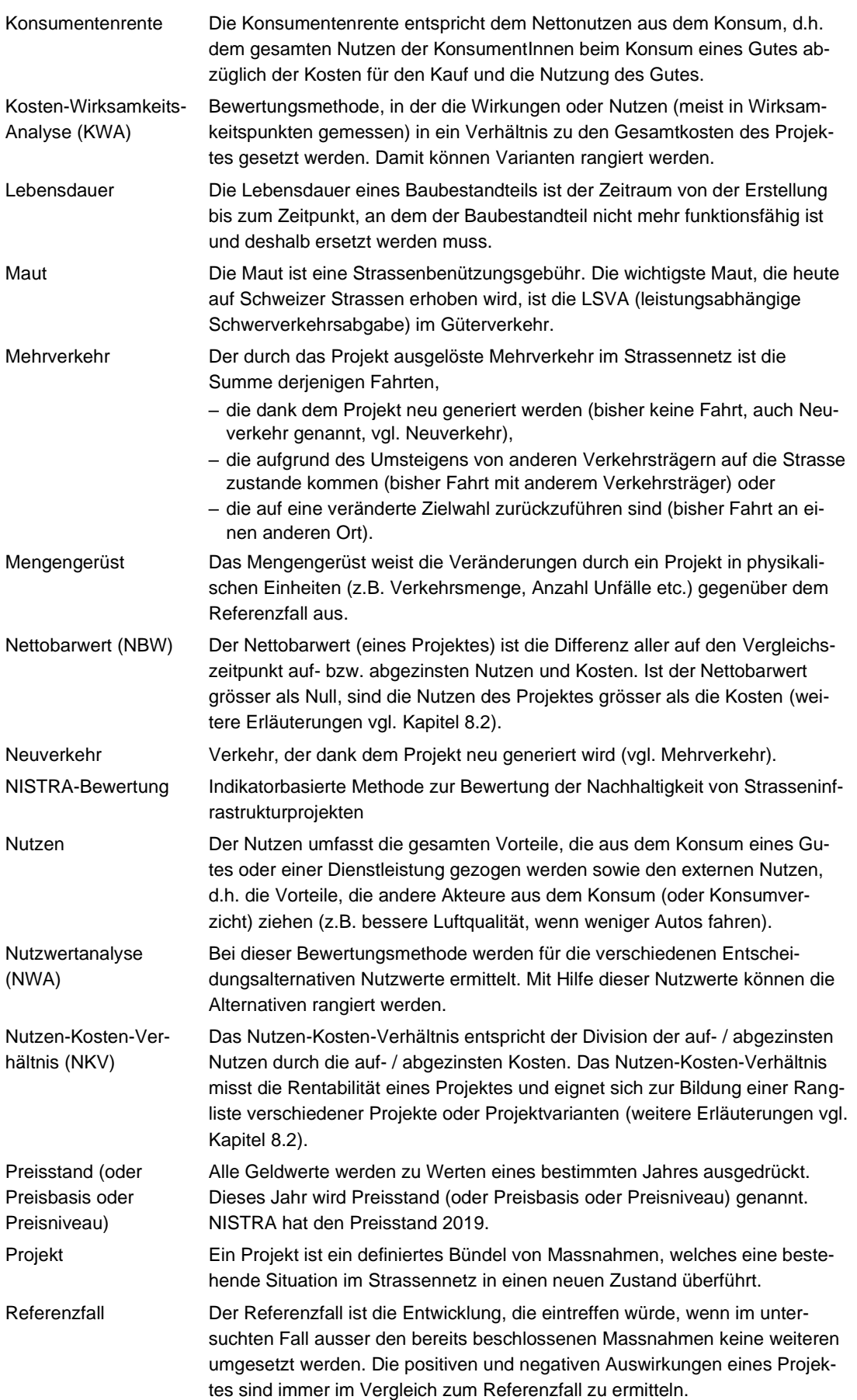

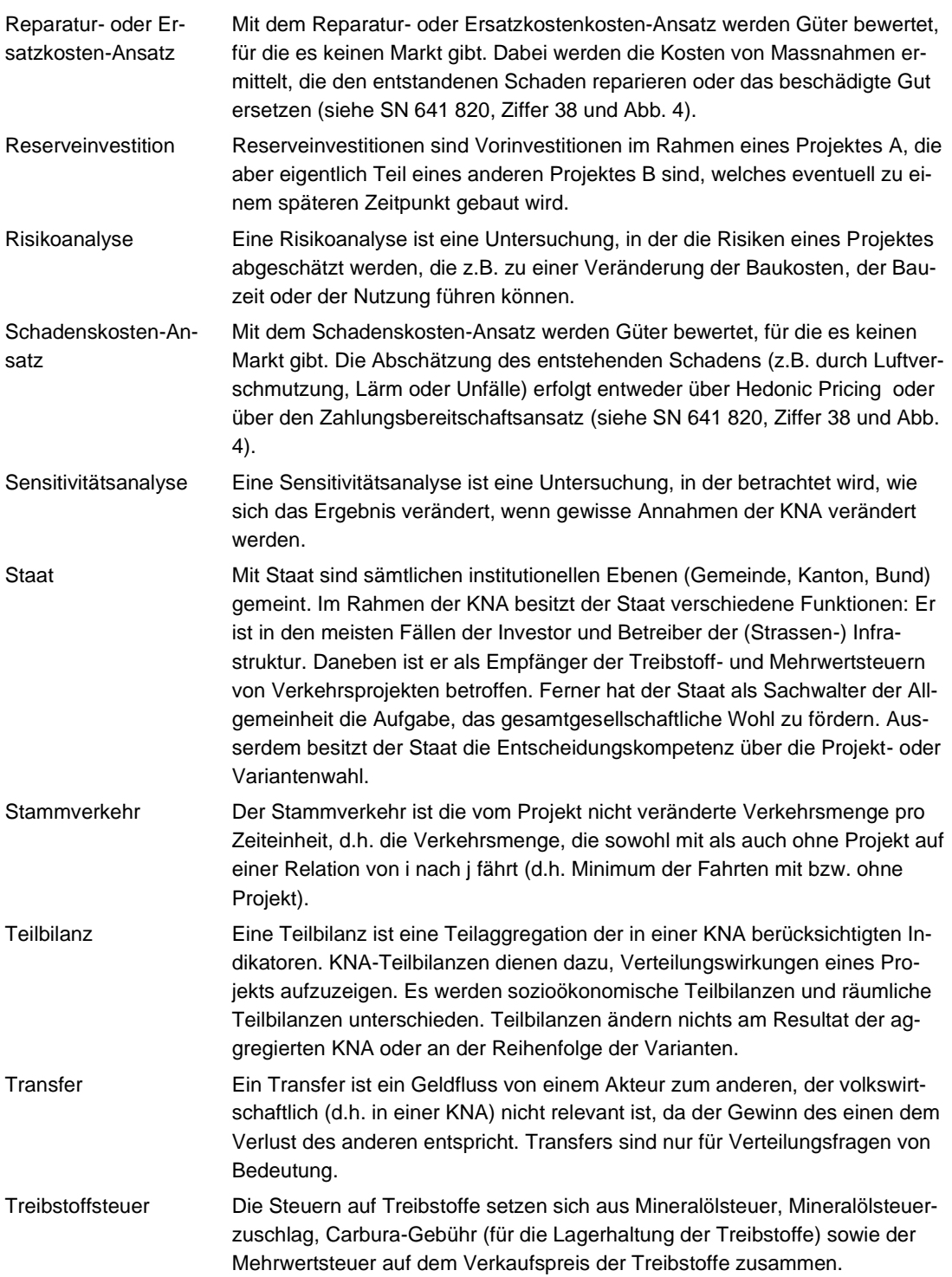

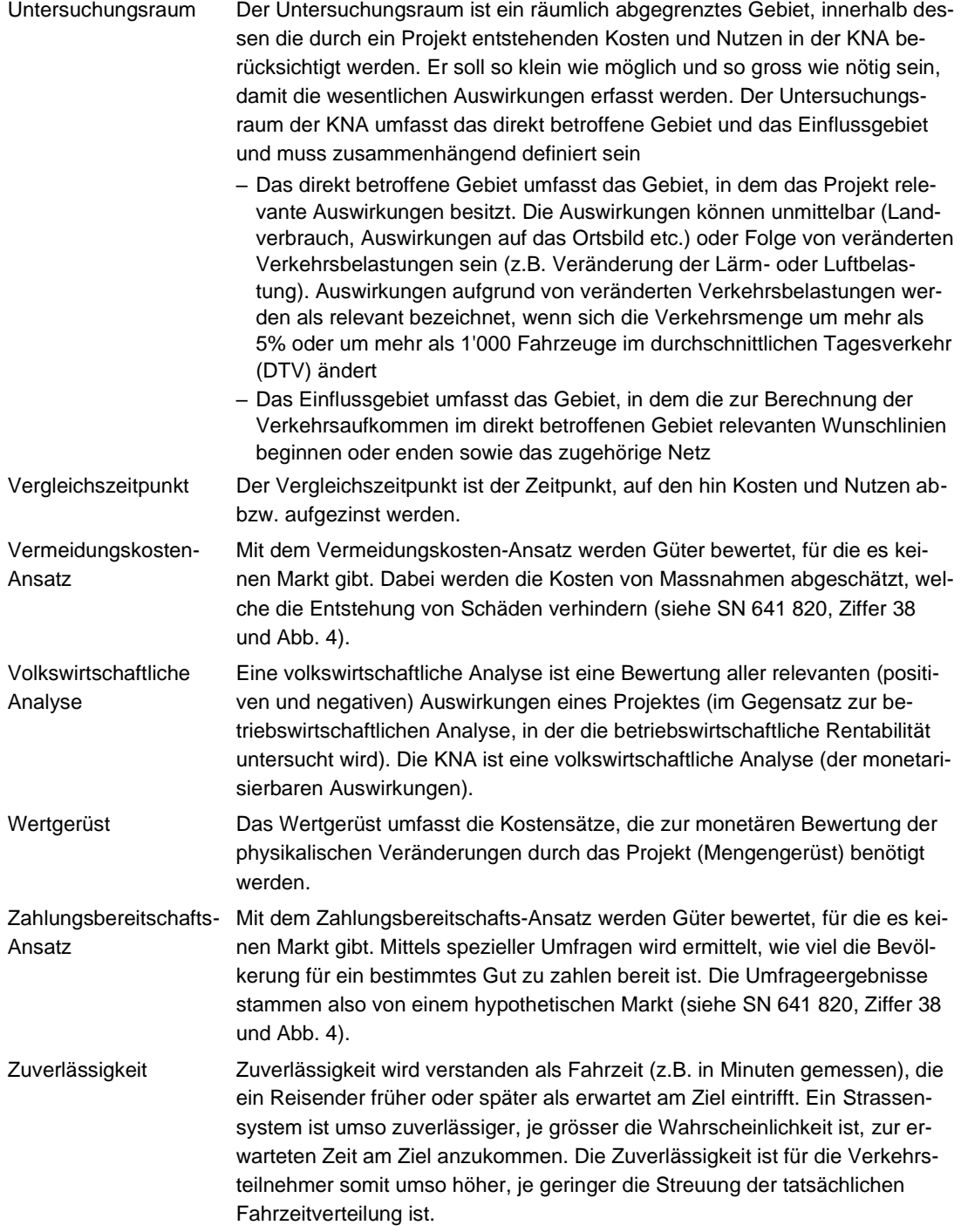

## <span id="page-12-0"></span>**Abstract**

NISTRA ist eine vom Bundesamt für Strassen ASTRA in Auftrag gegebene Beurteilungsmethode für Strasseninfrastrukturprojekte (NISTRA = Nachhaltigkeitsindikatoren für Strasseninfrastrukturprojekte). eNISTRA ist das auf Microsoft-Excel aufgebaute elektronische Berechnungsmodell für NISTRA. In eNISTRA ist nur die Eingabe von projektspezifischen Inputdaten nötig, das Ergebnis wird dann automatisch berechnet. Das vorliegende Handbuch enthält sämtliche Erläuterungen zur Anwendung von eNISTRA (Version 2022).

NISTRA besteht aus den folgenden drei Bewertungsmethoden:

- **Kosten-Nutzen-Analyse KNA**: Mit der KNA wird die Wirtschaftlichkeit bzw. die volkswirtschaftliche Effizienz eines Projekts ermittelt. Dabei können nur monetarisierbare Auswirkungen berücksichtigt werden.
- **Kosten-Wirksamkeits-Analyse KWA**: Mit der KWA werden alle quantifizierbaren Projektwirkungen in Form von Wirksamkeitspunkten (oder Nutzwertpunkten) in Relation zu den Kosten (Kosten-Wirksamkeits-Verhältnis) gestellt. Sie stellt dadurch eine umfassende Grundlage zur Ermittlung der Bestvariante dar.
- **Qualitative Analyse QA:** Mit deskriptiven Indikatoren (inkl. Bewertung auf einer Skala von –3 bis +3) werden ergänzende nicht-quantifizierbare Projekteigenschaften beurteilt. Die QA umfasst zwei Themenfelder: Kohärenz mit anderen Konzepten und Planungen sowie Realisierungsaspekte.

Der KNA-Teil von eNISTRA ist vollständig kompatibel mit den Normen zur Kosten-Nutzen-Analyse im Strassenverkehr (Normen SN 641 820 bis VSS 41 828) des Schweizerischen Verbands der Strassen- und Verkehrsfachleute (VSS). Die KWA und QA in NISTRA sind identisch zur KWA und QA von EBeN (Einheitliche Bewertungsmethodik Nationalstrassen).

Mit eNISTRA kann eine vollständige NISTRA-Bewertung durchgeführt werden, es ist aber auch möglich, ausschliesslich eine KNA oder ausschliesslich eine KWA zu erstellen.

eNISTRA wurde gegenüber der früheren Version (2017) umfassend überarbeitet.

Das vorliegende Handbuch erläutert eNISTRA und leitet die Benutzenden bei der Eingabe der Daten in eNISTRA an. Für eine fehlerfreie NISTRA-Bewertung ist der Beizug des Handbuchs unabdingbar.

## <span id="page-13-0"></span>**1 Einleitung**

### **1.1 Ausgangslage**

<span id="page-13-1"></span>Zur nachhaltigen Beurteilung von Strasseninfrastrukturprojekten hat das Bundesamt für Strassen (ASTRA) das Instrument **NISTRA** entwickeln lassen (NISTRA = Nachhaltigkeitsindikatoren für Strasseninfrastrukturprojekte). Seit Herbst 2003 liegt die NISTRA-Bewertungsmethode mit dazugehörigem Exceltool – eNISTRA – vor, welches die NISTRA-Bewertung unterstützt und erleichtert. Die NISTRA-Bewertungsmethode und das zugehörige Tool wurden anschliessend in einer zweijährigen Pilotphase bei grösseren Nationalstrassenprojekten angewendet und dann 2006 grundlegend überarbeitet. 2010 und 2017 wurde NISTRA erneut überarbeitet. Seit 2010 ist NISTRA vollständig kompatibel mit den Schweizer Normen zur Kosten-Nutzen-Analyse (SN 641 820 bis VSS 41 828).

Seit der letzten Überarbeitung von NISTRA sind 5 Jahre vergangen und es besteht in verschiedener Hinsicht ein Bedarf, NISTRA wieder zu aktualisieren. So liegen in diversen Bereichen neue Grundlagen vor:

- Überarbeitete Version von EBeN (Einheitliche Bewertungsmethode Nationalstrassen)
- Neue Grundnorm zu KNA (SN 641 820)
- Diverse neue Detailnormen zur KNA (VSS 41 826, 827 und 828)
- Aktualisiertes Handbuch Emissionsfaktoren (HBEFA Version 4.2.2)

<span id="page-13-2"></span>Zudem werden diverse weitere Anpassungen vorgenommen (vgl. das folgende Kapitel [1.2\)](#page-13-2).

### **1.2 Was ist neu in NISTRA?**

*Der folgende Text richtet sich vor allem an bisherige NISTRA-Nutzer, denen die Unterschiede zum bisherigen NISTRA kurz erläutert werden sollen. Eine ausführlichere Erläuterung findet sich in Anhang D. Neue Nutzer von NISTRA können das Kapitel [1.2](#page-13-2) überspringen.*

Im Rahmen der Überarbeitung von NISTRA wurden insbesondere folgende Anpassungen vorgenommen:

- Die ASTRA-Bewertungsmethode **EBeN** (Einheitliche Bewertungsmethode Nationalstrassen) wurde überarbeitet<sup>1</sup> und die aktualisierten Indikatoren zur Kosten-Wirksamkeits-Analyse **(KWA) und zur qualitativen Analyse (QA)** sind erneut in NISTRA zu integrieren. Hierzu werden **vier neue KWA-Indikatoren** in NISTRA aufgenommen:
	- VQ3w «Betriebskosten Fahrzeuge»
	- VQ4w «Auswirkungen auf den ÖV»
	- VQ7w «Nutzen durch Mehrverkehr»
	- SI3w «Polizeiliche Verkehrsregelung und Überwachung»

<sup>1</sup> Ecoplan, Infras, EBP (2021), EBeN-Handbuch: Einheitliche Bewertungsmethodik Nationalstrassen.

Andere KWA-Indikatoren werden grundlegend neu definiert oder ihre Beschreibungen präzisiert und weiterentwickelt. Damit werden insbesondere die Wirkungen des **Mehrverkehr auch in der KWA abgebildet**. Zudem werden wo möglich die bisherigen Treppenfunktionen gestrichen und durch lineare Funktionen ersetzt. Schliesslich werden die **Skalierungsfunktionen** (welche Auswirkung ergibt wie viele Punkte) in EBeN überprüft und vielfach **angepasst**.

- Bei der Dateneingabe in die KWA müssen die Daten nicht mehr für das zehnte Betriebsjahr eingegeben werden, sondern neu für das Jahr der Inbetriebnahme.
- KWA und QA in NISTRA und EBeN sind damit fast identisch (für die wenigen Unterschiede siehe Kapitel [1.6.3\)](#page-40-0). Dies erlaubt Vereinfachungen, wenn Projekte in einem frühen Stadium mit EBeN und später mit NISTRA bewertet werden. Denn die Ergebnisse können weiterverwendet werden – zumindest für Vergleichszwecke, denn es ist jeweils zu prüfen, ob Anpassungen nötig sind (wenn sich das Projekt geändert hat oder bessere Datengrundlagen vorliegen). Damit sinkt der Aufwand für die NISTRA-Bewertung.
- Zudem werden gemäss SN 641 820 und VSS 41 828 **zwei neue KNA-Indikatoren** in NISTRA übernommen (**VQ9 «Externe Gesundheitsnutzen im Fuss- und Veloverkehr» und UW6 «Vor- und nachgelagerte Effekte»**).
	- Damit werden **Elektroautos** neu **vollständig** in NISTRA **integriert**.
- Die bisherigen drei Indikatoren zum Mehrverkehr (VQ7 bis VQ9) werden neu in einem Indikator **VQ7 «Nutzen durch Mehrverkehr» zusammengefasst**, bestehend aus:
	- VQ7.1 «MWST-Einnahmen im öffentlichen Verkehr» (bisher VQ7)
	- VQ7.2 «Nettonutzen des Mehrverkehrs» (bisher VQ8)
	- VQ7.3 «Einnahmen aus Treibstoffsteuern und Maut im Mehrverkehr» (bisher VQ9)
- Die «**polizeiliche Verkehrsregelung und Überwachung**» ist nicht mehr Teil des Indikators DK4 «Betriebs- und Unterhaltskosten Strasse», sondern neu ein eigener Indikator **SI3**.
- Es liegen neue Datengrundlagen aus dem Handbuch Emissionsfaktoren (**HBEFA** Version 4.2.2) vor. Neu sind damit Prognose bis 2060 statt 2035 in NISTRA hinterlegt. Zudem werden auch die neu verfügbaren CO2-Emissionen der vor- und nachgelagerten Effekte aus dem HBEFA 4.2.2 entnommen.
- Die **neuen Normen VSS 41 826, 41 827 und 41 828** «Kosten des betrieblichen Unterhalts von Strassen», «Betriebskosten von Strassenfahrzeugen» und «Externe Effekte im Bereich Umwelt und Gesundheit» werden eingearbeitet. Dabei werden insbesondere neue Kostensätze integriert, teilweise aber auch die Methodik angepasst.
- Die Berechnung der **Effekte in der Bauphase** wird ausgebaut und vereinheitlicht.
- Die Darstellung der Ergebnisse im **NISTRA-Tableau** wird umfassend überarbeitet und neu gestaltet. Erstmals erhält NISTRA damit eine Abbildung, in der KNA- und KWA-Indikatoren in einer gemeinsamen Darstellung zusammengefasst sind.
- Zudem werden neue **Interpretationshilfen** angeboten, wie die **Ergebnisse aus KNA und KWA** beurteilt werden können (in Kapitel [1.5.6\)](#page-33-1).
- Zudem wird bei der Darstellung der KNA-Ergebnisse mehr Gewicht auf die **Annuität** gelegt als bisher. Neu werden gemäss SN 641 820 **zwei Nutzen-Kosten-Verhältnisse** berechnet:

Das NKV<sub>1</sub> ist besser geeignet für typische Strassenprojekte, das NKV<sub>2</sub> für Projekte im öffentlichen Verkehr.

- Es werden **zwei neue Sensitivitätsanalysen** eingeführt. Eine für den VOSL (value of statistical life) und eine für den Klima-Kostensatz.
- Mit dem **neuen Blatt «Klima»** werden alle Ergebnisse von NISTRA bezüglich des Klimas umfassend zusammengestellt für eine mögliche Weiterverwendung ausserhalb von NISTRA. Denn die Auswirkungen auf das Klima werden politisch immer bedeutender.
- Der **Schutz** von eNISTRA wird etwas **reduziert**. Neu können alle Zellen angewählt werden (anstatt nur die nicht geschützten Zellen). Dadurch wird der **Export** von Abbildungen aus eNISTRA z.B. in den Bericht zur Bewertung **einfacher**. Gleichzeitig werden die bisher kaum benutzten Druckmakros gelöscht.
- Das **Preisniveau** von eNISTRA wird von 2015 auf **2019** aktualisiert.
- eNISTRA wurde für Windows-Betriebssysteme entwickelt und lief bisher nicht auf dem macOS-Betriebssystem. **Neu funktioniert eNISTRA** aber **auch auf einem Mac**.

Zudem werden diverse weitere Anpassungen vorgenommen

Mit dem **aktualisierten und ergänzten NISTRA und eNISTRA** (zugehöriges Excel-Tool) steht nun wiederum eine **mit den aktuellen KNA-Normen voll kompatible** Bewertungsmethode bzw. ein Tool zur Verfügung, das eine umfassende Analyse zulässt, aber auf Wunsch auch bloss für eine reine KNA oder eine reine KWA verwendet werden kann.

## <span id="page-15-0"></span>**1.3 Entstehungsgeschichte von NISTRA**

Im Folgenden soll kurz die Entstehungsgeschichte von NISTRA betrachtet werden.

- Die erste Version von NISTRA erschien 2003 (ASTRA 2003). Sie beinhaltete einen Methodenbericht, das elektronische Excel-Berechnungstool eNISTRA und ein Handbuch dazu. Damals wurden noch nicht 40 Jahre berechnet, sondern 4 Jahrzehnte (4 statt 40 Werte).
- Diese Version wurde dann an 20 Grossprojekten erfolgreich getestet.
- 2006 erfolgte eine grössere Erweiterung von eNISTRA und dem dazugehörigen Handbuch:
	- NISTRA wurde damit vollständig kompatibel mit der ebenfalls 2006 erschienenen ersten Version der KNA-Grundnorm des VSS (SN 641 820).
	- Die neusten Erkenntnisse bei der Bewertung wurden eingebaut.
	- eNISTRA wurde basierend auf den Erfahrungen mit der Version 2003 verfeinert.
	- Es wurde neu mehr Gewicht auf die verbalen Beschreibungen gelegt.
	- Excel-technisch bedeutete die Erweiterung einen Quantensprung.
	- Das Handbuch wurde deutlich umfassender.
- 2010 erfolgte die nächste Überarbeitung von NISTRA mit folgenden Schwerpunkten:
	- Mittlerweile wurden alle Detailnormen zu KNA publiziert (VSS 41 821 bis 828). Deren Vorgaben wurden nun in NISTRA umgesetzt. Damit sind die Normen in der Praxis viel einfacher anwendbar. Das bedeutet unter anderem:
- Es wurden neue Effekte miteinbezogen (Zuverlässigkeit, Luftbelastung beim Bau).
- Die Unfälle und der Lärm konnten neu genauer erfasst werden.
- Die Emissionen wurden nach innerorts, ausserorts und Autobahn differenziert.
- Es wurde ein fairer Vergleich grosser und kleiner Projekte ermöglicht.
- Es wurden einheitlich neun Fahrzeugkategorien eingeführt.
- Rückbauten wurden ermöglicht.
- Zudem wurden diverse Anpassungen aus dem bisherigen Gebrauch umgesetzt.
- 2017 wurde NISTRA erneut deutlich überarbeitet:
	- Die bisherigen GWUP-Indikatoren (Gesellschafts-, Wirtschafts-, Umwelt-Punkte) und deskriptive Indikatoren wurden ersetzt durch die Indikatoren der KWA und QA aus EBeN (Einheitliche Bewertungsmethodik Nationalstrassen). Damit wurde die Analyse der nichtmonetarisierbaren Auswirkungen grundsätzlich überarbeitet.
	- Das Ziel- und Indikatorensystem wurde angepasst. Die Indikatoren werden nicht mehr nach den drei Nachhaltigkeitsdimensionen Gesellschaft, Wirtschaft und Umwelt eingeteilt, sondern nach den Bereichen direkte Kosten (DK), Verkehrsqualität (VQ), Sicherheit (SI), Siedlungsentwicklung (SE), Umwelt (UW) sowie Realisierung und Kohärenz. Damit werden auch die Nummern der Indikatoren angepasst. Zudem wurden einige bisherige Indikatoren weggelassen, dafür andere neu aufgenommen.
	- Die Berechnung der Zuverlässigkeit wurde vollständig überarbeitet aufgrund der neuen Norm VSS 41 825 (2017).
	- Neu können mit eNISTRA auch etappierte Projekte (mit mehreren Teileröffnungen in verschiedenen Jahren) und Reserveinvestitionen bewertet werden.
	- Zudem wurden diverse Optimierungen umgesetzt.

Mit der vorliegenden Aktualisierung 2022 wird NISTRA wieder auf den aktuellsten Stand der Forschung und der Datengrundlagen gebracht. So werden unter anderem die aktualisierten KNA-Normen (SN 641 820, VSS 41 826, 827 und 828) berücksichtigt, das überarbeitete EBeN sowie die neuste Version des HBEFA.

### <span id="page-16-0"></span>**1.4 Zweck und Aufbau dieses Handbuchs**

### <span id="page-16-1"></span>**1.4.1 Wozu dieses Handbuch?**

Dieses Handbuch verfolgt das Ziel, die Benutzerin bzw. den Benutzer bei der Durchführung einer **NISTRA-Bewertung** (oder einer reinen KNA oder einer reinen KWA) anzuleiten. Diese drei Bewertungsvorgänge können mit ein und demselben **Excel-Tool** – dem **eNISTRA** – ausgeführt werden. Wenn im Folgenden von eNISTRA die Rede ist, so ist das Excel-Tool gemeint und nicht die NISTRA-Bewertungsmethode, denn mit eNISTRA kann eine vollständige NISTRA-Bewertung oder nur eine KNA oder eine KWA durchgeführt werden.

Das Handbuch hat den Anspruch, die Benutzerinnen und Benutzer möglichst kurz und klar anzuleiten und mit Beispielen und Tipps bei der Durchführung einer NISTRA-Beurteilung bzw. einer KNA oder KWA zu helfen. Es ist wichtig, dass bei einer Bewertung das Handbuch beigezogen wird. Wichtige Informationen, wie beispielsweise Vorgaben zur Bewertung der einzelnen KWA-Indikatoren, sind nur im Handbuch enthalten und finden sich nicht direkt in eNISTRA. Weiterführende Informationen zur Methodik der einzelnen Indikatoren findet die interessierte Benutzerin bzw. der interessierte Benutzer im Anhang C.

#### <span id="page-17-0"></span>**1.4.2 NISTRA-Gesamtbewertung sowie KNA und KWA in einem Tool**

Wie erwähnt soll mit dem vorliegenden Tool eNISTRA sowohl eine Beurteilung gemäss NISTRA als auch eine reine KNA oder eine reine KWA durchgeführt werden können. Die drei Anwendungen sind in [Abbildung 1-1](#page-17-1) dargestellt. Die KNA und die KWA sind eingebettet in die NISTRA-Bewertung und somit ins eNISTRA. Um nur eine KNA durchzuführen, müssen im eNISTRA die KWA- und QA-Indikatorblätter nicht ausgefüllt werden. Für eine reine KWA können die KNA- und die QA-Indikatorblätter vernachlässigt werden. Für eine NISTRA-Beurteilung sind hingegen alle Indikatorblätter von eNISTRA auszufüllen.

#### <span id="page-17-1"></span>**Abbildung 1-1: Einbettung der KNA und der KWA in die NISTRA-Bewertung**

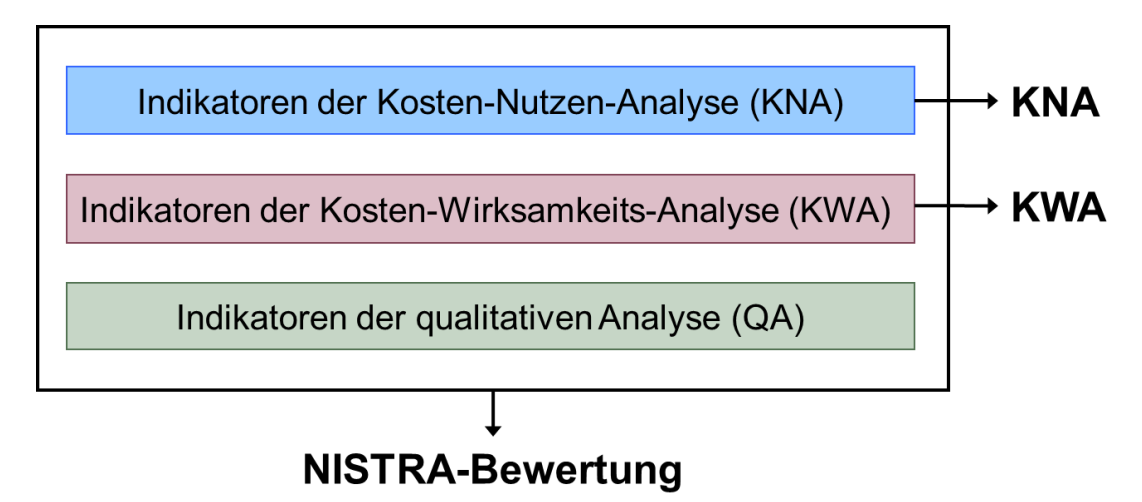

An dieser Stelle ist darauf hinzuweisen, dass für eine **umfassende Bewertung** eines Projektes die **NISTRA-Bewertungsmethode als Ganzes** angewendet werden sollte:

- Eine Beschränkung auf eine KNA vernachlässigt nicht-monetarisierbare Effekte eines Projektes, die aber entscheidungsrelevant sein können.
- Zwar werden mit der KWA mehr Projektwirkungen erfasst als mit der KNA. Die nur qualitativ erfassbaren Teilwirkungen (die QA-Indikatoren) werden aber auch bei der KWA nicht berücksichtigt. Zudem enthält die KWA teilweise eine andere Gewichtung der Effekte als die KNA.

Mit einer Beschränkung auf nur eine KNA oder nur eine KWA ist somit keine vollständige Projektbewertung möglich. Eine umfassende Beurteilung ist nur möglich, wenn das Ergebnis der KNA und der KWA sowie der QA zusammen betrachtet und miteinander verglichen werden. Erst dann kann eine ausgewogene Empfehlung hergeleitet werden.

#### <span id="page-18-0"></span>**1.4.3 Einbettung des Handbuchs in bereits bestehende Dokumente**

Die KNA beruht auf den Normen des VSS (SN 641 820 bis VSS 41 828). Im Rahmen der Erarbeitung der **KNA-Normen** wurde für jede Norm ein **Kommentar** bzw. ein Forschungsbericht abgefasst.<sup>2</sup> Diese Normen und Kommentare erläutern die KNA-Indikatoren, welche in NISTRA eingebettet sind. Wer sich detailliert mit der Entstehung der KNA-Normen und der KNA-Methodik auseinandersetzen will, der sei auf die KNA-Normen und die dazugehörigen Kommentare, insbesondere denjenigen zur Grundnorm, verwiesen. Alle in der Praxis für eine KNA-Bewertung wichtigen Aspekte sind aber in das vorliegende Handbuch eingeflossen (vgl. [Abbildung 1-2\)](#page-18-1).

<span id="page-18-1"></span>**Abbildung 1-2: Einbettung des vorliegenden Handbuchs in bestehende Dokumente**

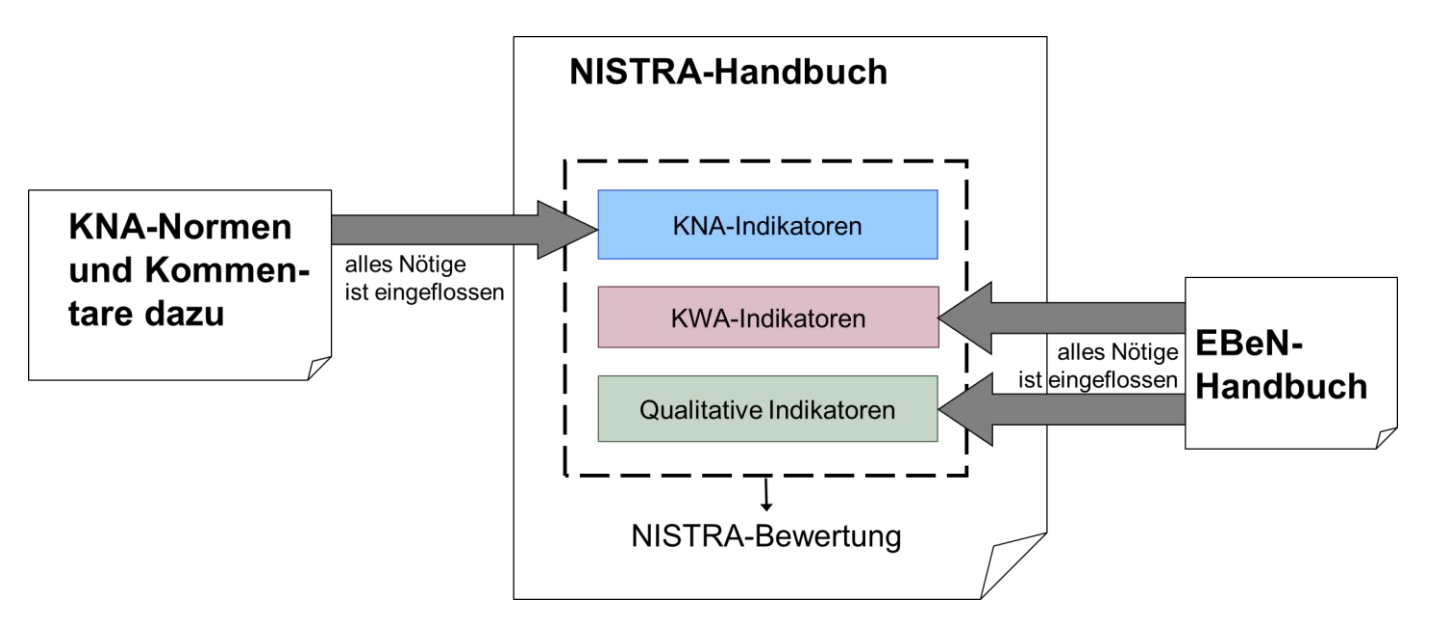

Die KWA und die QA basieren wie erwähnt auf der Methodik EBeN. Die Beschreibung der einzelnen Indikatoren wurde dabei wörtlich aus EBeN kopiert. Alle für die Bewertung wesentlichen Informationen aus dem EBeN-Handbuch sind somit in das NISTRA-Handbuch eingeflossen.

Das vorliegende Handbuch bedient sich dieser Dokumente, hat aber den Anspruch, die Benutzerin bzw. den Benutzer von eNISTRA auch ohne Rückgriff auf die Zusatzdokumente genügend detailliert und klar anzuleiten. Dies unabhängig davon, ob eine KNA-, eine KWA- oder eine NISTRA-Bewertung durchgeführt wird. Daraus ergibt sich die Struktur des vorliegenden Handbuchs.

<sup>2</sup> Z.B. Ecoplan / Metron (2005), Kosten-Nutzen-Analysen im Strassenverkehr, Kommentar zur VSS-Grundnorm.

#### <span id="page-19-0"></span>**1.4.4 Struktur und Aufbau des vorliegenden Handbuchs**

Die Struktur des Handbuchs entspricht der Struktur des Excel-Tools, wie die [Abbildung 1-3](#page-19-1) zeigt. Zum Aufbau folgende Bemerkungen:

<span id="page-19-1"></span>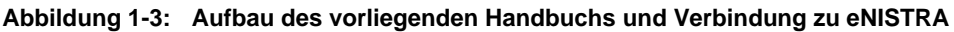

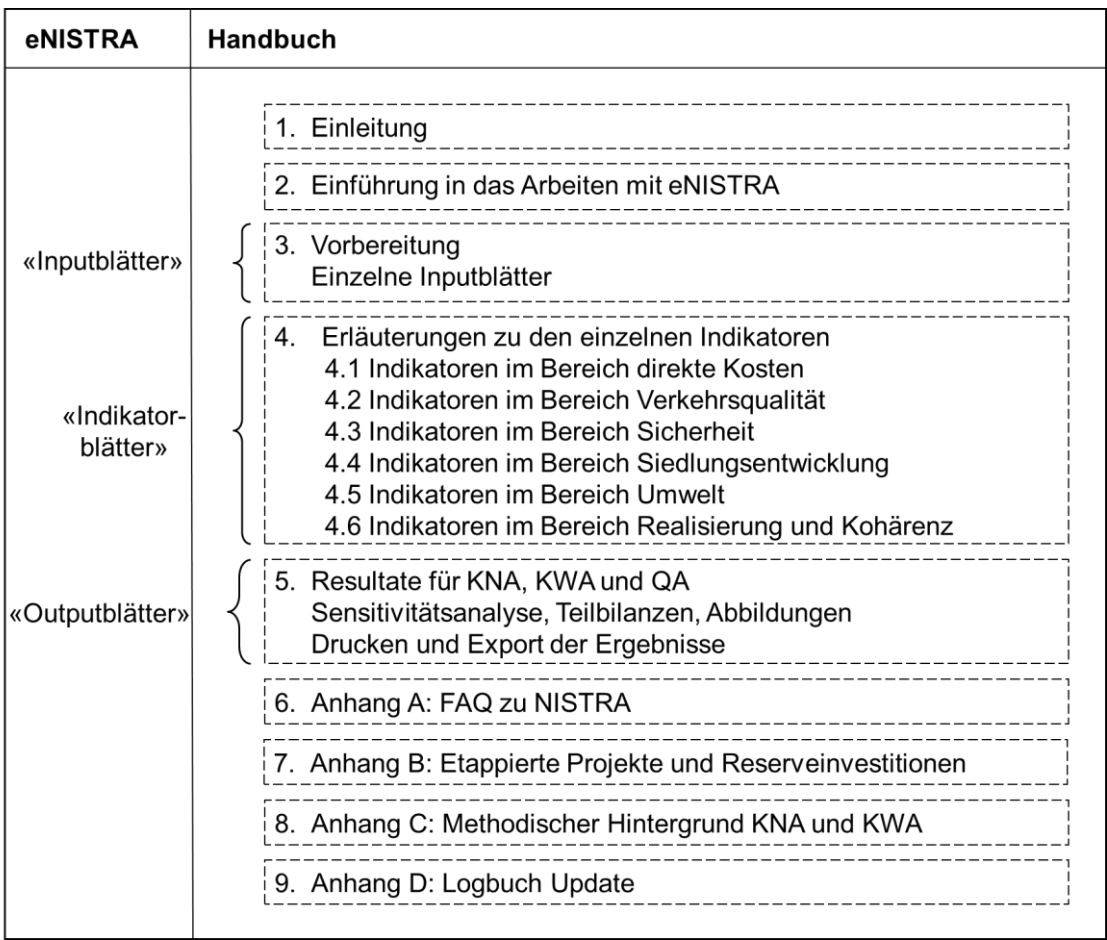

- Im folgenden Rest des Kapitels [1](#page-13-0) wird die Bewertungsmethodik NISTRA mit KNA, KWA und QA vorgestellt und mit EBeN verglichen.
- In **Kapitel 2** erhalten die BenutzerInnen eine Anleitung, wie sie **mit eNISTRA arbeiten** können. So wird unter anderem erklärt, wie eNISTRA zu installieren ist und wie mit den einzelnen Features (Navigation usw.) umzugehen ist.
- In **Kapitel [3](#page-57-0)** zu den sog. «**Inputblättern**» sowie in **Kapite[l 5](#page-170-0)** über die «**Outputblätter**» werden die wesentlichen Erläuterungen zu den einzelnen Tabellenblättern zu den allgemeinen Inputs bzw. zur Ergebnisdarstellung gemacht.
- Das **Kapitel [4](#page-75-0)** beschreibt, wie die einzelnen **Indikatorblätter** ausgefüllt werden müssen. Die Indikatoren sind in derselben Reihenfolge angeordnet wie im Excel-File.
- Um das Handbuch möglichst schlank und benutzerinnenfreundlich zu halten, sind vier **Anhänge** erstellt worden:
	- Im **Anhang A** sollen **«frequently asked questions**» (kurz FAQ) rund um NISTRA gestellt und beantwortet werden.
	- Im **Anhang B** werden zwei **Spezialfälle** von Bewertungen erläutert: Es wird aufgezeigt wie bei **etappierten Projekten** und bei **Reserveinvestitionen** vorzugehen ist.
	- Im **Anhang C** wird der **methodische Hintergrund** zur KNA und KWA gegeben. Unter anderem werden die Entscheidungskriterien der KNA erläutert. Dieser Anhang ermöglicht es, sich in den Kapiteln [3,](#page-57-0) [4](#page-75-0) und [5](#page-170-0) auf die Angaben zu beschränken, die notwendig sind, um die Blätter fehlerfrei ausfüllen zu können. Mit den Angaben in den Kapiteln [3,](#page-57-0) [4](#page-75-0) und [5](#page-170-0) haben die BenutzerInnen aber keinen Einblick in die eigentlichen Berechnungen, in die unterstellten Veränderungen über die Zeit und die konkrete Begründung z.B. der verwendeten Bewertungsfunktionen. Der Anhang C soll den interessierten BenutzerInnen darüber Aufschluss geben. Dies ist für jene Leserschaft gedacht, die sich noch weiter vertiefen möchte. Erscheinen bestimmte Resultate nicht plausibel, so kann der Anhang C helfen, zu verstehen, wie das Resultat berechnet wurde.
	- Der **Anhang D** stellt eine Dienstleistung für jene dar, die NISTRA bereits kennen und unter Umständen schon mit eNISTRA gearbeitet haben. In diesem Anhang werden im Sinne eines Logbuchs alle Aktualisierungen und Ergänzungen aufgeführt, welche im Rahmen dieses Updates vorgenommen wurden.

### <span id="page-20-0"></span>**1.5 Bewertungsmethodik NISTRA**

#### <span id="page-20-1"></span>**1.5.1 Grundidee von NISTRA**

NISTRA basiert auf drei Bewertungsmethoden (vgl. folgende Abbildung):

• Alle Teilwirkungen, welche sich in monetären Grössen messen bzw. relativ unbestritten in solche umrechnen lassen, werden in einer **Kosten-Nutzen-Analyse KNA** erfasst (inklusive z.B. Unfall-, Lärm- und Luftverschmutzungskosten). Massgebliche Resultate dieser Teilanalyse sind das Nutzen-Kosten-Verhältnis und die Infrastrukturbudgeteffizienz. Auch der Nettobarwert und die Annuität des Projekts wird ausgewiesen. Die KNA zeigt die Wirtschaftlichkeit bzw. die volkswirtschaftliche Effizienz eines Projekts auf.

In der nationalen und internationalen Diskussion ist die KNA als Kernelement jeder Projektbeurteilung unbestritten.<sup>3</sup> Ebenso ist aber klar, dass nicht alles monetarisierbar ist und dass es daher ergänzende Indikatoren braucht.

<sup>3</sup> Vgl. hierzu COWI/ITS (2005), Current practice in project appraisal in Europe, Ecoplan (2005), Bewertungsmethode für die Priorisierung von Projekten im Schienenverkehr sowie ITF (2021), Developing Strategic Approaches to Infrastructure Planning, S. 7 und 84.

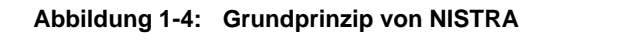

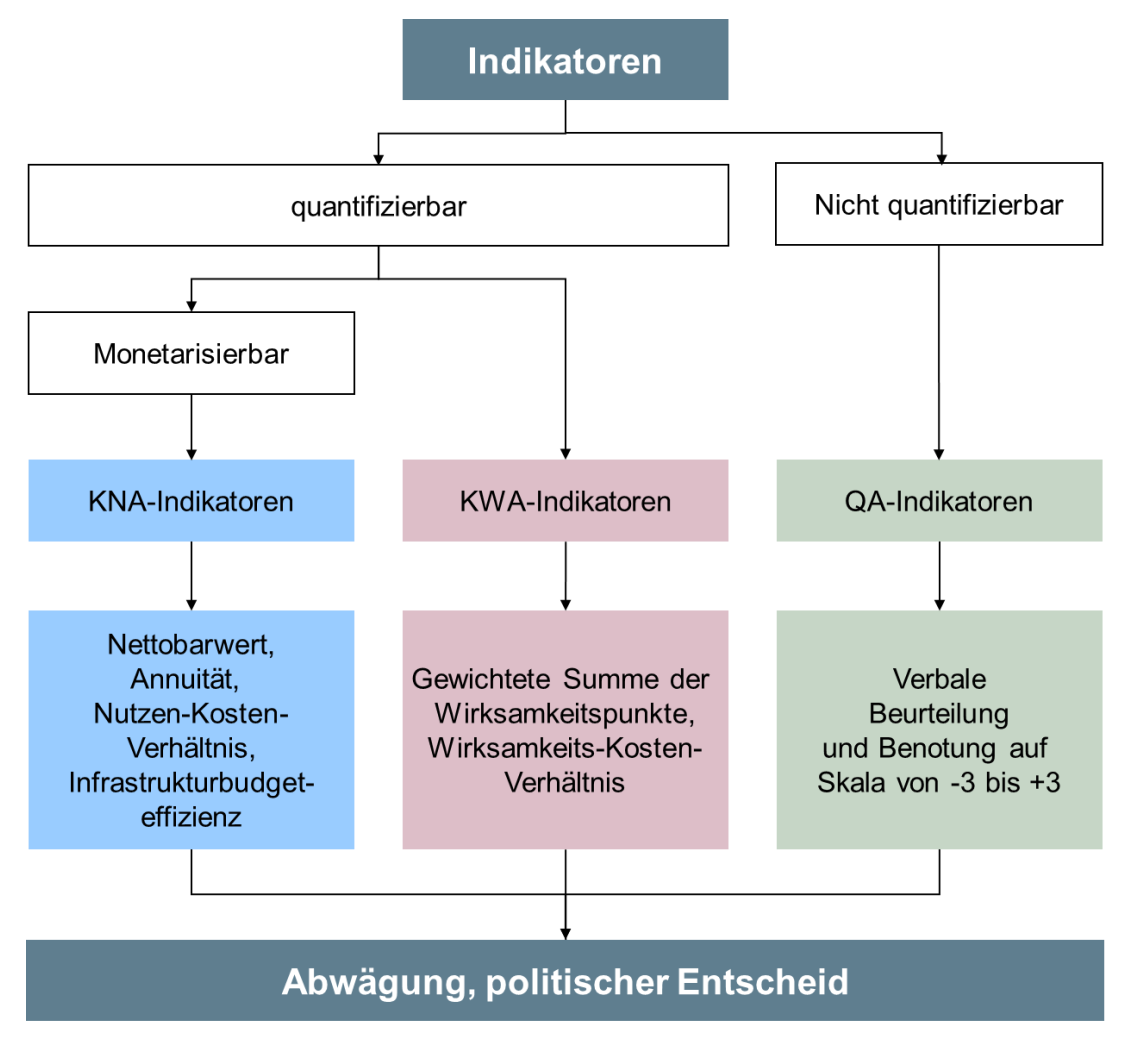

- Alternativ kann ein Projekt mit einer **Kosten-Wirksamkeits-Analyse KWA** bewertet werden. In der KWA werden alle quantifizierbaren Projektwirkungen – sowohl monetarisierbare als auch nicht-monetarisierbare – in Form von Wirksamkeitspunkten (oder Nutzwertpunkten) gewichtet und aufsummiert und in Relation zu den Kosten (Kosten-Wirksamkeits-Verhältnis) gestellt.<sup>4</sup>
- Ergänzt wird die Bewertung mit einer **qualitativen Analyse QA**. Sie bildet Auswirkungen ab, die nicht quantifizierbar sind und deshalb weder in die KNA noch in die KWA einfliessen können, aber weitere wichtige Informationen zur Beurteilung eines Projekts enthalten können. Mit deskriptiven Indikatoren (inkl. einer Bewertung auf einer Skala von –3 bis +3) werden ergänzende Projekteigenschaften beurteilt. Die QA umfasst zwei Themenfelder: Kohärenz mit anderen Konzepten und Planungen sowie Realisierungsaspekte.

<sup>4</sup> Mit dem Kosten-Wirksamkeits-Verhältnis können grosse und kleine Projekte fair miteinander verglichen werden (vgl. Kapite[l 8.8.1\)](#page-233-1).

**KNA und KWA sind eigenständig**, das heisst sie führen jeweils zu einem eigenen Beurteilungsresultat. Man führt also **zwei unabhängige Bewertungen** mit zwei verschiedenen Methoden (KNA und KWA) durch. Ergänzt werden müssen die Resultate von KNA und KWA durch die zusätzlichen Informationen aus der QA. Es gibt also keine vollständige Aggregation aller Wirkungen. Vielmehr **ergänzen sich die drei Bewertungsmethoden (KNA, KWA, QA) gegenseitig**. Eine umfassende Beurteilung ist nur möglich, wenn die Ergebnisse der KNA und der KWA sowie der QA zusammen betrachtet und miteinander verglichen werden. Erst dann kann eine ausgewogene Empfehlung zuhanden der politischen Entscheidungsträger abgegeben werden.

Mit der NISTRA-Beurteilungsmethode wird versucht, einen Mittelweg zwischen Informationsverdichtung und damit verbundenem Informationsverlust zu erreichen:

- Die EntscheidungsträgerInnen stehen nicht alleine mit einer Vielzahl unaggregierter Indikatoren da, sondern diese Informationen werden zum Teil verdichtet.
- Doch der Entscheid wird ihnen nicht abgenommen, da nicht nur *eine* Zahl (z.B. Nutzen-Kosten-Verhältnis oder Wirksamkeits-Kosten-Verhältnis) als Ergebnis präsentiert wird.

NISTRA ist also keine «Entscheidungsmaschine», liefert aber wichtige Grundlagen für einen faktenbasierten Entscheid, der immer auch eine politische Abwägung der Vor- und Nachteile eines Projektes benötigt.

Die Bewertungsmethode NISTRA erfüllt damit folgenden **Anforderungen**:

- Vollständigkeit: Beurteilung aller relevanten Wirkungen.
- Konsistenz: Die einzelnen Methoden (KNA, KWA, QA) sind aufeinander abgestimmt.
- Transparenz: Die Beurteilungen sind nachvollziehbar.
- Kontinuität: NISTRA baut bestmöglich auf den bestehenden Grundlagen (KNA-Normen, bisheriges eNISTRA, EBeN) auf.
- Anwenderfreundlichkeit: Das Tool ist einfach benutzbar und der Aufwand für die Beurteilung hält sich in Grenzen.

NISTRA kann aber eine **Umweltverträglichkeitsprüfung** (UVP) nicht ersetzen, da NISTRA nicht berücksichtigt, ob Umweltgrenzwerte überschritten werden. Dies ist Sache der UVP (vgl. auch Abschnitt [6.2\)](#page-192-0).

#### <span id="page-22-0"></span>**1.5.2 Ziel- und Indikatorensystem**

Um die einzelnen Projekte und ihre Wirkungen zu vergleichen, ist ein Ziel- und Indikatorensystem notwendig. Alle NISTRA-Indikatoren sollen also in ein gemeinsames Zielsystem eingegliedert werden. Dazu werden alle Auswirkungen in die folgenden sechs Bereiche aufgeteilt (vgl. folgende Abbildung, in der auch aufgezeigt wird, welche Indikatoren bei welchen Bewertungsmethoden (KNA, KWA, QA) verwendet werden):

• **Direkte Kosten DK** – 4 KNA-Indikatoren, die gleichzeitig auch zur KWA gehören: Die direkten Kosten sollen möglichst gering sein.

#### <span id="page-23-0"></span>**Abbildung 1-5: NISTRA-Indikatorensystem**

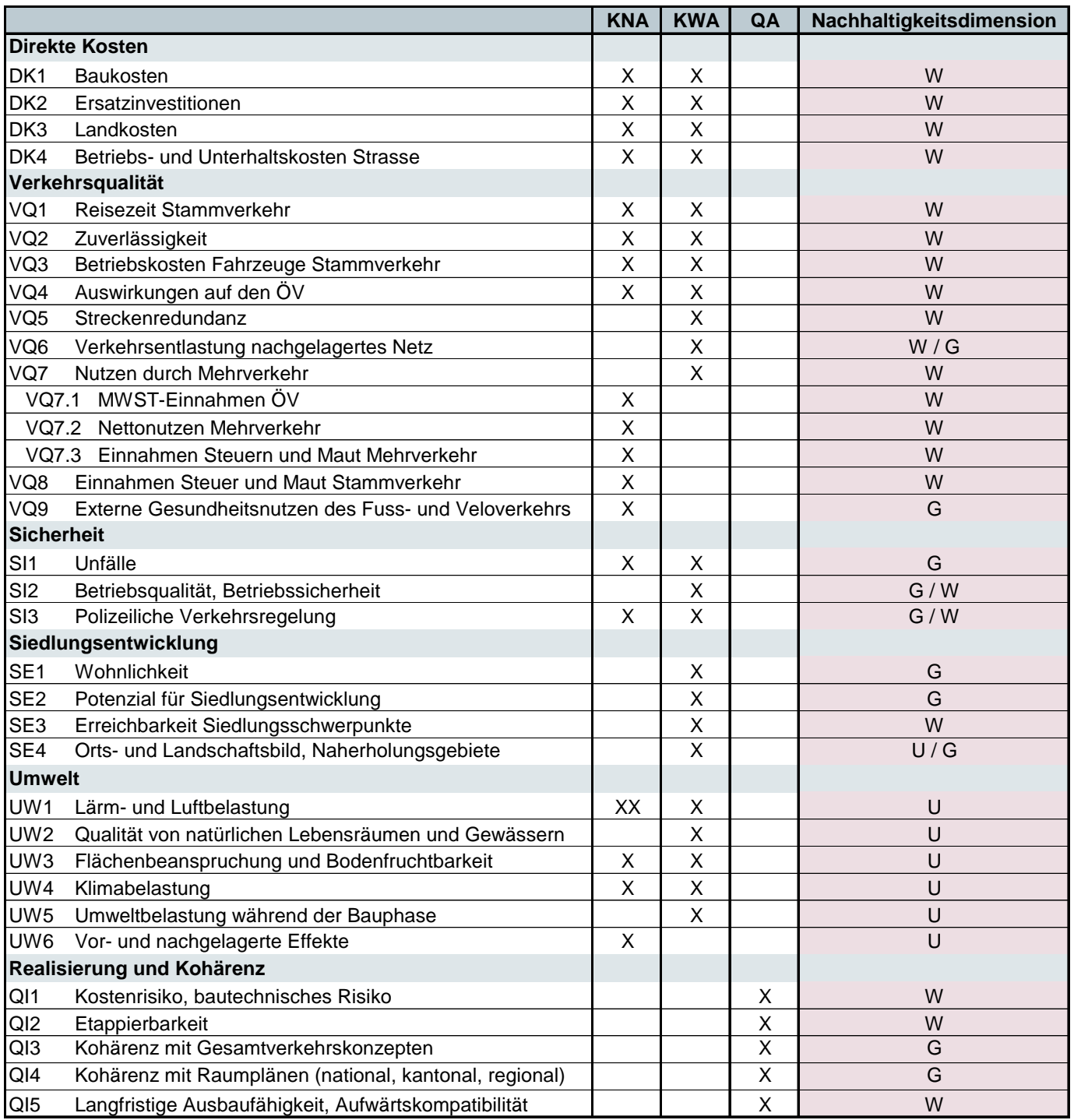

KNA = Kosten-Nutzen-Analyse, KWA = Kosten-Wirksamkeits-Analyse, QA = Qualitative Analyse,

XX = zwei Indikatoren, Nachhaltigkeitsdimensionen: G = Gesellschaft, W = Wirtschaft, U = Umwelt

• **Verkehrsqualität VQ** – 7 KNA- und 7 KWA-Indikatoren<sup>5</sup> : Die Qualität der Verkehrssysteme soll verbessert werden und der Nutzen für Betreiber und Benutzerin soll maximiert werden.

<sup>5</sup> Die Teilindikatoren 7.1 bis 7.3 werden dabei nur als ein Indikator gezählt.

- **Sicherheit SI** 2 KNA- und 3 KWA-Indikatoren: Die Sicherheit ist zu gewährleisten.
- **Siedlungsentwicklung SE** 4 KWA-Indikatoren: Die Siedlungsentwicklung soll eine nachhaltige Raumplanung ermöglichen und die neuen Infrastrukturen sollen sich städtebaulich gut einpassen.
- **Umwelt UW**  5 KNA- und 5 KWA-Indikatoren: Die Umweltbelastungen sollen möglichst vermieden bzw. reduziert werden.
- **Realisierung und Kohärenz** 5 qualitative Indikatoren QI: Schliesslich wird auf eine optimale Realisierung und auf Kohärenz mit anderen Planungen (Gesamtverkehrskonzepte, Raumplanung) geachtet.

Insgesamt enthält NISTRA also 18 KNA-Indikatoren (die Teilindikatoren 7.1 bis 7.3 werden wiederum nur als ein Indikator gezählt), 23 KWA-Indikatoren und 5 qualitative Indikatoren oder total 42 Indikatoren (ohne Doppelzählung der 4 für KNA und KWA identischen DK-Indikatoren). Einige Bemerkungen zum Indikatorensystem:

- Die direkten Kosten (Indikatoren DK1 bis DK4) werden sowohl in der KNA als auch in der KWA verwendet. Deshalb gibt es in eNISTRA für die vier Indikatoren DK1 bis DK4 nur je ein Indikatorblatt, dessen Ergebnisse sowohl für die KNA als auch für die KWA verwendet werden.
- Bei allen anderen Indikatoren, die sowohl in der KNA als auch in der KWA vorkommen (z.B. VQ1, VQ2, SI1 etc.), ist die Berechnungsmethodik zwischen KNA und KWA jedoch unterschiedlich.
- In eNISTRA werden die entsprechenden Tabellenblätter z.B. VQ1n / VQ1w genannt (Kurzform für VQ1KNA / VQ1KWA). Der Indikator UW1 «Luft- und Lärmbelastung» umfasst sogar drei Tabellenblätter, da der KWA-Indikator UW1w in der KNA durch zwei Indikatoren abgebildet wird (UW1n\_Luft, UW1n\_Lärm – vgl. [Abbildung 2-4\)](#page-47-0).
- In der letzten Spalte von [Abbildung 1-5](#page-23-0) wird auch noch die Zuteilung zu den Nachhaltigkeitsdimensionen gezeigt, die bei einigen Indikatoren nicht eindeutig ist. Die Nachhaltigkeitsdimensionen bildeten bis 2016 die Grundlage des NISTRA-Zielsystems. Die Nachhaltigkeit steht bei einer NISTRA-Bewertung noch immer im Zentrum, denn mit NISTRA kann nach wie vor überprüft werden, ob ein Projekt mit dem Konzept der Nachhaltigkeit vereinbar ist. Die drei Nachhaltigkeitsdimensionen Gesellschaft, Wirtschaft und Umwelt werden immer noch gleichberechtigt berücksichtigt und breit abgedeckt.
- **Berücksichtigung der Bauphase**: Bei vielen Indikatoren kann es sein, dass während der Bauphase vorübergehend höhere Belastungen auftreten als während dem späteren Betrieb. Es ist möglich, dass die Belastungen der Bauphase übermässig gross sind und damit Akzeptanzprobleme bei der Bevölkerung verursachen können. Dies darf beim Entscheid über die Projektrealisierung oder die Variantenwahl nicht vernachlässigt werden. Dennoch werden grundsätzlich nur die Wirkungen des Betriebs erfasst, um die Komplexität im Rahmen zu halten. Sind für ein bestimmtes Projekt allerdings **stark unter- oder überdurchschnittliche Belastungen während der Bauphase** auszumachen, so wird diese Information berücksichtigt: In der KNA können in der Mehrzahl der Fälle die Belastungen während der Bauphase qualitativ, d.h. in Textfeldern festgehalten werden. Bei einigen Indikatoren können die Wirkungen

in der Bauphase quantitativ erfasst und monetarisiert werden (z.B. beim Indikator UW1n\_Luft oder auch beim Indikator VQ3 Betriebskosten Fahrzeuge – Eingabe im Blatt «Inputdaten»). Die Erläuterungen zu den einzelnen Indikatoren geben Auskunft darüber, ob und wie die Bauphase berücksichtigt wird. In der KWA gibt es mit UW5 einen eigenen Indikator für die Umwelteffekte während der Bauphase.

• In NISTRA werden bei verschiedenen Indikatoren auch **Elektrofahrzeuge** berücksichtigt. Dabei werden sowohl Effekte durch den Betrieb von Elektrofahrzeugen berücksichtigt als auch Umwelteffekte in vorgelagerten Prozessen (Stromherstellung).

Im Folgenden sollen die drei Bewertungsmethoden KNA, KWA und QA noch genauer vorgestellt werden.

#### <span id="page-25-0"></span>**1.5.3 Methodik der Kosten-Nutzen-Analyse (KNA)**

#### **Kompatibilität mit KNA-Normen**

Die KNA in NISTRA ist **vollständig kompatibel mit den VSS-Normen zur KNA** (vgl. folgende Abbildung). Damit folgt NISTRA dem «state of the art» für KNA. NISTRA entspricht somit auch der Grundnorm SN 641 800 «Nachhaltigkeitsbeurteilung von Strasseninfrastrukturprojekten».

| <b>Detailnorm</b> | Name (Publikationsjahr)                                                                                      |
|-------------------|----------------------------------------------------------------------------------------------------|
| SN 641 820        | Grundnorm (2018)                                                                                             |
| VSS 41 821        | Diskontsatz (2006)                                                                                           |
| VSS 41 822a       | Zeitkosten im Personenverkehr (2009)                                                                         |
| VSS 41 823        | Zeitkosten im Güterverkehr (2007)                                                                            |
| VSS 41 824        | Unfallraten und Unfallkostensätze (2013)                                                                     |
| VSS 41 825        | Bewertung der Zuverlässigkeit auf Nationalstrassen und Bemessungsempfehlungen<br>für Nationalstrassen (2017) |
| VSS 41 826        | Kosten des betrieblichen Unterhalts von Strassen (2021)                                                      |
| <b>VSS 41 827</b> | Betriebskosten von Strassenfahrzeugen (2019)                                                                 |
| VSS 41 828        | Externe Effekte im Bereich Umwelt und Gesundheit (2022)                                                      |

**Abbildung 1-6: Überblick über die Normenfamilie Kosten-Nutzen-Analysen im Strassenverkehr**

Neue Kostensätze werden grundsätzlich dann in eNISTRA übernommen, wenn die entsprechenden Normen angepasst worden sind. Da der Normierungsprozess manchmal mehrere Jahre in Anspruch nehmen kann, kann dies bedeuten, dass NISTRA nicht immer mit den allerneusten Forschungsergebnissen übereinstimmt.<sup>6</sup>

Im Folgenden wird auf die Kosten-Nutzen-Analyse eingegangen. Weiterführende Ausführungen finden sich insbesondere in den Kommentaren zur KNA-Grundnorm (Ecoplan, Metron 2005 und Ecoplan, Transoptima 2018).

#### **Grundidee einer KNA**

Eine Kosten-Nutzen-Analyse stellt alle monetären Kosten eines Projektes den durch dieses Projekt anfallenden monetarisierbaren Projektfolgen (Nutzen) gegenüber. Bei einer KNA werden somit möglichst alle anfallenden Wirkungen – so auch die externen Kosten und Nutzen – monetarisiert, also in Geldeinheiten ausgedrückt. Das bedingt die Festlegung von monetären Werten für die in quantitativer Form vorliegenden Teilwirkungen gemäss den einzelnen Indikatoren. Ein bekanntes Beispiel ist der Wert, der bei der Berechnung von Unfallkosten einem (statistischen) Menschenleben zugewiesen wird (VOSL = value of statistical life).

Die KNA ist die meistbenutzte Methode zur Bewertung der direkt monetär anfallenden und monetarisierbaren Effekte eines Projekts und zur Bestimmung der wirtschaftlichen Effizienz eines Projekts. Durch die Verwendung von wissenschaftlich hergeleiteten Kostensätzen erfordert die KNA – im Gegensatz zur KWA – keine Gewichtung zur Aggregation der verschiedenen Indikatoren.

Eine KNA kann statisch oder dynamisch erfolgen:

- Bei einer **statischen KNA** wird nur ein typisches Jahr nach der Eröffnung des Bauwerks betrachtet.
- Im Gegensatz dazu werden bei einer **dynamischen KNA** dem unterschiedlichen zeitlichen Anfall der Kosten und Nutzen sowie der zeitlichen Entwicklung der verschiedenen Auswirkungen des Projekts Rechnung getragen. Später anfallende Effekte werden entsprechend diskontiert.

Eine dynamische Kosten-Nutzen-Analyse erlaubt eine viel zuverlässigere Untersuchung der Auswirkungen eines Projektes als eine statische KNA. Zudem kann mit einer dynamischen KNA untersucht werden, wie Veränderungsraten (wie z.B. das Reallohn- oder Verkehrswachstum) das Ergebnis beeinflussen. In eNISTRA wird deshalb – gemäss SN 641 820 – eine dynamische KNA vorgenommen.

#### **Genereller Ablauf einer KNA**

Eine KNA erfolgt grundsätzlich nach dem in [Abbildung 1-7](#page-27-0) aufgezeigten Ablaufdiagramm:

<sup>6</sup> Würden dagegen neuste Forschungsergebnisse sogleich mit ad-hoc-Methoden übernommen, müssten Anpassungen möglicherweise mehrfach erfolgen, da im Normierungsprozess die Kostensätze genau ermittelt werden und noch Anpassungen vorgenommen werden können.

#### <span id="page-27-0"></span>**Abbildung 1-7: Ablauf einer KNA**

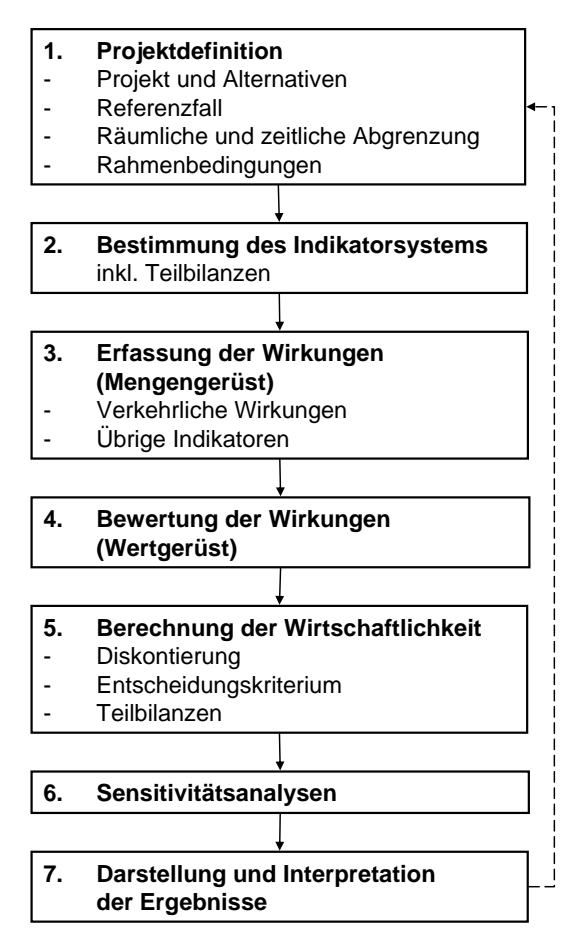

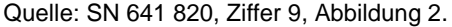

- Zu Beginn werden Projekt, mögliche Alternativen und der Referenzfall bestimmt. Zudem wird die räumliche und zeitliche Abgrenzung vorgenommen und die Rahmenbedingungen definiert.
- Im zweiten Schritt werden die Indikatoren bestimmt, an welchen das Projekt, die Alternativen und der Referenzfall gemessen werden sollen. Die Kosten und Nutzen werden durch insgesamt 18 Indikatoren erfasst (vgl. [Abbildung 1-5\)](#page-23-0). Ebenfalls in diesem zweiten Schritt werden die Teilbilanzen gebildet (vgl. Glossar).
- Im nächsten Schritt werden die Wirkungen erfasst, welche mit dem Projekt und seinen Alternativen verbunden sind, aber auch die Wirkungen im Referenzfall müssen benannt werden. Bei Strassenverkehrsprojekten handelt es sich unter anderem um die verkehrlichen Wirkungen, die mit diesen Projekten verbunden sind. Im Fachjargon bezeichnet man diesen Schritt als Herleitung des Mengengerüsts.
- Diese Wirkungen werden anschliessend bewertet. Dazu ist ein sogenanntes Wertgerüst notwendig, also Kostensätze, welche die ermittelten Wirkungen in Geldbeträge umwandeln.
- Nun kann die Berechnung der Wirtschaftlichkeit vorgenommen werden. Dabei werden bei einer dynamischen KNA die über den Betrachtungszeitraum anfallenden Kosten und Nutzen

auf einen Vergleichszeitpunkt diskontiert und einander gegenübergestellt. Dabei werden immer nur die Veränderungen gegenüber dem Referenzfall betrachtet. Verschiedene Projektvarianten oder verschiedene Projekte können miteinander verglichen werden. Bevor der Entscheid für oder gegen ein Projekt bzw. eine Variante getroffen wird, können zudem die räumlichen und soziökonomischen Auswirkungen, welche für die verschiedenen Teilräume bzw. Gruppen der Gesellschaft gebildet werden, beigezogen werden.

- Um die Robustheit der Ergebnisse zu testen, werden im Rahmen der Sensitivitätsanalyse verschiedene wichtige Annahmen variiert und ihr Einfluss auf das Ergebnis analysiert.
- Am Ende werden die Ergebnisse dargestellt und interpretiert.

#### **KNA-Indikatoren**

Die KNA-Indikatoren wurden bereits in [Abbildung 1-5](#page-23-0) dargestellt: Gemäss SN 641 820 gilt: Sind durch ein Projekt nur geringe Auswirkungen zu erwarten, so kann auf die folgenden Indikatoren begründet verzichtet werden:

- Baukosten, Ersatzinvestitionen und Landkosten (z.B. bei verkehrsorganisatorischen Massnahmen)
- Betriebs- und Unterhaltskosten der Strassen
- Zuverlässigkeit
- Auswirkungen auf den öffentlichen Verkehr
- Nutzen durch Mehrverkehr (vgl. SN 641 820, Ziffer 27)
- Externe Gesundheitsnutzen im Fuss- und Veloverkehr
- Bodenversiegelung
- Vor- und nachgelagerte Prozesse der Infrastruktur

Der Ausschluss von Indikatoren ist vorsichtig abzuwägen, um nicht relevante Auswirkungen zu vernachlässigen. Generell gilt, dass Indikatoren, die durch das Projekt keine Änderung erfahren oder für die keine Angaben vorliegen, weggelassen werden können. Um der unterschiedlichen Datenverfügbarkeit Rechnung zu tragen, können bei einzelnen Indikatoren die Angaben mehr oder weniger ausführlich eingegeben werden bzw. es kann die ausführlichere Standardmethode oder eine vereinfachte Bewertungsmethode gewählt werden.

#### **Möglichkeiten und Grenzen der Aussagekraft der KNA**

Die KNA hat Vor- und Nachteile bzw. Stärken und Schwächen: Der wichtigste **Vorteil** der KNA ist die direkte Vergleichbarkeit unterschiedlicher Wirkungen durch die Transformation in Geldeinheiten. Zudem lassen sich zur Effizienz von verschiedenen Projekten sowie zur Rangierung klare Aussagen machen.

Der wichtigste Vorteil ist zugleich Ursache der grössten **Schwäche** der KNA: Es gibt diverse Auswirkungen eines Projektes, die nicht in Geldeinheiten gemessen werden können. Eine alleinige Abstützung auf die Ergebnisse der KNA könnte deshalb zu einer unvollständigen

Projektbeurteilung führen. Es müssen auch nicht-monetarisierbare Effekte ausserhalb der KNA in die Bewertung mit einfliessen können. Dies erfolgt in NISTRA im Rahmen der KWA und QA.

Zudem werden durch den Zwang zur Monetarisierung aller Wirkungen auch solche Auswirkungen geldmässig bewertet, für die es keine Marktpreise gibt. Zu diesem Zweck werden mit wissenschaftlich fundierten Studien Bewertungssätze hergeleitet, die aber stets nur Annäherungen darstellen können. So ist die Bewertung von Umwelteffekten (externe Kosten des Verkehrs) heute zu weiten Teilen in die KNA integriert, stehen doch umfangreichen Analysen zur Verfügung, die eine plausible monetäre Bewertung der Umweltwirkungen zulassen. Auch dank dieser verbesserten Grundlagen ist die KNA heute als wichtiger Teil einer Projektbewertung weitgehend unbestritten.

#### <span id="page-29-0"></span>**1.5.4 Methodik der Kosten-Wirksamkeits-Analyse (KWA)**

Die KWA wird unverändert aus EBeN<sup>7</sup> übernommen. Die KWA ist kompatibel mit der VSS 41 810<sup>8</sup> zur Nutzwertanalyse und Kosten-Wirksamkeits-Analyse. Im Folgenden wird die Grundidee der KWA erläutert.

#### **Grundidee einer KWA**

In der KWA wird die Wirkung eines Projektes mit Wirksamkeitspunkten (oder Nutzwertpunkten) gemessen und in ein Verhältnis zu den Kosten gestellt. Dabei werden die Wirkungen mittels einer Bepunktung der Veränderung und einer Bepunktung der Betroffenheit ermittelt. Hierzu werden pro Indikator das Ausmass der Veränderung und das Ausmass der Betroffenheit ermittelt:

- **Veränderung**: Die Veränderung widerspiegelt das Ausmass der Verbesserung oder Verschlechterung durch das Projekt (z.B. Lärm- oder Luftschadstoffemissionen). Der Fokus liegt also auf der unmittelbaren Wirkung. Die Skalierung erfolgt auf einer 7-stufigen Skala von –3 Punkten (stark negativ) über 0 Punkte (keine Veränderung) bis +3 Punkten (stark positiv).
- **Betroffenheit**: Die Betroffenheit beurteilt, wie viele Personen, Anwohner, Verkehrsteilnehmer etc. von einer Projektwirkung betroffen sind (z.B. Betroffene bei Luft- oder Lärmbelastung). Für die Betroffenheit wird eine Skala von 0 bis 5 verwendet (0: keine Betroffenheit, 5: sehr grosse Betroffenheit).

Die Messung der Veränderung und Betroffenheit erfolgt je nach zu messendem Effekt auf quantitativen oder auf mehr qualitativen Grundlagen. Durch die Vorgabe von Bepunktungsregeln (vgl. Erläuterung der einzelnen Indikatoren in Kapitel [4\)](#page-75-0) soll sichergestellt werden, dass die Bewertungsergebnisse unterschiedlicher Projekte miteinander verglichen werden können.<sup>9</sup>

Ecoplan et al. (2021), EBeN-Handbuch: Einheitliche Bewertungsmethodik Nationalstrassen.

<sup>8</sup> VSS 41 810 (2014), Nachhaltigkeitsbeurteilung von Strasseninfrastrukturprojekten. Nutzwertanalyse und Kosten-Wirksamkeits-Analyse.

<sup>9</sup> In EBeN wurden bisher **Treppenfunktionen** verwendet (nur ganze Punkte für Veränderung und Betroffenheit möglich). Neu werden **lineare Funktionen** eingesetzt. (Dies betrifft Indikatoren mit quantitativen Mengengerüsten. Bei

Die Verknüpfung der beiden Skalen erfolgt multiplikativ. Somit sind für jeden Indikator Wirkungen von –15 bis +15 möglich (vgl. folgende Abbildung).

|                      | Veränderung    | stark<br>positiv | positiv       | schwach<br>positiv | neutral      | schwach<br>negativ | negativ | stark<br>negativ |
|----------------------|----------------|------------------|---------------|--------------------|--------------|--------------------|---------|------------------|
| <b>Betroffenheit</b> |                | 3                | 2             |                    | $\mathbf{0}$ | $-1$               | $-2$    | $-3$             |
| sehr gross           | 5              | 15               | 10            | 5                  | 0            | -5                 | -10     | $-15$            |
| gross                | $\overline{4}$ | 12               | 8             | 4                  | $\Omega$     | $-4$               | -8      | $-12$            |
| mittel               | 3              | 9                | 6             | 3                  | $\Omega$     | -3                 | -6      | -9               |
| gering               | 2              | 6                | 4             | 2                  | 0            | $-2$               | -4      | -6               |
| sehr gering          |                | 3                | $\mathcal{P}$ |                    | 0            | $-1$               | $-2$    | -3               |
| keine                | $\overline{0}$ | 0                | $\Omega$      | 0                  | 0            | $\Omega$           | 0       |                  |

**Abbildung 1-8: Berechnung der Wirksamkeitspunkte aus Veränderung und Betroffenheit**

Bei einigen Indikatoren (VQ1w, VQ3w, VQ4w, VQ7w, SI1w, SI3w, UW4w) ist eine getrennte Bewertung von Veränderung und Betroffenheit nicht sinnvoll. In diesen Fällen wird die Wirkung direkt auf einer Skala von –15 bis +15 bewertet (z.B. direkt auf Basis der Reisezeitveränderungen bzw. der CO2-Emissionen).

Die linearen Skalen zur Bewertung der «Veränderung» und der «Betroffenheit» (oder des Gesamteffektes) der einzelnen KWA-Indikatoren wurden aus EBeN<sup>10</sup> übernommen und beruhen auf mehr als 50 Projekten, die im Rahmen von STEP-NS (Strategische Entwicklungsprogramm Nationalstrassen) beurteilt worden sind. Diese umfangreiche empirische Datenbasis enthält auch die grössten Strassenprojekte, die in den letzten Jahren in der Schweiz diskutiert wurden. Die Skalierungen wurden so gewählt, dass pro Indikator von den mehr als 50 betrachteten Projekten nur 2 bis 6 Projekte mehr als 15 Punkte erreichen und runde Zahlen für die Skalierung verwendet werden können.<sup>11</sup>

#### **Maximum von 15 Punkten?**

Die Skalen der einzelnen Indikatoren wurden dabei so festgelegt, dass Punktewerte über 15 Punkten (oder unter -15 Punkten) nur selten vorkommen. Es stellt sich die Frage, wie damit umzugehen ist, wenn doch einmal das in der Skala vorgegebene Maximum überschritten wird. NISTRA bietet hier (wie EBeN) zwei Vorgehensweisen bzw. Auswahlmöglichkeiten an:

rein qualitativen Kriterien werden dagegen wie bisher nur ganze Punkte vergeben, um eine Scheingenauigkeit zu vermeiden.) Statt auf ganze Punkte zu runden (z.B. auf 1 Punkt), wird die Punktzahl genauer vergeben (z.B. 0.6 Punkte). Mit Treppenfunktionen gehen Unterschiede zwischen Varianten verloren (0.6 = 1 = 1.4) oder werden überhöht (0.49 und 0.51 werden zu 0 und 1). Dies gilt für Veränderung und Betroffenheit (2.6 \* 4.6 = 12.0, nicht 3 \* 5 = 15). Dank den linearen Funktionen wird der Vergleich zwischen (ähnlichen) Varianten verbessert, insbesondere bei kleinen Projekten mit eher tiefen Nutzwertpunkten.

<sup>&</sup>lt;sup>10</sup> Ecoplan et al. (2021), EBeN-Handbuch: Einheitliche Bewertungsmethodik Nationalstrassen.

<sup>11</sup> Dabei wurde mit maximal 15 Punkten gearbeitet – vgl. den folgenden Abschnitt. Mehr als 15 Punkte wurden bei wenigen Projekten zugelassen, damit nicht eines oder wenige «Extremprojekte» die Skalierung bestimmen und die Indikatoren bei «normalen» Projekten kaum mehr zeichnen.

- **Maximale Punktzahl 15 Punkte**: Das Maximum von 15 Punkten darf nicht überschritten werden. Damit wird verhindert, dass der betroffene Indikator im Gesamtergebnis ein zu grosses Gewicht erhält.<sup>12</sup>
- **Kein Maximum**: Es werden auch Punktewerte über 15 zugelassen, denn gemäss VSS 41 810 (Ziffer 9.1) sind grundsätzlich grössere Werte erlaubt. Werden Werte deutlich über 15 erreicht, kann dies einen massgeblichen Einfluss auf das Endergebnis (das Wirksamkeits-Kosten-Verhältnis) haben.

Diese Wahl kann in eNISTRA (im Blatt «Gewichtungen und Annahmen KWA») getätigt werden. Werden in einem Projekt bei mindestens einem Indikator 15 oder mehr Punkte erreicht (bzw. -15 oder weniger), so wird empfohlen, die Bewertung mit beiden Annahmen durchzuführen, um im Sinne einer Sensitivitätsanalyse zu prüfen, ob sich das Endergebnis dadurch entscheidend verändert.

#### **Gewichtung KWA**

Um das Wirksamkeits-Kosten-Verhältnis (WKV) herzuleiten, müssen die verschiedenen KWA-Indikatoren gewichtet und zu einem Gesamtwert aufsummiert werden. Die Gewichtung der KWA-Indikatoren wird dabei aus EBeN übernommen<sup>13</sup> und kann wie folgt charakterisiert werden: Es gibt eine Hauptgewichtung und fünf weitere Gewichtungen aus Sicht von fünf spezifischen Interessensgruppen (Akteuren). Die Hauptgewichtung errechnet sich aus der gewichteten Summe der Teilgewichte der fünf Interessensgruppen, wobei folgende Anteile verwendet werden: 14

- Investor ASTRA 40%
- Betreiber ASTRA 20%
- Strassenbenutzer 16%
- Anwohner 14%
- Region 10%

Die Gewichtung der einzelnen Indikatoren ist für alle Sichtweisen fix vorgegeben und wird in der folgenden Abbildung dargestellt. Wie die Abbildung zeigt, weisen die einzelnen Indikatoren je nach Sichtweise eine (deutlich) unterschiedliche Gewichtung auf. Die Indikatoren werden in vier Wirkungsbereiche zusammengefasst: Verkehrsqualität (VQ), Sicherheit (SI), Siedlungsentwicklung (SE) und Umwelt (UW). Der Bereich Verkehrsqualität weist in der Hauptgewichtung mit 40% das höchste Gewicht auf, die anderen drei Bereiche haben alle ein Gewicht von je 20%.<sup>15</sup>

<sup>12</sup> Tatsächlich wird bei der Wahl «15 Punkte» die Veränderung auf maximal 3 Punkte (bzw. minimal –3 Punkte) beschränkt und die Betroffenheit auf maximal 5 Punkte (bzw. der Gesamteffekt auf 15 (bzw. –15) Punkte.

<sup>&</sup>lt;sup>13</sup> Ecoplan et al. (2021), EBeN-Handbuch: Einheitliche Bewertungsmethodik Nationalstrassen, Abbildung 2-6, S. 27.

<sup>14</sup> Diese Teilgewichte basieren auf den Workshops und den darauf aufbauenden Ergebnissen in Ecoplan (2013, Finanzielle Beteiligung der Kantone an grossen Bauvorhaben der Nationalstrasse). Sie wurden in EBeN und damit auch NISTRA übernommen und werden unverändert beibehalten.

<sup>15</sup> Die Gewichtung der KWA-Indikatoren orientiert sich an der bisherigen Gewichtung aus EBeN bzw. NISTRA. Das neue Gewichtungsschema stellt sicher, dass die Summe der Indikatorgewichte der vier Wirkungsbereiche gegenüber

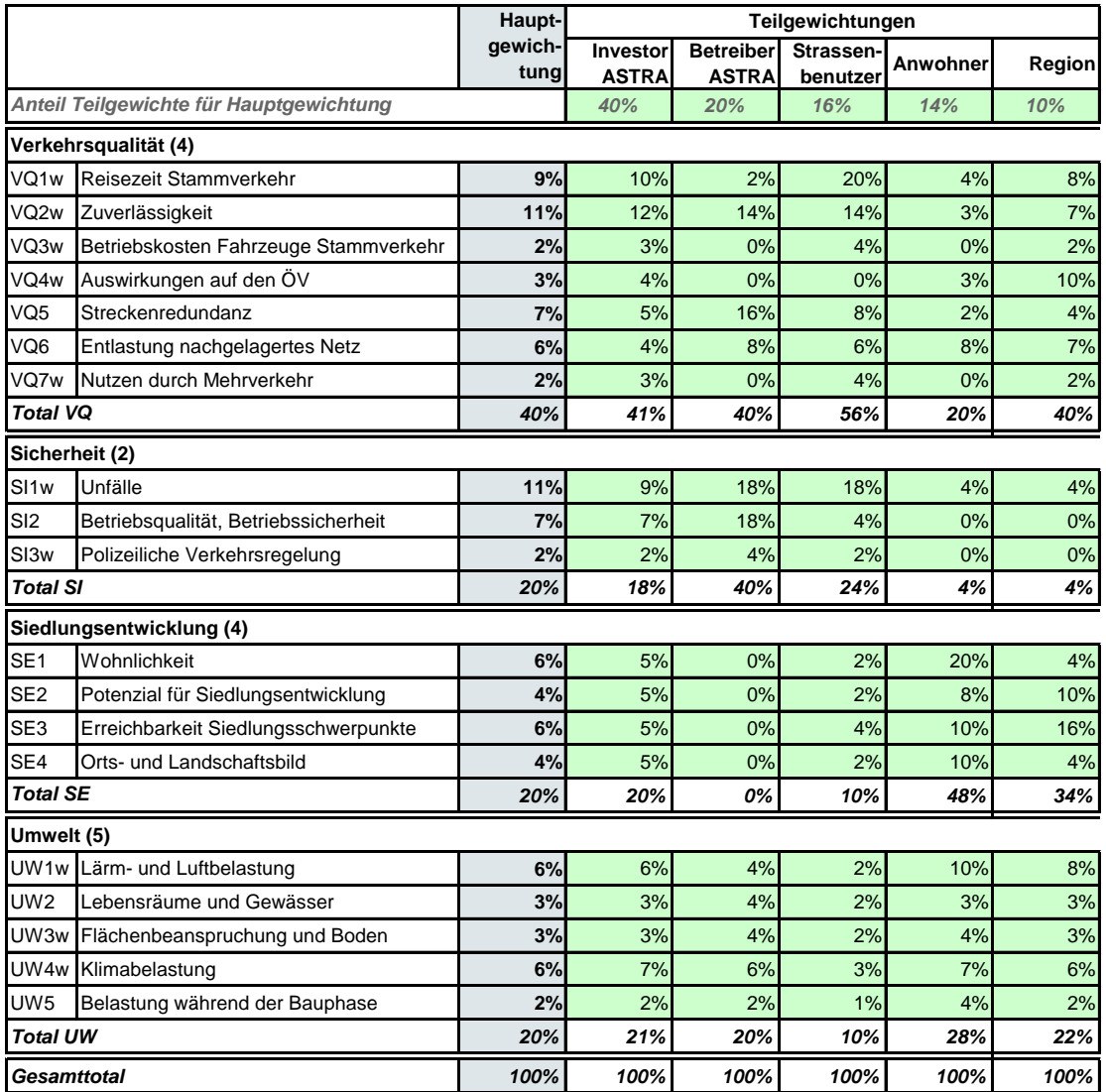

#### <span id="page-32-0"></span>**Abbildung 1-9:Gewichtung der KWA-Indikatoren**

Die Ergebnisse nach den 5 Sichtweisen können als Sensitivität zur Hauptgewichtung betrachtet werden. Zudem kann im Rahmen einer Sensitivitätsanalyse in NISTRA auch eine eigene, völlig frei wählbare Gewichtung verwendet werden.

#### **Möglichkeiten und Grenzen der Aussagekraft der KWA**

Als Ergebnis der KWA wird das **Wirksamkeits-Kosten-Verhältnis** (WKV) eines Projektes (oder einer Projektvariante) bestimmt. Dieses Verhältnis entspricht dem ermittelten (und gewichteten) Gesamtnutzen eines Projekts (gemessen in Form von Wirksamkeitspunkten) dividiert durch die

bisher unverändert bleibt, und zwar sowohl für die einzelnen Interessengruppen als auch für die Hauptgewichtung. Bei einigen Einzelindikatoren kommt es aber zu Veränderungen: Während den neuen Indikatoren (VQ3, VQ4, VQ7, SI3) ein Gewicht zugewiesen wird, wird im Gegenzug das Gewicht anderer Indikatoren reduziert. Insbesondere der Indikator VQ2 (Zuverlässigkeit von 17% auf 11%), der bisher hoch gewichtet war, wird reduziert. Zudem wurde das Gewicht des Klimaindikators UW4 aufgrund seiner gestiegenen Bedeutung in der politischen Diskussion von 4% auf 6% erhöht.

jährlichen Gesamtkosten (Annuität der Indikatoren DK1 bis DK4). Mit dem WKV lassen sich die untersuchten Projekte in eine **Rangfolge** bringen. Es können auch die wesentlichen Vor- und Nachteile der untersuchten Projekte im Vergleich untereinander aufgezeigt werden und differenzierte Aussagen zu deren Priorisierung hergeleitet werden.

Wird nur ein Projekt untersucht und stellt sich folglich nur die Frage, ob das Projekt umgesetzt werden soll oder nicht (Bauentscheid), kann die KWA oft keine klare Aussage machen, da es keinen exakten Wert für das WKV gibt, oberhalb dem ein Projekt empfohlen werden kann oder unterhalb dem es abzulehnen ist. Bei besonders hohen oder tiefen Werten des WKV ist eine Empfehlung hingegen möglich (vgl. folgendes Kapitel [1.5.6\)](#page-33-1).

Schliesslich ist noch darauf hinzuweisen, dass die Bewertungsfunktionen für die einzelnen Indikatoren der KWA einer fundierten Expertenmeinung entsprechen. Dies gilt auch für die unterstellte Gewichtungsfunktion, resp. die Teilgewichte der einzelnen Indikatoren (vgl. [Abbildung](#page-32-0)  [1-9\)](#page-32-0), mit welchen für ein Projekt der Gesamtpunktwert berechnet werden. Dank der unterschiedlichen Gewichtungsfunktionen kann aber die Robustheit des Ergebnisses aus den Blickwinkeln verschiedener Akteure geprüft werden.

#### <span id="page-33-0"></span>**1.5.5 Methodik der qualitativen Analyse (QA)**

Die einzelnen Indikatoren der qualitativen Analyse werden auf einer Skala von –3 bis +3 bewertet. Daneben erfolgt eine deskriptive Erläuterung der Effekte. Bei der Benotung werden die Wirkungstiefe und -breite (Veränderung und Betroffenheit) integral berücksichtigt. Die Punkte dienen insbesondere einem «Signalling», d.h. Auswirkungen, die für das Endergebnis von besonderer Bedeutung sind, werden durch hohe Punktzahlen von ±3 (oder ±2) hervorgehoben.

<span id="page-33-1"></span>Eine Aggregation der einzelnen Indikatoren der qualitativen Analyse wird nicht vorgenommen.

#### **1.5.6 Interpretation der NISTRA-Ergebnisse**

#### **Relative oder absolute Indikatoren?**

Mit NISTRA können grössere und kleinere Projekte miteinander verglichen werden. Die Indikatoren sind so definiert, dass primär absolute, projektgrössenabhängige Werte resultieren. Zum Beispiel wird ein grösseres Projekt in der Regel auch zu mehr Investitionskosten oder Emissionsveränderungen führen. Um aber einen fairen Vergleich zwischen grösseren und kleineren Projekten zu ermöglichen, werden die Schlüsselergebnisse relativ, also im Verhältnis zu den Kosten angegeben: Konkret wird das Ergebnis der KNA als Nutzen-Kosten-Verhältnis bzw. als Infrastrukturbudgeteffizienz (vgl. Glossar) angegeben. Bei den KWA-Indikatoren wird das Wirksamkeits-Kosten-Verhältnis (WKV) berechnet, um relative Werte zu erhalten, die unabhängig von der Grösse des Projektes sind (vgl. Kapitel [8.8.1\)](#page-233-1).

#### **Interpretation von Ergebnissen der KNA und KWA**

Der Einsatz der drei Bewertungsmethoden KNA, KWA und QA führt zu zwei eigenständigen Ergebnissen aus der Projektbewertung (je eines aus KNA und KWA) sowie skalierten qualitativen Indikatoren inkl. Argumentarium aus der QA.

NISTRA wird gemäss ASTRA vor allem auf Stufe Generelles Projekt (GP) und Ausführungsprojekt (AP) eingesetzt (vgl. Kapitel [1.6\)](#page-38-0). In dieser Phase steht manchmal nur noch eine Projektvariante zur Diskussion und es ist daher nur noch zu entscheiden, ob diese umgesetzt werden soll oder nicht.

Auch wenn nur noch eine Projektvariante zu beurteilen ist, sollen KNA, KWA und QA ausgewertet werden. Denn KNA und KWA führen wie erwähnt zu je einem eigenständigen Resultat (ergänzt durch die QA). Dies ist insofern wichtig, als die Abwägung der Vor- und Nachteile eines Projektes in der KNA und der KWA unterschiedlich ausfallen kann. Es ist nicht zwingend so, dass dieselben Indikatoren in beiden Bewertungsmethoden einen ähnlichen Einfluss haben, da sie bei der Bildung des Gesamtresultates unterschiedlich bewertet und gewichtet werden (z.B. wird die Zuverlässigkeit (VQ2) in der KWA relativ hoch gewichtet).

#### *Interpretation der KNA*

Für die Interpretation der KNA-Ergebnisse ist das Nutzen-Kosten-Verhältnis (NKV) entscheidend. Ist dieses > 1 (bzw. die Annuität > 0 bzw. die Infrastrukturbudgeteffizienz (IBE) >  $0^{16}$ ), sind die ermittelten Nutzen grösser als die Kosten des Projekts. Dessen Vorteilhaftigkeit ist von daher gegeben. Es ist aber anzumerken, dass mit der KNA nicht alle Wirkungen (monetär) bewertet werden können und deshalb die Aussagekraft des NKV begrenzt ist. Die nicht monetarisierbaren Wirkungen könnten dazu führen, dass ein in der KNA positiv beurteiltes Projekt doch abzulehnen ist – oder umgekehrt, dass ein in der KNA negativ beurteiltes Projekt doch zur Umsetzung empfohlen werden sollte.

#### *Interpretation der KWA*

Bei der KWA gibt es für das Wirksamkeits-Kosten-Verhältnis (WKV) keinen Schwellenwert, oberhalb dem Projekte empfohlen werden können oder unterhalb dem sie abzulehnen sind. Klar ist lediglich, dass Projekte mit negativen Werten beim WKV abzulehnen sind, denn bei diesen Projekten sind die gewichteten Wirkungen negativ – und zwar unabhängig von den Kosten für die Erstellung des Projektes. Dies entspricht in der KNA einem NKV von 0. Aus den Erfahrungen aus der Bewertung von mehr als 50 STEP-NS-Projekten lassen sich aber zumindest Hinweise ableiten, welche Werte des WKV als gut bzw. schlecht anzusehen sind (vgl. folgender Exkurs).

<sup>&</sup>lt;sup>16</sup> Ist die Annuität eines Projektes positiv, so ist per Definition das NKV > 1 und die IBE > 0.

#### **Exkurs: Ergebnisse von STEP-NS**

Im Rahmen des strategischen Entwicklungsprogramms Nationalstrassen (STEP-NS) wurden mehr als 50 Nationalstrassenprojekte mit EBeN bewertet, wobei EBeN ebenfalls aus einer KNA und einer KWA besteht und damit grundsätzlich identisch ist zu NISTRA (der Unterschied zwischen NISTRA und EBeN besteht vor allem darin, dass mit NISTRA die KNA-Berechnungen flexibler und differenzierter durchgeführt werden können, vgl. Kapite[l 1.6\)](#page-38-0).

Für die Interpretation der NISTRA-Ergebnisse bilden die Ergebnisse der STEP-Projekte eine hervorragende Grundlage. Die folgende Abbildung zeigt, in welchen Bereichen das Wirksamkeits-Kosten-Verhältnis (WKV) der KWA und die Infrastrukturbudgeteffizienz (IBE) der KNA schwanken. Im Rahmen von STEP-NS wurde bei der Priorisierung vieler verschiedener Projekte bei der KNA auf die IBE fokussiert.

Die exakten Werte in dieser Tabelle sind zufällig und abhängig von den untersuchten Projekten. Mit anderen Projekten dürften sich etwas andere Werte ergeben, die Grössenordnungen der Quantile und des Medians dürften jedoch ähnlich bleiben.

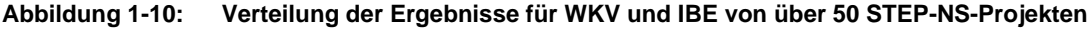

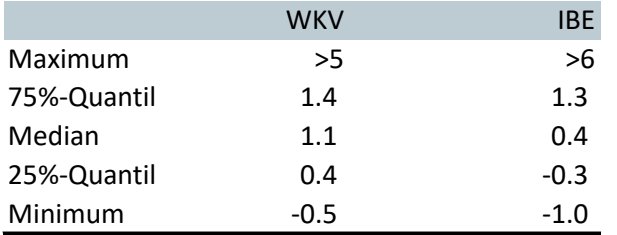

Es gibt zwei Ausreisser mit sehr hoher IBE bzw. einen Ausreisser mit sehr hohem WKV.

Die folgende Abbildung zeigt die Ergebnisse der beigezogenen Projekte aus STEP-NS in grafischer Form (zwei Projekte ausserhalb des dargestellten Wertebereiches sind darin nicht abgebildet).

In der Abbildung sind die untersten 25% des WKV rot hinterlegt, die besten 25% sind grün hinterlegt. Ausserdem ist der Median des WKV eingezeichnet. Ergänzend wird auch die vertikale Linie mit IBE = 0 dargestellt.
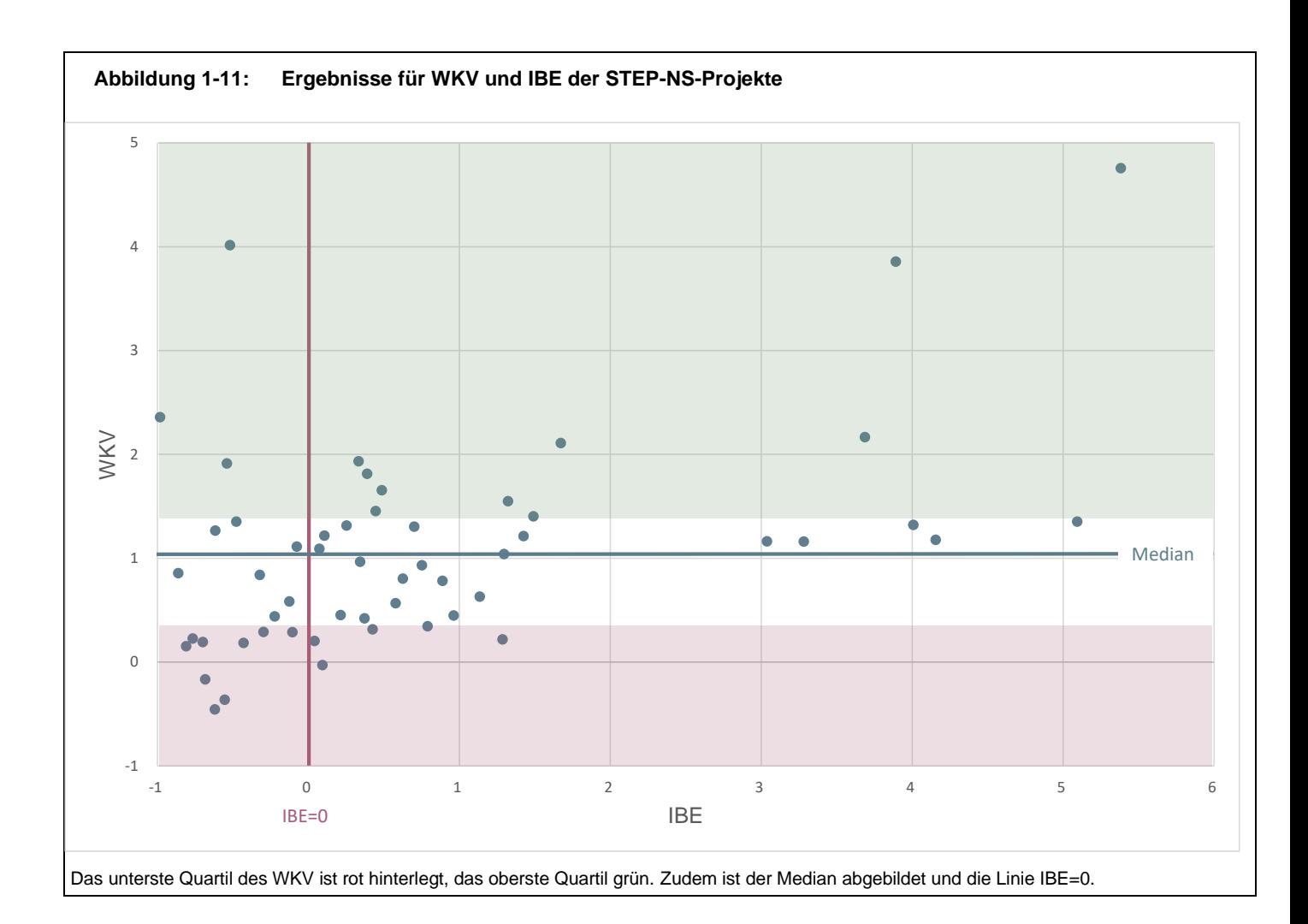

Während bei der KNA mit der IBE (oder dem NKV) ein Mass vorliegt, das eine klare Aussage über die Vorteilhaftigkeit des Projekts erlaubt, ist dies bei der KWA nicht der Fall.

Für die Interpretation der Gesamtergebnisse wird auf der Basis der Ergebnisse der gut 50 im Rahmen von STEP-NS bewerteten Projekte vorgeschlagen, das Ergebnis für die 25% besten resp. schlechtesten Projekte als Massstab beizuziehen. Hierzu wird davon ausgegangen, dass Projekte im obersten Quartil des WKV (d.h. die besten 25%) eher zu empfehlen sind, Projekte im untersten Quartil (d.h. letzten die 25%) eher abzulehnen sind.

#### *Interpretation der Gesamtergebnisse*

Aus obigen Erläuterungen lässt sich das folgende Entscheidtableau ableiten (vgl. [Abbildung](#page-37-0)  [1-12\)](#page-37-0), das wie folgt interpretiert werden kann:

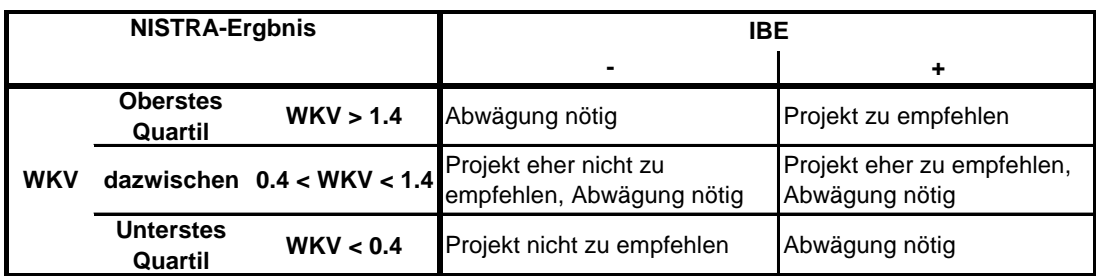

#### <span id="page-37-0"></span>**Abbildung 1-12: Entscheidtableau nach Ergebnissen aus KNA und KWA**

- Ist die IBE > 0 und das WKV im obersten Quartil (> 1.4), so kann das Projekt empfohlen werden.
- Ist die IBE < 0 und das WKV im untersten Quartil (< 0.4), so kann das Projekt nicht empfohlen werden.
- In allen anderen Fällen ist eine Abwägung erforderlich. In diesen Fällen sind die Ergebnisse von KNA und KWA genauer zu analysieren und zu interpretieren. Abweichende Ergebnisse zwischen KNA und KWA können verschiedene Gründe haben. Eine Möglichkeit liegt in der unterschiedlichen Gewichtung einzelner Teilwirkungen in der KNA und KWA (z.B. werden in der KNA Reisezeitveränderungen höher gewichtet als in der KWA). Denkbar ist auch, dass nicht-monetarisierbare Effekte in der KWA zur Differenz führen. In solchen Fällen ist die Gesamtabwägung – auch unter Berücksichtigung der Ergebnisse der QA – letztendlich auch eine politische Frage, die folglich entsprechend beantwortet werden soll. Es entspricht dies genau dem Anspruch von NISTRA: Einerseits sollen die Informationen kompakt zusammengefasst werden, andererseits haben die EntscheidungsträgerInnen immer die Möglichkeit, eigene Abwägungen vorzunehmen und in ihre Entscheidung einfliessen zu lassen

Bei diesen Abwägungen spielt es aus Sicht von NISTRA eine wichtige Rolle, ob die IBE knapp oder klar positiv (negativ) ist und ob das WKV knapp nicht im obersten (untersten) Quartil liegt.

**Ergänzend** kann bei diesen Abwägungen auch vom Ergebnis der KNA ausgegangen werden. Da die KNA die nicht monetarisierbaren Indikatoren nicht abdecken kann, sollen diese Wirkungen aus der KWA ergänzt werden. Dazu wird der Beitrag der nicht in der KNA enthaltenen Indikatoren am Total der Wirksamkeitspunkte des Projektes bestimmt (dieser Beitrag wird im Blatt «Zusammenfassung KWA und QA» berechnet und kann dort abgelesen werden). Dabei interessiert insbesondere, ob dieser Beitrag positiv oder negativ ist und ob er deutlich von Null abweicht oder nicht.

• Für Projekte mit positiver IBE (bzw. einem NKV grösser als 1) und einem WKV, das zwar nicht im obersten Quartil liegt, bei dem aber der Beitrag der nicht in der KNA enthaltenen KWA-Indikatoren positiv ausfällt, liegen gute Argumente vor, um das Projekt zur Umsetzung zu empfehlen. Natürlich sind im Sinne einer Gesamtbetrachtung noch die Ergebnisse der QA einzubeziehen. Fallen auch diese positiv aus, kann das Projekt zur Umsetzung empfohlen werden.

• Abzulehnen sind jedoch tendenziell Projekte mit negativer IBE (bzw. einem NKV kleiner als 1) und einem WKV, das zwar nicht im untersten Quartil liegt, bei dem aber der Beitrag der nicht in der KNA enthaltenen KWA-Indikatoren negativ ausfällt. Wiederum sind für eine Gesamtbeurteilung auch die Ergebnisse der QA zu berücksichtigen.

#### **Weitere Grundlagen für die Interpretation der NISTRA-Ergebnisse**

Hilfe bei der Interpretation der Ergebnisse der KNA – inkl. der Ergebnisse der Sensitivitätsanalyse und der Teilbilanzen – wird auch in der KNA-Grundnorm (Ziffern 43, 46 – 49) sowie in den Kommentaren dazu (Ecoplan, Metron 2005, Kapitel 63, 66-69 und Ecoplan, Transoptima 2018, Kapitel 8) zur Verfügung gestellt. Sollen mehrere Projekte oder Projektvarianten miteinander verglichen werden und ist demnach eine Rangliste der Projekte zu erstellen, so wird auf die gleichen Ziffern der KNA-Grundnorm und des Kommentars (Ecoplan, Metron 2005) mit entsprechenden Ausführungen verwiesen. Insbesondere wird in Ecoplan, Metron (2005) in Kapitel 66 die Herleitung der Rangliste verschiedener Projekte oder Projektvarianten ausführlich beschrieben (denn die Bildung der Rangliste verschiedener Projekte mit verschiedenen Varianten ist komplizierter als es im ersten Moment scheinen mag).

Die Ausführungen in den KNA-Normen können prinzipiell auch für die Ergebnisse der KWA übertragen werden.

### **1.6 Anwendungsbereich von NISTRA und EBeN**

Mit NISTRA und EBeN stehen zwei Bewertungsmethoden zur Verfügung, die beide auf einer KNA, einer KWA und einer QA basieren. KWA und QA sind in den beiden Methoden gleich, die KNA in EBeN ist eine vereinfachte NISTRA-KNA. Für die Praktikerin / den Praktiker stellt sich somit die Frage, wann sie / er NISTRA bzw. wann sie / er EBeN anwenden soll. Dies soll im Folgenden erläutert werden.

#### <span id="page-38-0"></span>**1.6.1 Grundsatz**

Gemäss ASTRA sollen je nach Entscheidungssituation die folgenden Bewertungsmethoden zur Anwendung kommen:

- **Für generelle Projekte (GP) und Ausführungsprojekte (AP): NISTRA**: In der Nationalstrassenverordnung NSV (Art. 17, Absatz 2) ist festgehalten, dass für jedes GP und AP «Kosten und Nutzen zu bewerten sind». In Artikel 11 der NSV (Absatz 1d) wird für GP sogar explizit eine KNA gefordert. Dazu verwendet man jeweils NISTRA (und zwar nicht nur den KNA-Teil, sondern auch die KWA und QA).
- **Ebene Projektstudie: Vergleich verschiedener Varianten: EBeN:** Für die Priorisierung verschiedener Varianten eines Projektes soll EBeN eingesetzt werden. Auch im Rahmen von **Zweckmässigkeitsbeurteilungen (ZMB)** wird EBeN als standardisierte Bewertungsmethode eingesetzt. ZMB und Variantenvergleiche erfolgen häufig auf dem Planungsstand eines Vorprojekts – auch dafür genügt die KNA-Methodik, wie sie in EBeN enthalten ist. Ebenso könnte

auch NISTRA angewendet werden, da NISTRA sowohl einfachere als auch differenziertere Berechnungen einzelner KNA-Indikatoren zulässt.

• **Ebene Programm (STEP strategisches Entwicklungsprogramm): Vergleich verschiedener Projekte: EBeN**: Für den Vergleich und die Priorisierung von verschiedenen Projekten im Rahmen eines Infrastrukturprogramms (z.B. Engpassbeseitigung oder Netzbeschluss) soll ebenfalls EBeN zum Einsatz kommen, da hier einige Projekte oft noch nicht weit entwickelt sind und deshalb eine vereinfachte KNA genügt.

Die **Ermittlung der kostenoptimierten Basisvariante** des Bundes sowie der **Kostenbeteiligung Dritter** (z.B. für Kantonsvariante) ist nur in **EBeN** vorgesehen. Die «kostenoptimierte Basisvariante» ist jene Variante mit dem höchsten Wirksamkeits-Kosten-Verhältnis gemäss der Hauptgewichtung. Der Bund trägt die Kosten der kostenoptimierten Basisvariante allein. Diese Variante kann teurer sein als die kostengünstigste Variante. Wünscht nun ein Kanton (oder eine Stadt) eine andere Variante mit noch höheren Kosten, so muss er sich an den Zusatzkosten beteiligen. Diese Kostenbeteiligung Dritter kann im EBeN-Vergleichstool<sup>17</sup> berechnet werden.<sup>18</sup>

#### **1.6.2 Abweichungen vom Grundsatz aufgrund von Unterschieden zwischen der NISTRA-KNA und der EBeN-KNA**

Zwar beruhen NISTRA und EBeN auf derselben KNA-Methodik. Abweichungen vom oben dargelegten Grundsatz können aber unter bestimmten Gegebenheiten trotzdem sinnvoll sein, weil das KNA-Tool von NISTRA auch die Analyse von Spezialfällen ermöglicht und in einzelnen Punkten differenziertere Berechnungen zulässt als dasjenige von EBeN. Dieser grössere Umfang der Funktionalitäten spielt allerdings bei der Mehrheit der zu beurteilenden Projekte keine entscheidende Rolle, kann aber für die Bewertung bestimmter Projekte bzw. Projektvergleiche von Vorteil sein.

Die **Unterschiede zwischen dem Tool für die NISTRA-KNA und demjenigen für die EBeN-KNA** betreffen folgende Punkte:

- Die beiden **Indikatoren «vor- und nachgelagerte Effekte des Treibstoff- bzw. Stromverbrauchs und der Infrastruktur» (UW6)** sowie **«externe Gesundheitsnutzen im Fuss- und Veloverkehr» (VQ9) sind nur in NISTRA enthalten**, in der aktuellen EBeN-Version sind diese Indikatoren noch nicht enthalten.
- In NISTRA können auch Unterschiede in den **Betriebskosten des ÖV** miteinbezogen werden, in EBeN nicht.
- Die **Planungsphase** (vor Beginn der Bauphase) kann in NISTRA abgebildet werden, in EBeN hingegen nicht.

<sup>&</sup>lt;sup>17</sup> Ecoplan et al. (2021), EBeN-Handbuch: Einheitliche Bewertungsmethodik Nationalstrassen, Kapitel 8.

<sup>18</sup> Das ist prinzipiell auch auf Basis der NISTRA-Ergebnisse möglich, müsste aber ausserhalb von NISTRA erfolgen (da eNISTRA immer nur eine Variante umfasst). Konkret könnten die NISTRA-Ergebnisse ins EBeN-Vergleichstool eingelesen werden.

- In NISTRA besteht die Möglichkeit, auch **Effekte in der Bauphase** zu berücksichtigen (z.B. Umwegfahrten). In EBeN wird darauf verzichtet, weil diese Effekte meist klein sind und weil in einem frühen Projektstadium die Bauphasen oft noch gar nicht im Detail geplant sind.
- In NISTRA werden auch die **sozioökonomischen Teilbilanzen** berechnet, in EBeN nicht, da in EBeN der Indikator VQ8 fehlt und die Unfallkosten nicht auf interne und externe Kosten aufgeteilt werden (beides ist für die Erstellung der Teilbilanzen erforderlich).
- NISTRA erlaubt auch die Bewertung von **Reserveinvestitionen** und von **Provisorien mit fixem Endzeitpunkt**.
- Insbesondere bietet das KNA-Tool von NISTRA in verschiedener Hinsicht **mehr Flexibilität** als dasjenige von EBeN:
	- Mit NISTRA können Varianten verglichen werden, die zu **unterschiedlichen Zeitpunkten eröffnet** werden (was besonders bei einem Vergleich zwischen grossen und kleinen Projektvarianten durchaus vorkommen kann).
	- In NISTRA können Daten aus dem Verkehrs- und Lärmmodell aus **1 bis maximal 7 verschiedenen Zeitpunkten** eingegeben werden. Dies ist vor allem bei **etappierten Projekten** von Bedeutung – und wurde in der Praxis bereits verwendet. In EBeN ist nur die Eingabe für ein Jahr möglich.
	- Bei den **Baukosten** (DK1) sind in EBeN die Baubestandteile und deren Lebensdauern fix vorgegeben, in NISTRA jedoch frei wählbar. Auch die Verteilung der Kosten über die Zeit wird in EBeN je nach eingegebener Bauzeit vorgegeben, ist in NISTRA jedoch frei wählbar. Zudem erlaubt NISTRA eine maximal 17-jährige Bauzeit, EBeN nur eine 15-jährige.
	- NISTRA bietet bei **Unfällen und Lärm zwei Methoden** an, jeweils die Standardmethode und eine vereinfachte Methode. In EBeN sind nur die vereinfachten Methoden enthalten. Die Standardmethoden können bei einzelnen Projekten und je nach Datengrundlagen wichtig sein (insbesondere bei Lärmschutzprojekten).
	- In NISTRA können die **Betriebskosten der Strassen** (DK4) detaillierter berechnet werden als in EBeN.
	- In NISTRA kann die Berechnung der **Infrastrukturbudgeteffizienz** (IBE) individuell angepasst werden, in EBeN nicht.

Deshalb **kann es auch für einen Variantenentscheid sinnvoll sein, NISTRA zu verwenden** (obwohl für einen Variantenentscheid eigentlich EBeN im Vordergrund steht), insbesondere wenn die zusätzlichen Differenzierungsmöglichkeit, die **NISTRA** bietet, von Relevanz sind. Eine NISTRA-Bewertung ist zudem ohne Mehraufwand gegenüber einer EBeN-Bewertung möglich, wenn man im gesamten NISTRA überall die einfachsten Möglichkeiten nutzt.

### **1.6.3 Unterschiede in der KWA und QA von NISTRA und EBeN**

Wie erläutert sind KWA und QA in EBeN und NISTRA grundsätzlich identisch. Es gibt nur drei kleinere Unterschiede hinsichtlich der Auswertungsmöglichkeiten, die das NISTRA- resp. das EBeN-Tool unterstützen:

- In NISTRA ist es möglich, neben den vorgegebenen Gewichtungen der KWA-Indikatoren (vgl. [Abbildung 1-9\)](#page-32-0) eine **frei wählbare Gewichtung** zu verwenden. In EBeN werden nur die in [Abbildung 1-9](#page-32-0) vorgegebenen Gewichtungen unterstützt.
- Das NISTRA-Tool weist automatisch auch den **Beitrag der nicht in der KNA enthaltenen KWA-Indikatoren** aus, bei EBeN müsste dieser Beitrag ausserhalb des Tools zusätzlich berechnet werden.
- Das Vergleichstool von **EBeN** ermöglicht die Bestimmung der **kostenoptimierten Basisvariante** des Bundes (Variante mit dem höchsten Wirksamkeits-Kosten-Verhältnis, vgl. Kapitel [1.6.1\)](#page-38-0) sowie der **Kostenbeteiligung Dritter** (z.B. für Kantonsvariante). Bei NISTRA können die NISTRA-Ergebnisse ebenfalls ins EBeN-Vergleichstool eingegeben werden (vgl. Kapitel [1.6.1\)](#page-38-0), um die Berechnungen durchführen zu können, dies ist aber etwas aufwändiger als mit EBeN.

Die QA ist in NISTRA und EBeN identisch.

# **2 Einführung in das Arbeiten mit eNISTRA**

### **2.1 Ziel und Zweck von eNISTRA**

<span id="page-42-0"></span>Der Zweck des Excel-Tools eNISTRA ist eine schnelle und einheitliche Durchführung einer NISTRA-Bewertung, bestehend aus einer KNA, einer KWA und einer QA. Alternativ kann auch nur eine KNA oder nur eine KWA durchgeführt werden. Die BenutzerInnen werden durch die KNA-, KWA- und QA-Bewertungsmethode geführt. Die wichtigsten Vorteile von eNISTRA sind:

- eNISTRA ist **benutzerfreundlich** aufgebaut. In das Tool müssen nur noch die **projektspezifischen Inputdaten** eingegeben werden, dann werden alle **Ergebnisse automatisch berechnet**. Das Tool enthält somit bereits die projektunabhängigen Inputdaten wie z.B. Kostensätze, Emissionsfaktoren und Berechnungsvorgänge. Die VSS-Normen 41 820 – 828 werden in eNISTRA für die Praxis umgesetzt und einfach anwendbar.
- Zudem erfolgt in eNISTRA eine standardisierte Zusammenfassung und **Darstellung der Ergebnisse**. Die Resultate werden **automatisch berechnet, aggregiert und präsentiert**. Diese können abgestuft auf die verschiedenen Bedürfnisse ausgedruckt werden. Zudem können sowohl die Ergebnistabellen wie auch das Tableau und Abbildungen in Word-Files exportiert werden.
- Nach Eingabe weniger Eckdaten baut eNISTRA das **Zeitgerüst** der KNA (der Betrachtungszeitraum beträgt im Normalfall 40 Jahre plus Planungs- und Bauphase) sowie projektspezifische Dateneingaben auf und passt die Ergebnispräsentationen an.
- eNISTRA eröffnet vielfältige Möglichkeiten für **Sensitivitätsanalysen** durch Veränderung von Annahmen, Monetarisierungssätzen, Bewertungsfunktionen und Gewichtungen.
- **Eingaben** werden wo möglich **auf Fehler überprüft**. In vielen Fällen ist dies jedoch nicht möglich und es ist eine wichtige Aufgabe der Bewerterin / des Bewerters, dafür zu sorgen, dass plausible Daten eingegeben werden.
- Die wesentlichen **Ergebnisse** können **exportiert** werden und stehen damit für weitere Berechnungen zur Verfügung.
- Mit eNISTRA können folgende **Spezialfälle** bewertet werden:
	- Es kann ein **Vergleich mit Projekten** vorgenommen werden, **die zu einem späteren Zeitpunkt eröffnet** werden. Um dann einen fairen Vergleich machen zu können, ist der Betrachtungszeitraum so auszuweiten, dass er in jenem Jahr endet, in dem das am spätesten eröffnete Vergleichsprojekt gerade 40 Jahre in Betrieb war.
	- Bei **etappierten Projekten** (mit maximal 4 Etappen) wird die letzte Etappe möglicherweise deutlich nach der ersten Etappe eröffnet. Auch hier ist der Betrachtungszeitraum grösser und umfasst die Zeitspanne ab der ersten Teileröffnung bis 40 Jahre nach der letzten Teileröffnung.
	- eNISTRA kann **Provisorien** abbilden; das ist ein Strasseninfrastrukturprojekt, das über einen **fixen Endzeitpunkt** verfügt. Ein Beispiel könnte eine Strasse sein, die für einen Grossanlass wie die Fussballweltmeisterschaft erstellt wird, aber danach wieder

rückgebaut werden soll. Nicht gemeint ist ein Provisorium während der Bauphase des Hauptprojektes.

- **Reserveinvestitionen**, d.h. Investitionen in das mögliche künftige Projekt B im Rahmen des Projektes A, können mit eNISTRA ebenfalls bewertet werden.
- Die Entwicklung des Projektes kann bei Bedarf sehr genau nachgezeichnet werden, indem die **Eingabe** für einen Zeitpunkt oder **für bis zu sieben verschiedene Jahre** möglich ist.<sup>19</sup>
- Ebenfalls ist es mit eNISTRA möglich**, die soziökonomischen Verteilungseffekte** aufzuzeigen, die durch das Verkehrsinfrastrukturprojekt ausgelöst werden.

Diese «Features» von eNISTRA werden nun im Folgenden beschrieben. Der Aufbau der Erläuterungen orientiert sich an der Abfolge einer NISTRA-Bewertung bzw. am Aufbau von eNISTRA. Bevor die Installation und der Start beschrieben werden, muss kurz auf das Konzept von eNISTRA hingewiesen werden.

## **2.2 Das Konzept von eNISTRA**

eNISTRA wurde so konzipiert, dass jeweils nur ein Projekt bzw. eine Projektvariante bewertet werden kann, d.h. es kann jeweils nur ein Projektfall mit dem Referenzfall verglichen werden. Sollen mehrere Projekte bzw. Projektvarianten beurteilt werden, so muss für jedes Projekt bzw. jede Projektvariante eine eigene Datei angelegt werden (vgl. [Abbildung 2-1\)](#page-43-0). Der Variantenvergleich erfolgt dann ausserhalb von eNISTRA, wird aber durch die Exportfunktionen stark erleichtert.<sup>20</sup>

#### <span id="page-43-0"></span>**Abbildung 2-1: Die Konzeption von eNISTRA**

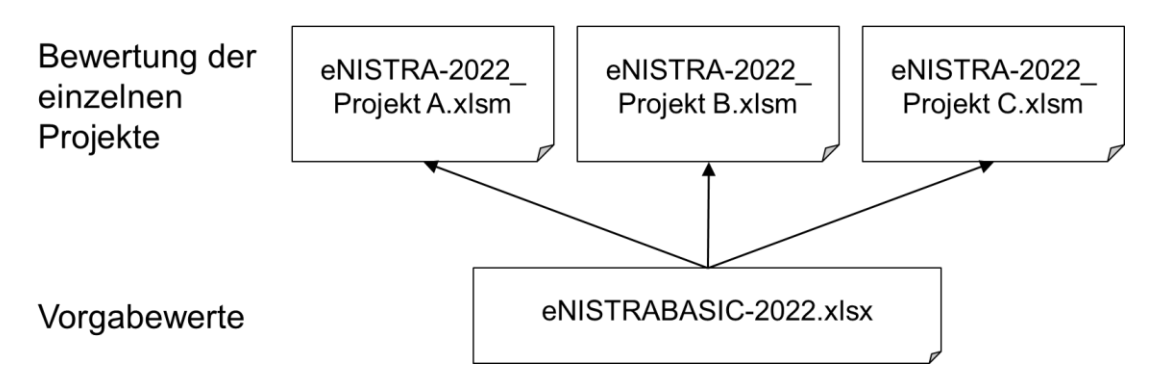

Für die Berechnungen greift eNISTRA auf Vorgabewerte aus eNISTRABASIC-2022.xlsx zurück, eine Datei, die im Hintergrund geladen ist und von den Benutzenden nicht verändert werden

<sup>19</sup> So kann mit eNISTRA berücksichtigt werden, dass in den ersten Jahren nach der Eröffnung der Strasse noch nicht die volle Auslastung vorhanden ist, da die VerkehrsteilnehmerInnen sich zuerst an die neue Strasse gewöhnen müssen und die Anpassungseffekte wie Veränderungen des Wohnortes oder des Arbeitsplatzes eine gewisse Zeit beanspruchen (sogenannter Time-Lag-Effekt). In der Praxis wird dies allerdings kaum je umgesetzt.

<sup>&</sup>lt;sup>20</sup> Anleitungen zum Variantenvergleich finden sich in Ecoplan / Metron (2005), Kosten-Nutzen-Analysen im Strassenverkehr und Ecoplan (2005), Bewertungsmethode für die Priorisierung von Projekten im Schienenverkehr.

kann. Solche Vorgabewerte sind z.B. die Indikatorbezeichnungen, die Kostensätze, die Gewichtungen für die KWA oder die Annahmen für die Sensitivitätsanalyse für die KNA.

Diese Konzeption hat den Vorteil, dass Änderungen an den Vorgabewerten mit Hilfe der Funktion «Aktualisieren» automatisch in alle Projektbewertungsfiles einfliessen. Dies ist jedoch vor allem für die Administratorin bzw. den Administrator von eNISTRA von Bedeutung. Denn die Benutzenden können die Vorgabewerte und die Annahmen zwecks Sensitivitätsanalyse innerhalb von eNISTRA variieren. Dies wird in Kapitel [3](#page-57-0) (Inputblätter «Bewertungssätze KNA» und «Gewichtungen und Annahmen KWA») und Kapite[l 5](#page-170-0) (Outputblatt «Sensitivitätsanalyse») detailliert erläutert.

Das Tool ist geschützt, um unbeabsichtigte Löschungen zu vermeiden, welche die Funktionalität des Tools beeinträchtigen könnten. Es können zwar alle Zellen angewählt werden, verändern lassen sich jedoch nur die ungeschützten Zellen, in die z.B. Inputdaten einzugeben sind.

Das vorliegende **Handbuch** ist für ein zielgerichtetes und fachlich richtiges Ausfüllen des EBeN-Tools von grosser Bedeutung. Im Handbuch wird im Detail erläutert, wie die Eingaben zu tätigen sind und unter welchen Voraussetzungen wie viele Wirksamkeitspunkte vergeben werden.

### **2.3 Installation und Starten von eNISTRA**

eNISTRA wurde für Windows-Betriebssysteme entwickelt, läuft aber auch auf dem macOS-Betriebssystem.

Um eNISTRA zu installieren und zu starten, gehen Sie bitte folgendermassen vor

- Speichern Sie die Datei «eNISTRA-2022\_d.xlsm» in einen beliebigen Ordner auf Ihrer Festplatte. «eNISTRA-2022\_d.xlsm» kann auf [www.nistra.ch](http://www.nistra.ch/) bezogen werden.
- Öffnen Sie die Datei «eNISTRA-2022\_d.xlsm».
- Drücken Sie auf «Inhalte aktivieren», falls in der Kopfzeile des Blatts danach gefragt wird. Passen Sie gegebenenfalls das Sicherheitsniveau an, so dass Makros aktiviert werden können.<sup>21</sup>
- Klicken Sie «Nicht aktualisieren» wenn Excel Sie fragt, ob die Verknüpfungen aktualisiert werden sollen ODER klicken Sie auf «Abbrechen», wenn Excel Sie auffordert, eine Datei auszuwählen.
- Speichern Sie die Datei gleich unter einem neuen Namen, z.B., «eNISTRA-2022\_Projekt A.xlsm» ab.

Arbeiten Sie von nun an in diesem neuen File.

<sup>21</sup> Unter «Datei», «Optionen», «Trust Center» (Excel 2013 «Sicherheitscenter»), «Einstellungen für das Trust-Center» müssen Sie einerseits Makros (in «Makroeinstellungen» «Deaktivieren von VBA-Makros mit Benachrichtigung» auswählen) und andererseits «Add-Ins» erlauben (in «Add-Ins» nichts ankreuzen).

### **2.4 Das Hauptmenü und die Navigation in eNISTRA**

<span id="page-45-0"></span>Nachdem Sie eNISTRA gestartet haben, erscheint das Hauptmenü. Grundsätzlich gilt: Vom **Hauptmenü** aus können alle Tabellenblätter mit einem Klick angewählt werden. Dazu stehen acht Listen bereit:

- 1. «Inputblätter»: In dieser Liste sind alle allgemeinen Inputblätter aufgelistet. Durch Anklicken eines bestimmten Listeneintrags hüpft der Cursor auf das ausgewählte Blatt.
- 2. «Direkte Kosten» bis 7. «Realisierung und Kohärenz»: In diesen Listen sind alle Indikatoren aufgelistet, die dem jeweiligen Bereich zugeordnet sind. Anhand der Hintergrundfarbe wird ersichtlich, ob es sich um einen KNA-, KWA- oder QA-Indikator handelt (vgl. Farbcode mitterechts des Blatts).
- 8. «Outputblätter**»**: In dieser Liste werden alle Outputblätter aufgelistet.

#### **Abbildung 2-2: Hauptmenu und Navigation bei eNISTRA**

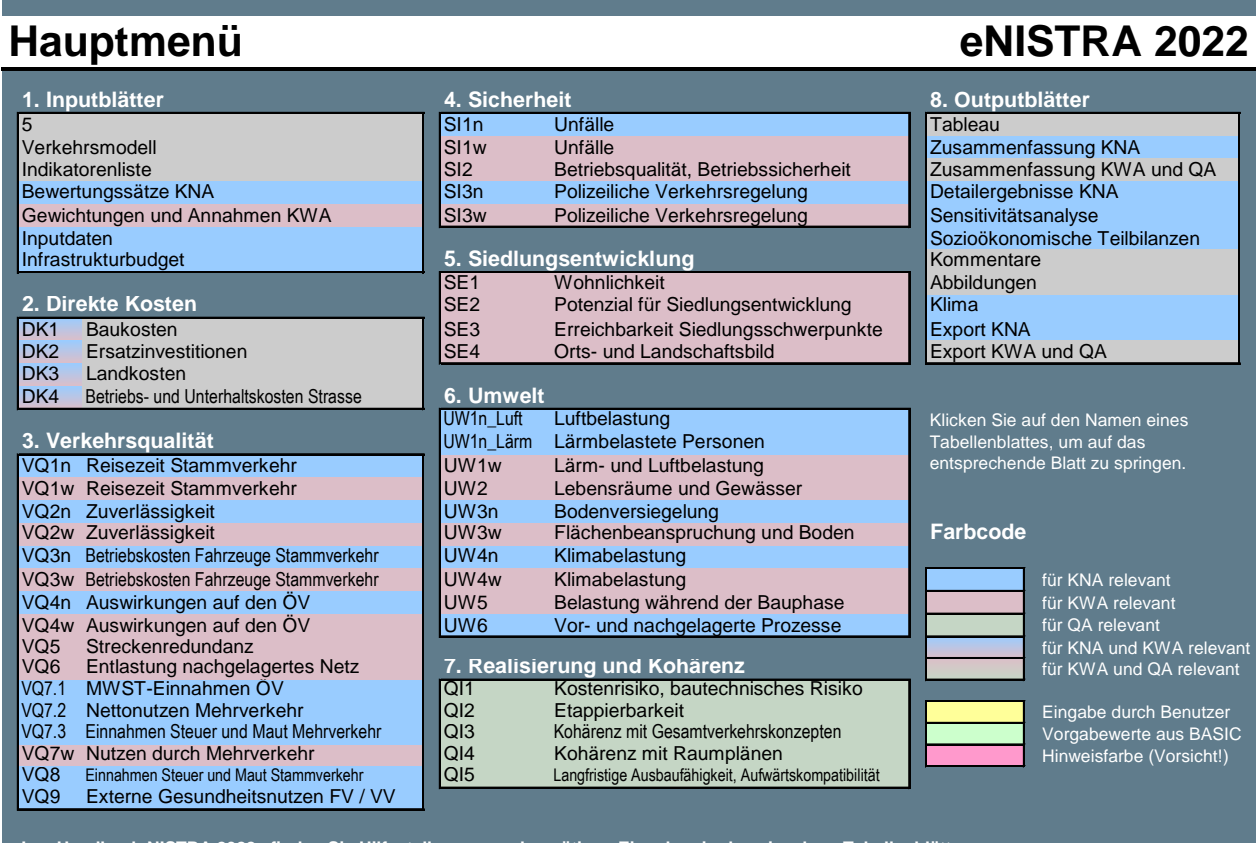

**Im «Handbuch NISTRA 2022» finden Sie Hilfestellungen zu den nötigen Eingaben in den einzelnen Tabellenblättern.** Das Handbuch kann hier herunterg https://www.nistra.ch

Zur Navigation während der Durchführung einer KNA, KWA oder einer NISTRA-Bewertung steht ein **Navigationsmenu** im Tabellenkopf des jeweiligen Indikators oder Tabellenblatts (vgl. [Abbil](#page-46-0)[dung 2-3\)](#page-46-0) zur Verfügung. Das Navigationsmenu enthält fünf Optionen:

- «Intro**»**: Durch Drücken auf diese Schaltfläche kommen Sie auf das Hauptmenü zurück.
- «Vorheriges Blatt**»**: Sie hüpfen ein Blatt zurück.
- «Nächstes Blatt»: Sie hüpfen ein Blatt nach vorne.
- «Tableau**»**: Mit diesem Knopf springen Sie direkt auf das NISTRA-Tableau.
- <span id="page-46-0"></span>• «Sensitivität**»**: Dieser Knopf bringt Sie zur Sensitivitätsanalyse für die KNA-Indikatoren.

#### **Abbildung 2-3: Navigationsmenu bei eNISTRA**

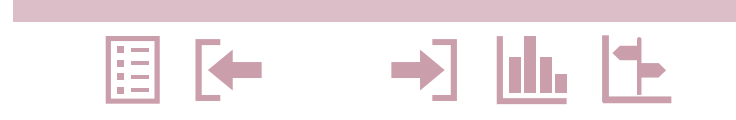

Unten rechts auf dem Hauptmenüblatt ist zudem der **Farbcode** erläutert. Um die verschiedenen Bewertungsmethoden in NISTRA auch im Layout zu verdeutlichen, wurde folgender Farbcode entwickelt:

- die KNA-Indikatoren sind jeweils in hellblau gehalten
- die KWA-Indikatoren in hellrot
- die QA-Indikatoren sind hellgrün
- hellgelbe Felder weisen die BenutzerInnen auf Eingaben hin
- grün bedeutet, dass dieser Wert aus eNISTRABASIC-2022 vorgegeben ist.
- als Hinweisfarbe wurde rosa gewählt; sie soll die Benutzenden auf etwas aufmerksam machen

Dieser Farbcode wird auch im Handbuch soweit wie sinnvoll und möglich umgesetzt. So werden bei der Anleitung der einzelnen Indikatoren in Kapitel [4,](#page-75-0) sowie bei den Input- und Outputblättern in den Kapitel [3](#page-57-0) und [5](#page-170-0) dieselben Farben gewählt. Damit können die BenutzerInnen sowohl im File wie auch im Handbuch die KNA-, KWA- und QA-Indikatoren auf einen Blick voneinander unterscheiden.

### **2.5 Aufbau von eNISTRA**

eNISTRA ist in die drei Teile «Inputblätter», «Indikatorblätter» und «Outputblätter» unterteilt. Die Indikatorblätter sind weiter gegliedert in die 6 Bereiche direkte Kosten, Verkehrsqualität, Sicherheit, Siedlungsentwicklung, Umwelt sowie Realisierung und Kohärenz. In [Abbildung 2-4](#page-47-0) wird ein Überblick über den Aufbau von eNISTRA und die Reihenfolge und die Namen der Tabellenblätter gegeben.

Wie erwähnt kommen einige Indikatoren in der KNA und der KWA vor (z.B. VQ1, VQ2, SI1 etc.). In eNISTRA müssen aber die KNA-Indikatorblätter einen anderen Namen haben als die KWA- Indikatorblätter, da sie auf unterschiedlichen Tabellenblättern dargestellt werden. Die Tabellenblätter werden deshalb z.B. VQ1n / VQ1w genannt (Kurzform für VQ1<sub>KNA</sub> / VQ1<sub>KWA</sub>).

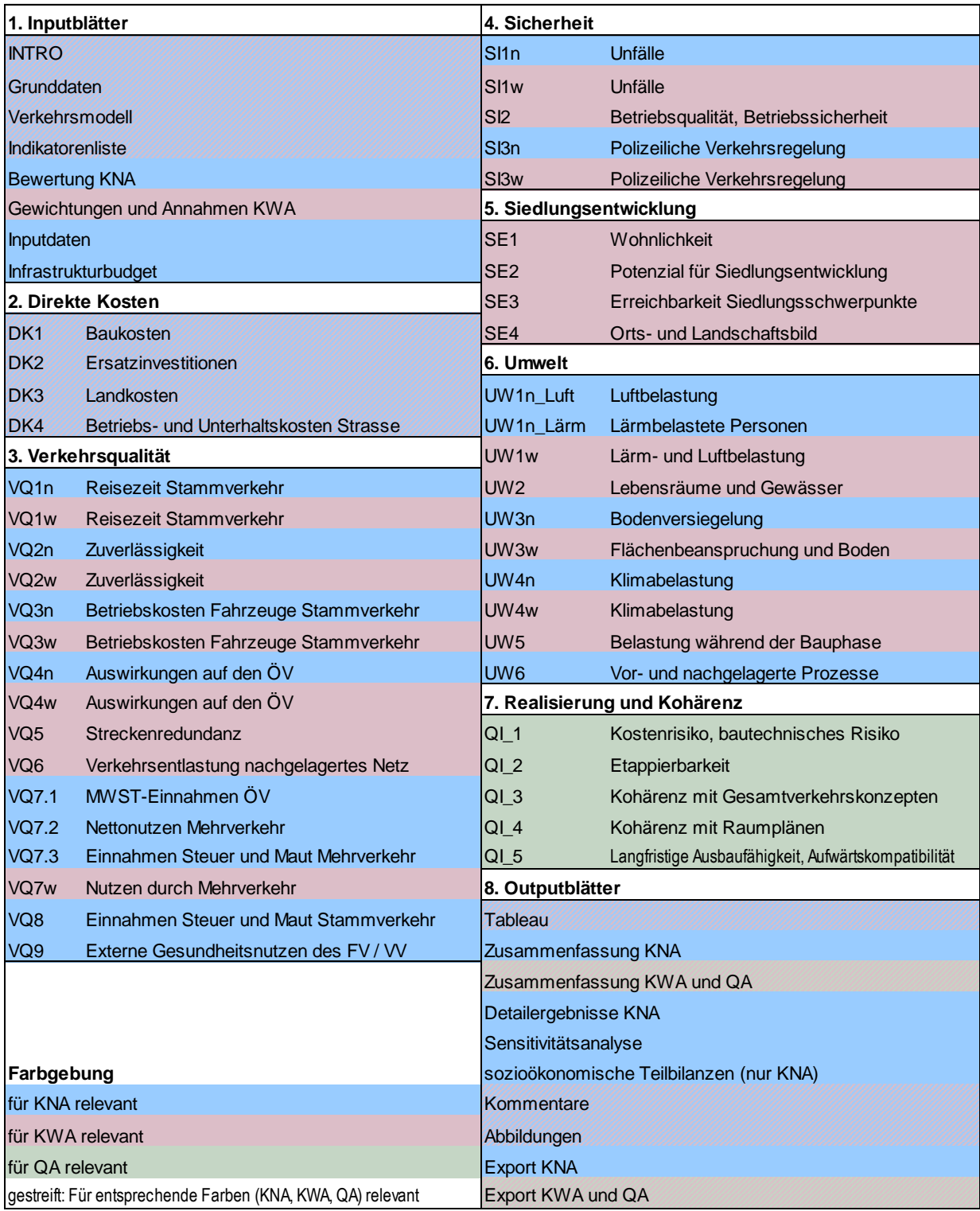

#### <span id="page-47-0"></span>**Abbildung 2-4: Reihenfolge der Tabellenblätter in NISTRA**

Die Tabellenblätter in [Abbildung 2-4](#page-47-0) müssen im Rahmen der Bewertung nach und nach ausgefüllt werden. Am besten folgt man dabei der Reihenfolge der Tabellenblätter. Bei den Indikatorblättern kann man aber durchaus auch eine andere Reihenfolge wählen, je nachdem welche Inputdaten bereits vorliegen und welche nicht.

**WICHTIG**: Es sind unbedingt **zuerst die Blätter «Grunddaten», «Verkehrsmodell» und «Inputdaten»** auszufüllen. Denn viele der weiteren Blätter greifen auf diese Blätter zurück.

Da mit dem Tool eNISTRA wie bereits erwähnt eine vollständige NISTRA-Bewertung, nur eine KNA oder nur eine KWA durchgeführt werden können, gibt es demzufolge drei «Wege durch das File**»**:

- NISTRA-Bewertung: Bei einer NISTRA-Bewertung sind alle Tabellenblätter auszufüllen.
- «Nur KNA»: Sofern nur eine KNA durchgeführt werden soll, entfallen nicht nur die KWA- und QA-Indikatorblätter, sondern auch gewisse Input- und Outputblätter. Auf dem «Weg durch das File» müssen nur die in [Abbildung 2-4](#page-47-0) blau hinterlegten (oder blau gestreiften) Tabellenblätter ausgefüllt werden. Dank dem Farbcode ist eine schnelle Orientierung sichergestellt: Alle Tabellenblätter mit rotem oder grünem Kopf (vgl. [Abbildung 2-9](#page-53-0) und [Abbildung 2-11\)](#page-56-0) können übersprungen werden.
- «Nur KWA»: Soll nur eine KWA gemacht werden, so können die Indikatorblätter der KNA und QA und gewisse Input- und Outputblätter vernachlässigt werden. Es sind nur die in [Abbildung](#page-47-0)  [2-4](#page-47-0) rot hinterlegten Tabellenblätter (inkl. rot gestreifte) zu beachten, die blauen und grünen Blätter sind jedoch irrelevant.

Bevor nun die einzelnen Tabellenblätter von eNISTRA besprochen werden, werden die drei Indikatortypen vorgestellt sowie einige Bemerkungen zum Umgang mit Indikatoren gemacht.

### **2.6 Die drei Indikatortypen**

#### **2.6.1 KNA-Indikatoren**

Jedes KNA-Indikatorblatt besteht aus vier Teilen:

- Kopf
- Eingabebereich
- Überblick über die Ergebnisse und zentralen Annahmen
- Detaillierte Ergebnisse

Im **Kopf** des Indikatorblatts (vgl. [Abbildung 2-5\)](#page-49-0) werden Indikatornummer, Indikatorname sowie der Indikatortyp angegeben. Für KNA-Indikatoren ist der Kopf blau hinterlegt. Das Bewertungsergebnis wird einerseits ausgewiesen als Annuität in Mio. CHF pro Jahr (durchschnittlicher jährliche Nutzen (oder je nach Indikator Kosten) während der Betriebsphase, die im Beispiel vom 2025 bis 2064 dauert) und andererseits als Nettobarwert in Mio. CHF, bezogen auf das vom Benutzenden gewählte Vergleichsjahr. Man erhält somit einen schnellen Überblick über die

wichtigsten Informationen. Zudem sind direkt darunter die fünf Knöpfe angeordnet, die es einem erlauben, auf andere Blätter zu springen (vgl. Kapitel [2.4\)](#page-45-0).

#### <span id="page-49-0"></span>**Abbildung 2-5: Kopf eines KNA-Indikatorblatts**

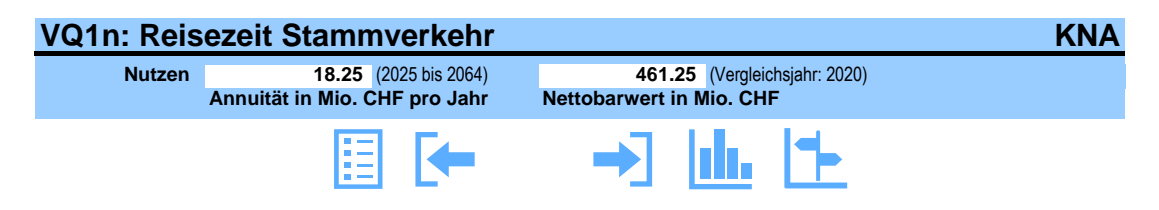

Nach dem Kopf folgt der **Eingabebereich** (vgl. [Abbildung 2-6\)](#page-50-0). Auf diesem Teil des Blattes können die BenutzerInnen Eingaben vornehmen und Werte auswählen. Der Eingabebereich sieht bei jedem Indikator etwas anders aus (einzugebende Werte, qualitative oder quantitative Berücksichtigung der Bauphase usw.). Die geforderten Eingaben werden in Kapitel [4](#page-75-0) pro Indikator detailliert beschrieben.

Allen Indikatorblättern (nicht nur KNA- sondern auch KWA- und QA-Indikatorblättern) ist jedoch gemein, dass unter dem Eingabebereich ein Textfeld zur Verfügung steht, um **Kommentare** anzubringen. Sofern das vorgegebene Textfeld nicht ausreicht, kann der Link «=> Kommentarblatt» angeklickt werden und man landet beim Outputblatt «Kommentare» und kann dort weitere Ausführungen anbringen (vgl. Kapitel [5\)](#page-170-0).

#### <span id="page-50-0"></span>**Abbildung 2-6: Eingabebereich (KNA-Indikatorblatt)**

#### **Eingabebereich**

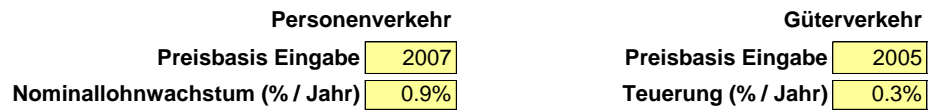

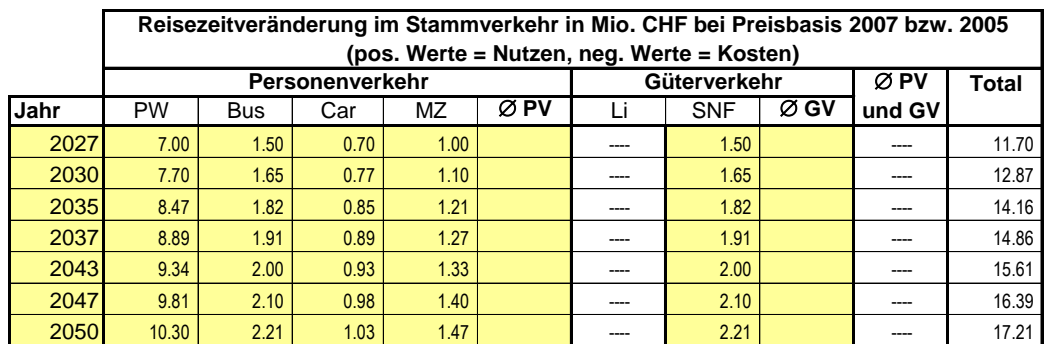

PW = Personenwagen, Bus = Linienbus ÖV, Car = Privatcar, MZ = motorisierte Zweiräder, Li = Lieferwagen, SNF = Schwere Nutzfahrzeuge

**Personenverkehr Güterverkehr**

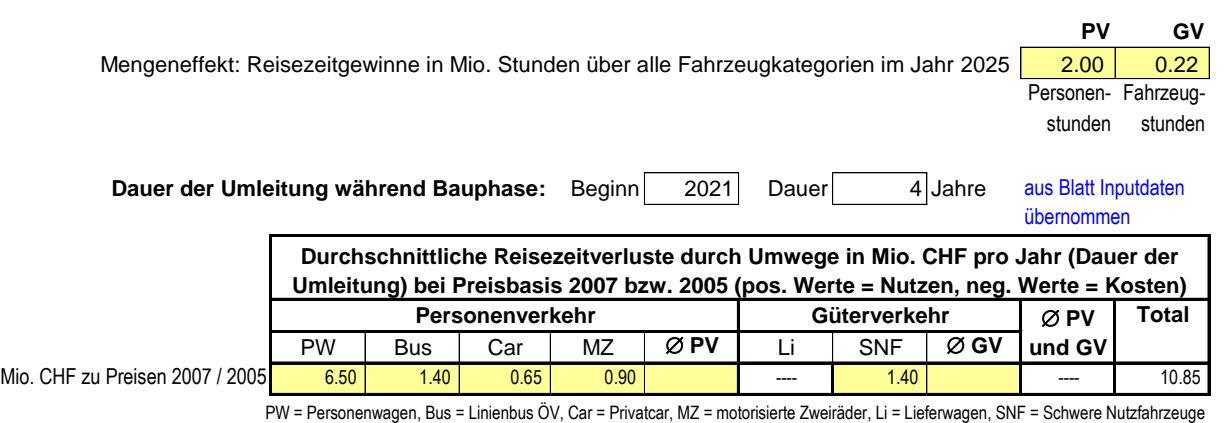

**Qualitative Beschreibung der Bauphase (falls nötig)**

**Bemerkungen / Begründung => Kommentarblatt**

Mit Hilfe der vorgenommenen Eingaben berechnet eNISTRA die Ergebnisse dieses Indikators. Diese werden unterschiedlich aggregiert ausgewiesen: Zuerst wird ein **Überblick über die wichtigsten Ergebnisse und die zentralen Annahmen** gegeben (vgl. [Abbildung 2-7\)](#page-51-0). Dort werden zu Beginn jene Annahmen aufgeführt, welche einen wesentlichen Einfluss auf das Ergebnis haben. In Klammer wird angegeben, ob es sich um einen Vorgabewert handelt oder ob die BenutzerInnen eine manuelle Eingabe getätigt haben. Dann werden die Ergebnisse für einzelne Betriebsjahre ausgewiesen. Am Ende wird schliesslich der Nettobarwert (bezogen auf den ausgewählten Vergleichszeitpunkt) und die Annuität angegeben. Sofern es sich um ein Provisorium, um ein etappiertes Projekt oder um einen Vergleich mit einem anderen Projekt handelt, das später eröffnet wird, ist die Annuität nicht die geeignete Vergleichsgrösse (vgl. dazu Anhang C, Abschnitt [8.3\)](#page-209-0). Darauf werden die BenutzerInnen mit einer entsprechenden Warnung hingewiesen.

#### <span id="page-51-0"></span>**Abbildung 2-7: Überblick über Ergebnisse und zentralen Annahmen (KNA-Indikatorblatt)**

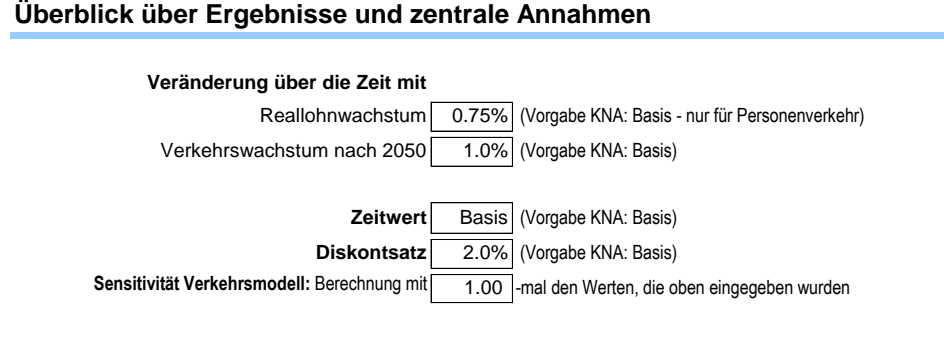

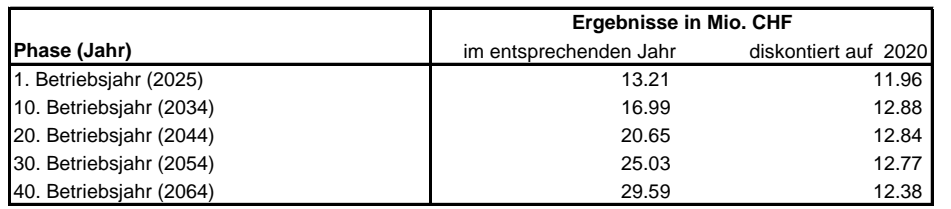

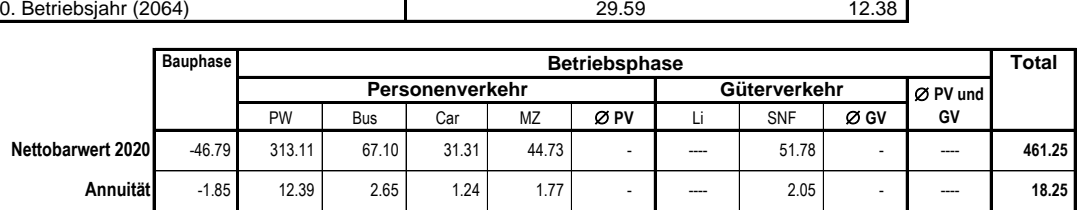

Im vierten Teil des Indikatorblattes werden schliesslich die **detaillierten Ergebnisse** für jedes Betriebsjahr aufgelistet (vgl. [Abbildung 2-8\)](#page-52-0).

Das Indikatorblatt wird mit der hellblauen Fusszeile, in welcher die Version des verwendeten eNISTRA angegeben ist, abgeschlossen.

#### <span id="page-52-0"></span>**Abbildung 2-8: Detaillierte Ergebnisse (KNA-Indikatorblatt)**

#### **Detaillierte Ergebnisse**

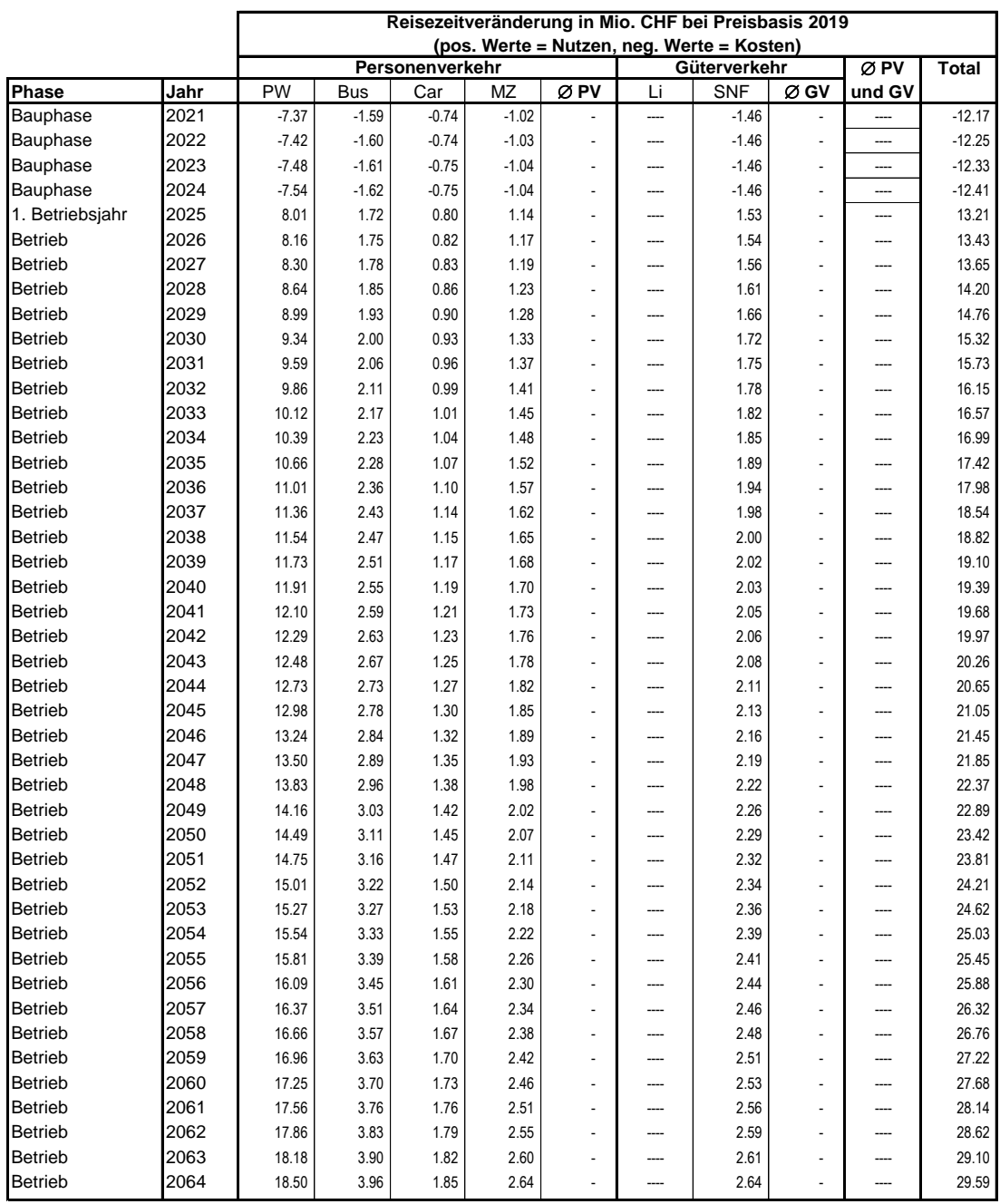

#### **eNISTRA 2022**

#### **2.6.2 KWA-Indikatoren**

Für die **Bewertung der Auswirkungen** der KWA reicht das Excel-Tool eNISTRA allein nicht aus. Hierfür sind die erläuternden **Bemerkungen in Handbuch notwendig**. Um die Eingaben bei den KWA-Indikatoren also richtig vornehmen zu können, muss gleichzeitig das NISTRA-Handbuch auf dem Bildschirm geöffnet sein oder ein Ausdruck des Handbuchs verwendet werden. Im Handbuch wird beschrieben, welche Auswirkungen wie bewertet werden. Dort wird erläutert, welche Veränderung mit –3 bis +3 bewertet wird und wie die Betroffenheit auf der Skala von 0 bis 5 abgebildet wird.

Eine zeitlich differenzierte Erfassung wie bei den KNA-Indikatoren ist bei den KWA-Indikatoren nicht nötig, sondern es wird vereinfachend das Jahr der Inbetriebnahme verwendet. **Alle Eingaben in den KWA-Indikatorblättern müssen also für das Jahr der Inbetriebnahme erfolgen.**<sup>22</sup> Bei einem Variantenvergleich ist es wichtig, dass jeweils in allen Varianten dasselbe Jahr in der KWA verwendet wird – selbst wenn die Projekte nicht im gleichen Jahr eröffnet werden. In diesem Fall ist das Jahr der Inbetriebnahme der zuletzt eröffneten Variante zu empfehlen. Es ist darauf hinzuweisen, dass die Skalierungen der Bewertungsfunktionen der KWA sich generell auf das Jahr 2040 beziehen, da die Datengrundlagen für 2040 vorlagen.

Da KWA-Indikatoren keine zeitliche Dynamik aufweisen, sind die Indikatorblätter etwas einfacher aufgebaut: Sie bestehen aus einem Kopf, dem Eingabe- und Ergebnisbereich sowie einem Platz für Bemerkungen:

#### <span id="page-53-0"></span>**Abbildung 2-9: Kopf eines KWA-Indikatorblatts**

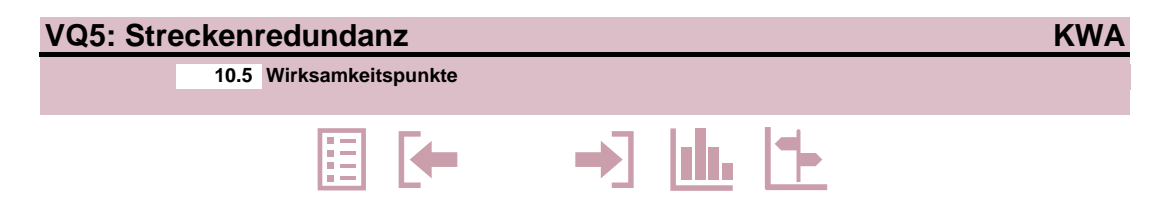

Im **Kopf** des KWA-Indikatorblattes (vgl. [Abbildung 2-9\)](#page-53-0) sind analog zum KNA-Indikatorblatt die wichtigsten Angaben zum Indikator und das Ergebnis in Wirksamkeitspunkten angegeben. Er wird rot hinterlegt. Direkt darunter befinden sich wie auf allen Tabellenblättern die Knöpfe zum Springen auf andere Tabellenblätter (vgl. Kapitel [2.4\)](#page-45-0).

Im **Eingabebereich** müssen die geforderten Angaben eingegeben werden (vgl. [Abbildung 2-10\)](#page-54-0). Daraus berechnet eNISTRA das Ergebnis. Meist sind bei den KWA-Indikatoren die Veränderung und die Betroffenheit einzugeben. Handelt es sich dabei um eine qualitative Bewertung, muss direkt das Ergebnis eingegeben werden (gemäss den Vorgaben in Kapitel [4\)](#page-75-0). Leitet sich der Wert jedoch von einem kontinuierlichen Mass ab (z.B. dem DTV) ist dieses Mass einzugeben (bei

<sup>&</sup>lt;sup>22</sup> Bei etappierten Projekten (vgl. Kapite[l 2.7](#page-55-0) unten) ist das Jahr der Inbetriebnahme der letzten Etappe zu verwenden.

einigen Indikatoren werden diese Eingaben direkt aus den Eingaben bei der KNA berechnet, könnten aber bei Bedarf überschrieben werden). eNISTRA berechnet daraus automatisch die Punkte (im Blatt «Gewichtungen und Annahmen KWA» wird eingegeben, ob mehr als 15 Punkte zugelassen werden – bzw. mehr als 3 Punkte bei der Veränderung oder mehr als 5 Punkte bei der Betroffenheit). Bei einigen Indikatoren muss zudem noch ein Spezialeffekt berücksichtigt werden (vgl. Vorgaben in Kapitel [4\)](#page-75-0).

#### <span id="page-54-0"></span>**Abbildung 2-10: Eingabe- und Ergebnisbereich (KWA-Indikatorblatt)**

#### **Eingabebereich**

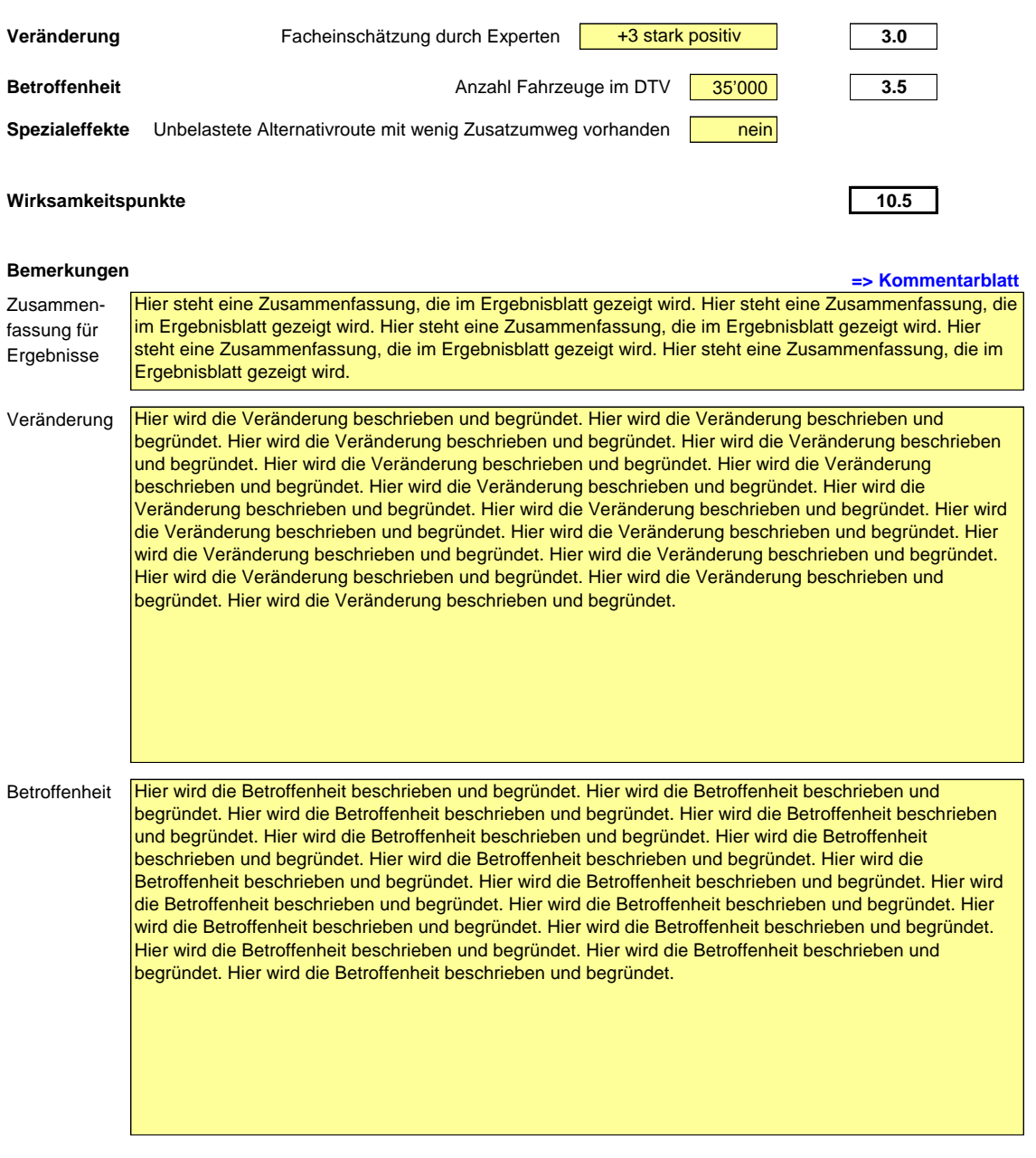

#### **eNISTRA 2022**

Bei den **Bemerkungen** muss zuerst eine Zusammenfassung für die Begründung der berechneten Wirksamkeitspunkte eingegeben werden. Diese Zusammenfassung erscheint im Outputblatt «Zusammenfassung KWA und QA». Danach ist Platz für eine ausführlichere Begründung für das Ergebnis bei Veränderung bzw. Betroffenheit. Es ist keineswegs zwingend den zur Verfügung gestellten Platz auszufüllen. Die Begründung kann auch kurz und knapp sein. Sollte der Platz einmal nicht reichen, können zusätzliche Erläuterungen im Blatt «Kommentare» eingegeben werden (auf den Link «=> Kommentarblatt» drücken).

Abgeschlossen wird das KWA-Indikatorblatt mit einem roten Balken.

#### **2.6.3 QA-Indikatoren**

Die Indikatorblätter für die qualitativen Indikatoren bestehen ebenfalls aus zwei Bereichen, dem **Kopf** mit den wichtigsten Angaben zum Indikator und dem **Eingabebereich**. Der Kopf enthält die Ausprägung (zwischen –3 und +3) und ist grün hinterlegt. Darunter folgen wie immer die 5 «Navigationsknöpfe». Im Eingabebereich muss zuerst der Vergleichswert (zwischen –3 und +3) eingegeben werden. Darunter folgen zwei Textfelder: Im ersten sollen die Ergebnisse dieses Indikators zu Handen des Outputblatts «Zusammenfassung KWA und QA» zusammengefasst werden. Im anschliessenden Textfeld können die Auswirkungen ausführlich beschrieben und die Wahl des Vergleichswertes begründet werden. Abgeschlossen wird das QA-Indikatorblatt mit einem grünen Balken.

## <span id="page-55-0"></span>**2.7 Bewertung von Spezialfällen: Etappierte Projekte und Reserveinvestitionen**

Im Normallfall wird eNISTRA verwendet, um einen Neubau oder einen Ausbau einer Strasseninfrastruktur zu bewerten. Es gibt jedoch spezielle Entscheidungssituationen, die etwas komplexer sind, für die aber eNISTRA ebenfalls verwendbar sein soll. Im **Anhang B** wird deshalb erläutert, wie in zwei Spezialfällen vorzugehen ist:

- **Etappierte Projekte**: Projekte werden manchmal in Etappen eröffnet. So könnte z.B. ein erstes Teilstück einer Strasse bereits 5 Jahre vor einem zweiten Teilstück eröffnet werden. Auch Projekte, die zuerst eine kleine Massnahme enthalten und erst später einen grösseren Bau, zählen zu den etappierten Projekten. Projekte mit bis zu 4 Etappen können in NISTRA einfach bewertet werden.
- **Reserveinvestitionen**: Reserveinvestitionen sind Vorinvestitionen im Rahmen eines Projektes A, die aber eigentlich Teil eines anderen Projektes B sind, welches (eventuell) zu einem späteren Zeitpunkt gebaut wird. Reserveinvestitionen sind immer ein eigenes Projekt B und dürfen nicht mit dem eigentlich zu bewertenden Projekt A bewertet werden. In Anhang B wird dargelegt, wie in eNISTRA eine vereinfachte Bewertung der Reserveinvestition in das Projekt B bei der Bewertung des Projektes A durchgeführt werden kann.

#### <span id="page-56-0"></span>**Abbildung 2-11: QA-Indikatorblatt**

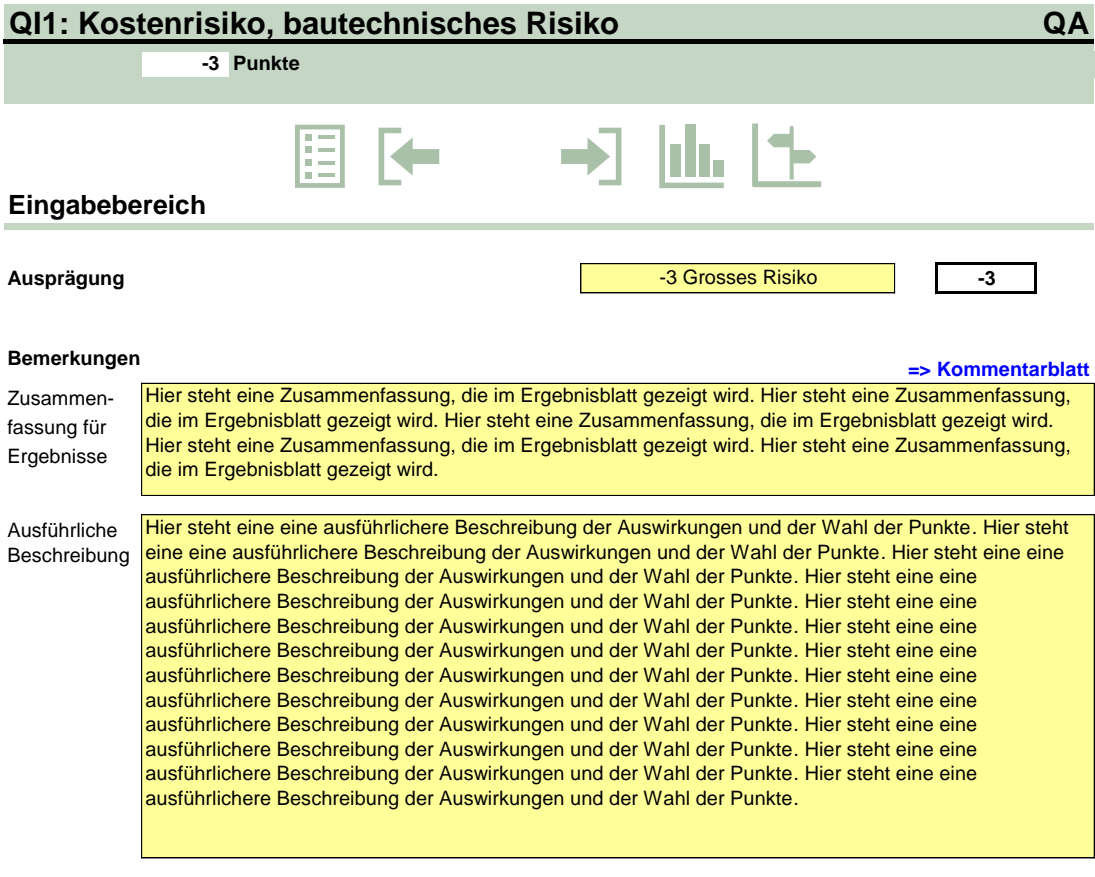

**eNISTRA 2022**

# <span id="page-57-0"></span>**3 Voraussetzungen und Vorbereitung: Inputblätter**

**Vorbemerkung:** Die von eNISTRA geforderten Eingaben werden in den folgenden Kapiteln mit Hilfe von Beispieleingaben illustriert. Es handelt sich dabei aber nicht um ein zusammenhängendes Beispiel einer NISTRA-Bewertung.

**WICHTIG**: Es sind unbedingt **zuerst die Blätter «Grunddaten», «Verkehrsmodell» und «Inputdaten»** auszufüllen. Denn viele der weiteren Blätter greifen auf diese Blätter zurück.

## **3.1 Vorbereitung**

#### **3.1.1 Festlegung der Projektvarianten und des Referenzfalles**

Die NISTRA-Indikatoren messen die Veränderungen eines Projekts gegenüber einem Referenzfall: Der erwartete Zustand bei Projektrealisierung wird mit einem erwarteten zukünftigen Zustand ohne Massnahme verglichen. Der Referenzfall ist über den gesamten Betrachtungszeitraum zu definieren. Zur Wahl der Projektvarianten und des Referenzfalles siehe Ziffern 10 und 11 der KNA-Grundnorm (SN 641 820) und des Kommentars dazu (Ecoplan, Metron 2005).

### **3.1.2 Bestimmung des Untersuchungsraums**

Grundsätzlich ist für Projekt- und Referenzfall ein Untersuchungsraum zu bestimmen, der wesentlich weiter reichen kann als das Gebiet des Bauprojekts. Konkret sind zumindest die wesentlichen Effekte auf den verknüpften Strecken mit zu berücksichtigen (z.B. induzierter Mehrverkehr auf einer Zufahrtsstrasse zu einer neuen Verbindungsstrasse). Der Untersuchungsraum kann je nach Indikator prinzipiell verschieden sein (z.B. wirkt sich ein Projekt vielleicht punkto Lärm nur lokal, punkto Erreichbarkeit aber überregional aus). Die Abgrenzungen müssen im Einzelfall pragmatisch erfolgen. Dabei ist darauf zu achten, dass nicht wesentliche «Nebenwirkungen» (grossräumigere Wirkungen) ausgeblendet werden. Zur Wahl des Untersuchungsraums siehe Ziffer 13 der KNA-Grundnorm (SN 641 820) und des Kommentars dazu (Ecoplan, Metron 2005).

### <span id="page-57-1"></span>**3.1.3 Datenvoraussetzungen**

Die Indikatorblätter in Kapitel [4](#page-75-0) sowie das Blatt «Inputdaten» geben Auskunft über die jeweils benötigten Daten.

Grundsätzlich gilt, dass die Qualität einer KNA-, einer KWA- oder einer NISTRA-Bewertung ganz entscheidend von der **Qualität der Verkehrsmodelldaten** abhängt. Nähere Ausführungen dazu werden in Abschnitt [3.2](#page-58-0) gemacht, in dem das Inputblatt «Verkehrsmodell» erläutert wird.

Weiter ist zu beachten, dass die Berechnung der KNA-Indikatoren zu **realen Preisen** erfolgen soll. Die korrekte Berücksichtigung der Inflation würde zwar die Ergebnisse nicht beeinflussen,

weil dann künftige Zahlen zwar grösser wären, jedoch gleichzeitig auch stärker diskontiert würden.

Für jede KNA ist ein einheitlicher **Preisstand** zu wählen, der aber in verschiedenen Untersuchungen nicht gleich sein muss, da die Entscheidungskriterien praktisch unabhängig vom Preisstand sind. Für eNISTRA gilt als Preisstand das **Jahr 2019**. Auf den einzelnen Indikatorblättern wird der Preisstand der Eingaben auf den Preisstand von eNISTRA umgerechnet, indem die Benutzenden die durchschnittliche jährliche nominale Teuerung angeben müssen (bei einigen Indikatoren wird anstelle der Teuerung das Nominallohnwachstum verlangt – siehe Erläuterung der Indikatoren in Kapitel [4\)](#page-75-0), die zwischen dem Jahr der Eingabe und dem Jahr 2019 (Preisstand eNISTRA) liegen.

Bei der Berechnung der Kosten und Nutzen sind **Faktorpreise** zu verwenden, d.h. die indirekten Steuern (und allfällige Subventionen) müssen herausgerechnet werden. Indirekte Steuern wie die Mehrwertsteuer und Treibstoffsteuern stellen reine Transfers von den Steuerzahlenden an den Staat dar, sind aber mit keinen volkswirtschaftlichen Kosten oder Nutzen (im Sinne eines Ressourcenverbrauchs) verbunden. Einzig in den Teilbilanzen Staat, BenutzerInnen und Allgemeinheit sind Steuerzahlungen von Bedeutung, da sie zu einer Umverteilung hin zum Staat führen. Deshalb werden sie dort berücksichtigt.

### <span id="page-58-0"></span>**3.2 Einzelne Inputblätter**

Im Folgenden werden analog zur Anordnung in eNISTRA alle Inputblätter erläutert. Dabei wird für jedes neue Tabellenblatt jeweils eine neue Seite begonnen.

### **Grunddaten**

**Grunddaten**

#### **Weshalb ist dieses Blatt notwendig?**

Auf diesem Blatt wird das Projekt beschrieben und es werden jene Angaben gemacht, die nötig sind, um das Zeitgerüst aufzuspannen.

#### **Wie muss das Tabellenblatt ausgefüllt werden?**

- Geben Sie hier die geforderten Angaben zum Projekt ein.
- Hier ist das Projekt kurz zu beschreiben. Dieser Text wird ins NISTRA-Tableau verknüpft. Bitte beachten Sie die Textlänge. Es kann sein, dass im Ausdruck nicht der ganze Text sichtbar ist, obwohl
	- er auf dem Bildschirm ganz angezeigt wird.
- Die Angabe der Kontaktperson ist für allfällige Rückfragen von Bedeutung.
- Geben Sie hier den Beginn der Planungs- und der Bauphase des Projekts, das Jahr der Inbetriebnahme sowie jenes Jahr ein, für welches Sie den Nettobarwert der monetarisierbaren Indikatoren (KNA-Indikatoren) berechnen wollen (das Vergleichsjahr ist frei wählbar, sollte aber dem aktuellen Jahr entsprechen, vgl. KNA-Grundnorm Ziffer 41). Der Beginn der Planungsphase darf nicht vor 2015 liegen, der Beginn der Bauphase und die Inbetriebnahme müssen jeweils später erfolgen<sup>23</sup> und die Inbetriebnahme darf maximal 25 Jahre nach dem Planungsbeginn liegen (andernfalls erscheinen Fehlermeldungen).
- Soll ein etappiertes Projekt bewertet werden, so machen Sie bei der Frage «Erfolgt eine Teileröffnung vor Inbetriebnahme des Gesamtprojektes (etappiertes Projekt)?» ein Häkchen. In diesem Fall erscheint ein bisher unsichtbares Eingabefeld, in welches das Jahr einzugeben ist, in welchem die letzte Etappe des Projektes eröffnet wird. In diesem Fall wird das Jahr der Inbetriebnahme, das unter @ eingegeben wurde, als das Jahr interpretiert, in dem das erste Teilprojekt eröffnet wird. Um sicher zu sein, dass dies korrekt eingegeben wird, wird deshalb eine allfällige Eingabe gelöscht und BenutzerInnen werden aufgefordert, die Inbetriebnahme der ersten Etappe nochmals einzugeben. Zudem erscheint die Schaltfläche «zu QI2», damit man im Blatt «QI2» die Etappen beschreiben kann. Weitere Erläuterungen zu etappierten Projekten finden sich in Anhang B (Kapite[l 7.1\)](#page-194-0).

#### **Projekt**

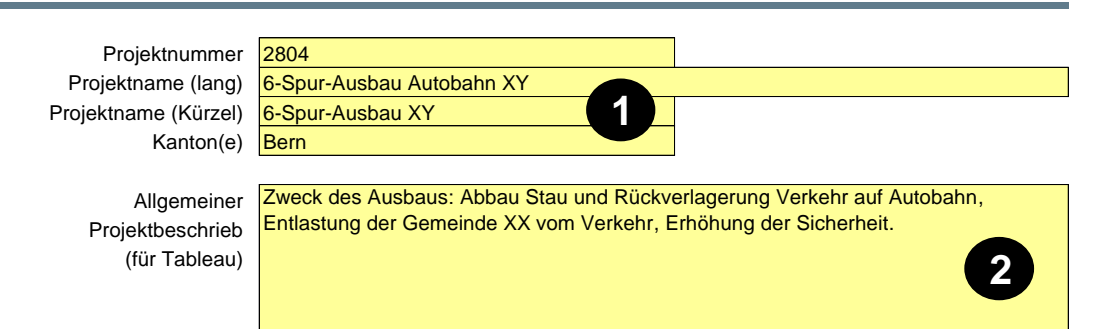

#### **Kontaktperson**

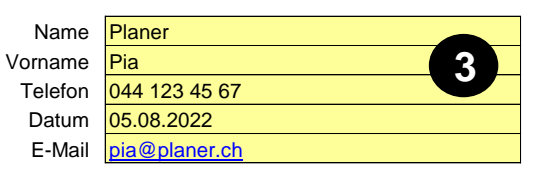

<sup>&</sup>lt;sup>23</sup> Soll vereinfachend auf die Planungsphase verzichtet werden (nicht empfohlen), dann ist bei «Beginn Planungsphase» das gleiche Jahr zu erfassen wie bei «Beginn Bauphase».

### **Grunddaten**

- Mit eNISTRA können auch Provisorien bewertet werden (vgl. Abschnitt [2.1\)](#page-42-0). In diesem Fall «klicken» Sie bei der Frage «Handelt es sich um ein Provisorium mit einem fixen Endzeitpunkt» ein Häkchen in die Box. Darauf erscheint ein bisher verborgenes Eingabefeld (in nachfolgender Darstellung nicht sichtbar), das Sie auffordert, das Jahr einzugeben, in dem das Provisorium erstmals ausser Betrieb ist. (In diesem Fall spielen die anderen beiden Fragen <sup>ound o</sup>keine Rolle, da bei Provisorien ein kürzerer Betrachtungszeitraum verwendet werden muss.)
- Falls Sie das Projekt, für welches Sie nun eine Bewertung durchführen (KNA oder NISTRA) mit einem oder mehreren anderen Projekten vergleichen, das bzw. die später eröffnet werden (vgl. Abschnitt [2.1\)](#page-42-0), so machen Sie bitte ein Häkchen bei der dritten Frage. Dann erscheint ebenfalls ein bisher verborgenes Eingabefeld und Sie werden gebeten, das Jahr anzugeben, in welchem das späteste Vergleichsprojekt in Betrieb genommen wird. Das Vergleichsprojekt muss natürlich innerhalb des normalen Betrachtungszeitraums des betrachteten Projektes eröffnet werden, d.h. innerhalb von 40 Jahren nach Eröffnung des Projektes. Es ist darauf zu achten, **dass alle miteinander verglichenen Projekte dasselbe Betrachtungsendjahr haben müssen** (kann unterhalb von  $\odot$  abgelesen werden: «Betrachtung bis 2064». Andernfalls stimmen die Ergebnisse nicht – auch die Ergebnisse der KWA sind falsch, weil das WKV dann nicht korrekt berechnet wird.

#### **Zeitrahmen**

aufspannen kann.

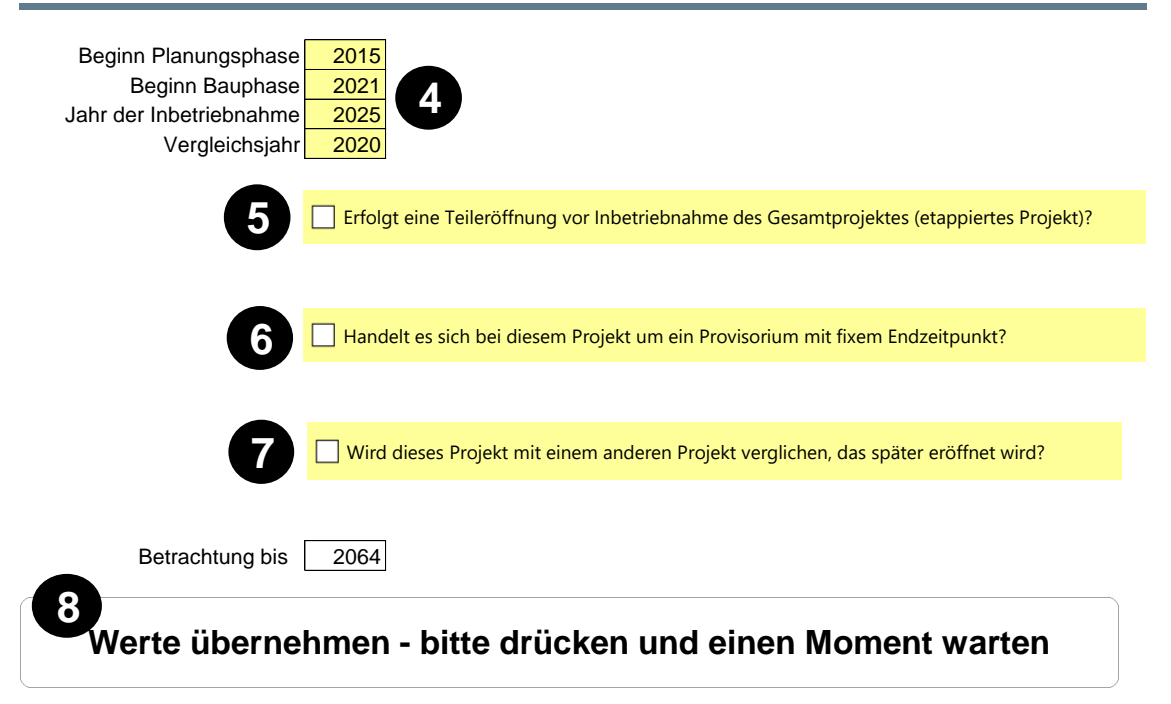

 Nach diesen Eingaben drücken Sie bitte auf diese Schaltfläche und gedulden Sie sich einen Moment. Die einzelnen Indikatorblätter von eNISTRA bauen sich nun gemäss Ihren Angaben auf. Die Angaben in @ und die Fragen , @ und @ sind notwendig, damit eNISTRA das Zeitgerüst korrekt

#### **Grunddaten** Fall Anzahl betrachtete Betriebsjahre Normalfall 40 Jahre **Etappiertes** Betrachtung endet in jenem Jahr, in dem Projekt die letzte Etappe 40 Jahre in Betrieb ist Provisorium Betriebsjahre Provisorium, per Definition Vergleichszeitpunkt? weniger als 40 Jahre

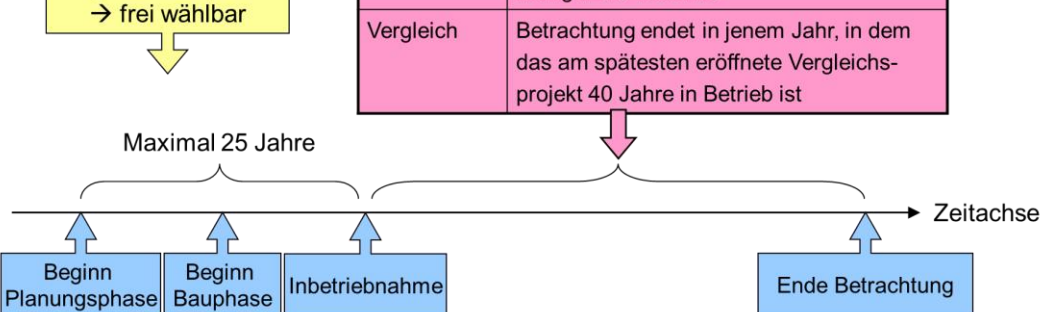

**Vorsicht**: Falls Sie in einer Kopie eines anderen eNISTRA-Files arbeiten und falls Sie nun den Zeitrahmen anpassen, so müssen Sie unbedingt bei den Indikatoren DK1 und DK3 alle Eingaben löschen bevor Sie auf den Knopf «Werte übernehmen» drücken (sonst kann es sein, dass Zeilen mit Eingaben ausgeblendet, aber mitberechnet werden). Falls Sie doch schon auf den Knopf gedrückt haben, finden Sie beim Indikator DK1 eine Erläuterung, wie Sie nun vorgehen müssen.

**eNISTRA 2022**

### **Verkehrsmodell**

**Verkehrsmodell**

#### **Weshalb ist dieses Blatt notwendig?**

Wie bereits in Abschnit[t 3.1.3](#page-57-1) erwähnt, hängt die Qualität der Bewertung (KNA und NISTRA) entscheidend von der Qualität der ihr zu Grunde liegenden Verkehrsmodelldaten ab. Auf diesem Blatt soll das Ihnen zur Verfügung stehende Verkehrsmodell charakterisiert werden.

#### **Wie muss das Tabellenblatt ausgefüllt werden?**

 Im ersten Schritt werden Sie gebeten, die vorliegenden Verkehrsmodelldaten zu beschreiben. Falls Sie die erste Frage verneinen müssen, erübrigen sich alle weiteren Fragen und Sie können direkt zu **O** springen (auf dem Tableau erscheint nur das Feld **O** hellgelb, die anderen Felder bleiben weiss). Sofern Sie Verkehrsmodellberechnungen haben, so geben Sie bitte die Anzahl Zeitpunkte und die Jahreszahlen in den vorbereiteten Feldern ein. Bitte beachten Sie dabei, dass die ersten Verkehrsmodellergebnisse nicht vor der Inbetriebnahme des Projekts liegen dürfen, dass Sie die einzelnen Jahreszahlen chronologisch eingeben und dass Sie zwischen den einzelnen Eingaben keine Felder frei lassen. Das letzte Verkehrsmodelljahr darf zudem nicht nach dem Ende des Betrachtungszeitraums liegen. Dies ist deshalb wichtig, weil diese Angaben als Default in die einzelnen Indikatorblätter übertragen werden. Sie brauchen diese Angaben somit nur einmal zu machen. Die korrekte Eingabe ist aber von zentraler Bedeutung beim Aufspannen des Mengengerüsts.

Durch die Eingabe von maximal sieben verschiedenen Jahren ermöglicht es eNISTRA, Nachfrageverzögerungen (sogenannte **Time-Lags**) zu berücksichtigen. Diese **Nachfrageverzögerungen** entstehen dadurch, dass der volle Effekt, der dieses Projekt auf das Verkehrsaufkommen hat, sich erst nach einiger Zeit einstellt. Dabei ist zu beachten, dass im Stammverkehr praktisch kein Time-Lag entsteht, denn der Stammverkehr dürfte sich sofort (bzw. innerhalb weniger Monate) an die neuen Gegebenheiten anpassen (Wahl einer anderen Route). Der Mehrverkehr hingegen benötigt mehr Zeit (Zielwahländerung (z.B. Wohnortswechsel, Stellenwechsel, anderer Einkaufsort etc.), Umsteigen vom ÖV auf das Auto, Neuverkehr). Deshalb darf die Verzögerung nur beim Mehrverkehr berücksichtigt werden. In der Praxis wird dies kaum je berücksichtigt.

Der Time-Lag kann in eNISTRA abgebildet werden, indem bei allen relevanten Indikatoren in den ersten Jahren eine (oder mehrere) entsprechende Eingaben erfolgen (die relevanten Indikatoren sind all diejenigen, die auf Daten des Verkehrsmodells beruhen bzw. für die Eingaben zu sieben verschiedenen Zeitpunkten möglich sind). Im Verkehrsmodell wird jedoch meist der langfristige Effekt berechnet. Deshalb könnte z.B. im ersten Betriebsjahr nur 50% des Unterschiedes aufgrund des Mehrverkehrs zwischen Projekt- und Referenzfall eingegeben werden und z.B. erst im 6. Betriebsjahr das Ergebnis des Verkehrsmodells (das in diesem Fall um das erwartete Verkehrswachstum in diesen 5 Jahren erhöht werden muss). eNISTRA berechnet dann automatisch eine lineare Interpolation zwischen diesen Daten. Allerdings gibt es noch kaum Studien, die den Time-Lag quantifizieren und deren Erkenntnisse in der Praxis angewendet werden können.

Es ist allerdings zu beachten, dass **bei der Eingabe eines Time-Lags die Berechnung des optimalen Eröffnungszeitpunktes nicht mehr stimmt** (siehe Blatt «Zusammenfassung KNA-Indikatoren»).

 Im nächsten Schritt werden Sie gebeten, zu beschreiben, wie der Mehrverkehr berücksichtigt wird. Die nachstehende Abbildung erläutert die einzelnen Begriffe und soll Ihnen eine Hilfestellung bieten. Die Abbildung wurde aus Sicht eines Strassenabschnittes gezeichnet. Würde sie hingegen aus Sicht einer Ziel-Quell-Relation gezeichnet, so würde die Verschiebung von anderen Routen wegfallen, da diese dann bereits in der Verkehrsnachfrage im Referenzfall enthalten ist.

Die Antworten auf diese Fragen werden ins NISTRA-Tableau verknüpft. Die Bejahung der vier Fragen kann entscheidend sein, weil bei einer Vernachlässigung des zusätzlichen Verkehrs aufgrund von Routenumlagerungen, Zielwahlanpassungen und induziertem Verkehr die Stauverhältnisse nicht richtig abgebildet werden können. Die Unterscheidung von Spitzenstunde, Haupt- und Nebenverkehrszeiten ist dafür ebenfalls zentral – insbesondere im urbanen Raum.

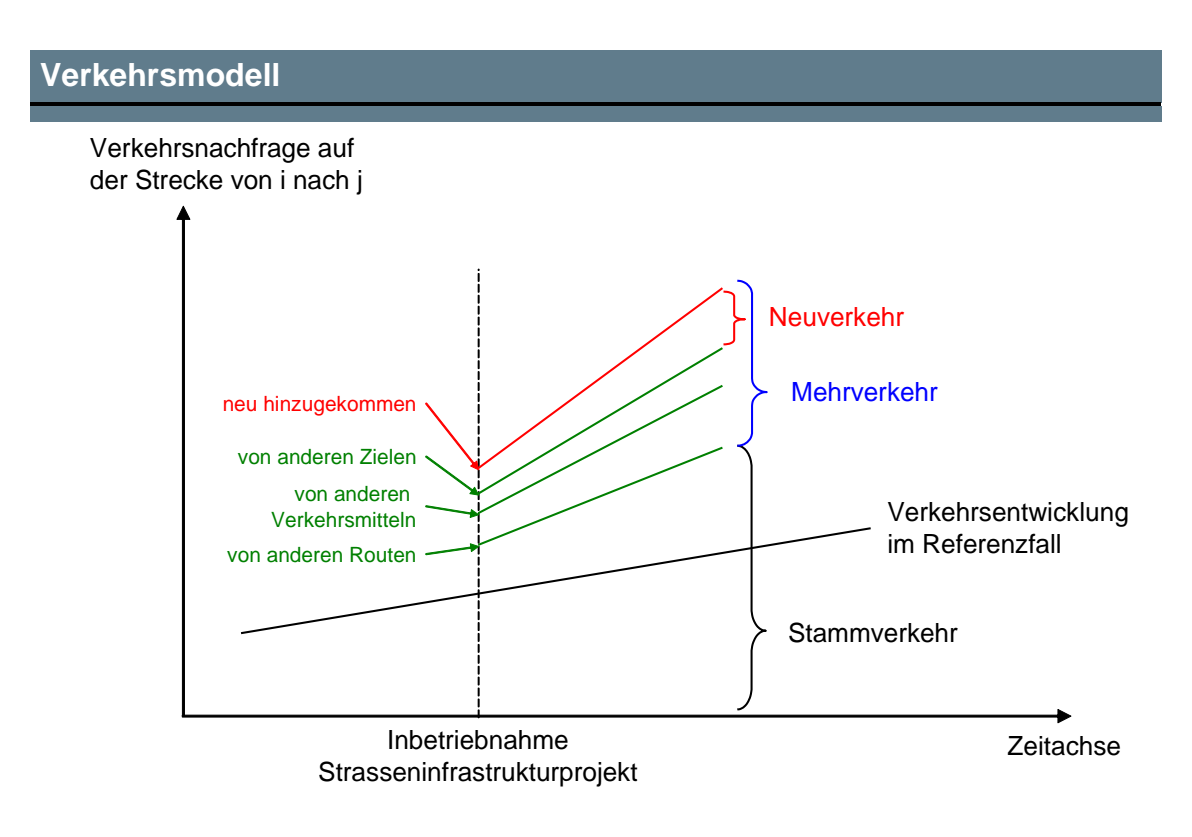

- Die weiteren Fragen ergänzen die Beschreibung des Verkehrsmodells. Sie werden jedoch nicht ins Tableau verknüpft.
- An dieser Stelle werden Sie aufgefordert, das dieser Bewertung zu Grunde liegende Verkehrsmodell kurz zu beschreiben. Falls Sie bei  $\bullet$  die Grundsatzfrage verneinen mussten, so geben Sie bitte einen Grund für das Fehlen von Verkehrsmodelldaten an und umschreiben Sie, wie die Verkehrsdaten ermittelt wurden. Weil dieser Text direkt ins Tableau einfliesst, ist die Länge beschränkt. Ein grösseres Kommentarfeld steht direkt darunter zur Verfügung (hier nicht abgebildet).

## **Verkehrsmodell**

#### **Angaben zum Verkehrsmodell**

### **Grundsatzfrage** Wurden Verkehrsmodellberechnungen vorgenommen? Jahren vor der andere andere von der andere vorgenommen? Jahren vorgenommen? Für wie viele verschiedene Zeitpunkte wurden Verkehrsmodellberechnungen vorgenommen? 7 Für folgende Jahre liegen Modellergebnisse vor: 2027 2030 2035 2037 2047 2043 2047 2050 **Wie berücksichtigt das verwendete Verkehrsmodell den Mehrverkehr?** Werden Routenumlagerungen berücksichtigt? Werden Zielwahlanpassungen (kurz- oder langfristig) berücksichtigt? januar in der großen der großen der großen Wird zwischen Haupt- und Nebenverkehrszeit unterschieden? nein Wird der induzierte Verkehr ('neuer Verkehr') berücksichtigt? **ist in der interventierte verkehr** verkehrt verkehr **Weitere Fragen** Werden Verlagerungen zwischen Verkehrsmitteln berücksichtigt? Wird die Rückkoppelung auf die Siedlungsstruktur berücksichtigt? nein auf die Rückkoppelung auf die Siedlungsstruktur berücksichtigt? Können zeitliche Verlagerungen der Fahrten abgebildet werden? **nein** abgebildet werden abgebildet werden abgebildet werden abgebildet werden abgebildet werden abgebildet werden abgebildet werden abgebildet werden abgebilde Wurden die verkehrlichen Veränderungen im ÖV mit dem Verkehrsmodell ermittelt? ist eine verkehrlichen Veränderungen im ÖV mit dem Verkehrsmodell ermittelt? **Kurzbeschrieb des Verkehrsmodells (für Tableau)** Den Ergebnissen liegt ein differenziertes Verkehrsmodell zu Grunde. Schwachpunkt: Die fehlende Unterscheidung zwischen Spitzenstunde, Haupt- und Nebenverkehrszeiten. **1 2 3 4**

# **eNISTRA 2022**

### **Indikatorenliste**

Bei der Indikatorenliste sind keine Eingaben nötig. Dieses Blatt gibt lediglich einen Überblick über alle Indikatoren und ihre Einheiten.

**eNISTRA 2022**

#### **Bewertungssätze KNA**

#### **Weshalb ist dieses Blatt notwendig?**

Dieses Blatt hat zwei Zwecke: Zum einen gibt es einen Überblick über die verwendeten Kosten-sätze und die Vorgabewerte aus eNISTRABASIC und zum anderen können Sensitivitätsanalysen gemacht werden, indem die vorgegebenen Kostensätze variiert werden.

#### **Wie muss das Tabellenblatt ausgefüllt werden?**

 Die Angaben im grün hinterlegten Bereich werden aus eNISTRABASIC-2022 eingelesen. Sofern Sie die vorgegebenen Kostensätze zur Bewertung der einzelnen Bereiche variieren möchten, können Sie in den gelben Feldern andere Kostensätze eingeben. Bei den Unfällen (SI1n) und bei den Betriebskostengrundwerten (VQ3) wird nicht ein eigentlicher Bewertungssatz angegeben, sondern ein Faktor, der auf alle für den entsprechenden Bereich relevanten Bewertungssätze gleichmässig angewendet wird.

Bei den meisten anderen Bewertungssätzen ist keine Erläuterung nötig. Die Ausnahme bildet der LSVA-Abgabesatz (beim Indikator VQ7.3): Gemäss VSS 41 827 (2009) wird der Kostensatz pro Fzkm aus dem Satz pro Bruttotonnenkilometer (Btkm = zugelassene Tonnen \* Fzkm) und dem durchschnittlichen zugelassenen Gesamtgewicht ermittelt (vgl. folgende Tabelle). Zudem wird der Kostensatz pro Fzkm berechnet aus einem Durchschnitt aus Binnen-, Import- / Export- und Transitverkehr. Gemäss einer neuen Anfrage beim BAV kann der Kostensatz nicht mehr einfach auf Binnen-, Import- / Exportund Transitverkehr aufgeteilt werden. Deshalb wird nur der Gesamtdurchschnitt aktualisiert. Der neue Wert von 0.70 CHF / Fzkm ist der Durchschnitt der Jahre 2008 bis 2015 (wobei die Schwankungen um diesen Wert gering sind).<sup>24</sup> Dieser Wert wurde auch in die neue VSS 41 827 übernommen. Falls bessere Daten vorliegen kann der Wert aktualisiert werden.

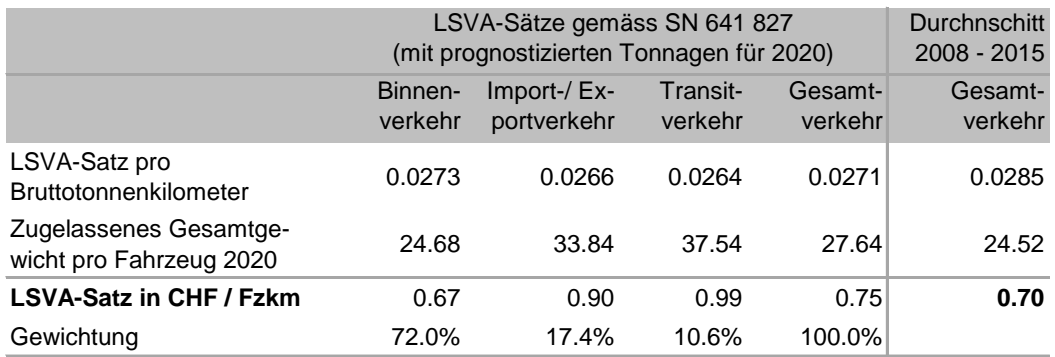

Quelle: SN 641 827, Ziffer 16, eigene Berechnungen basierend auf Daten des BAV

 Um die manuell eingegebenen Werte zu aktivieren bzw. anstelle der Vorgabewerte mit den manuellen Werten zu rechnen, müssen Sie im Kästchen «Wahl des Bewertungssatzes» die Option «manuelle Werte» auswählen. **Eine offizielle NISTRA-Bewertung muss auf den aus eNISTRABASIC vorgegebenen Werten beruhen.**

<sup>&</sup>lt;sup>24</sup> Der Wert beruht auf einer Auswertung der LSVA-Datenbank, die wir vom BAV erhalten haben. Die LSVA wurde zwar Anfang 2017 um rund 8% erhöht, doch ist aufgrund der raschen Erneuerung der Fahrzeugflotten (Einsatz von neuen emissionsarmen Fahrzeugen, die eine tiefere LSVA bezahlen müssen) davon auszugehen, dass bereits 2021 wieder das Niveau von 2014 erreicht ist (Bundesrat 2015, Verlagerungsbericht, S. 115). Wir nehmen also an, dass längerfristig die Erhöhung des LSVA-Satzes und die Erneuerung der Fahrzeugflotte sich gegenseitig in etwa ausgleichen, so dass die Einnahmen pro Fzkm in etwa konstant bleiben.

# **Bewertungssätze KNA**

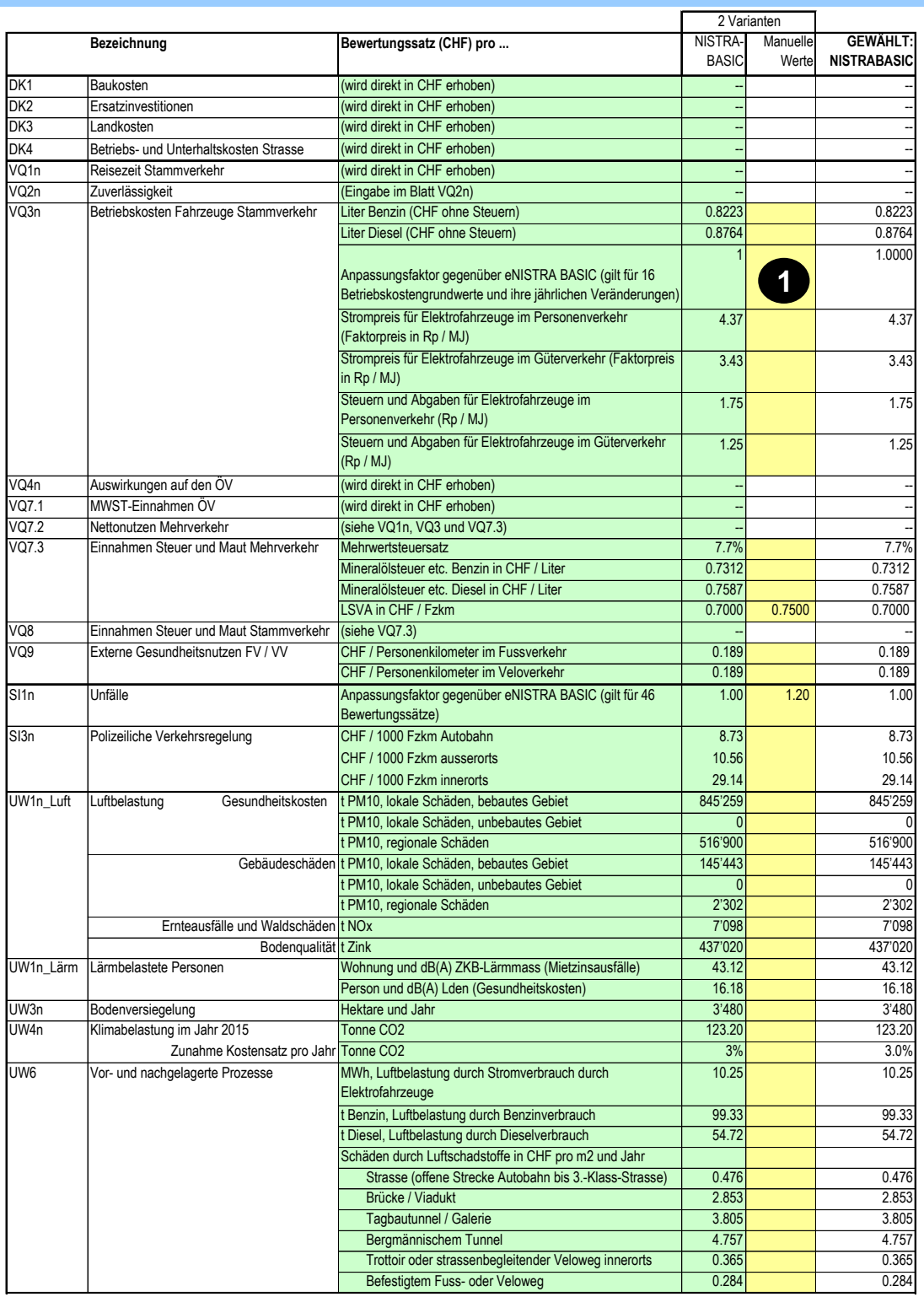

Wahl des Bewertungssatzes

 $\odot$  NISTRABASIC  $\bigcirc$  Manuelle Werte

**2**

**eNISTRA 2022**

### **Gewichtung und Annahmen KWA KWA**

#### **Weshalb ist dieses Blatt notwendig?**

Dieses Blatt hat zwei Zwecke: Zum einen zeigt es die verwendeten Gewichtungen für die Berechnung der Endergebnisse der KWA. Zum anderen können wichtige Grundannahmen zur Ausgestaltung der Bewertungsfunktionen der KWA-Indikatoren in diesem Blatt getroffen werden (Treppenfunktion oder lineare Funktion sowie Begrenzung auf maximal 15 Punkte ja oder nein).

#### **Wie muss das Tabellenblatt ausgefüllt werden?**

- Die Gewichtungen werden durch EBeN fix vorgegeben und werden in NISTRA aus NISTRABA-SIC eingelesen. Es erfolgen aber sechs verschiedene Gewichtungen:
	- Investor ASTRA
	- Betreiber ASTRA
	- Strassenbenutzer
	- Anwohner
	- Region

und als gewichteter Durchschnitt dieser fünf Gewichtungen die Hauptgewichtung. In den grün hinterlegten Feldern sind die Vorgabewerte aus eNISTRABASIC angegeben.

#### **Gewichtung KWA**

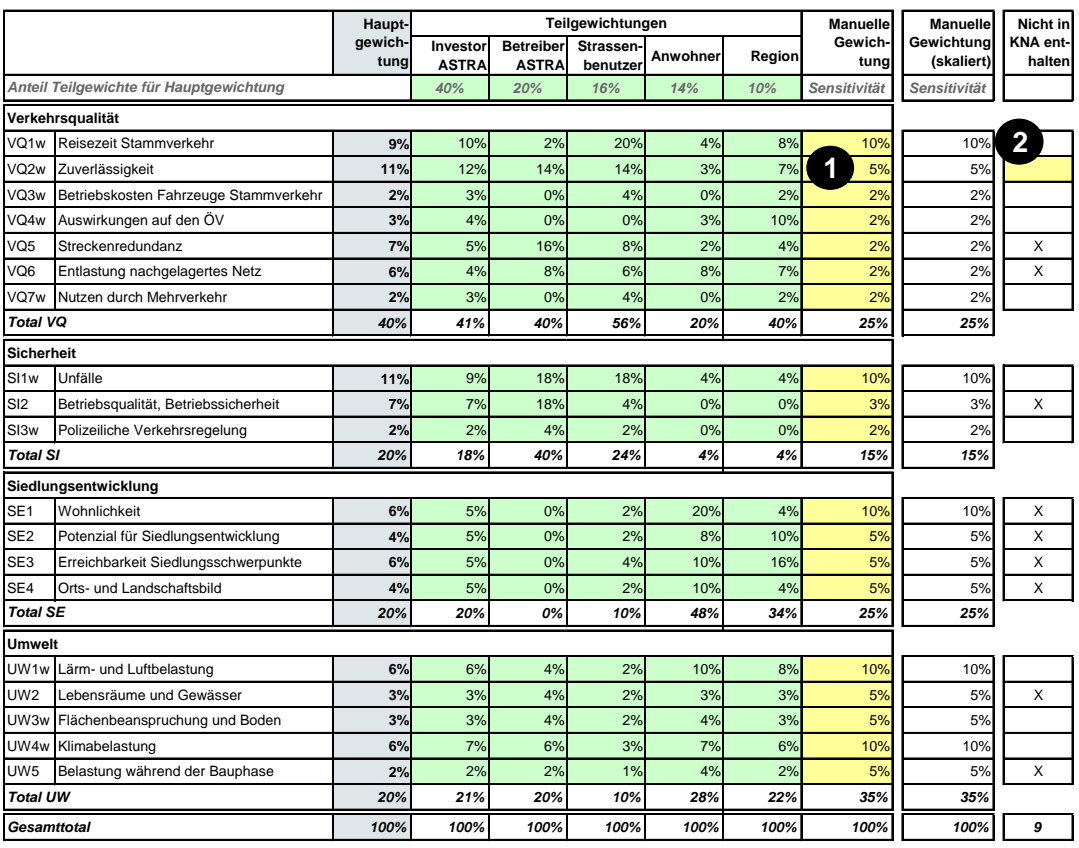

**Wahl Ausgestaltung der Bewertungsfunktionen der KWA**

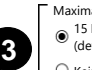

ale Punktzah 15 Punkte (default EBeN)  $\bigcirc$  Kein Maximum

### **Gewichtung und Annahmen KWA KWA**

Mit diesen verschiedenen Gewichtungen erfolgt eine Sensitivitätsanalyse des Ergebnisses. Es ist möglich, dass je nach Gewichtung eine andere Variante am besten abschneidet.

Zusätzlich ist auch eine weitere, individuelle Sensitivität möglich, indem bei <sup>0</sup> eine eigene (frei wählbare) Gewichtung eingegeben wird. Entsprechend wird das Ergebnis dieser Sensitivität beim Output (im Blatt «Zusammenfassung KWA und QA») ebenfalls ausgewiesen. Bei der Eingabe der Gewichte ist darauf zu achten, dass die Summe der Gewicht 100% ergeben muss (deshalb werden aus den Eingaben in der Spalte daneben die Gewichtungen ermittelt, die sich auf 100% addieren und die für die weiteren Berechnungen verwendet werden).

 In der letzten Spalte der Tabelle befindet sich schliesslich ein X für all diejenigen Indikatoren der KWA, die nicht in der KNA enthalten sind. Die üblichen 9 Indikatoren sind als Vorgabewerte eingegeben. Es kann vorkommen, dass die Zuverlässigkeit (VQ2) nicht in der KNA bewertet werden kann (z.B. wenn es sich um ein Nicht-Autobahn-Projekt handelt (da die KNA-Methodik nur auf Autobahnen anwendbar ist)). In diesem Fall ist bei VQ2w auch ein «X» zu setzen. Die übrigen Indikatoren der KWA werden auch in der KNA betrachtet, so dass kein «X» in dieser Zeile erscheint.

> Diese Spalte wird verwendet, um in den Blättern «Tableau» und «Zusammenfassung KWA und QA» den Beitrag zum Endergebnis der nicht in der KNA-enthaltenen KWA-Indikatoren zu bestimmen.

 Im unteren Teil des Blattes ist eine Annahme zur Ausgestaltung der Bewertungsfunktionen zu treffen, die für alle KWA-Indikatoren gilt. Es ist zu wählen, ob mehr als 15 Wirksamkeitspunkte zulässig sein sollen oder nicht (vgl. Kapitel [1.5.4\)](#page-29-0).

> Diese Annahme (<sup>•</sup>) ist prinzipiell am Anfang einzustellen. Sie kann aber jederzeit angepasst werden. Es ist also auch möglich, am Ende im Sinne einer Sensitivitätsanalyse zu überprüfen, ob die Wahl dieser Annahmen einen relevanten Einfluss auf das Endergebnis hat.

**eNISTRA 2022**

**69**

### **Inputdaten**

**Inputdaten**

#### **Weshalb ist dieses Blatt notwendig?**

In diesem Tabellenblatt werden Daten eingegeben, die bei mehreren Indikatoren benötigt werden. Daten, die nur bei einem Indikator verwendet werden, sind beim entsprechenden Indikator einzugeben. Die hier eingegebenen Inputdaten werden automatisch in die einzelnen Tabellenblätter eingelesen, in denen sie benötigt werden. Hier einzugeben ist die Veränderung der Fzkm – und zwar in der Betriebsphase und falls erwünscht in der Bauphase.

#### **Wie muss das Tabellenblatt ausgefüllt werden?**

- Zu Beginn müssen die Jahre angegeben werden, für welche die Veränderungen der Fahrzeugkilometer berechnet werden. Als Vorgabe (Default) erscheinen automatisch jene Jahre, für welche Verkehrsmodellberechnungen vorliegen (vgl. Blatt «Verkehrsmodell»). Bei manueller Eingabe achten Sie bitte darauf, dass die Jahreszahlen chronologisch eingegeben werden müssen und zwischen den Eingaben keine leeren Zellen sind.
- **Veränderung der Fzkm in der Betriebsphase**: Geben Sie den Nettoeffekt des Strasseninfrastrukturprojekts auf das Verkehrsaufkommen ein, d.h. ziehen Sie von den Fahrzeugkilometern im Projektfall jene des Referenzfalles ab:

Veränderung der Fzkm Gesamtverkehr =  $\sum_{i,j} F_{i,j}^P d_{i,j}^P - \sum_{i,i} F_{i,i}^0 d_{i,i}^0$ 

- wobei Fi,<sup>0</sup> bzw. Fi, $P =$  Anzahl Fahrzeugfahrten im Referenzfall 0 bzw. in der Projektvariante P auf der Relation von i nach j
	- $d_{i,j}$ <sup>0</sup> bzw.  $d_{i,j}$ <sup>P</sup> = Distanz (in km) im Referenzfall 0 bzw. in der Projektvariante P auf der Relation von i nach j

Je nachdem, wie differenziert Ihnen diese Daten vorliegen, sind sie anders einzutragen:

- Sofern Ihnen nur die Gesamtzahlen der Fahrzeugkilometer zur Verfügung stehen, so geben Sie diese Werte in der letzten Eingabespalte unter «Ø PV und GV» ein.
- Können Sie mindestens zwischen Personen- und Güterverkehr unterscheiden, so geben Sie die Werte des Personenverkehrs in der Spalte « $\varnothing$  PV» und jene des Güterverkehrs in der Spalte « $\varnothing$ GV» ein. Um Doppelzählungen zu vermeiden, lassen Sie dann bitte die Spalte «Ø PV und GV» leer.
- Im Idealfall liegen Ihnen die Werte genau in den von eNISTRA vorgegebenen Fahrzeugkategorien vor. Dann müssen Sie, um Doppelzählungen zu verhindern, die drei Durchschnittsspalten leer lassen.
- Falls Sie über noch stärker differenzierte Daten verfügen, so ordnen Sie die zusätzlichen Fahrzeugkategorien sinngemäss den von eNISTRA vorgegebenen Kategorien zu.

Für eine korrekte Bewertung müssen die Fahrzeugkilometer auch nach Strassentyp (Autobahn, ausserorts und innerorts<sup>25</sup>) sowie Bebauung (in bebautem / unbebautem Gebiet<sup>26</sup>) differenziert werden (die folgende Tabelle zeigt nur eine von 6 Eingabetabellen (für Autobahn, bebautes Gebiet)). Viele aktuelle Verkehrsmodelle erlauben diese Differenzierung. Ist dies nicht der Fall, so können folgende Abschätzungen erfolgen:

– Liegen die Fzkm nicht differenziert nach innerorts, ausserorts und Autobahn vor, so sollen die Anteile für das Projektgebiet grob abgeschätzt werden. Als Hilfe kann dabei der Schweizer Durchschnitt aus dem Jahr 2019 (aktuellstes verfügbares Jahr) von 35.81% Autobahn, 33.43% ausserorts und 30.76% innerorts dienen. Diese Annahmen sind aber je nach Projektgebiet anzupassen (z.B. wenn keine Autobahn in der Nähe des Projektes liegt). Die Annahmen sind im Kommentar zu dokumentieren.

<sup>&</sup>lt;sup>25</sup> Treibstoffverbrauch, Unfallraten und Schadstoffemissionen sind je nach Strassentyp bzw. Geschwindigkeit unterschiedlich.

<sup>26</sup> Die Differenzierung nach bebaut / unbebaut ist nur für die Luftbelastung nötig. Gemäss VSS 41 828, Ziffer 19.1 gilt: «Unter Strassen in bebautem Gebiet werden Strassenabschnitte mit Bebauung je 50m beidseits der Strasse verstanden. Als bebaut gilt ein beidseits der Strasse bebautes Gebiet, in dem nur noch einzelne Baulücken bestehen. Strassen, die auf der einen Seite bebaut, aber auf der anderen unbebaut sind, sind je hälftig Strassen im bebauten bzw. unbebauten Gebiet zuzuordnen. Tunnelabschnitte mit Ventilation gelten als Strassen im unbebauten Gebiet.»

### **Inputdaten**

- Liegen die Fzkm nicht differenziert nach bebautem und unbebautem Gebiet vor, so können ebenfalls Standardwerte als Grobschätzung verwendet werden. Als grobe Schätzung kann unterstellt werden (vgl. VSS 41 828, Ziffer 19.1), dass die Fahrleistungen im bebauten Gebiet sich ergeben als Summe aller Fahrleistungen innerorts und 22% der Fahrleistungen auf Autobahnen<sup>27</sup> (und 0% der Fahrleistungen ausserorts). Genauere Zahlen können aus den Verkehrsmodellen berechnet werden.
- Wird durch ein Projekt ein Teil des Verkehrs in einen Tunnel verlegt, so ist dies hier zu berücksichtigen, wobei Fzkm im Tunnel als im unbebauten Gebiet gelten. Obwohl z.B. gesamthaft die Fzkm zunehmen, können aufgrund der Verlegung in einen Tunnel die Fzkm im bebauten Gebiet abnehmen, während sie im unbebauten Gebiet noch stärker zunehmen.

Diese Daten zu den Fzkm werden bei diversen Indikatoren verwendet:

- VQ8: Einnahmen Steuer und Maut Stammverkehr
- SI1n: Unfälle (vereinfachte Methodik)
- SI3n: Polizeiliche Verkehrsregelung
- UW1n\_Luft: Luftbelastung
- UW1n\_Lärm: Lärmbelastung (vereinfachte Methodik)
- UW4n: Klimabelastung

Allerdings werden die Daten nur bei UW1n\_Luft in der hier einzugebenden Differenzierung benötigt. Bei allen anderen Indikatoren kann auf die Differenzierung nach bebaut / unbebaut verzichtet werden. Teilweise kann auch auf andere Differenzierungen verzichtet werden (Fahrzeugkategorien bei SI1n und SI3n; Strassentyp bei UW1n\_Lärm).

**Hinweis**: Auch bei weiteren Indikatoren werden Daten zu den Fzkm benötigt, aber die dort benötigten Fzkm sind anders zu berechnen (und auf dem jeweiligen Tabellenblatt einzugeben):

- VQ3: Betriebskosten Fahrzeuge: Fzkm im Stammverkehr
- VQ7.2: Nettonutzen Mehrverkehr: Fzkm im Mehrverkehr
- VQ7.3: Einnahmen Steuer und Maut Mehrverkehr: Fahrtlängen (in Fzkm) im Mehrverkehr
- SI1n: Unfälle (Standardmethodik): Fzkm nach 13 Streckentypen (aber nicht nach Fahrzeugkategorie)

Im Verhältnis zu den erforderlichen Berechnungen für die Bereitstellung der Inputdaten bei den Indikatoren VQ3, VQ7.2 und VQ7.3 sind die Berechnungen hier sehr einfach, da nur die gesamten Fzkm im Referenzfall von den gesamten Fzkm im Projektfall abgezogen werden müssen (es ist somit keine Berechnung differenziert nach Relationen wie im Stamm- und Mehrverkehr nötig).

**Vorsicht**: Die hier benötigte Veränderung der Fzkm im Gesamtverkehr kann nicht direkt aus den Eingaben bei den Indikatoren VQ3 und VQ7.2 berechnet werden (Gesamtverkehr ≠ Summe aus Stammverkehr und Mehrverkehr, da im Mehrverkehr mit dem Absolutwert gerechnet wird).

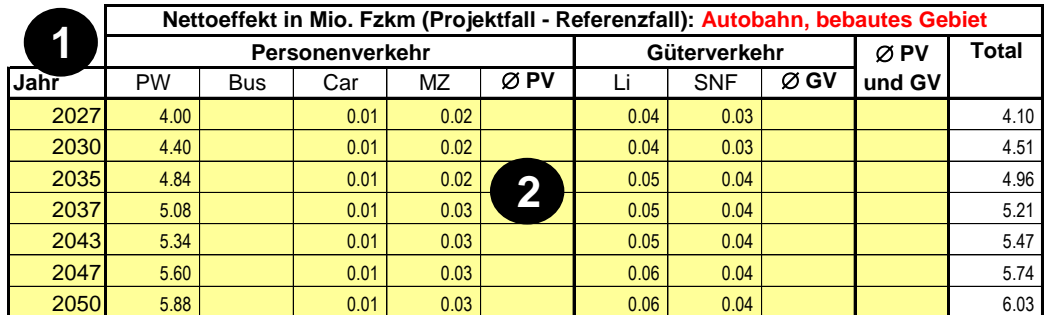

PW = Personenwagen, Bus = Linienbus ÖV, Car = Privatcar, MZ = motorisierte Zweiräder, Li = Lieferwagen, SNF = Schwere Nutzfahrzeuge

<sup>&</sup>lt;sup>27</sup> Berechnung mit Hilfe einer GIS-Überlagerung der Autobahnen mit der Arealstatistik, wobei bebaut (ohne Industrie) als innerorts betrachtet wurde (Ermittlung durch EBP für die Schweiz im Rahmen einer Bewertung).

### **Inputdaten**

 **Veränderung der Fzkm während der Bauphase**: Als Option können Sie zudem die Effekte monetarisieren, welche auf die Umleitungen während der Bauphase zurückzuführen sind. Dies ist keineswegs zwingend und in der Praxis werden die Effekte während der Bauphase meist nicht detailliert untersucht (und hier keine Eingabe gemacht). Muss eine Strasse aber während einer gewissen Zeit gesperrt werden und ist die Umleitung klar, können die Effekte hier eingegeben werden.

Geben Sie dazu das Jahr des Umleitungsbeginns (muss innerhalb der Bauphase liegen<sup>28</sup>) und die Dauer der Umleitung in Jahren ein.

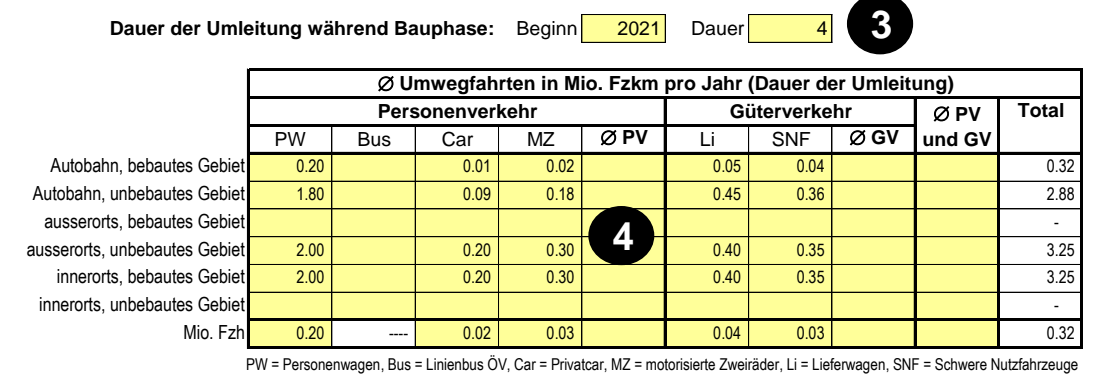

 Anschliessend können Sie die durchschnittlichen Umwegfahrten pro Fahrzeugkategorie eingeben. Gemäss SN 641 820 (Ziffer 37) können die zusätzlichen Fzkm mit dem Verkehrsmodell ermittelt werden (dürfte meist zu aufwendig sein). Alternativ können sie grob abgeschätzt werden, indem die Verkehrsmenge pro Jahr mit der Verlängerung der Strecke pro Fahrzeug multipliziert wird.

Beachten Sie dabei die Bemerkungen, welche bei <sup>o</sup> erwähnt wurden. Für die Aufteilung nach Strassentyp und Bebauung sollten nicht die oben unter @ angegebenen Durchschnittswerte verwendet werden, da diese der spezifischen Situation kaum gerecht werden (z.B. wenn keine Autobahn von den Umwegfahrten betroffen ist). Die Verteilung kann auf sehr groben Schätzungen der Anteile beruhen, da die Umwegfahrten für das Gesamtergebnis kaum eine wichtige Rolle spielen.

Zudem ist auch die Veränderung der Fahrzeiten einzugeben.<sup>29</sup> Nicht nur die Fzkm, sondern auch die Fzh können mit dem Verkehrsmodell ermittelt (dürfte meist zu aufwendig sein) oder grob abgeschätzt werden, indem die Verkehrsmenge pro Jahr mit der Zeitverzögerung der Strecke pro Fahrzeug multipliziert wird.

 An verschiedenen Stellen in NISTRA wird der Anteil der Elektro-, Diesel- und Benzinfahrzeuge benötigt, weil die Emissionsfaktoren bzw. der Treibstoffverbrauch je nach Fahrzeugtyp unterschiedlich sind. Aus dem Handbuch Emissionsfaktoren (HBEFA)<sup>30</sup> werden Anteile von Elektro- und Dieselfahrzeugen herausgelesen, die nach Autobahn, ausserorts und innerorts differenziert sind, wobei Elektrofahrzeuge vor allem für kürzere Strecken innerorts eingesetzt werden. Diese umfassenden Tabellen zu den Anteilen der Elektro- und Dieselfahrzeuge werden unten auf dem Blatt «Inputdaten» dargestellt (grosse grüne Tabellen, differenziert nach den Jahren 2015 – 2060, nach den Fahrzeugtypen und den Strassentypen – aufgrund der Grösse der Tabellen werden sie hier im Handbuch nicht abgebildet). Der Benzinanteil ergibt sich jeweils als Differenz der Anteile der Elektro- und Dieselfahrzeuge zu 100%.

Bei etappierten Projekten zwischen Baubeginn und Eröffnung der letzten Etappe.

<sup>29</sup> Diese Eingabe wird nur bei VQ3 benötigt, wird aber auch hier eingegeben, weil die Grundlagedaten für die Bewertung der Bauphase dann an einem Ort eingegeben werden können (die Reisezeitverluste in der Bauphase in Mio. CHF sind zudem – in anderer Form – bei VQ1 einzugeben).

Infras (2022), Handbuch Emissionsfaktoren des Strassenverkehrs HBEFA. Version 4.2.2.
### **Inputdaten**

*Problemstellung*: Würden die Anteile der Antriebsarten nach Strassentypen aus HBEFA direkt mit den oben unter <sup>®</sup> bzw. <sup>®</sup> eingegebenen Fzkm multipliziert, so würde z.B. für ein Projekt, das zu einer Verschiebung auf Autobahnen führt, automatisch eine Abnahme des Anteils der Elektrofahrzeuge berechnet. Tatsächlich fahren aber immer noch die gleichen Fahrzeuge, benutzen neu aber die ausgebaute Autobahn, d.h. durch das Projekt verändert sich der Anteil der Elektrofahrzeuge nicht (bzw. die Veränderung ist so klein, dass sie vernachlässigt werden kann).

*Lösung*: In eNISTRA wird eine gleichbleibende Verteilung der Fzkm auf die Strassentypen hinterlegt, die danach in den Berechnungen immer verwendet wird.

*Umsetzung in eNISTRA*:

• In eNISTRA wird automatisch eine Gewichtung der Anteile von Elektrofahrzeugen und Dieselfahrzeugen auf Autobahn, ausserorts und innerorts (grüne Tabellen unten im Blatt «Inputdaten») bestimmt und als «Vorgabewerte» dargestellt (die Gewichte werden in der folgenden Abbildung dargestellt). Die Berechnung dieser Vorgabewerte erfolgt unter Verwendung der oben unter <sup>@</sup> eingegebenen Fzkm.<sup>31</sup> Diese Vorgabewerte werden in den gelben «Eingabewerten» <sup>o</sup> übernommen, können bei Bedarf aber überschrieben werden. Im Regelfall sollten aber die Vorgabewerte verwendet werden.<sup>32</sup>

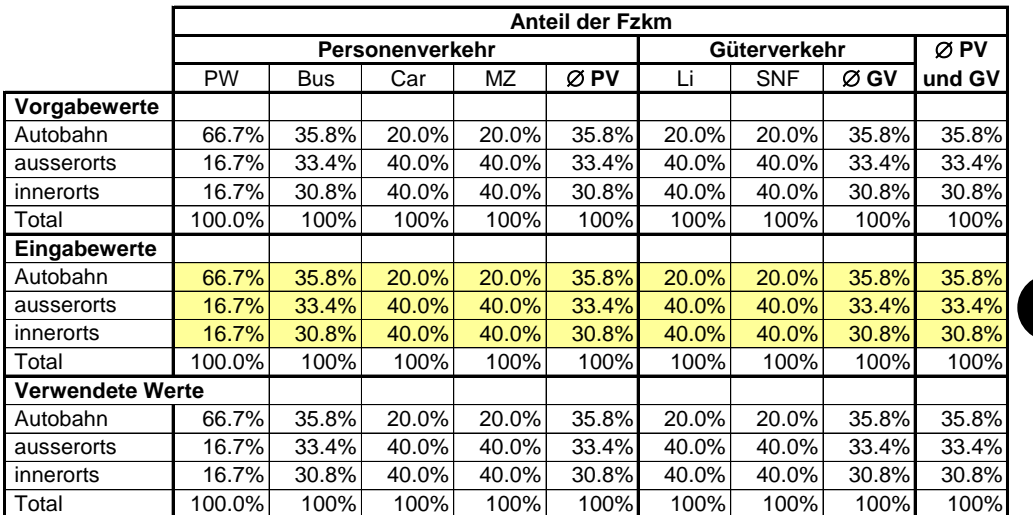

**5**

PW = Personenwagen, Bus = Linienbus ÖV, Car = Privatcar, MZ = motorisierte Zweiräder, Li = Lieferwagen, SNF = Schwere Nutzfahrzeuge

<sup>&</sup>lt;sup>31</sup> Es wird der Anteil auf Autobahnen, ausserorts und innerorts berechnet, basierend auf den absoluten Werten der Eingaben (d.h. negative Werte werden als positive angesehen). Die Berechnung erfolgt zudem differenziert nach Fahrzeugkategorien. Falls für eine Fahrzeugkategorie keine Eingabe getätigt wurde, so wird der Schweizer Durchschnitt verwendet (Autobahn 35.8%, ausserorts 33.4%, innerorts 30.8% (vgl. bfu (2021) Status 2021: Strassenverkehr, Sport, Haus und Freizeit, S. 30, Tabelle USV.T.07.). Dieser Durchschnitt ist in der praktischen Anwendung aber nicht von Bedeutung, da keine Eingaben für diese Fahrzeugkategorien vorliegen.

<sup>32</sup> In den meisten Fällen dürfte sich das Ergebnis nur marginal verändern. Dies zeigt auch das Beispiel in eNISTRA (zwischen den beiden Extremwerten 100% Autobahn bzw. 100% innerorts verändern sich die Gesamtnutzen des Projektes um nur 0.12%). In einem praktischen Beispiel führte die Anpassung jedoch zu einem Vorzeichenwechsel beim Indikator UW4n «Klimabelastung», wenn auch auf sehr tiefem absolutem Niveau. Die Auswirkungen können im Zweifelsfalle im Rahmen einer Sensitivität überprüft werden, wobei die Resultate nur bei grossen Unterschieden auszuweisen sind.

## **Inputdaten**

- Aus den in <sup>g</sup>getätigten Eingaben (bzw. den übernommenen Vorgabewerten zu den Gewichten) werden weiter unten auf dem Tabellenblatt «Inputdaten» die Anteile der Diesel- und Elektrofahrzeuge an den gesamthaft geleisteten Fzkm berechnet und zur Information dargestellt. Die grün hinterlegten Werte werden aus NISTRABASIC bzw. aus dem HBEFA übernommen und können überschrieben werden. Dies sollte aber nur in Ausnahmefällen geschehen und ist dann im Kommentarfeld zu erläutern (Begründung und Ausmass der Veränderung).
- Hinweis: Die getätigten Veränderungen der Diesel- und Elektroanteile werden bei der Berechnung der Indikatoren VQ3n, VQ7.2, VQ7.3, VQ8 und UW6 verwendet (der Elektroanteil auch bei UW1n\_Luft und UW4n), dort aber in eNISTRA nicht mehr gezeigt.
- Bemer-Einige Bemerkungen zum HBEFA:
- kung zum – Das HBEFA enthält Daten für die Jahre 2015 bis 2060 (und früherer Jahre). Damit werden die erwarteten Abnahmen bis 2060 berücksichtigt. Für die Fortschreibung nach 2060 wird die VSS
- HBEFA 41 828 verwendet, die Konstanz vorsieht.
	- Das HBEFA enthält Daten für Personenwagen, öffentlichen Busse, private Cars, motorisierte Zweiräder, Lieferwagen und schwere Nutzfahrzeuge. Die Durchschnittswerte für Personen-, Güter- und Gesamtverkehr werden mit den Anteilen an der Gesamtfahrleistung im Jahr 2019 berechnet (letztes Jahr vor Corona).
	- Zu den Elektrofahrzeugen werden auch die Brennstoffzellen-Fahrzeuge gezählt. Bei den Benzinund Dieselfahrzeugen werden auch Gas- und Hybrid-Fahrzeuge<sup>33</sup> mitberücksichtigt.

<sup>33</sup> Hybridfahrzeuge sind bezüglich ihrer Emissionen den normalen Benzinfahrzeugen ähnlicher als Elektrofahrzeugen (vor allem langfristig), auch wenn die Emissionen der Hybridfahrzeuge tiefer sind als die der Benzinfahrzeuge.

## **Belastung des Infrastrukturbudgets**

#### **Weshalb ist dieses Blatt notwendig?**

**Belastung des Infrastrukturbudgets**

Die Belastung des Infrastrukturbudgets wird für die Berechnung des Entscheidungskriteriums Infrastrukturbudgeteffizienz benötigt. Die Infrastrukturbudgeteffizienz drückt aus, wie stark das vorliegende Projekt das knappe bzw. beschränkte Infrastrukturbudget belastet und verfolgt das Ziel, den Nettobarwert mit dem beschränkten Budget zu maximieren (weitere Erläuterungen vgl. Kapitel [8.2\)](#page-206-0).

#### **Wie muss das Tabellenblatt ausgefüllt werden?**

**Hinweis**: Dieses Blatt wird automatisch berechnet, Sie können aber eine manuelle Eingabe machen.

- Das Infrastrukturbudget wird in der Regel mit den Baukosten (Indikator DK1) und den Landkosten (Indikator DK3) belastet, wobei Reserve, Restwerte und MWST (von 7.7%) miteinbezogen werden. Die Belastung des Infrastrukturbudgets wird somit aus den Eingaben auf den beiden erwähnten Indikatorblättern automatisch errechnet. Sofern Sie aber eine manuelle Eingabe der effektiven Belastung des Infrastrukturbudgets machen wollen (z.B. weil das Land bereits dem Staat gehört und nicht gekauft werden muss), wählen Sie die Option «Manuelle Eingabe**»**...
- ... und geben dann den gewünschten Betrag ein. Erläuterungen dazu finden Sie im Kommentar zur KNA-Norm (2005, Ziffer 63).

#### **Vorgabe**

Belastung des Infrastrukturbudgets = Baukosten (DK1) + Landkosten (DK3) in Mio. CHF **489.26** (Nettobarwert 2020, inklusive Reserve, Restwerte und MWST)

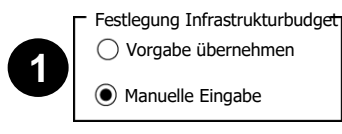

**Eingabe**

Manuelle Eingabe der Belastung des Infrastrukturbudgets in Mio. CHF **100.00** (Nettobarwert 2020, inklusive Reserve, Restwerte und MWST)

**2**

# **4 Erläuterungen zu den einzelnen Indikatoren**

An dieser Stelle ist nochmals zu betonen, **dass alle Daten für die KWA-Indikatoren für das Jahr der Inbetriebnahme eingegeben werden müssen** (vgl. Kapite[l 2.6.2\)](#page-53-0). Bei einem Vergleich von Varianten mit unterschiedlichem Eröffnungszeitpunkt ist in allen Varianten das gleiche Jahr zu verwenden und es ist das Jahr der Inbetriebnahme der zuletzt eröffneten Variante zu empfehlen.

Hinweis: Die Vorgabewerte der KWA orientieren sich generell am Jahr 2040, da die Datengrundlagen (verfügbare Projektbewertungen) für das Jahr 2040 vorliegen.<sup>34</sup>

Wie in Kapitel [1.5.4](#page-29-0) erläutert wurden die Skalierungen der Bewertungsfunktionen der KWA aus EBeN<sup>35</sup> übernommen. Sie beruhen auf mehr als 50 Projekten, für die im Rahmen von STEP-NS (Strategische Entwicklungsprogramm Nationalstrassen) eine KWA durchgeführt wurde. Darunter enthalten sind die grössten Strassenprojekte, die momentan in der Schweiz diskutiert werden. Die Skalierungen wurden so gewählt, dass pro Indikator nur 2 bis 6 der 56 betrachteten Projekte mehr als 15 Punkte erreichen und runde Zahlen für die Skalierung verwendet werden können.<sup>36</sup>

Eingangs ist nochmals zu erwähnen, dass unten im Blatt «Gewichtungen und Annahmen KWA» (vgl. Kapitel [1.5.4\)](#page-29-0) gewählt werden kann, ob die KWA-Bewertungsfunktionen das Maximum von 15 Wirksamkeitspunkten überschreiten dürfen oder nicht.

<sup>34</sup> Unabhängig vom Eröffnungszeitpunkt (z.B. 2025 oder 2040) gelten für die KWA-Indikatoren immer dieselben Skalen für die Berechnung der Wirksamkeitspunkte (z.B. 4'500 Personenstunden, 1'000'000 Fzkm im DTV), obwohl diese 2040 wegen des erwarteten Verkehrswachstums einfacher zu erreichen sind als 2025. Damit die Bewertungsergebnisse vergleichbar sind, sollen deshalb bei einer KWA die Wirkungen von Projekten mit unterschiedlichem Eröffnungszeitpunkt immer für das gleiche Jahr bewertet werden.

<sup>&</sup>lt;sup>35</sup> Ecoplan et al. (2021), EBeN-Handbuch: Einheitliche Bewertungsmethodik Nationalstrassen.

Dabei wurde mit maximal 15 Punkten gearbeitet – vgl. Kapite[l 1.5.4.](#page-29-0) Mehr als 15 Punkte wurden bei wenigen Projekten zugelassen, damit nicht eines oder wenige «Extremprojekte» die Skalierung bestimmen und die Indikatoren bei «normalen» Projekten kaum mehr zeichnen.

### **4.1 Indikatoren im Bereich direkte Kosten**

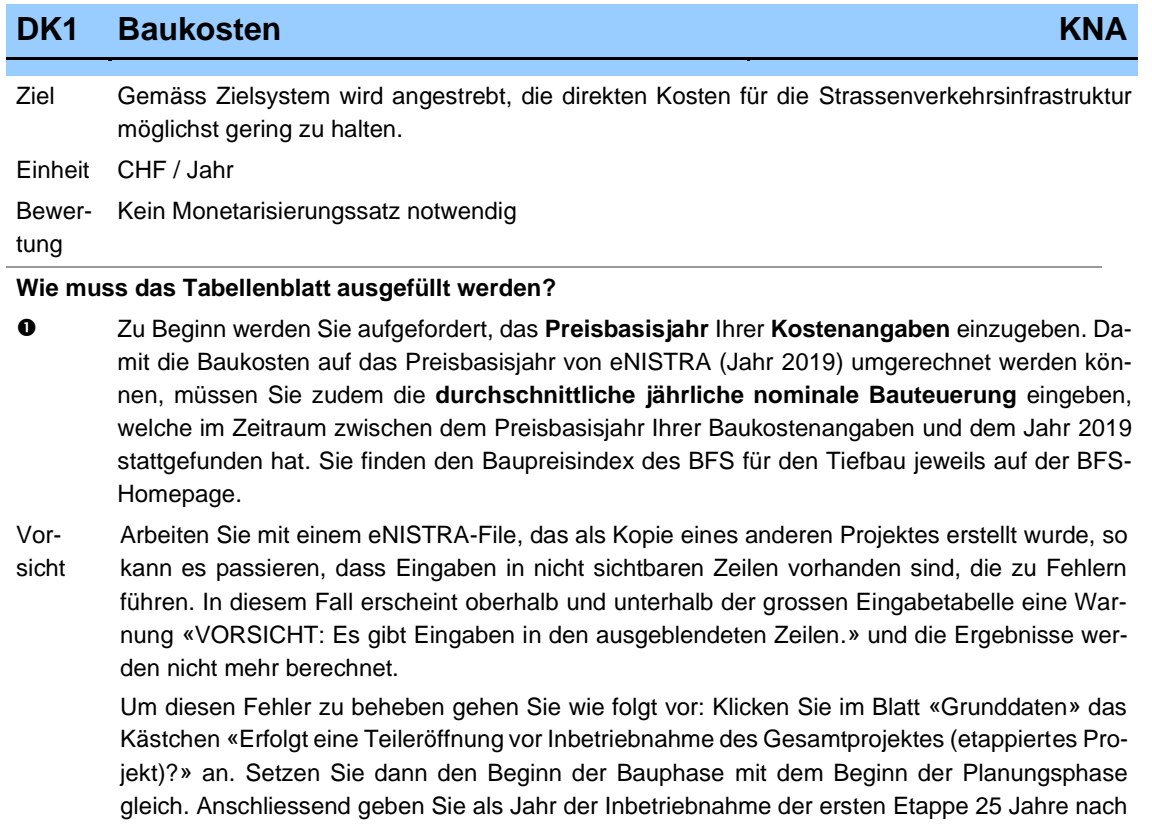

Beginn der Planungsphase ein und als Jahr der Inbetriebnahme der letzten Etappe 55 Jahre nach Beginn der Planungsphase ein. Drücken Sie dann auf den Knopf «Werte übernehmen» unten im Blatt «Grunddaten» und entfernen Sie dann alle Eingaben beim Indikator DK1 (und DK3 – falls es dort auch Eingaben hat). Danach können Sie wieder den tatsächlichen Zeitrahmen Ihres Projektes im Blatt «Grunddaten» eingeben und nochmals auf «Werte übernehmen drücken».

 Teilen Sie anschliessend die **Baukosten** auf die einzelnen Baubestandteile (die Landkosten werden im Indikator DK3 behandelt und sind also hier nicht einzugeben) und die einzelnen Jahre der Planungs- und Bauphase auf (bei etappierten Projekten erscheinen hier zusätzliche Zeilen um die Baukosten der späteren Etappen eingeben zu können). Sie können maximal 18 verschiedene Baubestanteilskategorien unterscheiden. Das sind Gruppen von Baubestandteilen mit derselben Lebensdauer (massgebend für die Unterscheidung ist die Lebensdauer, vgl. dazu die später aufgeführte Tabelle). Beinhaltet das Strassenbauprojekt ein Bauprovisorium, z.B. eine auf die Bauzeit beschränkte Umleitungsstrasse, welche nach dem Bau wieder rückgebaut wird, so geben Sie diese Kosten (inkl. Rückbaukosten<sup>37</sup>) in der fix vorgegebenen Spalte «Planung und Bauleitung**»** ein. Dies ist deshalb von Bedeutung, weil Bauprovisorien nicht ersatzinvestiert werden und keine Restwerte haben (genau wie die Planung und Bauleitung).

Die **Baukosten** sind **ohne indirekte Steuern (MWST**, Zollzuschläge etc.) einzugeben, da diese keine volkswirtschaftlichen Kosten im Sinne eines Ressourcenverbrauchs darstellen. Für die Bestimmung der Baukosten ist zudem die KNA-Grundnorm (Ziffer 28) zu beachten. Dort wird Folgendes festgehalten: Zu den Baukosten gehören neben den eigentlichen Baukosten auch die Kosten für

<sup>37</sup> Fallen die Rückbaukosten erst nach dem Jahr der Inbetriebnahme an, so geben Sie diesen Teil der Kosten unter ein.

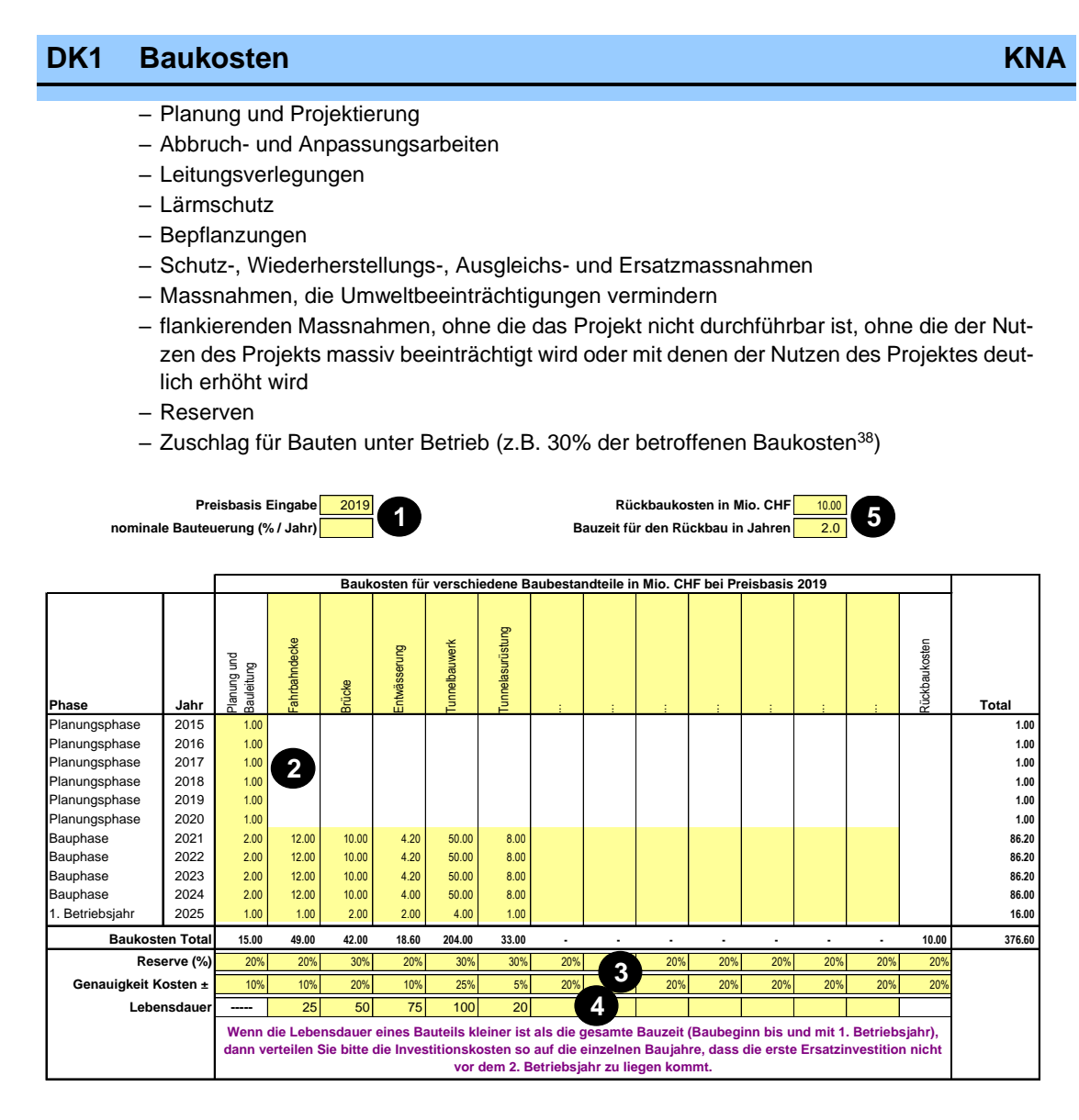

Es werden nur Kosten berücksichtigt, die entstehen, wenn das Projekt weiterverfolgt wird. Kosten, die vor dem Entscheidungszeitpunkt angefallen sind (z.B. Planungskosten), dürfen nicht mehr berücksichtigt werden. (Eine Ausnahme bilden die Landkosten (vgl. DK3), da das Land wieder verkauft werden könnte.)

Es ist eine Differenzbetrachtung durchzuführen, d.h. dass Kosten, die im Referenzfall anfallen würden, im Projektfall aber nicht, abgezogen werden müssen.

Sofern Ihnen die Baukosten nur im Total vorliegen, können Sie folgende Aufteilung der Baukosten verwenden, die über folgende Lebensdauern verfügen (dieses Vorgehen ist sehr ungenau und nur bei einer Grobbeurteilung zulässig; vor dem Bauentscheid sind genauere Daten zu ermitteln):

<sup>38</sup> Persönliche Kommunikation von EBP.

## **DK1 Baukosten KNA**

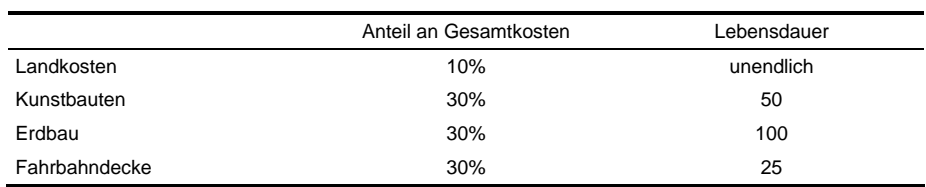

Liegen keine genaueren Schätzungen vor, so können für Planung und Projektierung 20% der übrigen Baukosten veranschlagt werden (vgl. Ecoplan, Metron 2005, S. 93).

**Bauzeit**: Die nach herkömmlichen Methoden geschätzte «normale**»** Bauzeit, die keine besonderen Probleme während dem Bau berücksichtigt, ist vor der Eingabe um eine Reserve von 20% (Strasse) bzw. 25% (Tunnel, Brücke) zu erhöhen, da erfahrungsgemäss der Bau etwas länger dauert.<sup>39</sup> Im Normalfall ist für alle Baubestandteile die gleiche Bauzeit einzugeben. Es besteht jedoch die Möglichkeit, je nach Bauteil unterschiedliche Bauzeiten zu verwenden, z.B. weil die Tunnelausrüstung erst nach dem eigentlichen Bohren des Tunnels beginnt oder weil die Planung bereits vor dem Bau beginnt.

Sofern Sie zwar über eine Aufteilung der Baukosten auf die verschiedenen Bauteile verfügen, nicht aber über deren zeitlichen Anfall, so können Sie die Tabelle auf der nächsten Seite verwenden.

<sup>●</sup> Die unter <sup>●</sup> eingegebenen Baukosten haben den tatsächlich zu erwartenden Kosten zu entsprechen. Da Bauvorhaben mit Risiken verbunden sind, geben Sie bitte anschliessend pro Baubestandteil eine **Reserve** ein (in % der tatsächlichen Kosten dieses Baubestandteils). Sofern Sie keine projektspezifischen Angaben haben, können Sie folgende Tabelle beiziehen (für Erläuterungen siehe Ecoplan, TransOptima 201840). Bei Grossprojekten ist eine Risikoanalyse und damit eine genauere Bestimmung der Reserve zu empfehlen. Diese mittels Risikoanalyse bestimmte Reserve muss um 3% (Strasse) bzw. 6% (Tunnel, Brücke) erhöht werden.

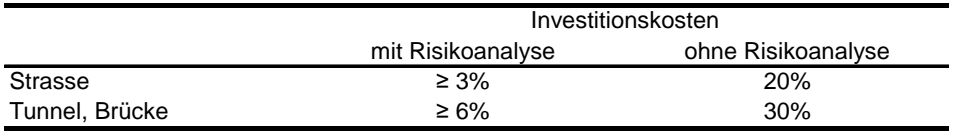

Anmerkung: Da mit einer Risikoanalyse die Genauigkeit der Baukostenschätzung untersucht wird, kann für diesen Fall die Reserve tiefer ausfallen als ohne Risikoanalyse.

Neben der Reserve ist zudem die **Genauigkeit der Kostenschätzung** anzugeben (in % der tatsächlichen Kosten). Diese Angabe fliesst in die Sensitivitätsanalyse ein (vgl. Blatt Sensitivitätsanalyse).

Fehlt die Eingabe von Reserve und / oder Genauigkeit bei einer Kosteneingabe, so berechnet NISTRA das Endergebnis nicht, sondern gibt «Fehler» aus (im Total beim Überblick der Ergebnisse).

 Schliesslich ist die **Lebensdauer** der einzelnen Baubestandteile einzugeben (die Lebensdauer muss natürlich positiv sein – bei der Eingabe von «0**»** erscheint eine Fehlermeldung). Wie auf dem Indikatorblatt vermerkt ist, muss bei Grossprojekten Folgendes berücksichtigt werden: Gibt es Bauteile mit einer geringeren Lebensdauer als der gesamten Bauzeit, so sind die Kosten dieser Bauteile so auf die einzelnen Baujahre zu verteilen, dass die erste Ersatzinvestition nicht vor dem zweiten Betriebsjahr zu liegen kommt.

<sup>39</sup> SN 641 820 (2018), Ziffer 28.1.

<sup>40</sup> Ecoplan, TransOptima (2018), Neue Erkenntnisse zu Kosten-Nutzen-Analysen im Strassenverkehr, Kapitel 6.1.

# **DK1 Baukosten KNA**

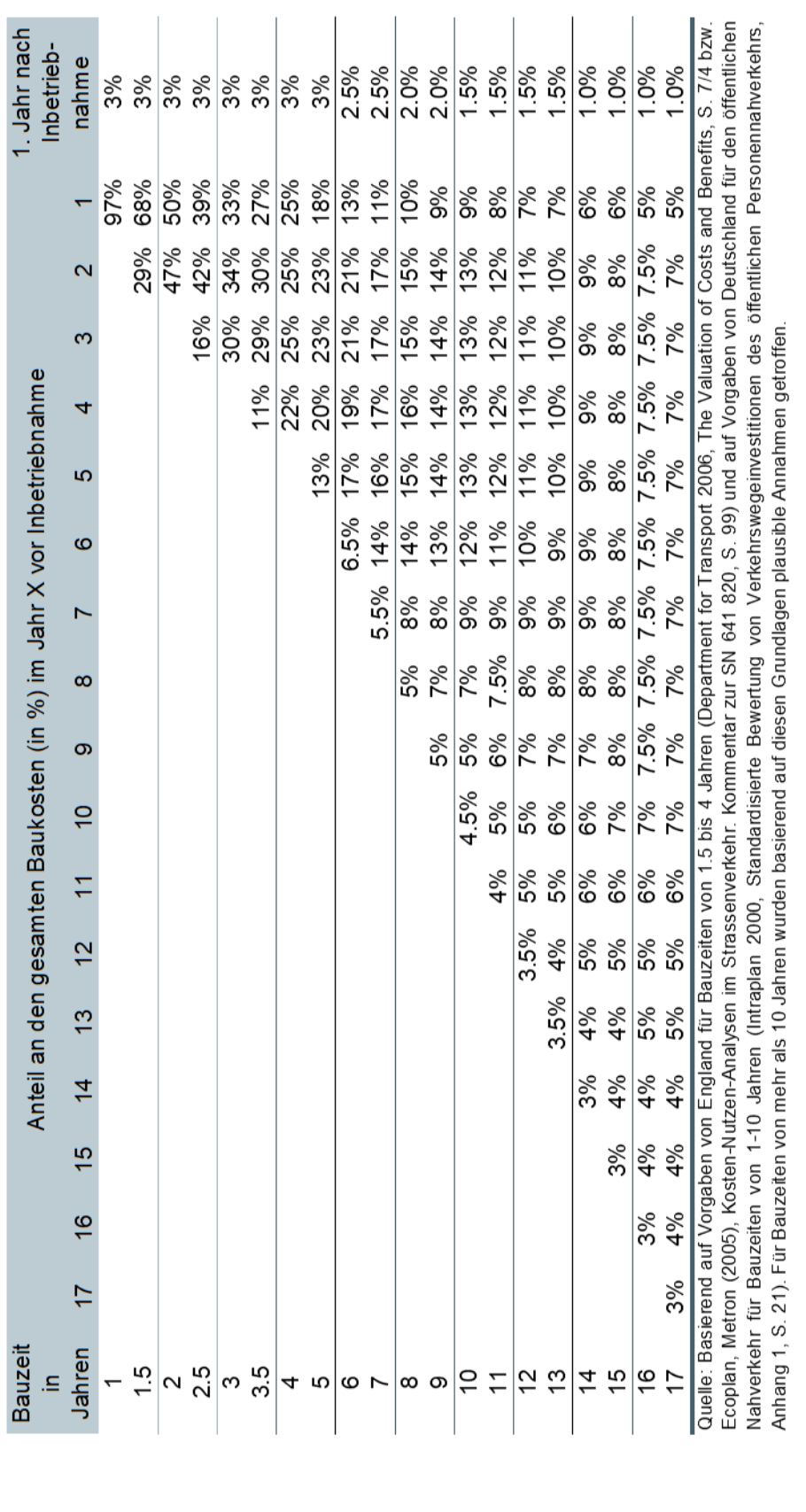

## **DK1 Baukosten KNA**

Sind keine genaueren Daten verfügbar, können für die verschiedenen Baubestandteile die folgenden Lebensdauern aus der SN 641 820 verwendet werden:

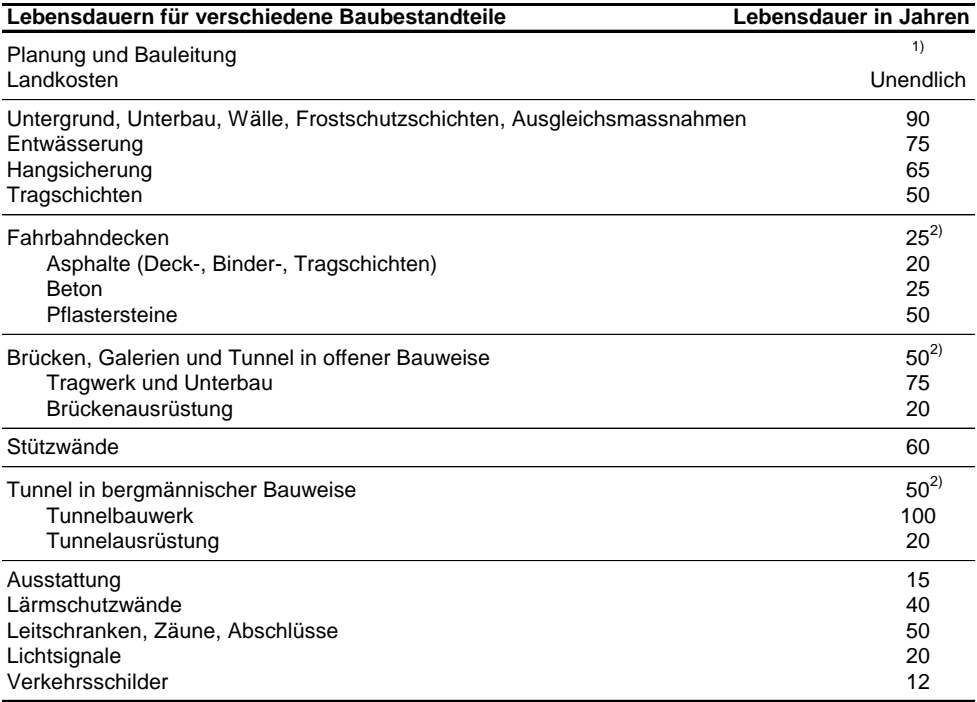

<sup>1)</sup> Die Kosten für Planung und Bauleitung sind bei ihrem Anfallen zu berücksichtigen. Es sind keine Ersatzinvestitionen und keine Restwerte für diese Kosten miteinzubeziehen.

<sup>2)</sup> Dieser Wert ist nur zu benutzen, wenn keine genaueren Angaben über die Aufteilung der Kosten vorliegen.

Die Restwerte werden in eNISTRA automatisch berechnet (mittels linearer Abschreibung).

 Wird ein Projekt untersucht, in dem auch ein Strassenabschnitt aufgehoben bzw. rückgebaut wird, oder wird ein Provisorium bewertet (vgl. Blatt Grunddaten), das nach seiner Lebensdauer (teilweise) rückgebaut werden muss, so geben Sie die entsprechenden Rückbaukosten (inkl. Planungs- und Bauleitungskosten) und die Bauzeit für den Rückbau hier ein. Dies ist deshalb von Bedeutung, weil für Rückbauten keine Ersatzinvestitionen und keine Restwerte zu berücksichtigen sind (genau wie die Planung und Bauleitung). Zudem fallen die Rückbaukosten der alten Strasse erst nach der Eröffnung der neuen Strasse an (bzw. im Fall eines Provisoriums nach Ende des Provisoriums). Die gesamten Kosten werden von eNISTRA automatisch auf die Bauzeit des Rückbaus verteilt (vgl. Kapitel [8.7.](#page-215-0) Die detaillierten Ergebnisse für den Rückbau können im Blatt «Detailergebnisse KNA» betrachtet werden.

Im Fall eines etappierten Projektes erscheint bei der Eingabe der Rückbaukosten ein zusätzliches Feld, in dem einzugeben ist, ab welchem Jahr die Rückbaukosten anfallen (da nicht klar ist, nach welcher Etappe die Rückbaukosten anfallen).<sup>41</sup>

Bau Die Bauphase ist integraler Bestandteil dieses Indikators.

<sup>41</sup> Falls mehrere zeitliche verteilte Rückbauten zu berücksichtigen sind, ist hier derjenige Rückbau einzugeben, der nach der Eröffnung der letzten Etappe noch zu Kosten führt. Die anderen Rückbauten müssen in diesem Fall in der Spalte «Planung und Bauleitung» eingegeben werden.

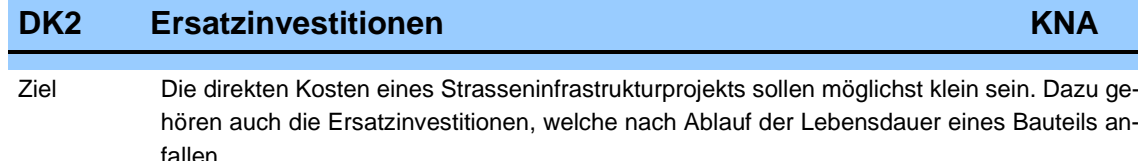

Einheit CHF / Jahr

Bewertung Kein Monetarisierungssatz notwendig

#### **Wie muss das Tabellenblatt ausgefüllt werden?**

 Sie können hier für jedes Bauteil die jährliche reale Kostenveränderung eingeben. Als Hilfestellung wird die eingegebene jährliche Kostenveränderung auf die Lebensdauer umgerechnet, so dass Sie sofort die Kostensteigerung zwischen zwei Investitionszyklen sehen, die bei der getroffenen Annahme resultiert.<sup>42</sup> Ist eine Abschätzung der realen Kostenveränderung nicht möglich, so können die Felder leer gelassen werden (man kann auch eine Null eingeben), womit unterstellt wird, dass die Kosten sich nicht verändern. Dies ist in der Praxis der Normalfall.

> Die Ersatzinvestitionen werden danach in eNISTRA mit Hilfe der in DK1 eingegebenen Lebensdauern und Kostenangaben automatisch berechnet. Die Lebensdauer der einzelnen Baubestandteile beginnt ab dem Zeitpunkt ihrer Erstellung und nicht erst ab Inbetriebnahme des gesamten Strasseninfrastrukturprojekts zu sinken. Wenn z.B. eine Brücke mit einer Lebensdauer von 50 Jahren vier Jahre vor Einweihung des ganzen Autobahnstücks erstellt wurde, so hat sie zum Zeitpunkt der Inbetriebnahme der Autobahn noch eine Lebensdauer von 46 Jahren.

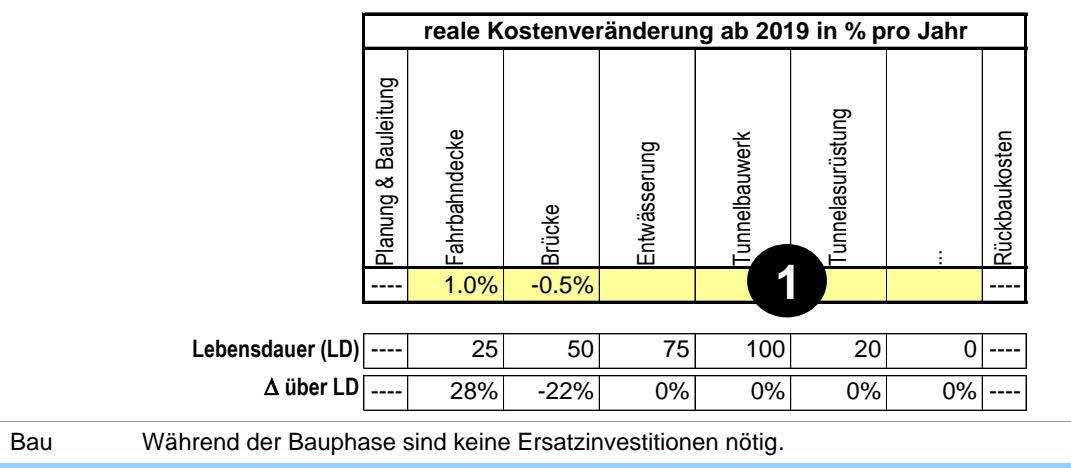

<sup>42</sup> Es wird unterstellt, dass die reale Kostenveränderung erst mit dem Baustart beginnt, d.h. es wird nicht angenommen, dass die hier eingegebene Kostenveränderung auch die bei DK1 eingegebenen Kosten erhöht, wenn der Baustart erst in einigen Jahren erfolgt. Sollten Sie dies trotzdem annehmen wollen, so müssen Sie bei DK1 Ihre Eingaben um die reale Kostenveränderung anpassen.

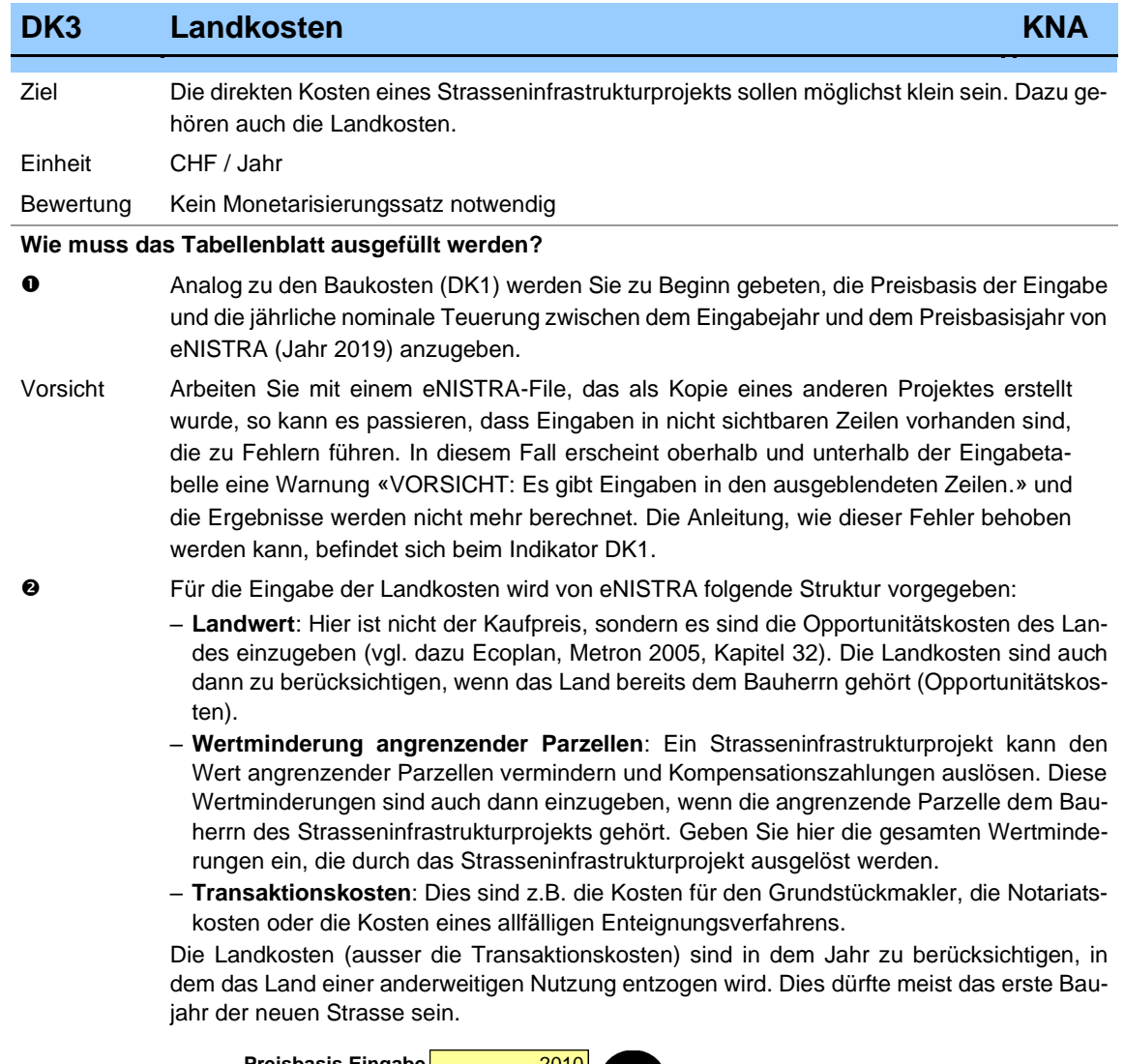

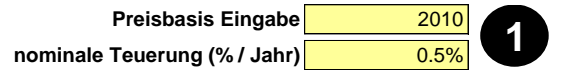

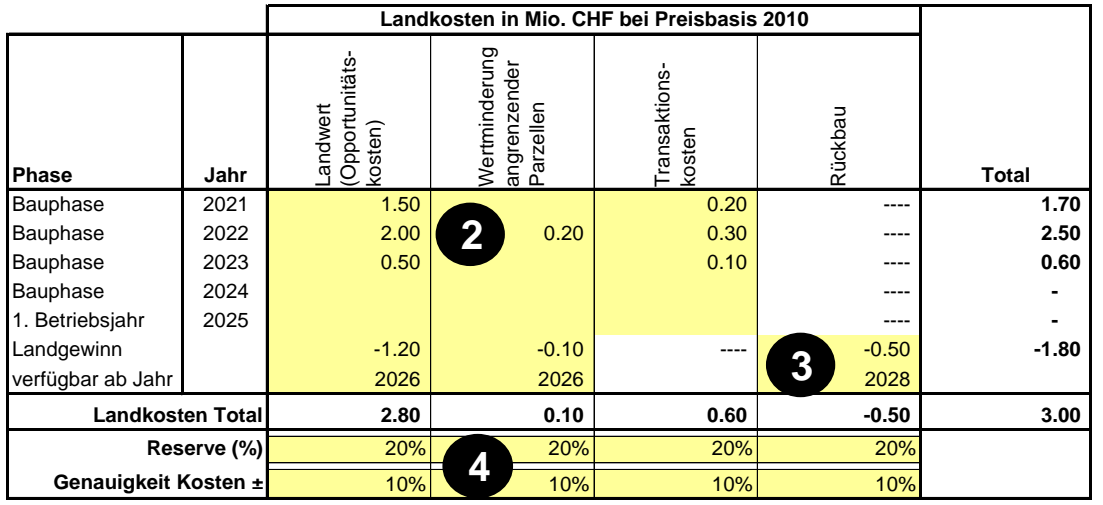

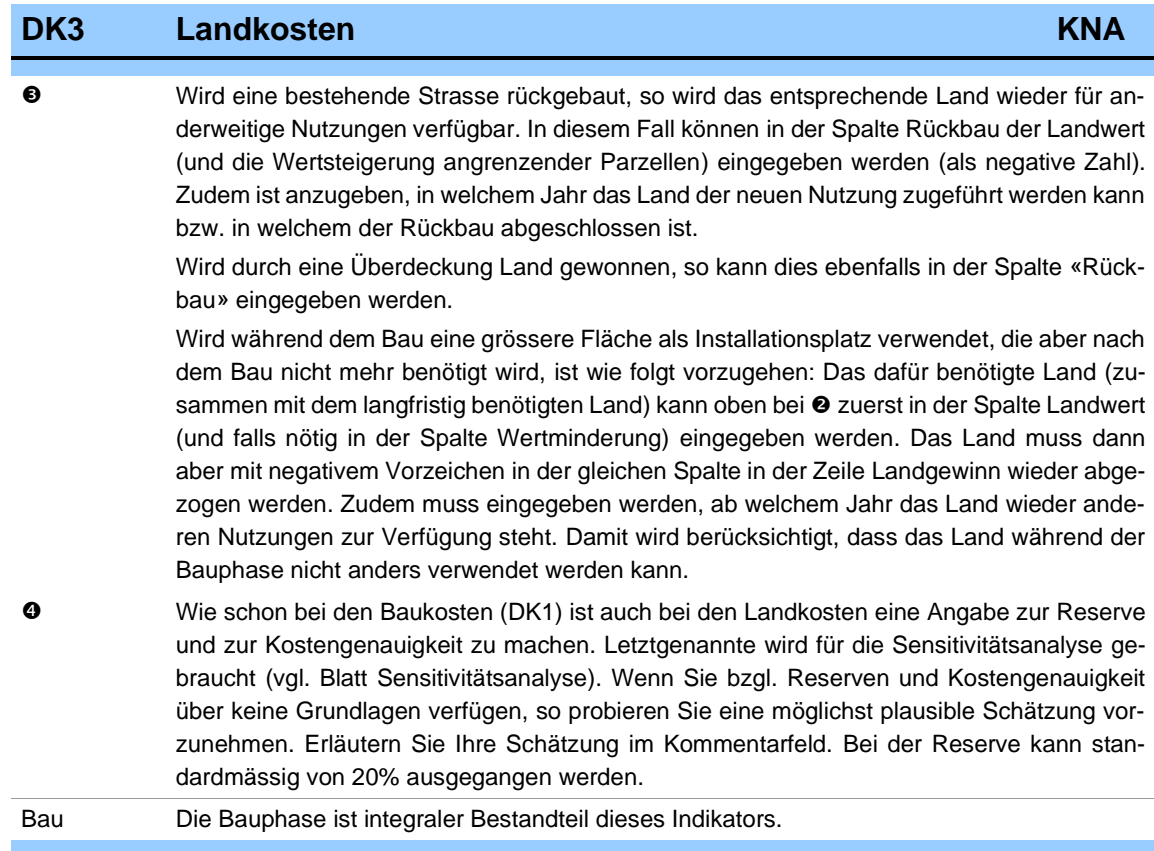

### **DK4 Betriebs- und Unterhaltskosten Strasse KNA**

Ziel Die Kosten des Betriebs und des Unterhalts der Strasse sind Bestandteil der direkten Kosten eines Strasseninfrastrukturprojekts und sollen möglichst klein sein. Unter den Betriebs- und Unterhaltskosten Strasse werden die folgenden Kosten zusammengefasst (für detailliertere Definitionen siehe VSS 41 826, Ziffer 4):

- Betrieblicher Unterhalt
- Kleiner baulicher Unterhalt bzw. projektfreier baulicher Unterhalt
- Signalisation, soweit nicht bereits Teil des betrieblichen Unterhalts
- Verwaltung

Baukosten sowie Kosten der Erneuerung bzw. des baulichen Unterhalts gehören nicht zu den Betriebskosten, sondern werden in den Indikatoren DK1 (Baukosten) und DK2 (Ersatzinvestitionen) berücksichtigt.

Ein-CHF / Jahr

heit

Be-Die Kosten des betrieblichen Unterhalts pro m Strassenlänge (Basiskosten und Korrekturfaktoren

wer-

tung jeweils zu Preisen und Werten 2019, d.h. inkl. Zunahme Baupreisindex (Register Neubau Strasse) und inkl. reale Zunahme von 1% pro Jahr bis 2019) werden in der folgenden Tabelle angegeben (VSS 41 826):

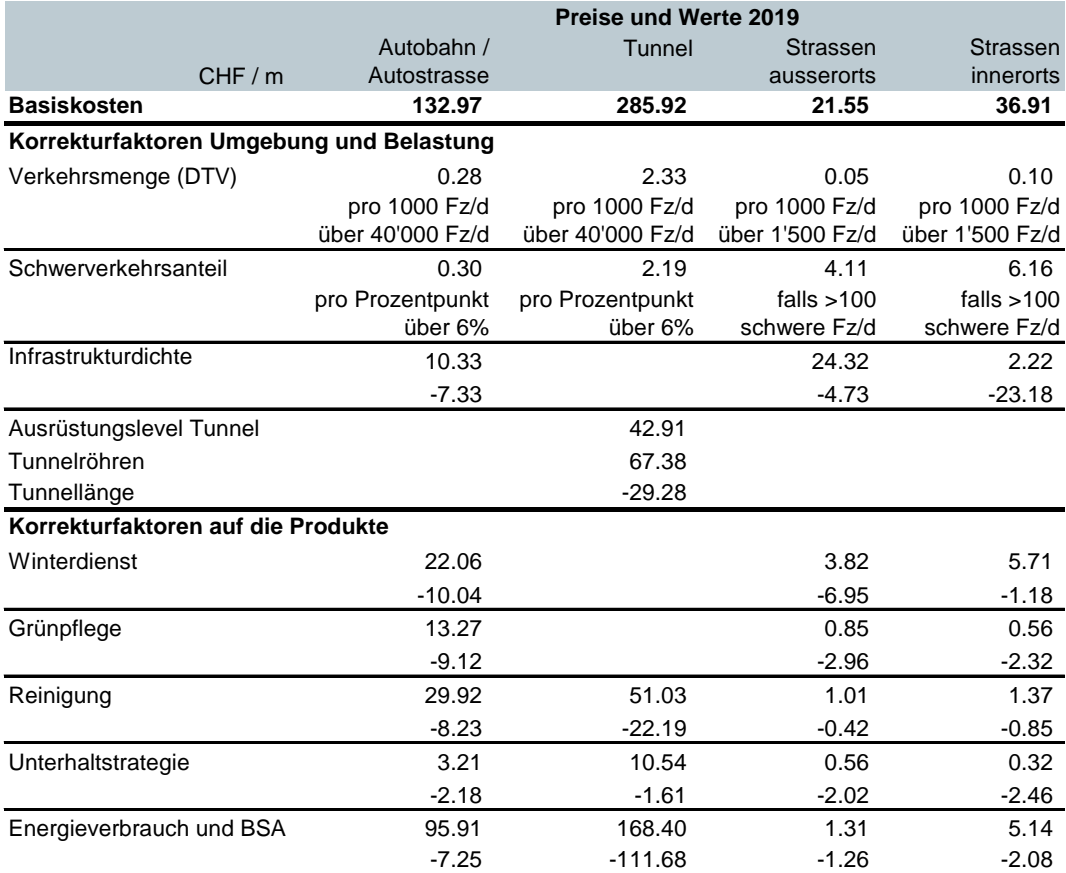

#### **Wie muss das Tabellenblatt ausgefüllt werden?**

Die zur Berechnung dieses Indikators erforderlichen Eingaben richten sich nach der Detailnorm VSS 41 826 "Kosten des betrieblichen Unterhalts von Strassen". Das Berechnungsmodell geht von einem Basiswertes (in CHF / m Strasse) für den entsprechenden Strassentyp aus, der dann mittels Addition oder Subtraktion der gewünschten Korrekturfaktoren für Umgebung und Belastung bzw. für die Produkte präzisiert werden kann.

### **DK4 Betriebs- und Unterhaltskosten Strasse KNA**

 Geben Sie zuerst ein, für wie viele Strassenabschnitte Sie über Daten verfügen und drücken Sie dann auf den Knopf «Eingabe bestätigen**»**. Dann wird automatisch die benötigte Anzahl Zeilen zur Verfügung gestellt (bei einem Maximum von 100 Zeilen). Falls Sie zu Beginn noch nicht wissen, für wie viele Strassenabschnitte Sie Daten haben, können Sie auch erst ganz am Schluss den Knopf betätigen oder Sie können später Korrekturen vornehmen, falls Ihre anfängliche Eingabe zu hoch oder zu tief war.

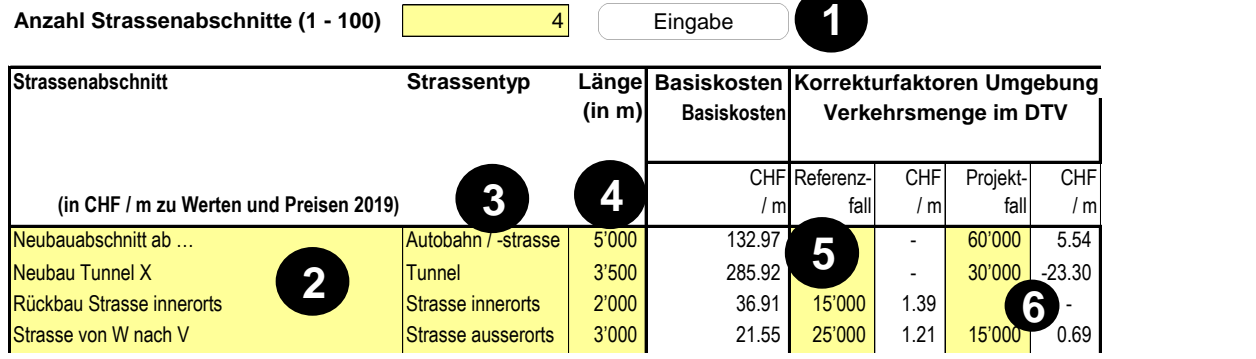

#### **Spezialfall etappierte Projekte**

Bei etappierten Projekten sind alle Eingaben im Bereich des betrieblichen Unterhalts für das Gesamtprojekt (nach Eröffnung der letzten Etappe) zu machen. Eine genaue Analyse aller Etappen wäre mit grossem Aufwand verbunden, was bei diesem Indikator, der meist für das Gesamtergebnis der Bewertung kaum eine Rolle spielt, nicht gerechtfertigt ist. Deshalb erscheint rechts vom Knopf «Eingabe bestätigen» ein zusätzliches Eingabefeld, in das eingegeben werden kann, ab welchem Jahr die Gesamteffekte zu berücksichtigen sind (hier nicht abgebildet). Bei der Eingabe dieses Jahres ist wie folgt vorzugehen:

- Besteht das Projekt aus zwei gleichgrossen Etappen, so kann der Gesamteffekt ab dem Jahr berücksichtigt werden, das in der Mitte der beiden Eröffnungsjahre der beiden Etappen liegt. Ist eine der beiden Etappen grösser, so ist das Jahr in Richtung dieser Variante zu verschieben.
- Bei mehreren Etappen kann der gewichtete Durchschnitt der Eröffnungsjahre der einzelnen Etappen eingegeben werden, wobei die Gewichte die Grösse der Etappen sind (und zwar bei den Auswirkungen beim vorliegenden Indikator). Dies muss nicht auf Basis einer grossen Berechnung erfolgen, sondern kann – insbesondere bei kleinen Effekten – auch grob erfolgen. Einzugeben ist ohnehin eine ganze Zahl, die zwischen der Inbetriebnahme der ersten und der letzten Etappe liegt.
- Geben Sie hier den Namen des Strassenabschnitts ein. Listen Sie neben den Neubaustrecken auch alle bestehenden Strecken auf, bei denen sich das Verkehrsaufkommen (und / oder der Schwerverkehrsanteil) durch das betrachtete Strasseninfrastrukturprojekt spürbar ändert.
- Wählen Sie anschliessend den Strassentyp aus. Dabei werden Strassen gemäss VSS 41 826 (Ziffer 7) nach offenen Strecken und Tunnel unterschieden, wobei die offenen Strecken nochmals in Autobahnen / Autostrassen, Strassen ausserorts und Strassen innerorts unterteilt sind. Kunstbauten wie z.B. Brücken, Unter- und Überführungen, kurze Galerien oder Wildtierüberführungen sind in den offenen Strecken enthalten. Längere Galerien (Länge > 80 m auf Autobahnen / Autostrassen und > 20 m auf Strassen inner- und ausserorts) gelten als Tunnel.

Je nach Eingabe des Strassentyps werden die übrigen Spalten weiter rechts hellgelb eingefärbt, wenn für den gewählten Strassentyp eine Eingabe erforderlich ist. Weisse Zellen sind also nicht auszufüllen.

Geben Sie bitte als nächstes die Länge des betrachteten Abschnitts in Metern ein.

### **DK4 Betriebs- und Unterhaltskosten Strasse KNA**

und Als nächstes müssen Sie die Verkehrsmenge als Fahrten im DTV im Referenz- und Projektfall für

G das Jahr der Inbetriebnahme eingeben. Diese **Eingabe muss zwingend vorgenommen werden**, denn eNISTRA interpretiert hier eine Nichteingabe beim Referenzfall dahingehend, dass es sich um eine Neubaustrecke handelt und ein Nichteingabe beim Projektfall, dass es sich um eine rückgebaute Strecke handelt.<sup>43</sup>

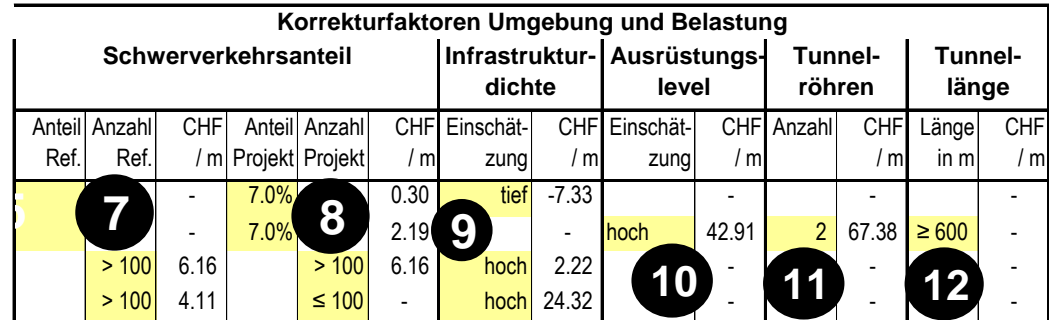

 und Als nächstes ist der Schwerverkehrsanteil für Referenz- und Projektfall einzugeben. Je nach Stras-Q sentyp erfolgt die Eingabe unterschiedlich:

- Autobahn, Autostrasse und Tunnel: Hier ist der Schwerverkehrsanteil in Prozent einzugeben.
- Strassen ausser- und innerorts: Hier wird ein Zuschlag berücksichtigt, wenn mehr als 100 schwere Fahrzeuge (Lastwagen, Busse etc.) auf dem Strasse verkehren, so dass nur die Eingabe ob mehr oder weniger als 100 Fahrzeuge verkehren, relevant ist.

#### **Bemerkung zu allen folgenden Korrekturfaktoren**

Gemäss Ziffer 8.2, VSS 41 826 kann der Anwender sich auf diejenigen Einflussgrössen beschränken, welche im zu betrachtenden Abschnitt entscheidende Auswirkungen haben. Weicht ein Kriterium deutlich von einem Normabschnitt ab, so ist der Zu- oder Abschlag anzuwenden. **Im Zweifelsfall soll auf eine Korrektur des entsprechenden Kriteriums verzichtet werden.**

Die folgenden **Zu- und Abschläge** sollen **angewendet** werden, **wenn eines oder mehrere der folgenden Kriterien zutreffen** (aus VSS 41 826, Tabellen 3-5). Es sind also in den gelben Zellen nicht zwingend Eingaben erforderlich, diese können vielmehr oft entfallen.

Die Umsetzung in NISTRA geht davon aus, dass sich auf einer bestehenden Strasse nur die Verkehrsmenge und allenfalls der Schwerverkehrsanteil zwischen Referenz- und Projektfall ändert, die übrigen Korrekturfaktoren hingegen nicht. Sollte sich doch einmal einer der übrigen Korrekturfaktoren zwischen Projekt- und Referenzfall ändern, ist diese Strecke zweimal einzugeben, einmal als Rückbaustrecke (Verkehrsmenge Projektfall nicht eingegeben - vgl. Ausführungen zu @ und @) und einmal als Neubaustrecke (Verkehrsmenge Referenzfall nicht eingegeben). Das hat zur Folge, dass die als Neubaustrecke bezeichnete Strecke bei der Darstellung der Ergebnisse weiter unten im Tabellenblatt auch als Neubaustrecke ausgewiesen wird, auch wenn es sich nur um eine veränderte Strecke handelt. Das Gesamttotal stimmt jedoch, da dies bei den bestehenden Strecken ausgeglichen wird.

Die im Folgenden dargestellten Tabellen zu den Zu- und Abschlägen stammen alle aus der VSS 41 826.

<sup>43</sup> Sollten keine Angaben zum Verkehr vorliegen (wohl kaum je der Fall, da diese Daten aus dem Verkehrsmodell vorliegen), kann approximativ für Autobahnen, Autostrassen und Tunnels 40'000 bzw. für Strassen ausser- und innerorts 1'500 eingegeben werden, da dann die Korrekturfaktoren Null betragen.

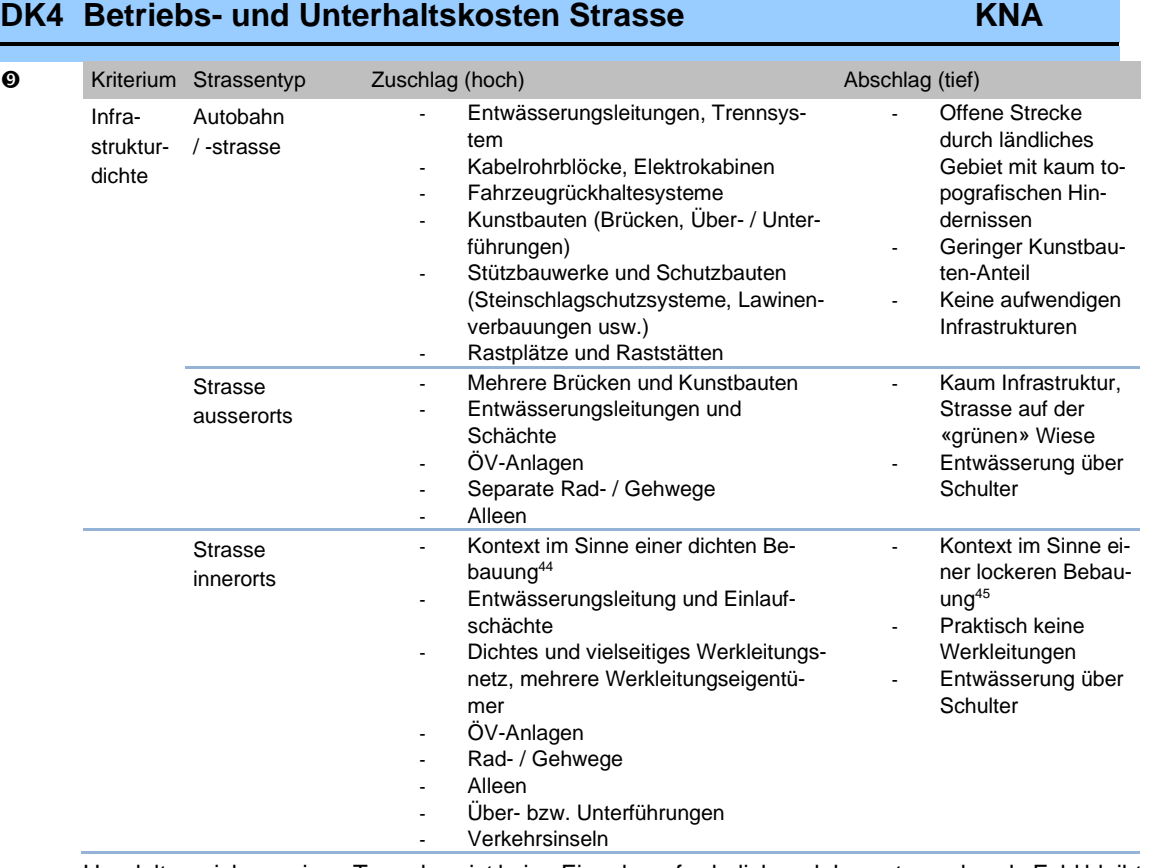

Handelt es sich um einen Tunnel, so ist keine Eingabe erforderlich und das entsprechende Feld bleibt weiss.

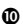

æ **1112**

 $\bullet$ 

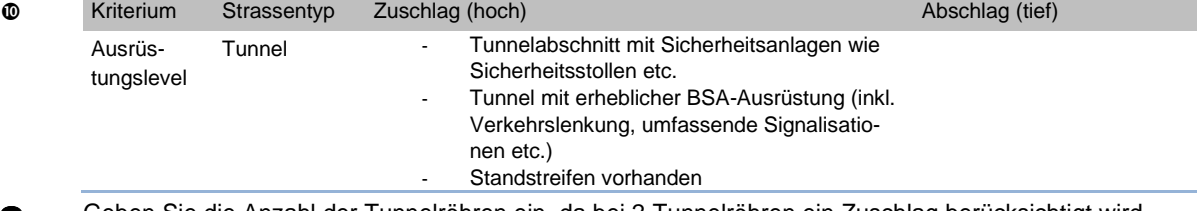

Geben Sie die Anzahl der Tunnelröhren ein, da bei 2 Tunnelröhren ein Zuschlag berücksichtigt wird (bei 3 Röhren ein doppelter Zuschlag).

Bei Tunnels unter 600m Länge wird ein Abschlag berücksichtigt.

<sup>44</sup> Gemäss VSS 41 826, Ziffer 5 gilt: «Zu dichten Bebauungen gehören ausgedehnte Siedlungen mit urbanem Charakter und höherrangiger Zentralität, deren Bebauungs- und Versiegelungsstruktur städtisch geprägt ist, Bereiche innerhalb städtischer Siedlungen, die mit grossen Wohneinheiten bebaut sind (einschliesslich grösserer Zubehörflächen) sowie Stadtzentren (oftmals mit historischen Siedlungskernen), in denen mehrere Gebäude komplexe bauliche Einheiten bilden.»

<sup>45</sup> Gemäss VSS 41 826, Ziffer 6 gilt: «Zu lockeren Bebauungen gehören Bereiche innerhalb von Siedlungen, die durch lockere Bebauung bzw. kleinere Gebäudeeinheiten geprägt sind (einschliesslich ihrer Zubehörflächen wie beispielsweise Höfe und Gärten).»

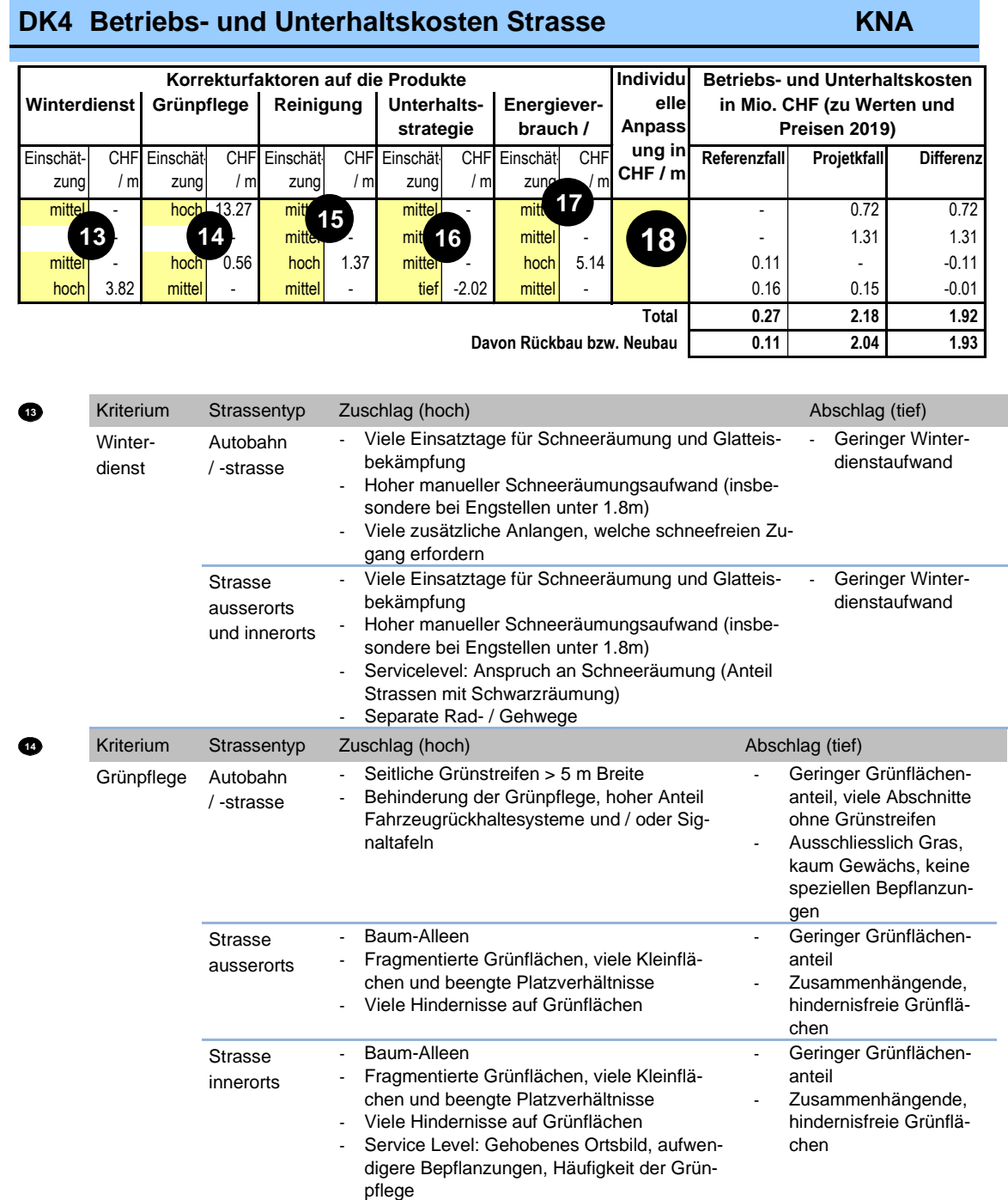

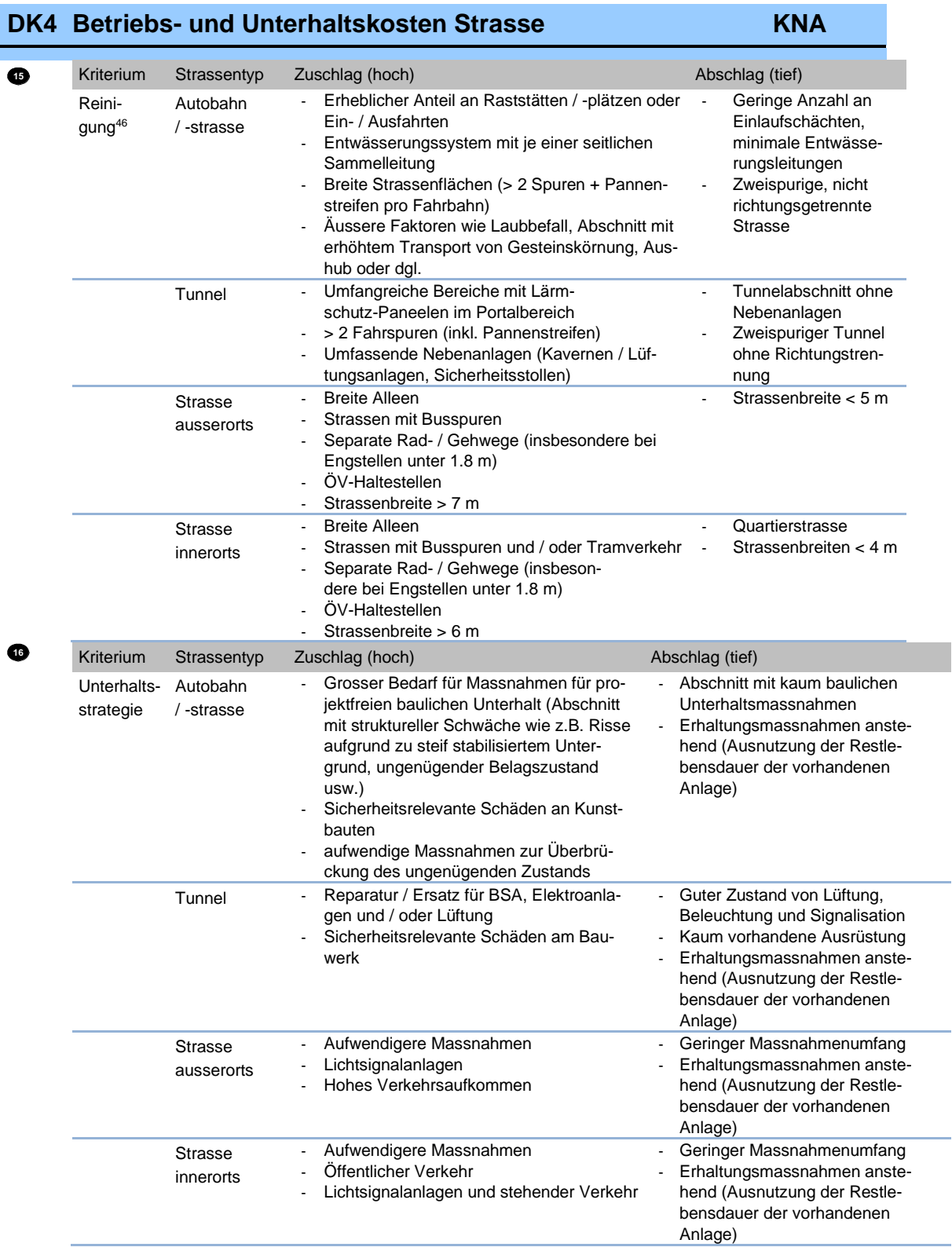

<sup>46</sup> Die Betriebskosten von Strassenabwasser-Behandlungsanlagen sind in den Reinigungskosten nicht enthalten und müssen fallweise abgeschätzt werden.

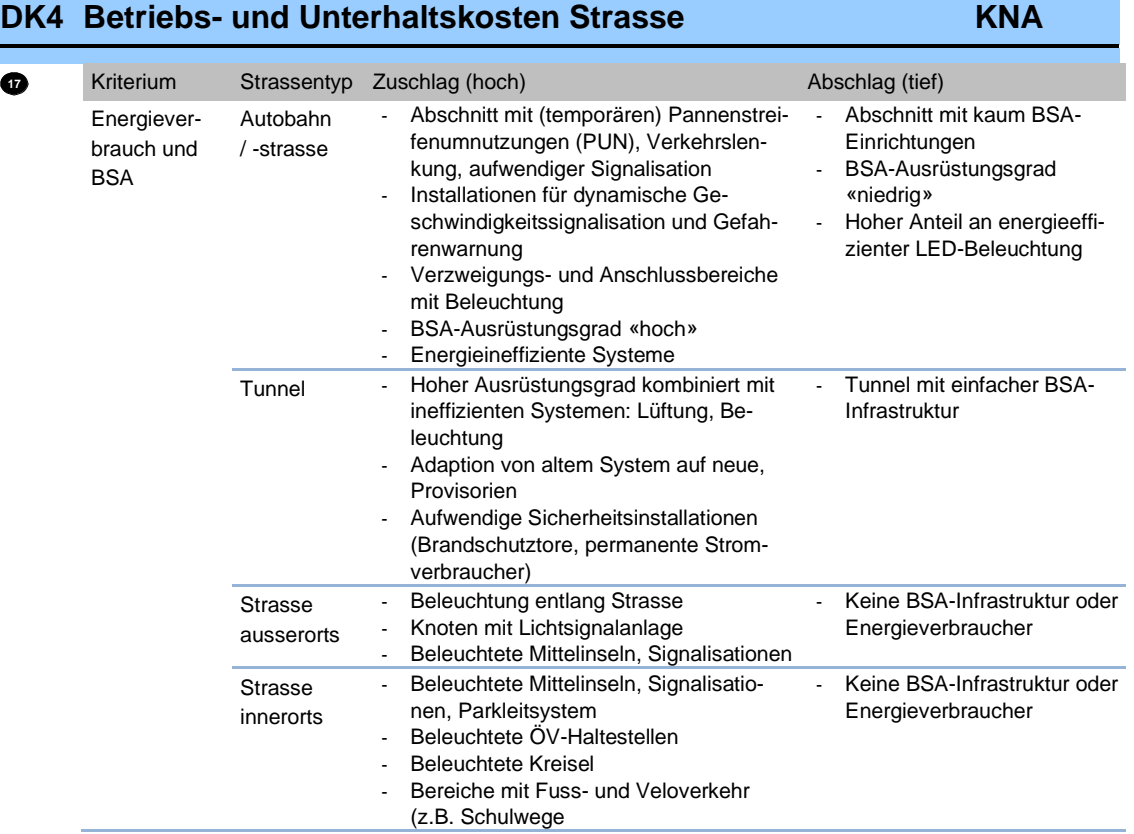

Schliesslich erlaubt NISTRA noch eine individuelle Anpassung. Diese kann angewendet werden, wenn im vorliegenden Fall zusätzliche lokale Informationen zu den Betriebskosten vorliegen, die zeigen, dass die Kosten der betrachteten Strasse (deutlich) von den Vorgabewerten abweichen (VSS 41 826, Ziffer 8.2). Die eingegebene individuelle Abweichung wird ebenfalls additiv berücksichtigt.

Die Ergebnisse werden für den Projekt- und den Referenzfall sowie die – für die Bewertung relevante – Differenz dieser beiden ausgewiesen. Angegeben werden die Kosten für den betrieblichen Unterhalt zwar im Jahr der Inbetriebnahme, aber die Kosten werden zu Werten und Preisen 2019 angegeben (aus Gründen der Transparenz und Nachvollziehbarkeit werden in der Tabelle in den Spalten «CHF / m» jeweils die oben angegebenen Werte für das Jahr 2019 angegeben). Die reale Zunahme der Betriebskosten von 1% pro Jahr (gemäss VSS 41 826, Ziffer 12.1) wird erst weiter unten berücksichtigt.<sup>47</sup>

Bau Die Bauphase ist für diesen Indikator nicht relevant.

**eNISTRA 2022**

 $18$ 

<sup>47</sup> Die zusätzliche Zeile «davon Rückbau bzw. Neubau», die als zusätzliche Information dargestellt wird, ist nur korrekt, wenn nicht einzelne Strassenabschnitte für Referenz- und Projektfall in zwei Zeilen erfasst werden, da diese dann fälschlicherweise als Rück- bzw. Neubau mitgezählt werden.

### **4.2 Indikatoren im Bereich Verkehrsqualität**

### **VQ1n Reisezeit Stammverkehr KNA**

Ziel Zu den direkten Nutzen eines Strasseninfrastrukturprojektes, die gemäss Zielsystem zu maximieren sind, gehört die Veränderung der Transportkosten. Die Transportkosten setzen sich aus Reisezeitkosten, Kosten der (Un-)Zuverlässigkeit sowie fixen und variablen Fahrzeugkosten zusammen. Dieser Indikator misst die Reisezeitersparnisse im Stammverkehr (z.B. wegen kürzerer Strecke und / oder höherer Durchschnittsgeschwindigkeit). Die Reisezeitgewinne im Mehrverkehr werden im Indikator VQ7.2 abgedeckt.

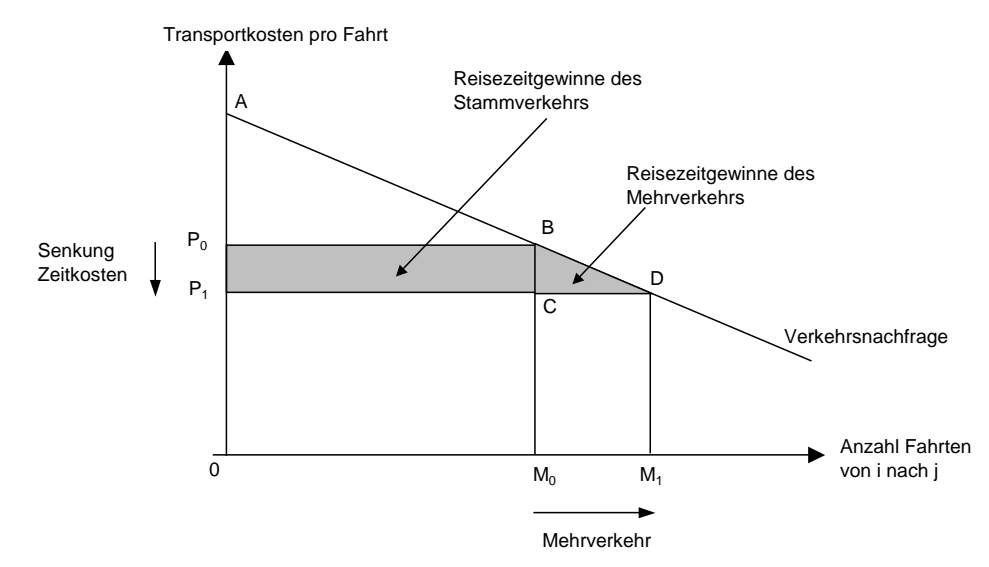

Einheit CHF / Jahr

Bewertung Kein Monetarisierungssatz notwendig, bzw. die Monetarisierung erfolgt ausserhalb von eNISTRA mit Hilfe der Normen VSS 41 822a (Zeitkosten im Personenverkehr) und VSS 41 823 (Zeitkosten im Güterverkehr).

> **Hinweis**: Im Güterverkehr werden beim Indikator VQ1n nur die Zeitkosten der Verlader bzw. der Ladung berücksichtigt (Grundlage VSS 41 823). Die Zeitkosten des Chauffeurs und des Fahrzeuges (Abschreibungen) werden hingegen bei den Betriebskosten der Fahrzeuge (VQ3) miteinbezogen (Grundlage VSS 41 827: Betriebskosten von Strassenfahrzeugen). Da die VSS 41 823 (Ziffer 1) nur Kostensätze für den schweren Güterverkehr zur Verfügung stellt, sind die Reisezeitveränderungen der Lieferwagen im Indikator VQ1n immer Null bzw. werden vollständig im Indikator VQ3 berücksichtigt.

### **Wie muss das Tabellenblatt ausgefüllt werden?**

 Geben Sie – getrennt für den Personen- und Güterverkehr – das Preisbasisjahr Ihrer Eingaben sowie das durchschnittliche jährliche Nominallohnwachstum bzw. die durchschnittliche jährliche Teuerung zwischen diesem Jahr und der Preisbasis von eNISTRA (2019) ein. Als Default-Werte sind die (unterschiedlichen) Preisbasen der Normen VSS 41 822a und VSS 41 823 sowie die entsprechenden Veränderungsraten eingeben, so dass direkt mit den Werten aus den Normen gearbeitet werden kann. (Zudem werden im Rahmen der Sensitivität die Werte des Personenverkehrs um ±25% variiert, diejenigen des Güterverkehrs nur um ±20% – vgl. VSS 41 822a und VSS 41 823).

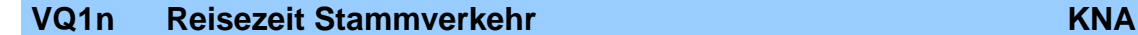

**und GV**

 Zu Beginn müssen die Jahre angegeben werden, für welche die Reisezeitveränderungen berechnet werden. Als Vorgabe (Default) erscheinen automatisch jene Jahre, für welche Verkehrsmodellberechnungen vorliegen (vgl. Blatt «Verkehrsmodell»). Bei manueller Eingabe achten Sie bitte darauf, dass die Jahreszahlen chronologisch eingegeben werden müssen und zwischen den Eingaben keine leeren Zellen sind. Diese Hinweise werden bei den folgenden KNA-Indikatoren nicht mehr wiederholt.

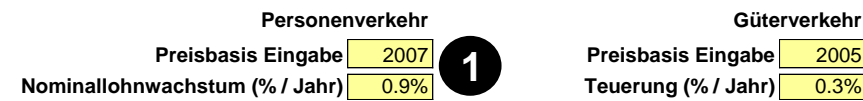

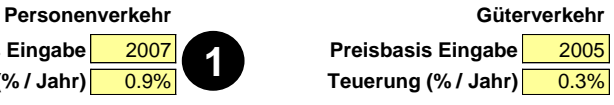

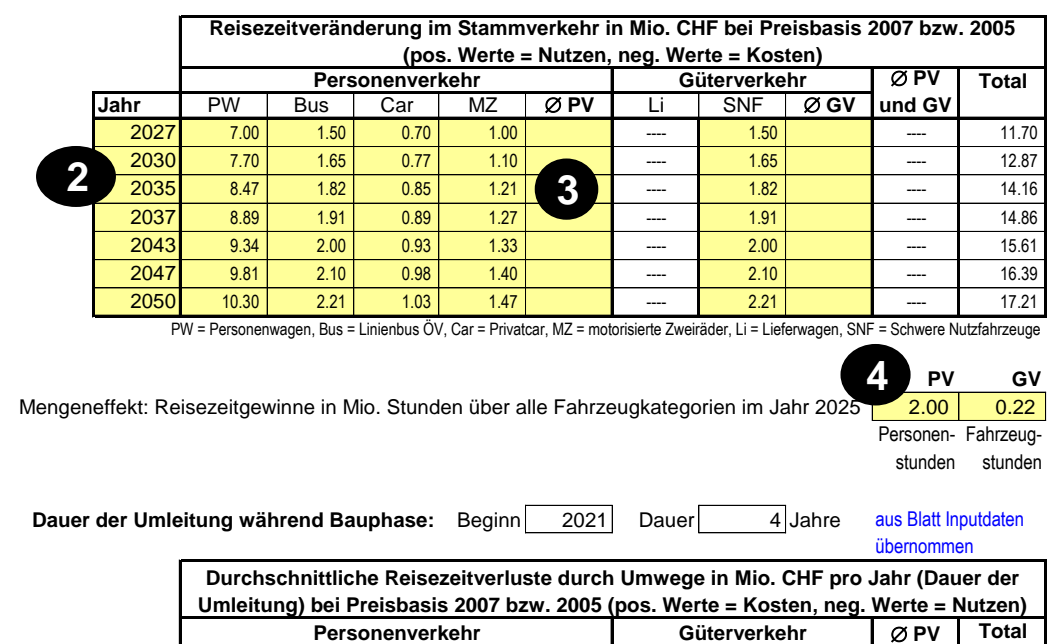

Mio. CHF zu Preisen 2007 / 2005 6.50 1.40 0.65 0.90 6 7 --- 1.40 --- 1.40 --- 1.40 PW = Personenwagen, Bus = Linienbus ÖV, Car = Privatcar, MZ = motorisierte Zweiräder, Li = Lieferwagen, SNF = Schwere Nutzfahrzeuge **5**

 Die Berechnung der Reisezeitgewinne im Stammverkehr hängt stark von der verwendeten Differenzierung ab. Folgende Differenzierungen sind möglich:

PW | Bus | Car | MZ | ØP**Y Li** | SNF | ØG**V** 

- Spitzenstunde, Haupt- und Nebenverkehrszeit
- Teilgebiete: Die Reisezeitveränderungen sollten nicht für das Projekt als Ganzes, sondern für jede Relation einzeln berechnet werden. Dabei ist zu beachten, dass auf gewissen Relationen der Verkehr abnehmen kann, weil sich durch die neue Strasse die Wunschlinien ändern.
- Fahrzeugkategorien
- Fahrtzweck (Pendler-, Freizeit-, Einkaufs- oder Geschäftsfahrt)
- Distanz
- Verschiedene Zeitpunkte (z.B. Eröffnung, 5, 10, 15 Jahre danach)
- Einbezug des Güterverkehrs (Berechnung über Stunden oder Tonnenstunden, Durchschnittswert oder Differenzierung nach Verkehrsart (Binnen-, Import-, Export-, Transitverkehr) und Distanz).

### **VQ1n Reisezeit Stammverkehr KNA**

Je nachdem wie detailliert die Daten im Verkehrsmodell berechnet werden, muss unterschiedlich gerechnet werden, so dass eine Verallgemeinerung im Rahmen von eNISTRA sehr umständlich wäre. Aus diesem Grund sind die Reisezeitveränderungen extern zu berechnen und in eNISTRA ist lediglich der Nettoeffekt in Mio. CHF einzugeben. In diesem Nettoeffekt darf der Einfluss des Reallohnwachstums noch nicht enthalten sein. Da dies für die Sensitivitätsanalyse im Rahmen von eNISTRA berücksichtigt werden muss.

Die Reisezeitveränderungen im Stammverkehr können nach folgender Formel ermittelt werden (vgl. SN 641 820, Ziffer 32 bzw. Kommentar dazu: Ecoplan, Metron 2005):

Reisezeitgewinne Stammverkehr = Β  $\Sigma_{i,j}$  F<sub>i,j</sub> ΔZK<sub>i,j</sub>

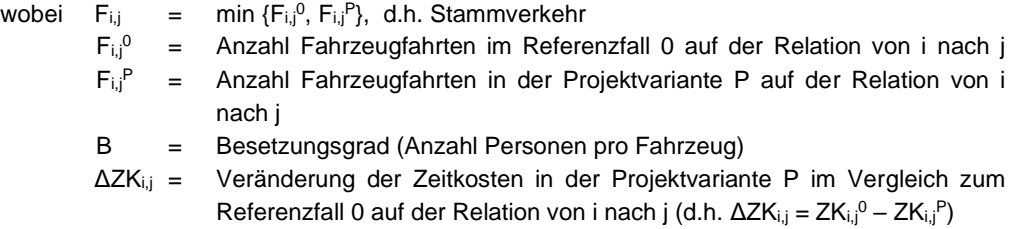

Diese Formel muss für alle betrachteten Fahrzeugkategorien und für alle betrachteten Jahre berechnet werden, um die maximal 49 relevanten Eingabefelder ausfüllen zu können.

Die Kostensätze für die Bestimmung von ΔZKi,j sind der VSS 41 822a «Kosten-Nutzen-Analysen im Strassenverkehr: Zeitkosten im Personenverkehr**»** (Preisbasis 2007) und der VSS 41 823 «Kosten-Nutzen-Analysen im Strassenverkehr: Zeitkosten im Güterverkehr**»** (Preisbasis 2005) zu entnehmen. Im Güterverkehr enthalten die Kostensätze nur den Nutzen der Verlader. Die Zeitgewinne der Fahrer werden jedoch bei den Betriebskosten (VQ3) berücksichtigt. Im öffentlichen Verkehr setzen sich die Zeitkostengewinne aus Fahrzeitgewinnen, Taktverdichtungen, sowie Veränderungen der Zu- und Abgangszeiten, der Umsteigezeiten und der Anzahl Umsteigvorgänge zusammen. Für all diese Bestandteile können in der VSS 41 822a die entsprechenden Kostensätze und Definitionen abgelesen werden. Liegen keine projektspezifischen Daten vor, kann der Besetzungsgrad im MIV ebenfalls der VSS 41 822a (Ziffer 8 bzw. Tabelle 10) entnommen werden.

Für die korrekte Eingabe nach Fahrzeugkategorien ist zu beachten, dass sie anders einzutragen sind, je nachdem, wie differenziert die Daten vorliegen:

- Aufgrund der VSS 41 822a und der VSS 41 823 muss die Berechnung auf jeden Fall getrennt nach Personen- und Güterverkehr erfolgen (die Spalte « $\varnothing$  PV und GV», die bei allen anderen Indikatoren, die nach Fahrzeugkategorien unterscheiden zur Verfügung steht, ist hier deshalb gesperrt).
- Können Sie nur zwischen Personen- und Güterverkehr unterscheiden, so geben Sie die Werte des Personenverkehrs in der Spalte « $\varnothing$  PV» und jene des Güterverkehrs in der Spalte « $\varnothing$ GV» ein (oder besser in der Spalte «SNF», da Lieferwagen hier nicht berücksichtigt werden dürfen).
- Im Idealfall liegen Ihnen die Werte genau in den von eNISTRA vorgegebenen Fahrzeugkategorien vor. Dann müssen Sie, um Doppelzählungen zu verhindern, die Durchschnittsspalten (« PV» und « GV**»**) leer lassen.
- Falls Sie über noch stärker differenzierte Daten verfügen, so ordnen Sie die zusätzlichen Fahrzeugkategorien sinngemäss den von eNISTRA vorgegebenen Kategorien zu. Verfügen Sie beispielsweise auch über Zeitgewinne im Fuss- und Veloverkehr, können diese entweder den motorisierten Zweirädern zugeordnet werden oder zur gesonderten Berechnung in die Spalte «Ø PV» eingegeben werden.

Bitte halten Sie im Kommentarfeld fest, wie differenziert Ihre externe Reiszeitberechnung ist und wie differenzierte Kostensätze Sie dazu verwendet haben.

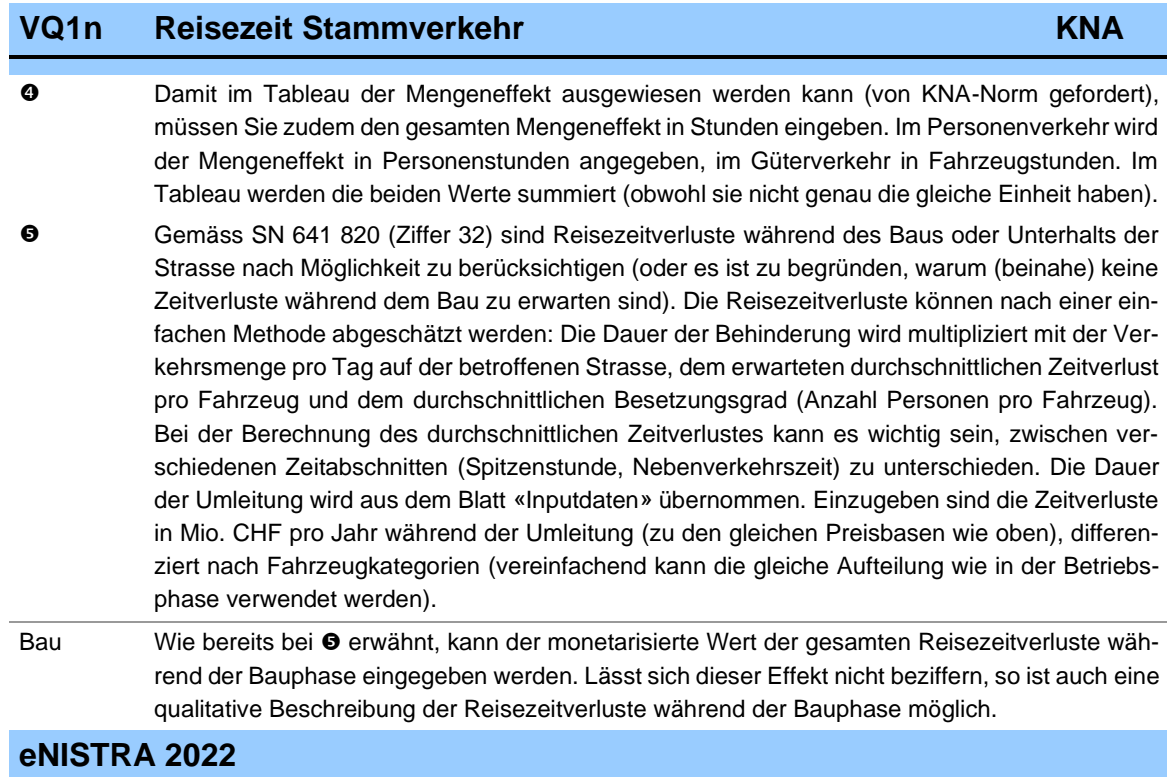

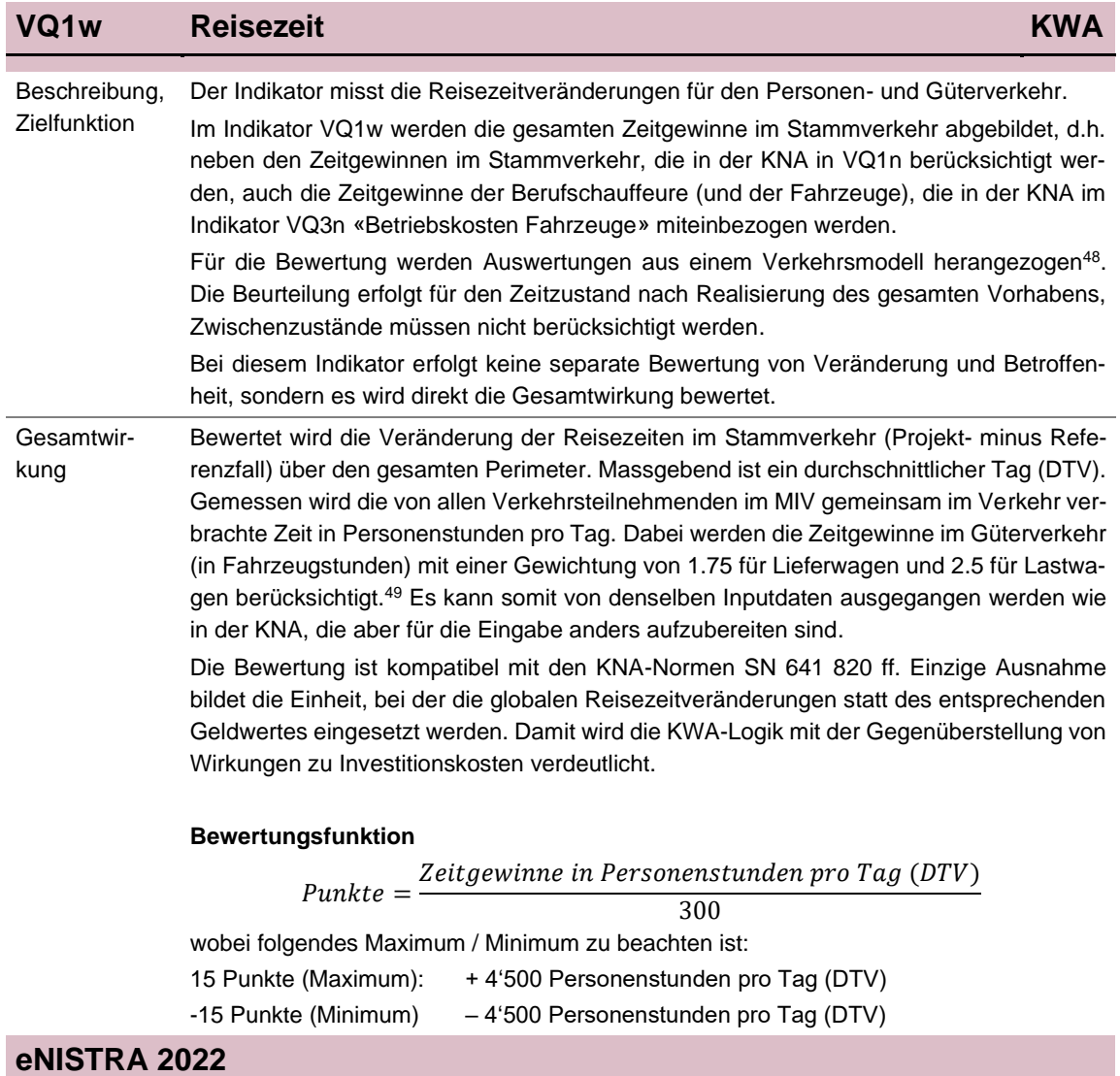

<sup>48</sup> Im Zentrum stehen auf Projektebene kantonale Gesamtverkehrsmodelle.

<sup>49</sup> Diese Gewichtungen ergeben sich aus den Kostensätzen in der KNA pro Personenstunde im Personenverkehr bzw. pro Fahrzeugstunde im Güterverkehr.

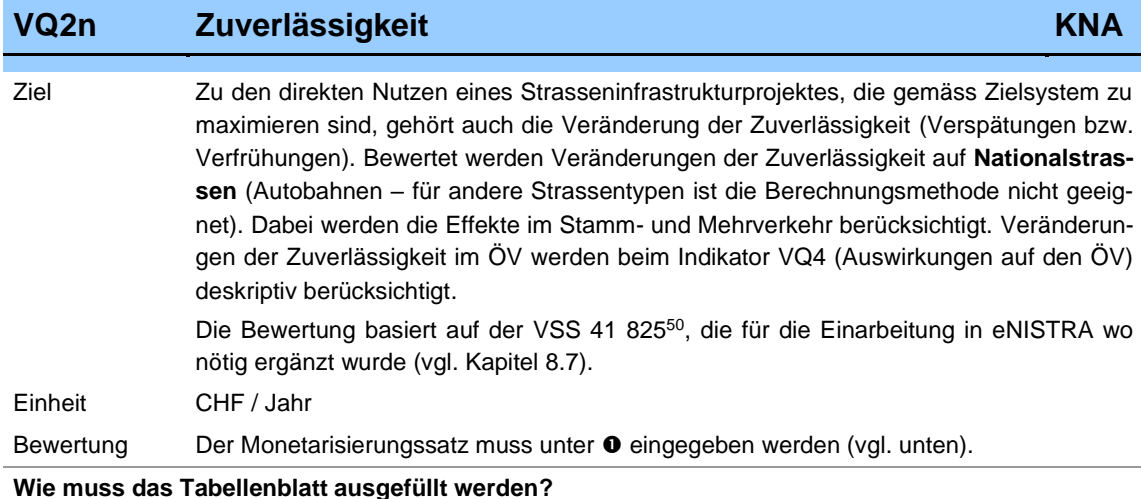

Vorbemerkung: Die Berechnung dieses Indikators erfolgt grösstenteils ausserhalb von eNISTRA mithilfe des Excel-Tools «Anwendung\_VSS 41 825\_Zuverlaessigkeit», welches auf der VSS 41 825 beruht. Konkret müssen die Berechnungen für die einzelnen Autobahnteilstücke im externen Tool durchgeführt und die Resultate danach in eNISTRA übertragen werden. Für die Bedienung des Tools existiert eine separate Anleitung<sup>51</sup>. Das Excel-Tool und die zugehörige Anleitung können direkt von der NISTRA-Homepage heruntergeladen werden (www.nistra.ch).

Bei den nachfolgenden Erläuterungen liegt der Fokus jedoch auf den erforderlichen Eingaben in eNISTRA, die Anwendung und die Eingaben in das externe Tool werden hier nicht erläutert.

 Als erstes müssen die Zeitkostensätze für normale Reisezeitgewinne eingegeben werden. Dieser Kostensatz kann für den motorisierten Individualverkehr (MIV) der VSS 41 822a entnommen werden, die zwei Teilkostensätze für den Schwerverkehr (SV) finden sich in VSS 41 823 und VSS 41 827. Für den MIV wird standardmässig der durchschnittliche Kostensatz von 23.29 CHF / h angegeben (VSS 41 822a, Tabelle 3). Für den SV werden standardmässig die Teilkostensätze 15.03 CHF / h (VSS 41 823, Tabelle 2) sowie 59.09 CHF / h (aus VSS 41 827, Tabelle 1<sup>52</sup>) verwendet. Die einzelnen Kostensätze können jedoch überschrieben werden. Dies kann z.B. beim MIV sinnvoll sein, wenn für das Untersuchungsgebiet ortsspezifische Daten für die Aufteilung auf die Fahrtzwecke (Pendlerfahrt, Einkaufsfahrt, Nutzfahrt und Freizeitfahrt) und / oder für die durchschnittliche Fahrweite vorliegen. In diesem Fall kann die entsprechende Zahl aus der VSS 41 822a hier eingetragen werden.

<sup>50</sup> VSS 41 825 (2017), Kosten-Nutzen-Analysen im Strassenverkehr: Bewertung der Zuverlässigkeit auf Nationalstrassen und Bemessungsempfehlungen für Nationalstrassen.

<sup>51</sup> IVT ETH und Ecoplan (2017), Bedienungsanleitung zum Werkzeug: Anwendung der Norm VSS 41 825, Zuverlässigkeit und Bemessungsempfehlung auf Nationalstrassen.

<sup>52</sup> Die Norm enthält einen Wert für 2016 sowie eine jährliche Veränderung bis 2040. Die jährliche Veränderung beträgt jedoch nur 0.01% des Ausgangswertes. Vereinfachend wird hier deshalb der Wert inkl. der 24 jährlichen Anpassungen verwendet, da oft Projekte betrachtet werden die erst 2040 oder später eröffnet werden.

### **VQ2n Zuverlässigkeit KNA**

Neben den Zeitkostensätzen muss auch das jeweilige Preisbasisjahr des Kostensatzes (standardmässig 2007 für den MIV und 2005 bzw. 2016 für den SV gemäss VSS 41 822a, 823 und 827) sowie das durchschnittliche jährliche Nominallohnwachstum bzw. die durchschnittliche jährliche Teuerung zwischen diesem Jahr und der Preisbasis von eNISTRA (2019) eingegeben werden (falls Preisbasis unverändert, keine Eingabe nötig). Im Schwerverkehr werden die beiden Zeitkostensätze von NISTRA automatisch auf die NISTRA-Preisbasis 2019 umgerechnet und zusammengezählt, was 75.78 CHF/h ergibt. Auch im Personenverkehr wird der Wert 2019, standardmässig 26.01 CHF /h, angegeben.

**WICHTIG**: Für die Berechnungen im Excel-Tool «Anwendung\_VSS 41 825\_Zuverlaessigkeit» müssen zwingend die beiden fett eingerahmten Kostensätze im MIV bzw. Schwerverkehr (im Beispiel 26.01 und 75.78 CHF/h) ins Excel-Tool «Anwendung\_VSS 41 825\_Zuverlaessigkeit» eingegeben werden (Blatt Eingabe & Ergebnisse, Zellen B4 und B5). Die mit diesen Kostensätzen berechneten Kosten der (Un-)Zuverlässigkeit sind dann wieder in NISTRA einzugeben (vgl. unten).

Schliesslich muss noch das Basisjahr der Verkehrsvolumenangaben angegeben werden (standardmässig das erste Jahr, für welches Verkehrsmodellergebnisse vorliegen). Zudem wird der Besetzungsgrad des MIV (Anzahl Personen pro Auto) im Basisjahrs der Verkehrsvolumenangaben benötigt. Sobald das Basisjahr der Verkehrsvolumenangaben eingegeben ist, erscheint der Standard-Besetzungsgrad (aus der VSS 41 822a, Tabelle 10). Dieser kann beim Vorliegen ortsspezifischer Daten überschrieben werden (da der Besetzungsgrad sich über die Zeit verändert, unterstellt eNISTRA in diesem Fall, dass der Besetzungsgrad auch in allen folgenden Jahren um denselben Prozentsatz vom Standard-Wert abweicht wie im Jahr der Eingabe).

 Als nächstes müssen Autobahnteilstücke oder homogene Netzteile bestimmt werden. Als homogene Netzteile gelten Strecken mit konstanter Kapazität, konstantem Schwerverkehrsanteil und einheitlicher Höchstgeschwindigkeit. Dabei erfolgt die Berechnung richtungsgetrennt (da Kapazität, Verkehrsvolumen und / oder Höchstgeschwindigkeit je nach Richtung unterschiedlich sein können). Dabei sind nur Netzteile miteinzubeziehen, welche sowohl im Referenz- als auch im Projektfall existieren. Auf Netzteile, die abgebaut bzw. neu gebaut werden, kann die Methodik nicht angewendet werden, weil im Fall ohne diesen Netzteil eine andere Strasse (z.B. Kantonsstrasse) benutzt wird, auf der auch Kosten der Unzuverlässigkeit anfallen, die aber mit der Methodik nicht bewertet werden können.

Einzugeben ist die Anzahl der Netzteile, die im Rahmen der Bewertung miteinbezogen werden (max. 50 Netzteile). Bestätigen Sie diese Eingabe indem Sie auf den Knopf «Eingabe bestätigen» drücken (danach werden die nicht benötigen Zeilen ausgeblendet).

Bei **etappierten Projekten** ändert sich grundsätzlich nichts an den einzugebenden Daten. Es erscheint jedoch ein zusätzliches Eingabefeld, in das eingegeben werden kann, ab welchem Jahr die Gesamteffekte zu berücksichtigen sind (hier nicht abgebildet). Bei der Eingabe dieses Jahres ist gleich vorzugehen wie bei DK4 (Erläuterungen siehe dort).

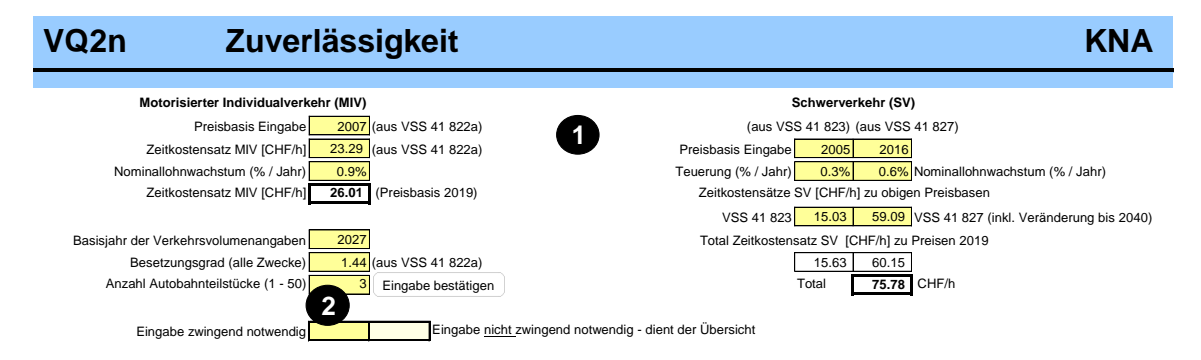

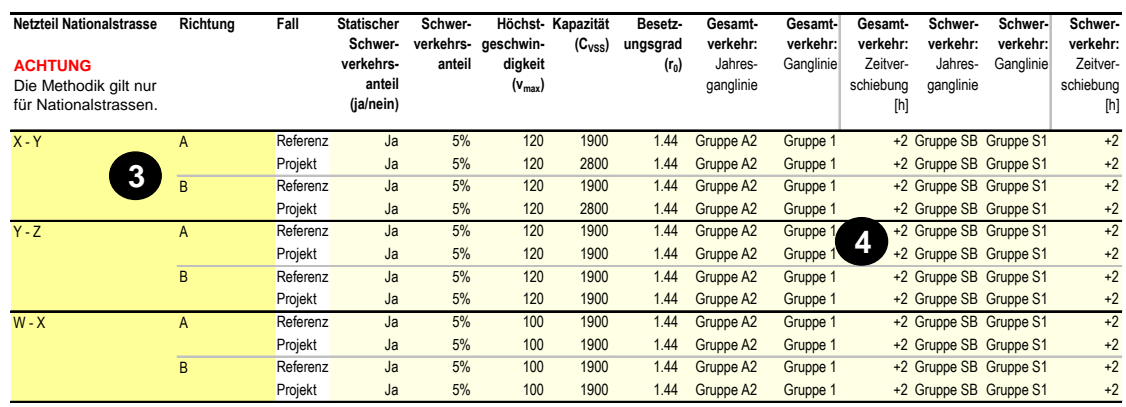

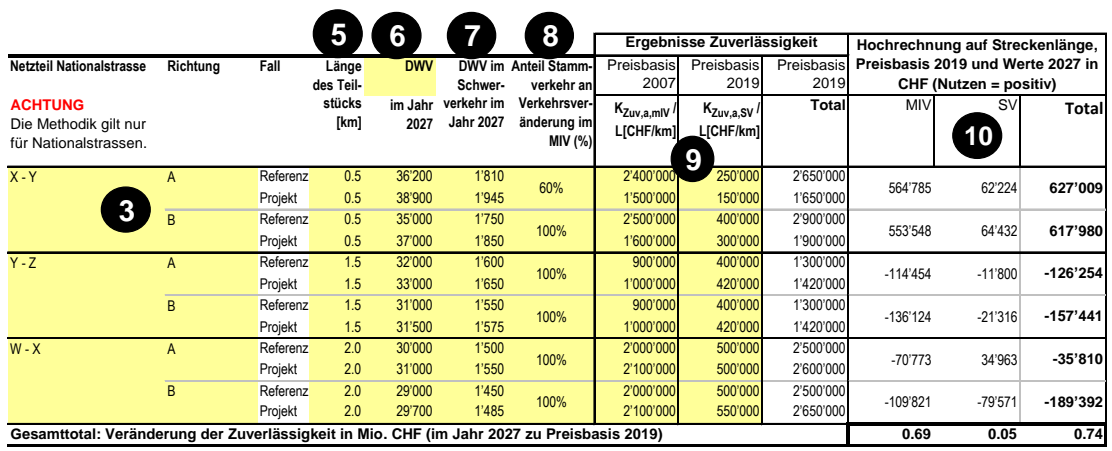

 Bei diesem Indikator kann nicht direkt die Differenz zwischen Projekt- und Referenzfall eingegeben werden, sondern Projekt- und Referenzfall müssen getrennt mit dem Zuverlässigkeitstool berechnet und hier eingegeben werden. eNISTRA berechnet dann die Differenz automatisch. Im Folgenden müssen für jeden Netzteil (getrennt nach Richtung und nach Referenz- und Projektfall) folgende Angaben eingegeben werden (die Eingaben in der ersten Zeile pro Netzteil werden für einige Spalten automatisch auf die anderen 3 Zeilen pro Netzteil übertragen, da in der Gegenrichtung bzw. im Projektfall meist nur wenige Daten angepasst werden müssen. Die automatisch übernommenen Eingaben können aber überschrieben werden):

• Name des Netzteils und Richtung

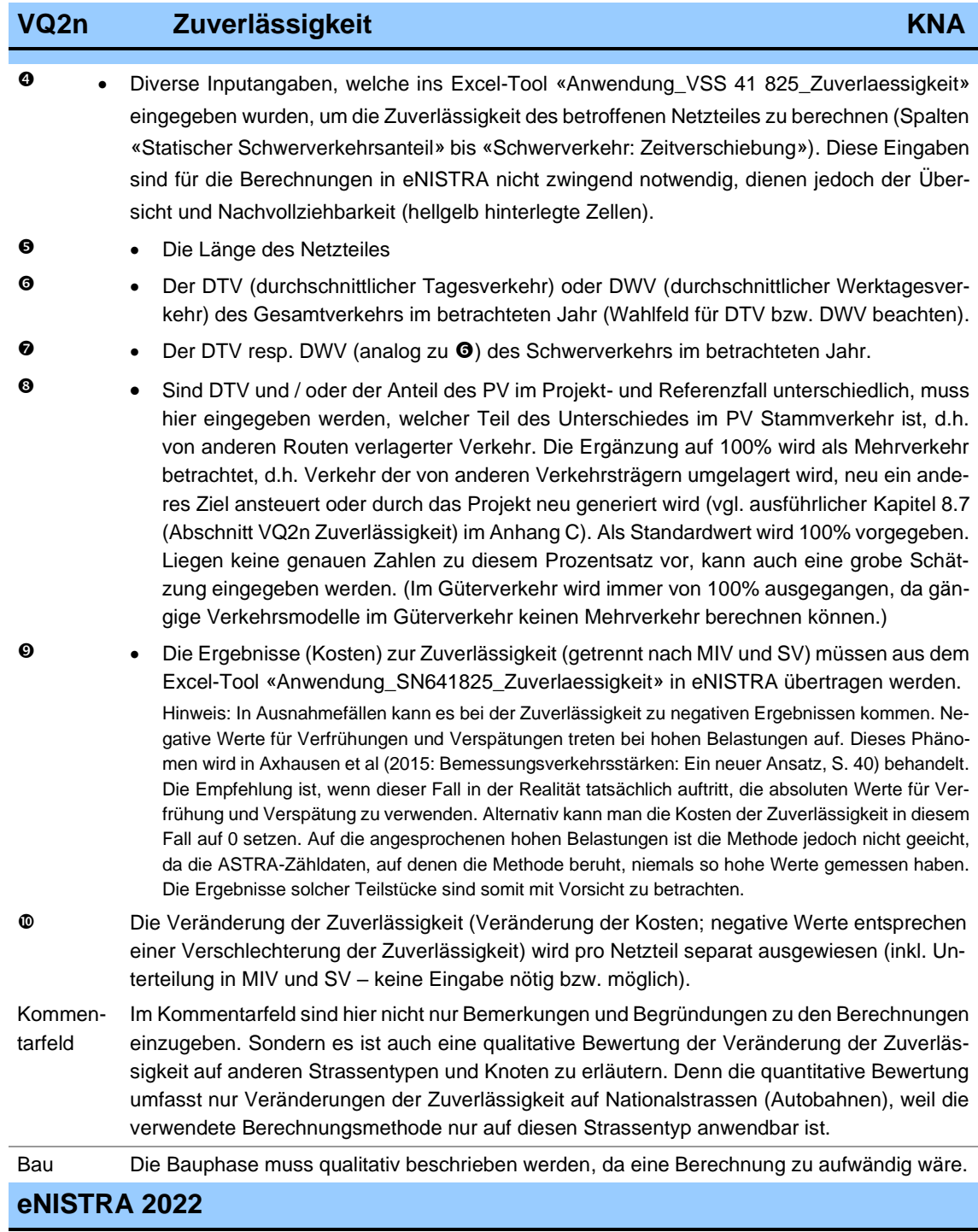

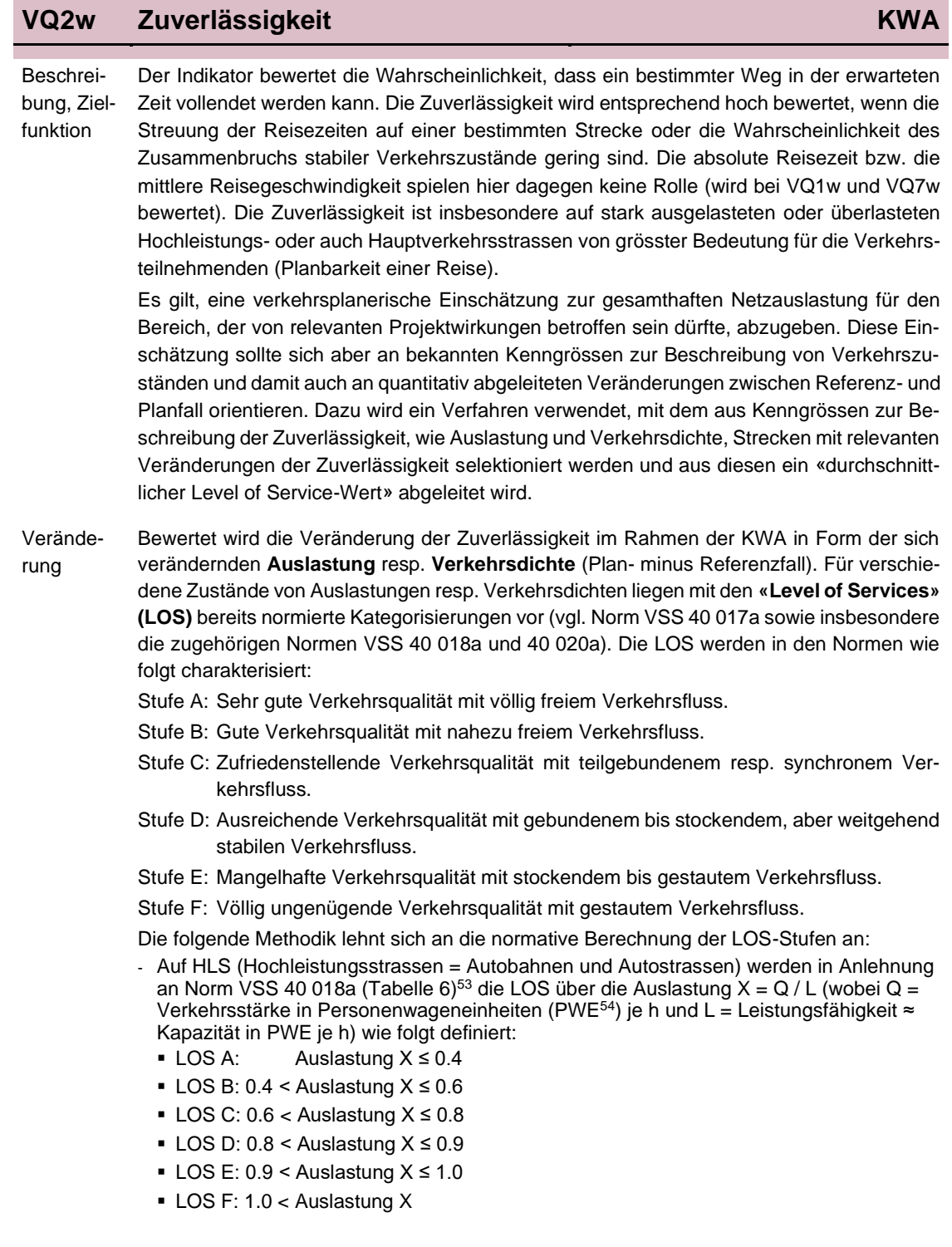

<sup>53</sup> In der Norm werden Verkehrsstärke und Leistungsfähigkeit in Fahrzeugen angegeben. Die Leistungsfähigkeit ist abhängig vom Schwerverkehrsanteil und weiteren Einflussgrössen. Hier wird vereinfachend nur der Schwerverkehrsanteil mittels Personenwageneinheiten berücksichtigt.

<sup>54</sup> Dabei werden die Personenwageneinheiten (PWE) wie folgt aus den Fahrzeugklassen gebildet: Personenwagen = 1.0 PWE, Lieferwagen = 1.5 PWE, Lastwagen = 2.0 PWE, Lastenzug = 2.5 PWE.

### **VQ2w Zuverlässigkeit KWA**

### – Auf den HVS (Hauptverkehrsstrassen) werden die LOS in Anlehnung an Norm VSS 40 020a (Tabelle 6)<sup>55</sup> über die Verkehrsdichte k = Q / (V \* Anzahl Fahrstreifen) (Q = Verkehrsstärke in PWE je h und V = mittlere gefahrene Geschwindigkeit in der Spitzenstunde (liegt bei Verkehrsmodellen als Geschwindigkeit im belasteten Netz vor)) je Abschnitt und Richtung wie folgt festgelegt:

- LOS A: Verkehrsdichte k in PWE / km ≤ 5
- LOS B: 5 < Verkehrsdichte k in PWE / km ≤ 12
- LOS C: 12 < Verkehrsdichte k in PWE / km ≤ 20
- LOS D: 20 < Verkehrsdichte k in PWE / km ≤ 30
- LOS E: 30 < Verkehrsdichte k in PWE / km ≤ 40
- LOS F: 40 < Verkehrsdichte k in PWE / km

Diese Grundformeln und Grenzwerte kommen vereinfacht zur Anwendung:

- Auf HLS ist zu prüfen, ob sich relevante Zuverlässigkeitsveränderungen ereignen also ein Auslastungsgradwechsel von mindestens 0.05 in den Zuständen hoher Auslastungen (≥ 0.8 entsprechend den LOS-Stufen D, E und F). Veränderungen im Bereich > 1.05 (d.h. innerhalb der LOS Stufe F) sind auszugrenzen.
- Auf den HVS wird untersucht, ob es relevante Zuverlässigkeitsveränderungen gibt also eine Veränderung der Verkehrsdichte von mindestens 5 PWE / km in den Zuständen hoher Verkehrsdichte (> 20 PWE / km entsprechend den LOS-Stufen D, E und F). Veränderungen im Bereich > 45 PWE / km (d.h. innerhalb der LOS Stufe F) sind auszugrenzen.

Die mit den oben genannten Bedingungen ermittelten Strecken mit relevanter Zuverlässigkeitsänderung sind zu plausibilisieren. Für die Bewertung werden nur plausible Strecken mit relevanter Zuverlässigkeitsänderung berücksichtigt. Je nach Projekt können nur HLS-Abschnitte betroffen sein. Bei den meisten Projekten dürfte sich eine Kapazitätsveränderung auf einer HLS aber auch auf die Verkehrsdichte auf den umliegenden HVS auswirken.<sup>56</sup> Bei Neubauten sind die Strecken zu identifizieren, welche vom Projekt in ihren Verkehrszuständen in relevantem Umfang verändert werden.

Die konkrete Berechnung des Indikators kann sich an folgendem Ablauf orientieren (ein Berechnungsbeispiel findet sich am Ende des Indikators):

#### **1. Identifikation von richtungsbezogenen Strecken mit relevanten Zuverlässigkeitsänderungen:**

- Bestimmung der Auslastung X auf HLS resp. der Verkehrsdichte k auf HVS je Abschnitt und Richtung.
- Berechnung eines «**bereinigten LOS-Wertes**»: Die Bereinigung des LOS Wertes erfolgt, um HLS und HVS vergleichbar zu machen sowie zur Berücksichtigung der Grenzwerte (Ausgrenzung LOS A bis C und innerhalb LOS F).
	- Für HLS berechnet sich der «bereinigte LOS-Wert» aus der (Auslastung 0.8) \* 100 und
	- Für HVS aus der Verkehrsdichte 20 PWE / km.

Die Skala für den «bereinigten LOS-Wert» reicht von 0 bis 25 für beide Streckentypen (Werte ausserhalb der Skala werden auf die Randwerte 0 resp. 25 gesetzt).

<sup>55</sup> Die Norm berücksichtigt verschiedene massgebende Einflussgrössen wie Kurvigkeit, Längsneigung, Schwerverkehrsanteil. Hier wird vereinfachend nur der Schwerverkehrsanteil mittels Personenwageneinheiten berücksichtigt.

<sup>56</sup> Es sollte darauf geachtet werden, dass deren Verkehrszustände im Referenzfall tatsächlich in weiten Teilen von verdrängtem HLS-Verkehr bestimmt werden.

### **VQ2w Zuverlässigkeit KWA**

- Erstellung einer Karte mit relevanten Zuverlässigkeitsveränderungen zwischen Planund Referenzfall von mehr als 5 des «bereinigten LOS-Wertes». Dies entspricht einer Änderung der Auslastung X von mehr als 0.05 auf HLS resp. einer Änderung der Verkehrsdichte k von mehr als 5 PWE / km auf HVS. Falls zweckmässig, werden auch Neubau- und Rückbaustrecken mitberücksichtigt
- 2. **Erstellung einer Liste**: Für die richtungsbezogenen Strecken mit relevanten Zuverlässigkeitsänderungen wird eine Liste erstellt (bspw. mit Excel). Darin sollten je Richtung und sowohl für Referenz- und Planfall folgende Daten aufgenommen werden:
	- Fahrleistung zur Spitzenstunde (in Fzkm abgeleitet aus der Spitzenstundenbelastung (Verkehrsstärke Q in Fz je h) und der Länge in km)
	- Bereinigter LOS-Wert (siehe 1.)
- 3. **Ableitung eines gewichteten Durchschnittswertes («bereinigter LOS-Mittelwert»)** im Referenz- und Planfall für den «bereinigten LOS-Wert».
	- Über alle Strecken resp. Richtungen mit relevanter Zuverlässigkeitsänderung wird der «bereinigte LOS-Wert» mit der Fahrleistung in der Spitzenstunde gewichtet und ein «bereinigter LOS-Mittelwert» für den Referenz- bzw. Planfall berechnet.
	- Diesem gewichteten «bereinigten LOS-Mittelwert» kann eine «symbolische» LOS-Stufe für Referenz- und Planfall zugeordnet werden. Hierfür kann mit den in den Normen enthaltenen Tabellen (vgl. oben) gearbeitet werden:
		- LOS A bis C: bereinigter LOS-Mittelwert = 0 (entspricht Auslastung ≤ 0.8, resp. Verkehrsdichte ≤ 20)
		- **.** LOS D: bereinigter LOS-Mittelwert (0, 10] (entspricht 0.8 < Auslastung ≤ 0.9, resp. 20 < Verkehrsdichte ≤ 30)
		- **LOS E: bereinigter LOS-Mittelwert (10, 20)** (entspricht 0.9 < Auslastung ≤ 1.0, resp. 30 < Verkehrsdichte ≤ 40)
		- LOS F: bereinigter LOS-Mittelwert (20, 25] (entspricht Auslastung > 1.0, resp. Verkehrsdichte > 40)

Relevant zur Beschreibung der Veränderungen ist in der Bewertung **die Veränderung des bereinigten LOS-Mittelwertes** (Plan- minus Referenzfall).

Im Anschluss ist allenfalls eine expertengestützte Verifizierung dieser «globalen» LOS-Einstufungen für Referenz- und Planfall vorzunehmen. Insbesondere bei HVS ist entsprechendes fachliches Augenmass gefragt, wenn Strecken im nachgelagerten Netz sich überwiegend durch Knotenleistungsfähigkeiten bestimmen.

### **Bewertung**

Die Skalierung erfolgt mittels folgender linearer Funktion:

 $Punkte =$ Veränderung des bereinigten LOS Mittelwertes 6

wobei folgendes Maximum / Minimum zu beachten ist:

+3 Punkte (stark positiv): Reduktion bereinigter LOS-Mittelwert > 18 -3 Punkte (stark negativ): Zunahme bereinigter LOS-Mittelwert > 18

Spezialeffekt zur Veränderung

Bei einer positiven Wirkung kann 1 Zusatzpunkt vergeben werden, wenn der massgebende Verkehrszustand sich nicht nur auf 2 Spitzen pro Tag (Morgen- und Abendspitze) beschränkt, sondern auch über Mittag auftritt (wobei das Maximum von 3 Punkten einzuhalten ist). Umgekehrt kann die negative Wirkung bei einer zu erwartenden zeitlichen Ausdehnung der die Zuverlässigkeit verschlechternden Situation ebenfalls um -1 Punkt verstärkt werden (unter Einhaltung des Minimums von -3 Punkten).

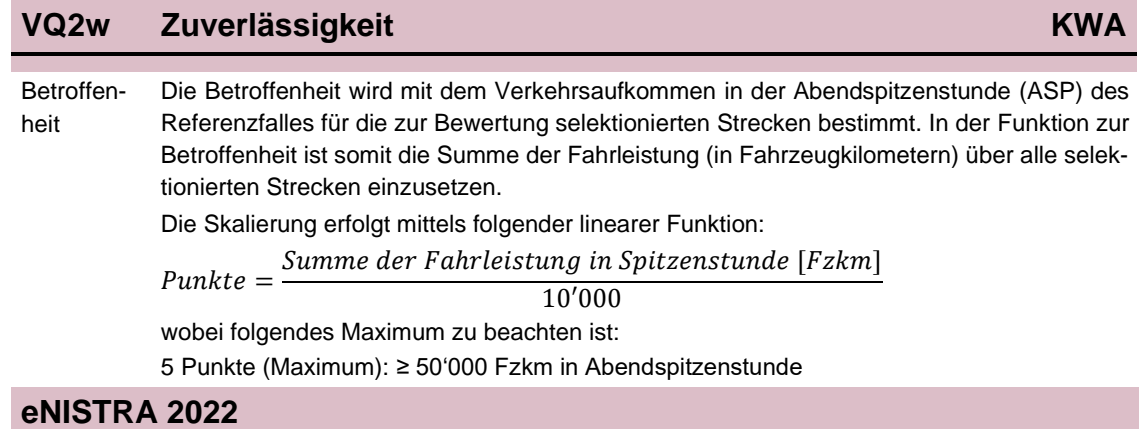

### **Fiktives Berechnungsbeispiel**

Bei einem Projekt sind mehrere HLS- und HVS-Abschnitte von Zuverlässigkeitsänderungen betroffen. Im ersten Schritt werden die Strecken mit relevanten Zuverlässigkeitsänderungen selektioniert:

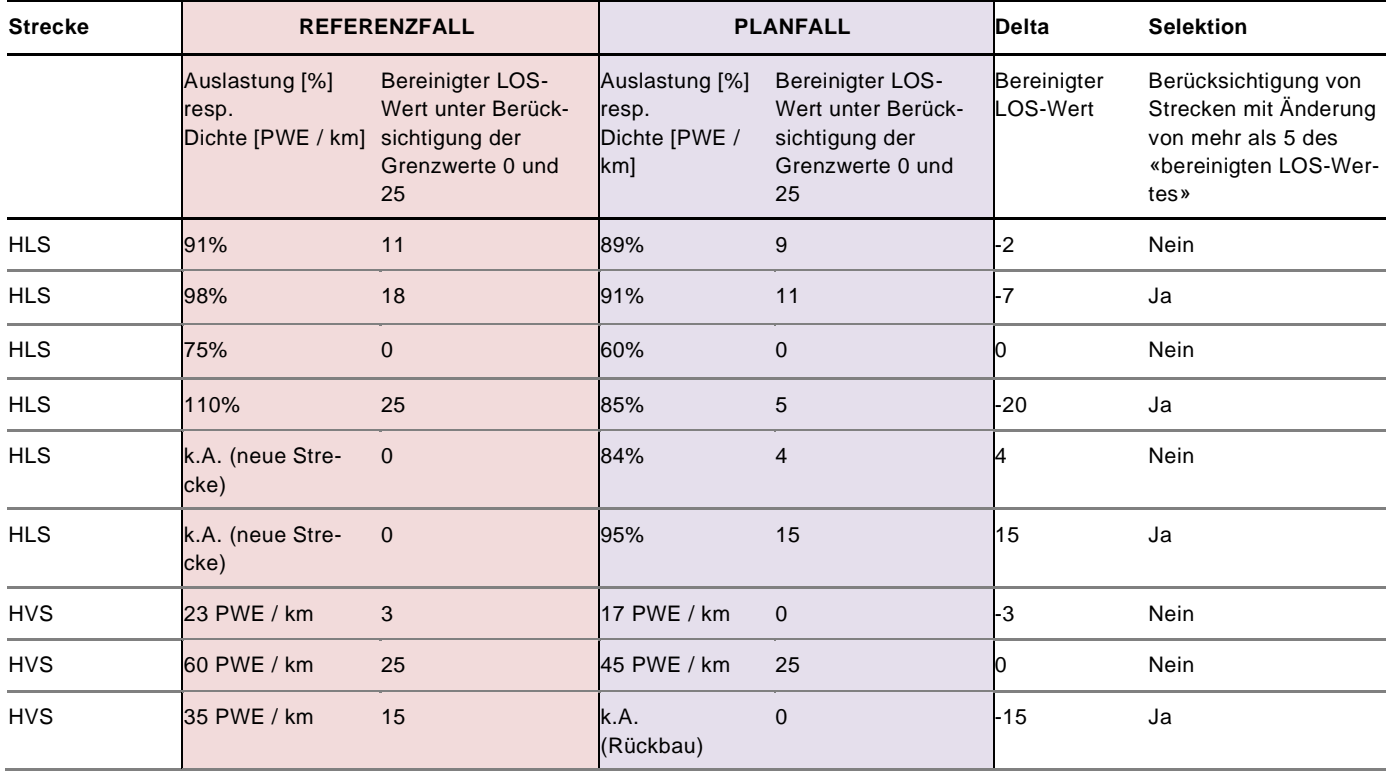

Die folgende Abbildung zeigt den zweiten Schritt, in dem für die richtungsbezogenen Strecken mit relevanter Zuverlässigkeitsänderung eine Liste mit der Fahrleistung in der Spitzenstunde und bereinigtem LOS-Wert erstellt wird. Zudem wird der dritte Schritt dargestellt, in dem der gewichtete Durchschnittswert («bereinigter LOS-Mittelwert») im Referenz- und Planfall abgeleitet wird. Schliesslich werden die Veränderung, die Betroffenheit sowie die Wirksamkeitspunkte berechnet. Die Betroffenheit ergibt sich aus der Summe der Fahrleistungen (in der Abendspitzenstunde ASP) im Referenzfall über alle selektionierten Strecken.

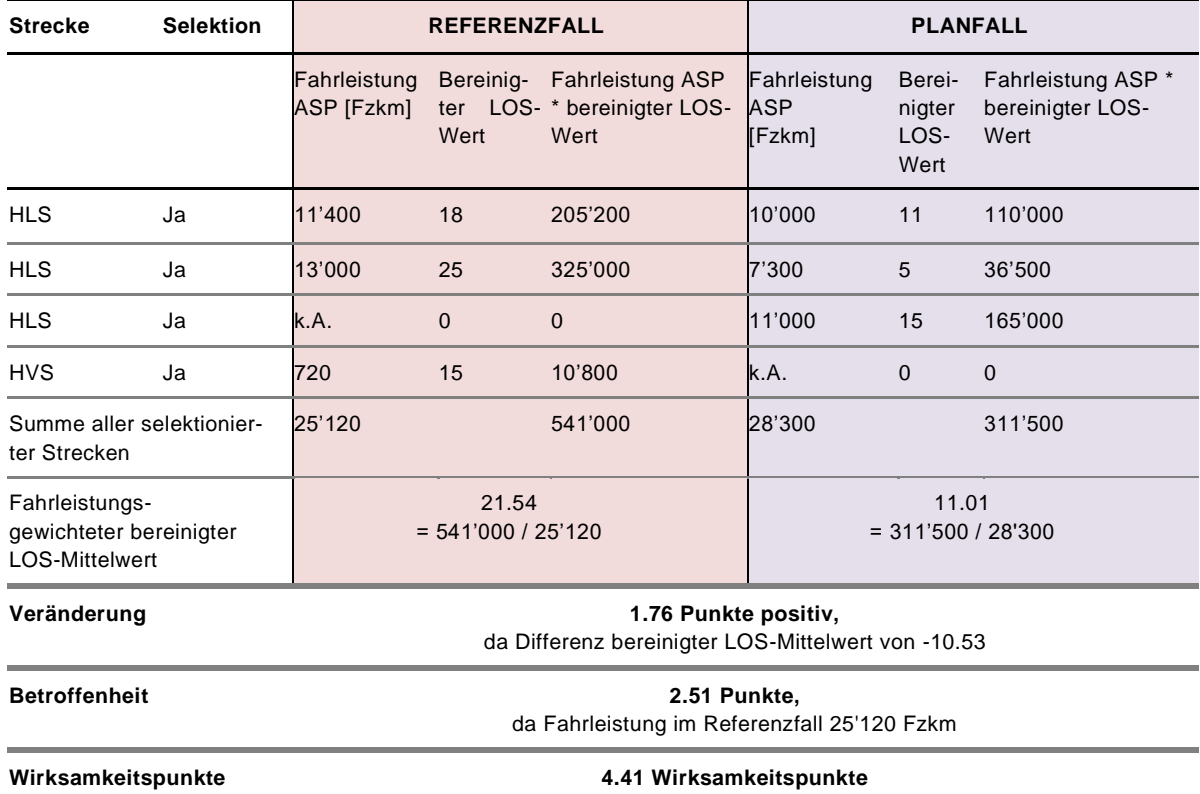

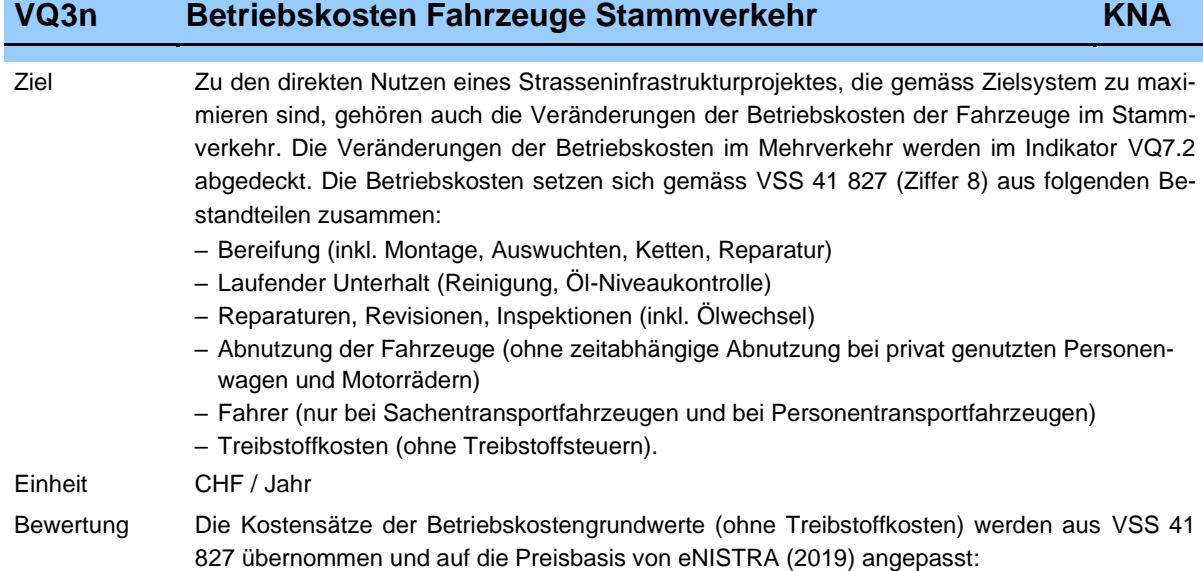

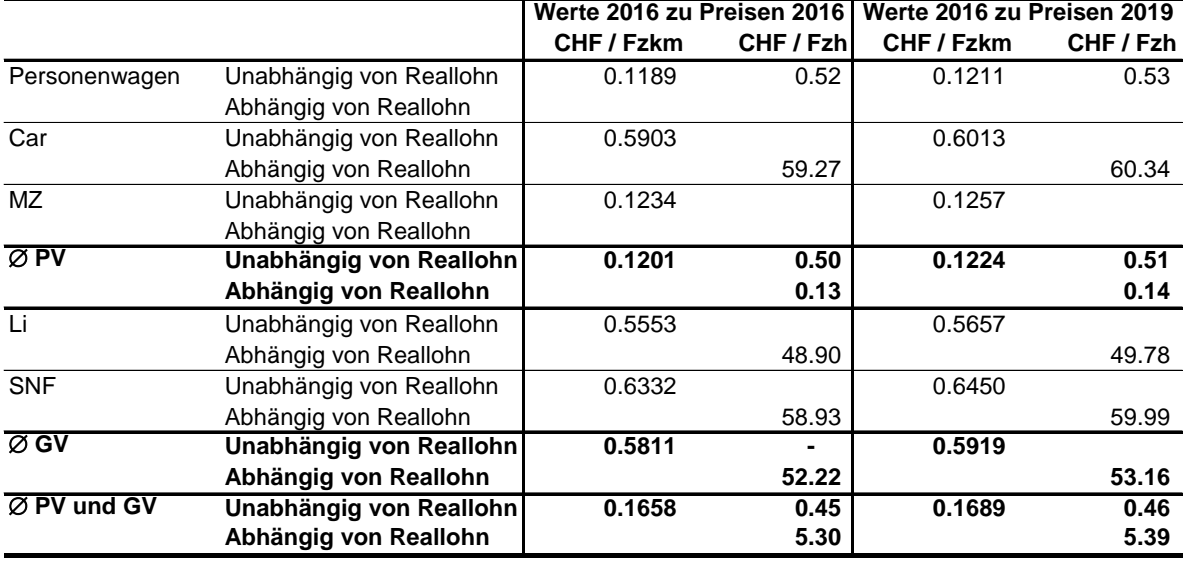

Zudem schreibt die VSS 41 627 jährliche Anpassungsraten zwischen 2016 und 2040 vor (danach konstant). Diese Anpassungen in den Kostensätzen sind jedoch gering (in den 24 Jahren bis 2040 maximale Veränderungen um –10% bis +4%) und werden hier nicht dargestellt.

Die Treibstoffkosten betragen zu Preisen des Jahres 2019 und ohne Steuern 0.8223 CHF / l Benzin bzw. 0.8764 CHF / l Diesel (ebenfalls aus VSS 41 827). Der Strompreis für Elektrofahrzeuge (Preise 2019) beträgt 4.37 Rp / MJ im Personenverkehr bzw. 3.43 Rp / MJ im Güterverkehr (für die Herleitung dieser Preise siehe Kapitel [8.7,](#page-215-0) Abschnitt VQ3). Bei all diesen Kostensätzen handelt es sich um reine Faktorkosten (ohne MWST, Treibstoffsteuern und Maut bzw. KEV- und anderen Abgaben und Steuern, weil diese im Stammverkehr einen reinen Transfer darstellen).

**Hinweis**: Im Güterverkehr werden beim Indikator VQ3 die Zeitkosten des Chauffeurs und des Fahrzeuges (Abschreibungen) miteinbezogen. Die Zeitkosten der Verlader bzw. der Ladung werden hingegen beim Indikator VQ1n berücksichtigt. Da die VSS 41 823 nur Kosten-sätze für den schweren Güterverkehr zur Verfügung stellt (Ziffer 1), sind die gesamten Reisezeitveränderungen der Lieferwagen im Indikator VQ3 enthalten.

### **VQ3n Betriebskosten Fahrzeuge Stammverkehr KNA**

#### **Wie muss das Tabellenblatt ausgefüllt werden?**

 Geben Sie den Nettoeffekt des Strasseninfrastrukturprojekts auf das Verkehrsaufkommen im Stammverkehr ein. Die Berechnung des Stammverkehrs erfolgt nach folgender Formel (vgl. SN 641 820, Ziffer 33, bzw. Kommentar zur Norm Ecoplan, Metron 2005, Kapitel 37):

Veränderung der Fahrzeugkilometer Stammverkehr =  $\Sigma_{i,j} F_{i,j} \Delta d_{i,j}$ 

- wobei  $F_{i,j} =$  min  $\{F_{i,j}^0, F_{i,j}^P\}$ , d.h. Stammverkehr  $F_{ii}^0$  = Anzahl Fahrzeugfahrten im Referenzfall 0 auf der Relation von i
	- nach j  $F_{i,j}^P$  = Anzahl Fahrzeugfahrten in der Projektvariante P auf der Relati-
	- on von i nach j
	- $\Delta d_{i,j}$  = Distanz (in km) in der Projektvariante P im Vergleich zum Referenzfall 0 auf der Relation von i nach j (d.h. Δd<sub>i,j</sub> = d<sub>i,j</sub><sup>p</sup> – d<sub>i,j</sub><sup>0</sup>)

Diese Formel muss für alle betrachteten Fahrzeugkategorien, für alle betrachteten Jahre sowie für Autobahn, ausserorts und innerorts berechnet werden.

Je nachdem, wie differenziert Ihnen diese Daten vorliegen, sind sie anders einzutragen:

- Sofern Ihnen nur die Gesamtzahlen der Fahrzeugkilometer im Stammverkehr zur Verfügung stehen, so geben Sie diese Werte in der letzten Eingabespalte unter « Ø PV und GV» ein. Können Sie mindestens zwischen Personen- und Güterverkehr unterscheiden, so geben Sie die Werte des Personenverkehrs in der Spalte « PV» und jene des Güterverkehrs in der Spalte « $\varnothing$  GV» ein. Um Doppelzählungen zu vermeiden, lassen Sie dann bitte die Spalte « $\varnothing$ PV und GV» leer.
- Im Idealfall liegen Ihnen die Werte genau in den von eNISTRA vorgegebenen Fahrzeugkategorien vor. Dann müssen Sie, um Doppelzählungen zu verhindern, die drei Durchschnittsspalten leer lassen.
- Falls Sie über noch stärker differenzierte Daten verfügen, so ordnen Sie die zusätzlichen Fahrzeugkategorien sinngemäss den von eNISTRA vorgegebenen Kategorien zu.

Für eine korrekte Bewertung der Betriebskosten im Stammverkehr müssen die Fahrzeugkilometer nach Strassentyp (Autobahn, ausserorts und innerorts) differenziert werden. Dies ist erforderlich, damit der Treibstoffverbrauch und Stromverbrauch (bei Elektrofahrzeugen) korrekt berechnet werden kann (vgl. Bemerkungen zum HBEFA unten).

Viele aktuelle Verkehrsmodelle erlauben die Differenzierung nach Strassentyp. Ist dies nicht der Fall, so kann – wie bei den Fzkm, die im Blatt «Inputdaten» eingegeben werden – folgende grobe Abschätzungen erfolgen: Als Hilfe kann dabei der Schweizer Durchschnitt aus dem Jahr 2019 (letztes Jahr vor Corona) von 35.81% Autobahn, 33.43% ausserorts und 30.76% innerorts dienen. Diese Annahmen sind aber je nach Projektgebiet anzupassen (z.B. wenn keine Autobahn in der Nähe des Projektes liegt). Die Annahmen sind im Kommentar zu dokumentieren.

In gleicher Weise wie die Fzkm muss auch die Veränderung der **Fahrzeugstunden** (Fzh) im Stammverkehr eingegeben werden, wobei keine Differenzierung nach Strassentyp nötig ist.

**Hinweis**: Der öffentliche Verkehr wird beim Indikator VQ4 «Auswirkungen auf den ÖV» berücksichtigt und darf hier nicht noch einmal aufgeführt werden. Deshalb ist in der Spalte «Bus» keine Eingabe möglich.

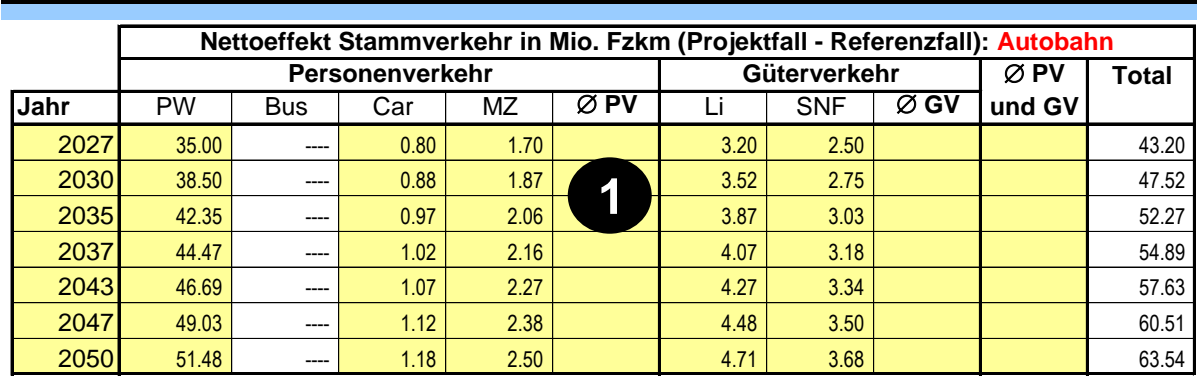

**VQ3n Betriebskosten Fahrzeuge Stammverkehr KNA**

PW = Personenwagen, Bus = Linienbus ÖV, Car = Privatcar, MZ = motorisierte Zweiräder, Li = Lieferwagen, SNF = Schwere Nutzfahrzeuge

Zudem können Sie die Betriebskosten monetarisieren, welche auf die Umleitungen während der **Bauphase** zurückzuführen sind. Die dazu benötigten Daten werden im Blatt «Inputdaten» eingegeben und werden von dort direkt übernommen. Wird dort keine Eingabe getätigt, kann hier der Effekt qualitativ beschrieben werden.

Bemerkung zum HBEFA Der Treibstoff- bzw. Stromverbrauch wird basierend auf dem Handbuch Emissionsfaktoren (HBEFA) <sup>57</sup> berechnet. Die verwendeten Verbrauchsfaktoren pro Fzkm für Benzin, Diesel und Strom werden zur Information ganz unten auf dem Tabellenblatt aufgeführt. Diese Werte können überschrieben werden. Dies sollte aber nur in Ausnahmefällen geschehen und ist dann im Kommentar zu erläutern (Begründung und Ausmass der Veränderung). Die getätigten Veränderungen der Verbrauchsfaktoren werden auch bei der Berechnung der Indikatoren VQ7.2, VQ7.3, VQ8 und UW6 verwendet, dort aber in eNISTRA nicht mehr gezeigt. Zudem werden auch der Diesel- und der Elektroanteil an den Fzkm in den Berechnungen verwendet, die bereits im Blatt «Inputdaten» dargestellt wurden. Dort finden sich auch weitere Erläuterungen zum HBEFA. Bau Die Grundlagedaten für die Betriebskostenzunahme während der Bauphase können im Blatt «Inputdaten» eingegeben werden. Lässt sich dieser Effekt nicht beziffern, so ist auch eine qualitative Beschreibung der Effekte während der Bauphase möglich.

<sup>57</sup> Infras (2022), Handbuch Emissionsfaktoren des Strassenverkehrs HBEFA. Version 4.2.2.
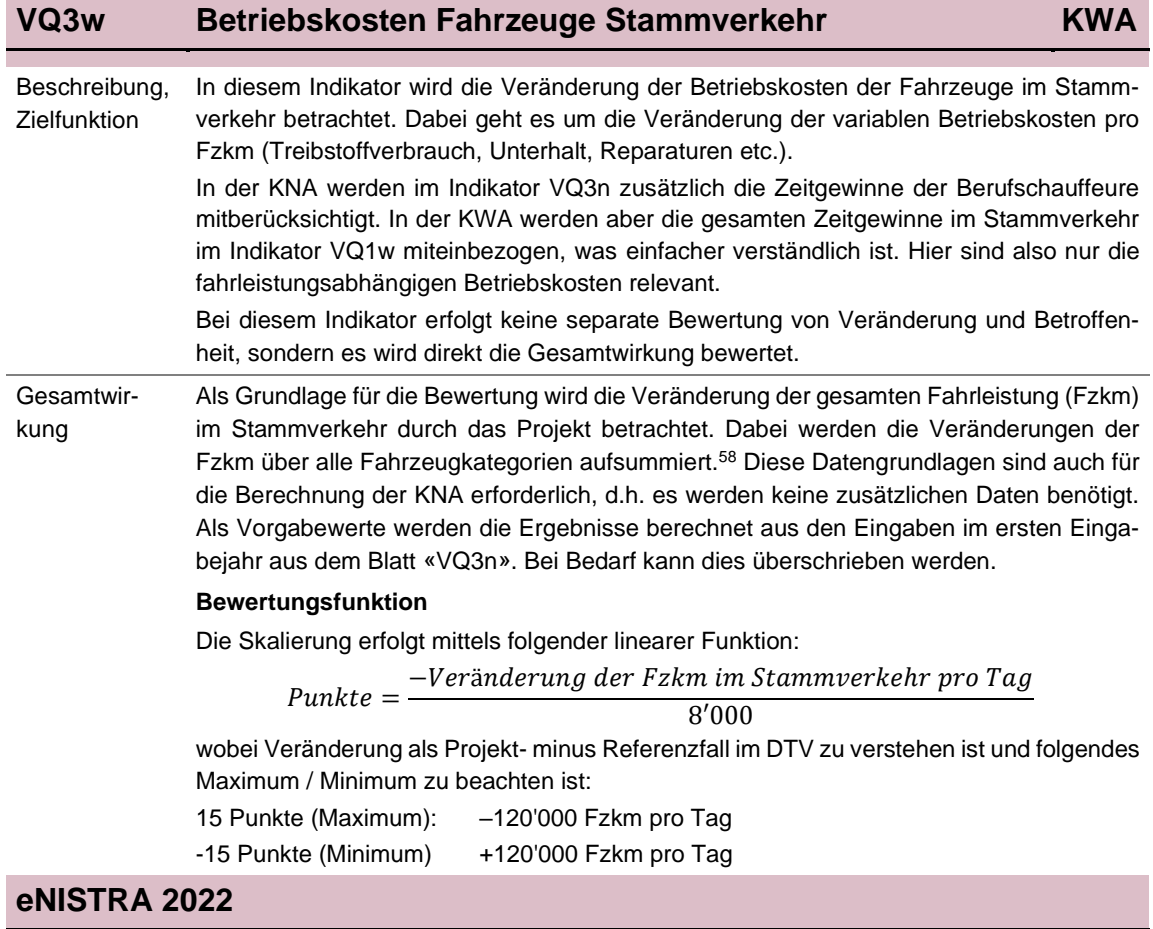

<sup>58</sup> Auf eine Differenzierung nach Autobahn, ausserorts und innerorts wird in der KWA verzichtet, denn ausser den Treibstoffkosten sind die Kostensätze unabhängig von Strassentyp. Die Treibstoffkosten machen aber nur ca. 20% der Gesamtkosten aus (berechnet für 2040 je nach Strassenkategorie) und sind damit eher unbedeutend. Damit ist ein Verzicht auf die Differenzierung nach Strassenkategorien vertretbar.

## **VQ4n Auswirkungen auf den ÖV KNA**

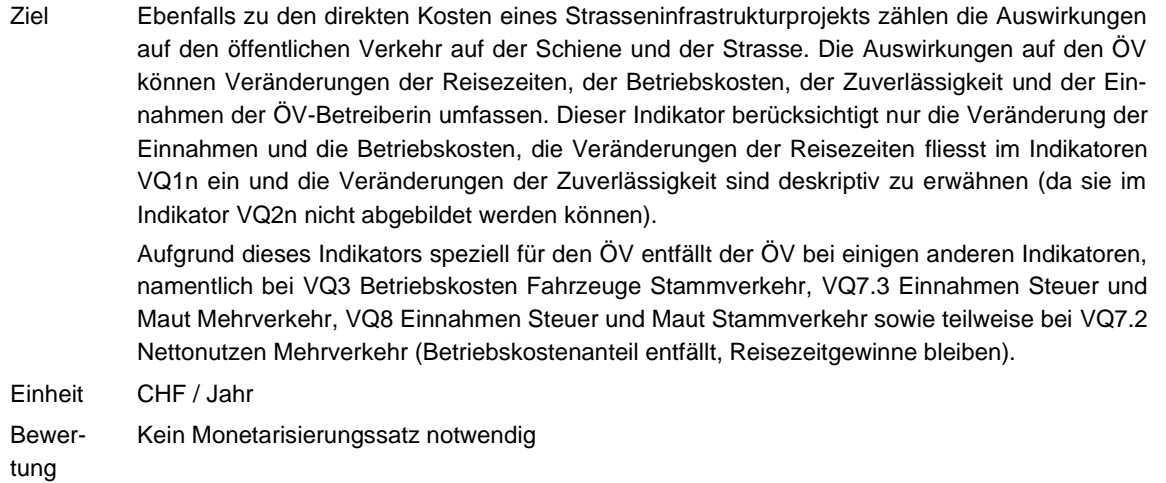

#### **Wie muss das Tabellenblatt ausgefüllt werden?**

**Hinweis: Das Schema ist für den öffentlichen Strassen- und Schienenverkehr genau gleich. Im Folgenden wird nur die Eingabe beim öffentlichen Strassenverkehr erläutert.**

- Wählen Sie die Einheit, in welcher Sie das Verkehrsaufkommen und den durchschnittlichen Ertragssatz eingeben wollen.
- Damit die Veränderung der Einnahmen berechnet werden kann, geben Sie bitte das Verkehrsaufkommen im Referenz- und Projektfall...
- ...sowie den durchschnittlichen Ertragssatz ein, wobei damit der Fahrgasterlös ohne Abgeltungen gemeint ist. Damit diese Eingabe auf das Preisbasisjahr von eNISTRA umgerechnet werden können, müssen Sie zudem das Preisbasisjahr des Ertragssatzes sowie die durchschnittliche jährliche nominale Teuerung zwischen diesem Jahr und dem Jahr 2019 eingeben. Sie können zudem eine reale Veränderung des Ertragssatzes nach 2019 vorsehen.

Für all diese Werte sind Vorgabewerte eingegeben, die bei Bedarf überschrieben werden können. Prinzipiell sind Daten vom lokalen Betreiber besser als die Vorgabewerte, die auf Schweizer Durchschnittswerten beruhen (diverse BfS-Daten, insbesondere aus «Kosten und Finanzierung des Verkehrs» (siehe Literaturverzeichnis)). Es sind die aktuellsten verfügbaren Daten für das Jahr 2018 eingegeben.<sup>59</sup> Die reale Veränderung des Ertragssatzes von 0.5% pro Jahr ist eine bei ÖV-Bewertungen häufig verwendete Annahme.<sup>60</sup>

<sup>59</sup> Im öffentlichen Strassenverkehr könnten statt dem Durchschnitt von 0.3771 CHF / pkm auch die Werte für Autobusse 0.3368 CHF / pkm, Trolleybusse 0.4386 CHF / pkm oder Trams 0.4448 CHF / pkm eingegeben werden bzw. anstatt für den Durchschnitt 1.1008 CHF / Personenfahrt für Autobusse 1.2554 CHF / Personenfahrt, Trolleybusse 0.9028 CHF / Personenfahrt oder Trams 0.9796 CHF / Personenfahrt. Im Schienenverkehr wird als Standardwert mit 0.2100 CHF / pkm bzw. 7.0671 CHF / Personenfahrt gerechnet. Bei den Personenfahrten ist zu beachten, dass es einen Unterschied zwischen der Schiene und dem Strassen-ÖV gibt: Beim Schienenverkehr wird in Personenfahrten gemessen (beim Umsteigen zwischen Zügen wird der Fahrgast nur einmal erfasst). Beim Strassen-ÖV wird die Anzahl der Einsteiger angegeben (Umsteiger werden doppelt gezählt).

<sup>60</sup> Bei der Preisanpassung von 2018 auf 2019 wird vereinfachend die durchschnittliche jährliche Zunahme zwischen 2015 und 2018 verwendet (ÖV Strasse 1.81%, Schiene 2.31% – eigene Berechnungen basierend auf BFS-Daten).

## **VQ4n Auswirkungen auf den ÖV KNA**

#### **Öffentlicher Strassenverkehr**

Wahl der Einheit ÖV Strasse Personenkilometer (pkm)

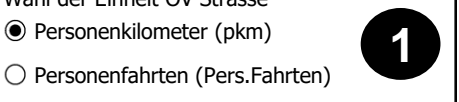

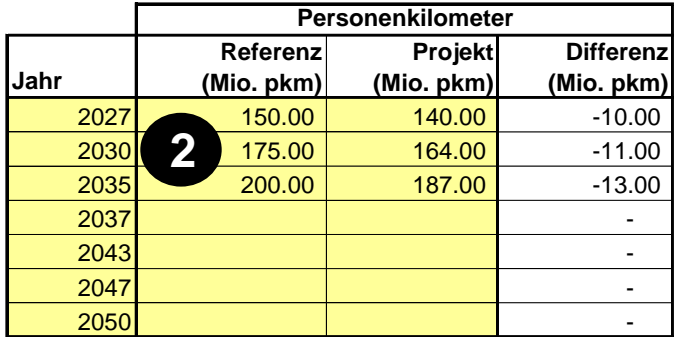

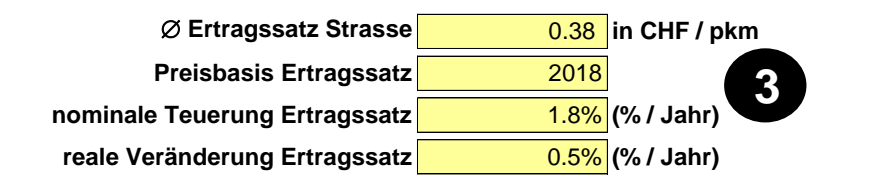

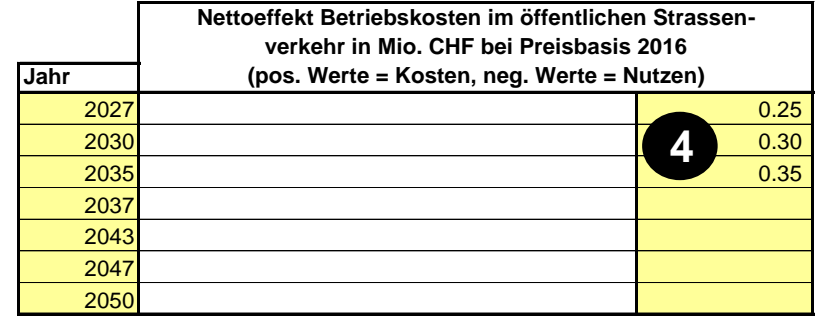

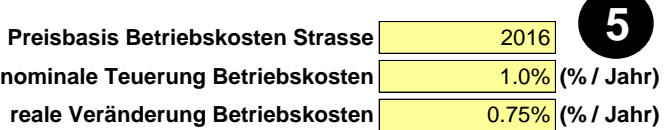

 Um die Veränderungen auf der Kostenseite abzubilden, werden Sie gebeten, den Nettoeffekt auf die Betriebskosten der öffentlichen Strassenfahrzeuge einzutragen. Dazu sind die Betriebskosten im Referenzfall mit den Betriebskosten im Projektfall zu vergleichen. Eine verlässliche Schätzung bedingt spezifische Daten für die betroffene(n) Linie(n) und damit meist den Einbezug des ÖV-Betreibers. Für eine Grobschätzung für Linienbusse liefert die VSS 41 827 Daten.<sup>61</sup>

<sup>&</sup>lt;sup>61</sup> Falls Sie in einem Jahr einen Nullwert eingeben möchten und in anderen Jahren von Null abweichende Werte, so müssen Sie den Nullwert als z.B. 0.000001 eingeben, weil eNISTRA sonst meint, dass sie keine Eingabe getätigt haben.

## **VQ4n Auswirkungen auf den ÖV KNA**

Detailbemerkung: Im Allgemeinen sind die Betriebskosten im Stammverkehr exkl. Treibstoffsteuern einzugeben, im Mehrverkehr jedoch inkl. Treibstoffsteuern und MWST (vgl. VQ3 und VQ7.2). Weil es sich bei den Betriebskostenänderungen im ÖV meist um Mehrverkehr handelt und weil das Ergebnis des Indikators VQ4 auch die Sicht des ÖV-Betreibers abbilden soll, sollten hier in der Regel die Betriebskosten inkl. Steuern ermittelt werden. Dabei ist zu beachten, dass der ÖV von der Mineralölsteuer (inkl. Zuschlag) befreit ist und somit nur die MWST relevant ist. Damit wird ein geringer Fehler im Bereich der Treibstoffsteuern im Stammverkehr akzeptiert.

 Analog wie bei den Einnahmen sind die Preisbasis dieser Eingabe und die durchschnittliche jährliche nominale Teuerung einzugeben. Auch hier können reale Kostenveränderungen berücksichtigt werden. Als Vorgabe (Default) ist bei letzterem das Reallohnwachstum angegeben, da die Kosten von den Löhnen abhängen. Sie können jedoch einen anderen Wert eingeben.

Im Kommentarfeld sind auch allfällige Auswirkungen auf die Zuverlässigkeit im ÖV zu erwähnen.

Bau Die Bauphase wird nur im Falle von stark unter- oder überdurchschnittlichen Belastungen berücksichtigt. Dabei wird eine qualitative Beschreibung der Auswirkungen der Bauphase vorgenommen.

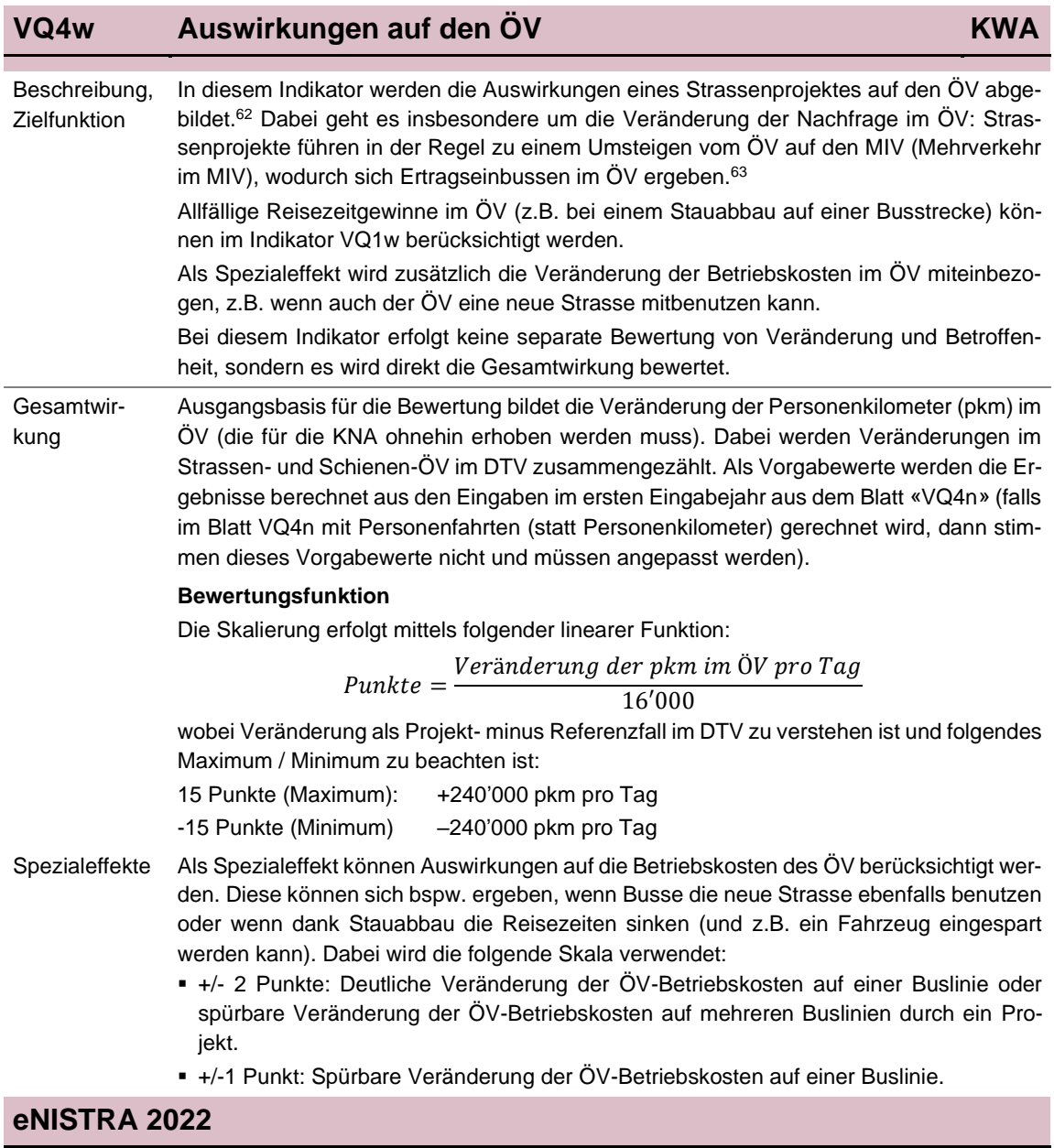

<sup>62</sup> Die Reduktion der ÖV-Einnahmen kann in der KNA bedeutende Ausmasse annehmen (bei drei klassischen Strassenprojekten beträgt der Anteil von VQ4n (+VQ7.1, vgl. folgende Fussnote) an den Kosten (DK1-DK4) 28%, 34% und 61%), so dass der Indikator VQ4 auch in die KWA aufzunehmen ist.

<sup>63</sup> In der KNA werden die Auswirkungen auf den ÖV in den Indikatoren VQ4n und VQ7.1n betrachtet, wobei in VQ7.1 die MWST-Einnahmen auf den Erlösen betrachtet werden. In der KWA werden die gesamten Auswirkungen auf die ÖV-Erlöse (inkl. MWST) im Indikator VQ4w berücksichtigt.

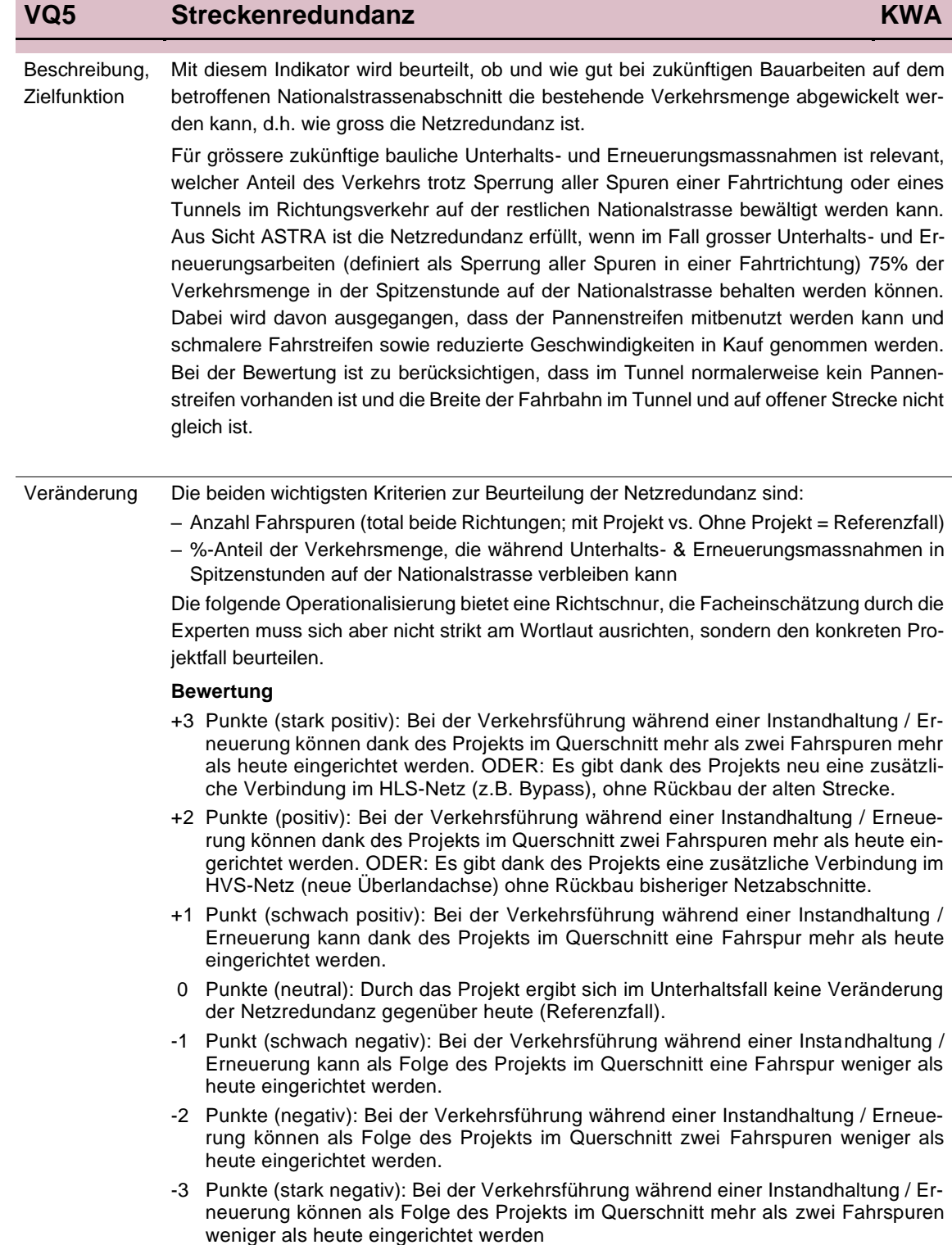

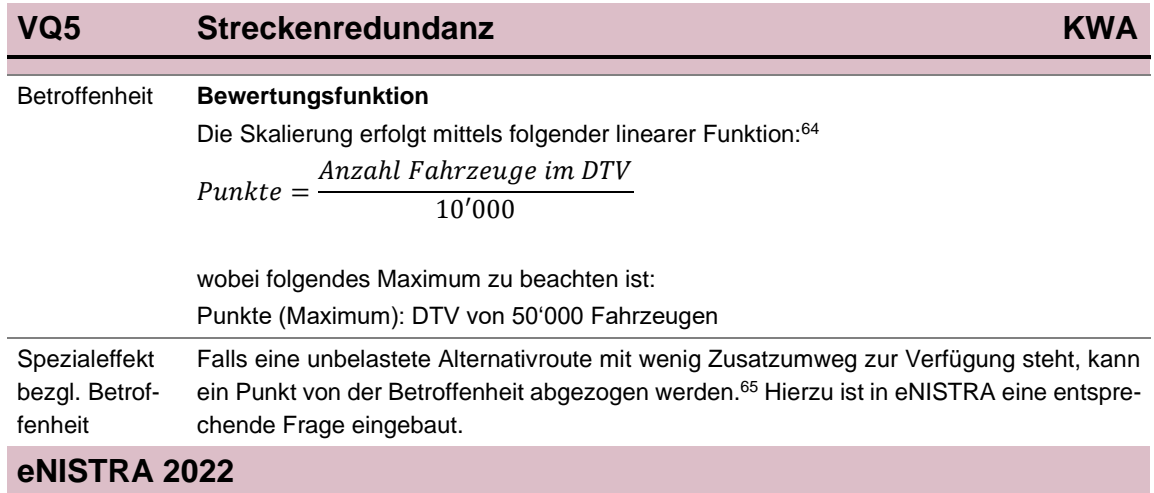

<sup>64</sup> Im Rahmen von STEP-NS hat sich gezeigt, dass es für künftige Aktualisierungen allenfalls prüfenswert wäre, anstatt dem DTV neu die Fzkm zu verwenden, um auch die Länge der Strecke mit zusätzlichen (oder wegfallenden) Fahrspuren mit zu berücksichtigen.

<sup>65</sup> Werte kleiner als Null sind bei der Betroffenheit nicht möglich. Entsprechende Werte unter Null (bei einem DTV kleiner 10'000 Fahrzeugen) werden deshalb auf Null gesetzt.

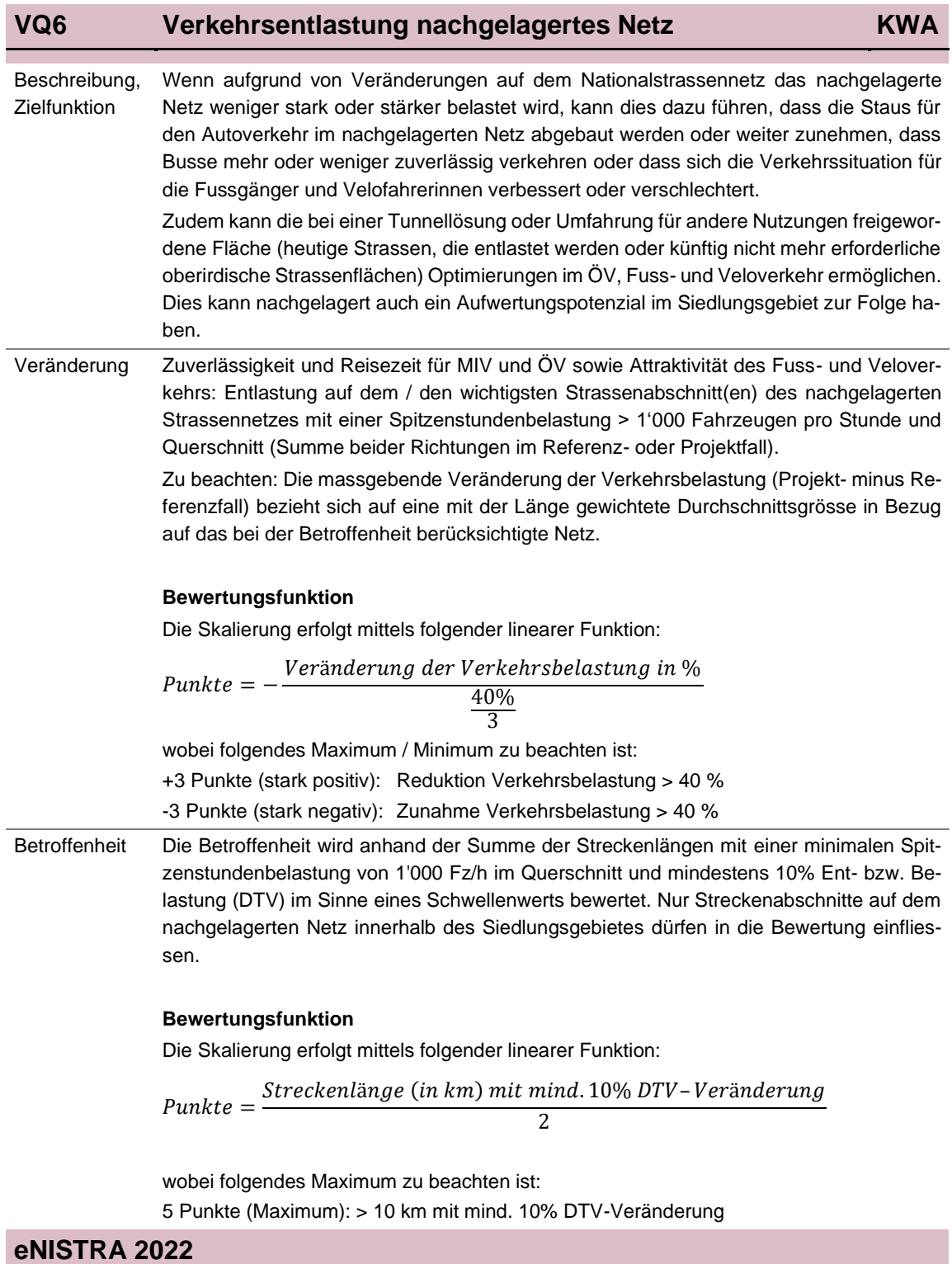

## **VQ7n Nutzen durch Mehrverkehr KNA**

Der Indikator VQ7 «Nutzen durch Mehrverkehr» setzt sich aus drei Teilindikatoren zusammen:

- VQ7.1 MWST-Einnahmen im öffentlichen Verkehr
- VQ7.2 Nettonutzen des Mehrverkehrs
- VQ7.3 Einnahmen aus Treibstoffsteuern und Maut im Mehrverkehr

Da für diese Teilindikatoren unterschiedliche Inputdaten benötigt werden und andere Berechnungsweisen zur Anwendung kommen, werden sie auf drei eigenen Tabellenblättern berechnet. Zudem müssen die Ergebnisse differenziert hergeleitet werden, weil bei den sozioökonomischen Teilbilanzen VQ7.2 zur Teilbilanz BenutzerInnen gehört, VQ7.1 und VQ7.3 hingegen zur Teilbilanz Staat.

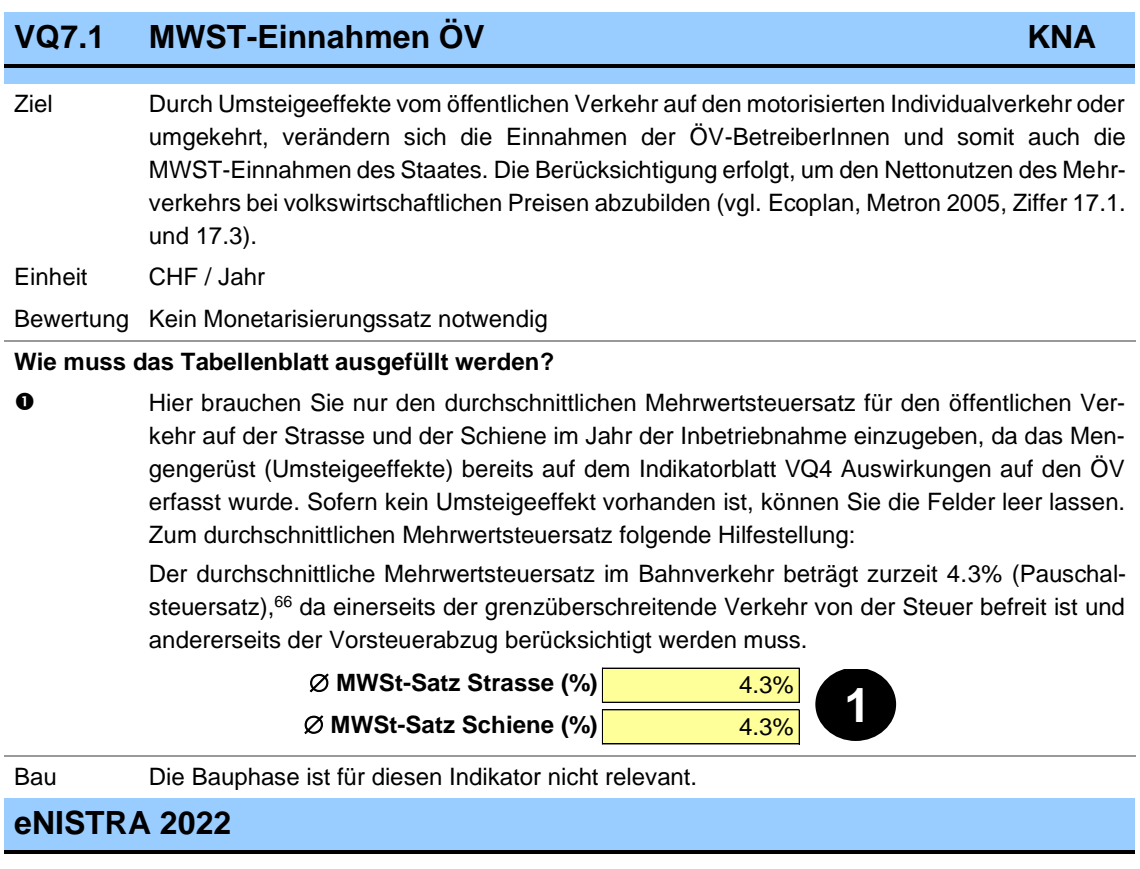

<sup>66</sup> ESTV (2018), Pauschalsteuersätze. MWST-Info 13, Kapitel 8, unter «Transportunternehmungen des öffentlichen und des touristischen Verkehrs».

# **VQ7.2 Nettonutzen Mehrverkehr KNA**

Ziel Der Nettonutzen des Mehrverkehrs gehört ebenfalls zu den direkten Nutzen eines Strasseninfrastrukturprojekts, die es zu maximieren gilt. Der Mehrverkehr umfasst neue Fahrten (Neuverkehr), Umsteiger von anderen Verkehrsträgern und Zielwahländerungen (vgl. SN 641 820, Ziffer 8.17). Der Nutzen des Mehrverkehrs für BenutzerInnen wird bei diesem Indikator erfasst. Die möglichen unerwünschten Folgen (z.B. Luftverschmutzung) werden bei den entsprechenden anderen Indikatoren erfasst.

> Der Nettonutzen des Mehrverkehrs umfasst die Veränderungen von Reisezeit und Betriebskosten Fahrzeuge. Der Indikator ergänzt also die Indikatoren VQ1n und VQ3, welche nur die Veränderungen im Stammverkehr enthalten (vgl. Abbildung bei VQ1n). Eine Aufteilung des Nettonutzens des Mehrverkehrs auf Reisezeitgewinne und Betriebskosten würde zusätzliche Verkehrsmodellberechnungen bedingen: Man müsste wissen, wie viel Verkehr sich ergeben würde, wenn nur die Reisezeiten sich verändern würden, aber nicht die Distanzen. Dieser Aufwand lohnt sich nicht. Der Nutzen im Mehrverkehr wird deshalb in einem Schritt berechnet (vgl. KNA-Kommentar, Ziffer 17.2).

> **Hinweis**: In heutigen Verkehrsmodellen kann nur im Personenverkehr der Mehrverkehr berechnet werden, im Güterverkehr hingegen nicht. Deshalb bleiben die Spalten für den Güterverkehr in der Regel leer.

Einheit CHF / Jahr

Bewertung Vgl. Angaben bei VQ1n «Reisezeitveränderungen Stammverkehr**»**, VQ3 «Betriebskosten Fahrzeuge Stammverkehr**»** sowie VQ7.3 «Einnahmen, Steuern und Maut Mehrverkehr**»**. Zudem werden die Treibstoffverbrauchsfaktoren (Benzin, Diesel, Elektro sowie Diesel- und Elektroanteil) vom Indikator VQ3 übernommen.

> Im Gegensatz zum Indikator VQ3 müssen bei den Betriebskosten im Mehrverkehr die Treibstoffsteuern, die MWST<sup>67</sup> und die Maut (LSVA) bzw. bei Elektrofahrzeugen Steuern und Abgaben mitberücksichtigt werden (vgl. SN 641 820, Ziffern 35.1): Beim Indikator VQ3 werden die volkswirtschaftlichen Nutzen berechnet (deshalb exkl. Steuern und Maut, die einen reinen Transfer darstellen, vgl. VQ8.) Beim Indikator VQ7.2 hingegen wird der Nutzen der BenutzerInnen ermittelt, so dass die Kostensätze aus Sicht der BenutzerInnen (inkl. Steuern und Maut) verwendet werden müssen. Um den volkswirtschaftlichen Nutzen des Mehrverkehrs korrekt abzubilden, werden Steuern und Maut im Mehrverkehr im Indikator VQ7.3 berücksichtigt (vgl. Ecoplan, Metron 2005, Kapitel 17.1 und 17.2).

#### **Wie muss das Tabellenblatt ausgefüllt werden?**

Die Eingaben erfolgen analog zu den Eingaben bei den Indikatoren VQ1n «Reisezeitveränderungen Stammverkehr**»** und VQ3 «Betriebskosten Fahrzeuge Stammverkehr**»**. Deshalb sind hier die Erläuterungen zu diesen beiden Indikatoren ebenfalls relevant. Zudem werden die Treibstoffverbrauchsfaktoren vom Indikator VQ3 übernommen.

**Hinweis**: Die Betriebskosten des öffentlichen Verkehrs wurden bereits beim Indikator VQ4 «Auswirkungen auf den ÖV**»** berücksichtigt und dürfen hier nicht noch einmal aufgeführt werden. Die Reisezeitgewinne des Mehrverkehrs im ÖV sind jedoch noch in keinem anderen Indikator enthalten. Deshalb ist in der Spalte «Bus**»** nur bei den Reisezeitgewinnen (vgl. <sup>0</sup>) eine Eingabe möglich. Wie beim Indikator VQ1n ist bei den Reisezeitgewinnen aber keine Eingabe für die Fahrzeugkategorien Lieferwagen und «ØPV und GV» möglich (wohl aber bei den Betriebskosten).

<sup>67</sup> Die MWST wird nur im Personenverkehr berücksichtigt, im Güterverkehr hingegen nicht, da der Güterverkehr die MWST als Vorsteuerabzug wieder abziehen kann (gemäss VSS 41 827, Ziffer 15 und Tab. 3).

## **VQ7.2 Nettonutzen Mehrverkehr KNA**

 Zuerst müssen die Reisezeitveränderungen eingegeben werden – im Gegensatz zum Indikator VQ1n nun aber diejenigen im Mehrverkehr (statt im Stammverkehr). Eingegeben werden wie beim Indikator VQ1n die Ergebnisse in Mio. CHF. Die Berechnung erfolgt mit Hilfe der folgenden Formel (vgl. SN 641 820, Ziffer 35.1, siehe auch Ecoplan, Metron 2005, Kapitel 36):

Reisezeitgewinne Mehrverkehr = 0.5 Β  $\Sigma_{i,j}$   $|\Delta F_{i,j}|$   $\Delta Z K_{i,j}$ 

- wobei |ΔFi,j| = Absolute Differenz der Anzahl Fahrzeugfahrten in der Projektvariante P im Vergleich zum Referenzfall 0 auf der Relation von i nach j
	- B = Besetzungsgrad (Anzahl Personen pro Fahrzeug) siehe Detailnorm VSS 41 822a: Zeitkosten im Personenverkehr
	- ΔZKi,j = Veränderung der Zeitkosten in der Projektvariante P im Vergleich zum Referenzfall 0 auf einer Fahrt von i nach j (d.h. ΔZK<sub>i,j</sub> = ZK<sub>i,j</sub><sup>0</sup> – ZK<sub>i,j</sub><sup>p</sup>)

Diese Formel muss für alle relevanten Fahrzeugkategorien und für alle betrachteten Jahre berechnet werden.

Die Kostensätze für die Bestimmung von ΔZKi,j sind wie beim Indikator VQ1n der VSS 41 822a und der VSS 41 823 zu entnehmen. Die Preisbasen sowie die Anpassung an den Preisstand von eNISTRA werden bei der Eingabe vom Indikator VQ1n übernommen (und können für Personen- und Güterverkehr unterschiedlich sein).

#### **Teil Reisezeitveränderungen (analog VQ1n)**

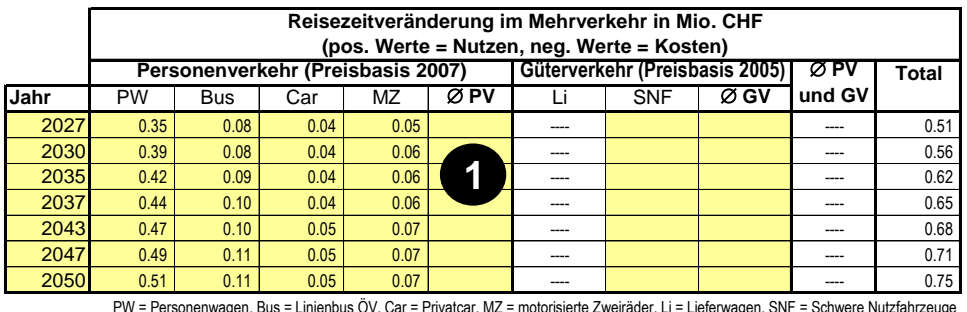

 Geben Sie anschliessend die Inputdaten für die Berechnung der Betriebskosten der Fahrzeuge im Mehrverkehr ein – analog zum Indikator VQ3 sind Eingaben zu den Fzkm auf Autobahnen, Fzkm ausserorts, Fzkm innerorts und Fahrzeugstunden nötig. Die Berechnung der Fzkm basiert auf folgender Formel (vgl. SN 641 820, Ziffer 35.1):

Veränderung der Fzkm Mehrverkehr =  $\sum_{i,j} |\Delta F_{i,j}| \Delta d_{i,j}$ 

wobei Δdi,j = Distanz (in km) in der Projektvariante P im Vergleich zum Referenzfall 0 auf der Relation von i nach j (d.h.  $\Delta d_{i,j} = d_{i,j}P - d_{i,j}P$ )

(für den Rest siehe oben)

Diese Formel muss für alle betrachteten Fahrzeugkategorien, für alle betrachteten Jahre sowie für Autobahn, ausserorts und innerorts berechnet werden.

**Vorsicht**: Der Faktor 0.5 zur Berechnung des Mehrverkehrs wird also hier innerhalb von eNISTRA angewendet (bei den Zeitgewinnen muss er aber bei der Eingabe bereits berücksichtigt werden).

## **VQ7.2 Nettonutzen Mehrverkehr <b>KNA**

**Teil Betriebskosten Fahrzeuge (analog VQ3)**

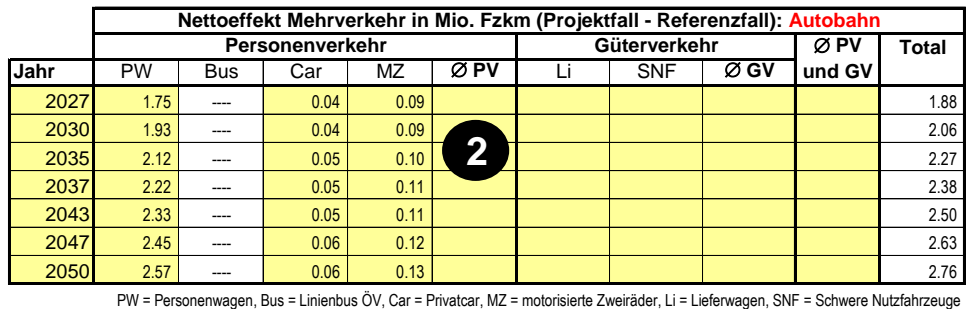

Bau Die Bauphase ist für diesen Indikator nicht relevant (der Effekt ist vernachlässigbar, da die Bauphase im Vergleich zu Betriebsphase klein ist und da der Mehrverkehr im Vergleich zum Stammverkehr klein ist).

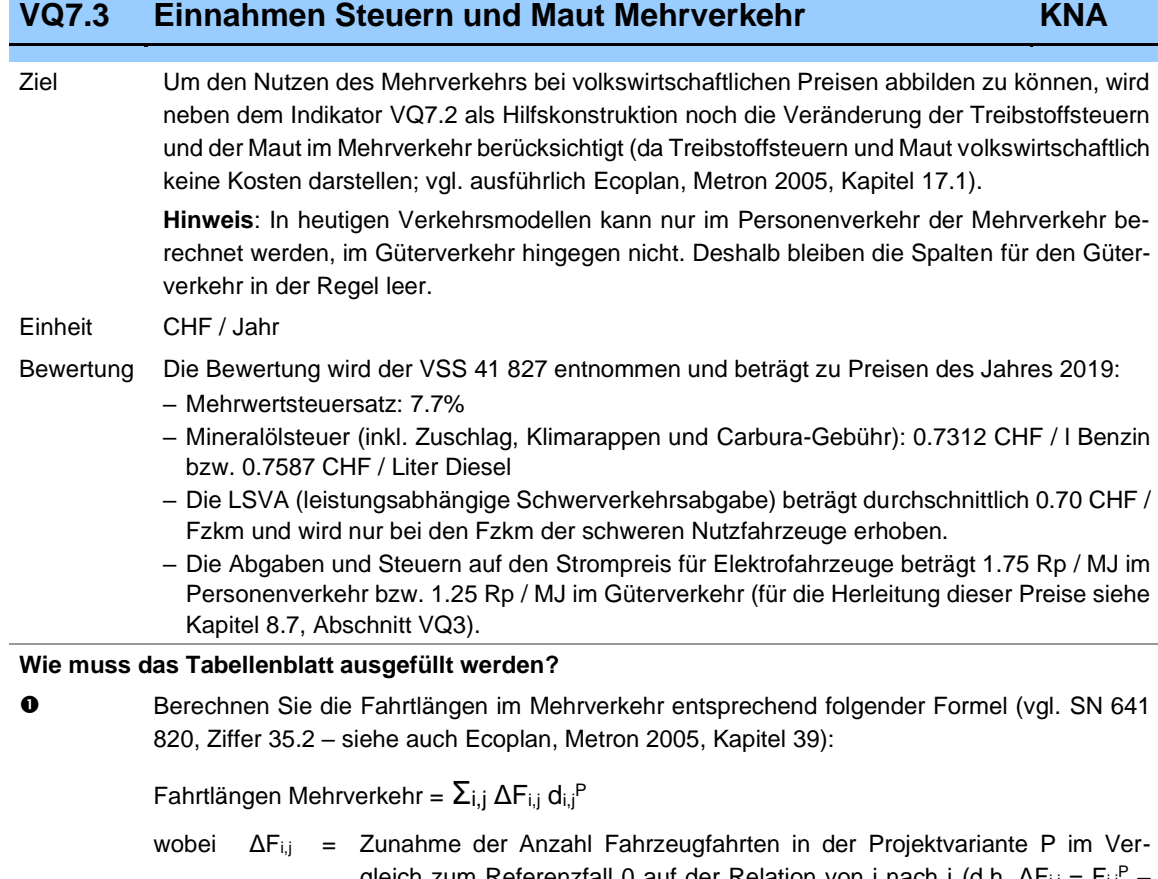

- gleich zum Referenzfall 0 auf der Relation von i nach j (d.h. ΔFi,j = Fi,j  $F_{i,j}$ <sup>0</sup>)
	- $d_{i,j}^P$  = Distanz (in km) in der Projektvariante P auf der Relation von i nach j (im Normallfall mit Mehrverkehr – falls Minderverkehr auf der Strecke von i nach j ist die Distanz im Referenzfall 0 zu verwenden)

Diese Formel muss wie beim Indikator VQ3 für alle betrachteten Fahrzeugkategorien, für alle betrachteten Jahre sowie für Autobahn, ausserorts und innerorts berechnet werden. Für die korrekte Eingabe verweisen wir auch auf die Ausführungen beim Indikator VQ3 (unter  $\bullet$ ).

**Bemerkung**: Die Formel unterscheidet sich von derjenigen beim Indikator VQ7.2. Grund dafür sind Zielwahländerungen: Nehmen wir an, eine Person fährt aufgrund des Projektes neu von i nach k statt von i nach j, obwohl das Projekt auch auf der Strecke von i nach j zu einer Verbesserung (Stauabnahme) führt (vgl. folgende Abbildung). Beim Indikator VQ7.2 muss die Verbesserung auf der ursprünglichen Strecke von i nach j berücksichtigt werden, weil die Person von der Stauabnahme profitiert, aber beim neuen Ziel vom Projekt noch mehr profitieren kann (deshalb schreibt die Formel bei VQ7.2 die Berechnung über den Absolutwert der Fahrtendifferenz vor). Hier beim Indikator VQ7.3 hingegen muss berücksichtigt werden, dass die Steuereinnahmen auf der alten Strecke wegfallen und durch diejenigen der neuen Strecke ersetzt werden (deshalb hier kein Absolutwert). Zudem wird hier die Distanz im Projektfall (oder Referenzfall) verwendet anstatt der Veränderung der Distanz wie beim Indikator VQ7.2.

## **VQ7.3 Einnahmen Steuern und Maut Mehrverkehr KNA**

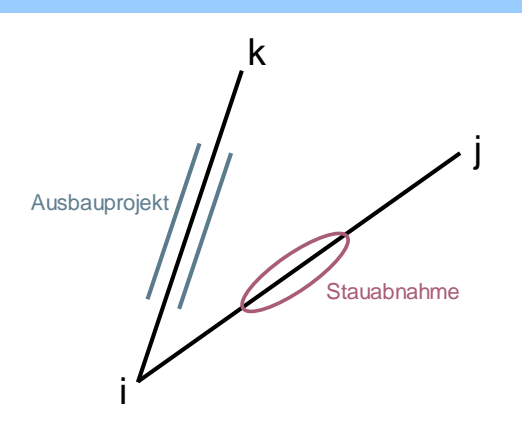

**Hinweis**: Da der öffentliche Verkehr von der Mineralölsteuer (inkl. Zuschlag) befreit ist und da die MWST im ÖV bereits im Indikator VQ7.1 behandelt wird, ist bei den Bussen keine Eingabe möglich.

Die Treibstoffverbrauchsfaktoren werden vom Indikator VQ3 übernommen.

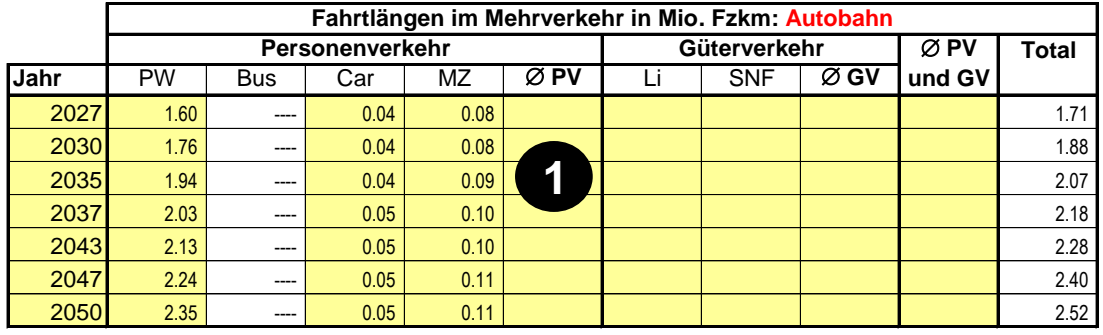

PW = Personenwagen, Bus = Linienbus ÖV, Car = Privatcar, MZ = motorisierte Zweiräder, Li = Lieferwagen, SNF = Schwere Nutzfahrzeuge

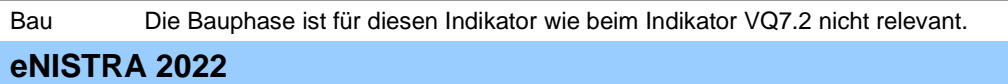

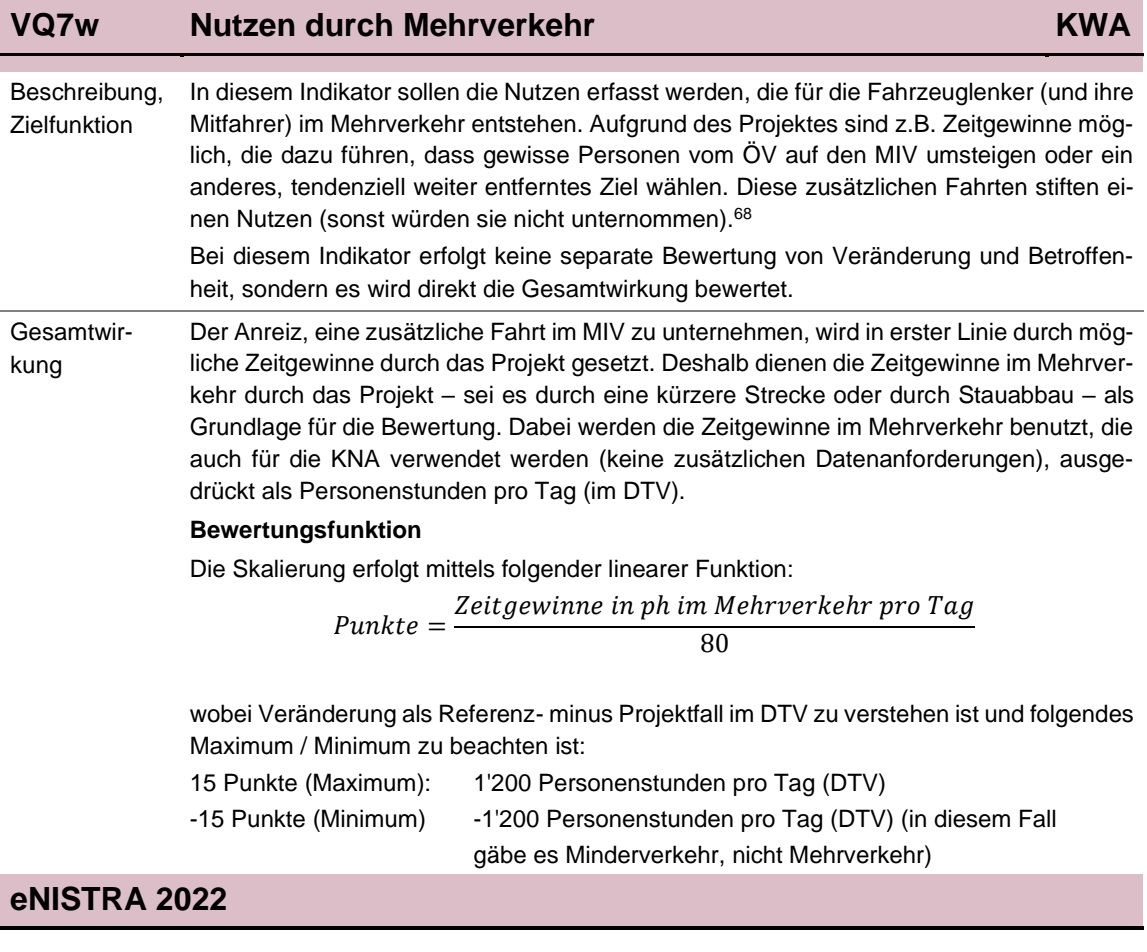

<sup>&</sup>lt;sup>68</sup> Im Indikator VQ7w nicht abgebildet sind hingegen die folgenden Effekte der KNA:

<sup>•</sup> VQ7.1 MWST-Einnahmen im ÖV: Diese sind in der KWA im Indikator VQ4w mitenthalten.

<sup>•</sup> Der Indikator VQ7.2 (Nettonutzen Mehrverkehr) setzt sich aus 3 Teilen zusammen:

<sup>•</sup> Zeitgewinne Mehrverkehr (analog VQ1n im Stammverkehr)

<sup>•</sup> Betriebskosten Mehrverkehr fahrleistungsabhängig (analog VQ3n)

<sup>•</sup> Betriebskosten Mehrverkehr zeitabhängig (analog VQ3n bzw. VQ1w)

Im vorliegenden Indikator VQ7w werden die beiden zeitabhängigen Effekte betrachtet, die fahrleistungsabhängigen Betriebskosten jedoch vereinfachend weggelassen, da diese betragsmässig oft viel kleiner ausfallen.

<sup>•</sup> VQ7.3 Einnahmen Steuern und Maut Mehrverkehr: Die Einnahmen des Staates (Treibstoffsteuern) aus den neuen Fahrten im MIV statt ÖV werden in der KWA vereinfachend vernachlässigt.

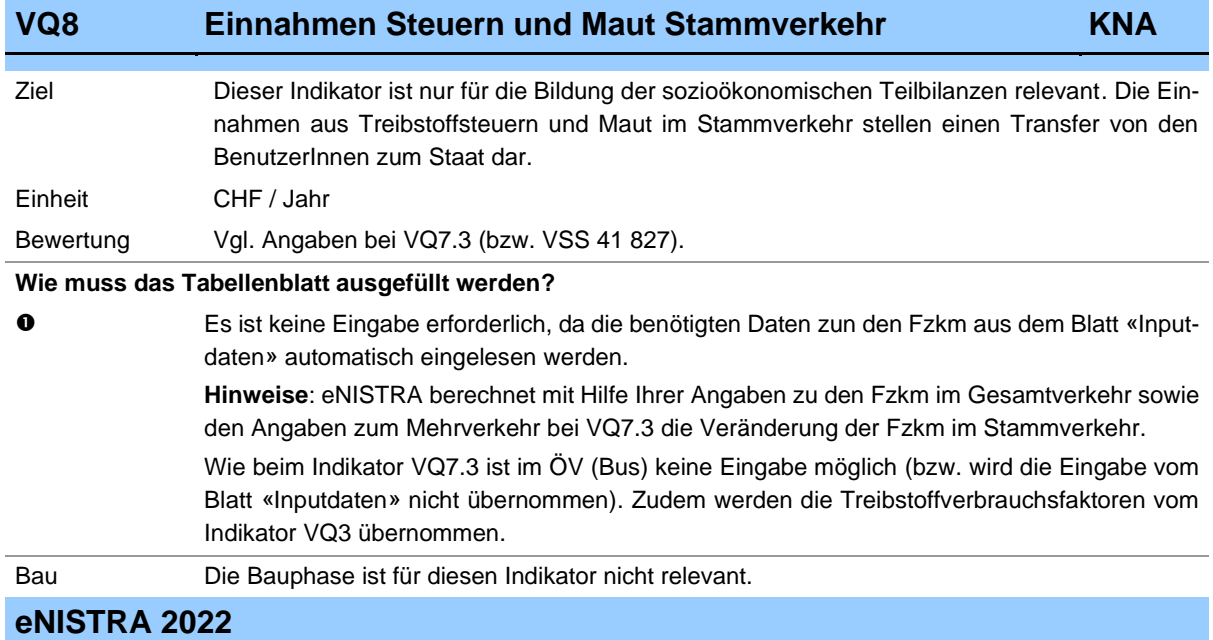

## **VQ9 Externe Gesundheitsnutzen im Fuss- und Veloverkehr KNA**

Ziel Die körperliche Betätigung im Fuss- und Veloverkehr wirkt sich positiv auf die Gesundheit aus. Durch körperliche Aktivität vermindert sich die Zahl der Spitalaufenthalte in der Bevölkerung und die Lebenserwartung nimmt zu. Konkret werden folgende Nutzen berücksichtigt:

- Geringere Gesamtmortalität, d.h. gewonnene Lebens- und Erwerbsjahre (bzw. verhinderte frühzeitige Todesfälle)
- Weniger Hospitalisationen wegen geringerer Anzahl Fälle von
	- Diabetes (Typ II Altersdiabetes)
	- Herzkreislauferkrankungen
	- Brustkrebs
	- Kolonkrebs (Teil des Dickdarms)
	- Demenz
	- Depression

Es dürfen nur die externen Gesundheitsnutzen in einer KNA miteinbezogen werden, nicht die internen, weil die internen Nutzen bereits im Entscheid, den Fuss- oder Veloverkehr zu benutzen, bzw. im Zeitkostensatz enthalten sind.

#### Einheit CHF / Jahr

- 
- Bewertung Der Kostensatz für die externen Gesundheitsnutzen des Fuss- und Veloverkehrs ist praktisch identisch und beträgt 0.189 CHF / Personenkilometer (Preise 2019). Die externen Gesundheitsnutzen im Fuss- und Veloverkehr ergeben sich als eingesparte Kosten durch
	- verminderte medizinische Behandlungskosten
	- verminderte Nettoproduktionsausfälle
	- verminderte Wiederbesetzungskosten
	- verminderte Transferleistungen durch Versicherungen (Hinterlassenenrenten der AHV und IV-Renten für Demenzkranke)

#### **Wie muss das Tabellenblatt ausgefüllt werden?**

 Einzugeben ist die Veränderung der Personenkilometer im Fuss- und Veloverkehr. Eine Differenzierung nach Fuss- und Veloverkehr ist für die Berechnung nicht erforderlich, kann aber vorgenommen werden, um die Ergebnisse separat ausweisen zu können. In der Spalte «Total Fuss- und Veloverkehr» wird automatisch die Summe berechnet. Diese Summe kann aber überschrieben werden, wenn die Daten nicht nach Fuss- und Veloverkehr differenziert vorliegen (wobei dann die Spalten für Fuss- und Veloverkehr leer gelassen werden).

Beim Veloverkehr werden die Pedelecs mit Tretunterstützung bis 25 km/h mitberücksichtigt, hingegen die E-Bikes mit Tretunterstützung bis 45 km/h ausgeschlossen.

Es ist möglich, dass für den Fuss- und Veloverkehr weniger gute Grundlagen aus dem Verkehrsmodell zur Verfügung stehen als im MIV, z.B. könnten nicht für alle Jahre, für die MIV-Daten vorliegen, auch Daten für den Fuss- und Veloverkehr verfügbar sein. Entsprechend können die Vorgabewerte in der ersten Spalte bei Bedarf überschrieben werden.

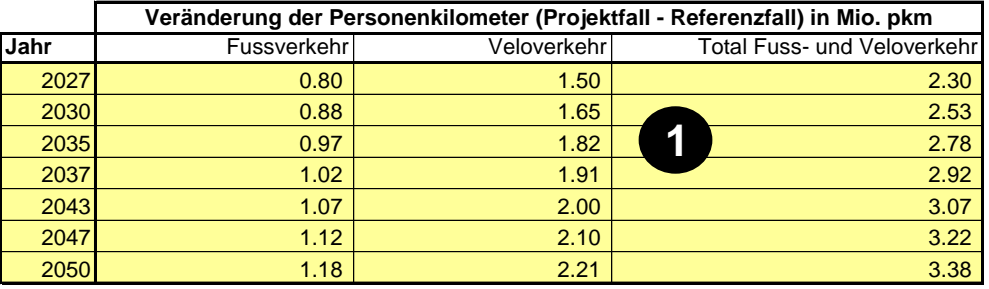

## **VQ9 Externe Gesundheitsnutzen im Fuss- und Veloverkehr KNA**

Bau Auf die Berechnung von allfälligen Effekten durch Umwege in der Bauphase wird verzichtet. Denn meist sind die Umwege im Veloverkehr und insbesondere im Fussverkehr während der Bauphase eines Projektes so gering, dass sich die Programmierung dieses Effektes nicht lohnt. Zudem würde dessen Berechnung die Eingabe zusätzlicher Inputdaten (Länge des Umweges, Anzahl Betroffene und Dauer der Umleitung) erfordern, worauf verzichtet wird – auch weil die Planung des Baus möglicherweise noch nicht so weit fortgeschritten ist, dass diese Daten schon vorliegen. Eine qualitative Beschreibung der Effekte während der Bauphase ist jedoch möglich.

## **4.3 Indikatoren im Bereich Sicherheit**

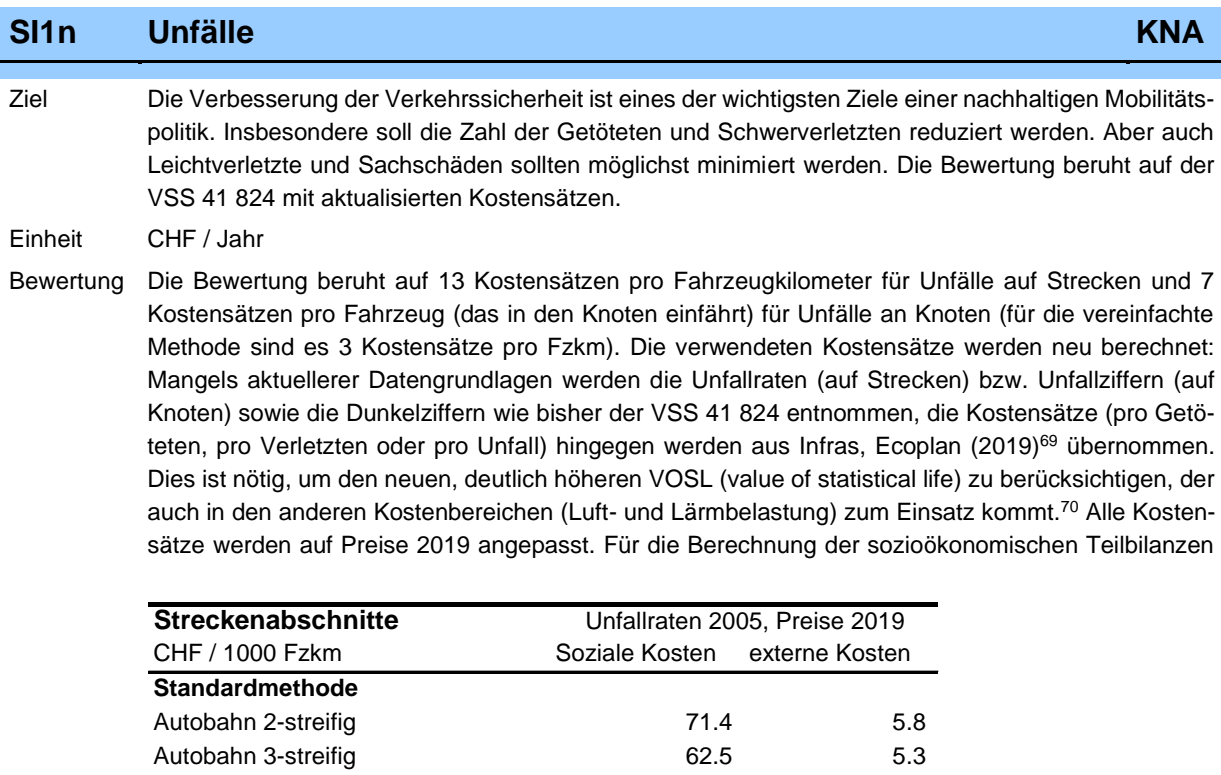

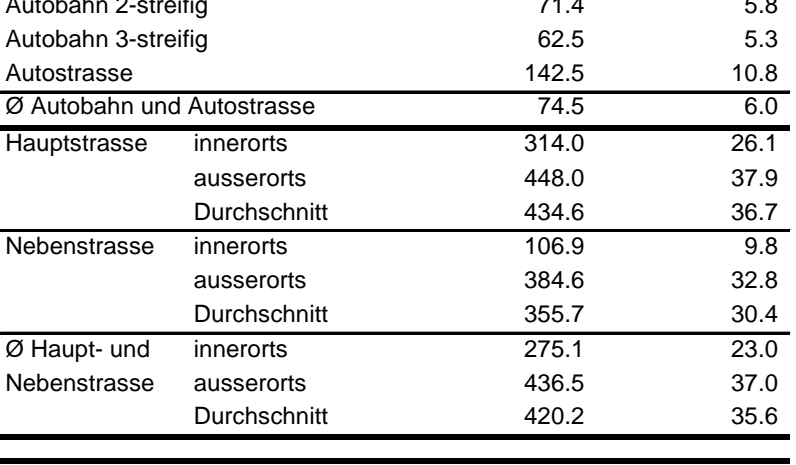

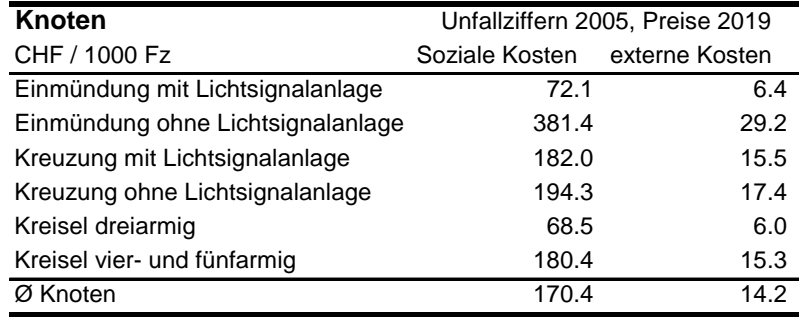

<sup>69</sup> Infras, Ecoplan (2019), Externe Effekte des Verkehrs 2015.

<sup>70</sup> Damit steigen die sozialen Unfallkostensätze um ca. 40% (je nach betrachtetem Kostensatz), die Kostensätze für die externen Unfallkosten, die nur in den Teilbilanzen relevant sind, sinken jedoch um ca. 25%.

# **SI1n Unfälle KNA**

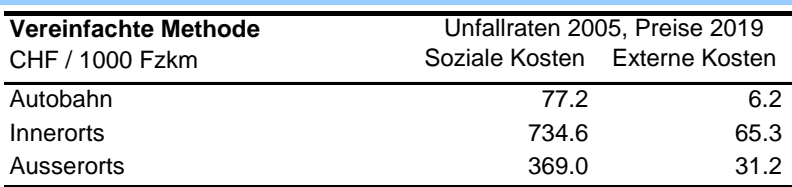

werden neben den sozialen (oder volkswirtschaftlichen) Kosten auch die externen Kosten benötigt (für die Aufteilung der Kosten auf Benutzer und Allgemeinheit). Es ist zu beachten, dass in den folgenden Kostensätzen die Abnahme der Unfallraten- und Ziffern von standardmässig 2% pro Jahr ab 2005 nicht enthalten ist (diese wird erst in eNISTRA berücksichtigt, da eine Sensitivität für diese Annahme erfolgt).

In den Kostensätzen sind die folgenden Komponenten enthalten: Sachschäden, Polizeikosten, Rechtsfolgekosten, medizinische Heilungskosten, Wiederbesetzungskosten (Arbeitsplatz), Produktionsausfälle (da die Unfallopfer vorübergehend oder dauerhaft nicht als Arbeitskräfte eingesetzt werden können), immaterielle Kosten (Schmerz, Leid der Unfallopfer) sowie Administrativkosten von Versicherungen. Die Dunkelziffer ist ebenfalls in den Kostensätzen enthalten.

Im Rahmen der Sensitivität für einen höheren bzw. tieferen VOSL (±50%) werden auch entsprechend angepasste Kostensätze (ca. ±35%) verwendet.

#### **Wie muss das Tabellenblatt ausgefüllt werden?**

 Als erstes muss angegeben werden, mit welcher Methode die Bewertung erfolgen soll. Es stehen zwei Varianten zur Auswahl: Die Standardmethode und die vereinfachte Methode. Die Standardmethode bedingt eine Eingabe getrennt nach Streckenabschnitten und Knoten. Zudem werden sowohl Streckenabschnitte als auch Knoten weiter in verschiedene Kategorien unterteilt. Die vereinfachte Methode kommt dann zum Einsatz, wenn keine detaillierten Informationen aus dem Verkehrsmodell zu allen relevanten Streckenabschnitten und Knoten verfügbar sind. Dabei werden die Unfälle an Knoten nicht separat betrachtet, sondern in die Unfallraten der Strecken integriert. In der Praxis kommt meist die vereinfachte Methodik zu Anwendung. Die Wahl ist mit dem Drücken des Knopfes «Eingabe bestätigen**»** zu aktivieren.

Die nötigen Eingaben in der vereinfachten Methode werden direkt aus dem Blatt «Inputdaten» übernommen, so dass keine Eingaben mehr nötig sind. Im Folgenden wird deshalb die Eingabe für die Standardmethode besprochen.

## Wahl der Bewertungsmethode Standardmethode **Eingabe bestätigen**

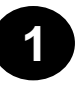

- Zu Beginn müssen die Jahre angegeben werden, für welche diese Zahlen vorhanden sind (vgl. Erläuterungen bei VQ1).
- Danach sind die Fahrzeugkilometer (Fzkm bei Strecken) bzw. Fahrzeuge (Fz bei Knoten, d.h. Anzahl Fahrzeuge, die in den Knoten einfahren) einzugeben. Dabei ist erstens zu beachten, dass jeweils der **Nettoeffekt** einzugeben ist, d.h. die Veränderung, welche das Projekt im Vergleich zum Referenzfall mit sich bringt. Zweitens kann die VSS 41 824 (Ziffer 1) nicht zwischen verschiedenen Fahrzeugkategorien (Personenwagen, Lastwagen etc.) unterscheiden, so dass die Summe aller Fahrzeugkategorien einzugeben ist. Drittens erlaubt eNISTRA die Eingabe sehr detaillierter Daten (z.B. Autobahn 2-streifig, Autobahn 3-streifig und Autostrasse) oder – wenn die Daten weniger detailliert sind – nur eines Durchschnitts (= Ø) für Autobahn und Autostrasse. **Jede Veränderung darf aber nur entweder detailliert oder als Durchschnitt eingegeben werden, ansonsten kommt es zu einer Doppelzählung.** Falls in einer der 5 Durchschnittszeilen für ein bestimmtes Jahr die Summe der oberhalb eingegebenen differenzierten Werte steht, erscheint eine Warnung, da es in diesem Fall wahrscheinlich ist, dass die Veränderungen doppelt eingegeben wurden. Sollte diese Eingabe zufälligerweise doch korrekt sein, kann die Warnung ignoriert werden, wobei dies in den Bemerkungen zu erläutern ist.

### **SI1n Unfälle KNA**

**Das Total der hier eingegebenen Fahrleistung muss mit dem Total der Fahrleistung im Blatt Inputdaten übereinstimmen**. Falls dies nicht der Fall ist, erscheint in eNISTRA unterhalb der letzten Eingabe eine Fehlermeldung. Bitte passen Sie in diesem Fall Ihre Eingaben an, so dass die Fehlermeldung verschwindet.<sup>71</sup>

#### **Eingabe Standardmethode**

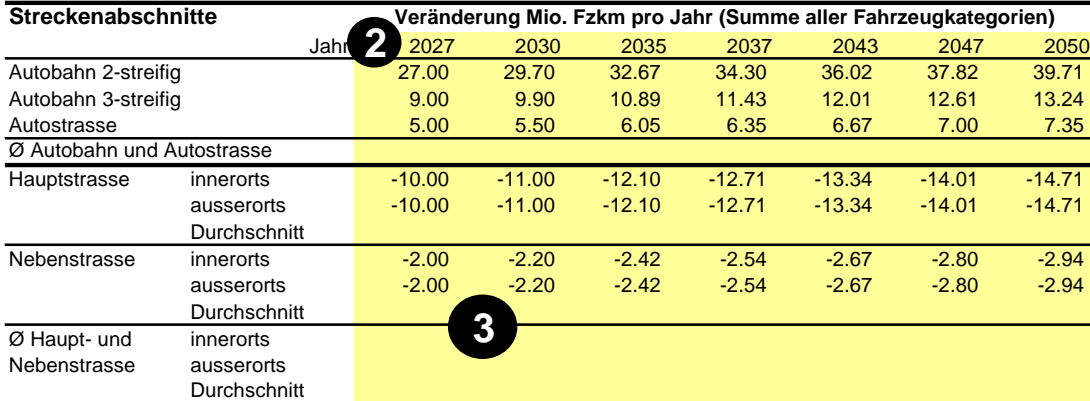

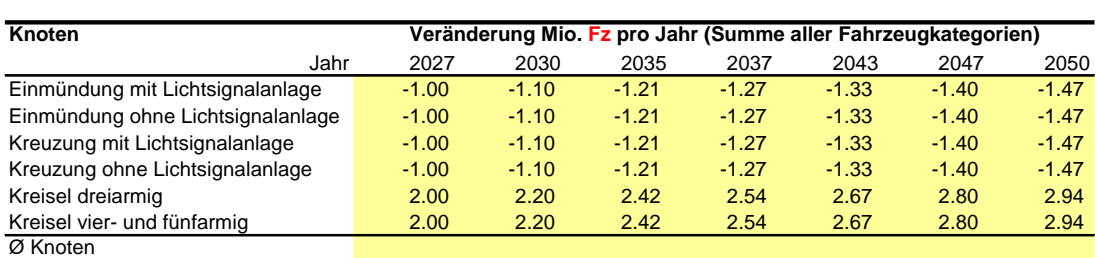

Als Ergebnis wird die Veränderung der sozialen (oder volkswirtschaftlichen) Unfallkosten sowie der externen Unfallkosten ausgewiesen. Für die KNA sind nur die sozialen Unfallkosten relevant. Für die Aufteilung des Ergebnisses auf sozioökonomische Teilbilanzen (BenutzerInnen und Allgemeinheit) werden jedoch auch die externen Kosten benötigt.

Schliesslich ist noch zu erwähnen, dass in diesem Tabellenblatt ganz unten noch die **detaillierten Ergebnisse** dargestellt sind (entsprechend der Eingabe). So wird für die BenutzerInnen ersichtlich, welche Veränderungen für das Ergebnis entscheidend sind.

Bau Die Auswirkungen von Umwegfahrten während der Bauphase auf das Unfallgeschehen können miteinbezogen werden.<sup>72</sup> Dazu wird die vereinfachte Methode verwendet. Die dazu notwendigen Berechnungen können mit den im Blatt «Inputdaten» eingegebenen Daten durchgeführt werden (keine Eingabe mehr nötig). Lässt sich dieser Effekt nicht beziffern, so ist auch eine qualitative Beschreibung der Unfalleffekte während der Bauphase möglich.

<sup>71</sup> Nur wenn bei SI1n und bei den Inputdaten unterschiedliche Eingabejahre verwendet werden (was kaum je der Fall sein dürfte), darf die Fehlermeldung ignoriert werden.

<sup>72</sup> Nicht berücksichtigt wird hingegen, dass die Unfallraten bei Baustellen möglicherweise vom Gesamtdurchschnitt abweichen, da die Verkehrsführung bei Baustellen erschwert ist bzw. weil die Fahrzeuglenker bei Baustellen besser aufpassen und damit vorsichtiger fahren. Welcher Effekt stärker ist, ist nicht bekannt.

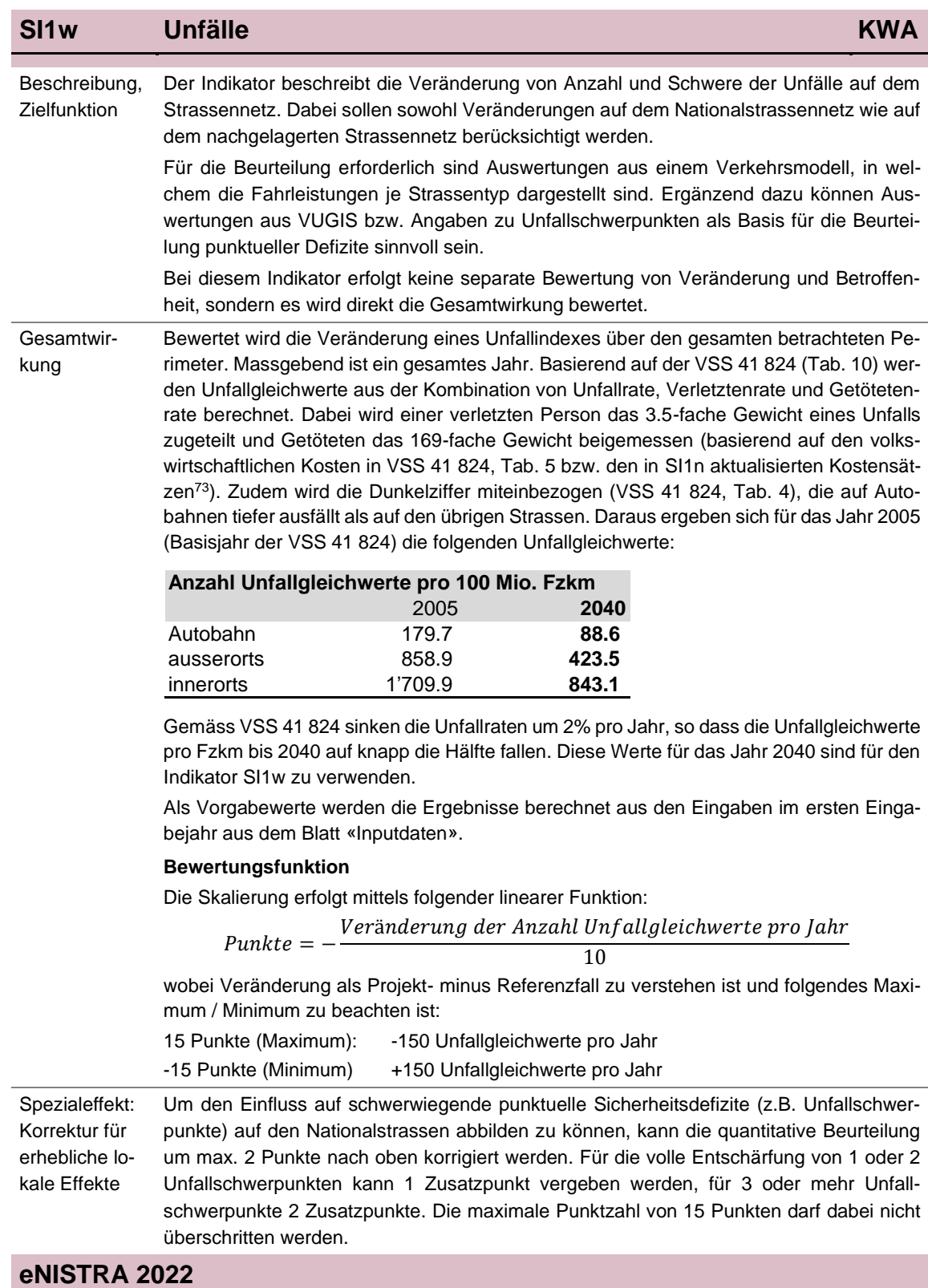

<sup>73</sup> Die Kostensätze wurden mit Infras; Ecoplan (2019) aktualisiert. Damit ergeben sich Kostensätze von 41'916 CHF pro Unfall, 144'793 CHF pro Verletzten und 7'092'685 CHF pro Getöteten (zu Preisen 2015).

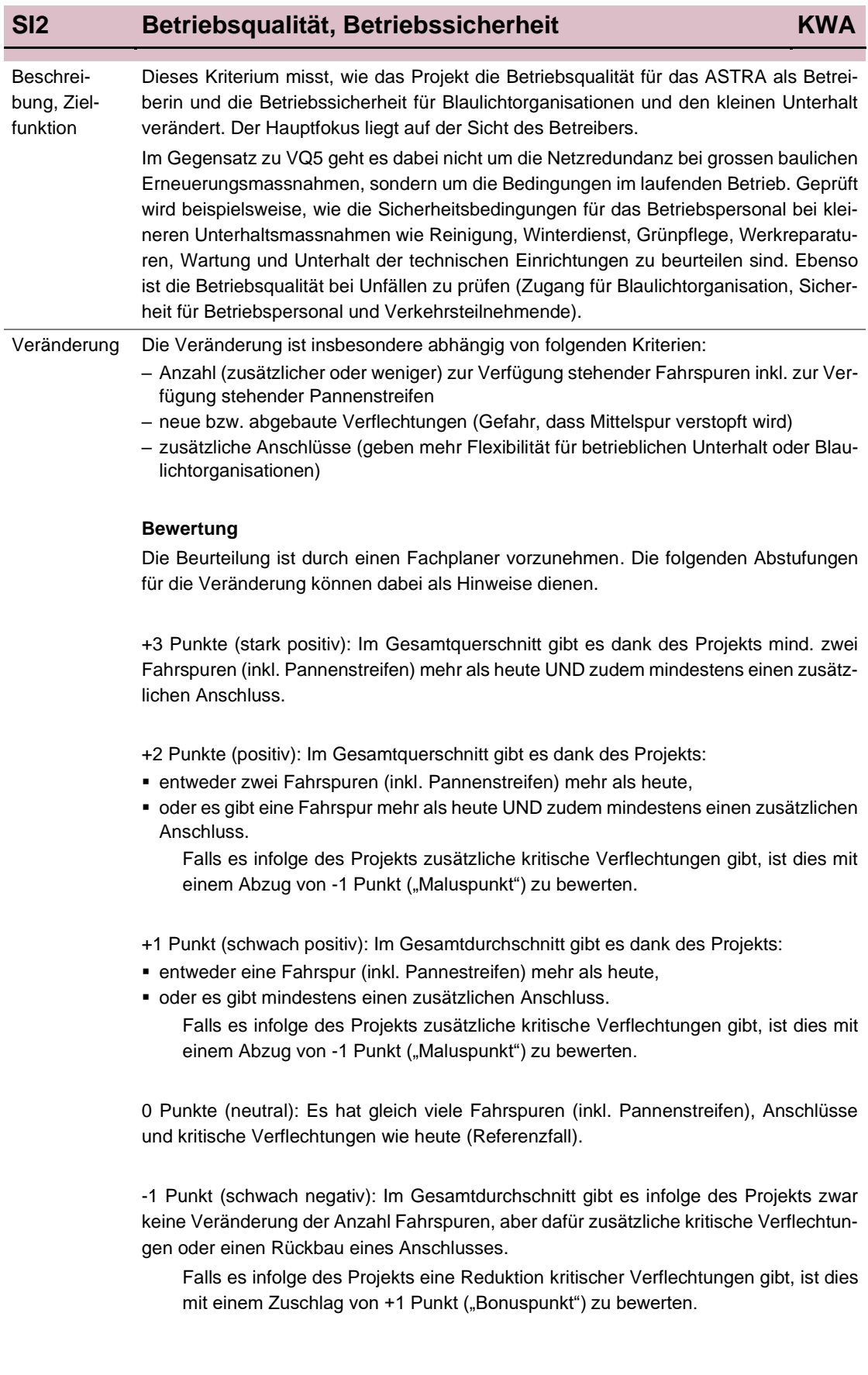

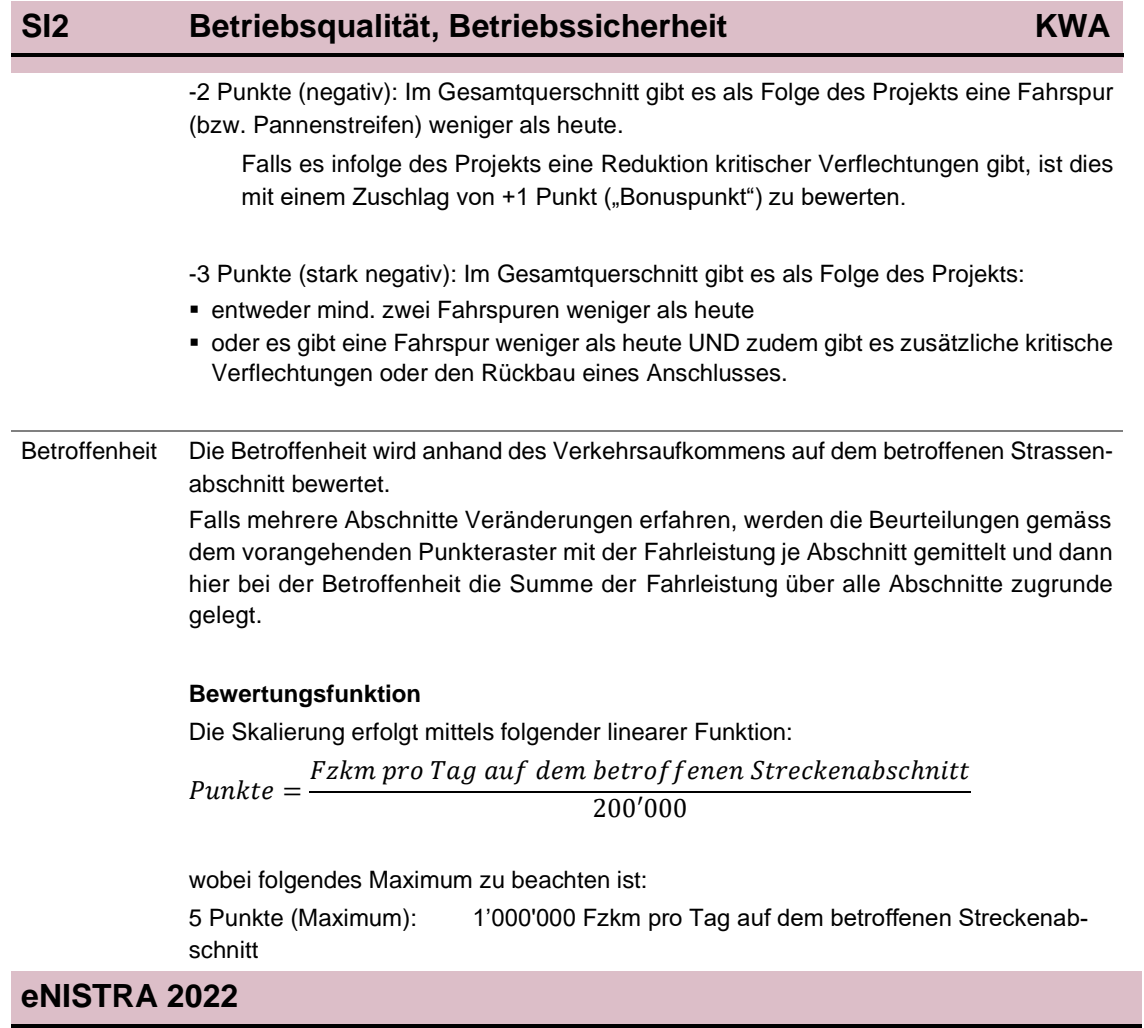

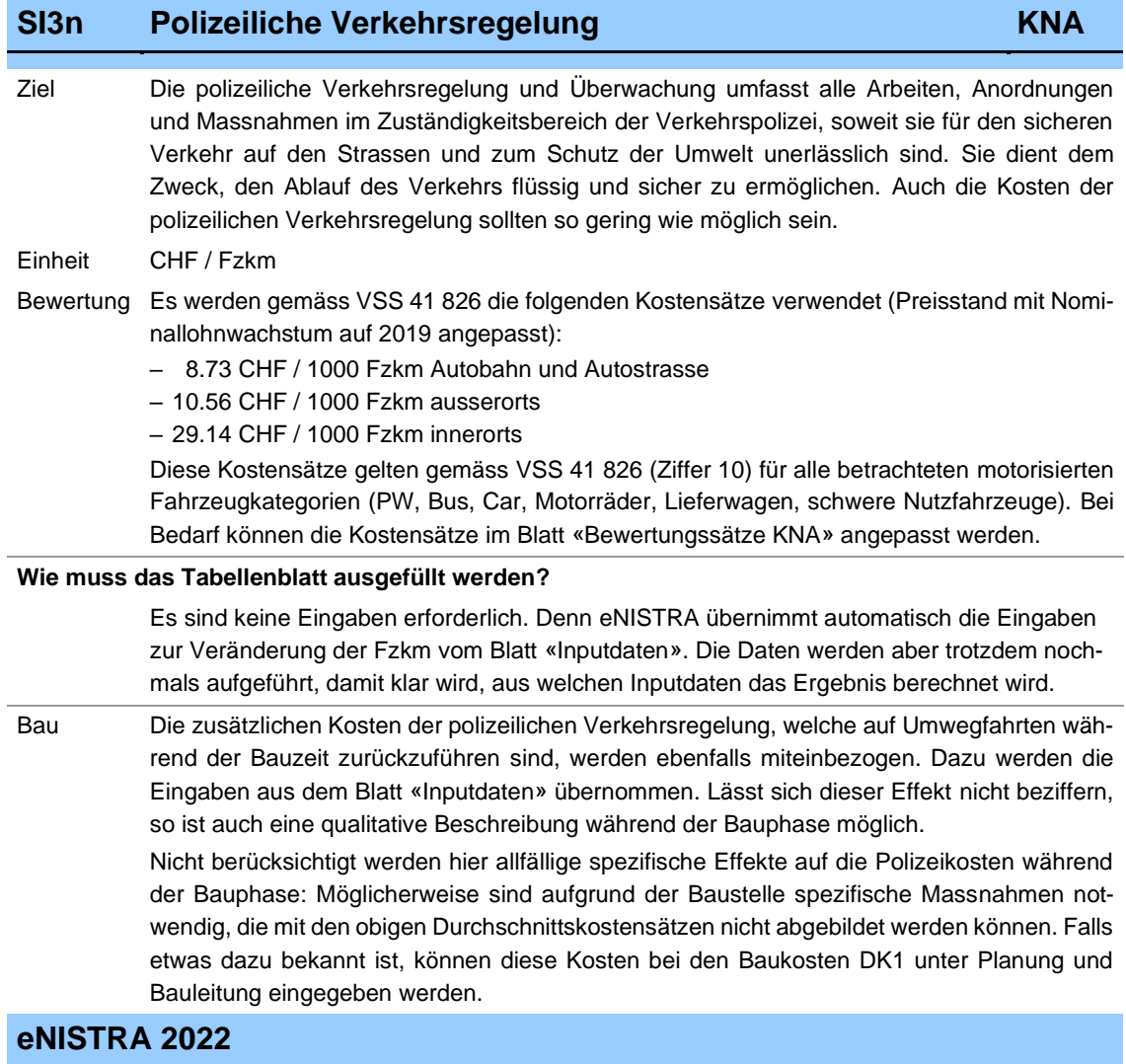

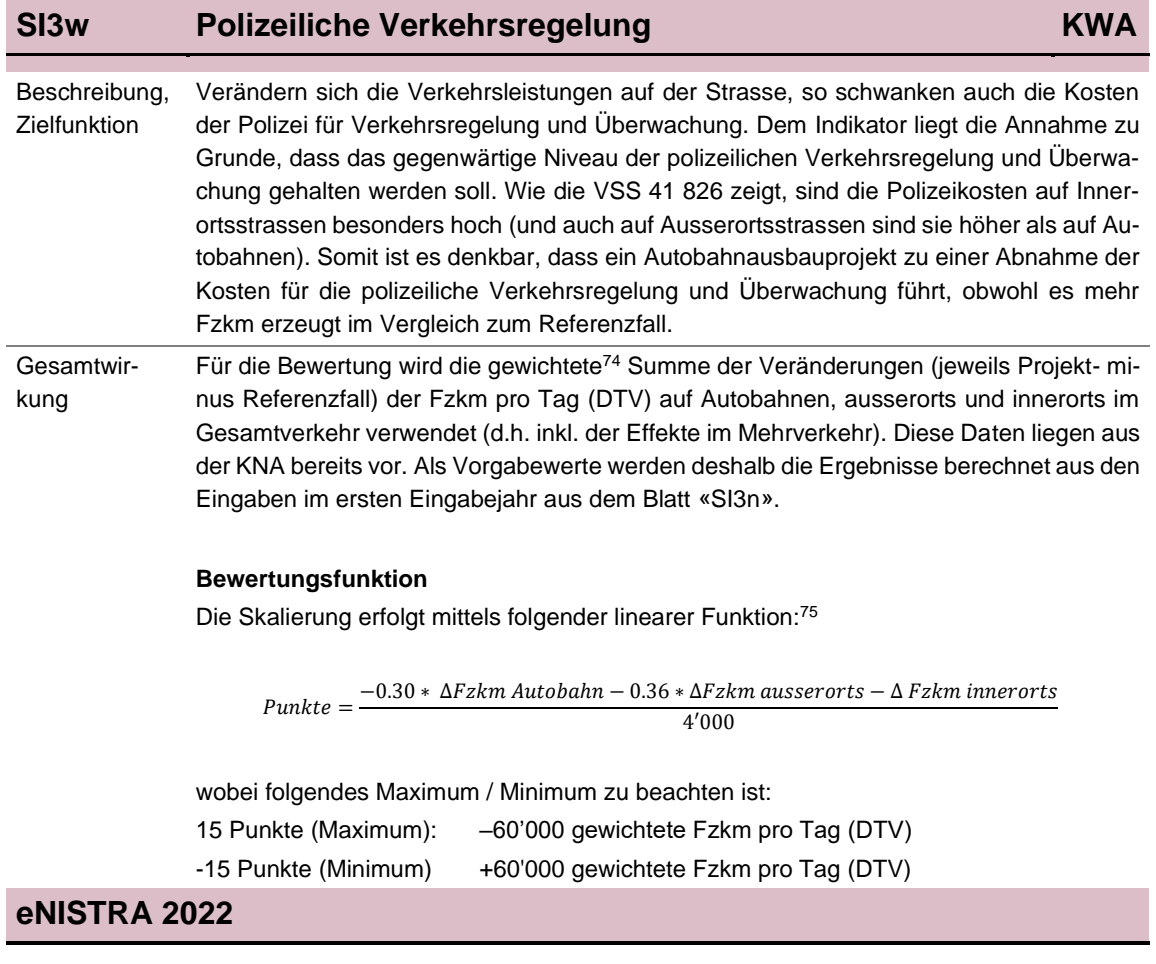

<sup>74</sup> Die Gewichtung ist wichtig, da Spurausbauten auf Autobahnen typischerweise zu einer Zunahme der Fzkm auf Autobahnen führen, während die Fzkm ausserorts und innerorts auch abnehmen können. Ohne Gewichtung besteht somit die Gefahr, dass die Bewertung das falsche Vorzeichen aufweisen könnte.

<sup>75</sup> Die Gewichtungen im Zähler basieren auf den Kostensätzen in der Norm VSS 41 826.

# **4.4 Indikatoren im Bereich Siedlungsentwicklung**

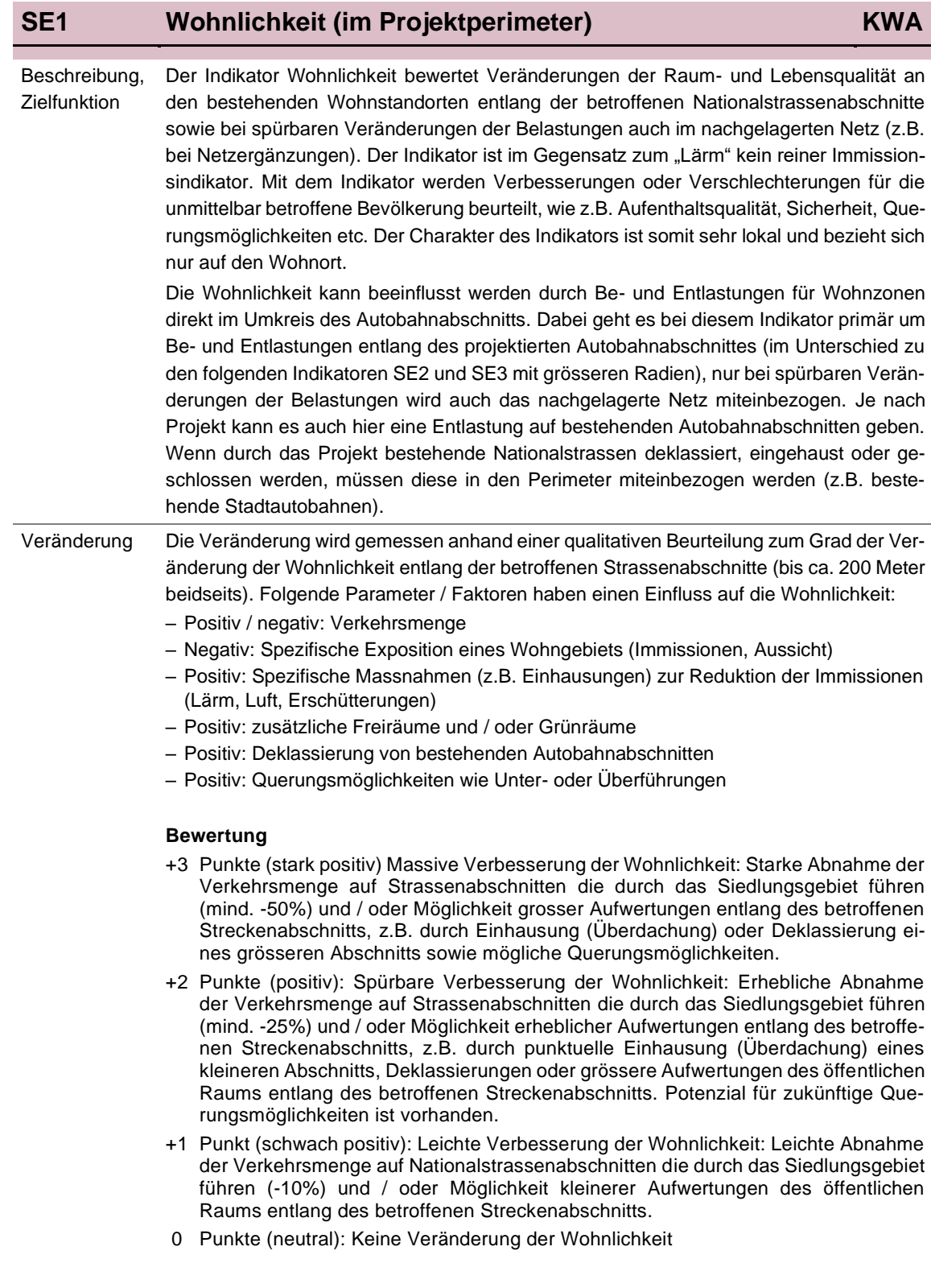

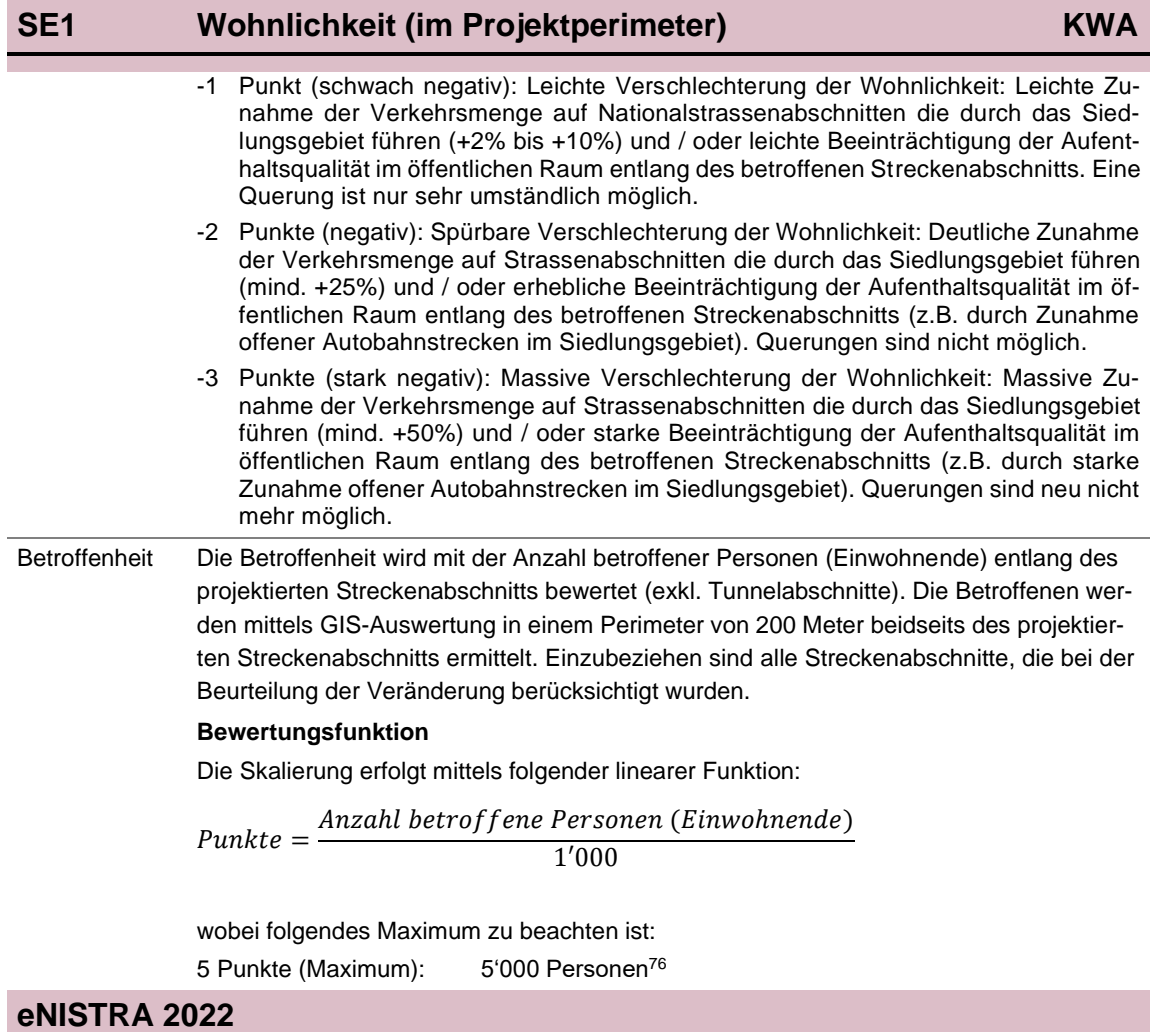

<sup>76</sup> Die maximale Anzahl Betroffene in einem 200 Meter Sektor beidseits einer Nationalstrasse wurde durch GIS-Auswertungen in Schweizer Städten (hohe Siedlungsdichte) ermittelt. Daraus wurde die Skalierung abgeleitet.

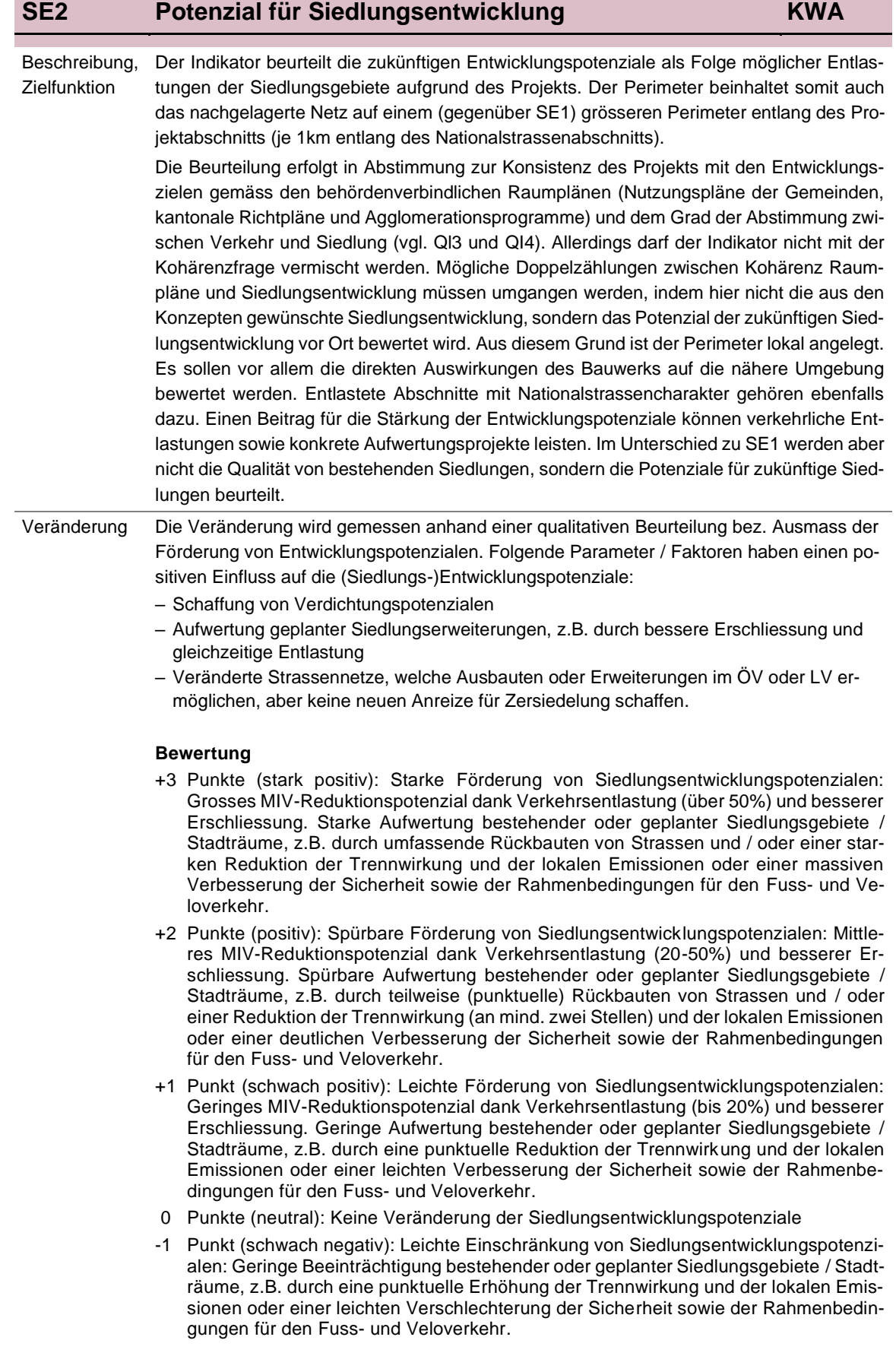

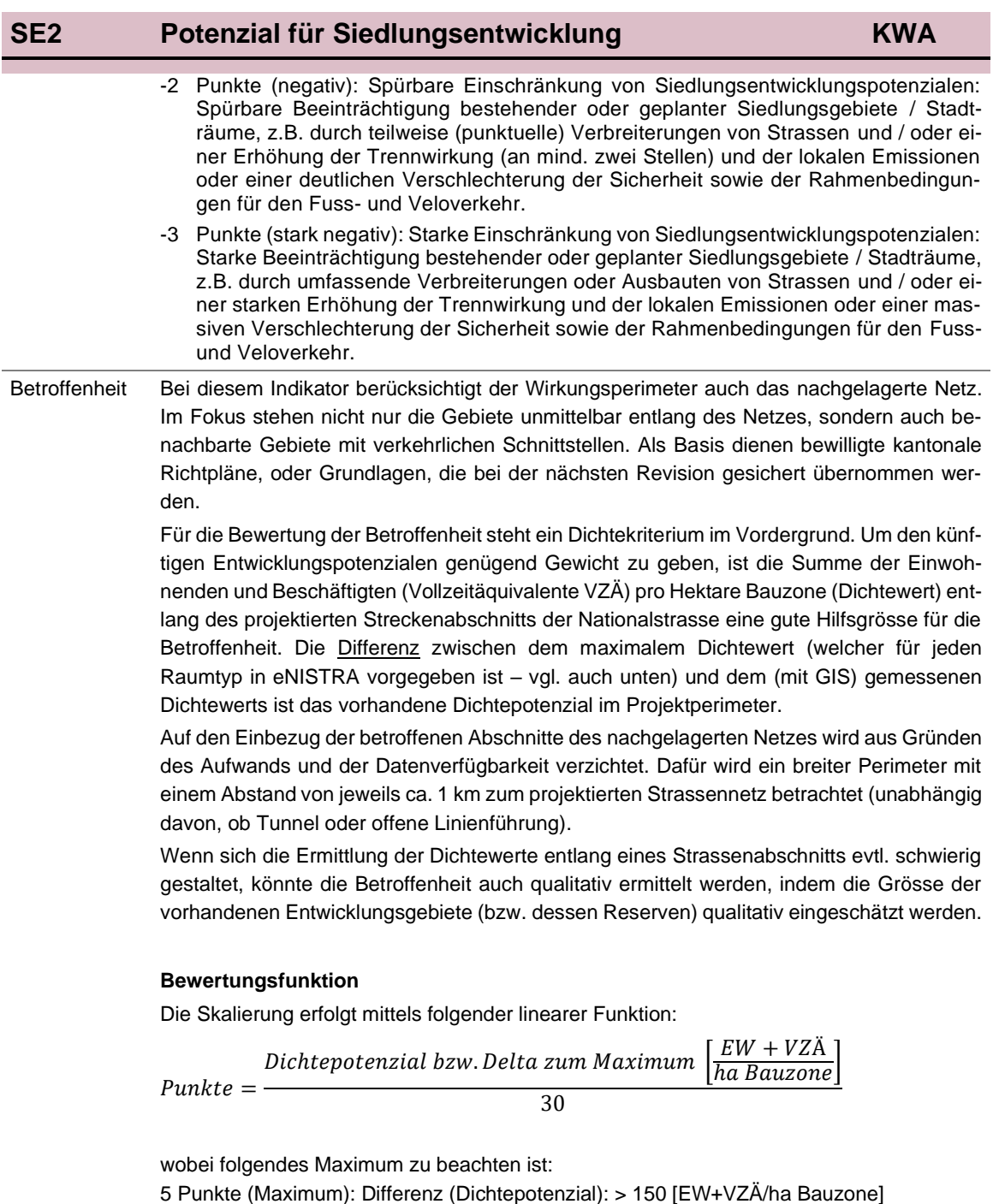

Allfällige negative Werte werden auf Null gesetzt.

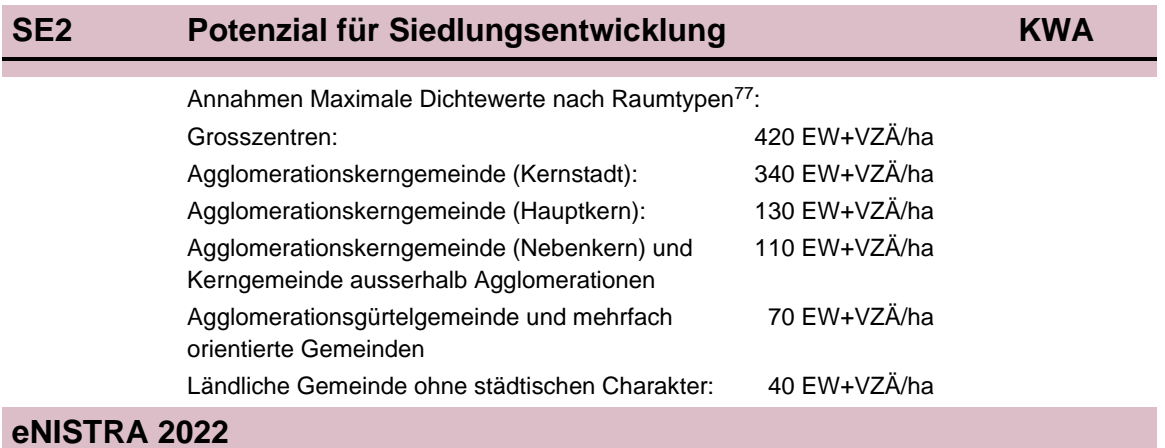

<sup>77</sup> UVEK 2014: Technische Richtlinien Bauzonen

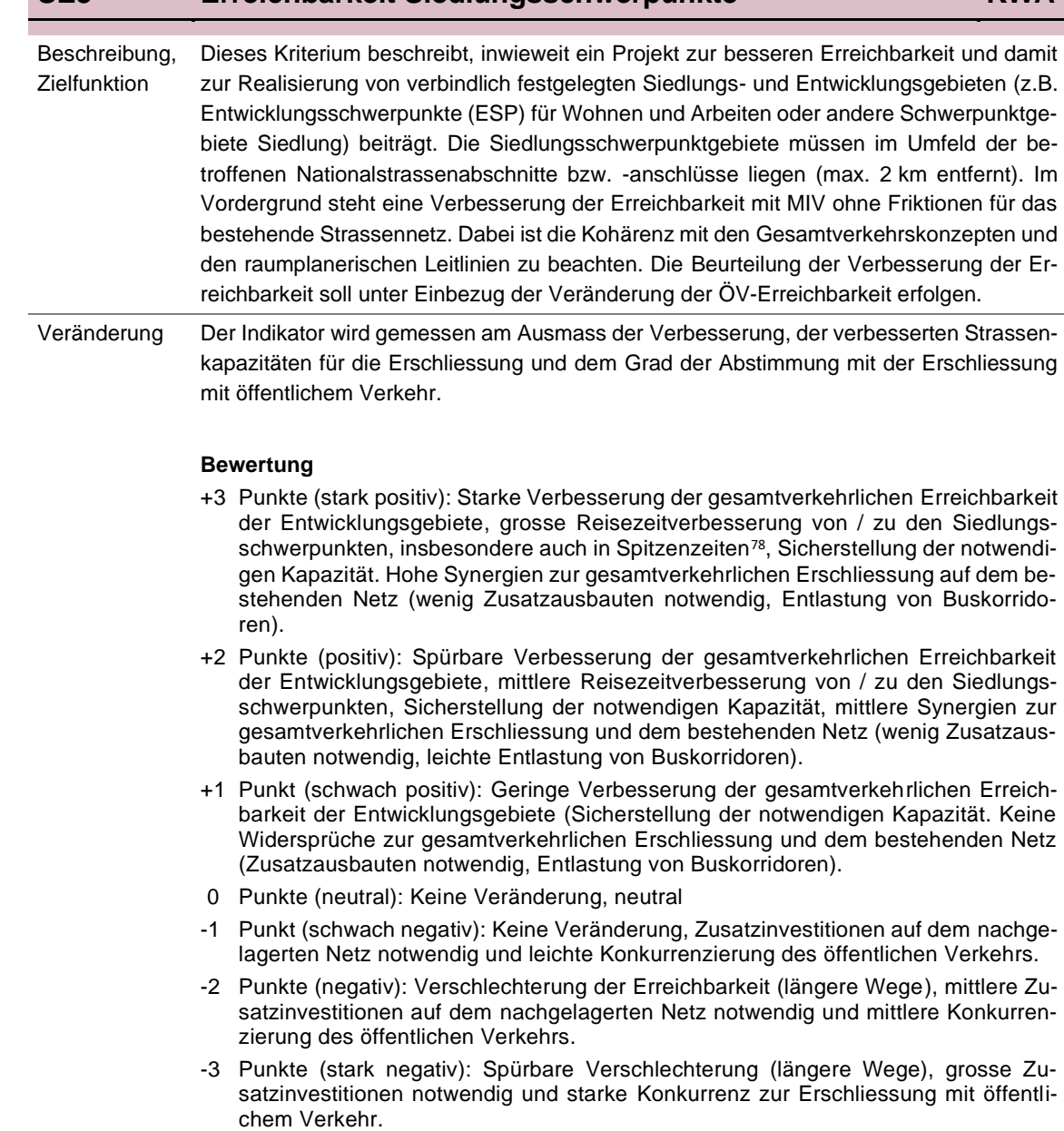

**SE3 Erreichbarkeit Siedlungsschwerpunkte KWA**

<sup>78</sup> Die Bewertung erfolgt qualitativ, basierend auf vorliegenden Verkehrsgrundlagen anderer Indikatoren (Reisezeiten, Zuverlässigkeit, Engpassanalyse). D.h. es müssen keine eigenständigen, auf einzelne Siedlungsschwerpunkte als Zielorte fokussierte Erreichbarkeitsmodellrechnungen durchgeführt werden. Grosse Reisezeitverbesserungen sind insbesondere mit neuen Anschlüssen erzielbar und falls ein Engpass eliminiert werden kann.

# **SE3 Erreichbarkeit Siedlungsschwerpunkte KWA**

Betroffenheit Die Betroffenheit orientiert sich an der Grösse der (raumplanerisch ausgeschiedenen und planerisch sinnvollen) Entwicklungsgebiete im Umfeld von max. 2 km der betroffenen Strassennetzelemente.

#### **Bewertungsfunktion**

Es werden Null Punkte vergeben, wenn kein Siedlungsschwerpunkt betroffen ist (Eingabe von Null (oder leer lassen). Ist ein Siedlungsschwerpunkt betroffen, wird mindestens 1 Punkt vergeben:

$$
Punkte = 1 + \frac{Fläche der Siedlungsschwerpunkte in ha}{75}
$$

wobei folgendes Maximum zu beachten ist:

5 Punkte (Maximum): Siedlungsschwerpunkte (Arbeiten und / oder Wohnen oder andere bedeutende im Richtplan definierte Schwerpunktgebiete Siedlung) über 300 ha

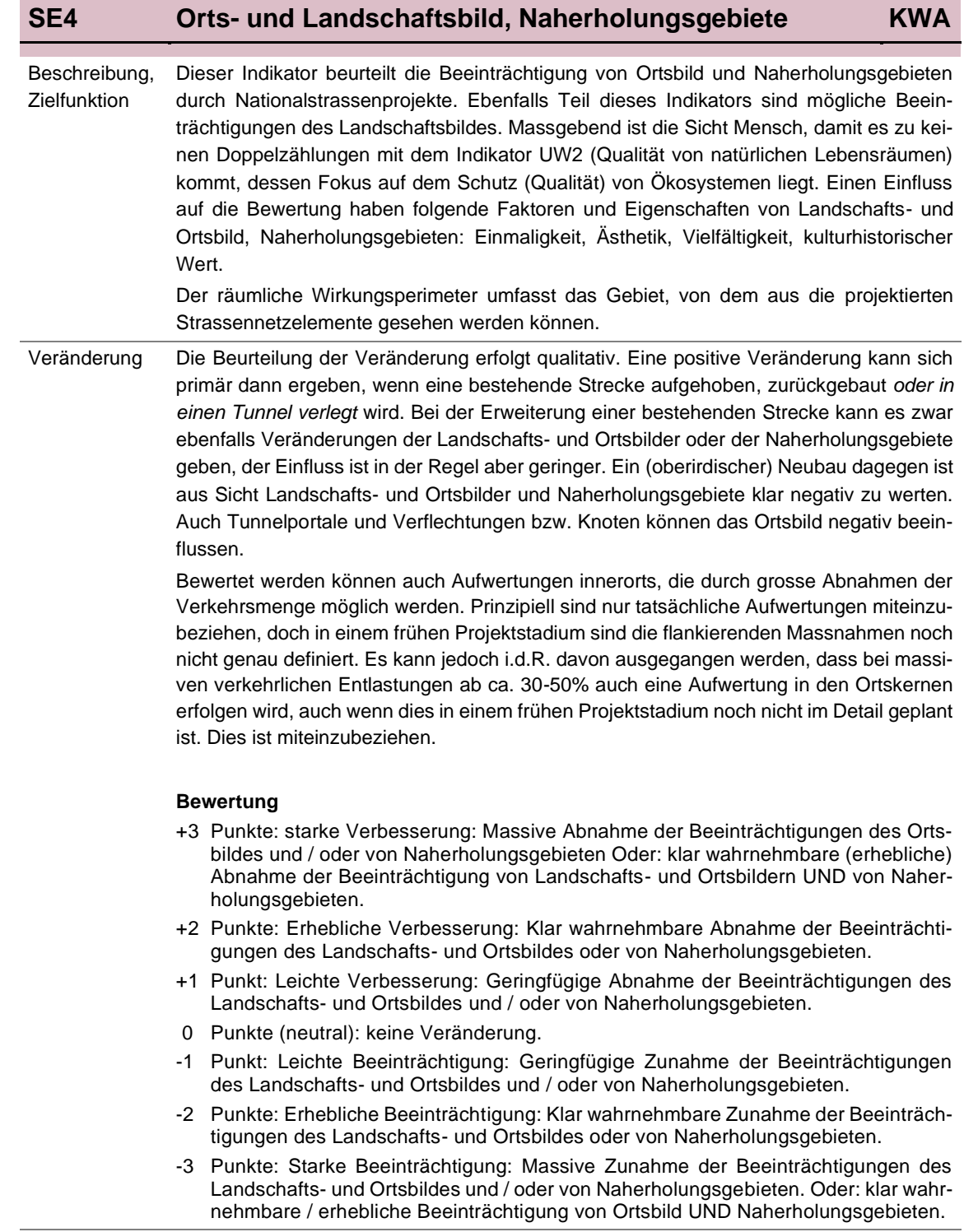

# **SE4 Orts- und Landschaftsbild, Naherholungsgebiete KWA**

#### Betroffenheit Als Mass für die Betroffenheit wird die Qualität bzw. Art der Ortsbilder und Naherholungsgebiete und wertvoller Landschaftsräume verwendet, die vom Nationalstrassenprojekt betroffen sind.

#### **Bewertung**

- +5 Punkte: Schutzwürdige Ortsbilder von nationaler Bedeutung (gemäss ISOS: Inventar der schützenswerten Ortsbilder der Schweiz) bzw. national bedeutsame Naherholungsgebiete und Landschaftsbilder (Landschaftsinventare BLN).
- +4 Punkte: Schutzwürdige Ortsbilder von regionaler Bedeutung bzw. regional bedeutsame Naherholungsgebiete und Landschaftsbilder (Landschaftsinventare KLN).
- +3 Punkte: Schutzwürdige Ortsbilder von lokaler Bedeutung bzw. lokal bedeutsame Naherholungsgebiete und Landschaftsbilder erheblich betroffen
- +2 Punkte: Schutzwürdige Ortsbilder von lokaler Bedeutung bzw. lokal bedeutsame Naherholungsgebiete und Landschaftsbilder geringfügig betroffen (z.B. nur auf kurzem Abschnitt)
- +1 Punkt: Landschafts- und Ortsbilder und Naherholungsgebiete ohne spezielle Schutzwürdigkeit betroffen
- 0 Punkte: Keinerlei Landschafts- und Ortsbilder und Naherholungsgebiete betroffen

## **4.5 Indikatoren im Bereich Umwelt**

## **UW1n\_Luft Luftbelastung KNA**

Ziel Die durch den Strassenverkehr verursachte Luftbelastung führt zu Kosten an Gesundheit (Krankheits- und Todesfälle), Gebäuden (Renovations- und Reinigungskosten) und Vegetation (Ernteausfälle, Waldschäden, Biodiversitätsverluste, Bodenschäden). Die Gesundheitskosten und Gebäudeschäden werden über den Leitschadstoff PM<sub>10</sub> (Feinstaub) bewertet, d.h. alle Schäden durch andere Schadstoffe werden durch PM<sub>10</sub> approximiert. Ernteausfälle, Waldschäden und Biodiversitätsverluste werden über NO<sub>x</sub> bewertet, die Bodenqualität über Zink. Zudem wird auch die Belastung aufgrund der Bauphase miteinbezogen (Bauemissionen (nur PM10) und Emissionen durch Umwegfahrten). Die Bewertung beruht auf der VSS 41 828 «Externe Effekte im Bereich Umwelt und Gesundheit».

Aufgrund des komplexen Mengengerüstes (Emissionen von PM $_{10}$ , NO<sub>x</sub>, und Zink während Bauund Betriebsphase) wird unten beim Überblick über die Ergebnisse das Mengengerüst im Jahr der Eröffnung und während der Bauphase dargestellt.

Einheit CHF / Jahr

Bewertung Gemäss VSS 41 828 wird im Jahr 2019 folgendes Wertgerüst verwendet (auf 1'000 oder 100 gerundet):

| Schadstoff      |                                                         | Lokale Schäden         |                   | Regionale |
|-----------------|---------------------------------------------------------|------------------------|-------------------|-----------|
|                 | CHF/t                                                   | <b>Bebautes Gebiet</b> | Unbebautes Gebiet | Schäden   |
| $PM_{10}$       | Gesundheitskosten <sup>79</sup>                         | 845'000                | 0                 | 517'000   |
|                 | Gebäudeschäden                                          | 145'000                | 0                 | 2'300     |
| NO <sub>x</sub> | Ernteausfälle, Waldschäden, Bio-<br>diversitätsverluste |                        |                   | 7'100     |
| Zink            | Bodenqualität                                           |                        |                   | 437'000   |

Die Berechnungen zeigen, dass die Gesundheitskosten 82% bis 95% der Kosten ausmachen (je nach Bebauung, Fahrzeugkategorie und Geschwindigkeit), die Gebäudeschäden 0% bis 8%, Ernteausfälle, Waldschäden und Biodiversitätsverluste 0% bis 4% und die Bodenqualität 1% bis 15% (nur im GV so hoch, für PW maximal 5%).

#### **Wie muss das Tabellenblatt ausgefüllt werden?**

Die Eingaben zur Veränderung der Fzkm in der Betriebsphase (und allenfalls auch in der Bauphase) wurden bereits im Blatt «Inputdaten» eingeben und werden hier automatisch eingelesen. Werden die Effekte in der Bauphase nicht im Detail bewertet und monetarisiert (keine Eingabe von Fzkm in der Bauphase im Blatt «Inputdaten»), so kann die Luftbelastung durch Umwegfahrten während der Bauphase hier im Blatt UW1n\_Luft qualitativ (beschreibend) eingegeben werden.

Bemerkung zum Für die Berechnung der Schadstoffemissionen aufgrund der Fahrleistungen werden Emissi-**HBEFA** onsfaktoren aus dem Handbuch Emissionsfaktoren (HBEFA80) verwendet.<sup>81</sup> Das HBEFA wurde bereits beim Blatt «Inputdaten» und beim Indikator VQ3 erläutert (siehe dort). Im Folgenden einige ergänzende Erläuterungen zu den Schadstoffemissionen:

Liegt der VOSL um 50% höher oder tiefer, steigen oder sinken die Gesundheitskosten (lokale Schäden: 1'182'000 bzw. 507'000 statt 845'000, regionale Schäden: 723'000 bzw. 310'000 statt 517'000 CHF / t).

<sup>80</sup> Infras (2022), Handbuch Emissionsfaktoren des Strassenverkehrs HBEFA, Version 4.2.2.

<sup>81</sup> Die einzige Ausnahme bilden die Zinkemissionen, die im HBEFA fehlen und deshalb aus der VSS 41 828 übernommen werden.
# **UW1n\_Luft Luftbelastung KNA**

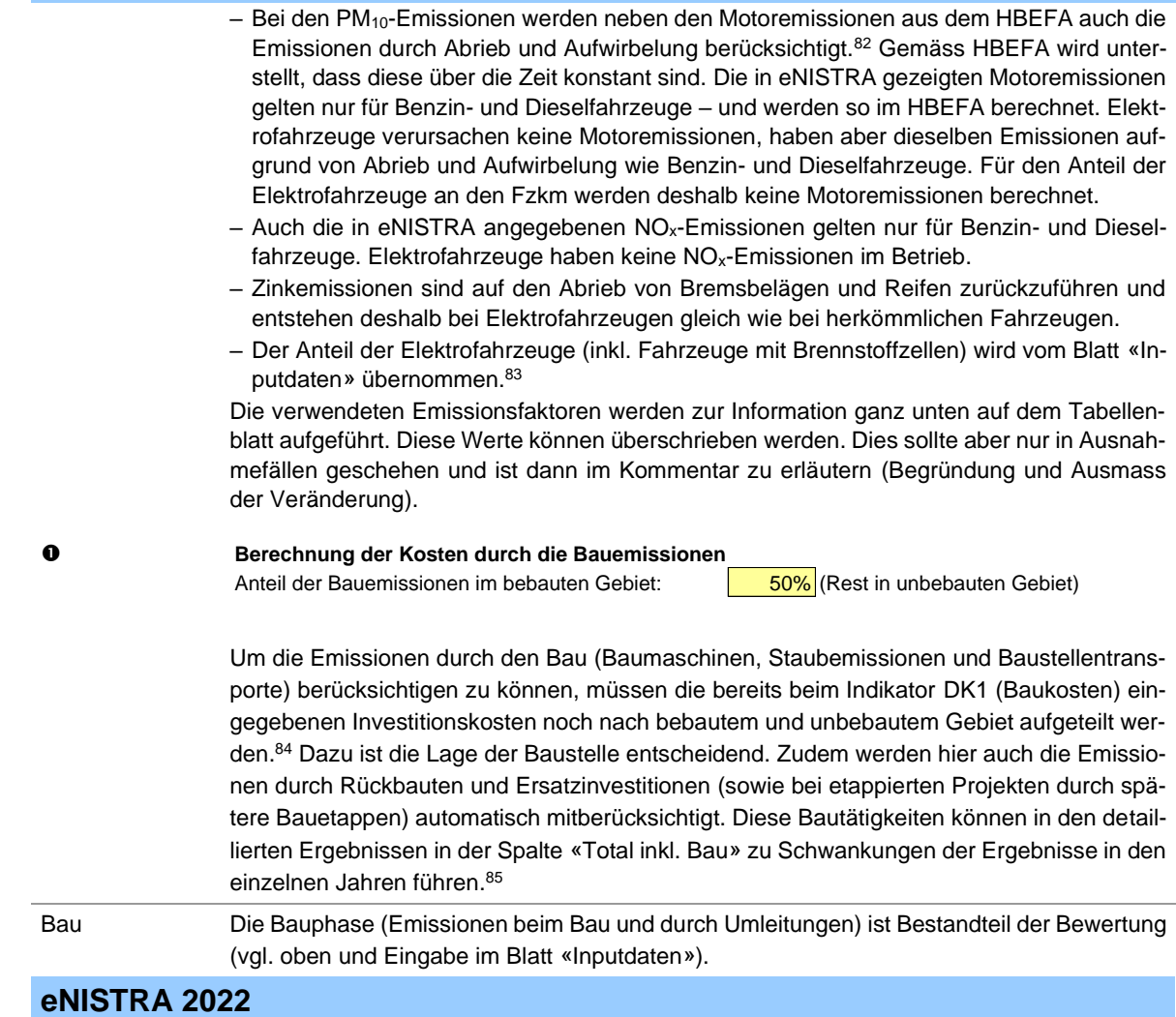

<sup>82</sup> Infras (2022), Handbuch Emissionsfaktoren des Strassenverkehrs HBEFA, Version 4.2.2.

<sup>83</sup> Zusätzliche Emissionen aufgrund von Kaltstarts werden nicht miteinbezogen, weil diese im Stammverkehr nicht berücksichtigt werden dürfen. Auch beim Mehrverkehr dürfen sie bei Zielwahländerungen nicht berücksichtigt werden, da keine zusätzlichen Starts erfolgen. Nur bei Neuverkehr und Umlagerungen vom öffentlichen Verkehr müssten die Kaltstart-Zuschläge berücksichtigt werden. Dies wäre jedoch mit grossem Aufwand verbunden, was sich hier nicht lohnt. Auch Verdampfungsemissionen werden nicht berücksichtigt.

<sup>84</sup> Zur Definition von bebautem und unbebautem Gebiet siehe Fussnote [26](#page-69-0) (beim Blatt Inputdaten).

<sup>85</sup> Um zu sehen, in welchen Jahren Ersatzinvestitionen oder Rückbauten in der Spalte «Total inkl. Bau» enthalten sind, kann man im Blatt «Detailergebnisse KNA» (oder DK2 Ersatzinvestitionen) nachschauen.

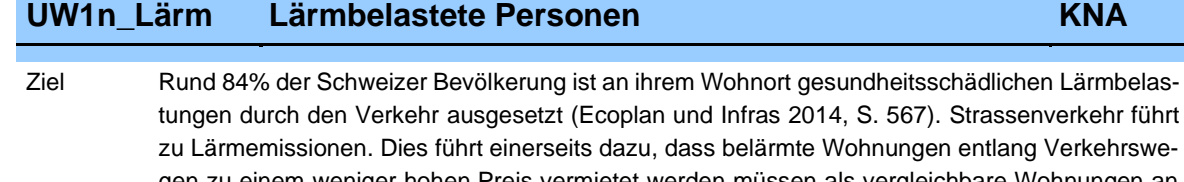

gen zu einem weniger hohen Preis vermietet werden müssen als vergleichbare Wohnungen an ruhiger Lage. Andererseits führt der Lärm zu Gesundheitsschäden (Bluthochdruck, ischämische Herzkrankheiten (mangelnde Versorgung mit Blut) und Schlaganfälle). Die Bewertung beruht auf der aktualisierten VSS 41 828.86

Der Indikator bewertet nur Auswirkungen des Lärms am Wohnort. Auswirkungen in Schutz- und Erholungsgebieten werden im Indikator SE4 berücksichtigt. Weitere Auswirkungen des Lärms am Arbeitsplatz und an Schulen, Verluste durch Auszonung oder Nicht-Einzonung von Grundstücken in der Raumplanung sowie auch Auswirkungen auf nicht überbautes Bauland und der Baulärm sind im Kommentarfeld zu erwähnen. Die Kosten von Schallschutzwänden sind in den Investitionskosten enthalten.

Zudem werden nur Auswirkungen auf die durchschnittliche Lärmbelastung (energieäquivalentem Dauerschallpegel Leq bzw. Beurteilungspegels Lr) berücksichtigt. Dies im Wissen, dass Pegelspitzen, Frequenzzusammensetzungen der Geräusche, etc. ebenfalls einen Einfluss auf die Belästigung und Gesundheitseffekte haben können. Solche Auswirkungen können bisher jedoch weder lärmrechtlich beurteilt noch monetarisiert werden.

#### Einheit CHF / Jahr

tung

Bewer-Gemäss VSS 41 828 wird folgendes Wertgerüst pro Jahr verwendet (zu Preisen 2019):

- Reduktion Wohnungspreise: 43.12 CHF pro belärmte Wohnung und dB(A) gemäss ZKB- $L\ddot{\text{a}}$ rmmass $^{87}$
- <span id="page-145-1"></span><span id="page-145-0"></span>• Gesundheitskosten: Über dem Schwellenwert von 48 dB(A) Lden 16.18 CHF pro belärmte Person und dB(A) Lden. 88, 89

### **Wie muss das Tabellenblatt ausgefüllt werden?**

 Als erstes muss angegeben werden, mit welcher Methode die Bewertung erfolgen soll. Es stehen zwei Varianten zur Auswahl: Die Standardmethode und die vereinfachte Methode. Die Standardmethode bedingt die Eingabe der belasteten Wohnungen bzw. Personen nach 1 dB(A)-Klassen. Dazu wird ein Lärmmodell benötigt. Wenn möglich ist die Standardmethode zu verwenden. Die vereinfachte Methode, die auf Durchschnittskosten pro Fzkm beruht, kommt deshalb nur zum Einsatz bei (1) Grobevaluationen und bei (2) Projekten unter 500 Mio. CHF, in denen die nötigen Inputdaten für die detaillierte Methode nicht zur Verfügung stehen. Zudem wird die vereinfachte Methode gemäss VSS 41 828 (Ziffer 16.1) für die Bewertung der Umwegfahrten in der Bauphase verwendet. Die Wahl ist mit dem Drücken des Knopfes «Eingabe bestätigen**»** zu aktivieren.

<sup>86</sup> VSS 41 828, Kosten-Nutzen-Analysen im Strassenverkehr: Externe Effekte im Bereich Umwelt und Gesundheit.

<sup>87</sup> Das ZKB-Lärmmass ist wie folgt definiert (siehe VSS 41 828, Ziffer 13.2):

<sup>–</sup> Anzahl Dezibel über dem Schwellenwert von 40 dB(A) Nachtlärm bzw.

<sup>–</sup> Anzahl Dezibel über dem Schwellenwert von 50 dB(A) Taglärm, falls Nachtlärm unter 40 dB(A) Grundlage bildet dabei die Lärmbelastung gemäss dem Beurteilungspegel Lr.

 $88$  Der L<sub>den</sub> beschreibt ein durchschnittliches Lärmniveau, in dem der Abendlärm (18.00 – 22.00 Uhr) einen Zuschlag von 5 dB erhält und der Nachtlärm (22.00 − 6.00 Uhr) mit einem Zuschlag von 10 dB versehen wird (Taglärm 6.00 – 18.00 Uhr ohne Zuschlag). Grundlage bildet dabei die Lärmbelastung gemäss energieäquivalentem Dauerschallpegel Leq.

<sup>89</sup> Wird im Rahmen einer Sensitivität ein 50% höherer oder tieferer VOSL verwendet, so verändert sich der Kostensatz für die Gesundheitskosten auf 22.97 bzw. 9.41 CHF pro belärmte Person und dB(A) L<sub>den</sub> über 48 dB(A) L<sub>den</sub>.

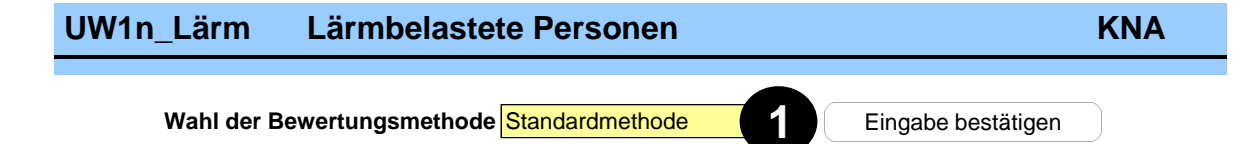

### **Standardmethode**

 eNISTRA erlaubt maximal die Eingabe von Verkehrsmodell-Ergebnissen aus 7 verschiedenen Jahren. Deshalb können auch die Ergebnisse aus dem Lärmmodell für dieselben 7 Zeitpunkte eingegeben werden. Wird das Lärmmodell nur für weniger Zeitpunkte berechnet, können die Vorgabewerte überschrieben werden. Dabei ist zu beachten: Bitte machen Sie Ihre Eingabe chronologisch und lassen Sie keine leeren Zellen zwischen zwei Eingaben. Die erste Eingabe darf nicht vor dem Zeitpunkt der Inbetriebnahme sein.

Bei *etappierten Projekten* wird das Lärmmodell möglicherweise nicht für alle Etappen ausgewertet. Es kann approximativ auch nur die Auswertung für den Endzustand (nach Eröffnung der letzten Etappe) ermittelt werden. In diesem Fall ist wie bei DK4 (vgl. erste Seite der Erläuterungen zu DK4) zu überlegen, ab welchem Jahr die Werte gelten sollen. Dies sei z.B. das Jahr 2025. Dann ist (bei Wohnungen und Personen jeweils) in der ersten Spalte 2024 und überall Null einzugeben und in der zweiten Spalte dann 2025 und die Ergebnisse aus dem Lärmmodell. Alternativ kann auch nur der Endzustand mit dem Lärmmodell berechnet werden und für die früheren Etappen ein grob geschätzter Anteil des Gesamteffektes eingegeben werden.

#### **Eingabe Standardmethode**

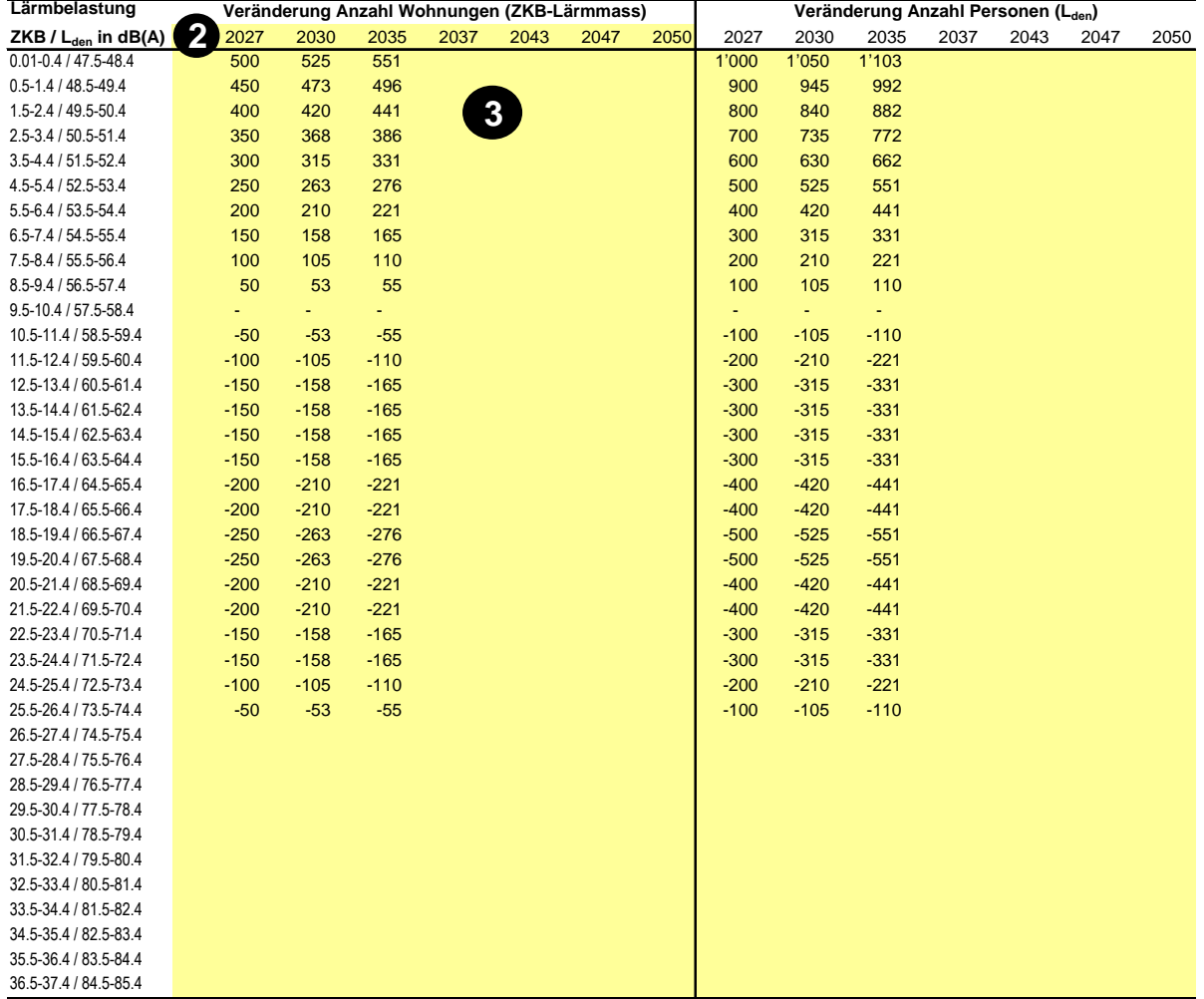

# **UW1n\_Lärm Lärmbelastete Personen KNA**

 Für jedes Jahr sind nun die Veränderung der Anzahl lärmbelasteter Wohnungen gemäss ZKB-Lärmmass nach 1-dB(A)-Lärmklassen (z.B. 0.50… 1.49 dB(A), 1.50… 2.49 dB(A), … – vgl. Fussnot[e 87\)](#page-145-0) sowie die Veränderung der Anzahl lärmbelasteter Personen über dem Schwellenwert von 48 dB(A) Lden nach 1-dB(A)-Lärmklassen (vgl. Fussnote [88\)](#page-145-1) zu berechnen.

Gemäss VSS 41 828 sollen «nach Möglichkeit die Lärmberechnungen zum L<sub>den</sub> auf dem effektiven Verkehr beruhen, optimalerweise auf stündlichen Daten. Liegen diese Daten nicht vor, sind folgende Vereinfachungen möglich:

Alle Inputdaten (zum ZKB-Lärmmass und zum L<sub>den</sub>) können vereinfachend auf Basis der Tag- und Nachtlärmbelastungen L<sup>r</sup> ermittelt werden. Beim ZKB-Lärmmass ist dies offensichtlich und einfach. Beim Lden müssen zunächst, falls erforderlich, die Beurteilungspegel L<sup>r</sup> anhand der Pegelkorrektur K1 (gemäss Lärmschutzverordnung) auf den L<sub>eq</sub> umgerechnet werden. Danach kann der L<sub>eq</sub> für die verkürzte Tagzeit (06-18 Uhr) und der L<sub>eg</sub> Abend (18-22 Uhr) basierend auf dem L<sub>eg</sub> Tag (06-22 Uhr) mit Hilfe der folgenden Tabelle abgeschätzt werden.»<sup>90</sup>

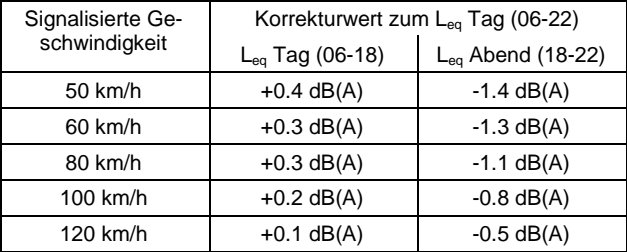

«Liegen keine Daten zu Lärmbelastungen unter 45 dB(A) Nachtlärm bzw. 55 dB(A) Taglärm vor (Planungswerte für Wohnen gemäss Lärmschutzverordnung bzw. Lärmniveau, ab dem üblicherweise Lärmmodelle vorliegen), so kann» gemäss VSS 41 828 (Ziffer 13.2) «folgende Approximation verwendet werden<sup>91</sup>: Ausgehend von den Ergebnissen ab 45 dB(A) Nachtlärm bzw. 55 dB(A) Taglärm wird

- die Zahl der belärmten Wohnungen um 11% erhöht
- die Zahl der belärmten Personen um 15% erhöht

Dies gilt jeweils für die gesamten Lärmdaten (d.h. die Zahl der Wohnungen bzw. Personen nach 1 dB(A)-Lärmklassen wird in allen Lärmklassen um 11% bzw. 15% erhöht). Dabei handelt es sich um eine Approximation, die in spezifischen Situationen (z.B. Talkessel) nicht anwendbar ist.»

«Das Lärmmodell soll die Veränderung des gesamten Strassenlärms beachten, d.h. auch andere Strassen berücksichtigen.»

Für die Abschätzung mit dem Lärmmodell muss gemäss VSS 41 828 (Ziffer 13.1) ein **Untersuchungsraum** definiert werden, der «zumindest alle Strassen mit einer Veränderung der Verkehrsmenge um mindestens den Faktor 1.25 umfasst (Zunahme um 25% oder Abnahme um 20%) – dies gilt bei gleichbleibendem Schwerverkehrsanteil und konstanter Geschwindigkeit). Bei Veränderungen des Schwerverkehrsanteils oder bei neuen Lärmschutzwänden, neuen lärmarmen Belägen, Anpassungen der zulässigen Höchstgeschwindigkeit oder anderen Massnahmen ist für die Ermittlung der Lärmkosten zumindest der Raum abzudecken, in dem die Lärmveränderung mindestens 1 dB(A) beträgt und der Schwellenwert von 48 dB L<sub>den</sub> überschritten wird. Der Untersuchungsraum kann verkleinert werden, wenn andere Lärmarten den Strassenlärm für bestimmte Empfangsorte dauerhaft überdecken.»

Siehe Ecoplan, Sinus (2022), Ergänzungen zur Berücksichtigung des Lärms in Kosten-Nutzen-Analysen im Strassenverkehr.

<sup>91</sup> Siehe Ecoplan (2020), Bewertung der externen Effekte im Strassenverkehr, S. 28-29 bzw. Ecoplan, Sinus (2022), Ergänzungen zur Berücksichtigung des Lärms in Kosten-Nutzen-Analysen im Strassenverkehr.

# **UW1n\_Lärm Lärmbelastete Personen KNA**

### **Vereinfachte Methode**

- eNISTRA übernimmt hier automatisch die Werte für die Veränderung der Fzkm, die Sie im Blatt «Inputdaten» eingegeben haben.
- Tunnels oder Strassen, die durch unbewohntes Gebiet führen, haben keine Lärmbelastung von Personen am Wohnort zur Folge. Die dort gefahrenen Fahrzeugkilometer müssen deshalb abgezogen werden (dies ist vor allem bei Tunnelbauten oder Umfahrungsstrassen von Bedeutung). Geben Sie dazu den Nettoeffekt dieser Fahrzeugkilometer ein, d.h. die Fahrzeugkilometer in Tunnels und durch unbewohntes Gebiet im Projektfall abzüglich jener im Referenzfall. Dabei kann man sich auf ein relativ enges Gebiet um das Projekt beschränken.

#### **Eingabe vereinfachte Methode**

aus Blatt Inputdaten

 $übernommen$ 

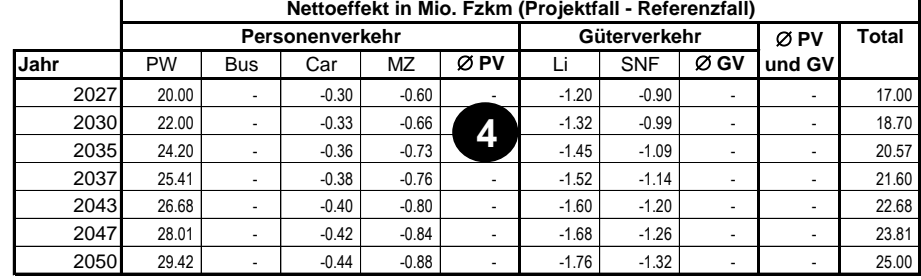

PW = Personenwagen, Bus = Linienbus ÖV, Car = Privatcar, MZ = Motorisierte Zweirräder, Li = Lieferwagen, SNF = Schwere Nutzfahrzeuge

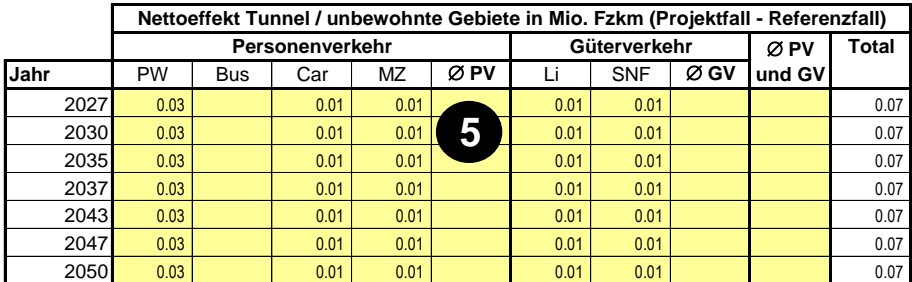

PW = Personenwagen, Bus = Linienbus ÖV, Car = Privatcar, MZ = Motorisierte Zweirräder, Li = Lieferwagen, SNF = Schwere Nutzfahrzeuge

### **Bemerkungen**

- Im Kommentarfeld sind hier auch allfällige Auswirkungen des Lärms am Arbeitsplatz und an Schulen, Verluste durch Auszonung oder Nicht-Einzonung von Grundstücken in der Raumplanung, Auswirkungen auf nicht überbautes Bauland sowie der Baulärm zu erläutern.
- Wird die Standardmethode gewählt erscheint das Ergebnis in der Spalte «Ø PV und GV**»** weil in diesem Fall unklar ist, welche Fahrzeugkategorie für die Lärmveränderung verantwortlich ist.

Bau Die zusätzliche Lärmbelastung, welche auf Umwegfahrten während der Bauzeit zurückzuführen ist, kann monetarisiert werden. Die Bauphase wird immer mit der vereinfachten Methode berechnet. Dabei sind keine Eingaben nötig, da die Eingaben vom Blatt «Inputdaten» übernommen werden. Lässt sich dieser Effekt nicht beziffern, so ist auch eine qualitative Beschreibung der Lärmbelastung durch Umwegfahrten möglich.

Der Baulärm muss qualitativ beschrieben werden.

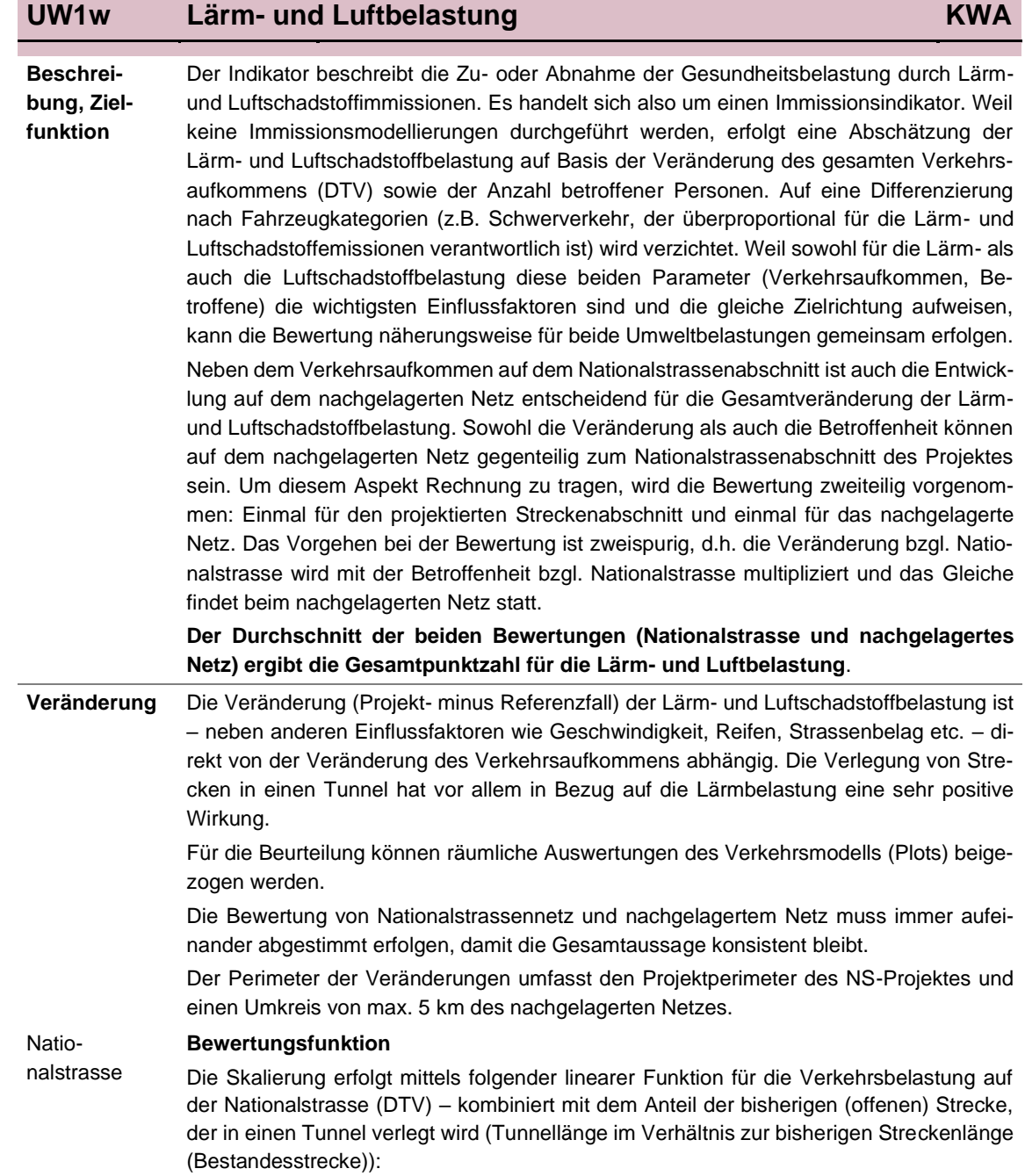

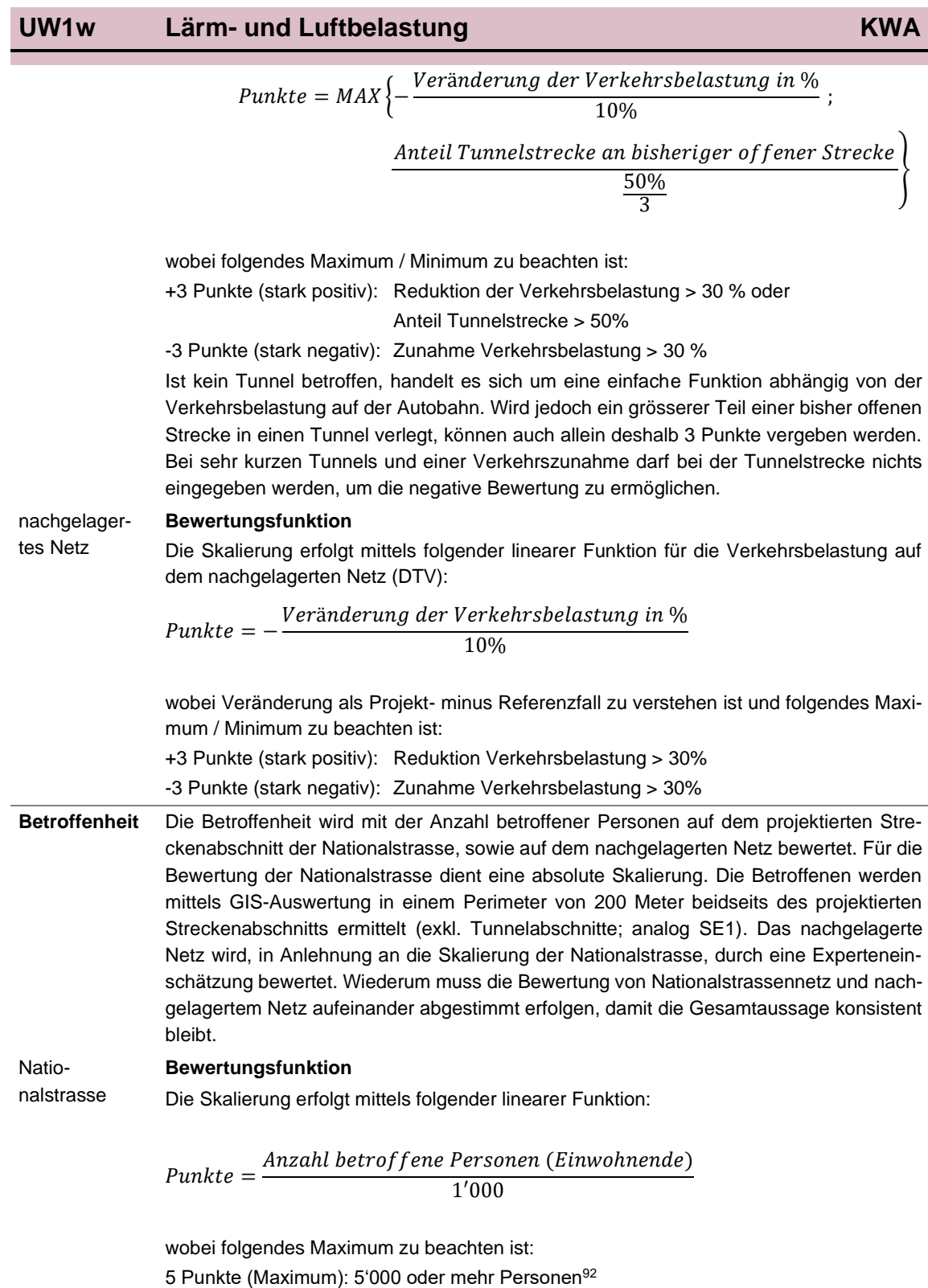

<sup>92</sup> Die maximale Anzahl Betroffene in einem 200 Meter Sektor beidseits einer Nationalstrasse, wurde durch GIS Auswertungen in Schweizer Städten (hohe Siedlungsdichte) ermittelt. Daraus wurde die Skalierung abgeleitet.

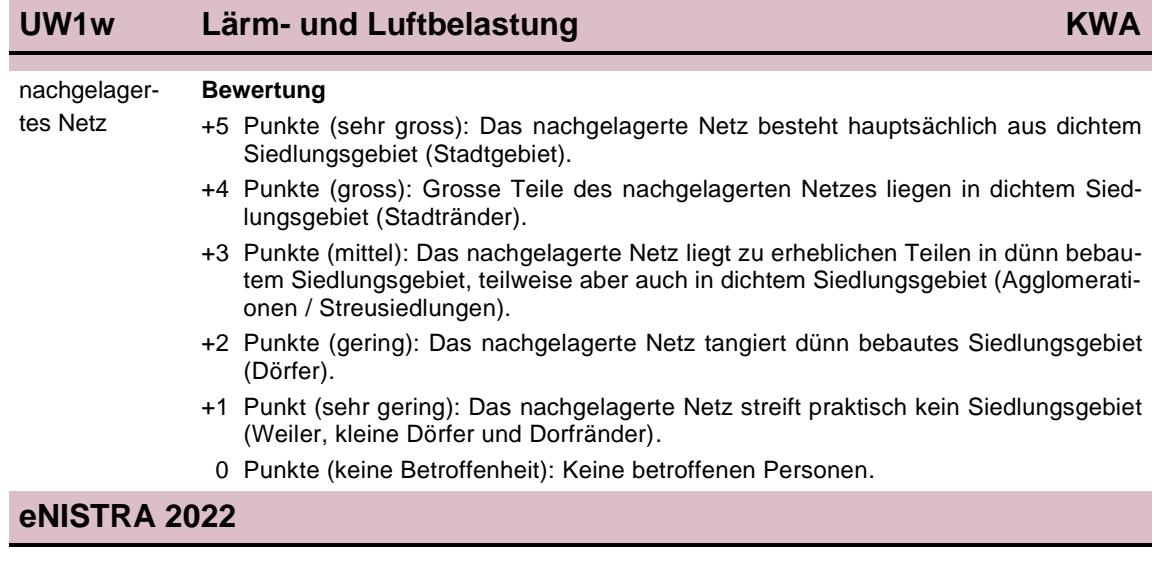

# **UW2 Qualität von natürlichen Lebensräumen und Gewässern KWA**

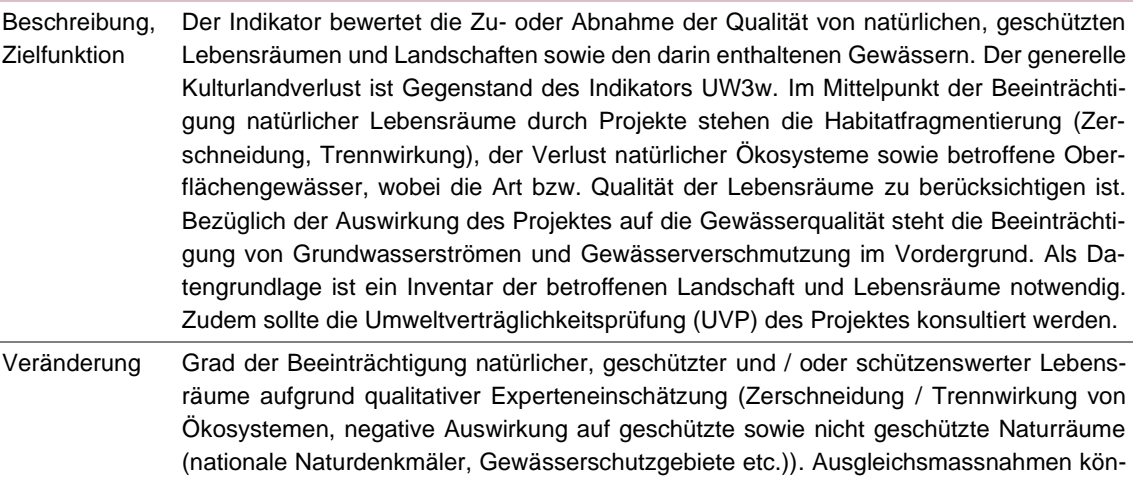

### **Bewertung**

- +3 Punkte (Maximum): Sanierung von bestehenden Trennwirkungen, Hindernissen; Erstellung neuer Schutzgebiete, Renaturierung von Oberflächengewässern.
- +2 Punkte (positiv): Teilweise Sanierung von bestehenden Trennwirkungen, Verlagerung von Eingriffen auf Randgebiete von Naturlebensräumen, teilweise Renaturierung von Oberflächengewässern.
- +1 Punkt (leicht positiv): Geringe Sanierung von bestehenden Trennwirkungen, kleine Aufwertungen in bestehenden Biotopen
- 0 Punkte (neutral): Keine Änderung

nen positiv angerechnet werden.

-1 Punkt (gering negativ): Geringfügige zusätzliche Trennwirkungen, leichte Beeinträchtigung des Grundwassers (z.B. Durchflusskapazität), kleine Beeinträchtigung von Oberflächengewässern, oder leichte Beeinträchtigung eines schützenswerten **Objektes** 

Wenn mehrere der obigen Punkte zutreffen, werden -2 Punkte vergeben, oder wenn Folgendes zutrifft:

-2 Punkte (negativ): Grosse zusätzliche Trennwirkungen (z.B. für Wildtierkorridore), erhebliche Beeinträchtigung des Grundwassers (z.B. Durchflusskapazität), mittlere Beeinträchtigung von Oberflächengewässern, grosse Beeinträchtigung eines schützenswerten Objektes

Wenn mehrere der obigen Punkte zutreffen, werden -3 Punkte vergeben, oder wenn Folgendes zutrifft:

-3 Punkte (Minimum): Unterbrechung Wildtierkorridore, oder starke Beeinträchtigung des Grundwassers (z.B. Durchflusskapazität), oder starke Beeinträchtigung von Oberflächengewässern (z.B. Kanalisierung), oder Zerstörung oder äusserst starke Beeinträchtigung eines schützenswerten Objektes

# **UW2 Qualität von natürlichen Lebensräumen und Gewässern KWA**

Betroffenheit Art bzw. Qualität des betroffenen natürlichen Lebensraums, bewertet auf folgender Skala.

### **Bewertung**

- +5 Punkte (sehr gross): Biotopschutzinventare des Bundes (z.B. Trockenwiesen und -weiden (TWW), Amphibienlaichgebiete), Wildtierkorridore von überregionaler Bedeutung, oder Grundwasserschutzzone (S2-S3) direkt betroffen
- +4 Punkte (gross): Mehrere schützenswerte Objekte von regionaler oder lokaler Bedeutung sowie schutzwürdige Lebensräume (z.B. kleinere Biotope, die als Amphibienlaichgebiete dienen, Hecken etc.) oder Grundwasserschutzzone (S2-S3) am Rande betroffen
- +3 Punkte (mittel): Ein schützenswertes Objekt von regionaler oder lokaler Bedeutung oder eine Gewässerschutzzone Au betroffen
- +2 Punkte (gering): Ein schützenwertes Gebiet von regionaler oder lokaler Bedeutung oder ein schutzwürdiger Lebensraum ist am Rand und in nur geringem Ausmass vom Projekt betroffen
- +1 Punkt (sehr gering): Keine speziell schutzwürdigen Lebensräume betroffen
- 0 Punkte (keine Betroffenheit): Keinerlei natürliche Lebensräume betroffen

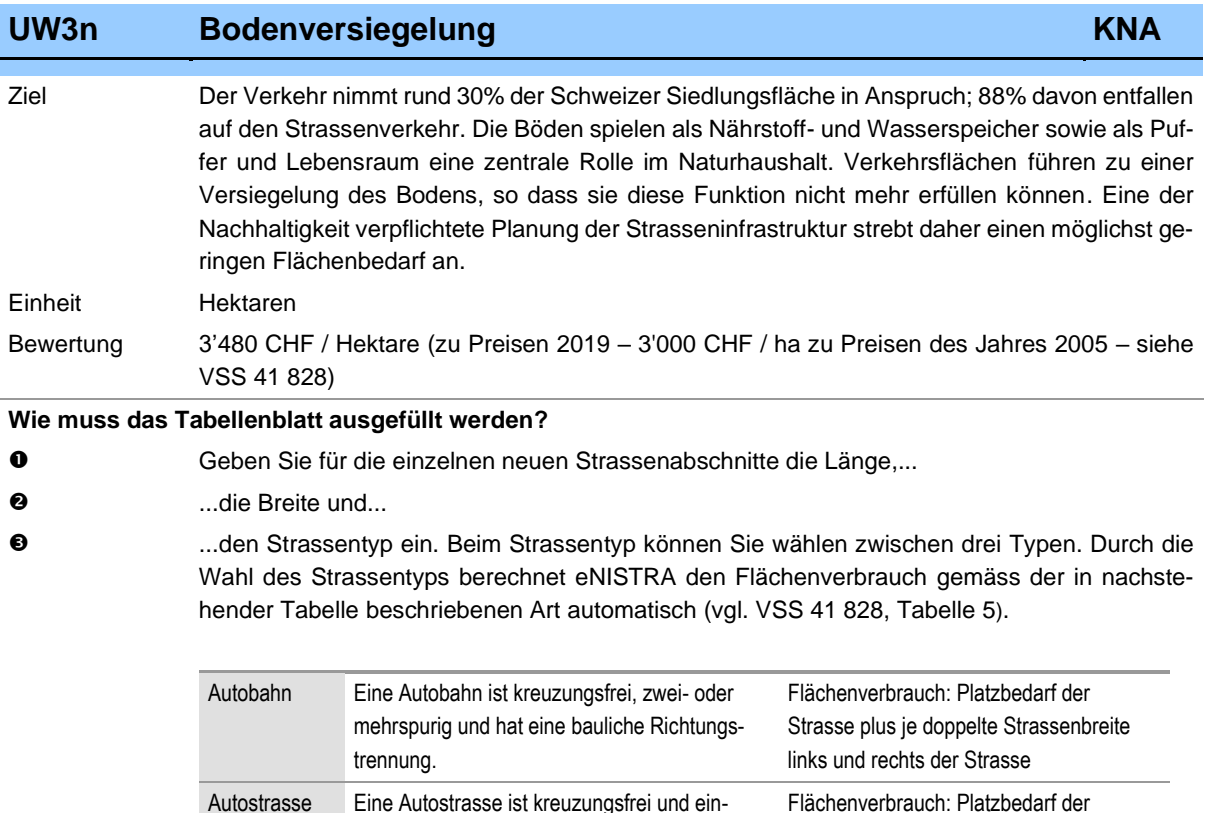

Beim **Rückbau** von bestehenden Strassen geben Sie die entsprechende Strasse mit einer negativen Länge ein. Dies ist nur zulässig, wenn beim Indikator Baukosten (DK1) die Kosten für den Rückbau enthalten sind.

Strasse plus je einfache Strassenbreite

Flächenverbrauch: Platzbedarf der Strasse plus je 10 m links und rechts der

links und rechts der Strasse

Strasse

Reichen die zur Verfügung stehenden 20 Strassenabschnitte nicht aus, kann wie folgt vorgegangen werden: In diesem Fall müssen innerhalb der drei Kategorien Autobahn, Autostrasse übrige Strasse Strassenabschnitte aggregiert werden, indem ihre Länge zusammengezählt wird und bei der Breite der mit der Länge gewichtete Durchschnitt eingegeben wird (Neubauten und Rückbauten dürfen nicht aggregiert werden).

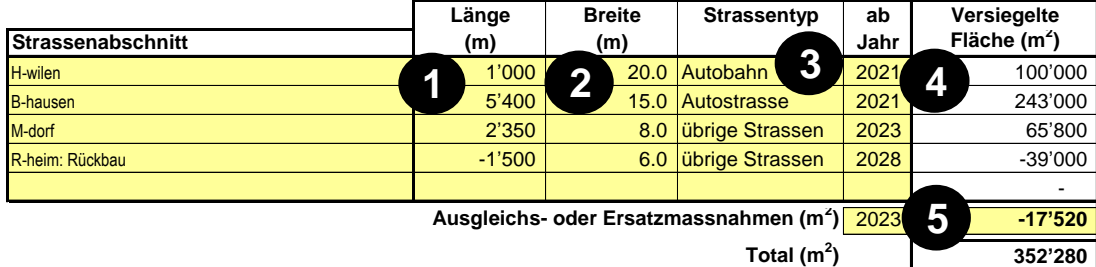

oder mehrspurig, aber ohne bauliche Rich-

Diese Kategorie reicht von gut ausgebauten Strassen 1. Klasse (mehr als 6m breit und mit Lastwagen / Bus im Gegenverkehr befahrbar) bis zu weniger gut ausgebauten Strassen 3. Klasse (mind. 2.5m breit, jedoch mit Lastwagen

/ Bus nur einspurig befahrbar).

tungstrennung.

übrige Strassen

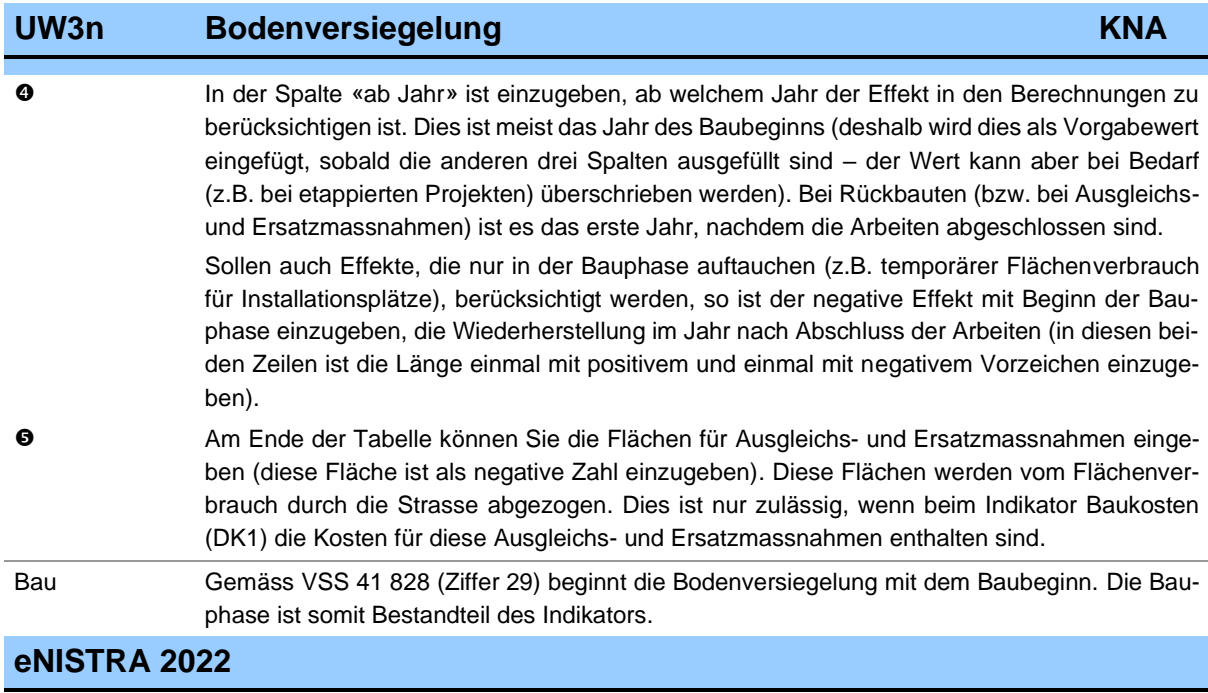

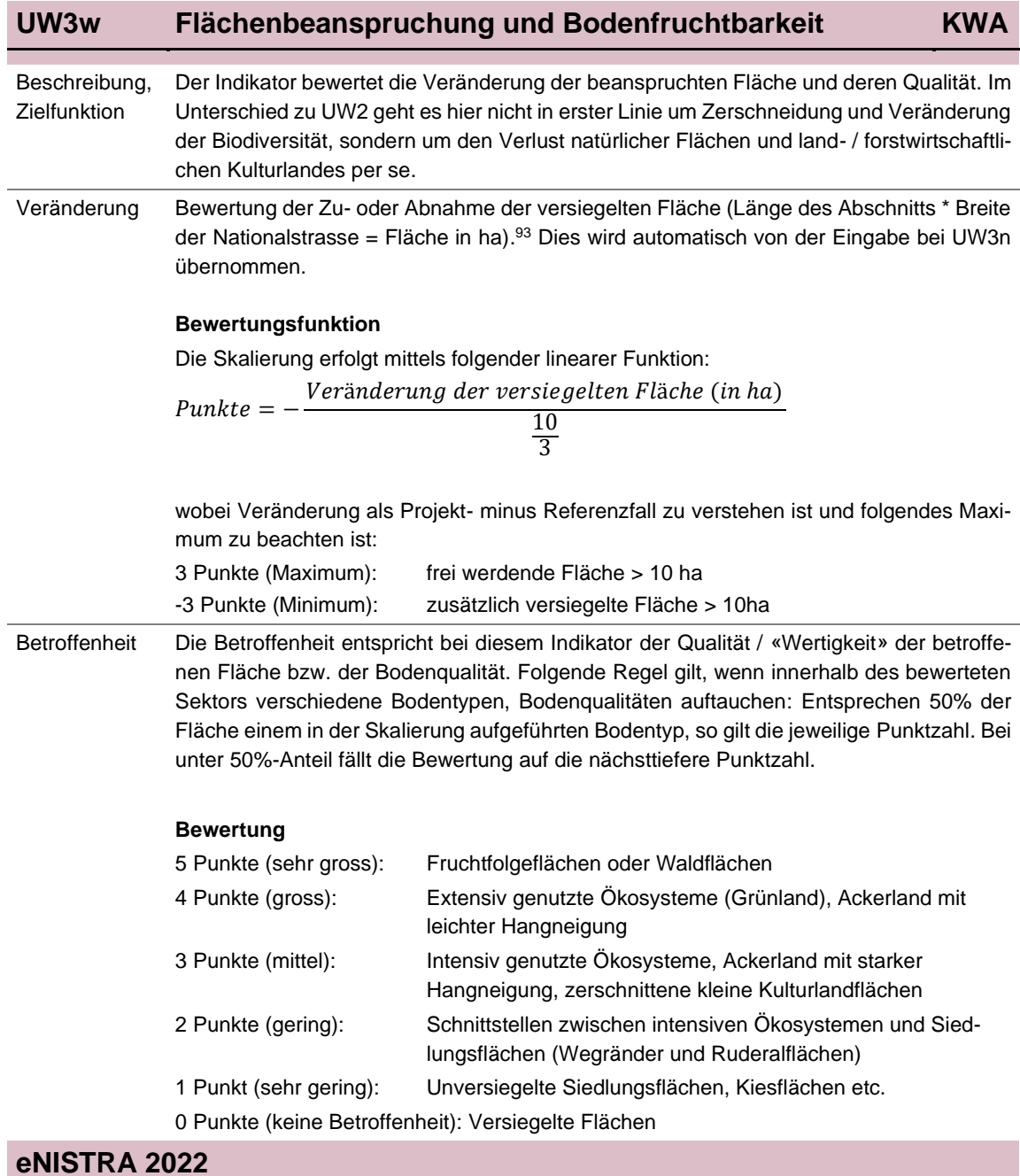

<sup>93</sup> Berücksichtigt werden soll lediglich die versiegelte Fläche, nicht aber die weitere angrenzende (und durch das Projekt betroffene) Fläche entlang der Strassen, d.h. es darf nicht direkt die für die KNA berechnete Fläche verwendet werden.

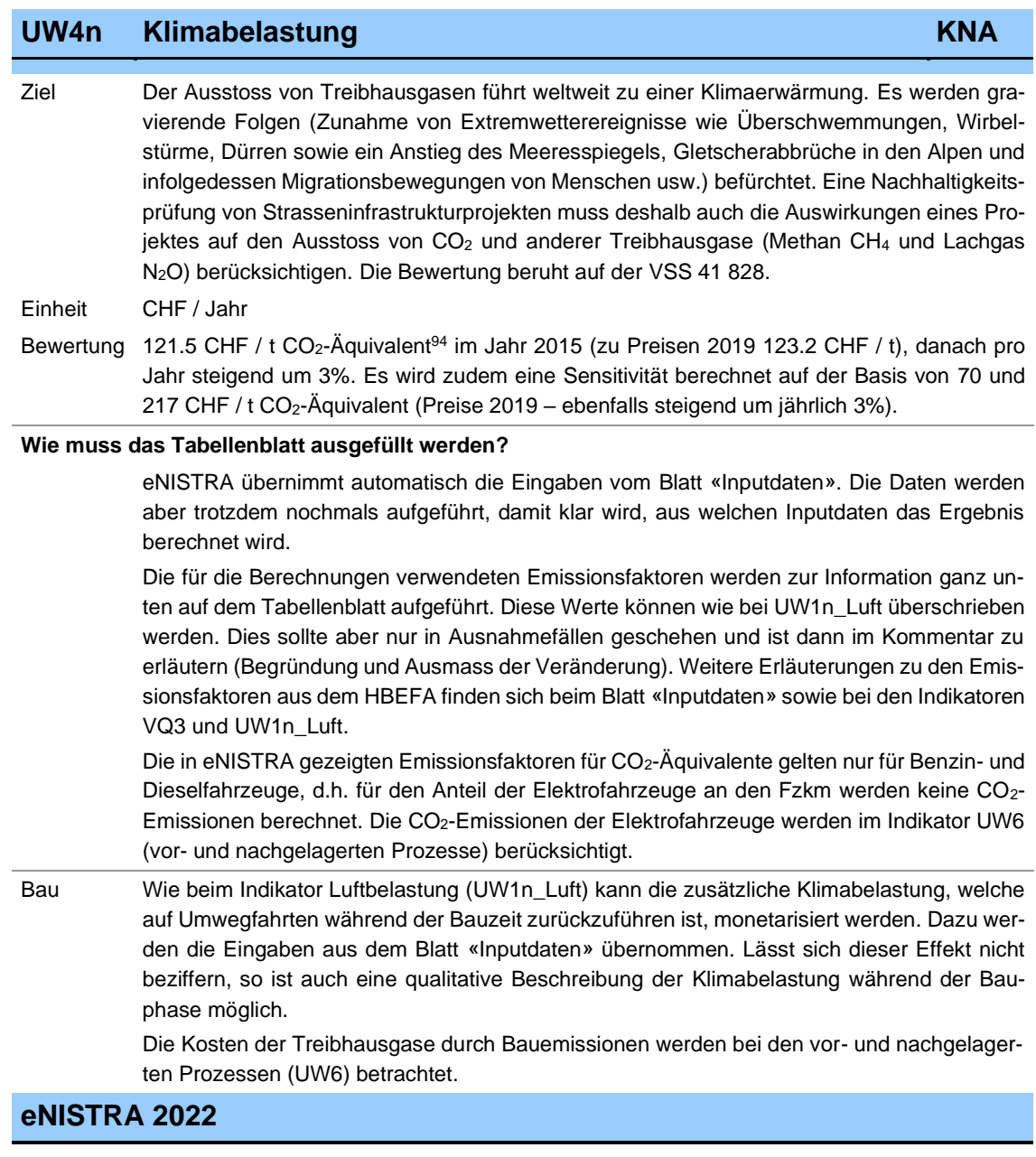

<sup>94</sup> Bei den CO<sub>2</sub>-Äquivalenten werden neben den CO<sub>2</sub>-Emissionen auch die Emissionen der Treibhausgase Methan CH<sub>4</sub> und Lachgas N<sub>2</sub>O miteinbezogen, wobei ihr «global warming potential» berücksichtigt wird.

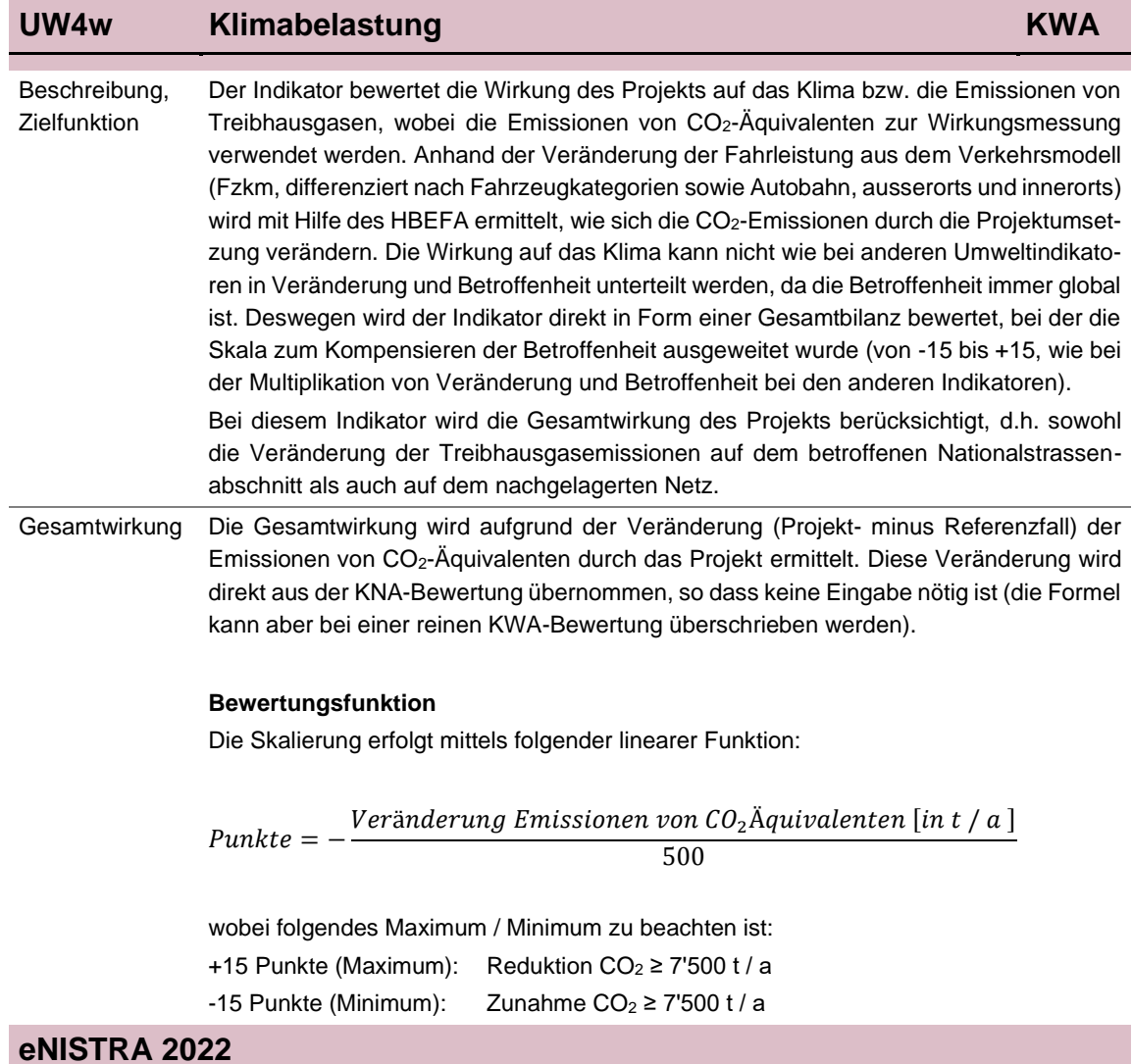

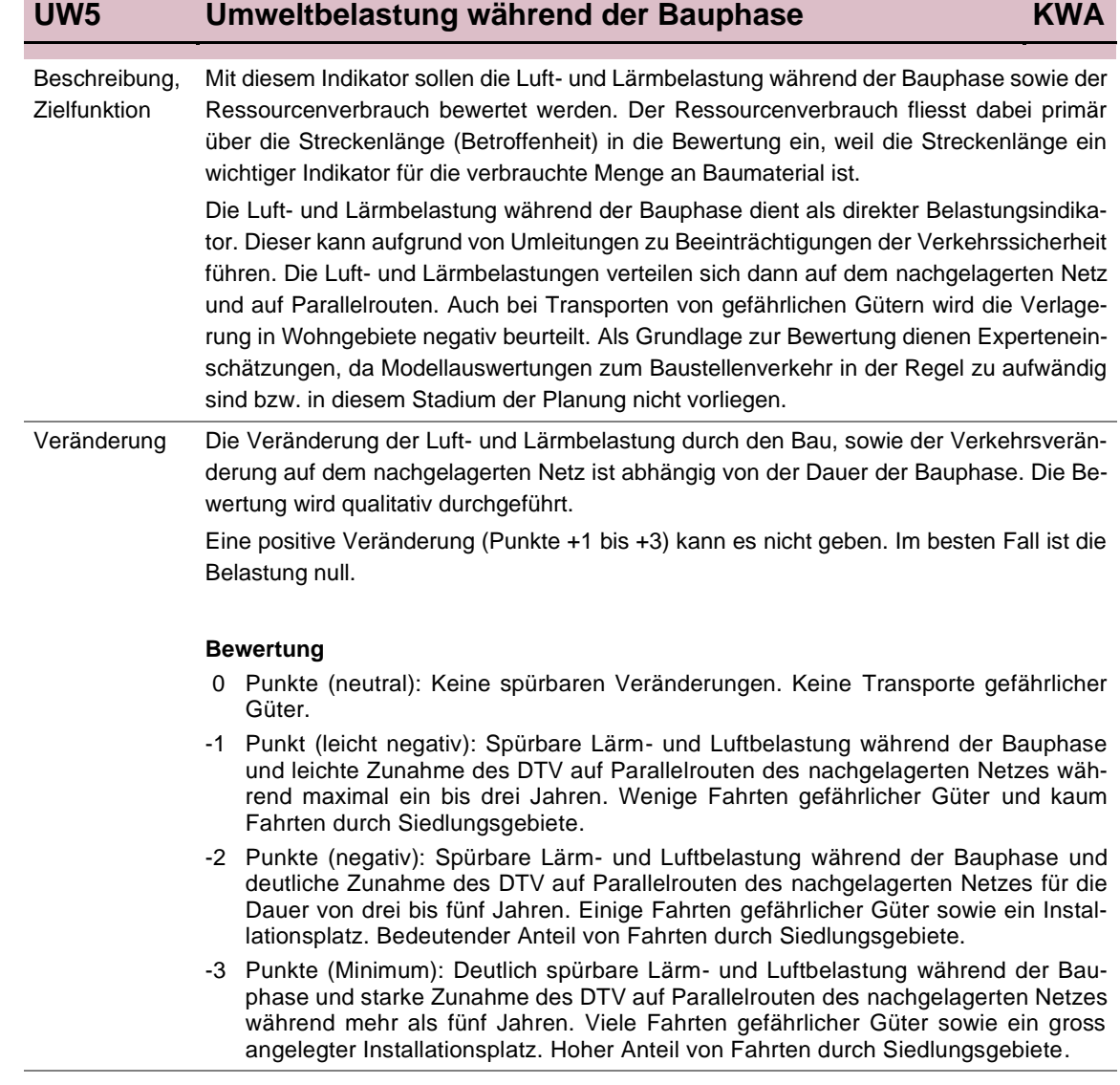

i.

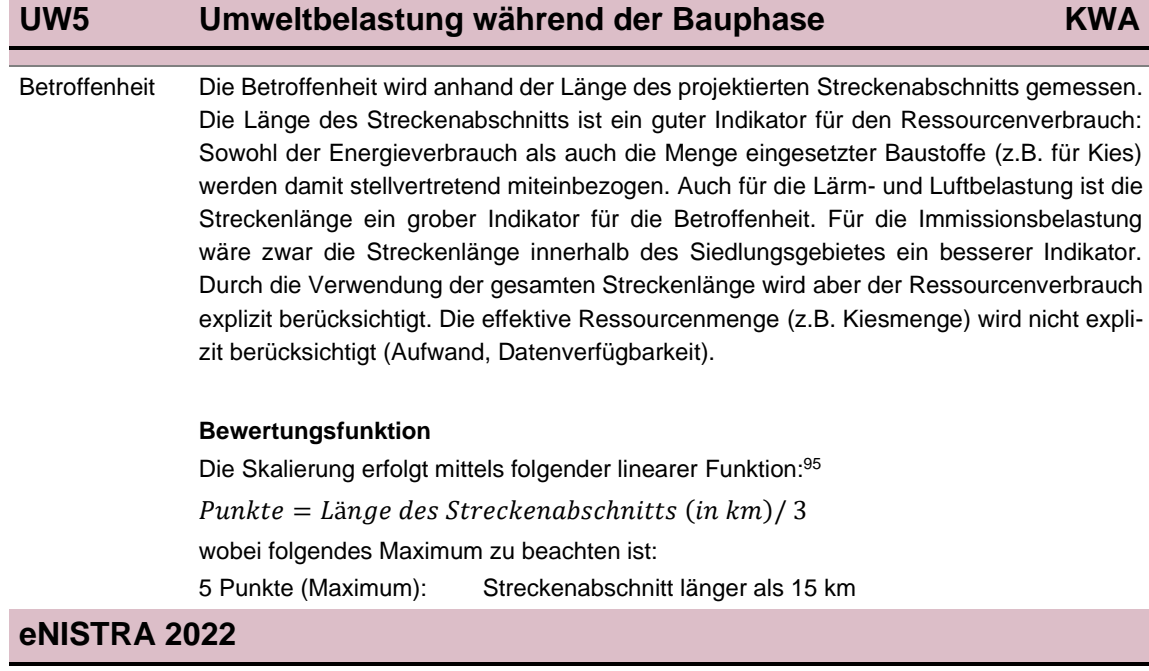

<sup>95</sup> Bei Annahme einer Erweiterung um 2x1 Spur oder einen Neubau mit 2x1 Fahrspuren. Falls eine 2x2-spurige Erweiterung oder Neubau erfolgt, sind die km-Angaben zu verdoppeln.

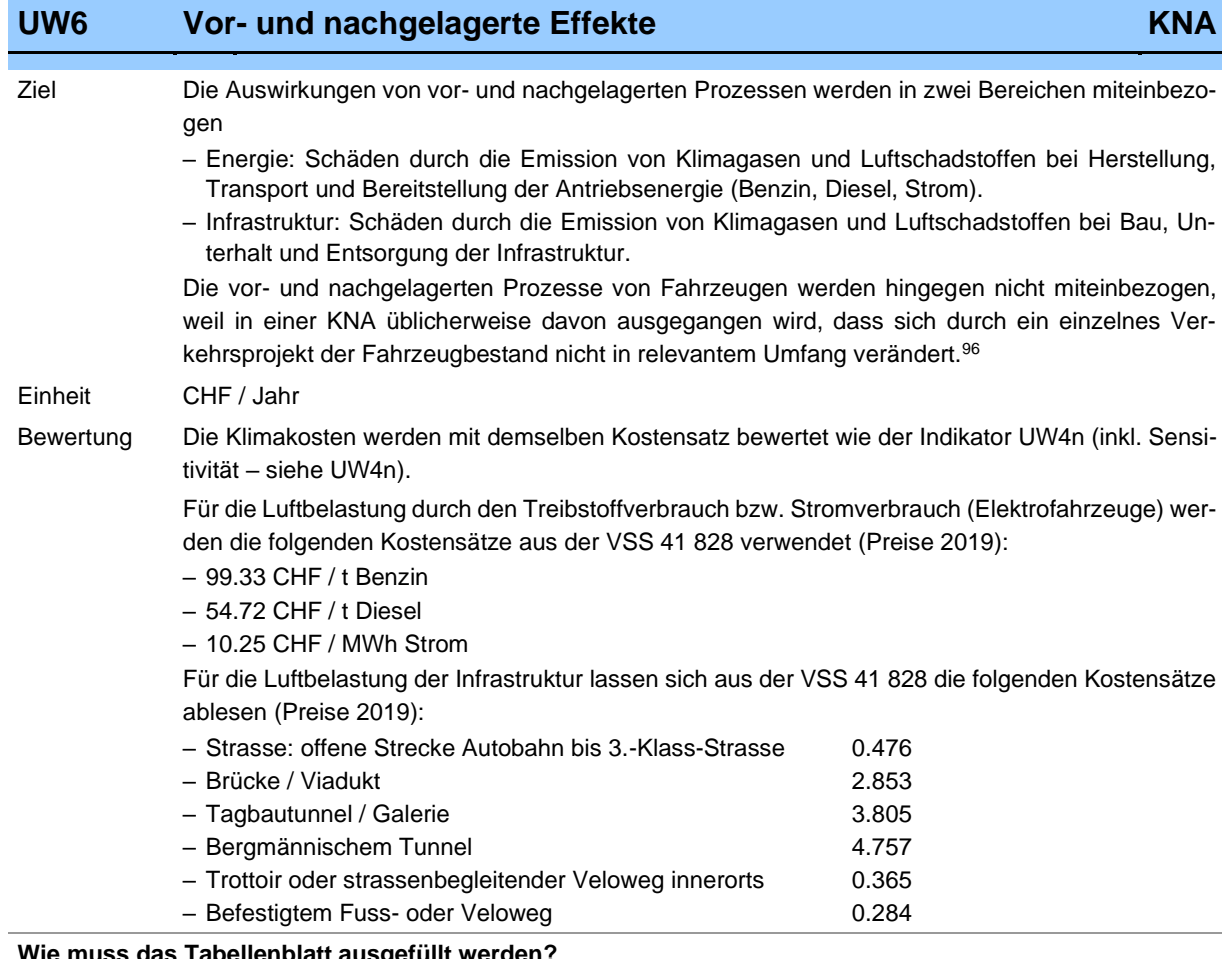

**Wie muss das Tabellenblatt ausgefüllt werden?**

 Die Inputdaten für die vor- und nachgelagerten Effekte der Infrastruktur müssen neu eingegeben werden – und zwar differenziert nach 6 verschiedenen Strassentypen. Einzugeben ist die neu überbaute Fläche. Dabei sind Velostreifen den Strassenflächen zuzuordnen. Zudem dürfen Flächen von rückgebauten Infrastrukturen nicht abgezogen werden.<sup>97</sup>

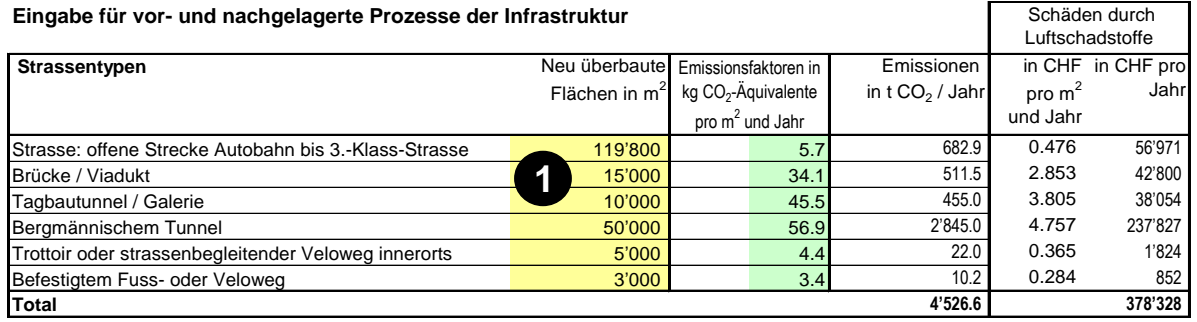

<sup>96</sup> Ecoplan (2020), Bewertung der externen Effekte im Strassenverkehr, Kapitel 6.1.

<sup>97</sup> Denn die Kosten des Rückbaus einer Infrastruktur sind im Kostensatz für die vor- und nachgelagerten Effekte enthalten, so dass die Kosten des Rückbaus bereits während dem Betrieb der Strasse verrechnet wurden und nun nicht nochmals angerechnet werden dürfen (Ecoplan 2020, Bewertung der externen Effekte im Strassenverkehr, Kapitel 6.2.1.b).

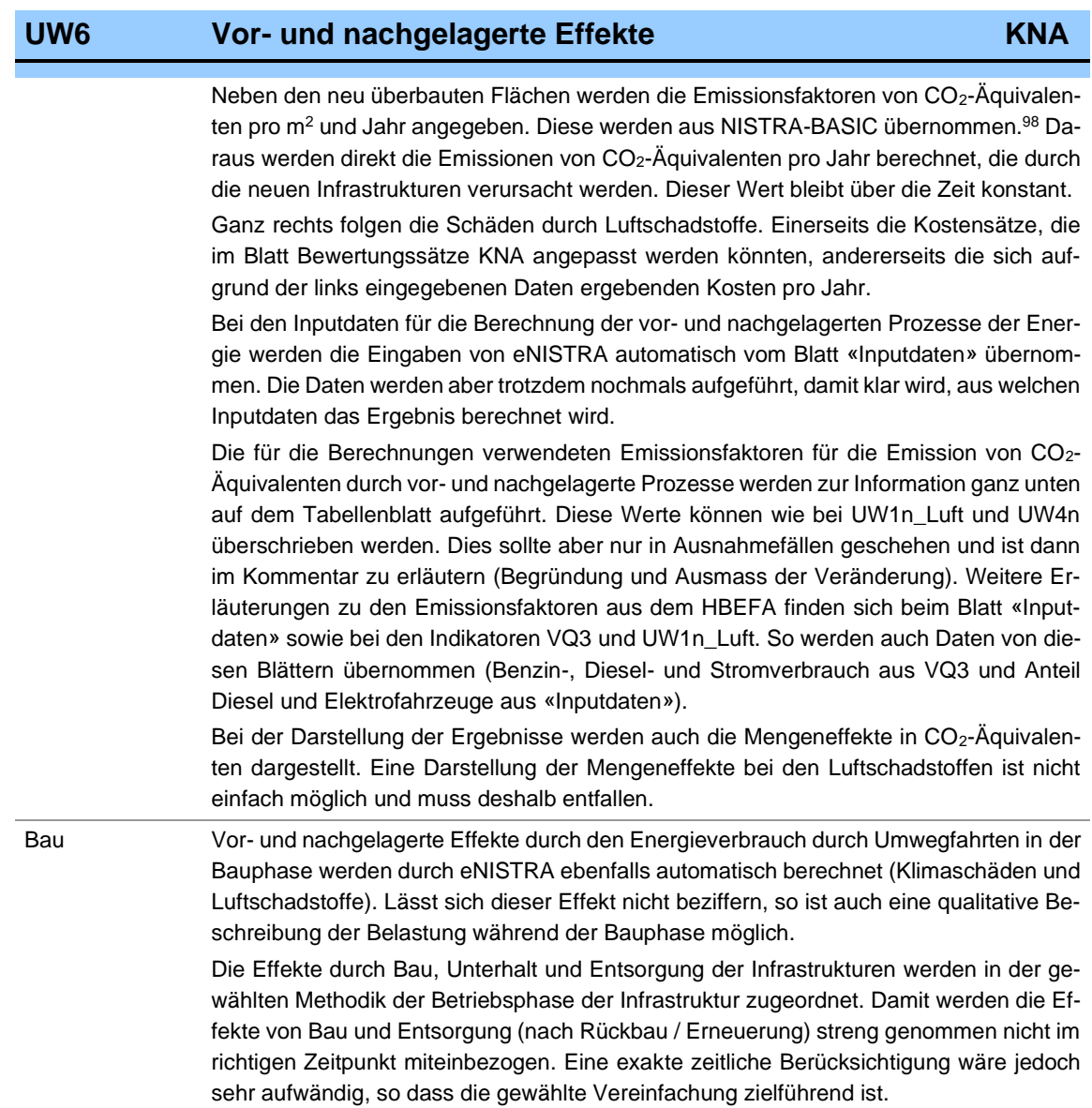

<sup>98</sup> Bei Bedarf können diese Emissionsfaktoren überschrieben werden. Dies dürfte aber nur sehr selten der Fall sein.

# **4.6 Qualitative Indikatoren im Bereich Realisierung und Kohärenz**

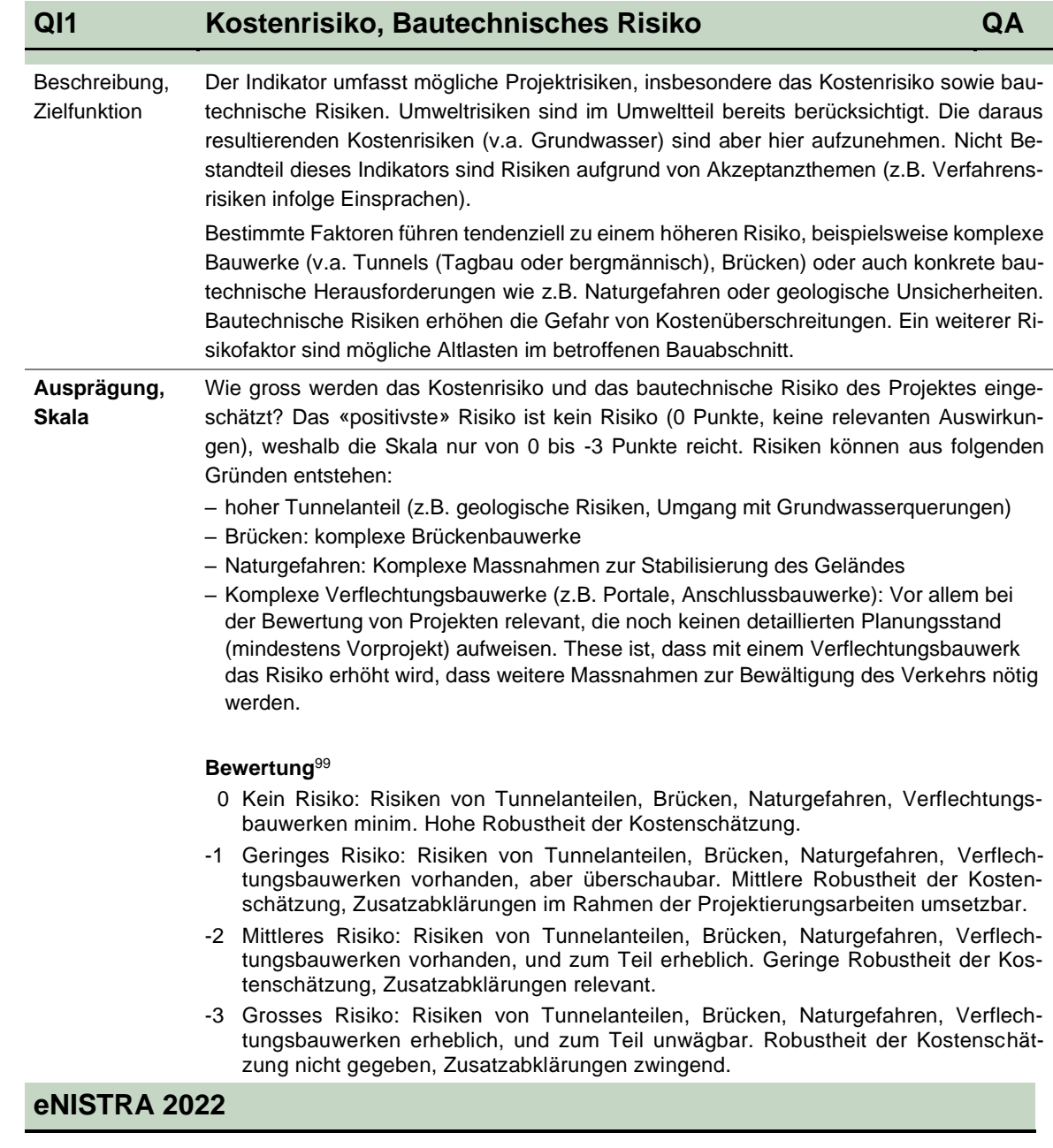

<sup>99</sup> Diese Skalierung hat sich in bisher 71 Projekten bewährt.

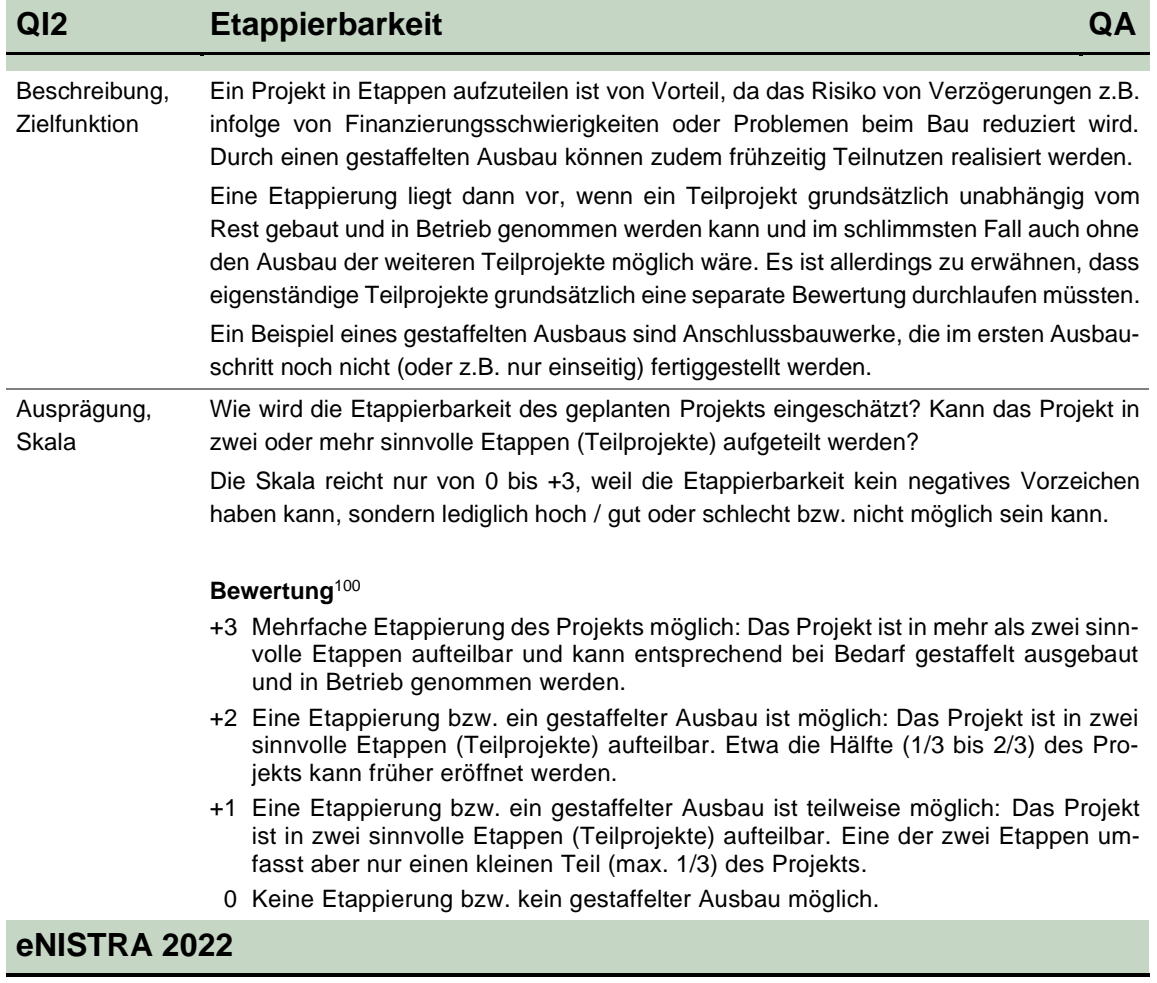

<sup>100</sup> Diese Skalierung hat sich in bisher 71 Projekten bewährt.

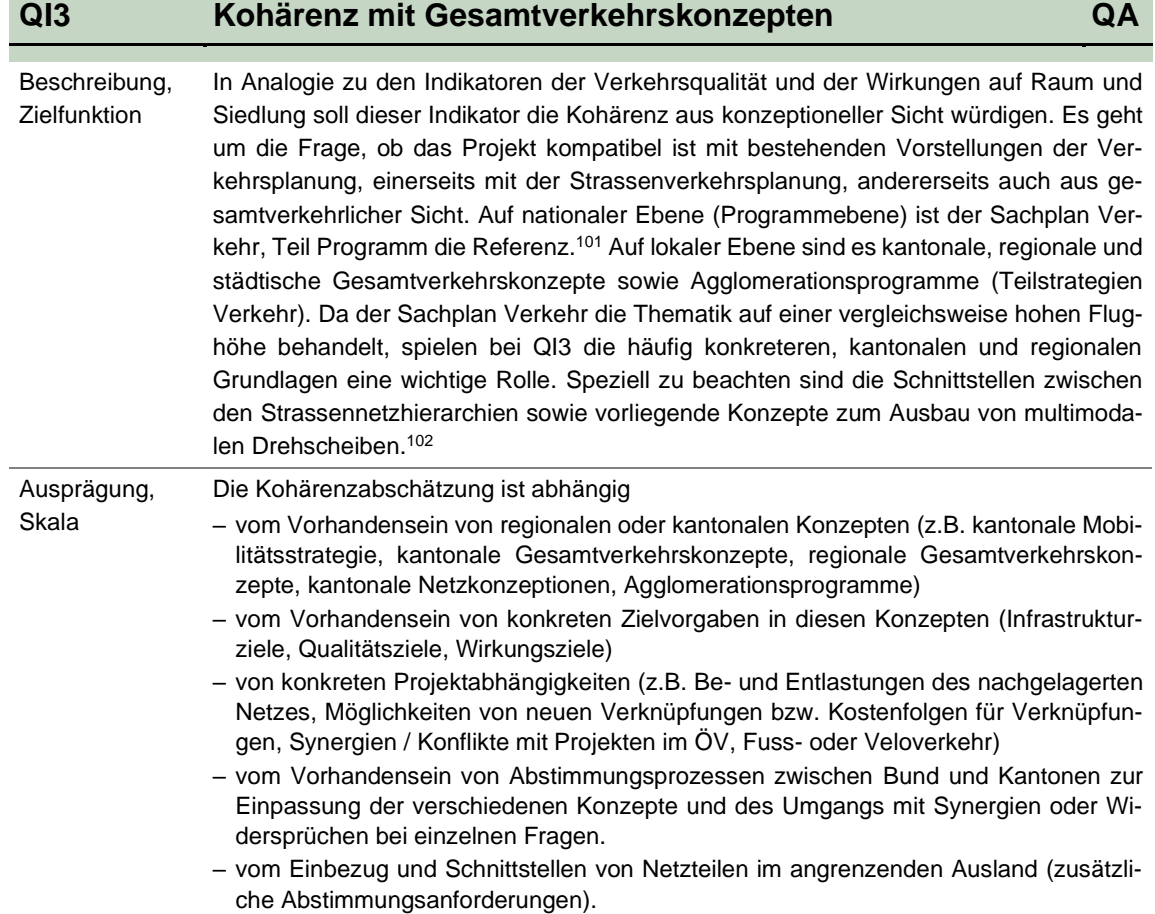

<sup>101</sup> UVEK Eidg. Departement für Umwelt, Verkehr, Energie und Kommunikation (2021).

<sup>102</sup> Dabei ist beachten, dass Nationalstrassenprojekte – in der Regel – kaum einen direkten Einfluss auf Mobilitätshubs und die Multimodalität haben. Die Förderung von multimodalen Drehscheiben erfolgt hauptsächlich durch andere Massnahmen als den Ausbau der Nationalstrasseninfrastruktur.

### **Bewertung**

Wie wird die Kohärenz des Projekts mit Gesamtverkehrskonzepten eingeschätzt?

- +3 Sehr gute Übereinstimmung mit Gesamtverkehrskonzepten: Kantonale / regionale Konzepte liegen vor und gehen vom Ausbau von Nationalstrassennetzteilen aus. Das Projekt entspricht zudem den Zielen gemäss Sachplan Verkehr. Die Schnittstellen der Netzteile sind sehr gut abgestimmt und ermöglichen Chancen für die Entwicklung und das Management des nachgelagerten Netzes. Es ergeben sich keine Widersprüche zum Ausbau anderer Verkehrsmittel (ÖV, LV) bzw. der Ausbau von multimodalen Drehscheiben wird gefördert.
- +2 Gute Übereinstimmung mit Gesamtverkehrskonzepten: Kantonale / regionale Konzepte liegen vor und gehen vom Ausbau von Nationalstrassennetzteilen aus. Das Projekt entspricht zudem den Zielen gemäss Sachplan Verkehr. Die Schnittstellen der Netzteile sind gut abgestimmt und ermöglichen Chancen für die Entwicklung und das Management des nachgelagerten Netzes. Es ergeben sich keine Widersprüche zum Ausbau anderer Verkehrsmittel (ÖV, LV) und der Ausbau von multimodalen Drehscheiben wird nicht konkurrenziert.
- +1 Übereinstimmung mit Gesamtverkehrskonzepten: Kantonale / regionale Konzepte liegen vor und gehen vom Ausbau von Nationalstrassennetzteilen aus. Diese Netzteile ergeben keine Widersprüche zum regionalen Netz. Konflikte zu anderen Verkehrsträgern sind grundsätzlich erkannt und werden diskutiert.
- 0 Neutral: Kantonale / regionale Konzepte liegen vor. Das Projekt hat keinen Zusammenhang zu den kantonalen / regionalen Konzeptionen.
- -1 Konflikte mit Gesamtverkehrskonzepten: Das Projekt weist bezüglich Netzkonzeption (z.B. Anschlussbauwerke) und / oder in Bezug auf die anderen Verkehrsträger ÖV & LV, multimodale Drehscheiben Konflikte (Widersprüche) mit vorliegenden kantonalen / regionalen Konzepten auf. Die Prozesse zur Bewältigung der Konflikte sind aufgegleist.
- -2 Grosse Konflikte mit Gesamtverkehrskonzepten: Das Projekt weist bezüglich Netzkonzeption (z.B. Widersprüche zu eigenen Projekten, Anschlussbauwerken) und / oder in Bezug auf die anderen Verkehrsträger ÖV & LV, multimodale Drehscheiben grössere Konflikte (Widersprüche) mit vorliegenden kantonalen / regionalen Konzepten auf. Die Prozesse zur Bewältigung der Konflikte sind noch nicht aufgegleist. Das Projekt widerspricht zudem den Zielen gemäss Sachplan Verkehr.
- -3 Sehr grosse Konflikte mit Gesamtverkehrskonzepten: Das Projekt weist bezüglich Netzkonzeption (z.B. Widersprüche zu eigenen Projekten, Anschlussbauwerken) und / oder in Bezug auf die anderen Verkehrsträger ÖV & LV, multimodale Drehscheiben sehr grosse Konflikte (Widersprüche) mit vorliegenden kantonalen / regionalen Konzepten auf. Die Prozesse zur Bewältigung der Konflikte sind nicht aufgegleist und die Konflikte erscheinen nicht überwindbar. Das Projekt widerspricht zudem den Zielen gemäss Sachplan Verkehr.

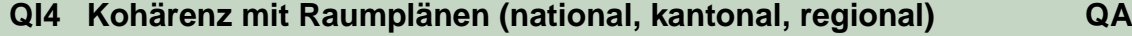

| Beschrei-<br>bung,<br>Ziel-<br>funktion | Der Indikator beurteilt die Kohärenz bzw. Kompatibilität von Nationalstrassenprojekten mit<br>räumlichen Entwicklungszielen und Raumkonzepten (national, kantonal, regional). Im Zent-<br>rum steht dabei die Frage, ob das Projekt einen Beitrag zur geordneten Siedlungsentwick-<br>lung leistet oder nicht.<br>Liefert das Projekt einen Beitrag zur geordneten Siedlungsentwicklung oder widerspricht es<br>im Gegenteil den Zielen einer geordneten Siedlungsentwicklung gemäss Raumkonzept<br>Schweiz oder kantonaler und regionaler Raumkonzepte?                                                                                                    |
|-----------------------------------------|----------------------------------------------------------------------------------------------------|
| Ausprägung,<br>Skala                    | Die Beurteilung der Kohärenz mit den Raumkonzepten erfolgt primär durch den Abgleich<br>bzw. die Überprüfung des Projekts mit den zur Verfügung stehenden Raumkonzepten (Kar-<br>ten und erläuternde Texte):<br>- Nationale Ebene: Raumkonzept Schweiz sowie «Basiskarte räumliche Entwicklung» im<br>Sachplan Verkehr, Teil Programm.<br>- Kantonale / Regionale Ebene: Kantonale bzw. regionale Raumkonzepte sowie Zukunfts-<br>bilder der Agglomerationsprogramme (sofern Projekt in Agglomeration)<br>Wie wird die Kohärenz des Projekts mit den bestehenden Raumplänen bzw. den räumlichen<br>Entwicklungszielen eingeschätzt? Für die Beurteilung sollen folgende Checkfragen helfen:<br>Zentrale Frage: Leistet das Strassenprojekt einen Beitrag zur geordneten Siedlungsentwick-<br>lung? Auf nationaler Ebene liefert zu dieser Frage sowohl das Raumkonzept Schweiz als<br>auch der darauf abgestimmte Sachplan Verkehr, Teil Programm - die notwendigen Hin-<br>weise. In der «Basiskarte» im Sachplan Verkehr, Teil Programm werden 6 Raumtypen, länd- |
|                                         | liche Zentren und Tourismuszentren definiert. <sup>103</sup> Aus Sicht Nationalstrassen sind u.a. fol-<br>gende Aspekte wichtig:<br>- Die Nationalstrassen verbinden die Metropolitanräume und stärken die Kohärenz zwischen<br>den Netzen im Städtenetz Schweiz.<br>- Die Nationalstrassen sichern insbesondere in den stark belasteten Agglomerationsräumen<br>die Leistungsfähigkeit.<br>- Nationalstrassenanschlüsse gewährleisten die Funktionalität der Hochleistungsstrassen<br>und bilden die Schnittstelle zum nachgelagerten Netz.<br>- Die Nationalstrasse nimmt, soweit ihre Durchleitungsfunktion und Funktionsfähigkeit ge-<br>wahrt sind, die Überlast des nachgelagerten Netzes auf und entlastet so die städtischen<br>Kerne.<br>- Die Anbindung der Klein- und ländlichen Zentren an die Agglomerationsräume ist zu er-<br>halten.<br>- In den ländlichen Räumen sind weitere Erreichbarkeitsgewinne und damit das Risiko einer<br>peripheren Siedlungsentwicklung zu vermeiden.<br>Zusatzthemen:                                                 |
|                                         | - Verbessert das Strassenprojekt die Einbindung der Schweiz ins internationale Strassen-<br>verkehrsnetz, z.B. durch die Anbindung der Schweiz an europäische Hauptachsen oder<br>die bessere Erschliessung nationaler- und internationaler Flughäfen?<br>- Trägt das Strassenprojekt zur Optimierung des Logistiktransportsystems und zur besseren<br>Erschliessung der auf die Strasse ausgerichteten übergeordneten Logistikzentren bei?                                                                                                    |

<sup>103</sup> Auf den Seiten 20-23 (und auch andernorts) Sachplans Verkehr, Teil Programm (UVEK Eidg. Departement für Umwelt, Verkehr, Energie und Kommunikation 2021) werden zu diesen Raumtypen und für deren Vernetzung verkehrliche Anforderungen beschrieben. Die Funktion der Nationalstrassen ist hier aber nur ein Aspekt unter anderen verkehrlichen Anforderungen (städtischer MIV, ÖV, Velo- und Fussverkehr).

# **QI4 Kohärenz mit Raumplänen (national, kantonal, regional) QA**

Die Aussagen kantonaler und regionaler Raumkonzepte sowie Agglomerationsprogramme sind anhand analoger Checkfragen auf die Kohärenz zwischen Raumentwicklung und Nationalstrassenausbau zu prüfen.

## **Bewertung**

- +3 Sehr gute Übereinstimmung mit den räumlichen Entwicklungszielen: Das Projekt leistet einen hohen Beitrag zur geordneten Siedlungsentwicklung und ist vollständig kompatibel mit den räumlichen Vorgaben des Raumkonzepts Schweiz bzw. der kantonalen / regionalen Raumkonzeptionen.
- +2 Gute Übereinstimmung mit den räumlichen Entwicklungszielen: Das Projekt leistet einen spürbaren Beitrag zur geordneten Siedlungsentwicklung und ist vollständig kompatibel mit den räumlichen Vorgaben des Raumkonzepts Schweiz bzw. der kantonalen / regionalen Raumkonzeptionen.
- +1 Übereinstimmung mit den räumlichen Entwicklungszielen: Das Projekt ist grösstenteils kompatibel mit den räumlichen Vorgaben des Raumkonzepts Schweiz bzw. der kantonalen / regionalen Raumkonzeptionen und gefährdet die geordnete Siedlungsentwicklung nicht.
- 0 Neutral gegenüber den räumlichen Entwicklungszielen: Das Projekt hat keine nennenswerten positiven oder negativen Auswirkungen auf die räumliche Entwicklung.
- -1 Konflikte mit räumlichen Entwicklungszielen: Das Projekt widerspricht den räumlichen Vorgaben des Raumkonzepts Schweiz bzw. der kantonalen / regionalen Raumkonzeptionen leicht und hat einen tendenziell negativen Einfluss auf die geordnete Siedlungsentwicklung.
- -2 Grosse Konflikte mit räumlichen Entwicklungszielen: Das Projekt widerspricht den räumlichen Vorgaben des Raumkonzepts Schweiz bzw. der kantonalen / regionalen Raumkonzeptionen in mehr als einem Punkt und hat einen spürbar negativen Einfluss auf die geordnete Siedlungsentwicklung.
- -3 Sehr grosse Konflikte mit räumlichen Entwicklungszielen: Das Projekt widerspricht den räumlichen Vorgaben des Raumkonzepts Schweiz bzw. der kantonalen / regionalen Raumkonzeptionen in hohem Mass und gefährdet die geordnete Siedlungsentwicklung erheblich.

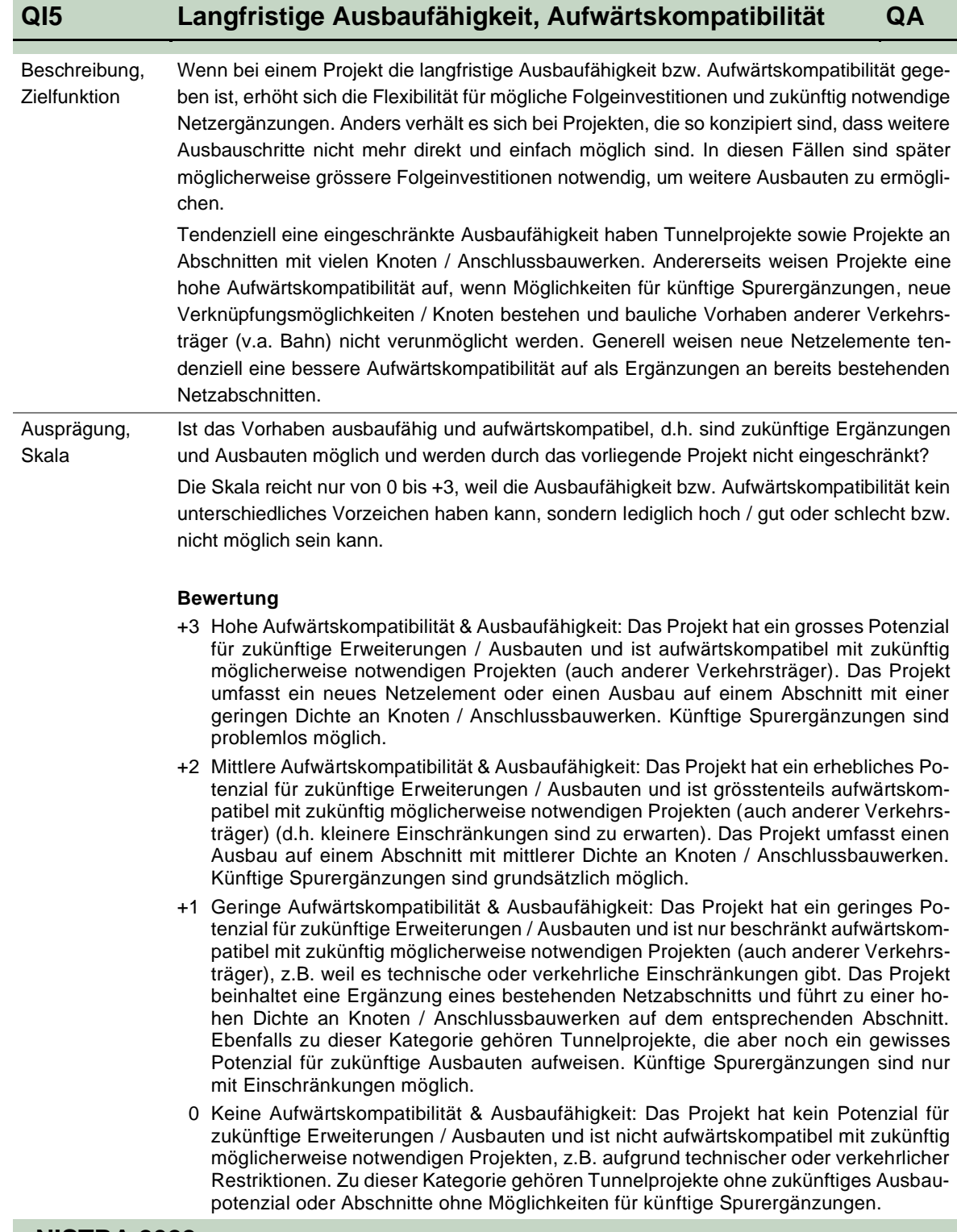

# **5 Resultate: Outputblätter**

# **5.1 Darstellung der Ergebnisse**

eNISTRA aggregiert die Ergebnisse automatisch und produziert mehrere Darstellungen. Die Ergebnisse können nicht nur entsprechend den spezifischen Bedürfnissen ausgedruckt werden, sondern es können auch ganze Zusammenstellungen (z.B. Tableau, Abbildungen usw.) exportiert werden. Zudem können die Zahlenergebnisse exportiert werden, so dass weiterführende Berechnungen auf den Originalwerten aufbauen können. Bevor die Druck- und Exportmöglichkeiten aufgezeigt werden, werden die einzelnen Outputblätter beschrieben. Wie erwähnt handelt es sich bei den dargestellten Zahlen um eine fiktives Beispiel.

# **NISTRA-Tableau**

### **Weshalb ist dieses Blatt notwendig?**

Mit dem NISTRA-Tableau sollen die einzelnen Ergebnisse auf zwei Seiten in kompakter und standardisierter Form zusammengefasst werden. Nach einem kurzen Projektbeschrieb folgt eine Tabelle mit den wesentlichen Ergebnissen der KNA und KWA sowie der QA. Zum Schluss werden die Ergebnisse verbal beschrieben und interpretiert.

### **Welche Ergebnisse zeigt dieses Tabellenblatt?**

Im Kopf des Tableaus werden die wichtigsten Merkmale des Projekts aufgeführt: Projektname, Vergleichsjahr KNA, Erstinvestitionen (hier ist die politisch interessierende Grösse, nämlich die nicht diskontierten Kosten der Erstinvestition inkl. Landkosten ausgewiesen). Im Falle eines Provisoriums, eines etappierten Projektes oder eines Vergleichs wird dies ebenfalls im Kopf angezeigt.

Im ersten Teil des Tableaus – im sog. **Projektbeschrieb** – wird das Projekt sowie das Verkehrsmodell kurz beschrieben. Der Kurzbeschrieb stammt aus dem Inputblatt «Grunddaten», die Fragen und die Angaben zur Ermittlung der Verkehrseffekte vom Inputblatt «Verkehrsmodell».

### **1) Projektbeschrieb**

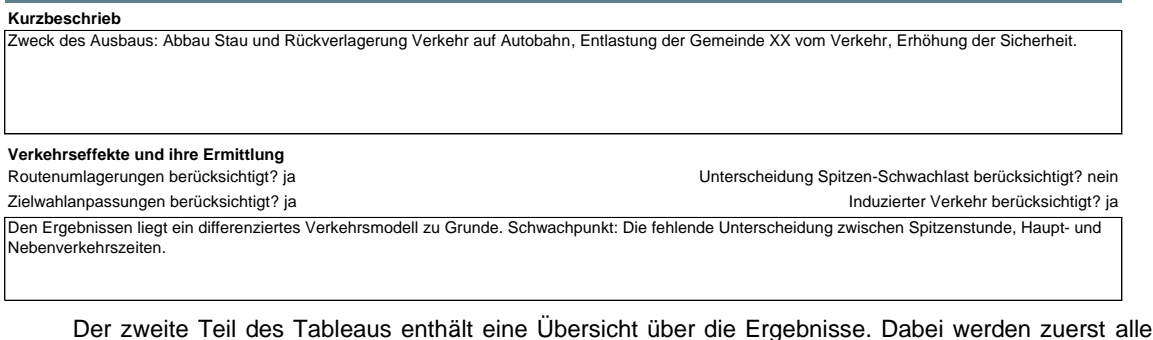

Indikatoren der KNA und KWA aufgeführt sowie ihre jeweiligen Ergebnisse.

 Bei der KNA kann dabei oben angegeben werden, ob man die Ergebnisse gerne als Annuitäten oder als Nettobarwert ausweisen möchte.

Bei der KWA werden einerseits die Punktwerte so angezeigt, wie sie in den einzelnen Indikatorblättern berechnet wurden. Diese liegen im Normalfall zwischen -15 und +15 – es sei denn, man hat im Blatt «Gewichtungen und Annahmen KWA» die Option «Kein Maximum» gewählt, dann sind auch grössere Absolutwerte möglich. Die dort getroffene Annahme wird oberhalb der Tabelle gezeigt (Beschränkung auf maximal 15 Punkte: ja oder nein). Andererseits werden die gewichteten Punkte ausgewiesen, wobei als Gewichte die Hauptgewichtung verwendet wird (wie oberhalb der Tabelle geschrieben steht).

# **NISTRA-Tableau**

Bei KNA und KWA werden die Ergebnisse sowohl als Zahlenwerte als auch als Balken dargestellt. Dabei werden negative Werte als rote Balken und positive Werte als grüne Balken ausgewiesen. Die Totale der Bereiche «Direkte Kosten», «Verkehrsqualität», «Sicherheit», «Siedlungsentwicklung» und «Umwelt» werden als etwas dunkler schattierte rote oder grüne Balken dargestellt.

**2) Ergebnisübersicht**

| Wahl Ergebnisdarstellung                                                  | Gewichtung der KWA basierend auf                      | Hauptgewichtung                        |
|---------------------------------------------------------------------------|-------------------------------------------------------|----------------------------------------|
| Annuität<br>O Nettobarwert                                                | Beschränkung auf maximal 15 Punkte                    | ja                                     |
| Indikatoren                                                               | Kosten-Nutzen-Analyse (KNA)                           | Kosten-Wirksamkeits-Analyse (KWA)      |
|                                                                           | Annuität in Mio. CHF pro Jahr                         | <b>Punkte</b><br>gewichtete Punkte     |
| Direkte Kosten (KNA und KWA)                                              | $-20.13$                                              | entspricht Ergebnis KNA                |
| DK1 Baukosten                                                             | $-15.05$                                              |                                        |
| <b>DK2</b> Ersatzinvestitionen                                            | $-2.56$                                               |                                        |
| DK3 Landkosten                                                            | $-0.09$                                               |                                        |
| DK4 Betriebs- und Unterhaltskosten Strasse                                | $-2.42$                                               |                                        |
| Verkehrsqualität                                                          | 20.26                                                 | 1.15                                   |
| VQ1 Reisezeit Stammverkehr                                                | 18.25                                                 | 0.57<br>6.3                            |
| VQ2 Zuverlässigkeit                                                       | 0.97                                                  | 4.4<br>0.48                            |
| VQ3 Betriebskosten Fahrzeuge Stammverkehr                                 | 6.20                                                  | $-15.0$<br>$-0.31$                     |
| VQ4 Auswirkungen auf den ÖV<br>VO5 Streckenredundanz                      | $-6.31$                                               | 0.3<br>0.01<br>0.75                    |
| VQ6 Entlastung nachgelagertes Netz                                        |                                                       | 10.5<br>$-7.5$<br>$-0.45$              |
| VQ7 Nutzen durch Mehrverkehr                                              | 0.46                                                  | 4.4<br>0.09                            |
| VO9 Externe Gesundheitsnutzen FV / VV                                     | 0.69                                                  |                                        |
| <b>Sicherheit</b>                                                         | 3.93                                                  | 1.50                                   |
| SI1 Unfälle                                                               | 3.77                                                  | 1.50<br>13.6                           |
| SI2 Betriebsqualität, Betriebssicherheit                                  |                                                       | $-0.8$<br>$-0.05$                      |
| SI3 Polizeiliche Verkehrsregelung                                         | 0.16                                                  | 2.8<br>0.05                            |
| Siedlungsentwicklung                                                      |                                                       | $-0.28$                                |
| SE1 Wohnlichkeit                                                          |                                                       | 0.50<br>9.0                            |
| SE2 Potenzial für Siedlungsentwicklung                                    |                                                       | $-5.0$<br>$-0.22$                      |
| SE3 Erreichbarkeit Siedlungsschwerpunkte                                  |                                                       | $-0.39$<br>$-7.0$                      |
| SE4 Orts- und Landschaftsbild                                             |                                                       | $-4.0$<br>$-0.16$                      |
| <b>Umwelt</b>                                                             | 0.15                                                  | $-0.48$                                |
| UW1 Lärm- und Luftbelastung                                               | 2.43                                                  | 7.5<br>0.43                            |
| UW2 Lebensräume und Gewässer                                              |                                                       | $-12.0$<br>$-0.36$                     |
| UW3 Bodenversiegelung                                                     | $-0.14$                                               | $-12.0$<br>$-0.38$                     |
| UW4 Klimabelastung                                                        | $-0.22$                                               | $-2.5$<br>$-0.15$<br>$-0.4$            |
| UW5 Belastung während der Bauphase<br>UW6 Vor- und nachgelagerte Prozesse | $-1.92$                                               | $-0.01$                                |
|                                                                           |                                                       |                                        |
| <b>Ergebnisse KNA</b><br><b>Annuität Total</b>                            | <b>Ergebnisse KWA</b><br>1.88 Total gewichtete Punkte |                                        |
| Nutzen-Kosten-Verhältnis NKV1                                             | 4.22<br>1.21                                          |                                        |
| Nutzen-Kosten-Verhältnis NKV,                                             |                                                       |                                        |
| Infrastrukturbudgeteffizienz                                              | 1.29<br>0.22                                          | Wirksamkeits-Kosten-Verhältnis<br>0.93 |
|                                                                           |                                                       |                                        |

vertungsmethode nicht r

Unterhalb der einzelnen Indikatoren werden die Endergebnisse von KNA und KWA dargestellt. Bei der KNA sind dies Annuität bzw. Nettobarwert, Nutzen-Kosten-Verhältnis (NKV1 und NKV2) sowie Infrastrukturbudgeteffizienz. Zur Definition dieser Entscheidungskriterien und wann sie angewendet werden, siehe die Erläuterungen in Kapite[l 8.2](#page-206-0) un[d 1.5.6.](#page-33-0) Bei der KWA wird die Gesamtwirkung als Total der gewichteten Punkte und als Wirksamkeits-Kosten-Verhältnis dargestellt. Das WKV ist dabei definiert als 10\* Total gewichtete Punkte / Kosten als Annuität.

Darunter folgt eine weitere Tabelle mit den Ergebnissen der qualitativen Analyse.

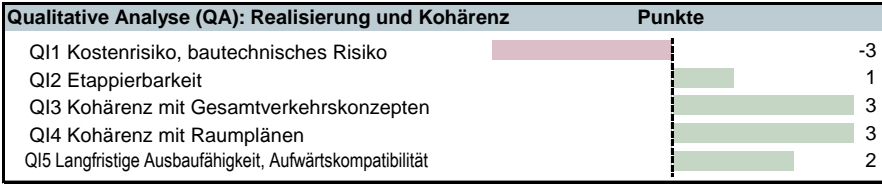

Damit sind alle wesentlichen Ergebnisse der NISTRA-Bewertung auf einer Seite zusammengefasst.

# **NISTRA-Tableau**

Im **dritten Teil** folgt die kurze verbale **Beurteilung und Interpretation** des Projekts. Sie sind aufgefordert, Ihre Interpretation in 6 Felder einzugeben:

- $\boldsymbol{\Omega}$ Diskussion Ergebnisse KNA (Kosten-Nutzen-Analyse)
- € Diskussion Ergebnisse KWA (Kosten-Wirksamkeits-Analyse)
- $\boldsymbol{c}$ Diskussion Ergebnisse QA (Qualitative Analyse)
- A Zentralen Stärken
- G Zentralen Schwächen<sup>104</sup>
- $\Omega$ Verbale Gesamtbeurteilung.

Diese Strukturierung der Interpretation soll sicherstellen, dass alle wesentlichen Entscheidungsgrundlagen berücksichtigt werden.

Wichtige Hilfsstellungen zur Interpretation der Ergebnisse werden in Kapite[l 1.5.6](#page-33-0) gegeben.

#### **3) Verbale Beurteilung und Interpretation**

#### **Diskussion Ergebnisse KNA (Kosten-Nutzen-Analyse)**

Grosse Reisezeitgewinne wiegen Investitionskosten mehr als auf. Grosse Reisezeitgewinne wiegen Investitionskosten mehr als auf. Grosse Reisezeitgewinne wiegen Investitionskosten mehr als auf. Grosse Reisezeitgewinne wiegen Investitionskosten mehr als auf. Grosse Reisezeitgewinne wiegen Investitionskosten mehr als auf. Grosse Reisezeitgewinne wiegen Investitionskosten mehr als auf. Grosse Reisezeitgewinne wiegen Investitionskosten mehr als auf. Grosse Reisezeitgewinne wiegen Investitionskosten mehr als auf. Grosse Reisezeitgewinne wiegen Investitionskosten mehr als auf. Grosse Reisezeitgewinne wiegen Investitionskosten mehr als auf.

### **Diskussion Ergebnisse KWA (Kosten-Wirksamkeits-Analyse)**

Vorteile insbesondere bei Unfällen und Zuverlässigkeit dominieren die Nachteile im Umweltbereich. Vorteile insbesondere bei Unfällen und Zuverlässigkeit dominieren die Nachteile im Umweltbereich. Vorteile insbesondere bei Unfällen und Zuverlässigkeit dominieren die Nachteile im Umweltbereich.

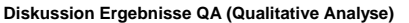

Das Projekt ist kohärent mit den Raumplänen und ist ausbaufähig, ist aber mit hohen Kostenrisiken verbunden. Das Projekt ist kohärent mit den Raumplänen und ist ausbaufähig, ist aber mit hohen Kostenrisiken verbunden. Das Projekt ist kohärent mit den Raumplänen und ist ausbaufähig, ist aber mit hohen Kostenrisiken verbunden. **4**

#### **Zentrale Stärken**

Das Projekt erlaubt hohe Zeitgewinne, eine Zunahme der Zuverlässigkeit, eine Abnahme der Unfälle und ist kohärent mit den Raumplänen. Das Projekt erlaubt hohe Zeitgewinne, eine Zunahme der Zuverlässigkeit, eine Abnahme der Unfälle und ist kohärent mit den Raumplänen.

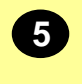

**2**

**3**

#### **Zentrale Schwächen**

Das Projekt ist mit hohen Investitionskosten und zusätzlichen Kostenrisiken verbunden und belastet die Umwelt. Das Projekt ist mit hohen Investitionskosten und zusätzlichen Kostenrisiken verbunden und belastet die Umwelt. Das Projekt ist mit hohen Investitionskosten und zusätzlichen Kostenrisiken verbunden und belastet die Umwelt. **6**

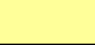

#### **Verbale Gesamtbeurteilung**

Insgesamt ist das Projekt positiv zu beurteilen. Insgesamt ist das Projekt positiv zu beurteilen. Insgesamt ist das Projekt positiv zu beurteilen. Insgesamt ist das Projekt positiv zu beurteilen. Insgesamt ist das Projekt positiv zu beurteilen. Insgesamt ist das Projekt positiv zu beurteilen. Insgesamt ist das Projekt positiv zu beurteilen. **7**

<sup>104</sup> Zentrale Stärken und Schwächen müssen gemäss SN 641 820, Ziffer 45, aufgenommen werden.

# **Zusammenfassung KNA-Indikatoren**

### **Weshalb ist dieses Blatt notwendig?**

Auf diesem Blatt werden die Ergebnisse der KNA zusammengefasst. Dabei werden die Ergebnisse aller Indikatoren einzeln ausgewiesen.

### **Welche Ergebnisse zeigt dieses Tabellenblatt?**

Im Kopf werden wie schon beim Tableau die wichtigsten Angaben zum Projekt aufgeführt.

Im ersten Teil dieses Ergebnisblatts werden die Annahmen aufgelistet, welche der Bewertung zu Grunde liegen. Sofern es sich um Abweichungen von den Vorgabewerten gemäss KNA-Norm bzw. NISTRA-Bewertung handelt, werden die Werte farbig hervorgehoben (die abgebildeten Resultate unten werden aber wieder mit den Standardannahmen berechnet).

#### **1) Annahmen**

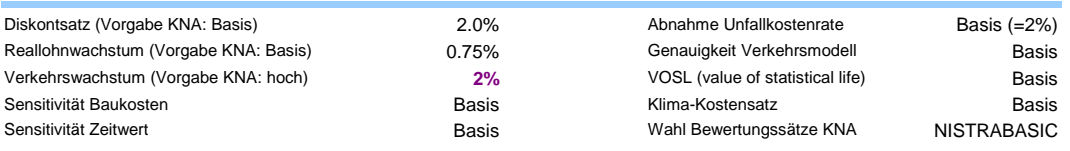

Im zweiten Teil werden die Ergebnisse der Indikatoren aufgelistet. Pro Indikator wird der Mengeneffekt z.B. Anzahl Hektaren versiegelter Boden, die Annuität (im Fall eines Provisoriums, eines Vergleichs mit einem zu einem anderen Zeitpunkt eröffneten Projekt oder eines etappierten Projektes eignet sich wie bereits im Abschnitt [2.1](#page-42-0) erwähnt die Annuität nicht zum Vergleich und die BenutzerInnen werden mit einem entsprechenden Hinweis gewarnt) sowie der Nettobarwert ausgewiesen.

### **2) KNA-Indikatoren**

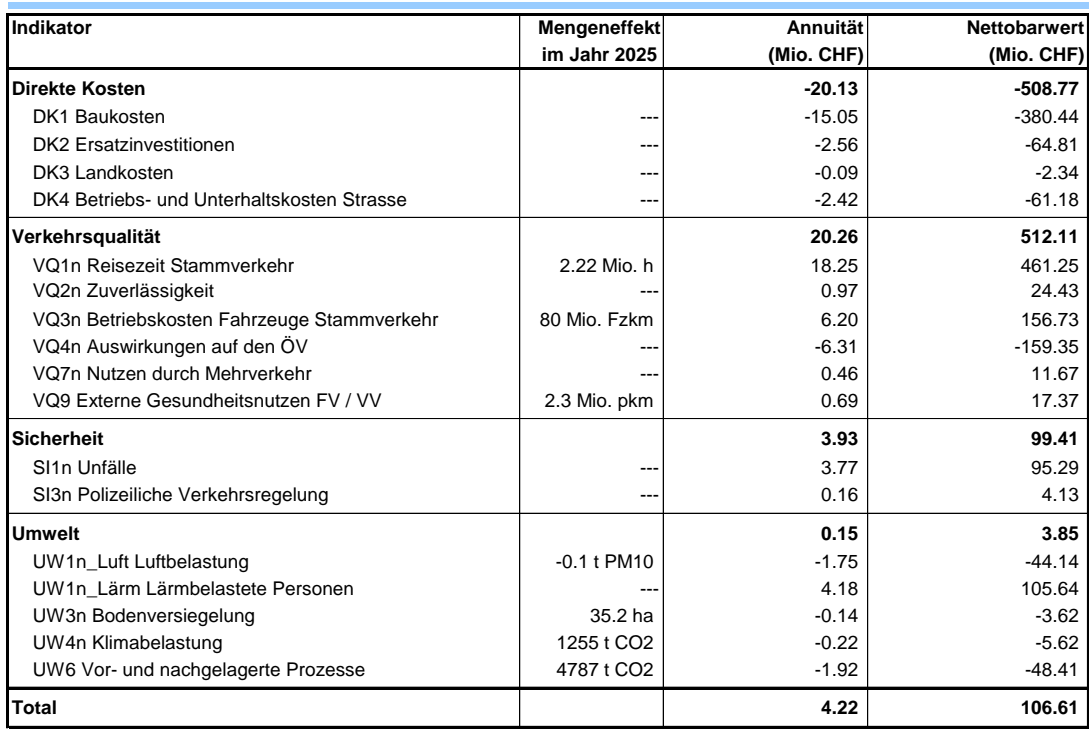

Im dritten Teil dieses Ergebnisblatts werden die ökonomischen Kennziffern angegeben (siehe die Bemerkungen zur Interpretation der Entscheidungskriterien in Kapitel [8.2\)](#page-206-0).

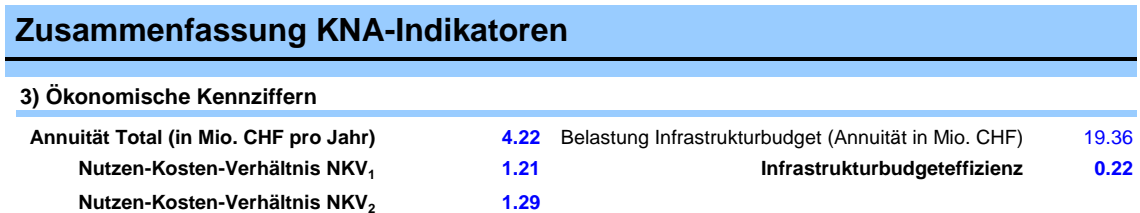

Im vierten und letzten Teil dieses Blatts wird die Entwicklung der volkswirtschaftlichen Nettonutzens über die betrachtete Zeit (Planungs- und Baubeginn bis Ende Betrachtungszeitraum) graphisch aufgezeigt.

eNISTRA berechnet zudem den rechnerisch-ökonomisch optimalen Eröffnungszeitpunkt des Projekts und zeigt das Ergebnis dieser Berechnung unterhalb der Abbildung. Diese Berechnung wird von der KNA-Norm gefordert (SN 641 820, Ziffer 46) und ihr Ziel ist, herauszufinden, ob der gewählte Eröffnungszeitpunkt in Anbetracht der prognostizierten Nettonutzen und ihrer Entwicklung über die Zeit gut gewählt ist oder ob es sich aus Sicht der KNA lohnt, mit der Investition noch etwas zuzuwarten. Kurz zusammengefasst lohnt sich eine Verschiebung der Eröffnung dann, wenn sich der Nettobarwert durch das Zuwarten erhöht. (vgl. Anhang C, Kapite[l 8.3\)](#page-209-0). Es handelt sich aber um eine rein rechnerische Aussage, die vor allem bei Projekten mit zeitlichem Handlungsspielraum die Grundlage für eine zeitliche Optimierung bildet und dort unter Umständen zu einer Anpassung des Zeitrahmens führen könnte. Zudem können die nicht monetär gemessenen Indikatoren bei diesen Berechnungen natürlich nicht berücksichtigt werden. Diese Indikatoren könnten aber den Entscheid beeinflussen. Bei etappierten Projekten macht die Berechnung des optimalen Eröffnungszeitpunktes keinen Sinn (vgl. Kapitel [7.1\)](#page-194-0).

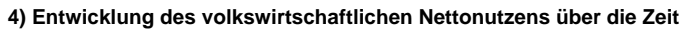

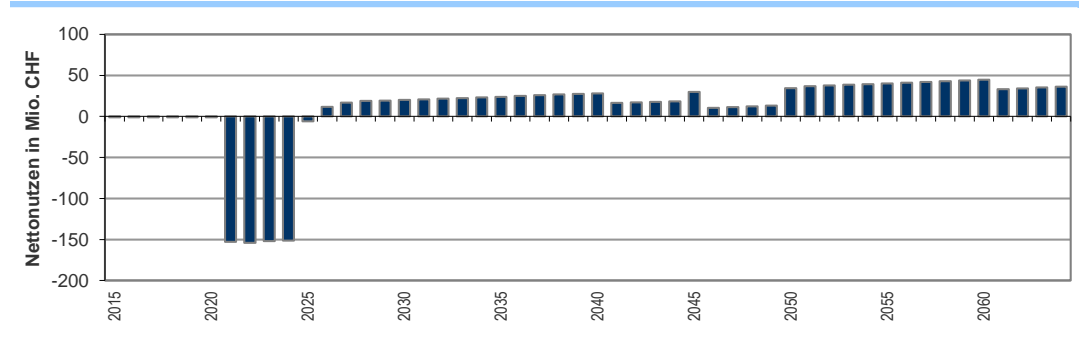

**Aus Sicht der KNA ist die Inbetriebnahme im Jahr 2025 optimal (geplante Inbetriebnahme: 2025).**

# **Zusammenfassung KWA- und QA-Indikatoren**

### **Weshalb ist dieses Blatt notwendig?**

**1) Wirksamkeit nach Indikatoren**

Auf diesem Blatt werden die Ergebnisse der KWA und der QA zusammengefasst.

### **Welche Ergebnisse zeigt dieses Tabellenblatt?**

Im Kopf werden wie schon beim Tableau die wichtigsten Angaben zum Projekt aufgeführt.

- KWA Zuerst wird die Wahl der wesentlichen Annahme zur KWA dargestellt, d.h. ob die Wirksamkeitspunkte auf maximal 15 Punkte beschränkt werden oder nicht.
- 1) Danach werden im ersten Teil dieses Ergebnisblatts die Ergebnisse der einzelnen KWA-Indikatoren aufgeführt. Die Ergebnisse der einzelnen KWA-Indikatoren sind auf einer Farbskala von –15 bis +15 abgetragen. Zusätzlich wird das Ergebnis in Wirksamkeitspunkten auch als Zahl dargestellt (dies auch für den Fall, dass das Ergebnis – wie in der Sensitivität erlaubt – Werte über 15 erreichen sollte, die auf der Farbskala nur als 15 dargestellt werden können).

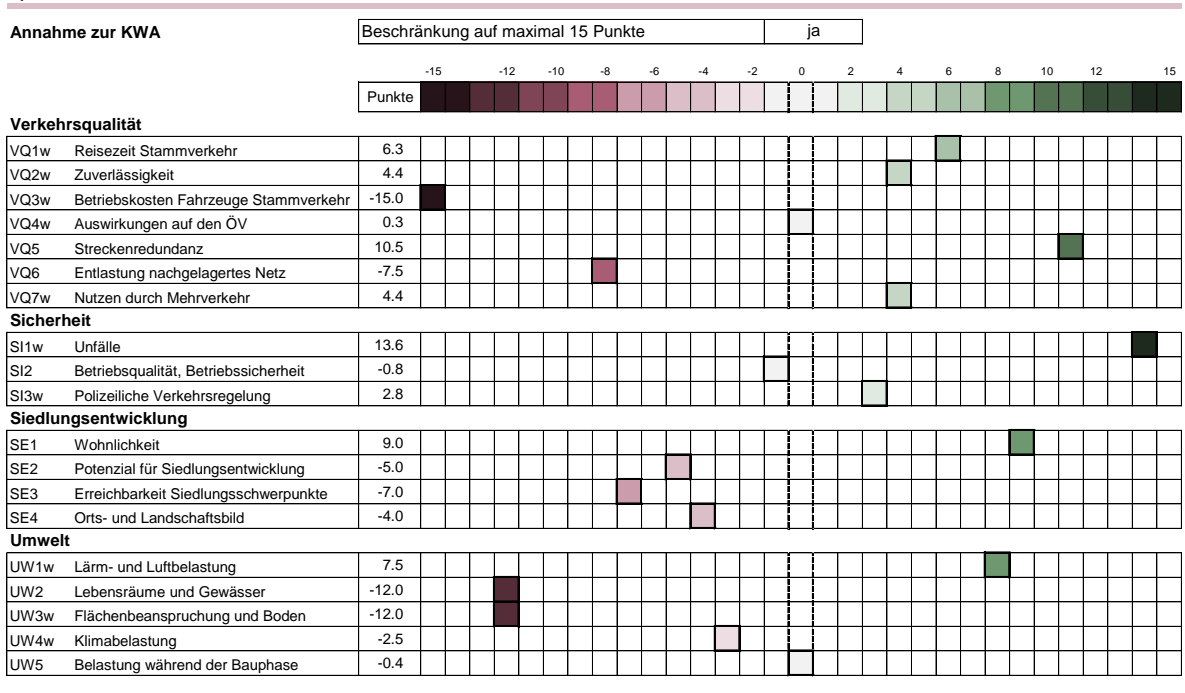

2) Danach folgt die gewichtete und aggregierte Wirksamkeit, das Wirksamkeits-Kosten-Verhältnis (Gesamt-

bis wirkung \*10 geteilt durch Annuität<sup>105</sup>) und die qualitativen Erläuterungen zu den Indikatoren, die auf den

4) einzelnen Indikatorblättern eingegeben wurden. Die Gewichtung erfolgt hierbei nach den im Blatt «Gewichtung und Annahmen KWA» aufgeführten Gewichten sowie einer allfälligen eigenen Gewichtung, welche in demselben Tabellenblatt erfasst wurde.

Am Ende des Bereiches 2) wird zudem aufgezeigt, welcher Beitrag am Gesamtergebnis der KWA von Indikatoren verursacht wird, die nicht in der KNA abgedeckt sind. Dieses Ergebnis kann bei der Gesamtinterpretation der NISTRA-Ergebnisse eine Rolle spielen, weil es aufzeigt, welche Effekte der KWA im Ergebnis der KNA fehlen. Siehe dazu die Ausführungen im Kapite[l 1.5.6.](#page-33-0)

<sup>&</sup>lt;sup>105</sup> Das Vorgehen bei der Berechnung der Annuität findet sich in Abschnitt [8.3.](#page-209-0)

# **Zusammenfassung KWA- und QA-Indikatoren**

### **2) Wirksamkeit gewichtet und aggregiert**

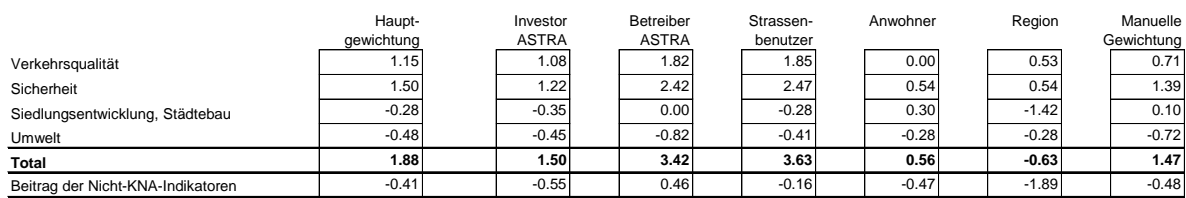

Die Nicht-KNA-Indikatoren werden im Blatt "Gewichtungen und Annahmen KWA" definiert.

#### **3) Wirksamkeits-Kosten-Verhältnis**

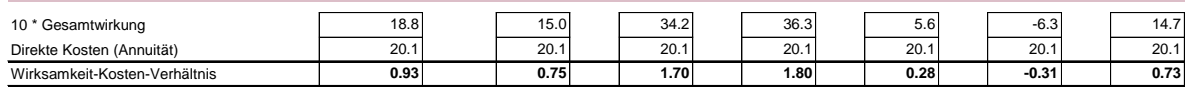

#### **4) Qualitative Erläuterungen zu den einzelnen KWA-Indikatoren**

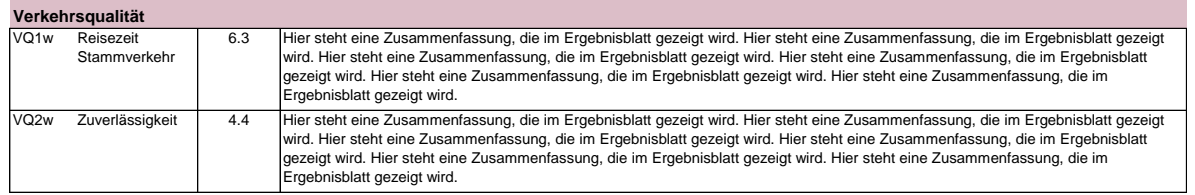

QA Zum Abschluss folgen die Ergebnisse zu den QA-Indikatoren. Die numerische Bewertung zu den einzelnen QA-Indikatoren ist auf einer Farbskala von –3 bis +3 abgetragen. Zudem sind die qualitativen Erläuterungen zu den Indikatoren aufgeführt, die auf den einzelnen Indikatorblättern eingegeben wurden.

### **Ergebnisse der qualitativen Analyse (QA)**

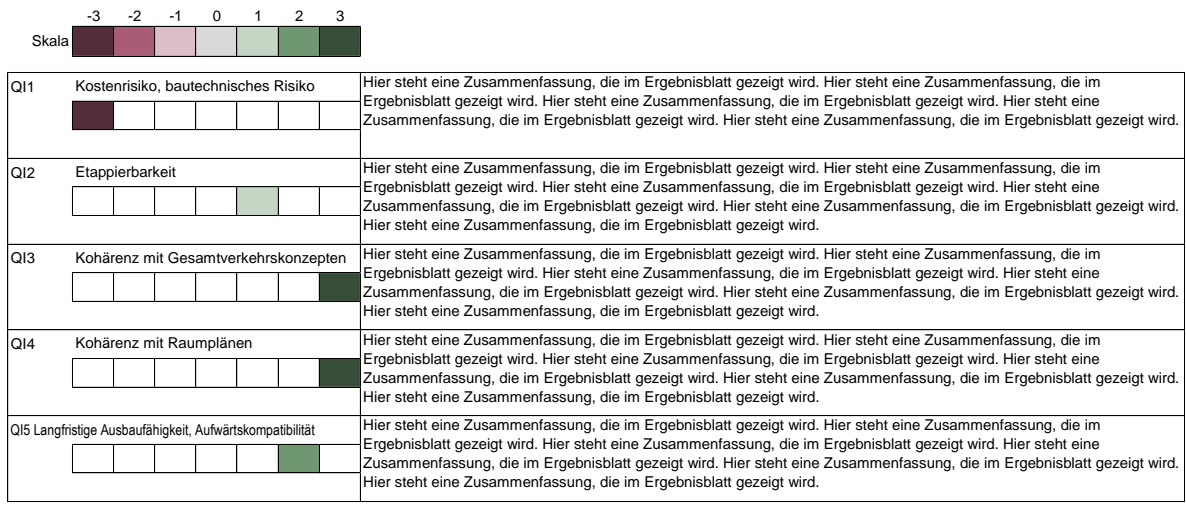

# **Detailergebnisse der KNA**

### **Weshalb ist dieses Blatt notwendig?**

Auf diesem Blatt werden die detaillierten Ergebnisse der KNA (Ergebnisse in allen Jahren für alle Indikatoren) aufgelistet.

### **Welche Ergebnisse zeigt dieses Tabellenblatt?**

Für jeden KNA-Indikator werden die Ergebnisse pro Jahr aufgeführt. Am Ende dieses Ergebnisblatts werden für jeden Indikator der Nettobarwert und die Annuität ausgewiesen. Im Falle eines Provisoriums oder eines Vergleichs mit einem später eröffneten Projekt werden die BenutzerInnen vor der Verwendung der Annuität gewarnt.

Zudem werden unten auf dem Blatt die **Ergebnisse noch auf die Fahrzeugkategorien** aufgeteilt.

Zuunterst folgt die **Herleitung der beiden Nutzen-Kosten Verhältnisse NKV<sup>1</sup> und NKV<sup>2</sup>** (vgl. untenstehende Tabelle). Damit wird ersichtlich, welche Indikatoren als Kosten bzw. als Nutzen berücksichtigt werden. Bei grösseren Differenzen zwischen NKV<sub>1</sub> und NKV<sub>2</sub> (unwahrscheinlich), erlaubt dies auch, die Ursachen der Differenz zu ergründen.

### **Herleitung der Nutzen-Kosten-Verhältnisse**

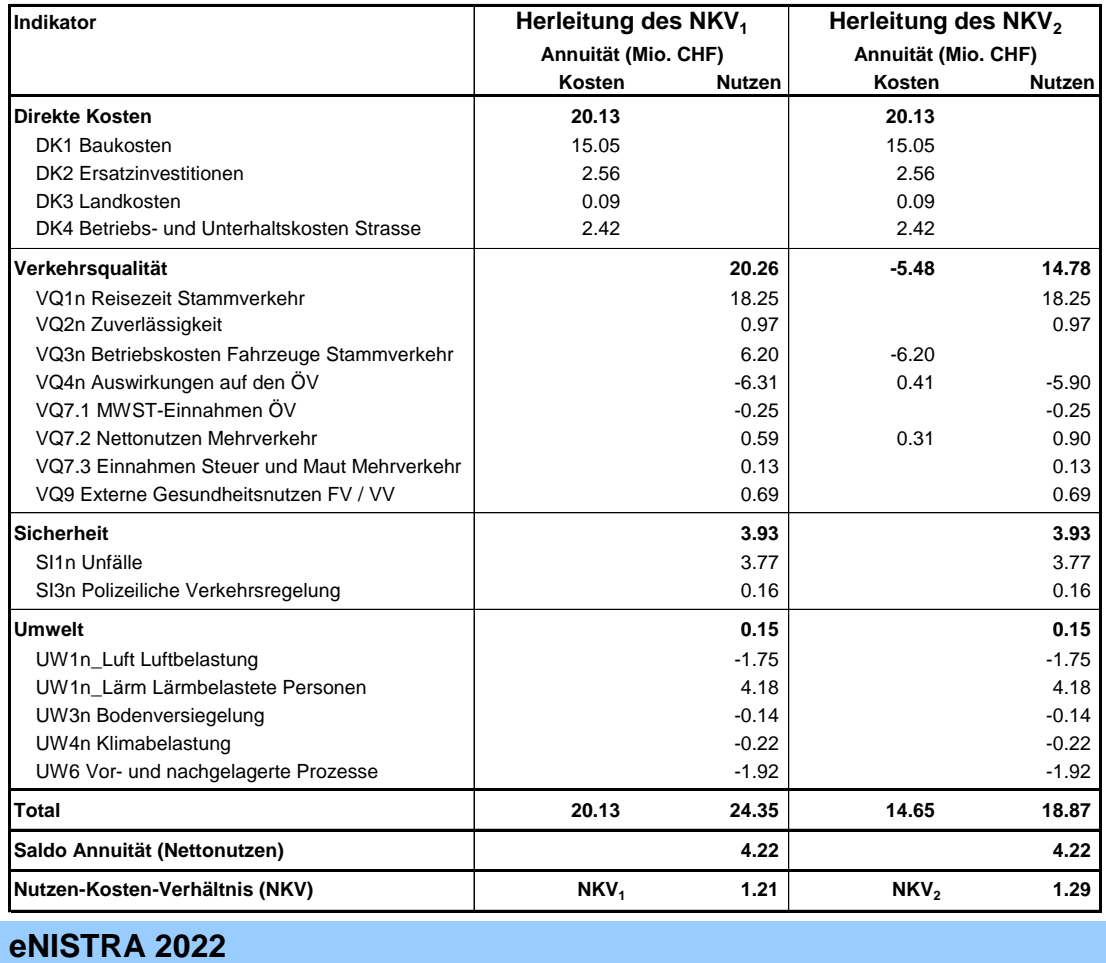

# **Sensitivitätsanalyse**

### **Weshalb ist dieses Blatt notwendig?**

Auf diesem Blatt kann die KNA einer Sensitivitätsanalyse unterzogen werden, indem die einzelnen Annahmen variiert und der Effekt auf das Ergebnis beobachtet wird.

**Wichtig**: Bitte stellen Sie am Ende der Sensitivitätsanalyse alle Annahmen wieder auf das Basisszenario, sonst werden auf den anderen Outputblättern (z.B. Tableau) und den Indikatorblättern nicht die Ergebnisse im Basisszenario gezeigt.

Die KNA-Grundnorm (Ziffer 44) empfiehlt die Analyse der Sensitivität der Ergebnisse in Bezug auf folgende Annahmen:

- Diskontsatz
- Reallohnwachstum
- Verkehrswachstum
- Baukosten
- Zeitwert (Zeitkosten im Personen- und Güterverkehr)
- Genauigkeit des Verkehrsmodells
- VOSL (value of statistical life)
- Zwei weitere Sensitivitätsanalysen werden in zwei Detailnormen gefordert:
- Abnahme der Unfallkostenrate und -ziffer (VSS 41 824)
- Höhe des Klimakostensatzes (VSS 41 828, Ziffer 25)

Auf diesem Blatt können Sie die von den drei Normen geforderten Sensitivitätsanalysen vornehmen und deren Ergebnisse dokumentieren. Sie können Ihre Ergebnisse aber weiteren Sensitivitätsanalysen unterziehen, z.B. indem Sie auf dem Inputblatt «Bewertungssätze KNA**»** die Kostensätze variieren.

Gemäss KNA-Grundnorm (Ziffer 44) sind mehrere dieser Sensitivitäten Approximationen (Zeitwert, Reallohnwachstum, Verkehrswachstum), da die verkehrlichen Auswirkungen der mit der Sensitivität geänderten Grössen nicht durch einen zusätzlichen Verkehrsmodell-Durchlauf berechnet werden. Eine genauere Analyse würde also Neuberechnungen mit dem Verkehrsmodell erfordern. Dies wäre bei grossen Projekten sinnvoll. Doch ist dies aufwendig und wurde deshalb unseres Wissens in der Praxis noch nie gemacht. Mit Neuberechnungen im Verkehrsmodell verändern sich viele Eingabedaten in eNISTRA. In diesem Fall müssen Sie das eNISTRA-File (erst nach dem vollständigen Abschluss aller anderen Arbeiten) kopieren und im kopierten File alle nötigen Eingabedaten bei allen Indikatoren anpassen. Erst dann kann im kopierten File das Ergebnis der Sensitivität berechnet werden und in das Hauptfile übertragen werden (dazu sind die entsprechenden Zellen nicht gesperrt, siehe <sup>1</sup>0 unten).

### **Welche Ergebnisse zeigt dieses Tabellenblatt?**

- Sie können entweder einen bestimmten Diskontsatz manuell eingeben oder sich für die Vorgabewerte gemäss KNA-Detailnorm (VSS 41 821) entscheiden. Sofern Sie die KNA-Vorgabe wählen, steht Ihnen eine weitere Wahl zu:
	- Basis: 2%
	- Hoch: 3%

Sobald Ihre Eingabe vom Basisszenario (das ist in diesem Fall der von der KNA vorgegebene Diskontsatz «Basis**»**) abweicht, wird der verwendete Diskontsatz rosa und soll Sie auf diese Abweichung vom Basisszenario hinweisen. Dies gilt auch für die weiteren Annahmen auf diesem Blatt.

- Dasselbe Prinzip wie beim Diskontsatz gilt auch für das Reallohnwachstum. Innerhalb der KNA-Vorgabewerte können Sie wählen zwischen
	- $-$  Tief: 0%
	- Basis: 0.75%
	- Hoch: 1.5%

# **Sensitivitätsanalyse**

- Auch beim Verkehrswachstum können Sie nach demselben Schema wie beim Diskontsatz und dem Reallohnwachstum auswählen. Gemäss KNA stehen Ihnen folgende Vorgabewerte zur Wahl:
	- Tief: 0%
	- Basis: 1%
	- Hoch: 2%

### **Annahmen**

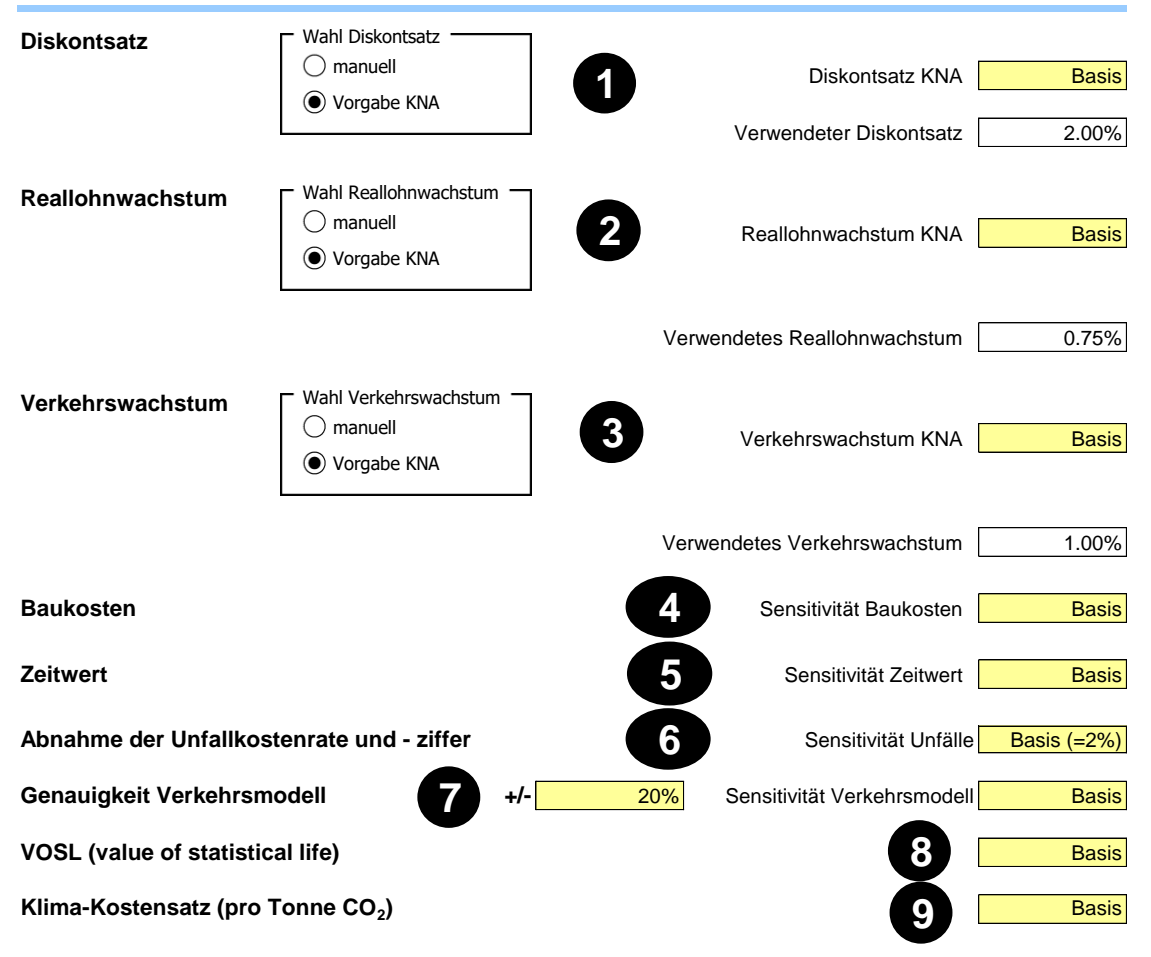

- <sup>9</sup> Bei den Baukosten erfolgt die Sensitivitätsanalyse durch Auswahl von drei Szenarien:
	- Szenario tief: Hier werden die Kosten pro Baubestandteil auf dem Blatt DK1 Baukosten um den dort bei der Genauigkeit der Kostenschätzung eingegebenen Prozentsatz vermindert. Entsprechend verändern sich auch die Ersatzinvestitionen (DK2). Dasselbe geschieht mit den Landkosten (Indikator DK3).
	- Basisszenario: Hier werden die eingegebenen Bau- und Landkosten verwendet.
	- Szenario hoch: Bei diesem Szenario werden die Bau- und Landkosten um den Prozentsatz der Kostenungenauigkeit erhöht.
- Die Sensitivität des Zeitwertes wird mit Hilfe eines Faktors ermittelt (für den Personenverkehr (PV) vgl. VSS 41 822a, Ziffer 11, für den Güterverkehr (GV) vgl. VSS 41 823, Ziffer 8):
	- Szenario tief: Hier wird der Zeitwert im PV bzw. GV mit dem Faktor 0.75 bzw. 0.80 multipliziert.
	- Basisszenario: Im Basisszenario bleibt der Zeitwert unverändert.
	- Szenario hoch: Der Zeitwert wird im PV bzw. GV mit dem Faktor 1.25 bzw. 1.20 multipliziert.
# **Sensitivitätsanalyse**

- Bei der Abnahme der Unfallkostenrate und -ziffer kann gemäss VSS 41 824 (Ziffern 18 und 19) ausgewählt werden zwischen der Basis-Abnahme von 2% pro Jahr und keiner Abnahme (0%).
- Die Genauigkeit der Verkehrsmodellergebnisse kann hier eingetragen werden (als Standardwert ist 20% vorgegeben, das Ecoplan in verschiedenen Bewertungen bereits angewendet hat). In der Sensitivität werden dann alle Inputdaten aus dem Verkehrsmodell um den eingegebenen Prozentsatz erhöht bzw. reduziert.<sup>106</sup>
- Bei der Sensitivität zum VOSL (value of statistical life) kann zwischen drei Ausprägungen ausgewählt werden:
	- Tief: 50% tieferer VOSL (3.5 Mio. CHF zu Preisen 2019)
	- Basis: Basis-VOSL (6.9 Mio. CHF)
	- Hoch: 50% höherer VOSL (10.4 Mio. CHF)
- Auch beim Klimakostensatz gibt es drei mögliche Ausprägungen:
	- Tief: Tiefere Kostensatz (70 CHF / t CO<sup>2</sup> zu Preisen 2019)
	- Basis: Basis-Kostensatz (123 CHF / t CO2)
	- Hoch: Hoher Kostensatz (217 CHF / t CO<sub>2</sub>)

Soll ein anderer Wert eingegeben werden als einen der Vorgabewerte, so kann dies im Blatt «Bewertungssätze KNA» erfolgen. Der dort eingegebene Wert wird aber nur verwendet, wenn hier «Basis» gewählt wird. Bei der Wahl «tief» oder «hoch» werden immer die Vorgabewerte der tiefen bzw. hohen Sensitivität verwendet.

Nach dem Annahmeteil folgt auf diesem Blatt die Darstellung der Ergebnisse. Dabei kann in @ gewählt werden, ob die Ergebnisse als Annuitäten oder Nettobarwerte dargestellt werden sollen. Die Abbildung der Ergebnisse soll den BenutzerInnen ermöglichen, einen schnellen Überblick über die Sensitivitäten zu erhalten. Zuerst werden die wichtigsten KNA-Kennzahlen aufgeführt. Danach werden je nach Wahl in <sup>®</sup> die Annuitäten oder die Nettobarwerte für alle KNA-Indikatoren aufgelistet.

#### **Ergebnisse**

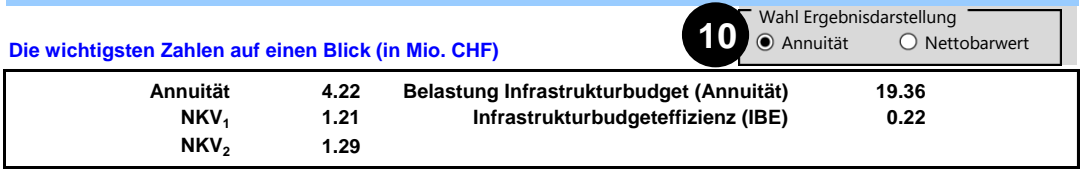

**D** Die in den Normen vorgeschriebenen Standard-Sensitivitätsanalysen<sup>107</sup> werden automatisch berechnet, indem auf die Schaltfläche «Standard-Sensitivität berechnen**»** gedrückt wird. Dadurch werden die Resultate der Sensitivitätsanalysen in die Tabelle unterhalb des Knopfes (<sup>@</sup>) eingefüllt. Je nachdem was in @ gewählt wird, erfolgt die Berechnung der Sensitivitätsanalyse für die Annuität oder den Nettobarwert.

Bei grossen Projekten, bei denen neue Verkehrsmodell-Berechnungen für die Sensitivitätsanalysen erfolgen (vgl. oben), können die Ergebnisse für das Reallohnwachstum, das Verkehrswachstum und den Zeitwert überschrieben werden.

<sup>106</sup> Es ist klar, dass sich die Unsicherheiten nicht auf alle Indikatoren gleich auswirken (z.B. Reiszeiten und Fahrleistungen). Eine nichtlineare Berücksichtigung müsste jedoch durch eine nochmalige Auswertung des Verkehrsmodells erfolgen und würde den Aufwand massiv erhöhen.

<sup>107</sup> Sensitivitätsanalysen mit den Standardwerten von eNISTRA für Reallohnwachstum und Verkehrswachstum, die anderen Standard-Werte werden in den Normen vorgeschrieben.

# **Sensitivitätsanalyse**

#### **Ergebnisse der Sensitivitätsanalysen**

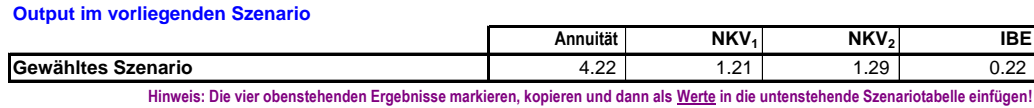

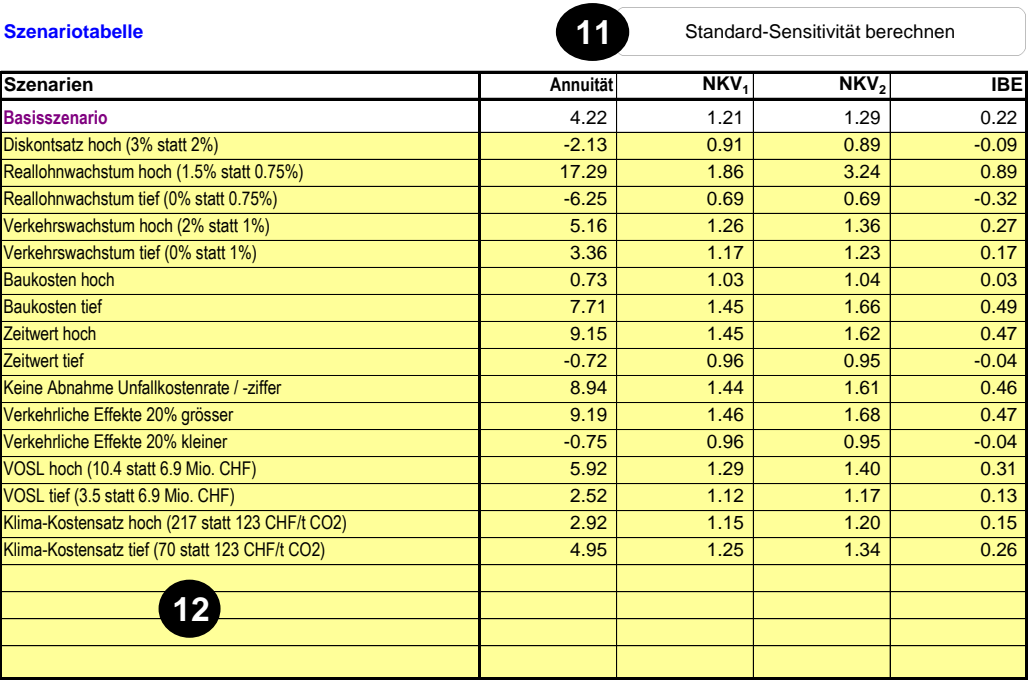

Die Tabelle enthält vier weitere Zeilen, in denen individuelle zusätzliche Sensitivitätsanalysen einge-**12** tragen werden können. Um diese Zeilen auszufüllen, ist wie folgt vorzugehen:

- 1. Beschreiben Sie links das zusätzliche Szenario (z.B. «Diskontsatz tief (1.5% statt 2%)**»**).
- 2. Gehen Sie in den Annahmeteil auf dem Blatt Sensitivitätsanalyse.
- 3. Nehmen Sie dort die Eingaben vor für das Szenario, das Sie berechnen wollen. Allenfalls können auch Annahmen / Eingaben im Blatt «Kostensätze KNA**»** oder andernorts angepasst werden.
- 4. Gehen Sie zum Output im vorliegenden Szenario, d.h. zur Zeile oberhalb der Schaltfläche «Standard-Sensitivität berechnen» (vgl. <sup>1</sup>), in der die vier wichtigsten Kennzahlen der KNA mit den aktuellen, von Ihnen gewählten Annahmen dargestellt sind.
- 5. Markieren und kopieren Sie diese vier Zellen mit den Ergebnissen der ökonomischen Kennzahlen.
- 6. Gehen Sie in die Szenariotabelle <sup>D</sup>und fügen Sie die kopierten Ergebnisse in die vorgegebenen vier Zellen. Achtung: Fügen Sie diese Zahlen als Werte ein!<sup>108</sup>

<sup>108</sup> Drücken Sie beim Einfügen die rechte Maustaste und wählen Sie bei den Einfügeoptionen Werte aus.

# **Sensitivitätsanalyse**

Auf Grund der Ergebnisse in der Tabelle wird eine Abbildung erstellt, welche die Veränderung der Annuität bzw. des Nettobarwerts (je nach Wahl in  $\Phi$ ) aufzeigt. Werden die vier individuellen zusätzlichen Sensitivitätsanalysen nicht berechnet (oder nicht alle vier), so kann auf den Knopf «Nur relevante Szenarien darstellen» gedrückt werden, dann werden in der Abbildung die untersten vier leeren Sensitivitäten ausgeblendet.

**Wichtig**: Bitte stellen Sie am Ende der Sensitivitätsanalyse alle Annahmen wieder auf das Basisszenario, sonst werden auf den anderen Outputblättern (z.B. Tableau) und den Indikatorblättern nicht die Ergebnisse im Basisszenario gezeigt.

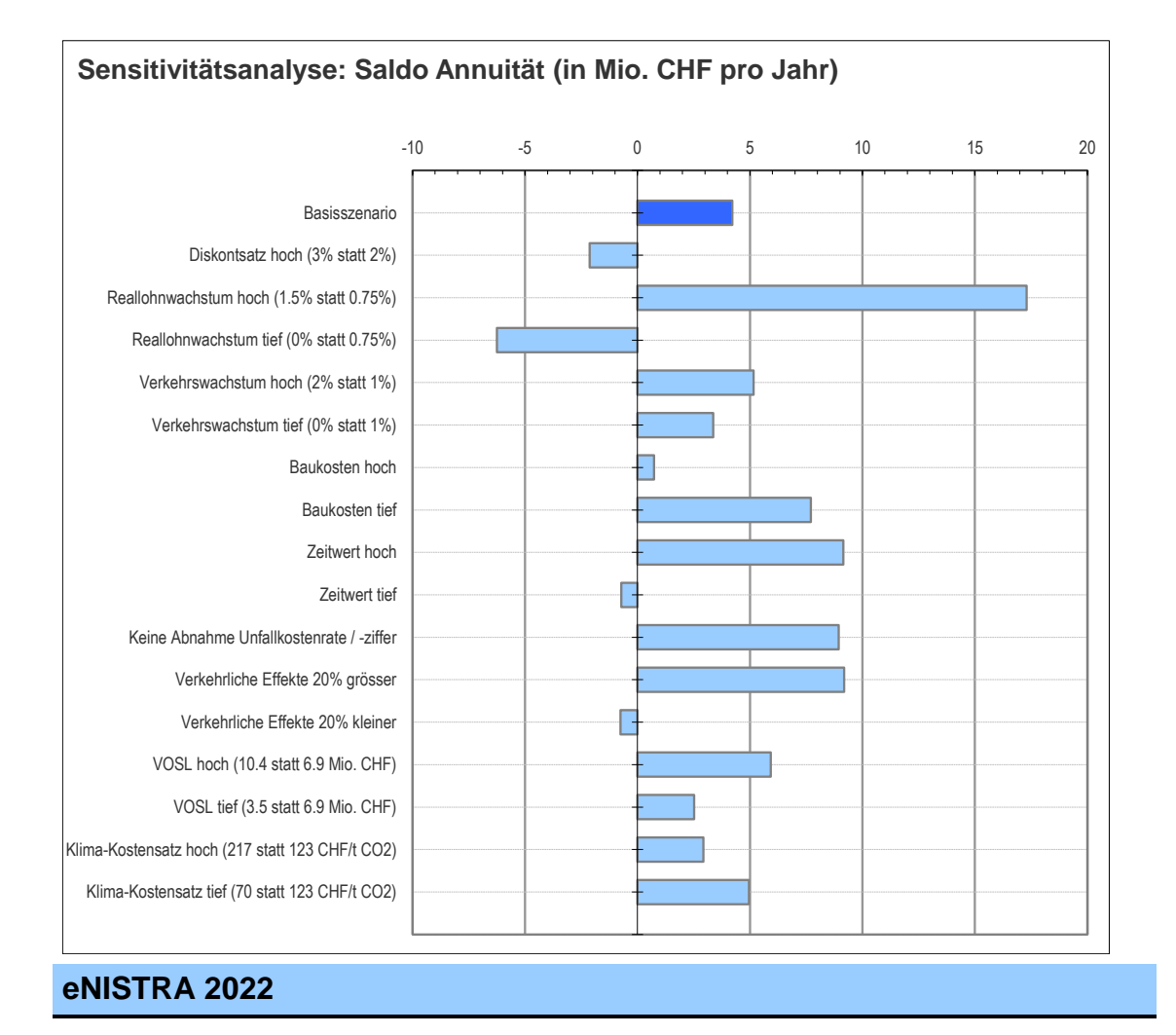

# **Soziökonomische Teilbilanzen**

#### **Weshalb ist dieses Blatt notwendig?**

**Sozioökonomische Teilbilanzen**

Die KNA-Norm fordert die Bildung von soziökonomischen Teilbilanzen, um die Verteilaspekte zwischen einzelnen Gruppen der Gesellschaft aufzuzeigen, die mit einem Projekt verbunden sind. eNISTRA unterscheidet folgende Teilbilanzen (welche Indikatoren zu welcher Teilbilanz gehören, zeigt das eNISTRA-Excel-File):

- Teilbilanz Staat: Da der Staat im Rahmen der KNA verschiedene Funktionen hat, wird diese Teilbilanz zudem in die beiden Unterteilbilanzen Staat als Betreiber einer Infrastruktur und übriger Staat unterteilt. Mit letztgenanntem ist der Staat als Empfänger von Steuer- und Mauteinnahmen gemeint.
- Teilbilanz BenutzerInnen: Dies sind alle Verkehrsteilnehmenden, die direkt oder indirekt von einem neuen Verkehrsweg betroffen sind.
- Teilbilanz Allgemeinheit: Dieser Teilbilanz gehören alle übrigen Personen der Gesellschaft an. Auch die Unterteilbilanz übriger Staat gehört dieser Teilbilanz an. Sofern der Staat zugleich Betreiber der Infrastruktur ist, so wird auch die Unterteilbilanz Staat als Betreiber der Allgemeinheit zugerechnet. Die Ergebnisse der KWA (und der QA) werden nicht auf die sozioökonomischen Teilbilanzen aufgeteilt. 109

#### **Welche Ergebnisse zeigt dieses Tabellenblatt?**

- Als erstes ist eine Zuordnung vorzunehmen, weil der Staat wie eingangs bereits erwähnt auch als Betreiber einer Infrastruktur auftreten kann. Ist dies der Fall, so wird der Indikator VQ4 der Unterteilbilanz Staat als Betreiber zugeordnet. Im anderen Fall fliessen die Auswirkungen auf den ÖV in die Teilbilanz Allgemeinheit ein.
- Bestätigen Sie Ihre Eingabe, damit das Tabellenblatt Ihrer Wahl entsprechend aufgebaut wird.

#### **Annahmen**

**Zuordnung der Auswirkungen auf den ÖV (VQ4):**

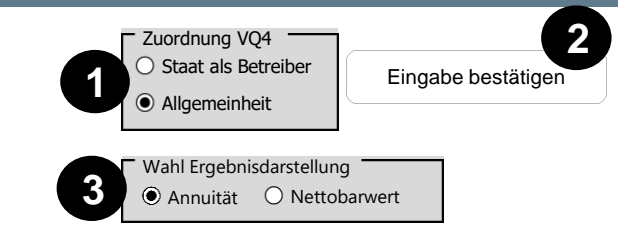

<sup>3</sup> Anschliessend kann in <sup>3</sup> ausgewählt werden, ob die Resultate als Annuitäten oder Nettobarwerte ausgewiesen werden sollen. Entsprechend werden die Ergebnisse der einzelnen Teilbilanzen dargestellt. Zuerst in einem kurzen Überblick (vgl. nachstehende Abbildung), anschliessend ausführlich. Da die Teilbilanz Staat Bestandteil der Teilbilanz Allgemeinheit ist, ergibt sich das Total als Summe aus Teilbilanz BenutzerInnen und Teilbilanz Allgemeinheit.

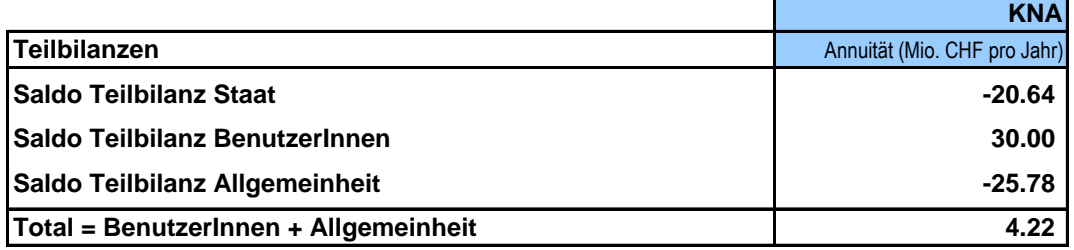

# **eNISTRA 2022**

# **Kommentare**

**Kommentare**

Auf diesem Blatt können Kommentare eingeben werden, die sonst nirgends Platz gefunden haben. Dies erlaubt es Ihnen, auch relativ komplizierte Herleitungen oder Bemerkungen, die in den Kommentarfeldern der einzelnen Indikatoren keinen Platz haben, zu beschreiben.

**eNISTRA 2022**

<sup>109</sup> Das Ziel der sozioökonomischen Teilbilanzen – aufzeigen, wie sich die Ergebnisse auf verschiedene Gruppen (Staat, BenutzerInnen, Allgemeinheit) aufteilen – wird in der KWA durch die fünf unterschiedlichen Gewichtungen für Investor ASTRA, Betreiber ASTRA, Strassenbenutzer, Anwohner und Region bereits abgebildet (je nach Sichtweise kann eine andere Variante optimal sein). Eine nochmalige Darstellung im Rahmen der sozioökonomischen Teilbilanzen wäre übertrieben.

# **Abbildungen**

**Abbildung**

#### **Weshalb ist dieses Blatt notwendig?**

Dieses Blatt stellt die Ergebnisse der KNA- und KWA-Bewertung graphisch dar.

#### **Welche Ergebnisse zeigt dieses Tabellenblatt?**

Im ersten Teil werden die Ergebnisse der KNA dargestellt. Wiederum kann zuerst gewählt werden, ob die Resultate als Annuitäten oder Nettobarwerte dargestellt werden sollen. Neben den Annuitäten (bzw. den Nettobarwerten) der einzelnen KNA-Indikatoren (vgl. untenstehende Abbildung) werden auch die Saldi in den drei Bereichen dargestellt.

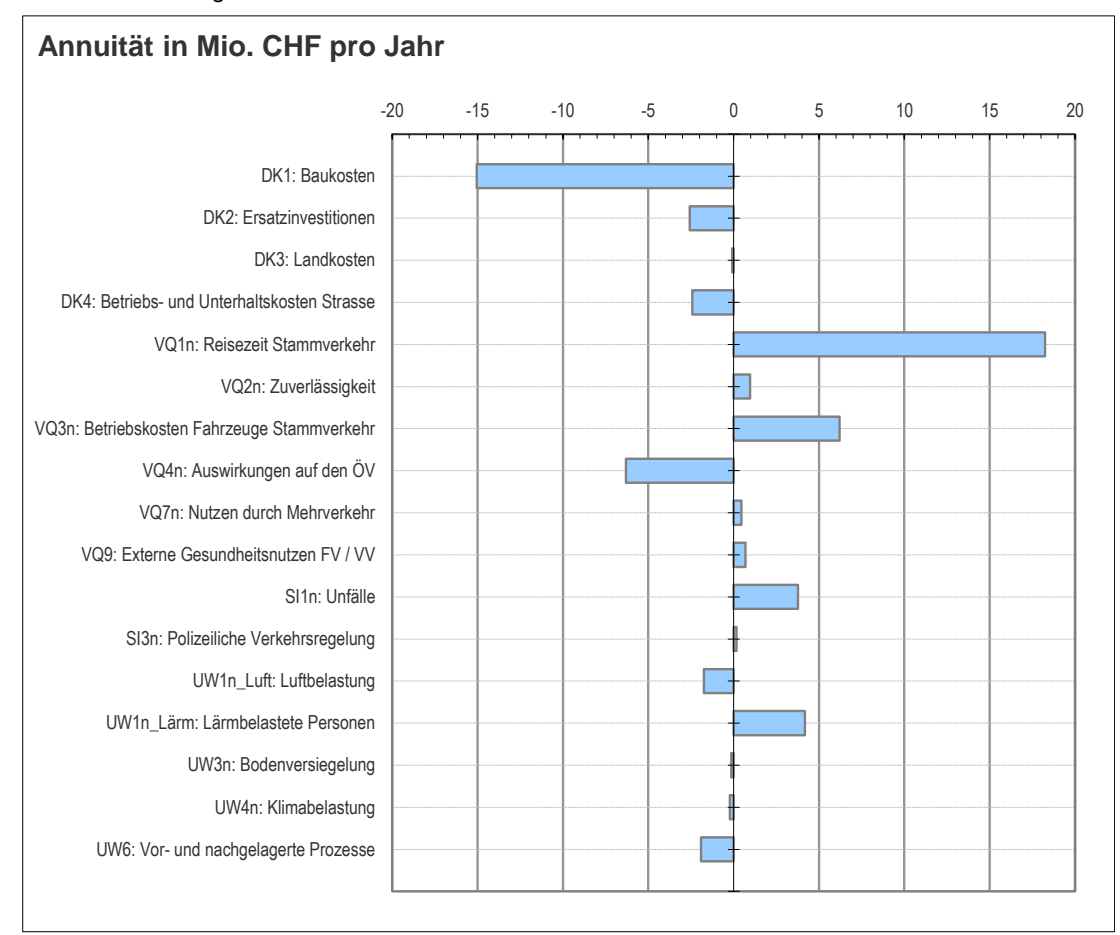

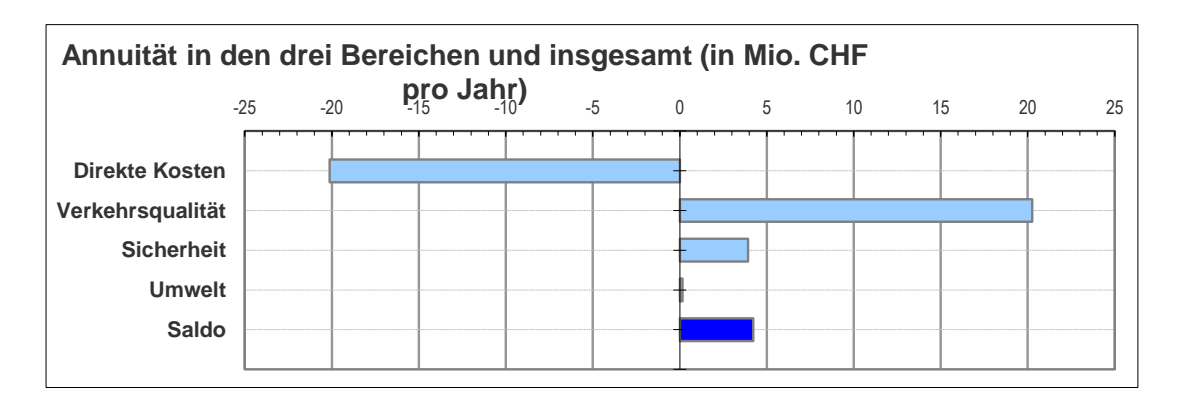

# **Abbildungen**

Danach folgen die Ergebnisse der KWA. Dargestellt werden die gewichteten Wirksamkeitspunkte nach den vier Bereichen sowie das Gesamttotal. Die Abbildung wird zweimal gezeigt – einmal für die gewichteten Wirksamkeitspunkte und einmal für den Beitrag zum WKV. Dabei wird jeweils die Hauptgewichtung verwendet. Beide Abbildungen sehen im Prinzip identisch aus, nur die Achsanschrift ist unterschiedlich. Die erste Abbildung ist etwas einfacher zu verstehen, die zweite eignet sich hingegen besser für einen fairen Vergleich grosser und kleiner Projekte. Dies ist bei der ersten nicht der Fall, da grosse Projekte tendenziell eine grössere Anzahl Wirksamkeitspunkte erreichen. Die erste Abbildung wird also empfohlen, wenn nur ein Projekt bewertet wird, die zweite hingegen, wenn verschiedene Projektvarianten oder verschiedene Projekte miteinander verglichen werden sollen.

Auf eine Darstellung der Wirksamkeitspunkte nach Indikatoren wird verzichtet, da dies bereits im Blatt «Zusammenfassung KWA und QA» dargestellt ist.

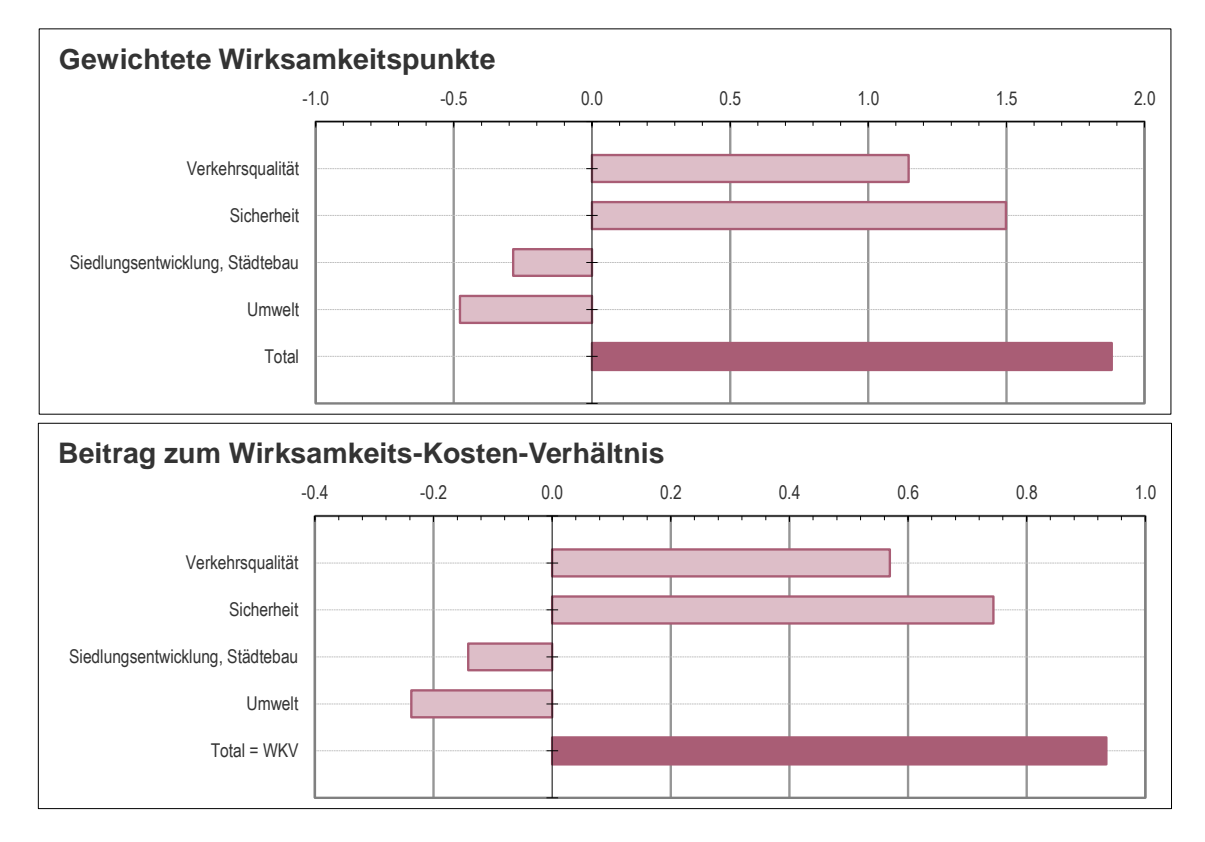

Für die QA-Indikatoren ist keine weitere Abbildung nötig (d.h. die Darstellung im Blatt «Zusammen-fassung KWA und QA» ist Abbildung genug).

**eNISTRA 2022**

## **Detailergebnisse zu den Auswirkungen auf das Klima**

#### **Weshalb ist dieses Blatt notwendig?**

Die Auswirkungen eines Projektes auf das Klima erhalten – gerade auch im öffentlichen Diskurs – eine immer wichtigere Bedeutung. Deshalb werden auf diesem Blatt die detaillierten Auswirkungen auf das Klima dargestellt. Dabei wird die Veränderungen der Emissionen der drei Treibhausgase CO<sub>2</sub> (Kohlendioxid), CH<sup>4</sup> (Methan) und N2O (Lachgas) untersucht, die mit Hilfe des «global warming potential» zu CO2-Äquivalenten aggregiert werden.

Es werden sämtliche Grundlagen der Klima-Berechnungen in NISTRA ausgewertet. Es werden die Auswirkungen berücksichtigt, die in den Indikatoren UW4 (Klima) und UW6 (Vor- und nachgelagerte Effekte) betrachtet wurden. Man beachte, dass bei den vor- und nachgelagerten Effekten hier nur die Auswirkungen auf das Klima berücksichtigt werden, die Effekte auf Luftschadstoffe hingegen nicht.

Die detaillierte Darstellung im vorliegenden Tabellenblatt kann als Input für mögliche weiterführende Berechnungen (ausserhalb von NISTRA) dienen. So könnten z.B. gewisse Daten weiter differenziert werden, um die Berechnungen zu verfeinern (z.B. Abnahme der Emissionen, wenn dank dem Projekt Stop-and-go-Verkehr neu wieder fliessen kann, was in NISTRA nicht berücksichtigt wird).

#### **Welche Ergebnisse zeigt dieses Tabellenblatt?**

Die Auswirkungen auf den Klimawandel werden sehr detailliert dargestellt. Auf dem Tabellenblatt werden zuerst die Veränderung der direkten Emissionen von Klimagasen während der Betriebsphase dargestellt. Ausgewiesen werden:

- Veränderung der Fahrzeugkilometer
- Verwendete Emissionsfaktoren von CO2-Äquivalenten für Diesel- und Benzinfahrzeuge: Direkte Emissionen bzw. vor- und nachgelagerte Emissionen
- Verwendete Emissionsfaktoren von CO<sub>2</sub>-Äquivalenten für Elektro- und Brennstoffzellenfahrzeuge in vor- und nachgelagerten Prozessen
- Anteil Elektrofahrzeuge an Fzkm
- Daraus abgeleitete Emissionen von CO<sub>2</sub>-Äquivalenten: Direkte Emissionen, vor- und nachgelagerte Prozesse und Total aller Emissionen
- Kostensatz in CHF / t CO<sub>2</sub>-Aquivalent
- Veränderung der Klimakosten in Mio. CHF: Direkte Emissionen, vor- und nachgelagerte Prozesse und Total aller Emissionen

All diese Ergebnisse werden differenziert nach Jahr und Fahrzeugkategorie. Zudem enthalten vier Tabellen untereinander die Ergebnisse für Autobahn, ausserorts und innerorts sowie das Total.

Ergänzt wird dies durch die vor- und nachgelagerten Emissionen der Infrastruktur. Dabei werden Schäden durch die Emission von Klimagasen bei Bau, Unterhalt und Entsorgung der Infrastruktur berücksichtigt. Diese Schäden fallen also beim Bau, beim Unterhalt bzw. bei der Entsorgung an. Konkret kann grob von folgender Aufteilung ausgegangen werden:<sup>110</sup>

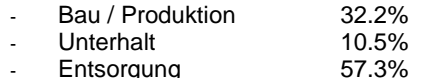

Die Schäden werden jedoch vereinfachend während der Benutzung der Infrastruktur, d.h. in der Betriebsphase, angerechnet, obwohl streng genommen nur gut 10% der CO2-Emissionen durch die Infrastruktur tatsächlich in der Betriebsphase anfallen. Allerdings fallen bei einer Sanierung sowohl die Kosten der Entsorgung (Abbruch alte Strasse) als auch die Kosten der Erneuerung (Ersatz bisherige Strasse) an. Da schweizweit immer an diversen Orten Strassen saniert werden, kann die Approximation über die Verteilung auf die Betriebsphase als genügend genau und verursachergerecht bezeichnet werden.

Unten folgen die Klimagasemissionen und die dadurch verursachten Kosten durch Umwegfahrten in der Bauphase. Dabei wird dieselbe Darstellung gewählt wie oben. Werden keine Umwegfahrten eingegeben, ist dieser unterste Teil leer.

Jede Tabelle (von ca. 40 Zeilen) im Blatt «Klima» wird abgeschlossen mit einer Totalzeile, in der die Summe über den ca. 40-jährigen (je nach Eingaben im Blatt «Grunddaten») Betrachtungszeitraum bzw. die Bauphase ausgewiesen wird. Im Kopf des Blattes wird sozusagen als Endergebnis die Veränderung der Emissionen von CO2-Äquivalenten dargestellt.

# **Detailergebnisse zu den Auswirkungen auf das Klima**

Das gesamte Tabellenblatt ist ungeschützt. Damit können bei Bedarf weiterführende Berechnungen direkt in diesem Tabellenblatt vorgenommen werden. Fügen Sie aber bitte keine neuen Zeilen in das Tabellenblatt ein.<sup>111</sup>

Dieses Tabellenblatt wird beim Drucken nicht ausgedruckt, da es einerseits ca. 60 Seiten wären (je nach Länge des Betrachtungszeitraums und Dauer der Umleitung) und da andererseits der Ausdruck nur sehr schwer lesbar wäre.

**eNISTRA 2022**

# **5.2 Drucken der Ergebnisse**

Sie können die normalen Excel-Druckoptionen benützen. Sofern Sie ein bestimmtes Tabellenblatt z.B. beidseitig ausgedruckt haben wollen oder mehrere Seiten auf einem Blatt wollen, so rufen Sie unter dem Menu «Datei**»,** «Drucken**»** die entsprechende Dialogbox auf und nehmen die gewünschten Einstellungen vor. Möchten Sie nur einen Teil eines Tabellenblattes ausdrucken, so wählen Sie diesen an und drucken Sie ihn aus. Möchten Sie gleichzeitig mehrere Tabellenblätter ausdrucken, so wählen Sie die Reiter der gewünschten Tabellenblätter aus (während Sie gleichzeitig die «Ctrl»-Taste oder die Grossschreibetaste gedrückt halten<sup>112</sup>) und drucken Sie dann diese Blätter in der von Ihnen gewünschten Form aus.

## **5.3 Export der Ergebnisse**

Die in eNISTRA berechneten Ergebnisse können Sie auf zwei Arten exportieren, d.h. einer weiterführenden Verwendung zuführen:

- Sie können die **Ergebnisse (Zahlen)** für weitere Berechnungen und / oder für vergleichende Darstellungen, z.B. im Fall von mehreren Projektvarianten in ein anderes **Excelfile** exportieren.
- Sie können die **Darstellungen** wie z.B. das NISTRA-Tableau oder die Abbildungen z.B. in ein **Wordfile** exportieren und sie in einen Bericht integrieren.

<sup>110</sup> Ecoplan (2020), Bewertung der externen Effekte im Strassenverkehr, S. 85 bzw. Ecoinvent-Datenbank.

<sup>&</sup>lt;sup>111</sup> Falls Sie dies trotzdem tun und danach auf dem Blatt "Grunddaten" auf den Knopf "Werte übernehmen" drücken, werden in diesem Tabellenblatt die falschen Zeilen ausgeblendet oder auszublendende Zeilen nicht ausgeblendet.

<sup>112</sup> Halten Sie die «Ctrl»-Taste gedrückt, können Sie jedes beliebige Blatt auswählen, halten Sie die Grosschreibetaste gedrückt, werden alle Blätter zwischen dem zuerst ausgewählten Blatt und dem zuletzt gewählten Blatt mitausgewählt. Sie können also z.B. zuerst das erste Tabellenblatt auswählen, dann das letzte, um das gesamte NISTRA auszudrücken. Wir empfehlen jedoch, das Blatt «Klima» nicht auszudrucken, da dies ca. 60 bis 130 Seiten ergeben würde, die zudem kaum lesbar wären. Die letzten beiden Export-Blätter sind zudem Wiederholungen, so dass für einen Ausdruck den gesamten NISTRA die letzten drei Blätter nicht gedruckt werden sollten.

## **5.3.1 Export von Ergebniszahlen**

Damit Sie die Ergebniszahlen weiterverwenden können, um z.B. im Falle eines Variantenvergleichs mit den Ergebnissen der verschiedenen Varianten eigene Darstellungen machen zu können, wurden die beiden Tabellenblätter «Export KNA**»** und «Export KWA und QA**»** geschaffen. Diese Blätter sind nicht geschützt, d.h. Sie können dort nach Belieben einzelne Ergebnisse herauskopieren und in ein anderes Excelfile einfügen.

Auf dem Blatt «Export KNA» finden Sie nochmals alle wichtigen Ergebnisse der KNA:

- Annahmen
- Überblick über die Ergebnisse
- Ökonomische Kennziffern
- Detailergebnisse (nach einzelnen Jahren und nach Fahrzeugkategorien)
- Herleitung der Nutzen-Kosten-Verhältnisse

Auf dem Blatt «Export KWA und QA» finden Sie die Hauptergebnisse der KWA- und QA-Indikatoren:

- KWA
	- Wirksamkeit nach Indikatoren
	- Wirksamkeit gewichtet und aggregiert
	- Wirksamkeits-Kosten-Verhältnis
	- Qualitative Erläuterungen zu den einzelnen Indikatoren
- Ergebnisse der qualitativen Analyse  $(QA)^{113}$

## **5.3.2 Export von Darstellungen**

Wie bereits erwähnt, können Sie auch ganze Darstellungen exportieren, um sie z.B. in einen (Word-) Bericht zu integrieren. Möglicherweise möchten Sie das NISTRA-Tableau (Darstellung von KNA und KWA nebeneinander), die Zusammenfassung der KNA oder der KWA und QA, die Ergebnisse der Sensitivitätsanalyse oder der Teilbilanzen oder die Abbildungen exportieren und z.B. im Bericht zur Bewertung integrieren. Dazu können Sie den gewünschten Teilbereich des Tabellenblattes anwählen, kopieren und in Ihr anderes Dokument einfügen.

Bei Bedarf können auch Darstellungen in eNISTRA aus den Tabellenblättern oder den Inputblättern exportiert werden. Denn alle Blätter sind zwar geschützt, Sie können jedoch auch geschützte Zellen auswählen und damit exportieren.

<sup>113</sup> Ein Export des Blattes «Tableau» ist nicht erforderlich, da die Ergebnisse in den Blättern «Export KNA» und «Export KWA und QA» enthalten sind.

# **6 Anhang A: FAQ zu NISTRA**

## **6.1 Häufige Grundsatzfragen**

#### **Was kann NISTRA und was nicht?**

Siehe hierzu ausführlich Abschnitt [6.2.](#page-192-0)

#### **Was hat sich an NISTRA seit der letzten Version geändert?**

Siehe hierzu ausführlich Anhang D (Kapitel [9\)](#page-235-0).

#### **Wie verbindlich ist NISTRA?**

NISTRA – bestehend aus einer KNA gemäss VSS-Normen sowie einer KWA und QA – gelten derzeit als «Stand der Technik» in der Schweiz, sie sind aber nicht zwingend vorgeschrieben, und es sind grundsätzlich auch andere Methoden zulässig.

Gemäss Artikel 8 Absatz 2 der Nationalstrassen-Verordnung (NSV, SR 725.111) gilt: «Bei der Planung sind die Auswirkungen auf Wirtschaft, Umwelt und Gesellschaft zu prüfen.» In Art 17, Absatz 2 steht zudem: «Beim generellen Projekt und beim Ausführungsprojekt sind Kosten und Nutzen zu bewerten». Für generelle Projekte wird sogar explizit eine Kosten-Nutzen-Analyse verlangt (NSV, Art. 11, Absatz 1d). NISTRA ist derzeit der Standard des ASTRA für die Bewertung – und zwar nicht nur für die KNA, sondern auch für die übrigen Indikatoren. Dies ist allerdings rechtlich nicht verankert.

Die in eNISTRA verwendeten Bewertungssätze und Aggregationsmethoden sind rechtlich nicht verbindlich, entsprechen aber dem aktuellen Stand der Diskussion. Es ist die Absicht des ASTRA, diese bei allen Nationalstrassenprojekten anzuwenden und kontinuierlich weiter zu entwickeln.

Die KNA in NISTRA ist in den VSS-Normen SN 641 820 bis VSS 41 828 festgelegt. VSS-Normen gelten als «Stand der Technik».

#### **Gibt es Doppelzählungen im Indikatorensystem?**

Nein. Das Indikatorensystem ist so aufgebaut, dass Auswirkungen jeweils nur einmal gezählt werden. Einige Indikatoren sind zwar in der KNA und der KWA enthalten, dies ist aber keine Doppelzählung. Vielmehr ist dies eine Folge davon, dass das Projekt im Rahmen von NISTRA mit zwei mehr oder weniger umfassenden Bewertungsmethoden untersucht werden. Dabei müssen alle Auswirkungen eigentlich in beiden Methoden berücksichtigt werden, was aber teilweise nicht möglich ist (z.B. weil nicht monetarisierbar).

#### **Wird auf lokale Ziele Rücksicht genommen?**

Grundsätzlich ist NISTRA als einheitliche und damit vergleichbare Bewertungsmethode konzipiert. Im Rahmen der Gesamtabwägung zwischen KNA-, KWA- und QA-Indikatoren können aber lokale Zielsetzungen einfliessen.

#### **Wird die Ausgangslage resp. die Vorbelastung berücksichtigt?**

Grundsätzlich beurteilt NISTRA die Veränderungen zwischen Referenzfall (ohne Projekt) und Projektfall. Der Referenzzustand fliesst bei allen Indikatoren automatisch ein. Die Frage ist also nur, ob eine Veränderung zwischen Referenz- und Projektfall anders zu beurteilen ist, wenn die Ausgangslage «gut» oder «schlecht» ist.

Grundsätzlich macht NISTRA keine absoluten Aussagen zur Nachhaltigkeit eines Projektes oder zu Grenzwert-Überschreitungen. Solche Überlegungen können Teil einer Umweltverträglichkeitsprüfung oder einer umfassenderen Nachhaltigkeitsbeurteilung<sup>114</sup> sein, sie können aber auch bei der Gesamtabwägung zwischen KNA-, KWA- und QA-Indikatoren einfliessen. Ausserhalb des Umweltbereichs bestehen keine offiziellen Grenz- oder Schwellenwerte. Für Nicht-Umweltauswirkungen sind deshalb auch keine Minimalanforderungen vorhanden, die aus Sicht der Nachhaltigkeit nicht «verhandelbar**»** sind (wie soll z.B. festgelegt werden, wann eine Stadt über zu wenig Erholungsraum verfügt?).

Eine stärkere Gewichtung von Indikatoren, die besonders problematisch sind, würde die Vergleichbarkeit zwischen verschiedenen NISTRA-Untersuchungen beeinträchtigen. Es ist aber möglich, die Gewichtungen der KWA-Indikatoren im Rahmen einer Sensitivitätsanalyse zu verändern. Bei den monetarisierbaren Indikatoren sind die Ergebnisse gemäss aktuellem Stand der Forschung unabhängig von der «Vorbelastung» resp. der Ausgangslage. Bei den KWA-Indikatoren wird als Eingabe die Veränderung (zwischen –3 bis +3) verlangt, so dass die Ausganglage bei der Bewertung einfliesst.

Als Beispiel für die Vernachlässigung der Ausgangslage wird manchmal die Luftverschmutzung genannt: Wissenschaftlich gibt es aber keine Hinweise darauf, dass zusätzliche Emissionen höhere Kosten verursachen, wenn eine höhere Grundbelastung vorliegt.<sup>115</sup> Deshalb würde eine unterschiedliche Bewertung je nach Vorbelastung zu einem falschen Ergebnis führen: Luftverschmutzung führt unabhängig vom Belastungsniveau zu Schäden. Die Einhaltung der politisch festgelegten Grenzwerte wird in der UVP untersucht, die durch NISTRA nicht ersetzt werden kann.

#### **Wie werden die Ergebnisse von KNA-, KWA- und QA-Indikatoren gewichtet?**

Die Gesamtabwägung auf Grund von monetarisierten, bepunkteten und qualitativen Elementen ist eine politische Frage, die entsprechend beantwortet werden soll. Dies soll auf der Basis

<sup>114</sup> Bezogen auf das allgemeine Vorgehen bei einer Nachhaltigkeitsbeurteilung mit den drei Hauptschritten 1. Relevanzanalyse, 2. Wirkungsanalyse und 3. Beurteilung und Optimierung ist NISTRA dem zweiten Schritt zuzuordnen, vgl. ARE (2004), Nachhaltigkeitsbeurteilung: Rahmenkonzept und methodische Grundlagen.

<sup>115</sup> Ecoplan, Infras (2014), Externe Effekte des Verkehrs 2010. Monetarisierung von Umwelt-, Unfall- und Gesundheitseffekten.

einer gut verdichteten, doch trotzdem transparenten Grundlage geschehen. In NISTRA werden die Informationen verdichtet, wo es vertretbar ist. Hingegen werden die politische Diskussion und der politische Entscheid nicht vorweggenommen, sondern es werden die allfälligen Spannungsfelder, die mit einem bestimmten Projekt verbunden sind, ersichtlich gemacht. Für Hinweise zur Interpretation der KNA-, KWA- und QA-Ergebnisse siehe Kapitel [1.5.6.](#page-33-0)

#### **Wie wurden die Indikatoren ausgewählt?**

Die Indikatoren beruhen auf dem NISTRA 2010, sowie auf EBeN. Das NISTRA 2010 stützte sich auf das Ziel- und Indikatorensystem nachhaltiger Verkehr des UVEK (ZINV UVEK). NISTRA deckt alle Indikatoren ab, die sich aus den KNA-Normen SN 641 820 bis 828 ergeben. Sie wurden in einem langen, breit abgestützten Prozess erarbeitet.

## <span id="page-192-0"></span>**6.2 Was kann NISTRA – was kann NISTRA nicht?**

#### **Kann mit NISTRA die Nachhaltigkeit der Verkehrspolitik beurteilt werden?**

NISTRA ist für die Beurteilung von Projekten geschaffen worden, nicht für die Beurteilung der Verkehrspolitik insgesamt. NISTRA konzentriert sich auf die Bewertung von einzelnen Projekten oder die Priorisierung von mehreren gleichzeitig zur Diskussion stehenden Projekten. Daher liefert das vorliegende Instrument kein standardisiertes Vorgehen zur Überprüfung der Frage, ob z.B. ein Bereich der Nachhaltigkeit im Verlaufe der Zeit durch die Verkehrspolitik insgesamt systematisch benachteiligt wird.

## **Kann mit NISTRA eine verkehrsträgerübergreifende Analyse von Verkehrsproblemen vorgenommen werden?**

NISTRA bewertet vor allem Neubau- und Ausbauprojekte der Strasseninfrastruktur. NISTRA ersetzt daher kein Gesamtverkehrskonzept, d.h. die verkehrsträgerübergreifende Analyse von Verkehrsproblemen muss auf einer höheren Ebene stattfinden. Mit NISTRA kann grundsätzlich auch eine Analyse von verkehrspolitischen Massnahmen (z.B. Abgaben) oder verkehrsorganisatorischen Massnahmen (z.B. Geschwindigkeitsbegrenzungen) vorgenommen werden. Die Bewertung ist dann einfacher, da sich einige der Indikatoren nicht verändern.

#### **Ersetzt NISTRA eine Zweckmässigkeitsbeurteilung?**

NISTRA ersetzt die bisherige Zweckmässigkeitsbeurteilung (ZMB) nicht. NISTRA oder EBeN ist vielmehr ein Beurteilungsverfahren, das innerhalb einer ZMB angewendet wird. Die Festlegung der Projektvarianten und des Wirkungsperimeters sowie die Erstellung von Verkehrsprognosen ist nach wie vor Aufgabe der jeweiligen BearbeiterIn.

#### **Ersetzt NISTRA eine Umweltverträglichkeitsprüfung?**

NISTRA beinhaltet keine Prüfung gesetzlicher Vorgaben (wie Grenzwerte) und kann daher die Umweltverträglichkeitsprüfung (UVP) nicht ersetzen. Auch im Sicherheitsbereich und in der Raumplanung gibt es unter Umständen Anforderungen, die mit NISTRA nicht überprüft werden. Es ist daher unumgänglich, dass zusätzlich zu NISTRA auch die Einhaltung gesetzlicher Mindestanforderungen geprüft wird. Hingegen ergeben sich bei der Datenerhebung relativ grosse Überlappungen zwischen NISTRA und der UVP, so dass viele Daten sowohl für eine NISTRA-Beurteilung als auch für eine UVP verwendet werden können. NISTRA und die UVP ergänzen sich gegenseitig.

## **Können mit NISTRA absolute Aussagen zur Nachhaltigkeit eines Projekts gemacht werden?**

NISTRA macht keine absoluten Aussagen darüber, ob ein Projekt «nachhaltig» ist oder nicht. Eine solche Aussage wäre nur möglich, wenn auf Projektebene «Grenzwerte» oder Schwellenwerte für die einzelnen Indikatoren oder für einen aggregierten Wert mehrerer Indikatoren festgelegt wären, z.B. die maximale Bodenbeanspruchung durch ein Neubauprojekt oder ein minimales Nutzen-Kosten-Verhältnis.

#### **Ist NISTRA eine wissenschaftliche Methode?**

NISTRA basiert auf wissenschaftlichen Grundlagen und entspricht den aktuellen internationalen wissenschaftlichen Standards, insbesondere im Bereich der Monetarisierung, enthält aber dennoch zahlreiche Werturteile. Dies ist bei einer Bewertung unvermeidlich. So beruht zum Beispiel bereits die Auswahl der Indikatoren auf einem Werturteil. Dies gilt auch für die Bewertungsfunktionen oder die Gewichtungen der KWA-Indikatoren. Auch für die Kostensätze bestehen immer gewisse Bandbreiten der Unsicherheiten.

#### **Was ist NISTRA: Eine Entscheidungsmaschine oder eine Entscheidungshilfe?**

NISTRA ist keine Entscheidungsmaschine, sondern eine Entscheidungshilfe. NISTRA ersetzt weder die politische Diskussion um Auswahl von Strassenbauprojekten noch ersetzt es den politischen Entscheid. Es liefert aber eine solide Entscheidungsgrundlage, die verschiedene Projekte vergleichbar macht.

# **7 Anhang B: Bewertung von Spezialfällen: Etappierte Projekte und Reserveinvestitionen**

# **7.1 Etappierte Projekte**

Wird ein Projekt nicht als Gesamtes in einem bestimmten Jahr eröffnet, sondern sind zwei oder mehr Teileröffnungen von Projektbestandteilen vorgesehen, wird die Bewertung etwas komplexer. Projekte mit bis zu vier Etappen können jedoch in eNISTRA bewertet werden.

Der grösste Aufwand bei etappierten Projekten dürfte die Ermittlung der verkehrlichen Auswirkungen der einzelnen Etappen sein. Dazu dürften zusätzliche Verkehrsmodell-Auswertungen nötig sein. Es ist sorgfältig abzuwägen, ob sich der Aufwand für die exakte Bewertung des etappierten Projektes lohnt – insbesondere wenn die Etappen relativ kurz hintereinander eröffnet werden sollen und somit die Zwischenzustände nur relativ kurz Bestand haben.

**Um etappierte Projekte umfassend bewerten zu können, muss prinzipiell jede einzelne Etappe mit NISTRA einzeln bewertet werden**. <sup>116</sup> Nur so kann festgestellt werden, ob allenfalls auf den Bau einzelner Teiletappen auch verzichtet werden könnte, da deren Beitrag zum Gesamtnutzen zu klein ist.<sup>117</sup> Im Folgenden geht es aber nicht darum, die einzelnen Etappen mit NISTRA einzeln zu bewerten (dies wäre für jede Etappe eine ganz «normale» Bewertung), sondern um die Bewertung des Gesamtprojektes bestehend aus verschiedenen Etappen mit unterschiedlichen Eröffnungszeitpunkten.

## **Grunddaten und Ermittlung der Inputdaten**

Dass ein etappiertes Projekt bewertet werden soll, muss im Blatt «Grunddaten» angegeben werden, indem ein Häkchen bei der Frage «Erfolgt eine Teileröffnung vor Inbetriebnahme des Gesamtprojektes (etappiertes Projekt)?» gesetzt wird. Dann müssen die Eröffnungsjahre der ersten und letzten Etappe eingegeben werden (diese dürfen nicht mehr als 30 Jahre auseinanderliegen). Zudem muss die Dauer der Planungs- und Bauphase neu eingegeben werden, da diese bei einem etappierten Projekt als Dauer vor der ersten Teileröffnung interpretiert wird.

Die Hauptproblematik besteht wie erwähnt bei der Ermittlung der Auswirkungen der einzelnen Etappen. Das Vorgehen soll anhand der folgenden Abbildung erläutert werden. Es handelt sich um ein fiktives Beispiel mit 3 Etappen, die in den Jahren 2020, 2023 und 2030 eröffnet werden. Es genügt dabei nicht, Eingaben für diese 3 Jahre in NISTRA einzugeben, da NISTRA annimmt,

<sup>116</sup> Dabei muss je nach Projekt überlegt werden, welcher Referenzfall für die einzelnen Etappen verwendet werden soll: Für die erste Etappe ist natürlich der Zustand ohne das Gesamtprojekt der Referenzfall. Bei der zweiten Etappe ist es entweder derselbe Referenzfall wie bei der ersten Etappe oder dann kann die erste Etappe als Referenzfall verwendet werden. Der Entscheid hängt massgeblich davon ab, ob die zweite Etappe ohne die erste überhaupt Sinn macht (bzw. ob die Etappen voneinander (un-)abhängig sind). Bei der dritten Etappe kommen schon drei Referenzfälle in Frage (ohne Gesamtprojekt, 1. Etappe, 2. Etappe). Der Entscheid hängt wiederum von den Abhängigkeiten der Etappen untereinander ab.

<sup>117</sup> Die Berechnung des optimalen Eröffnungszeitpunktes der einzelnen Etappen kann ebenfalls nur ermittelt werden, wenn jede Etappe einzeln bewertet wird.

dass zwischen diesen Zeitpunkten linear interpoliert werden kann. Deshalb muss jeweils auch eine Eingabe im letzten Jahr vor der Eröffnung der weiteren Etappen erfolgen, d.h. in den Jahren 2022 und 2029. Nun kann NISTRA zwischen den Jahren 2020 und 2022 sowie 2023 und 2029 linear interpolieren und es ergibt sich die für etappierte Projekte typische Treppenfunktion (vgl. Abbildung – die 5 Jahre mit Eingaben (2020, 2022, 2023, 2029 und 2030) sind im Blatt «Verkehrsmodell» einzugeben). Da NISTRA Eingaben in insgesamt 7 Jahren zulässt, können so maximal 4 Etappen berücksichtigt werden.<sup>118</sup> In der Abbildung steigt die Nachfrage auch unabhängig vom Projekt aufgrund des allgemeinen Verkehrswachstums um 1% pro Jahr.

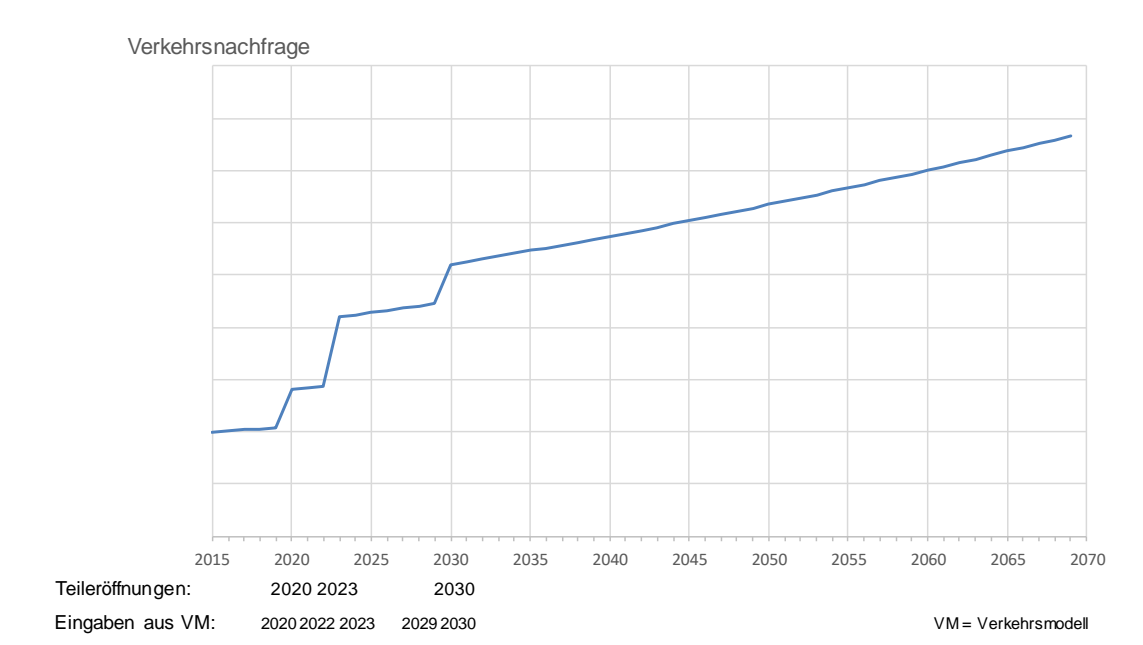

**Abbildung 7-1: Entwicklung der Nachfrage in einem etappierten Projekt mit 3 Etappen**

Verkehrsmodelle sind meist nur für einen bestimmten Zeitpunkt (z.B. 2030) verfügbar (und den heutigen Zustand). Es wäre meist aufwendig, das Verkehrsmodell tatsächlich für mehrere Zeitpunkte auszuwerten. Alternativ kann mit dem Verkehrsmodell bestimmt werden, wie der Verkehr sich verhalten würde, wenn die entsprechende Etappe im Jahr 2030 gelten würde. Dieses Ergebnis kann dann mit Wachstumsraten auf die anderen Jahre umgerechnet werden: Für Jahre vor 2030 z.B. mit der durchschnittlichen Wachstumsrate zwischen dem heutigen Zustand und 2030 gemäss Verkehrsmodell. Für Jahre nach 2030 enthält NISTRA bereits eine Annahme zur Wachstumsrate des Verkehrs (1% pro Jahr), die übernommen werden kann. Dazu kann das Verkehrswachstum im Blatt «Sensitivitätsanalyse» geholt werden. Damit die Sensitivitätsanalyse für das Verkehrswachstum korrekt funktioniert, ist dies sogar zwingend, d.h. bei der Eingabe der Verkehrsmodellergebnisse muss jeweils folgende Formel eingegeben werden:  $x = X * (1 + Verkehrswachstum) \wedge Y$ », wobei gilt:

<sup>118</sup> Wenn die Dauer der Etappen teilweise nur 1 Jahr beträgt, wären theoretisch auch mehr Etappen möglich. Es fragt sich aber, ob sich der Aufwand der Ermittlung der Mengengerüste lohnt für Etappen, die so kurz nacheinander in Betrieb genommen werden. Stattdessen könnten diese beiden Etappen auch zusammengefasst werden.

- $\bullet$   $X =$  Verkehrsmodellergebnis
- Y = Eingabejahr Jahr des Verkehrsmodells
- Es ist direkt «Verkehrswachstum» in die Formel zu schreiben (da die entsprechende Zelle im Blatt «Sensitivitätsanalyse» so heisst und im Basisszenario 1% beträgt).

Dieses Vorgehen hat den zusätzlichen Vorteil, dass weniger Auswertungen mit dem Verkehrsmodell nötig sind, denn die Zustände 2020 und 2022 bzw. 2023 und 2029 (im obigen Beispiel) können basierend auf derselben Verkehrsmodellauswertung bestimmt werden, so dass (im Beispiel) nur 3 statt 5 Auswertungen nötig sind.

## **Eingabe der Inputdaten**

Bei der Eingabe der Daten in den einzelnen Tabellenblättern ist auf Folgendes zu achten:<sup>119</sup>

- Bei vielen Indikatoren können die Daten aus dem Verkehrsmodell wie oben beschrieben eingegeben werden (z.B. Fzkm, Zeitveränderungen).
- DK1 Baukosten und DK3 Landkosten: Hier erscheinen zusätzliche Zeilen, um die Eingabe der Bau- und Landkosten der späteren Etappen nach Eröffnung der ersten Etappe eingeben zu können.
- DK4 und VQ2n: Bei diesen Indikatoren ist der Gesamteffekt nach Inbetriebnahme der letzten Etappe einzugeben. Zusätzlich kann ganz oben eingegeben werden, ab wann der Gesamteffekt berücksichtigt werden soll. Dies könnte z.B. das Jahr der Eröffnung der Hauptetappe sein. Für genauere Erläuterungen dazu siehe die Ausführungen zu DK4 (zweite Seite).
- UW3n: Bei der Bodenversiegelung kann bei jedem Teileffekt angegeben werden, ab welchem Jahr er zu berücksichtigen ist. Dies erlaubt nicht nur die Abbildung von etappierten Projekten, sondern auch bei normalen Projekten kann der zeitliche Anfall genauer abgebildet werden.

## **Weitere Besonderheiten**

Die Berechnung des **optimalen Eröffnungszeitpunktes** (im Blatt Zusammenfassung KNA) macht bei etappierten Projekten keinen Sinn. Denn die Berechnung müsste annehmen, dass die Dauer zwischen zwei Teileröffnungen jeweils fix vorgegeben ist. Das Ziel der Berechnung des optimalen Eröffnungszeitpunktes ist es aber gerade, zu überprüfen, ob die Eröffnungszeitpunkte (der einzelnen Etappen) optimal gewählt wurden. Eine Berechnung, wann der optimale Eröffnungszeitpunkt des Gesamtprojektes ist unter der Bedingung, dass die Abstände zwischen den Etappen fix vorgegeben sind, macht deshalb wenig Sinn. Wenn die Frage des optimalen Eröffnungszeitpunktes wirklich geklärt werden soll, dann muss jede Etappe einzeln in NISTRA eingegeben werden.

<sup>119</sup> Bei den Indikatoren VQ3, UW1n\_Luft, UW1n\_Lärm und UW4n ist es möglich, Umwegfahrten während der Bauphase einzugeben. Die Programmierung wurde so angepasst, dass auch Umwegfahrten während späteren Etappen eingegeben werden können. Für BenutzerInnen ändert sich nichts. Allerdings ist es nur möglich, eine Umleitung einzugeben. Bei Etappierungen wäre es möglich, dass in verschiedenen Etappen unterschiedliche Umleitungen gelten. Es wurde aber darauf verzichtet, dies in NISTRA zu ermöglichen, weil dies aufwändig wäre und weil unseres Wissens selten Umleitungen in der Bewertung berücksichtigt werden.

Der **Indikator QI2 «Etappierbarkeit»** bleibt trotz der Möglichkeit, etappierte Projekte genau abzubilden, erhalten: Erstens werden Etappierungen oft nicht genau berechnet. In diesem Fall können hier mögliche Etappen erläutert werden. Zweitens können hier die Etappen beschrieben werden.

**Bemerkung zu den KWA-Indikatoren**: Die KWA-Indikatoren werden normalerweise für das Jahr der Inbetriebnahme erstellt. Bei etappierten Projekten werden dementsprechend die KWA-Indikatoren für das Jahr der Inbetriebnahme der letzten Etappe erstellt, d.h. die KWA-Indikatoren gelten **für das Gesamtprojekt**. Sollen die KWA-Indikatoren für die einzelnen Etappen erhoben werden, so muss jede Etappe einzeln mit eNISTRA bewertet werden.

## **7.2 Reserveinvestitionen**

Reserveinvestitionen sind Vorinvestitionen im Rahmen eines Projektes A, die aber eigentlich Teil eines anderen Projektes B sind, welches eventuell zu einem späteren Zeitpunkt gebaut wird. Dies ist ein seltener Fall, der z.B. auftritt, wenn im Rahmen des Hauptprojektes A ein neuer Tunnel gebaut wird und überlegt wird, ob innerhalb des Tunnels eine Abzweigung gebaut werden soll (Projekt B – siehe folgende Abbildung). Die Reserveinvestition besteht dann im Ausbruch eines Tunnelstummels, der später zum Projekt ausgebaut werden kann. Der Vorteil des Stummels ist, dass während dem Bau des Projektes B der Tunnel A nicht vorübergehend geschlossen werden muss.

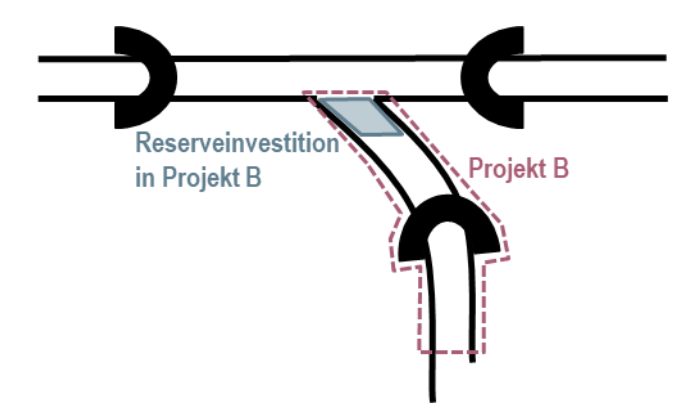

#### **Abbildung 7-2:Schematische Darstellung einer typischen Reserveinvestition**

**Reserveinvestitionen sind immer ein eigenes Projekt** und dürfen nicht zusammen mit dem eigentlich zu bewertenden Hauptprojekt A bewertet werden.<sup>120</sup> Dadurch wird sichergestellt, dass nicht die optionale Reserveinvestitionen in das Projekt B als fester Bestandteile des Projekts A

<sup>&</sup>lt;sup>120</sup> Eine Alternative wäre zwei Varianten zu bilden, eine mit und eine ohne Reserveinvestition (vgl. Ecoplan, Metron 2005, Kosten-Nutzen-Analysen im Strassenverkehr, Kommentar zur VSS-Grundnorm, S. 33). Dies macht aber die Bewertung des Projektes A komplexer, weil dann mit dem Projekt B verglichen werden müsste, das später eröffnet wird. Deshalb ist die Trennung in zwei Projekte einfacher und zielführender.

eingeschlossen wird – und sich möglicherweise das Projekt A wegen der Kosten der Reserveinvestition nicht lohnt, obwohl das Projekt A alleine vorteilhaft wäre.

Die Projekte A und B müssen also bei der Bewertung mit NISTRA getrennt werden. Dabei kann aber für das Projekt B, das in der Zukunft gebaut werden soll und möglicherweise noch nicht genau definiert ist, eine deutlich vereinfachte Bewertung erfolgen: Es müssen nur die Baukosten und allfällige Effekte während der Bauphase miteinbezogen werden. Die eigentliche Bewertung des Projektes B muss aber nicht jetzt schon erfolgen: Vielmehr kann auf die Bewertung der Betriebsphase des Projektes B zum jetzigen Zeitpunkt verzichtet werden. Denn die jetzige Reserveinvestition hat keinen Einfluss auf die Nutzen des Projektes B nach dessen Eröffnung. Ziel der Reserveinvestition ist es vielmehr, die Baukosten zu reduzieren und allfällige Behinderungen während der Bauphase zu vermeiden. So kann es z.B. ohne Reserveinvestition nötig sein, dass der neu gebaute Tunnel von Projekt A während dem Bau des Projektes B vorübergehend geschlossen werden muss.

## **Vorgehen bei der Bewertung**

#### **Grunddaten ausfüllen**

Es wird also im Wesentlichen überprüft, ob die Baukosten der Reserveinvestition die Baukosten des späteren Baus des Projektes B genügend reduzieren, so dass sich die Reserveinvestition lohnt. Zudem kann die Reserveinvestition Behinderungen während der Bauphase verhindern. Das Vorgehen wird im Folgenden – auch anhand eines fiktiven Beispiels – erläutert:

- Als erstes ist ein neues eNISTRA-file zu öffnen für die Bewertung der Reserveinvestition in das Projekt B.
- Beim Aufspannen des Zeitrahmens im Blatt «Grunddaten» sind zuerst folgende Grundfragen zu beantworten (vgl. folgende Abbildung):
	- In welchem Jahr X unterscheiden sich die Investitionskosten des Projektes A mit und ohne Reserveinvestition in das Projekt B erstmals? Für das Beispiel wird für X das Jahr 2020 verwendet.
	- In welchem Jahr Y unterscheiden sich die Investitionskosten des Projektes A mit und ohne Reserveinvestition letztmals? Für das Beispiel verwenden wir für Y das Jahr 2030.
	- Sollen neben den Bau- und Landkosten noch weitere Effekte während der Bauphase berücksichtigt werden? Dabei könnte es sich um Umwegfahrten während der Bauphase des Projektes B handeln, falls die Reserveinvestition jetzt nicht umgesetzt wird.

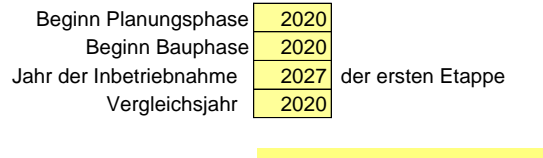

Erfolgt eine Teileröffnung vor Inbetriebnahme des Gesamtprojektes (etappiertes Projekt)?

- Falls ja z.B. Umwegfahrten in den Jahren U bis V, z.B. 2027 bis 2028 ist das Blatt Grunddaten wie folgt auszufüllen:
	- Es ist ein Häkchen zu setzen bei der Frage «Erfolgt eine Teileröffnung vor Inbetriebnahme des Gesamtprojektes (etappiertes Projekt)?»
	- Bei der Inbetriebnahme ist das Jahr U (=2027) einzugeben (erstes Jahr mit Effekten aufgrund von Umwegfahrten). (Das Jahr V muss hier nicht eingegeben werden.)
	- Bei «Beginn Planungsphase» und «Beginn Bauphase» ist jeweils das Jahr X (=2020) einzugeben (die Planungsphase dauert (vereinfachend) Null Jahre).
	- Beim Jahr der Inbetriebnahme der letzten Etappe ist das Jahr Y (=2030) einzugeben.
- Falls nein, ist die Bewertung der Reserveinvestition deutlich einfacher.
	- Ist das Jahr Y maximal 25 Jahre nach dem Jahr X, kann bei «Beginn Planungsphase» und bei «Beginn Bauphase» je das Jahr X und bei Inbetriebnahme das Jahr Y eingegeben werden. Die Planungsphase dauert wiederum Null Jahre und es sind keine Häkchen zu setzen.
	- Beträgt die Differenz jedoch mehr als 25 Jahre, muss wiederum ein Häkchen gesetzt werden bei der Frage «Erfolgt eine Teileröffnung vor Inbetriebnahme des Gesamtprojektes (etappiertes Projekt)?». Die Planungsphase dauert dann wie immer Null Jahre, so dass bei «Beginn Planungsphase» und «Beginn Bauphase» je das Jahr X eingegeben werden kann. Als Jahr der Inbetriebnahme der ersten Etappe gilt das Jahr X+25 und das Jahr der Inbetriebnahme der letzten Etappe ist das Jahr Y.

Wie man sieht, muss also möglicherweise mit etappierten Projekten gearbeitet werden. Denn Reserveinvestitionen können als ein Spezialfall eines etappierten Projektes betrachtet werden.

• Im Blatt «Verkehrsmodell» sind nur Eingaben zu machen, wenn Umwegfahrten bewertet werden sollen. In diesem Fall sind die Jahre U, V und V+1 einzugeben, d.h. im Beispiel 2027, 2028 und 2029.<sup>121</sup>

## **Bau- und Landkosten**

Für die Analyse der Unterschiede mit und ohne Reserveinvestition sind die Indikatoren DK1 bis DK3 zu analysieren. Falls keine Umwegfahrten (oder ähnliches) berücksichtigt werden müssen, kann man sich bei der Bewertung ganz auf diese drei Indikatoren konzentrieren:

• Im Blatt DK1 «Baukosten» sind einerseits die eigentlichen Reserveinvestitionen im Rahmen des Projektes A einzugeben.

Diese Kosten können am einfachsten ermittelt werden, indem sie nicht direkt bestimmt werden, sondern indem einmal die Investitionskosten des Projektes A ohne Reserveinvestitionen ermittelt werden und einmal die Investitionskosten mit Reserveinvestitionen. Die Differenz ist hier einzutragen.

– Im Beispiel betragen die Reserveinvestitionen je 78 Mio. CHF in den Jahren 2020 und 2021 (vgl. folgende Abbildung).

Andererseits sind bei DK1 die späteren, geringeren Kosten im Rahmen des Baus des Projektes B einzugeben – und zwar mit einem negativen Vorzeichen.

<sup>&</sup>lt;sup>121</sup> Falls es nur in einem Jahr Umwegfahrten gibt (U = V), so sind die beiden Jahre U und U + 1 einzugeben.

- Auch diese Kosten werden am einfachsten als Differenz der Kosten mit und ohne Reserveinvestition ermittelt.
- Im Beispiel kann das Tunnelbauwerk dank der Vorinvestition günstiger erstellt werden. Die Tunnelkosten fallen um insgesamt 20 Mio. CHF tiefer aus, womit auch die Planungskosten um 4 Mio. CHF sinken.
- Das Blatt DK2 «Ersatzinvestitionen» füllt sich wie üblich automatisch aus aufgrund der Eingaben von DK1. Aufgrund des früheren Bauens im Rahmen der Reserveinvestition werden auch die Ersatzinvestitionen früher fällig.
- Im Blatt DK3 «Landkosten» sind allfällige Veränderungen einzugeben. Es ist davon auszugehen, dass bei Reserveinvestitionen nicht zusätzliches Land benötigt wird, aber das beanspruchte Land muss möglicherweise schon früher einer alternativen Nutzung entzogen werden. Dies sei in unserem Beispiel nicht der Fall, da es sich um die Vorbereitung eines zusätzlichen Anschlusses im Tunnel handelt, wozu kein Land benötigt wird.

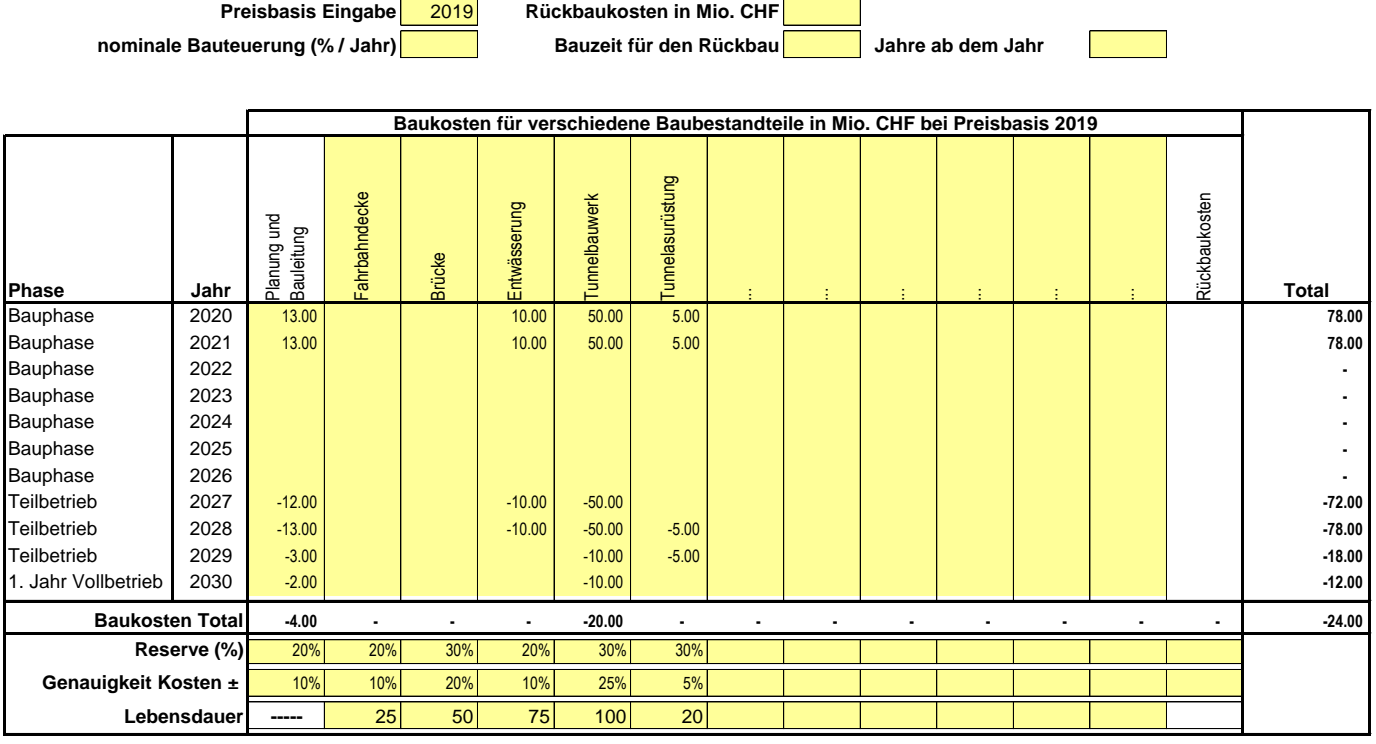

Nachdem diese relativ wenigen Inputdaten eingegeben wurden, können die Schlussfolgerungen daraus gezogen werden. Dies sei anhand des Beispiels illustriert:

• Obwohl die Baukosten um 24 Mio. CHF tiefer sind mit der Reserveinvestition (inkl. Reserve gar um 31 Mio. CHF tiefer), ist der Nettobarwert um 10.1 Mio. CHF höher (wie die hier nicht abgebildeten NISTRA-Ergebnisse zeigen). Grund dafür ist die Diskontierung: Die Reserveinvestition im Rahmen des Projektes A muss früher getätigt werden als die spätere Umsetzung zusammen mit dem Projekt B.

- Zudem steigen die Ersatzinvestitionskosten um 4.1 Mio. CHF (Nettobarwert), weil diese nun früher anfallen (im Beispiel gibt es nur Ersatzinvestitionen bei der Tunnelausrüstung).
- Hingegen sinken die Emissionen von Luftschadstoffen beim Bau um 1.2 Mio. CHF (diese werden automatisch berechnet, es ist aber noch die Eingabe des Anteils der Emissionen im bebauten Gebiet nötig – unter UW1n\_Luft,  $\Phi$  – hier 0%).
- Gesamthaft führt die Reserveinvestition also zu zusätzlichen Nettokosten von 12.9 Mio. CHF.

#### **Eingabe von Umwegfahrten**

Es ist möglich, dass durch die Reserveinvestition auch grössere Behinderungen während dem Bau von Projekt B verhindert werden sollen. Im Beispiel ist ohne Reserveinvestition eine Sperrung des Tunnels des Projektes A in den Jahren 2027 und 2028 nötig, um den zusätzlichen Anschluss (Projekt B) zu bauen. Diese (oder ähnliche) Behinderungen des Verkehrs während dem Bau des Projektes B können mit eNISTRA ebenfalls berechnet werden, wenn die nötigen Daten vorliegen bzw. (grob) abgeschätzt werden. Der Nutzen (bzw. die Kosten) der Umwegfahrten können allenfalls global abgeschätzt werden oder die Effekte können bei den einzelnen Indikatoren eingegeben werden.

- Bei einer globalen Abschätzung ist das Vorgehen relativ einfach (vgl. folgende Abbildung). Im Beispiel muss das Projekt A während zwei Jahren geschlossen werden. Der entgangene Nutzen kann deshalb aus der Bewertung von Projekt A übernommen werden: Im eNISTRA-File des Projektes A kann im Blatt «Detailergebnisse KNA» oder im Blatt «Export KNA» der Nettonutzen für das entsprechende Jahr abgelesen werden.<sup>122</sup>
- Dieser Nettonutzen kann dann im Blatt VQ1n «Reisezeit Stammverkehr» eingegeben werden,<sup>123</sup> und zwar entweder in der Spalte «SNF» oder «ØGV» (dabei muss oben bei der Preisbasis im Güterverkehr «2019» eingegeben werden).<sup>124</sup>
- Wichtig ist, dass im Jahr 2029 (bzw. V+1) unbedingt Null eingegeben werden muss.<sup>125</sup>
- Im Beispiel ergeben sich Einsparungen von je ca. 20 Mio. CHF in den Jahren 2027 und 2028.
- NISTRA erlaubt natürlich auch die detaillierte Eingabe bei allen relevanten Indikatoren. Der Aufwand für die Beschaffung der Inputdaten dürfte jedoch in vielen Fällen zu hoch sein. Deshalb können – wie für Effekte während der Bauphase in normalen NISTRA-Bewertungen – vereinfachte Verfahren gewählt werden für die Beschaffung der Inputdaten (vgl. Blatt «Inputdaten», <sup>(a)</sup>). Möglich ist also, dass Zeitverluste und grössere Distanzen (Fzkm) der

<sup>&</sup>lt;sup>122</sup> Vorsicht: Falls in einem Jahr Ersatzinvestitionen im Projekt A anfallen, dürfen diese nicht bei der Berechnung des entgangenen Nutzens berücksichtigt werden. Muss die Strecke z.B. nur während X Monaten geschlossen werden, kann X / 12 des Jahresergebnisses eingesetzt werden.

<sup>&</sup>lt;sup>123</sup> Es ist klar, dass in diesem Fall die Zahl mehr als Reisezeitveränderungen enthält. Dies ist dem Bewerter jedoch bewusst und ist im Kommentar zu erwähnen.

<sup>124</sup> Wird die Zahl beim Personenverkehr eingegeben, berücksichtigt eNISTRA noch das Reallohnwachstum zwischen 2019 und dem betrachteten Jahr, d.h. die Zahl wird angepasst. Dies ist nur dann sinnvoll, wenn es sich bei der eingegebenen Zahl tatsächlich um Zeitgewinne im Personenverkehr handelt.

<sup>&</sup>lt;sup>125</sup> Wird dies vergessen, schreibt eNISTRA die letzte Eingabe bis zu Ende des Betrachtungszeitraums weiter, was zu komplett falschen Ergebnissen führen würde.

Umwegfahrten (grob) abgeschätzt werden. Die Ergebnisse können dann in den Blättern «Inputdaten», «VQ1n» und «VQ3» eingegeben werden, zudem ist bei den Indikatoren SI1n und UW1n\_Lärm die vereinfachte Methode zu wählen.<sup>126</sup>

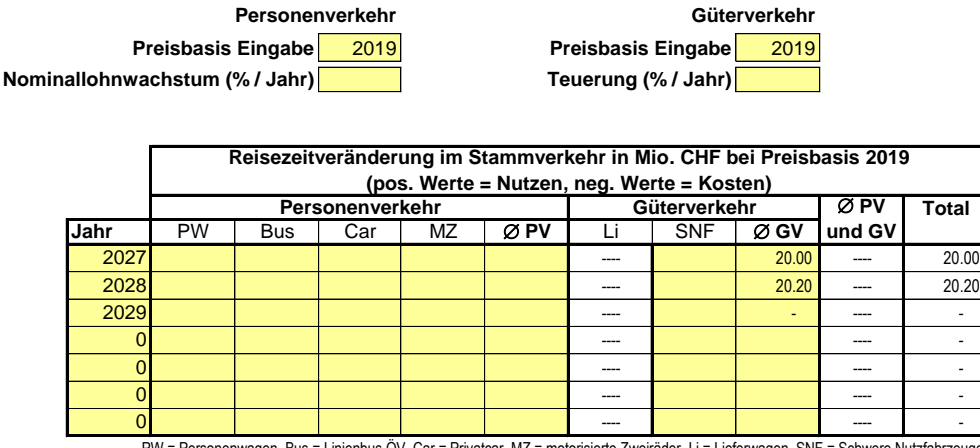

PW = Personenwagen, Bus = Linienbus ÖV, Car = Privatcar, MZ = motorisierte Zweiräder, Li = Lieferwagen, SNF = Schwere Nutzfahrzeuge

In der Regel kann bei der Bewertung von Reserveinvestitionen auf die Auswertung der KWA-Indikatoren verzichtet werden – es sei denn, es sind bei einem Indikator grössere Effekte zu erwarten.

#### **Interpretation der Ergebnisse**

Im Beispiel belaufen sich die Nutzen der nicht nötigen Umwegfahrten mit Reserveinvestition auf einen Nettobarwert von 34.7 Mio. CHF (wie die hier nicht abgebildeten NISTRA-Ergebnisse zeigen). Gesamthaft erreicht die Reserveinvestition also einen Saldo von 21.7 Mio. CHF.<sup>127</sup> Auf den ersten Blick scheint die Reserveinvestition sich also zu lohnen. Falls der Saldo hingegen negativ sein sollte, lohnt sich die Reserveinvestition klar nicht.

Bei einem positiven Saldo ist allerdings zu beachten, dass es möglich ist, dass das Projekt B gar nicht oder (deutlich) später als vorgesehen umgesetzt wird. Vor allem wenn das Projekt B nicht umgesetzt wird, ist es klar, dass es besser wäre, die Reserveinvestition nicht zu tätigen. Die **Wahrscheinlichkeit, dass Projekt B umgesetzt wird**, spielt also ebenfalls eine **wichtige Rolle**. Es gibt also zwei mögliche Endzustände:

• Das Projekt B wird umgesetzt. Das Ergebnis haben wir soeben gesehen, es beträgt 21.7. Mio. CHF.

<sup>126</sup> Auf die Berechnung des Mehrverkehrs und der Auswirkungen auf den ÖV während der (kurzen) Bauphase dürfte in den allermeisten Fällen verzichtet werden.

<sup>&</sup>lt;sup>127</sup> Falls nicht ein etappiertes Projekt gewählt werden muss, weist eNISTRA im Blatt «Zusammenfassung KNA» wie üblich einen optimalen Eröffnungszeitpunkt aus. Das Ergebnis darf bei der Berechnung von Reserveinvestitionen jedoch nicht beachtet werden. Die Frage, ob Projekt A verschoben werden sollte, wird in der Bewertung von Projekt A beantwortet. Bei Projekt B dürfte es sich in vielen Fällen aus Sicht der Reserveinvestition allein lohnen, es möglichst rasch zu eröffnen. Dies ist aber oft nicht möglich, weil es planerisch noch nicht so weit fortgeschritten ist – ansonsten sollte es als Variante in die jetzige Bewertung aufgenommen werden. Die Frage des optimalen Eröffnungszeitpunktes des Projektes B wird dann bei der späteren vollständigen Bewertung des Projektes B beantwortet.

• Das Projekt B wird nicht umgesetzt. In diesem Fall waren die zusätzlichen Kosten für die Reserveinvestition vergeblich – sie haben keinen Nutzen. Der Nettobarwert dieser Kosten kann einfach ermittelt werden, indem im Blatt DK1 die Eingaben für die Einsparungen beim Bau von Projekt B kurz gelöscht werden (Eingaben in den Jahren 2027 – 2030 löschen und dann gleich wieder einsetzen). Dann kann direkt im Blatt DK1 der Nettobarwert der Investition abgelesen werden, der im Beispiel 168.8 Mio. CHF beträgt.<sup>128</sup>

Nehmen wir nun an, dass die Wahrscheinlichkeit, dass Projekt B umgesetzt wird, 75% betrage. In diesem Fall wird sofort ersichtlich, dass sich die Reserveinvestition nicht lohnt, da der Nettobarwert mit -25.9 Mio. CHF deutlich negativ ist.<sup>129</sup>

Die Bestimmung der Wahrscheinlichkeit, dass Projekt B umgesetzt wird, dürfte in den meisten Fällen nicht einfach sein. Die Befürworter des Projektes betrachten die Wahrscheinlichkeit tendenziell als sehr hoch, die Gegner hingegen als eher tief. Eine Alternative kann es deshalb auch sein, zu berechnen, bei welcher Wahrscheinlichkeit sich ein Nettobarwert von Null ergibt.<sup>130</sup> Dies ist in unserem Beispiel bei 89 % der Fall.<sup>131</sup> Das bedeutet, dass bei einer höheren Wahrscheinlichkeit sich die Reserveinvestition lohnt, bei einer tieferen Wahrscheinlichkeit hingegen nicht. Nun muss der politische Entscheidungsträger bestimmen, ob er glaubt, dass die Wahrscheinlichkeit höher ist oder nicht und je nachdem die Reserveinvestition umsetzen oder nicht.

Bei Bedarf kann z.B. auch bestimmt werden, wie sich das Ergebnis verändert, wenn das Projekt B z.B. sich um 10 Jahre verspätet.<sup>132</sup> In unserem Beispiel lohnt sich in diesem Fall die Reserveinvestition nicht mehr, denn der Nettobarwert liegt bei –27.7 Mio. CHF (selbst wenn unterstellt wird, dass das Projekt B mit Sicherheit kommt).

- Im Blatt «Grunddaten» ist das Jahr der Inbetriebnahme der ersten und der letzten Etappe ist um je 10 Jahre nach hinten zu schieben (neu 2037 und 2040). Dann muss auf den Knopf «Werte übernehmen» gedrückt werden.
- Die Eingaben im Blatt «Verkehrsmodell» sind um je 10 Jahre nach hinten zu schieben (neu 2037 bis 2039).
- Bei DK1 sind die Kostendaten von Projekt B ebenfalls 10 Jahre nach hinten zu schieben (tatsächlich müssen die Werte der Reserveinvestition im Excel nach vorne geschoben werden, weil sich die Anschriften der Zeilen so verändern, dass die Investitionen für Projekt B weiterhin im richtigen Jahr eingetragen sind).
- Die Eingabedaten bei VQ1n (und allfälligen anderen berücksichtigten Indikatoren) sind falls erwünscht anzupassen (z.B. mit dem Verkehrswachstum).

Vorsicht: Wenn das ursprüngliche Ergebnis wiederhergestellt werden soll, müssen unbedingt zuerst die Eingaben im Blatt DK1 angepasst werden, bevor im Blatt «Grunddaten» wieder die alten Werte mit Knopfdruck übernommen werden (weil sonst die Eingabe im Blatt DK1 ausgeblendet wird, und damit das Ergebnis verfälschen würde). Falls dies trotzdem passieren sollte, steht beim Indikator DK1, wie das Problem zu lösen ist.

<sup>&</sup>lt;sup>128</sup> Die Ersatzinvestitionen in DK2 dürfen dabei nicht berücksichtigt werden, weil im Fall, dass Projekt B nicht umgesetzt wird, natürlich keine Ersatzinvestitionen erfolgen. Allenfalls sind noch Landkosten in DK3 dazuzurechnen. Es ist allerdings darauf zu achten, dass bei Nichtumsetzung des Projektes B das Land wieder an andere Nutzungen übergeben werden kann, d.h. das Land wird höchstens vorübergehend beansprucht.

<sup>&</sup>lt;sup>129</sup> Dies muss ausserhalb von NISTRA berechnet werden: 75%  $*$  21.7 – 25%  $*$  168.8 = –25.9.

<sup>130</sup> Ecoplan, Metron (2005), Kosten-Nutzen-Analysen im Strassenverkehr, Kommentar zur VSS-Grundnorm, S. 33.

<sup>&</sup>lt;sup>131</sup> Diese Wahrscheinlichkeit p kann wie folgt berechnet werden: Aus 21.7 \* p – 168.8 \* (1 – p) = 0 ergibt sich p = 168.8  $/(21.7 + 168.8) = 89\%$ .

<sup>132</sup> Dazu ist wie folgt vorzugehen:

# **8 Anhang C: Methodischer Hintergrund KNA und KWA**

In diesem Anhang wird der methodische Hintergrund zu allen KNA- und einigen KWA-Indikatoren gegeben. So wird insbesondere für alle KNA-Indikatoren die Entwicklung der Effekte über die Zeit (Kapitel [8.6\)](#page-213-0) und der Berechnungsweg (Kapitel [8.7\)](#page-215-0) vorgestellt. In Kapitel [8.8](#page-233-0) wird noch auf die Grundlagen der KWA eingegangen. Oder mit anderen Worten: In Kapitel [4](#page-75-0) wurden bewusst nur jene Angaben gemacht, die notwendig sind, um die Tabellenblätter korrekt ausfüllen zu können. Wie aus den Eingaben die Ergebnisse berechnet werden, ist jedoch nicht direkt nachvollziehbar. Dies wird prinzipiell für die KNA in den Normen des VSS und den dazugehörigen Forschungsberichten dokumentiert. Um die Benutzerfreundlichkeit zu erhöhen, sollen die wesentlichen Berechnungen jedoch hier zusammenfassend dargestellt werden. Damit werden auch Ergebnisse, die auf den ersten Blick vielleicht überraschend scheinen, für BenutzerInnen besser nachvollziehbar.

Zuvor werden aber einige weitere Punkte diskutiert:

- das Aufspannen des Mengengerüstes in der dynamischen KNA (Kapitel [8.1\)](#page-204-0),
- die Erläuterung der KNA-Entscheidungskriterien (Kapitel [8.2\)](#page-206-0)
- die Verwendung der Annuität (Kapitel [8.3\)](#page-209-0)
- die Berechnung des optimalen Eröffnungszeitpunktes (Kapitel [8.4\)](#page-210-0) und
- <span id="page-204-0"></span>• die für eine KNA benötigten Inputdaten (Kapitel [8.5\)](#page-212-0).

# **8.1 Dynamische KNA: Aufspannen des Mengengerüsts**

Um das Mengengerüst über die im Normalfall betrachteten 40 Betriebsjahre aufzuspannen, müssen die vorliegenden Verkehrsmodellberechnungen extra- bzw. intrapoliert werden<sup>133</sup>, d.h., auf der Basis der wenigen Verkehrsmodellergebnisse werden mit Hilfe von geeigneten Wachstumsraten, wie z.B. dem Verkehrswachstum, die Werte für die gesamte Betrachtungsperiode ermittelt. I[n Abbildung 8-1](#page-205-0) wird das konkrete Vorgehen bei der Konstruktion des Mengengerüsts an einem Beispiel aufgezeigt: In diesem Beispiel liegen zwei Verkehrsmodellberechnungen vor. Die erste wurde für das 5. Betriebsjahr gemacht, die zweite für das 15. Betriebsjahr. Um nun das Mengengerüst für den gesamten Betrachtungszeitraum von 40 Jahren zu konstruieren, muss der erste Verkehrsmodellwert bis zum Jahr der Inbetriebnahme zurückgerechnet werden. Dies geschieht durch Extrapolation mit Hilfe des Verkehrswachstums. Ebenfalls mit Hilfe des Verkehrswachstums werden die Werte nach dem letzten Verkehrsmodellwert, also ab dem 16. Betriebsjahr, bis zum Ende des Betrachtungszeitraumes hochgerechnet. Für die Jahre zwischen den beiden Verkehrsmodellberechnungen wird (linear) intrapoliert, d.h. die einzelnen Datenpunkte werden so gewählt, dass ausgehend vom Startpunkt im 5. Betriebsjahr und unter Annahme eines linearen Wachstums im 15. Betriebsjahr gerade das Ergebnis der zweiten Verkehrsmodellberechnung erreicht wird.

<sup>133</sup> Unter **Extrapolation** wird die Berechnung eines Verhaltens über den gesicherten Bereich hinaus verstanden. Bei der **[Intrapolation](http://de.wikipedia.org/wiki/Interpolation)** werden innerhalb eines gesicherten Bereiches Fälle berechnet, die nicht untersucht wurden.

#### <span id="page-205-0"></span>**Abbildung 8-1: Aufspannen des Mengengerüsts**

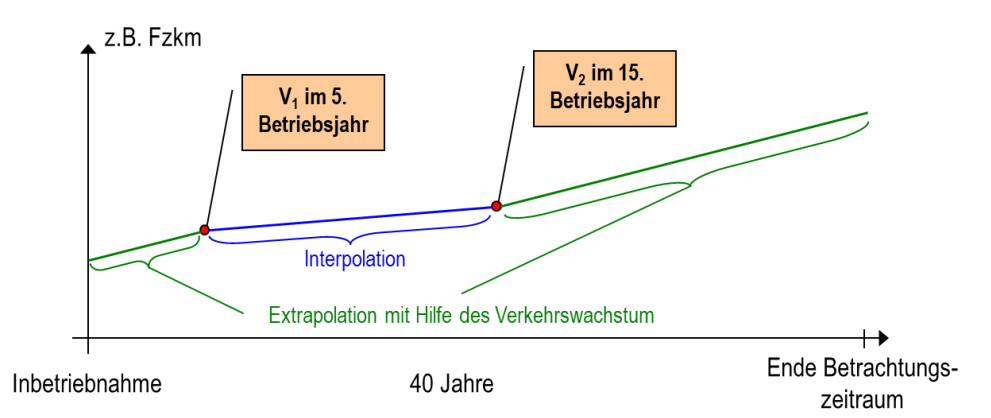

Legende:  $V_i$  = i-te Verkehrsmodellberechnung, d.h.  $V_1$  = 1. Verkehrsmodellberechnung, Fzkm = Fahrzeugkilometer

Diese Berechnungen werden in eNISTRA automatisch vorgenommen. Die BenutzerInnen müssen lediglich die Verkehrsmodellergebnisse und die zugehörigen Jahre (z.B. 2030 und 2040) eingeben (vgl. [Abbildung 8-2\)](#page-205-1). Es sind maximal sieben Verkehrsmodelleingaben möglich. Ausserdem kann im Blatt zur Sensitivitätsanalyse die Annahme zum Verkehrswachstum verändert werden.

Soll vor und nach den beiden Verkehrsmodellergebnissen im Beispiel nicht dasselbe Verkehrswachstum unterstellt werden, so sind für den Eröffnungszeitpunkt weitere Eingaben bei allen betroffenen Indikatoren nötig (Rückrechnung des ersten Verkehrsmodellergebnisses mit dem angepassten Verkehrswachstum) und das Verkehrswachstum aus dem Blatt «Sensitivitätsanalyse» wird nur für die Zeit nach dem letzten Verkehrsmodellergebnis verwendet. In diesem Fall wären im Beispiel Eingaben für 2025, 2030 und 2040 erforderlich.

#### <span id="page-205-1"></span>**Abbildung 8-2: Eingabemaske zur Konstruktion des Mengengerüsts am Beispiel des Indikators VQ4 «Auswirkungen auf den ÖV»**

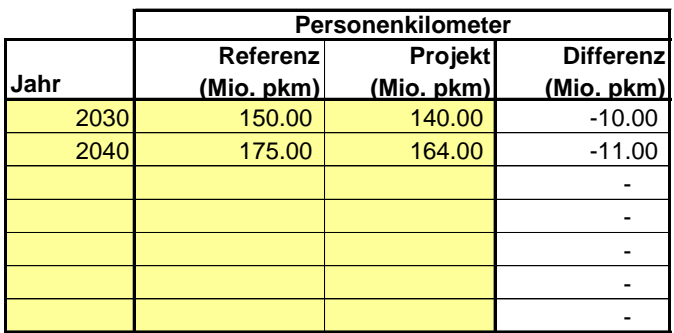

## **8.2 Erläuterung der KNA-Entscheidungskriterien**

<span id="page-206-0"></span>Im Folgenden wird kurz erläutert, in welcher Situation welches Entscheidungskriterium zur Anwendung kommen sollte:

• Die **Annuität** (A) eines Projektes ist die Differenz aller Nutzen und Kosten (jeweils als Annuität ausgedrückt – vgl. folgender Exkurs):

$$
A = Nutzen - Kosten
$$

Eine positive Annuität (A) zeigt, dass die Nutzen eines Projektes höher sind als die Kosten und dass das Projekt somit grundsätzlich zur Realisierung empfohlen werden kann. Weitere Erläuterungen zur Annuität folgen in Kapitel [8.3.](#page-209-0)

Alternativ kann auch der **Nettobarwert** (NBW) ermittelt werden, der als Differenz aller Nutzen und Kosten, und zwar auf- bzw. abgezinst auf den Vergleichszeitpunkt definiert ist (vgl. folgender Exkurs). In der Praxis wird meist die Annuität verwendet, da diese für die Entscheidungsträger leichter verständlich ist. Nur in Ausnahmefällen (werden in NISTRA automatisch gekennzeichnet) ist die Annuität nicht geeignet für den Vergleich zweiter Projekte (z.B. wenn die Annuitäten für unterschiedliche Zeiträume berechnet werden).

#### **Exkurs: Berechnung des Nettobarwertes und der Annuitäten**

Der linke Teil der folgenden Grafik zeigt, wie aus einem fiktiven Geldstrom, der über die Jahre steigt (z.B. aufgrund des Verkehrswachstums), der Nettobarwert berechnet wird. Der rechte Teil der Grafik stellt dar, wie aus diesem Nettobarwert die durchschnittliche jährliche Zahlung, d.h. die Annuität, ermittelt wird. Die Annuität wird dabei so bestimmt, dass der Nettobarwert des tatsächlichen Zahlungsstroms und der Nettobarwert der Annuitäten genau identisch sind.

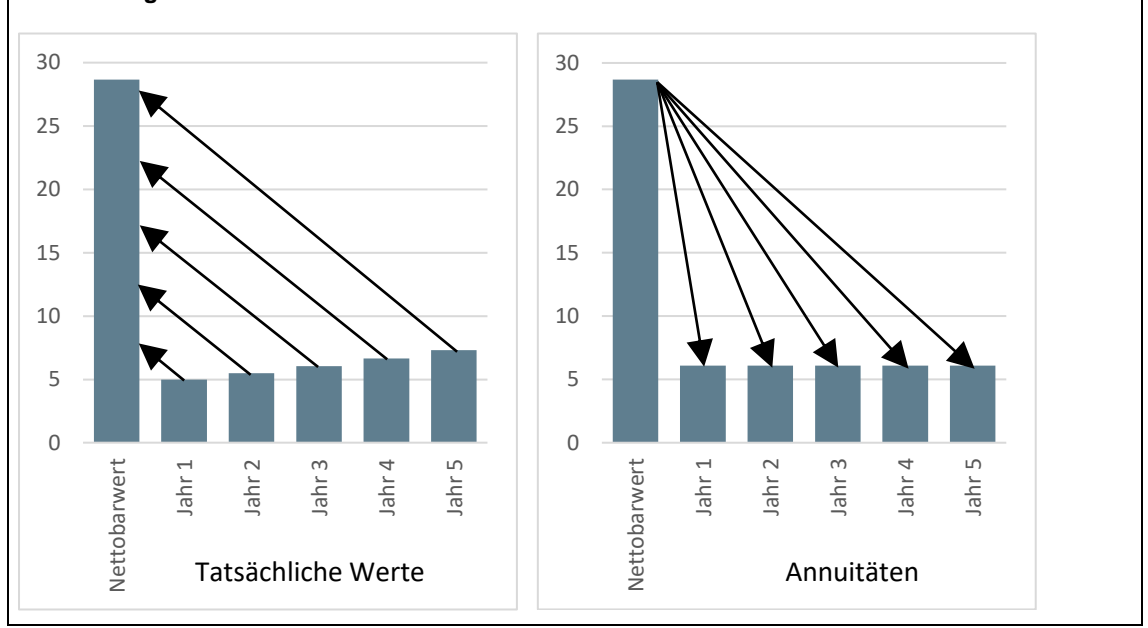

#### **Berechnung des Nettobarwertes und der Annuitäten**

• Ist eine Rangliste verschiedener Projekte oder Projektvarianten zu erstellen, so kann das Nutzen-Kosten-Verhältnis (NKV) oder die Infrastrukturbudgeteffizienz (IBE) verwendet werden. Nicht geeignet sind dagegen die Annuität sowie der NBW, da diese bei gleicher Effizienz grosse Projekte bevorteilen.

• Das **Nutzen-Kosten-Verhältnis** (NKV) entspricht der Division der Annuität der Nutzen durch die Annuität der Kosten:<sup>134</sup>

$$
NKV = \frac{Nutzen}{Kosten}
$$

Das Nutzen-Kosten-Verhältnis misst die Rentabilität eines Projektes unter Berücksichtigung aller Kosten und der monetarisierbaren Nutzen. Die Rangliste gemäss NKV zeigt also die gemäss KNA rentabelsten Projekte.

Das **NKV** entspricht den **Wirkungen eines Projektes geteilt durch dessen Kosten**. Die Wirkungen können dabei sowohl positive als auch negative Vorzeichen haben, denn es gibt erwünschte und unerwünschte Wirkungen. Entsprechend sind unerwünschte Wirkungen (z.B. mehr Lärmbelastung) nicht als Kosten zu bezeichnen, sondern vielmehr als negative Nutzen, die in den Zähler des NKV einfliessen.

Gemäss SN 641 820 gibt es zwei alternative Definitionen des NKV:<sup>135</sup>

- NKV1: Als Kosten gelten folgende Indikatoren:
	- DK1 Baukosten
	- DK2 Ersatzinvestitionen
	- DK3 Landkosten
	- DK4 Betriebs- und Unterhaltskosten der Strassen

Alle anderen Indikatoren gelten als Nutzen.

 $-$  NKV<sub>2</sub>: Als Kosten gelten alle Indikatoren des NKV<sub>1</sub> plus die Verkehrsmittelkosten (Betriebskosten der Fahrzeuge im Stammverkehr (VQ3<sup>136</sup>) und Mehrverkehr<sup>137</sup> (Teil von VQ7.2<sup>138</sup>) und Betriebskosten im ÖV (Teil von VQ4)).

**NKV<sup>1</sup>** ist **für die Beurteilung typischer Strassenprojekte** besser geeignet, **NKV<sup>2</sup>** für **Projekte im öffentlichen Verkehr**. Beim **Vergleich** verschiedener Projekte muss **immer das**selbe NKV verwendet werden. Vergleiche des NKV<sub>1</sub> für das eine Projekt mit dem NKV<sub>2</sub> für das andere Projekt sind nicht zulässig. Falls NKV<sub>1</sub> und NKV<sub>2</sub> zu unterschiedlichen Entscheiden bezüglich der Priorisierung von Projektvarianten führen, sollten die Ursachen dieser Differenz genauer untersucht werden. In diesem Fall können auch die übrigen hier erwähnten

<sup>134</sup> Dasselbe NKV erhält man, wenn man den Nettobarwert der Nutzen durch den Nettobarwert der Kosten dividiert.

<sup>135</sup> Das NKV gemäss bisheriger SN 641 820 wird nicht mehr berechnet, denn bisher wurden die Erlöse im ÖV und die Kosten der polizeilichen Verkehrsregelung und Überwachung als Kosten angesehen, mit den obigen beiden neuen Definitionen jedoch als Nutzen.

<sup>&</sup>lt;sup>136</sup> Mitberücksichtigt werden dabei auch die Chauffeurkosten von Cars und im Güterverkehr, da die Chauffeurkosten zu den Betriebskosten der Fahrzeuge zählen. Dies ist analog zum ÖV, in dem die Kosten für den Lokomotivführer / Buschauffeur ebenfalls zu den Betriebskosten zählen.

<sup>137</sup> Der Mehrverkehr muss miteinbezogen werden, denn das NKV<sub>2</sub> wurde insbesondere für ÖV-Projekte entwickelt und bei ÖV-Projekten sind es insbesondere die zusätzlichen Züge (z.B. bei einer Taktverdichtung), die zu einer Erhöhung der Verkehrsmittelkosten führen. In Analogie sind auch die Verkehrsmittelkosten des Mehrverkehrs auf der Strasse miteinzubeziehen.

<sup>138</sup> Der Teil der Reisezeitveränderungen in VQ7.2 gehört nicht zu den Verkehrsmittelkosten und wird nicht berücksichtigt. Entsprechend muss das Ergebnis von VQ7.2 für die Berechnung des NKV<sub>2</sub> noch aufgeteilt werden.

Entscheidungskriterien (Annuität bzw. Nettobarwert und Infrastrukturbudgeteffizienz) sowie nicht-monetäre Auswirkungen von Bedeutung sein. Bei ÖV-Projekten kann zudem auch das betriebswirtschaftliche NKV (bzw. das Finanzergebnis des ÖV-Betreibers) eine Rolle spielen. Bei normalen Strassenprojekten (ohne Auswirkungen auf das ÖV-Angebot) werden die Verkehrsmittelkosten (Betriebskosten der Fahrzeuge) im NKV<sup>1</sup> somit als Nutzen angesehen. Bei ÖV-Projekten hingegen werden die Verkehrsmittelkosten (Betriebskosten Bus / Zug) im NKV<sup>2</sup> als Kosten angesehen. Denn bei ÖV-Projekten machen die Verkehrsmittelkosten einen Teil

der Kosten des geplanten Projektes aus. Im Strassenverkehr hingegen stellen die Verkehrsmittelkosten einen Teil der (verkehrlichen) Wirkungen des Projektes dar und zählen damit zu den Nutzen.

Weitere Erläuterungen zu NKV<sub>1</sub> und NKV<sub>2</sub> finden sich in Ecoplan, Transoptima (2018, Kapitel 8.1). Die detaillierte Herleitung des NKV<sub>1</sub> und NKV<sub>2</sub> befindet sich unten im Blatt «Detailergebnisse KNA».

• Die **Infrastrukturbudgeteffizienz** (IBE) wird verwendet, wenn mit einem beschränkten Budget mehrere Projekte finanziert werden. Die IBE ist definiert als Verhältnis aus Nettobarwert und der Belastung des Infrastrukturbudgets:

# $IBE = \frac{Netbarwert}{Pshartus x!u for startw.}$ Belastung Infrastrukturbudget

Die Belastung des Infrastrukturbudgets entspricht dem Barwert der Kosten, die aus dem beschränkten Budget bezahlt werden müssen. Die Infrastrukturbudgeteffizienz (IBE) wird von eNISTRA automatisch errechnet (wobei die Belastung des Infrastrukturbudgets definiert ist als Baukosten DK1 + Landkosten DK3). Sie können aber auf dem Blatt «Infrastrukturbudget**»** eine manuelle Eingabe machen, sofern die fallspezifischen Gegebenheiten dies erfordern (vgl. Seite [75\)](#page-74-0). Mit einer Rangliste gemäss IBE wird das Ziel verfolgt, den Nettobarwert mit dem beschränkten Budget zu maximieren.

Heutzutage kämpft die öffentliche Hand vermehrt mit Spardruck und fehlenden Finanzen für Investitionsprojekte. Auch deshalb empfiehlt es sich, das NKV oder die IBE für eine Empfehlung zu wählen, und zwar auch wenn nicht zwischen verschiedenen Projekten priorisiert werden muss, sondern nur der Bauentscheid oder die Variantenwahl im Vordergrund stehen. Die IBE maximiert dabei den mit dem beschränkten Budget erreichbaren volkswirtschaftlichen Nutzen. Das NKV fasst den Rahmen etwas weiter indem auch Ersatzinvestitionen und Betriebskosten miteinbezogen werden, die meist auch (direkt oder indirekt) vom Staat getragen werden müssen. Je nachdem, ob das Gesamtbudget des Staates oder das Investitionsbudget im Zentrum steht, ist also das NKV oder die IBE zu verwenden. Die reine Verwendung der Annuität ist nicht adäquat, da das investierte Geld dann für andere Projekte fehlt, die möglicherweise ein höheres NKV oder eine höhere IBE erreichen.

## **Spezialfälle mit negativen Nutzen und / oder negativen Kosten**

Bei der Betrachtung des NKV muss folgende Fallunterscheidung gemacht werden (vgl. folgende Tabelle – gilt für NKV<sub>1</sub> und NKV<sub>2</sub>): Fast alle Projekte fallen in das obere linke Kästchen, d.h. Kosten und Nutzen sind positiv und das Projekt ist effizient, wenn das NKV grösser als 1 ist. Bei einem negativen NKV ist das Projekt entweder sicher effizient oder sicher ineffizient, je nachdem ob Kosten oder Nutzen negativ sind. Obwohl das NKV negativ ist, kann ein Projekt also hocheffizient sein. Im unwahrscheinlichen Fall, dass Nutzen und Kosten negativ sind, sollte das NKV kleiner als 1 sein (Nutzenreduktion kleiner als Kostensenkung). Tritt einer der drei Spezialfälle ein, so weist eNISTRA darauf hin und es erscheint statt dem NKV «effizient» bzw. «ineffizient» (bzw. es wird darauf hingewiesen, dass das NKV kleiner 1 sein sollte).

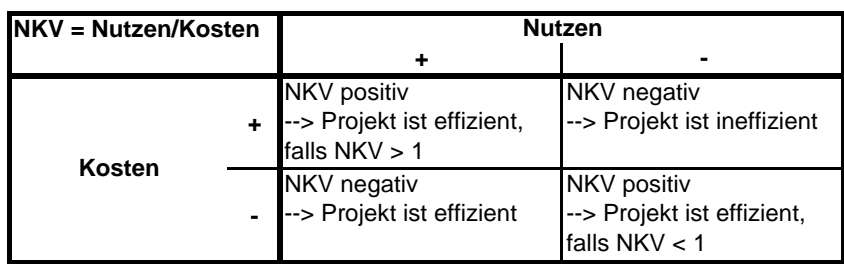

Auch bei der IBE muss ein Fallunterscheidung erfolgen (vgl. folgende Tabelle): Da bei der IBE der Nettobarwert im Zähler steht, ist nur das Vorzeichen des Nettobarwertes entscheidend dafür, ob das Projekt effizient oder ineffizient ist. Im Normalfall, d.h. wenn die Finanzkosten positiv sind, ist das Projekt effizient, wenn die IBE positiv ist. Sind die Finanzkosten jedoch negativ, so ist das Projekt zu empfehlen, wenn die IBE negativ ist. Bei negativen Finanzkosten sagt die absolute Höhe der IBE jedoch nichts mehr aus und wird deshalb in eNISTRA nicht ausgewiesen (stattdessen erscheint «effizient**»** oder «ineffizient**»**.

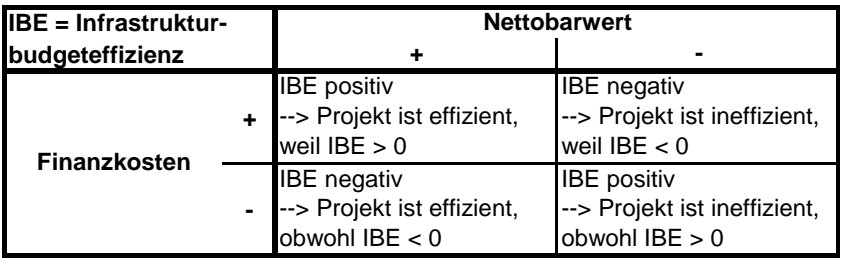

<span id="page-209-0"></span>Für Hilfestellungen zur Interpretation der (möglicherweise unterschiedlichen) Ergebnisse aus KNA und KWA siehe Kapitel [1.5.6.](#page-33-0)

# **8.3 Annuität**

Es wurde bereits mehrfach erwähnt, dass sich die Annuität (= die durchschnittlichen jährlichen Kosten) nicht eignet für den Vergleich zweier Projekte mit unterschiedlichem Eröffnungszeitpunkt (z.B. auch etappierte Projekte) oder für den Vergleich von Provisorien mit anderen Projekten. In diesen Fällen erscheint in eNISTRA eine entsprechende Warnung. Dies soll hier noch kurz begründet werden.

Doch zuerst soll dargelegt werden, wozu die Annuität eigentlich dient: Die Annuität stellt lediglich eine Umrechnung des Barwerts auf einen durchschnittlichen jährlichen Betrag während der Betriebsphase (von meist 40 Jahren) dar. Der Nettobarwert eines Projektes ist häufig eine grosse Zahl, unter der man sich wenig vorstellen kann. Die Annuität, d.h. der Nutzen oder die Kosten pro Jahr, ist jedoch besser vorstellbar. Für die Kommunikation der Ergebnisse zuhanden der Politik und der Öffentlichkeit kann die Annuität deshalb besser geeignet sein als der Nettobarwert. Aus diesem Grund weist eNISTRA auch die Annuitäten aus.

Was ist nun das Problem mit der Annuität beim Vergleich zweier Projekte mit unterschiedlichem Eröffnungszeitpunkt oder beim Vergleich von Provisorien mit anderen Projekten? Bei der Berechnung der Annuität wird der Barwert auf die Betriebsphase des betrachteten Projektes umgerechnet. Die Betriebsphase von früher eröffneten Projekten (z.B. 50 Jahre) bzw. von Provisorien (z.B. 20 Jahre) ist jedoch nicht gleich lang wie bei einem Standardprojekt (40 Jahre). Deshalb dürfen die Annuitäten verschiedener Projekte mit unterschiedlich langer Betriebsphase nicht verglichen werden, da sich die Annuität auf einen anderen Zeitraum bezieht. Wird die Veränderung über die Zeit mit dem Reallohnwachstum modelliert, so haben z.B. später eröffnete Projekte einen Vorteil, weil sie im Durchschnitt ein etwas höheres Reallohnniveau aufweisen.

Werden zwei Projekte miteinander verglichen, welche im gleichen Jahr in Betrieb genommen werden (zumindest deren erste Etappe) und für welche die Betrachtung im gleichen Jahr endet, so dürfen diese Projekte anhand der Annuität miteinander vergleichen werden, auch wenn die Warnung in eNISTRA erscheinen sollte.

Das Endergebnis der KWA, das WKV, wird berechnet, indem die gewichtete Summe der Wirksamkeitspunkte durch die Annuität der Kosten dividiert wird. Damit hier immer eine vergleichbare Annuität verwendet wird, wird dabei immer die Annuität über die letzten 40 Jahre des Betrachtungszeitraums verwendet (vgl. Kapitel [8.8.2\)](#page-233-1).

## <span id="page-210-0"></span>**8.4 Berechnung des optimalen Eröffnungszeitpunktes**

Auf dem Blatt «Zusammenfassung KNA» wird unterhalb der Abbildung der aus Sicht der KNA optimale Eröffnungszeitpunkt angegeben. Damit wird die Frage beantwortet, ob beim vorliegenden Projekt aus Sicht der KNA der optimale Realisierungszeitpunkt gewählt wurde oder ob es besser ist, das Projekt z.B. fünf oder zehn Jahre später zu bauen.

Der optimale Eröffnungszeitpunkt ergibt sich aus der Analyse der Nettonutzen und ihrer Entwicklung über die Zeit: Ist in den ersten Jahren nach der Eröffnung der Nettonutzen nur klein oder gar negativ, lohnt sich ein Zuwarten mit dem Projekt. Konkret lohnt sich ein Zuwarten mit dem Projekt, wenn gilt<sup>139</sup>

$$
-C + \sum_{i=1}^{\infty} N_v/(1+r)^{t} < -C/(1+r) + \sum_{i=2}^{\infty} N_v/(1+r)^{t} \\ -C + N_1 < -C/(1+r) \\ N_1 < rC/(1+r) \\ N_1/C < r/(1+r)
$$

<span id="page-210-1"></span><sup>139</sup> Dies lässt sich daraus herleiten, dass sich ein Jahr Warten lohnt, wenn sich der Nettobarwert im heutigen Zeitpunkt (Jahr t=0) durch das Warten erhöht, d.h. wenn gilt

wobei N<sub>t</sub> = Nettonutzen im Jahr t (ohne Investitionskosten), C = auf das Jahr 0 aufgezinste Investitionskosten, r = Diskontsatz. Wie die Formeln zeigen, ist der einzige Unterschied des Wartens, dass der Nutzen ( $N_1$ ) entfällt und die Kosten (C/(1+r) anstatt C) später anfallen. Der Nettonutzen in der ferneren Zukunft ist unabhängig vom Realisierungszeitpunkt, deshalb kann in der ersten Zeile der Formeln die Summe bis ins unendliche oder bis zu einem beliebigen gemeinsamen Begrenzungsjahr verwendet werden.

Nettonutzen im ersten Jahr < Diskontrate Investitionskosten 1+ Diskontrate

Dabei sind der Nettonutzen und die Erstinvestitionskosten auf dasselbe Jahr auf- bzw. abzuzinsen. Das Verhältnis aus Nettonutzen im ersten Jahr und Investitionskosten wird auch «first year rate of return» genannt. Schaut das Ungleichheitszeichen in die andere Richtung, hätte das Projekt möglicherweise schon früher gebaut werden sollen (was aber nun nicht mehr möglich ist). Sollte zugewartet werden, wird das optimale Eröffnungsjahr dann erreicht, wenn für den Nettonutzen des betreffenden Jahres obige Ungleichheit erstmals umkehrt, so dass das Verhältnis aus Nettonutzen und Investitionskosten in diesem Jahr grösser wird.

In eNISTRA ist die Berechnung allerdings etwas komplexer als in obiger Formel, da auch die Nutzenindikatoren berücksichtigt werden, die bereits während der Bauphase anfallen (z.B. Bodenversiegelung oder Zeitverluste oder Betriebskosten aufgrund von Umwegfahrten). <sup>140</sup> Diese Berechnung wird in eNISTRA automatisch vorgenommen.

Wird bei der Eingabe der Daten aus dem Verkehrsmodell ein **Time-Lag** mitberücksichtigt, d.h. dass in den ersten Jahren nach der Eröffnung unterstellt wird, dass noch nicht der ganze Mehrverkehr sich eingestellt hat (Zeitverzögerung wegen Wohnort-, Arbeitsort- oder Einkaufortwechsel), so ist die **Berechnung des optimalen Eröffnungszeitpunktes nicht korrekt**, weil eNISTRA unterstellt, dass das angegebene Verkehrswachstum allgemeingültig ist und nicht durch das Projekt hervorgerufen wird.

Falls es sich lohnt, mit dem Bau des betrachteten Strasseninfrastrukturprojekts einige Jahre zuzuwarten, sollte die NISTRA-Beurteilung vor einem definitiven Bauentscheid aktualisiert werden. Dies, weil sich die Rahmenbedingen in der Zwischenzeit massgeblich verändert haben können.

Es ist auch zu untersuchen, ob es optimal sein könnte, zuerst eine kleinere Investition zu tätigen und erst ein paar Jahre später eine grössere Investition vorzunehmen. Diese Frage kann man auf Grund einer Analyse der Nettonutzen und ihrer Entwicklung über die Zeit beantworten: Schneidet die Variante A mit den zu Beginn geringeren Investitionskosten in den ersten Jahren nach der Eröffnung ähnlich gut und in den späteren Jahren aber deutlich schlechter ab als die Variante B mit der grösseren Investition, so könnte es sich lohnen, in den ersten Jahren noch nicht die hohen Investitionskosten auf sich zu nehmen. Das würde bedeuten, dass es sich lohnt, vorerst die Variante A mit den geringeren Investitionskosten zu verwirklichen und die Variante B mit den grösseren Investitionen erst später umzusetzen. Wer dies genau prüfen möchte, kann ein entsprechend etappiertes Projekt mit NISTRA bewerten.

Falls sich eine solche Kombination von Varianten tatsächlich als optimal herausstellen sollte, muss die NISTRA-Bewertung vor dem Baubeginn der grösseren Investition nochmals wiederholt werden. Dies, weil sich die Rahmenbedingen in der Zwischenzeit massgeblich verändert haben können.

<sup>140</sup> Die grundsätzlichen Überlegungen von oben gelten immer noch. In der Fussnote [139](#page-210-1) muss die erste Zeile der Formeln um die entsprechenden Nutzen während der Bauphase ergänzt werden. Dann kann anhand der angepassten Ungleichung entschieden werden, ob noch zugewartet werden sollte oder nicht.

# **8.5 Benötigte Inputdaten**

<span id="page-212-0"></span>Die nachfolgende Abbildung gibt einen Überblick über die benötigten Inputdaten bei der Bewertung der KNA-Indikatoren. Einige der Inputdaten werden für mehrere Indikatoren benötigt (z.B. Fahrzeugkilometer) und sind in der jeweiligen Spalte mit einem «x» gekennzeichnet. Diese mehrfach verwendeten Inputdaten werden jedoch nicht immer nach der gleichen Differenzierung benötigt (z.B. Differenzierung nach Strassentyp oder nach Fahrzeugkategorie) oder die Eingabe ist für den Stamm- oder Mehrverkehr zu tätigen. Werden für mehrere Indikatoren genau dieselben Daten benötigt, so werden diese im Blatt «Inputdaten» eingegeben (Fzkm in Betriebs- und Bauphase).

Weiter gibt es Inputdaten, welche nur für einzelne KNA-Indikatoren benötigt werden. Diese indikatorspezifischen Inputdaten sind in der letzten Spalte von [Abbildung 8-3](#page-213-1) aufgeführt.

#### <span id="page-213-1"></span>**Abbildung 8-3: Benötigte Inputdaten**

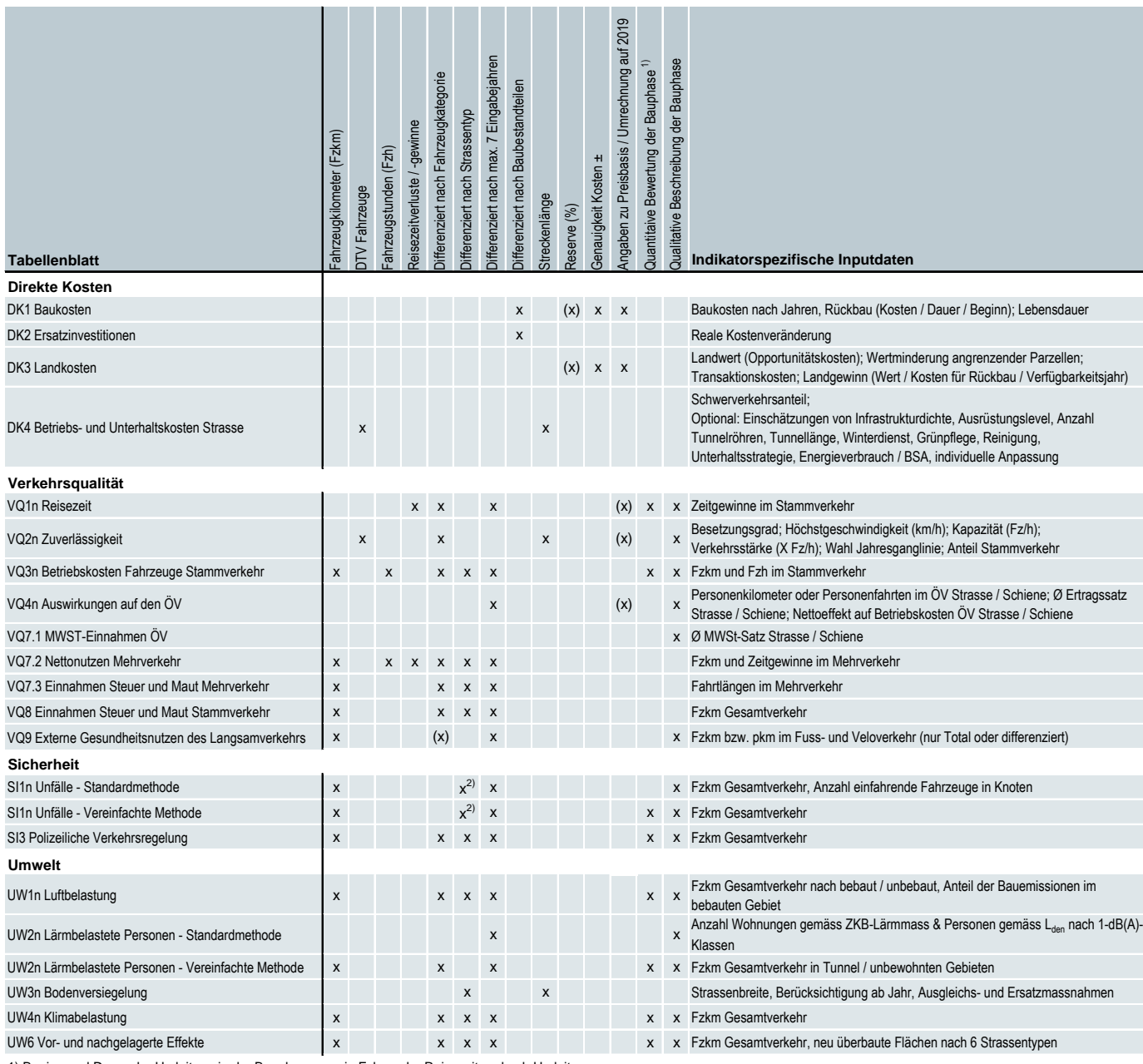

1) Beginn und Dauer der Umleitung in der Bauphase, sowie Fzkm oder Reisezeiten durch Umleitung

2) Die Differenzierung nach Strassentyp ist bei der Standardmethode feiner ausgestaltet als bei der vereinfachten Methode

(x) = Vorgabewerte vorhanden (Eingabe möglich, aber nicht zwingend)

# <span id="page-213-0"></span>**8.6 Veränderung der KNA-Indikatoren über die Zeit**

Die folgende Abbildung gibt einen Überblick, wie sich die KNA-Indikatoren über die Zeit verändern. Dies erklärt, warum die einzelnen Indikatoren über die Zeit zu- oder abnehmen. Einige der Faktoren, die sich über die Zeit verändern, werden im Rahmen der Sensitivitätsanalyse verändert. Die [Abbildung 8-4](#page-214-0) zeigt also auch, welche Indikatoren sich verändern, wenn im Rahmen der Sensitivitätsanalyse z.B. das Reallohnwachstum verändert wird (die ersten drei und die letzten

vier Spalten werden im Rahmen der Sensitivitätsanalyse verändert). In einigen Indikatoren sind mehrere Effekte zusammengefasst, die sich über die Zeit nicht gleich verändern. In [Abbildung](#page-214-0)  [8-4](#page-214-0) sind alle Veränderungen aufgeführt, die einen Einfluss auf den Indikator (oder einen Teil davon) haben. Die Details sind in diesem Fall im Kapitel [8.7](#page-215-0) bei den einzelnen Indikatoren genauer erläutert.

#### <span id="page-214-0"></span>**Abbildung 8-4: Veränderung der KNA-Indikatoren über die Zeit**

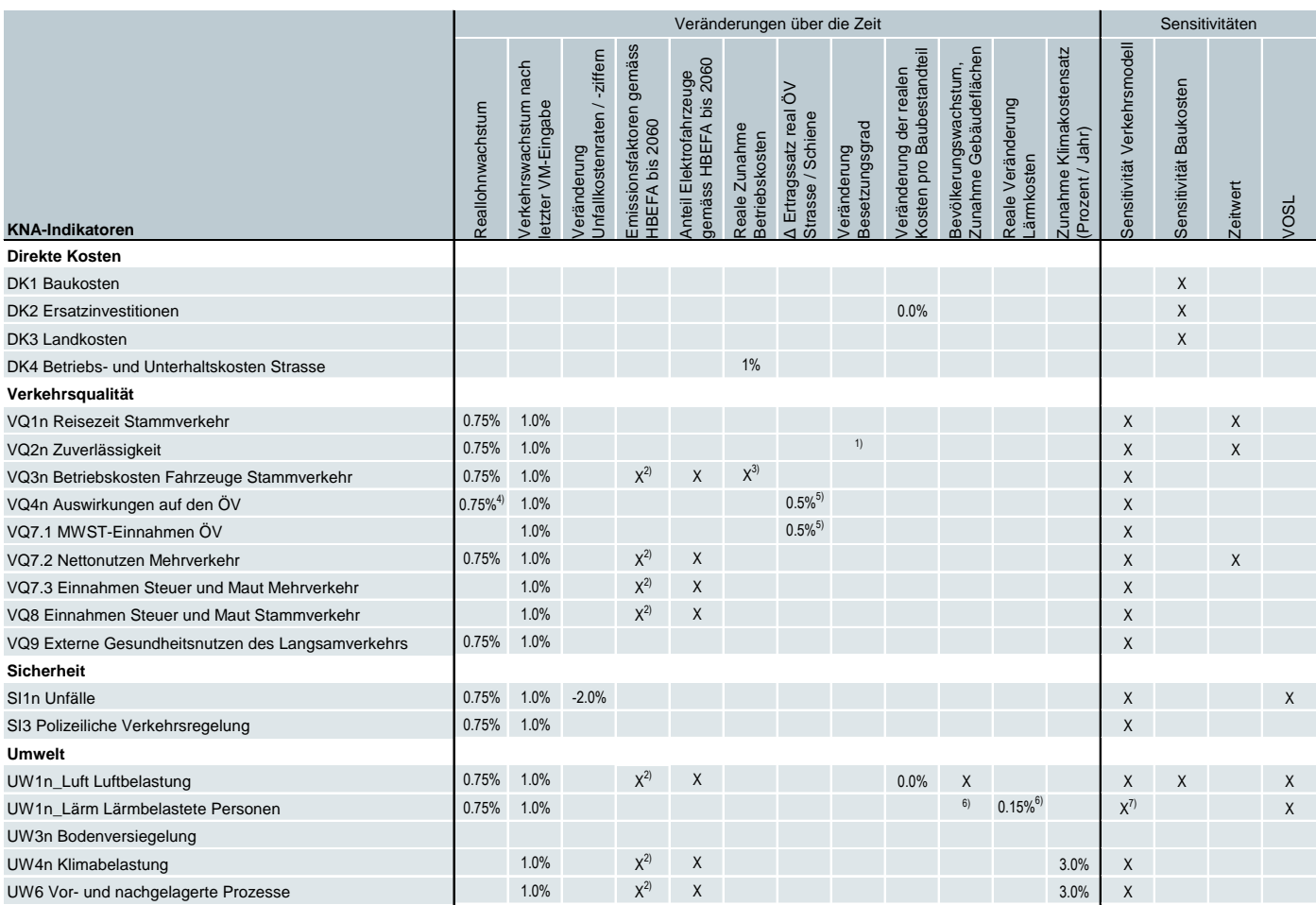

1) Abnahme bis 2030 gemäss SN 641 822a

2) Veränderung des Treibstoffverbrauchs sowie der Emissionen von PM<sub>10</sub>, NO<sub>x</sub> und CO<sub>2</sub>-Äquivalenten gemäss HBEFA bis 2060 (danach konstant), Abnahme abhängig von Strassentyp (Autobahn, ausserorts, innerorts) und von der Fahrzeugkategorie.

3) Die Betriebskosten pro Fzkm verändern sich linear über die Zeit (zwischen 2016 – 2040) gemäss VSS 41 827.

4) Das Reallohnwachstum wird als Vorgabe für die Veränderung der Betriebskosten verwendet (vom Benutzer veränderbar).

5) Vorgabewert, vom Benutzer veränderbar

6) Die Veränderung der Lärmkosten beinhaltet die Abnahme von Motorenlärm und Rollgeräuschen, Bevölkerungswachstum und Zunahme der Wohnungen.

7) Betrifft nur die vereinfachte Methodik und Effekte in Bauphase.

Eine Bemerkung zur Zuverlässigkeit (VQ2n): Eigentlich müsste aufgrund des Verkehrswachstums eine Neuberechnung erfolgen, was jedoch zu aufwendig wäre. Man könnte meinen, dass das Verkehrswachstum zu einer Reduktion der Zuverlässigkeit führt. Dies ist auch der Fall, gilt aber auch für den Referenzfall. Die hier relevante Veränderung der Zuverlässigkeit dürfte deshalb sogar eher stärker zunehmen als mit dem Verkehrswachstum, weil der Stau mit der ausgebauten grösseren Kapazität eher weniger steigen dürfte als mit einer kleineren Kapazität.

Das gilt prinzipiell auch für die Zeitgewinne (VQ1n): Mit zunehmendem Verkehrswachstum nehmen die durchschnittlichen Reisezeiten zu – und zwar im Projekt- und im Referenzfall. Da die Stausituation im Referenzfall meist prekärer ist, nehmen die Reisezeiten im Referenzfall meist stärker zu als im Projektfall, so dass die Reisezeitgewinne eher stärker zunehmen als das Verkehrswachstum. Dies wird in den Berechnungen vorsichtigerweise aber nicht berücksichtigt.

# <span id="page-215-0"></span>**8.7 Berechnungsweg der einzelnen KNA-Indikatoren**

Im Folgenden wird der Berechnungsweg der einzelnen KNA-Indikatoren erläutert. Dazu verwenden wir für alle Indikatoren die gleiche tabellarische Darstellung. Die verwendeten Kostensätze werden nicht hier dargestellt, sondern sind in Kapitel [4](#page-75-0) jeweils am Anfang der Beschreibung zu den Indikatoren aufgeführt. Bei 3 KNA-Indikatoren (DK1 Baukosten, VQ2n Zuverlässigkeit und VQ3n Betriebskosten Fahrzeuge Stammverkehr) erfolgen zudem ergänzende Erläuterungen.

#### **DK1 Baukosten**

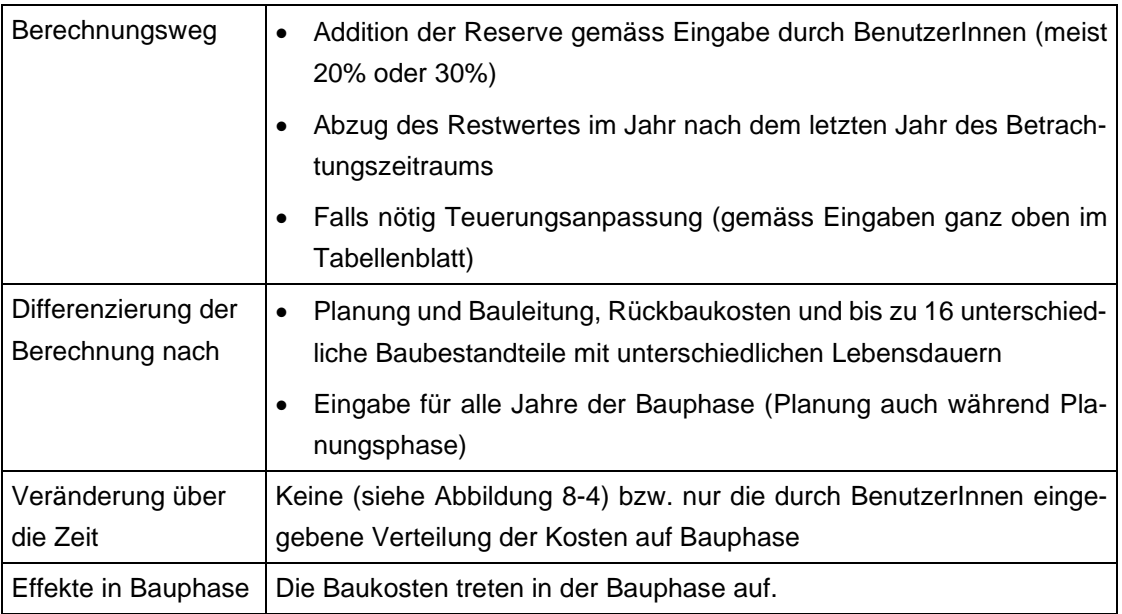

Die allfälligen Rückbaukosten (von bestehenden und aufgehobenen Strassen, eines Bauprovisoriums oder eines Provisoriums) werden mit Hilfe der folgenden Abbildung auf die Bauzeit aufgeteilt.<sup>141</sup>

<sup>141</sup> Es mag überraschen, dass z.B. bei einer Bauzeit von 2 Jahren die Kosten auf drei Jahre verteilt werden. Der Grund ist, dass die Datengrundlagen zeigen, dass bei Bauten häufig auch noch geringe Kosten im Eröffnungsjahr anfallen. Dies wird für die Rückbaukosten übernommen.
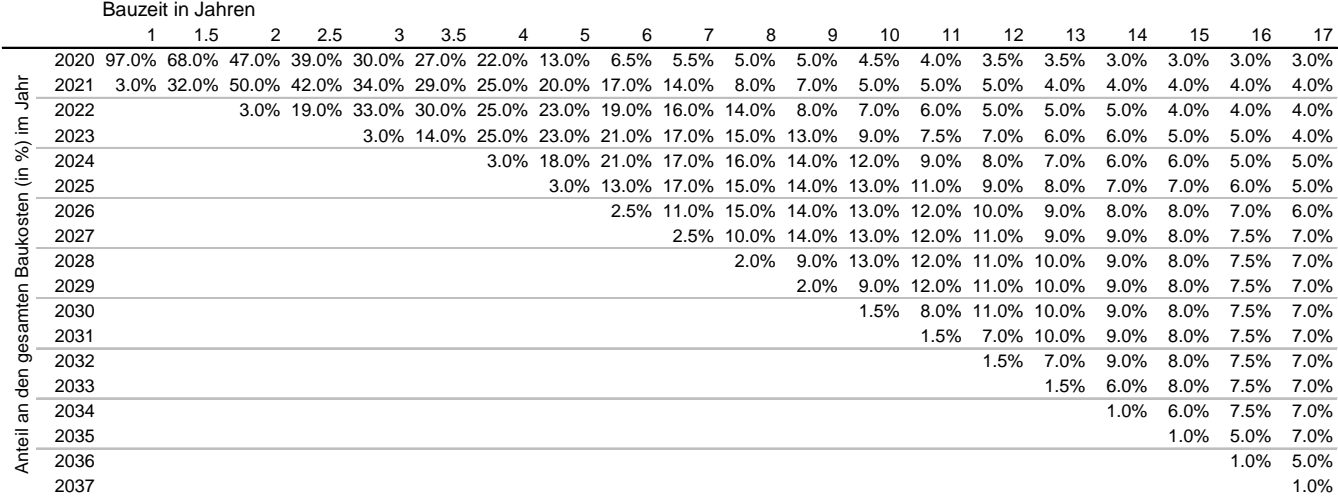

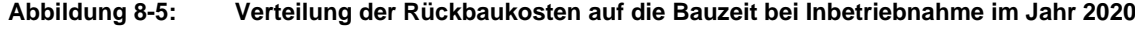

Quelle: Basierend auf Vorgaben von England für Bauzeiten von 1.5 bis 4 Jahren (Department for Transport 2006, The Valuation of Costs and Benefits, S. 7/4 bzw. Ecoplan, Metron (2005), Kosten-Nutzen-Analysen im Strassenverkehr. Kommentar zum Entwurf der VSS-Grundnorm SN 641 820, S. 99) und auf Vorgaben von Deutschland für den öffentlichen Nahverkehr für Bauzeiten von 1-10 Jahren (Intraplan 2000, Standardisierte Bewertung von Verkehrswegeinvestitionen des öffentlichen Personennahverkehrs, Anhang 1, S. 21). Für Bauzeiten von mehr als 10 Jahren wurden basierend auf diesen Grundlagen plausible Annahmen getroffen.

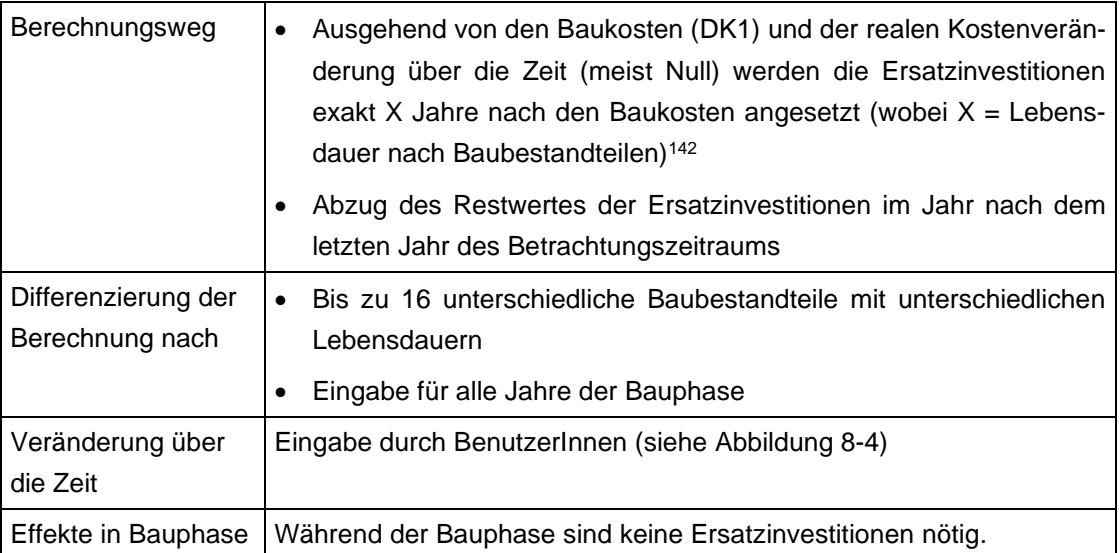

## **DK2 Ersatzinvestitionen**

<sup>&</sup>lt;sup>142</sup> Jeder Baubestandteil hat entweder einen Restwert bei DK1 oder Ersatzinvestitionen bei DK2 (oder beides falls der Betrachtungszeitraum etwa der Lebensdauer entspricht. Nur Planung und Bauleitung und Rückbaukosten haben weder einen Restwert noch Ersatzinvestitionen.

## **DK3 Landkosten**

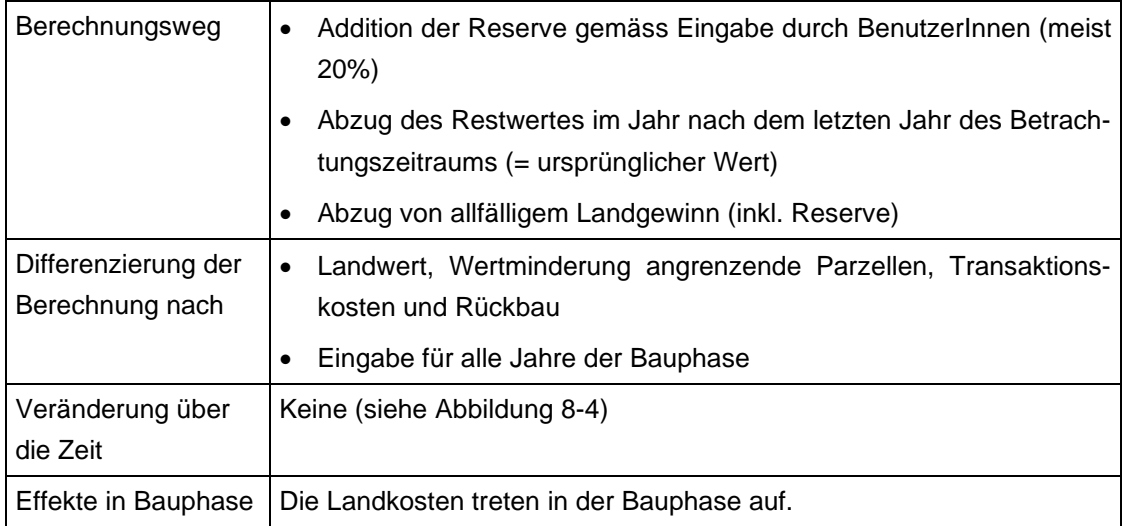

# **DK4 Betriebs- und Unterhaltskosten Strasse: Teil Betrieblicher Unterhalt**

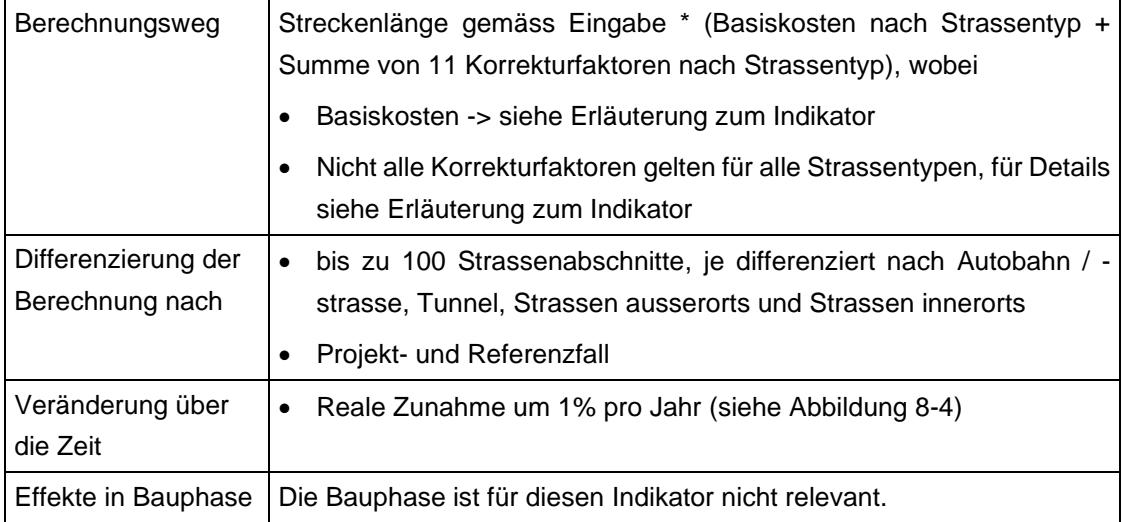

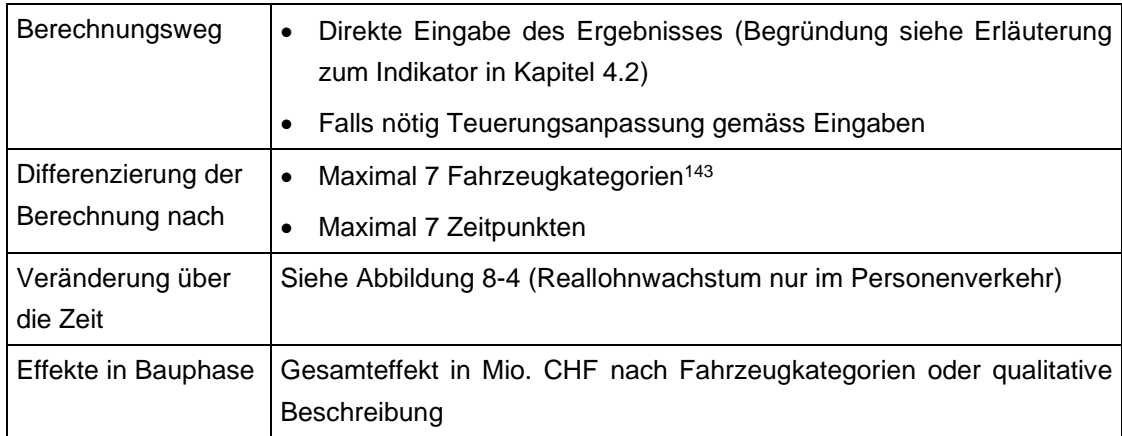

## **VQ1n Reisezeit Stammverkehr**

## **VQ2n Zuverlässigkeit**

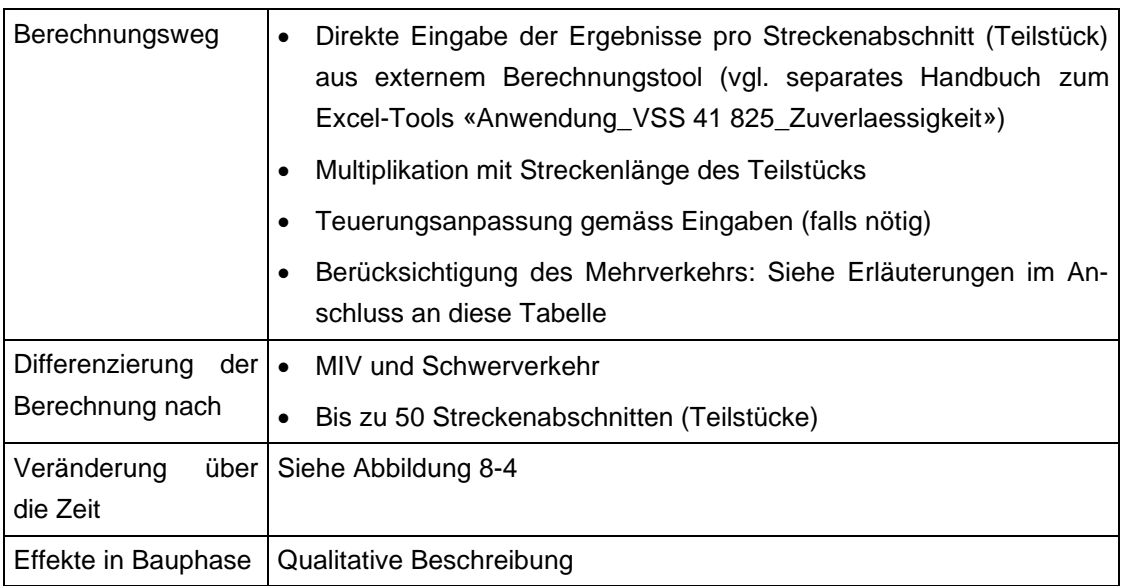

Die Berechnung der Veränderung der Zuverlässigkeit erfolgt gemäss VSS 41 825. In einem Punkt wird die Norm jedoch ergänzt, nämlich bei der Behandlung des Mehrverkehrs. Diese Ergänzung wurde mit den Erstellern der Norm abgesprochen und sollen hier kurz erläutert werden.

Wie mit dem **Mehrverkehr** umzugehen ist, wird in der Norm nicht erläutert. Deshalb wird im Rahmen der Einarbeitung der Norm in eNISTRA das bisher in NISTRA verwendete Verfahren weiterverwendet:

<sup>143</sup> Für Lieferwagen gibt es bei diesem Indikator keinen Kostensatz (vgl. Erläuterung zum Indikator in Kapite[l 4.2\)](#page-91-0) und beim Gesamtdurchschnitt (Ø PV und GV) besteht das Problem, dass PV und GV auf unterschiedlichen Kostensätzen mit unterschiedlichen Unsicherheiten beruhen.

- Zunächst ist festzuhalten, dass es sich bei der Zunahme des Verkehrs auf einem Querschnitt meist um Stamm-, nicht um Mehrverkehr handeln dürfte: Der Mehrverkehr umfasst gemäss SN 641 820 (Ziffer 8.17) den Neuverkehr, den von einem anderen Verkehrsträger (z.B. ÖV) verlagerten Verkehr sowie Verkehr, dessen Ziel sich geändert hat (bisher Fahrt an einen anderen Ort). Der Fokus bei der Definition des Mehrverkehrs liegt also auf einer Relation (von A nach B). Die Inputdaten beim Indikator Zuverlässigkeit beziehen sich jedoch auf Strecken. Wird auf einer Strecke eine Zunahme des DTV beobachtet (z.B. Ausbau der Autobahn von 2 auf 3 Streifen), kann dies Mehrverkehr sein. In den meisten Fällen dürfte es jedoch hauptsächlich von anderen Routen verlagerter Verkehr sein (Anpassung der Routenwahl bei gleicher Relation von A nach B, z.B. Benutzung der Autobahn statt der Kantonsstrasse). Der Anteil des Stammverkehrs an der Veränderung auf einer betrachteten Strecke kann in eNISTRA eingegeben werden (Standardwert ist 100% – und kann insbesondere im Schwerverkehr nicht verändert werden, da im Schwerverkehr in den gängigen Verkehrsmodellen kein Mehrverkehr berechnet wird).
- In einem zweiten Schritt werden aus den Eingaben die Kosten der (Un-)Zuverlässigkeit pro Fahrzeug (getrennt für MIV und Schwerverkehr) im Projekt- und Referenzfall berechnet. Die Veränderung der Zuverlässigkeit wird dann wie folgt berechnet (differenziert nach MIV und Schwerverkehr, wobei im Schwerverkehr der Anteil des Mehrverkehrs immer 0% ist):
	- Veränderung Zuverlässigkeit pro Fahrzeug \* Minimum des DTV<sup>144</sup> im Projekt- und Referenzfall;
		- sozusagen der «Stammverkehr» aus Sicht der Strecke der richtige Stammverkehr wird aber aus Sicht Relation definiert
	- + Veränderung Zuverlässigkeit pro Fahrzeug \* «Mehrverkehr» auf Strecke im DTV (als Absolutbetrag berechnet) \* Anteil echter Stammverkehr im «Mehrverkehr» auf der Strecke (oben eingegebener Prozentsatz);
		- Nutzen der Fahrzeuge, die von einer anderen Strecke verlagert wurden
	- + ½ Veränderung Zuverlässigkeit pro Fahrzeug \* «Mehrverkehr» auf Strecke im DTV (als Absolutbetrag berechnet) \* Anteil echter Mehrverkehr auf der Strecke (= 1 – oben eingegebener Prozentsatz);

**→ Dem echten Mehrverkehr auf der Strecke wird wie üblich (vgl. SN 641 820, Ziffer 35.1)** nur der halbe Nutzen aus Zuverlässigkeit angerechnet (Überlegung dahinter: der erste Umsteiger war im Referenzfall gerade indifferent und profitiert voll, der letzte Umsteiger ist im Projektfall gerade indifferent und profitiert nicht, im Durchschnitt kann also der halbe Nutzen erzielt werden).

<sup>144</sup> Alternativ zum DTV kann auch der DWV verwendet werden.

<span id="page-220-0"></span>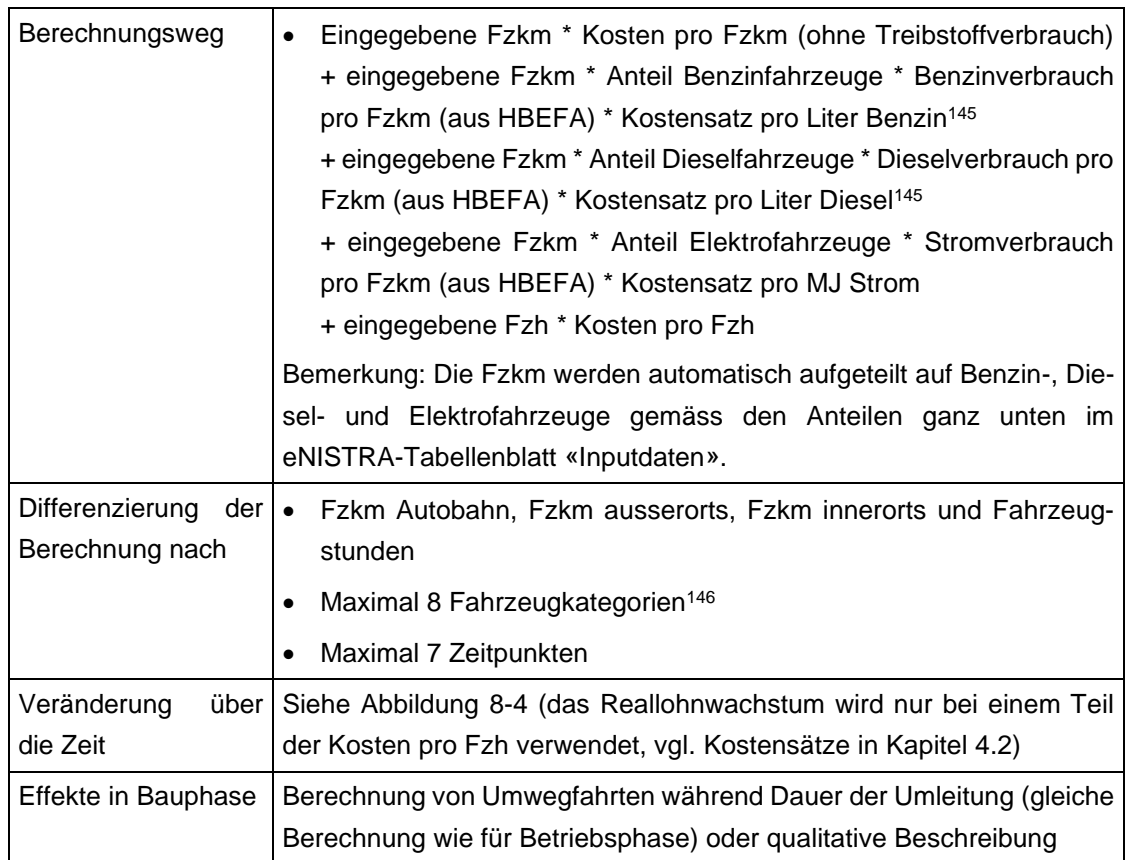

## **VQ3 Betriebskosten Fahrzeuge**

## **Erläuterung zu den Strompreisen**

Der Strompreis setzt sich aus dem Strompreis zu Faktorkosten sowie Steuern und Abgaben zusammen. Diese werden bei den folgenden Indikatoren verwendet:

- VQ3 Betriebskosten Fahrzeuge Stammverkehr: Faktorpreis
- VQ7.2 Nettonutzen Mehrverkehr: Total (Faktorpreis + Steuern und Abgaben)
- VQ7.3 Einnahmen Steuern und Maut Mehrverkehr: Steuern und Abgaben
- VQ8 Einnahmen Steuern und Maut Stammverkehr: Steuern und Abgaben

Hier wird der gesamte Strompreis diskutiert, obwohl für VQ3 nur der Faktorpreis relevant ist.

Elektromobile werden grösstenteils zu Hause oder an speziellen Ladesäulen aufgeladen. Der Haushalt-Stromtarif und der Stromtarif an den Ladesäulen sind unterschiedlich hoch. Die Bandbreite bei den Ladesäulen reicht von gratis Strombezug bis zu deutlich über dem Haushalttarif liegenden Strom- bzw. ladezeitabhängige Tarifen. Bei einer Nutzung der Elektromobile für den Pendler-, Einkaufs- und wohnortsnahen Freizeitverkehr wird das Elektromobil vor allem zu Hause

<sup>145</sup> Zusätzlich wird ein Umrechnungsfaktor zwischen Gramm und Liter Treibstoff verwendet, da die Emissionsfaktoren in g / Fzkm angegeben werden, die Preise jedoch in CHF / Liter vorliegen.

<sup>146</sup> Öffentliche Busse werden nicht berücksichtigt, weil deren Betriebskosten im Indikator VQ4 betrachtet werden.

aufgeladen. Bei längeren Fahrten werden zusätzlich die Dienste von Ladesäulen beansprucht. Da der Pendler-, Einkaufs- und wohnortsnahe Freizeitverkehr den grössten Anteil an den durchschnittlich zurückgelegten Distanzen ausmacht, gehen wir für die Diskussion der Strompreise im Personenverkehr vom heutigen Haushaltstromtarif aus.

Der Strompreis setzt sich aus fünf Komponenten zusammen (vgl. folgende Abbildung):

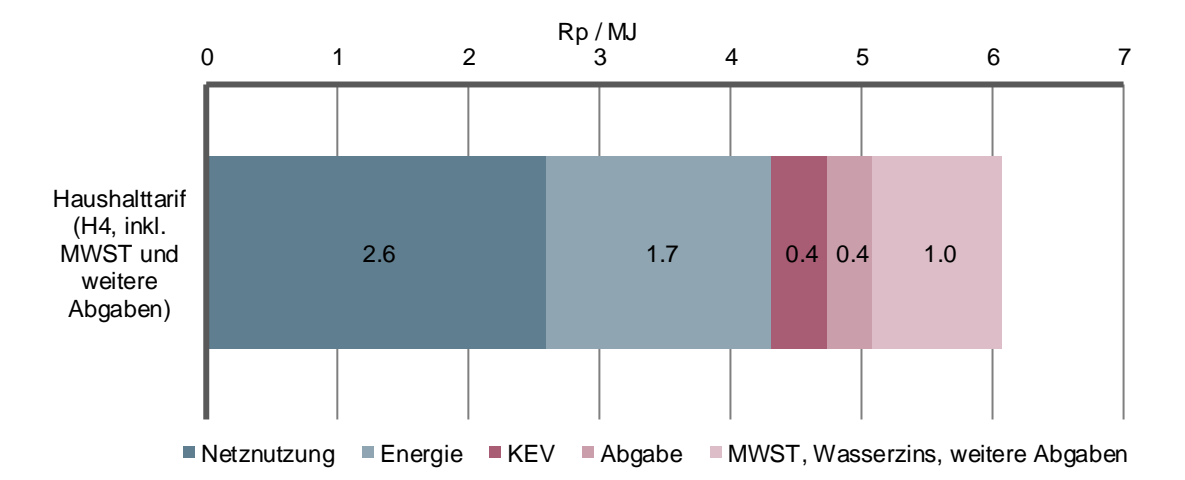

## **Abbildung 8-6:Durchschnittlicher Schweizer Haushaltstrompreis 2017**

Die Berechnungen basieren auf ElCom (2017a und 2017b) und wurden am Beispiel des Haushaltstarif H4 durchgeführt. Bei der Abschätzung der zusätzlichen Abgaben an das Gemeinwesen, welch in der ElCom-Erhebung nicht enthalten sind, stützen wir uns auf ältere Studien (BSG Unternehmensberatung 2009 und Bundesrat 2011, Seite 13).

- 1. *Netznutzungsentgelte*: Diese widerspiegeln die Kosten für den Stromtransport vom Kraftwerk bis zum Endkunden.
- 2. *Energiepreis*: Dieser entspricht dem Preis für die Stromproduktion.
- 3. *KEV - Abgaben zur Förderung erneuerbarer Energien*: Bei der kostendeckenden Einspeisevergütung (KEV) handelt es sich um eine Bundesabgabe zur Förderung der erneuerbaren Energien.
- 4. *Abgaben und Leistungen an die Gemeinwesen*: Darunter fallen Bundes-, Kantons- und Gemeindeabgaben und -gebühren, Konzessionsabgaben oder kommunale Energieabgaben sowie Leistungen an die Gemeinwesen (z.B. Gratisenergie oder Strassenbeleuchtung).
- 5. *MWST, Wasserzins, weitere Abgaben und Steuern (Ertrags- und Gewinnsteuer) und Konzessionsleistungen.*

Für den Personenverkehr ergeben sich somit Faktorpreise von 4.3 Rp / MJ (Summe Elemente 1 + 2). Steuern und Abgaben betragen 1.8 Rp / MJ (Summe 3 + 4 + 5 – vgl. [Abbildung 8-7\)](#page-222-0).

Im Güterverkehr sind die Preise etwas tiefer, da Firmen von günstigeren Strompreisen profitieren können. Wir rechnen mit Faktorpreisen von 3.4 Rp / MJ und mit Steuern und Abgaben von 1.2 Rp / MJ.<sup>147</sup> Dabei ist zu beachten, dass Firmen die MWST dank dem Vorsteuerabzug wieder zurückfordern können und damit nicht bezahlen müssen.

### <span id="page-222-0"></span>**Abbildung 8-7:Strommarktpreise**

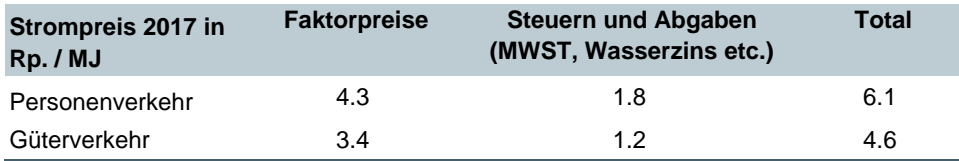

Es wurde auch versucht, die Entwicklung der Strompreise für die Elektromobilität zu prognostizieren. Dies erweist sich jedoch als schwierig und wir gehen davon aus, dass die Strompreise real konstant bleiben. Folgende Überlegungen haben zu diesem Ergebnis geführt:

- Die Nutzungsentgelte dürften eher steigen (vgl. Bundesrat 2011, Kapitel 7.1). Gründe dafür sind: (i) Investitionen ins Übertragungsnetz, (ii) Erhöhung der Refinanzierungskosten aufgrund steigender Zinsen, (iii) höhere Anforderungen an den Netzausbau (Integration der Wind- und Fotovoltaikanlagen).
- Die Kosten der Stromproduktion dürften längerfristig eher steigen.<sup>148</sup> Dies ist abhängig von konjunkturellen Entwicklungen und politischen Entscheiden.
- Die KEV-Abgaben werden mittelfristig zunehmen, sind aber befristet und werden bis 2045 auslaufen.
- Die Entwicklung von Steuern und Abgaben ist schwer zu prognostizieren. Sie könnten sowohl steigen als auch fallen.

Generell ist mit einer – vermutlich nur leichten – Zunahme des Strompreises zu rechnen. Für die Elektromobilität sind jedoch noch weitere Effekte zu beachten:

- *Elektromobilitätsbedingte zusätzliche Netzkosten:* Der Ausbau der Elektromobilität führt zu zusätzlichen Netzkosten (Netzverstärkungen).
- *Einnahmen aus Regelenergiemarkt*: Beim Einsatz von Elektrofahrzeugen am Regelenergiemarkt wird pro Fahrzeug mit einem maximalen Ertrag von rund 250 Euro / Jahr gerechnet (Frauenhofer 2014, Kapitel 10), was rund 3.9 Rp / MJ entspricht<sup>149</sup> (zum Vergleich der Strompreis von 2017 betrug 6.1 Rp / MJ). Allerdings ist noch nicht klar, ob das berechnete künftige Erlöspotenzial auch tatsächlich umgesetzt werden kann (vgl. dazu die Ausführungen in Frauenhofer 2014, Kapitel 10.8), was von rechtlichen, finanziellen und energiepolitischen Rahmenbedingungen abhängt.

<sup>&</sup>lt;sup>147</sup> Dabei gehen wir vom Tarif für Industrie und Gewerbe C4 für mittlere Unternehmen aus.

<sup>148</sup> Pfammatter und Piot (2016), Der Wasserzins-Reformbedarf im neuen Marktumfeld, Wasser Energie Luft, Heft 3

<sup>149</sup> Fahrleistung von 15'000 km pro Jahr bei 47 MJ / 100 km ergibt einen Strombezug von rund 7000 MJ. Die maximalen Erlöse am Regelenergiemarkt von 250 Euro pro Jahr ergeben somit rund 3.9 Rp / MJ.

• *Dynamische Tarife – spotmarktorientiertes Laden*: In Zukunft – mit dem Roll-Out von Smart-Metern – werden vermehrt dynamische Stromtarife angeboten. Elektrofahrzeuge können von solchen dynamischen Tarifen profitieren, da sie in Bezug auf den Strombezug flexibel geführt werden können. So muss der durchschnittliche Strompreis für Elektrofahrzeuge trotz generell steigender Haushaltstrompreise nicht zunehmen, da die Ladung vor allem in Zeiten mit tiefen Strompreisen erfolgt.

Trotz tendenziell steigenden Strompreisen dürften die Strompreise zum Laden von Elektrofahrzeugen deshalb in etwa real konstant bleiben.

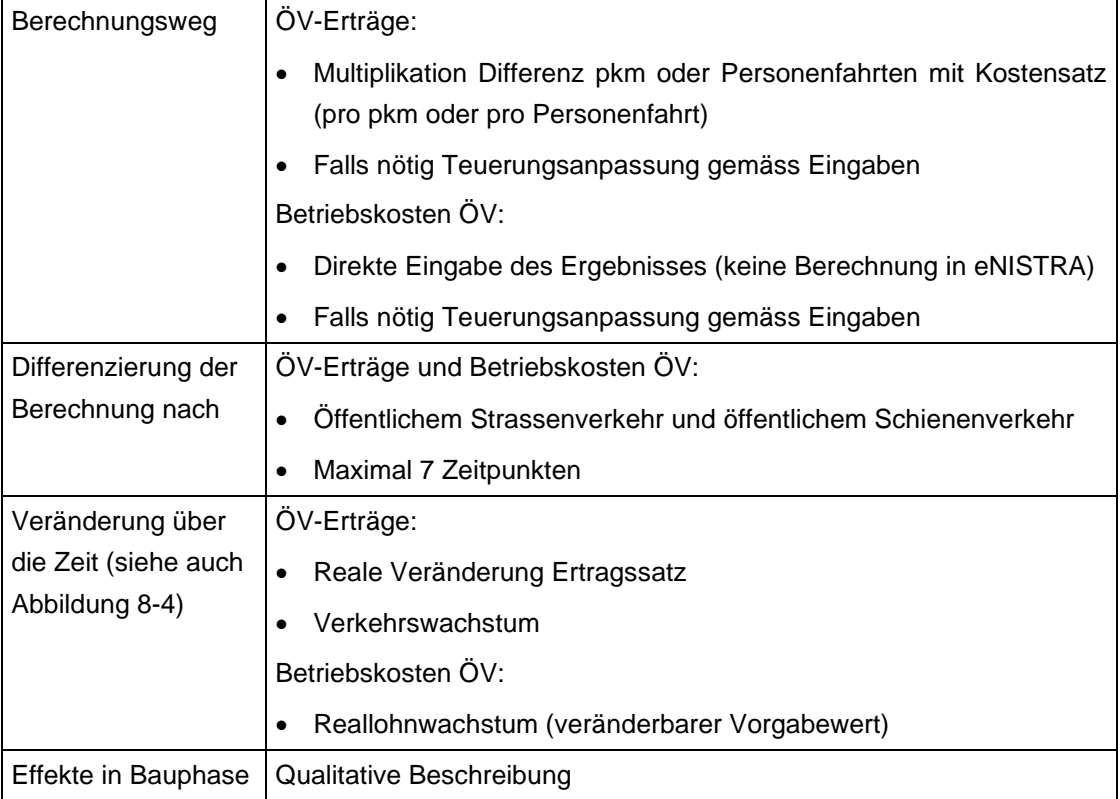

# **VQ4 Auswirkungen auf den ÖV**

# **VQ7.1 MWST-Einnahmen ÖV**

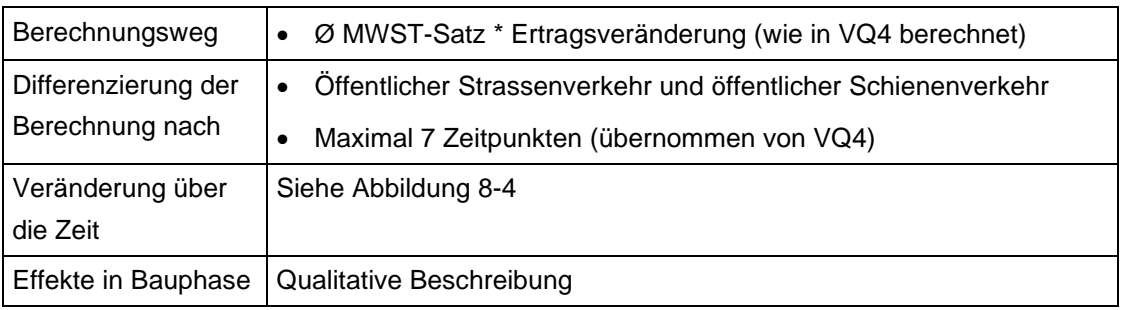

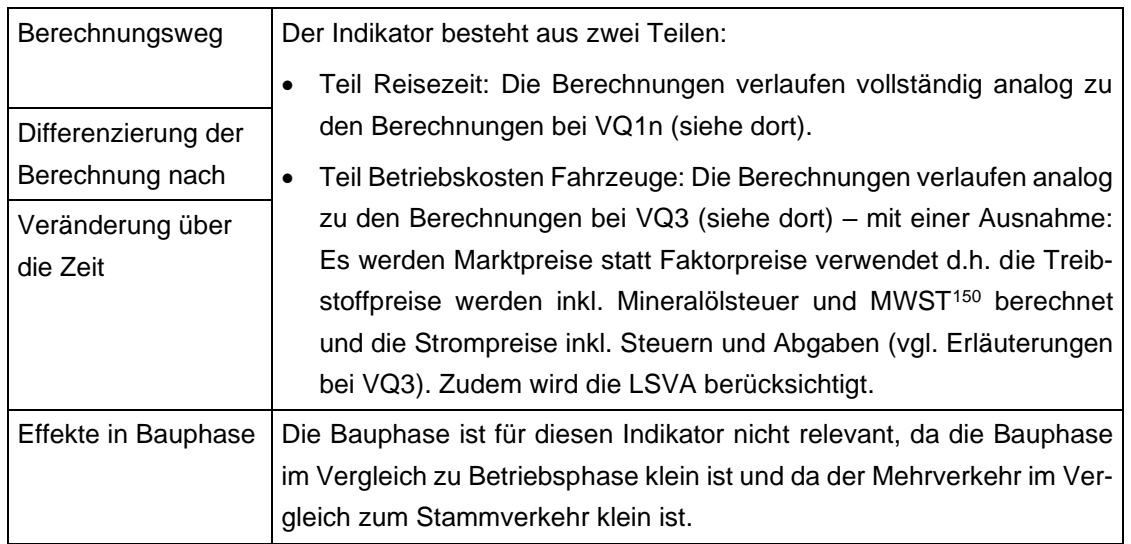

## **VQ7.2 Nettonutzen Mehrverkehr**

<sup>150</sup> Die MWST wird nur im Personenverkehr berücksichtigt, im Güterverkehr hingegen nicht, da der Güterverkehr die MWST als Vorsteuerabzug wieder abziehen kann (gemäss VSS 41 827, Ziffer 15 und Tab. 3).

<span id="page-225-0"></span>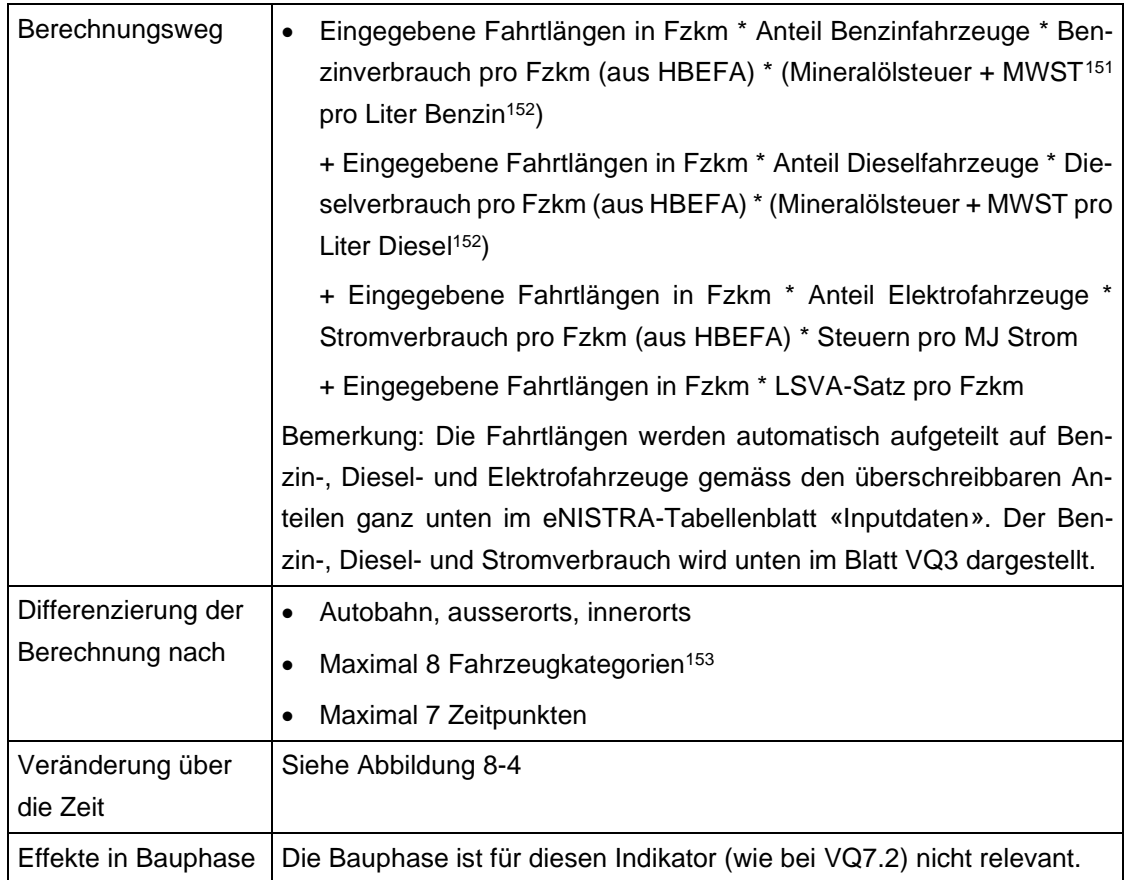

## **VQ7.3 Einnahmen Steuer und Maut Mehrverkehr**

<sup>151</sup> Bei den Indikatoren VQ7.3 und VQ8 «Einnahmen aus Treibstoffsteuer und Maut im Mehr- und Stammverkehr» darf der bei VQ7.2 berücksichtigte Vorsteuerabzug im Güterverkehr nicht miteinbezogen werden. Hier geht es um die Frage, wie sich die Steuereinnahmen des Staates verändern. Im Güterverkehr kann der Transporteur zwar den Vorsteuerabzug geltend machen, aber der Tankstellenbetreiber muss für das mehr verkaufte Benzin / den mehr verkauften Diesel höhere Steuern zahlen. Der Staat hat höhere MWST-Einnahmen, wenn ein Projekt zu längeren Wegen und damit höherem Treibstoffverbrauch führt. Dabei ist es für den Staat unerheblich, ob der Personen- oder Güterverkehr mehr tankt.

<sup>152</sup> Zusätzlich wird ein Umrechnungsfaktor zwischen Gramm und Liter Treibstoff verwendet, da die Emissionsfaktoren in g / Fzkm angegeben werden, die Preise jedoch in CHF / Liter vorliegen.

<sup>153</sup> Da der öffentliche Verkehr von der Mineralölsteuer (inkl. Zuschlag) befreit ist und da die MWST im ÖV bereits im Indikator VQ7 behandelt wird, ist bei den Bussen keine Eingabe möglich.

<span id="page-226-0"></span>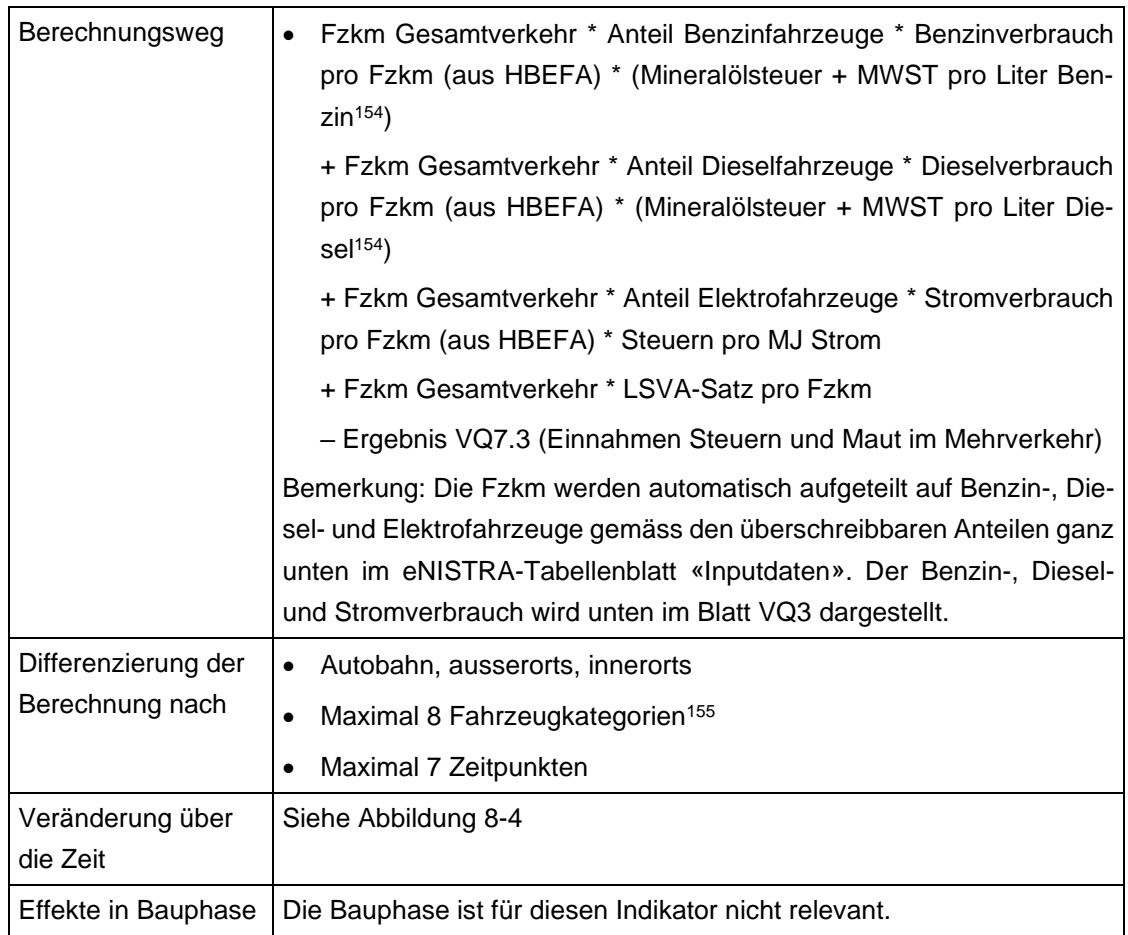

## **VQ8 Einnahmen Steuer und Maut Stammverkehr**

# **VQ9 Externe Gesundheitsnutzen im Fuss- und Veloverkehr**

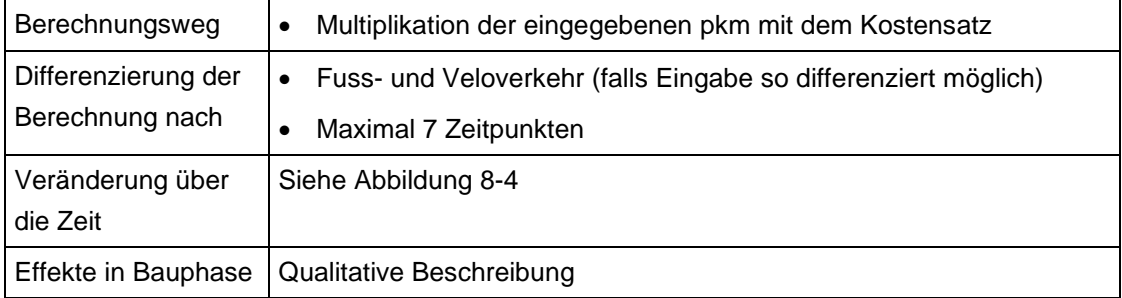

<sup>154</sup> Zusätzlich wird ein Umrechnungsfaktor zwischen Gramm und Liter Treibstoff verwendet, da die Emissionsfaktoren in g / Fzkm angegeben werden, die Preise jedoch in CHF / Liter vorliegen.

<sup>155</sup> Da der öffentliche Verkehr von der Mineralölsteuer (inkl. Zuschlag) befreit ist und da die MWST im ÖV bereits im Indikator VQ7 behandelt wird, ist bei den Bussen keine Eingabe möglich.

# **SI1n Unfälle**

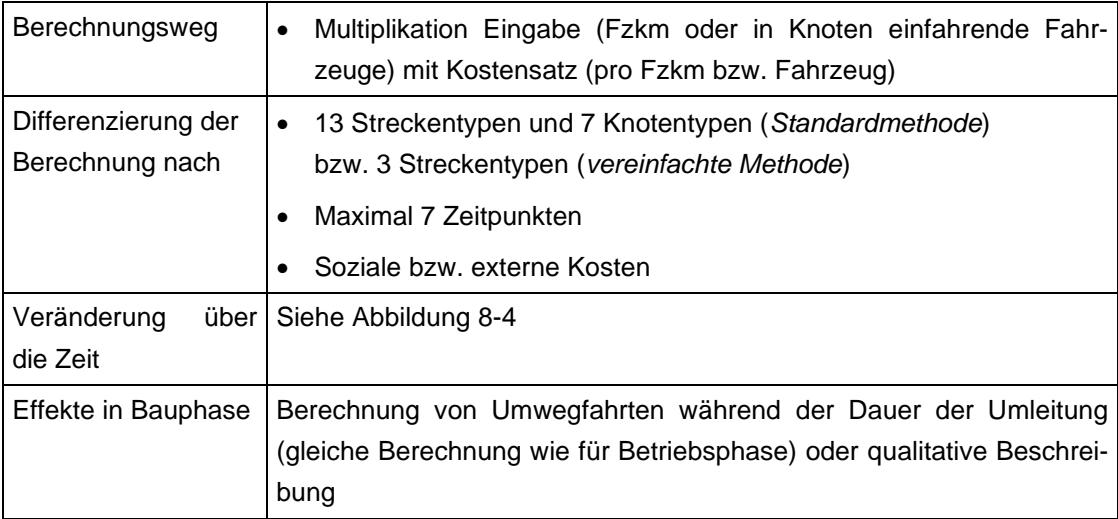

# **SI3 Polizeiliche Verkehrsregelung**

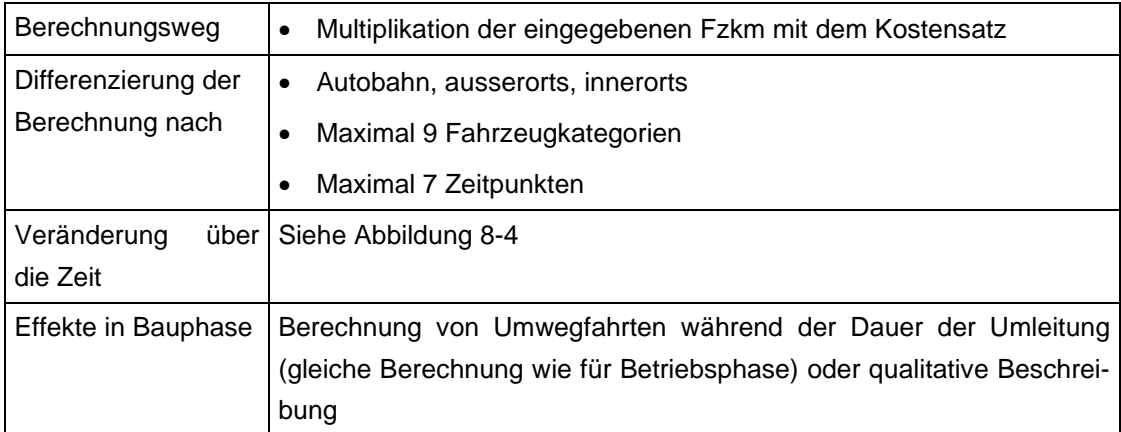

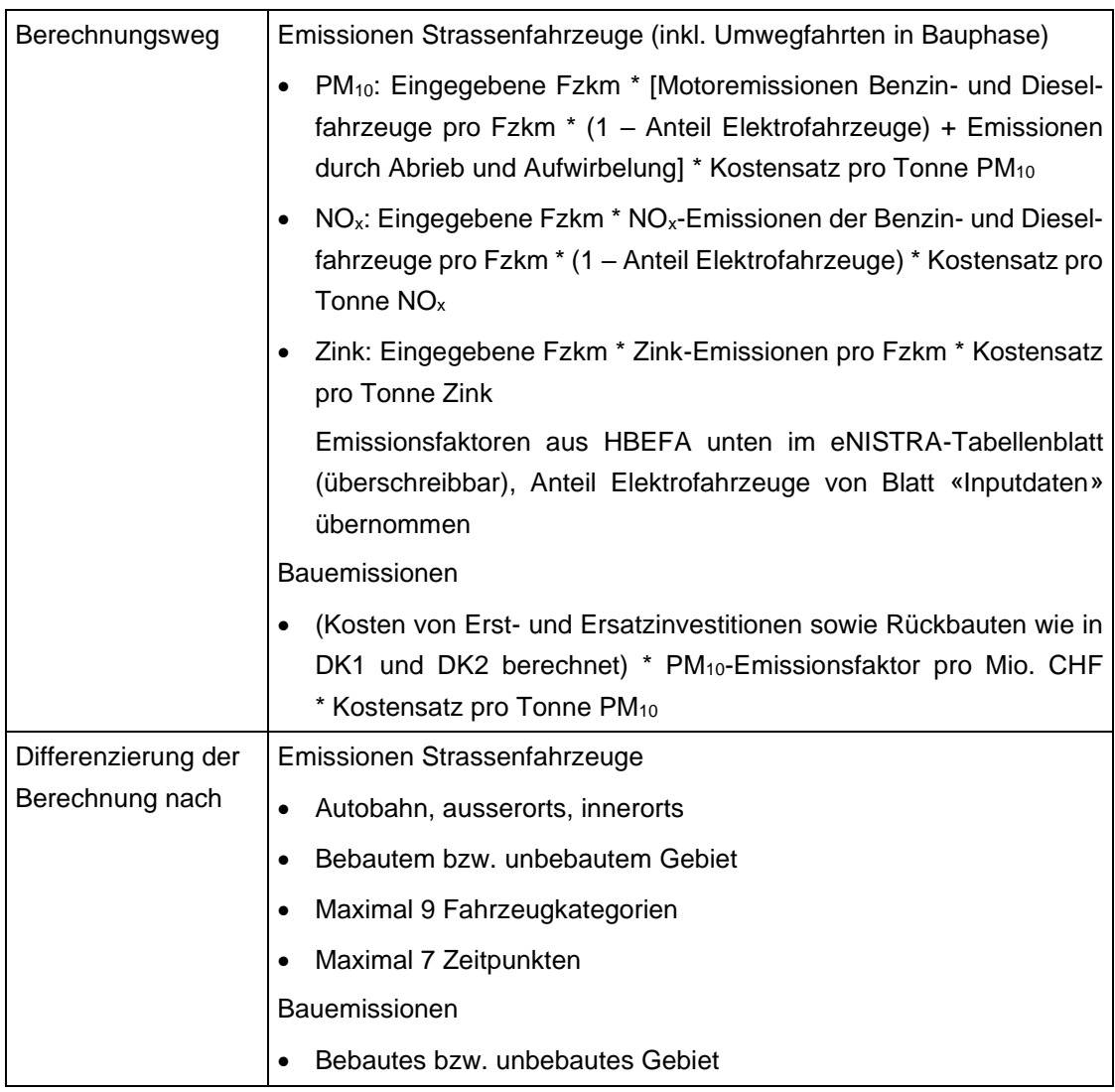

# **UW1n\_Luft Luftbelastung**

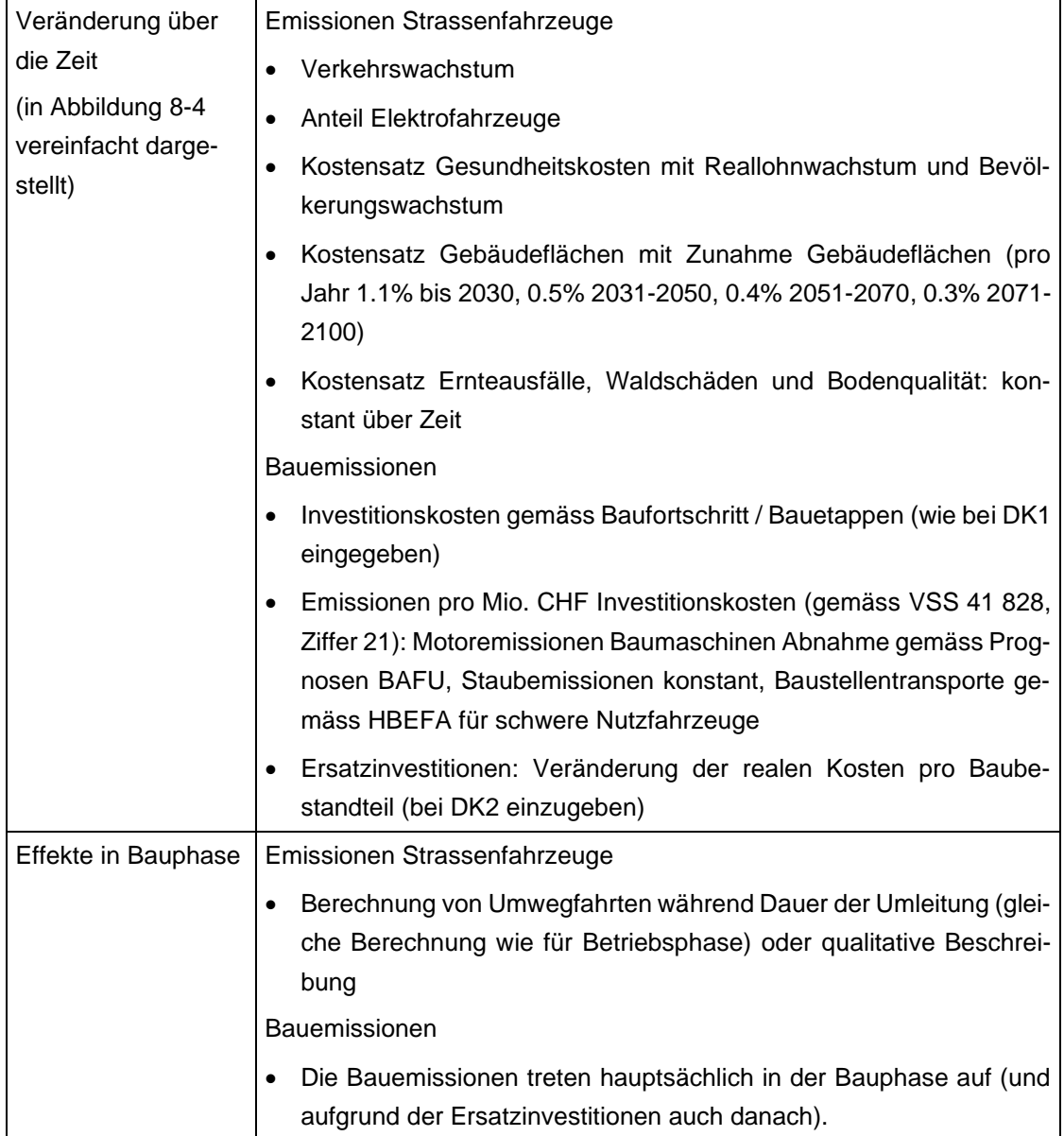

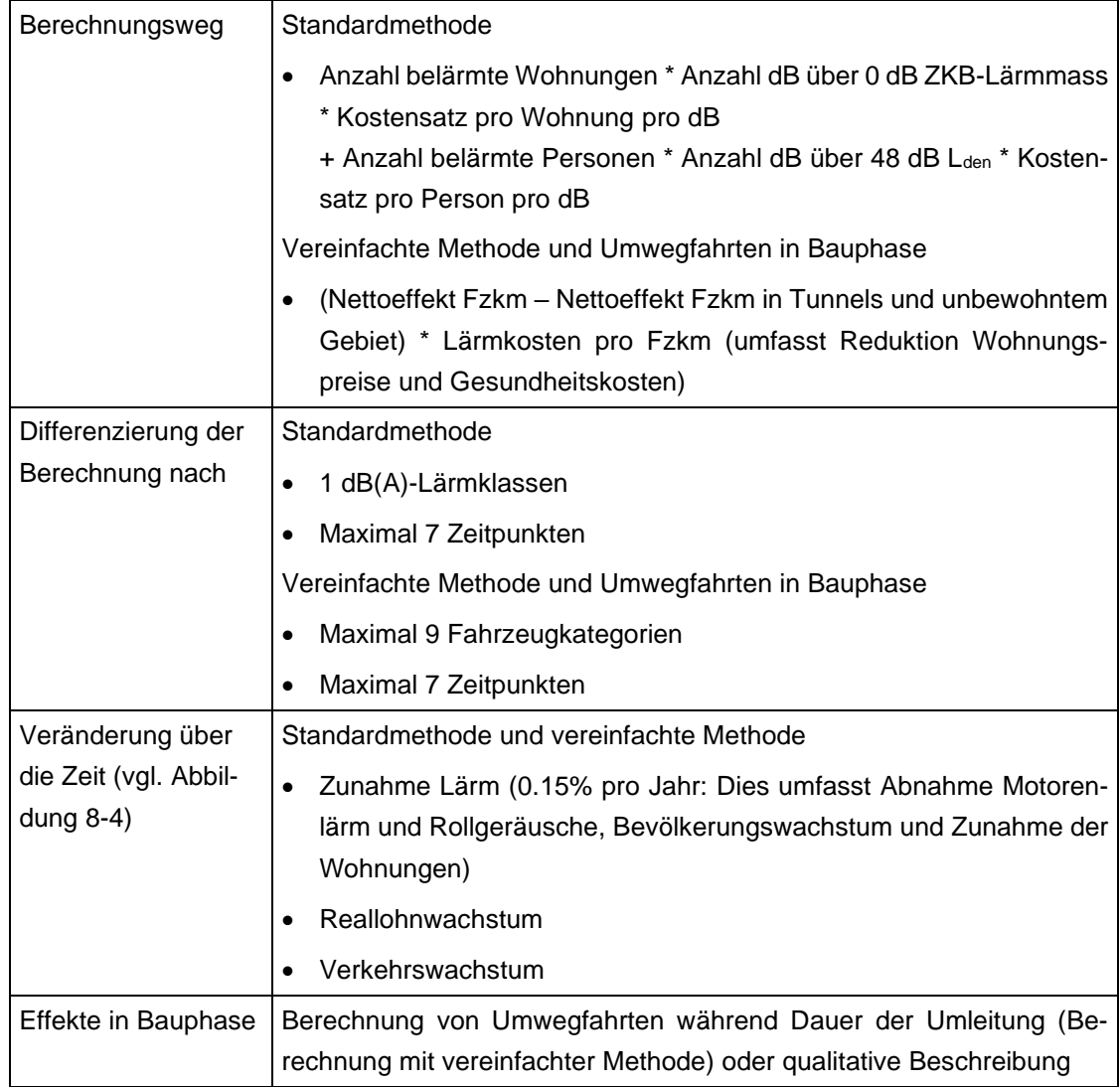

# **UW1n\_Lärm Lärmbelastete Personen**

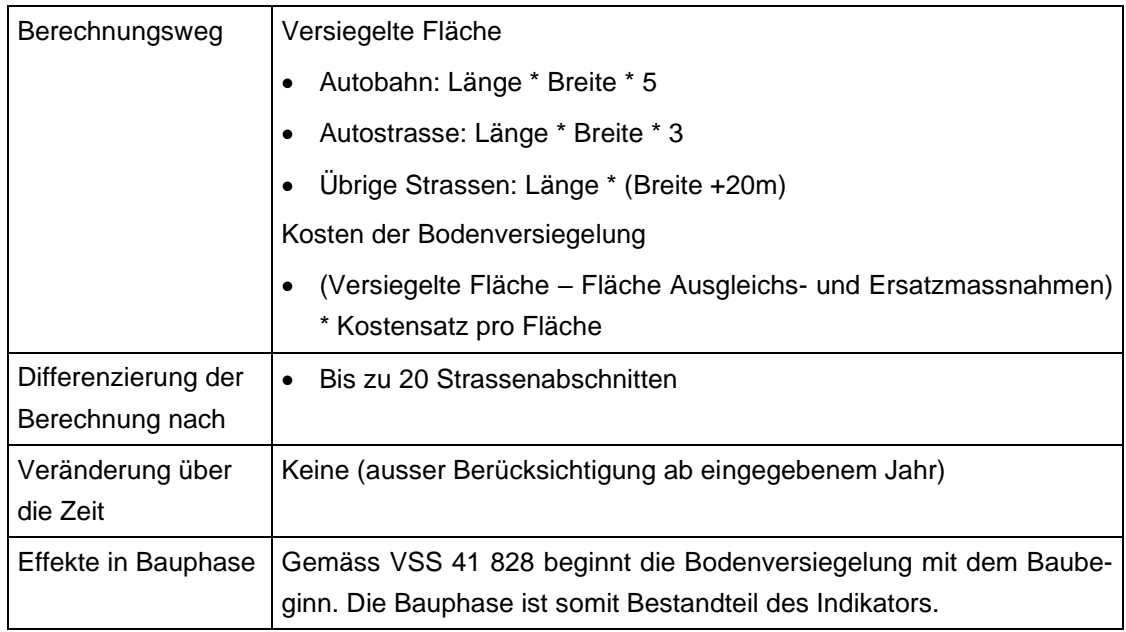

# **UW3n Bodenversiegelung**

# **UW4n Klimabelastung**

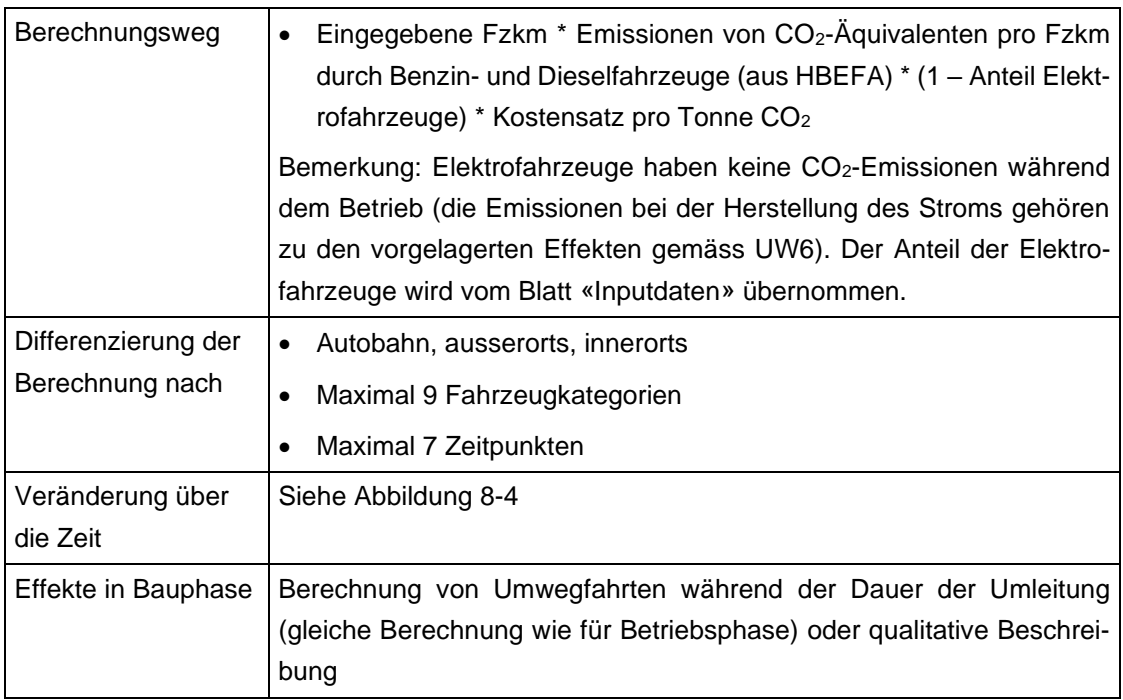

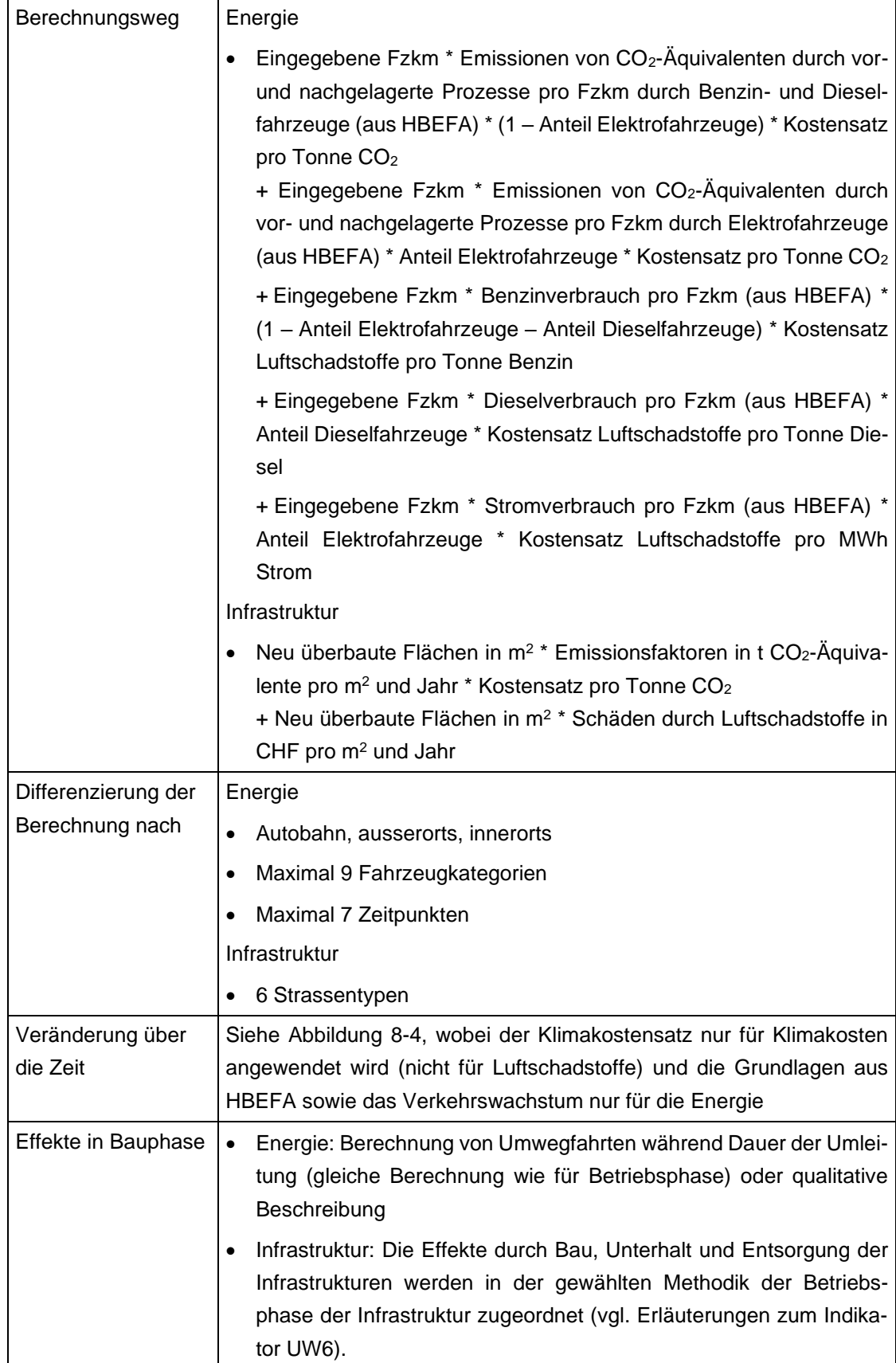

# **UW6 Vor- und nachgelagerte Effekte**

# **8.8 Grundlagen der Kosten-Wirksamkeits-Analyse**

# **8.8.1 Vergleich grosser und kleiner Projekte mit der KWA**

Beim Vergleich grosser und kleiner Projekte oder Projetvarianten stellt sich die Frage, ob die zu vergleichenden Werte absolute oder relative Zahlen sind: Absolute Zahlen sind bei grossen Projekten tendenziell grösser – wie z.B. der Nettobarwert in einer KNA. Relative Zahlen hingegen behandeln grosse und kleine Projekte gleich, d.h. die Auswirkungen werden ins Verhältnis zur Grösse des Projektes gesetzt – wie z.B. das Nutzen-Kosten-Verhältnis oder die Infrastrukturbudgeteffizienz in einer KNA. Der Vergleich grosser und kleiner Projekte ist nur dann fair, wenn er auf relativen Zahlen beruht.

Die Wirksamkeitspunkte sind absolute Werte. Dies bedingt die Definition von Eckwerten<sup>156</sup>, die selbst von Grossprojekten mit entsprechenden Wirkungen möglichst nicht überschritten werden. Die Eckwerte wurden in Ecoplan et al. (2021<sup>157</sup>) festgelegt. Da die Punkte absolute Werte sind, zeigen kleinere Projekte eher geringe Ausschläge.

Die Vergleichbarkeit zwischen grossen und kleinen Projekten wird erreicht, indem die gewichteten Wirksamkeitspunkte mit den Kosten in ein Verhältnis gesetzt werden. Durch die Division der gewichteten Wirksamkeitspunkte mit den Kosten ergibt sich mit dem Wirksamkeits-Kosten-Verhältnis (WKV) ein relatives Mass, mit dem sich grosse und kleine Projekte fair miteinander vergleichen lassen.

## **8.8.2 Berechnung des Wirksamkeits-Kosten-Verhältnisses**

Das Hauptergebnis der KWA, das Wirksamkeits-Kosten-Verhältnis (WKV), wird in NISTRA prinzipiell genau gleich berechnet wie in EBeN: Die gewichtete Summe der Wirksamkeitspunkte wird mit 10 multipliziert und durch die Kosten dividiert. Dabei werden die Kosten als **Annuität der vier Indikatoren DK1 bis DK4** (Baukosten, Ersatzinvestitionen, Landkosten und Betriebs- und Unterhaltskosten Infrastruktur) definiert.<sup>158</sup>

Bei der Berechnung der Kosten können sich jedoch gewisse Abweichungen zwischen EBeN und NISTRA ergeben:

- DK1 / DK2 Baukosten / Ersatzinvestitionen: Die Baukosten und Ersatzinvestitionen müssen in NISTRA und EBeN (DK1 und DK2) nicht gleich sein, da EBeN die Baubestandteile und die dazugehörigen Lebensdauern vorgibt, in NISTRA beides jedoch frei wählbar ist. Werden in NISTRA dieselben Zahlen eingegeben wie in EBeN, ergeben sich dieselben Ergebnisse.
- DK3 Landkosten: Die Landkosten sind in EBeN (DK3) und NISTRA gleich.

<sup>156</sup> Unter Eckwerten versteht man die Werte einer Ausprägung, für die die maximale Punktzahl von 15 (bzw. –15) vergeben wird bzw. für die eine Veränderung von +3 (oder –3) bzw. eine Betroffenheit von 5 vergeben wird.

<sup>&</sup>lt;sup>157</sup> Ecoplan et al. (2021), EBeN-Handbuch: Einheitliche Bewertungsmethodik Nationalstrassen.

<sup>&</sup>lt;sup>158</sup> Die Kosten werden also für das WKV gleich definiert wie für das NKV<sub>1</sub>.

• DK4 Betriebs- und Unterhaltskosten Strasse: In NISTRA können die 11 Korrekturfaktoren der Basiskosten einfach erfasst werden, in EBeN muss die Berechnung der 11 Korrekturfaktoren ausserhalb von EBeN erfolgen (da davon ausgegangen wird, dass diese meist nicht verwendet werden) und der korrigierte Kostensatz eingegeben werden. NISTRA und EBeN sind damit identisch, NISTRA ist aber benutzerfreundlicher.

Mit NISTRA können auch Spezialfälle beurteilt werden, in denen der Vergleich verschiedener Projektvarianten mit Hilfe der Annuität nicht zulässig ist, sondern der Nettobarwert (NBW) verwendet werden muss (vgl. Kapitel [8.3\)](#page-209-0). Dies ist der Fall, wenn Varianten mit unterschiedlichen Eröffnungszeitpunkten, Provisorien oder etappierte Projekte miteinander verglichen werden. Das Problem ist, dass sich dann die Annuität auf einen unterschiedlichen Betrachtungszeitraum bezieht (z.B. Provisorium 20 Jahre, normales Projekt 40 Jahre, etappiertes Projekt 50 Jahre – vgl. Kapitel [8.3\)](#page-209-0). Um nicht Äpfel mit Birnen zu vergleichen, muss für die Berechnung des WKV die Annuität aber wie üblich über einen Betrachtungszeitraum von 40 Jahren ermittelt werden. Dazu werden die letzten 40 Jahre vor dem letzten Betrachtungsjahr verwendet. In diesem Fall erscheint im Blatt «Zusammenfassung KWA und QA» eine Kommentarzeile: «Die hier ausgewiesene Annuität wird entsprechend der KWA-Methodik über 40 Jahre gebildet, im übrigen NISTRA hingegen über XY Jahre.» **Es ist darauf zu achten, dass alle miteinander zu vergleichenden Projekte dasselbe Betrachtungsendjahr aufweisen**, <sup>159</sup> andernfalls ist der Vergleich nicht zulässig, weil dann z.B. das Niveau des Reallohns unterschiedlich ist.

<sup>159</sup> Das Betrachtungsendjahr kann im Blatt «Grunddaten» unten abgelesen werden. Zudem ist das Betrachtungsendjahr auf jedem KNA-Indikatorblatt (ausser DK1 – DK3) ersichtlich, da es das letzte Jahr bei den detaillierten Ergebnissen ist.

# <span id="page-235-0"></span>**9 Anhang D: Logbuch Update**

*Der folgende Text richtet sich an bisherige NISTRA-Nutzer, denen die Unterschiede zum bisherigen NISTRA genauer erläutert werden sollen.*

In diesem Logbuch werden alle Anpassungen gegenüber der letzten Version von NISTRA (NISTRA 2017) dargestellt. Damit soll für bisherige NISTRA- BenutzerInnen klar werden, was sich geändert hat.

# **9.1 Anpassungen Indikatorensystem**

Die Überarbeitung der Grundnorm SN 641 820 schreibt Anpassungen im Indikatorensystem vor, die nun auch in NISTRA umgesetzt werden müssen. Folgende Anpassungen werden vorgenommen:

- Es sind **zwei neue Indikatoren** einzuführen, die in die neue VSS 41 828 integriert wurden:
	- **VQ9 «Externe Gesundheitsnutzen im Fuss- und Veloverkehr»** (war bisher schon als noch leeres Tabellenblatt in NISTRA enthalten)
	- **UW6 «Vor- und nachgelagerte Effekte»** (Auswirkungen auf Luft- und Klimabelastung durch Bau der Infrastruktur sowie durch den Treibstoffverbrauch)
- In der **KWA** wurden zudem **vier neue Indikatoren** aufgenommen:
	- **VQ3w «Betriebskosten Fahrzeuge»**
	- **VQ4w «Auswirkungen auf den ÖV»**
	- **VQ7w «Nutzen durch Mehrverkehr»**
	- **SI3w «Polizeiliche Verkehrsregelung und Überwachung».**
- Die «**polizeiliche Verkehrsregelung und Überwachung**» ist nicht mehr Teil des Indikators DK4 «Betriebs- und Unterhaltskosten Strasse», sondern neu ein eigener Indikator **SI3** (da neu Teil der Nutzen, nicht der Kosten).
- Die bisherigen drei Indikatoren zum Mehrverkehr (VQ7 bis VQ9) werden neu in einem Indikator VQ7 «Nutzen durch Mehrverkehr» zusammengefasst, bestehend aus<sup>160</sup>
	- **VQ7.1 «MWST-Einnahmen im öffentlichen Verkehr»** (bisher VQ7)
	- **VQ7.2 «Nettonutzen des Mehrverkehrs»** (bisher VQ8)
	- **VQ7.3 «Einnahmen aus Treibstoffsteuern und Maut im Mehrverkehr»** (bisher VQ9)

Damit wird auch die bisherige Nummerierung verändert: Die bisherigen Indikatoren VQ10 «Einnahmen aus Treibstoffsteuern und Maut im Stammverkehr» und VQ11 «Externe

<sup>&</sup>lt;sup>160</sup> Da die drei Teilindikatoren VQ7.1 bis VQ7.3 auf unterschiedlichen Datengrundlagen beruhen, ist es nicht sinnvoll, diese drei Teilindikatoren in einem Tabellenblatt VQ7 zusammenzufassen, da das so entstehende Tabellenblatt unübersichtlich und für Personen, die ein Projekt bewerten, kaum mehr nachvollziehbar wäre. Zudem müssen die Ergebnisse differenziert hergeleitet werden, weil bei den sozioökonomischen Teilbilanzen VQ7.2 zur Teilbilanz BenutzerInnen gehört, VQ7.1 und VQ7.3 hingegen zur Teilbilanz Staat.

Gesundheitsnutzen im Fuss- und Veloverkehr» werden zu VQ8 und VQ9. Dabei ist zu beachten, dass der neue Indikator VQ8 nur für die sozioökonomischen Teilbilanzen relevant ist.

Entsprechend wurden die Indikatorenliste angepasst, neue Blätter für die neuen Indikatoren programmiert (oder angepasst) und die Darstellung der Ergebnisse überarbeitet.

# **9.2 Weitere grundsätzliche Anpassungen**

Im Folgenden werden weitere grundsätzliche Anpassungen im Rahmen der Überarbeitung von eNISTRA erläutert, d.h. die Versionen 2017 und 2022 von eNISTRA werden miteinander verglichen. Die wesentlichen Änderungen können wie folgt zusammengefasst werden:

- Das **NISTRA-Tableau**, die kompakte Darstellung der Endergebnisse, wurde umfassend überarbeitet und völlig **neu gestaltet**. Erstmals erhält NISTRA damit eine Abbildung in der KNAund KWA-Indikatoren in einer gemeinsamen Darstellung zusammengefasst sind. Auch die verbalen Erläuterungen der Ergebnisse, die durch den Benutzenden einzugeben sind, wurde neu strukturiert.
- NISTRA liefert sowohl Ergebnisse aus der KNA als auch aus der KWA (und der QA). Wie die **Ergebnisse aus KNA und KWA** interpretiert werden können, wird neu besser erläutert (**Interpretationshilfen** in Kapitel [1.5.6](#page-33-0) – zu den KNA-Ergebnissen zudem wie bisher in Kapitel [8.2](#page-206-0) (bisher stand dieser Text beim Blatt «Tableau»)).
- Die KWA von NISTRA wurde schon bisher aus der KWA von EBeN (Einheitliche Bewertungsmethodik Nationalstrassen) übernommen. Nun wurde die KWA in EBeN deutlich überarbeitet. Die **angepasste KWA aus EBeN** wurde folglich in NISTRA **übernommen**:
	- **Bei der Dateneingabe in die KWA müssen die Daten neu nicht mehr für das zehnte Betriebsjahr eingegeben werden, sondern für das Jahr der Inbetriebnahme.**
	- Die oben beschriebenen **4 neuen Indikatoren** VQ3w, VQ4w, VQ7w und SI3w wurden aufgenommen. Damit wurden insbesondere auch die Wirkungen des **Mehrverkehrs** neu **in die KWA aufgenommen**.
	- Folglich mussten auch die **Gewichtungen** der Indikatoren **angepasst** werden.
	- Andere **Indikatoren** wurden **grundlegend neu definiert** (insbesondere VQ2w Zuverlässigkeit) **oder** ihre Beschreibungen **präzisiert und weiterentwickelt**.
	- Die **Skalierungsfunktionen** (welche Auswirkung ergibt wie viele Punkte) wurden in EBeN **überprüft und** vielfach **angepasst**. Basis der Überprüfung bildeten mehr als 50 Projekte, die im Rahmen von STEP-NS (Strategisches Entwicklungsprogramm Nationalstrassen) untersucht wurden. Dabei wurden die Skalierungen so gewählt, dass nur 2 bis 6 Projekte das Maximum von 15 Punkten erreichen und runde Zahlen für die Skalierungen verwendet werden können. Mehr als 15 Punkte wurden bei einigen Projekten zugelassen, damit nicht eines oder wenige «Extremprojekte» die Skalierung bestimmen und die Indikatoren bei «normalen» Projekten kaum mehr zeichnen.
	- In der KWA wurden die bisherigen **Treppenfunktionen gestrichen** und durch lineare Funktionen ersetzt. Im bisherigen NISTRA war im Blatt «Gewichtungen und Annahmen KWA» eine Auswahlfunktion enthalten, bei der die Treppenfunktion (default) oder die

lineare Funktion gewählt werden konnte. Neu besteht keine Auswahl mehr und die Treppenfunktionen wurden gelöscht.

- Die Inputdaten aus dem **Handbuch Emissionsfaktoren (HBEFA)** wurden mit der neuen Version 4.2.2 des HBEFA aktualisiert. Dies betrifft die Emissionen von PM<sub>10</sub>, NO<sub>x</sub> und CO<sub>2</sub>-Äquivalenten sowie den Treibstoffverbrauch (Benzin, Diesel und Strom). Die Prognosen im HBEFA gehen neu bis 2060 (bisher 2035). Insbesondere die längere Prognosedauer (bis 2060) führt dazu, dass die Emissionsfaktoren bzw. der Treibstoffverbrauch durch die Anpassung tendenziell sinken.
- Neu werden **Elektrofahrzeuge** in NISTRA voll integriert. Da Elektrofahrzeuge im HBEFA bisher fehlten, waren sie im NISTRA 2010 noch gar nicht enthalten. In NISTRA 2017 wurden die Elektrofahrzeuge dann miteinbezogen und insbesondere berücksichtigt, dass Elektrofahrzeuge im Betrieb keine Emissionen von Luftschadstoffen und Klimagasen verursachen ausser den Effekten durch Abrieb und Aufwirbelung. Die vor- und nachgelagerten Effekte der Stromproduktion konnten jedoch aufgrund bisher fehlender Datengrundlagen erst jetzt in NISTRA integriert werden (bisher fehlte die überarbeitete VSS 41 828 und das ergänzte HBEFA 4.2.2). Dies wird mittel- bis langfristig immer wichtiger, weil Elektrofahrzeuge einen immer grösseren Anteil am Fahrzeugpark ausmachen (2060 beträgt der Anteil der Elektrofahrzeuge an den Fzkm der Personenwagen gemäss HBEFA 92%). Da NISTRA-Bewertungen oft einen Betrachtungszeitraum bis 2070 (oder länger) haben, ist der richtige Einbezug der Elektrofahrzeuge von grosser Bedeutung.
- Auch für Benzin- und Dieselfahrzeuge werden neu die **vor- und nachgelagerten Effekte** (insbesondere bei der Treibstoffherstellung) miteinbezogen.
- Aufgrund der neuen Norm **VSS 41 826** «Kosten des betrieblichen Unterhalts von Strassen» wurde der Indikator DK4 «Betriebs- und Unterhaltskosten Strasse» vollständig neu programmiert, da sich Methodik und verwendete Daten geändert haben. Auch die «Polizeiliche Verkehrsregelung» (neu SI3, anstatt Teil von DK4, vgl. oben) wurde angepasst, da die VSS 41 826 neu nach Autobahn, ausserorts und innerorts differenziert.
- Die neue **VSS 41 827** «Betriebskosten von Strassenfahrzeugen» wird eingearbeitet: Neu werden damit jährliche Veränderungen der Betriebskosten-Grundwerte zwischen 2016 und 2040 eingeführt (bei VQ3 und VQ7.2 – bisher konstant). Beim Treibstoffpreis ist zudem im Indikator VQ7.2 neu nach Personen- und Güterverkehr zu unterscheiden, da im Güterverkehr die MWST als Vorsteuerabzug wieder abgezogen werden kann. Auch bei den Indikatoren VQ7.3 und VQ8 werden die Steuern und Abgaben auf den Treibstoffpreisen aktualisiert.
- Mit der neuen **VSS 41 828** « Externe Effekte im Bereich Umwelt und Gesundheit» wurden die Berechnungen diverser Indikatoren aktualisiert: UW1n\_Luft (neue Kostensätze), UW1n\_Lärm (neue Inputdaten, neue Kostensätze, Veränderung über Zeit angepasst), UW3n (neue Kostensätze für Bodenversiegelung), UW4n (neue Klimakostensätze).
- Die Berechnung der **Effekte in der Bauphase** wurde ausgebaut und vereinheitlicht: Im Unfallbereich werden die Auswirkungen von Umwegfahrten neu auch miteinbezogen (fehlten bisher in SI1n). Bei den Reisezeiten (VQ1) und bei den Lärmkosten (UW1n\_Lärm) werden die Ergebnisse neu wie bei den anderen Indikatoren für die einzelnen Jahre dargestellt (und nicht nur die Summe über die gesamte Bauphase).
- Es wird eine kleine Ungenauigkeit im bisherigen NISTRA behoben, indem der **Anteil** der Benzin-, Diesel- und **Elektrofahrzeuge auf allen Strassentypen** (Autobahn, ausserorts und innerorts) **konstant** gehalten wird (bisher führten Verlagerungen zwischen den Strassentypen unbeabsichtigt auch zu Veränderungen im Anteil der Antriebstypen). Diese konstanten Anteile werden neu unten im Blatt «Inputdaten» ermittelt.
- Gemäss der überarbeiteten SN 641 820 (Ziffer 43) ist der **Annuität** bei der Ergebnisdarstellung mehr Gewicht beizumessen, da die Annuität für die Entscheidungsträger einfacher verständlich ist als der Nettobarwert. Deshalb erhält die Annuität bei der Ergebnisdarstellung in NISTRA nun auch mehr Gewicht:
	- Im Kopf jedes KNA-Indikators wird neu neben dem Nettobarwert auch die Annuität ausgewiesen.
	- In den Blättern «Sensitivitätsanalyse», «sozioökonomische Teilbilanzen» und «Abbildungen» wird je ein Knopf eingebaut, mit dem ausgewählt werden kann, ob die Ergebnisse als Annuität oder Nettobarwert dargestellt werden sollen.
	- Im Blatt «Zusammenfassung KNA» werden schon bisher Annuität und Nettobarwert dargestellt. Dies bleibt so. Unter «3) Ökonomische Kennziffern» wird aber neu die Annuität statt dem Nettobarwert dargestellt. Dies wird auch ins Blatt «Tableau» übernommen.
- Neu werden gemäss SN 641 820 **zwei Nutzen-Kosten-Verhältnisse** berechnet: Das NKV<sup>1</sup> ist besser geeignet für typische Strassenprojekte und somit der eigentliche Standard, das NKV<sup>2</sup> steht dagegen für Projekte im öffentlichen Strassenverkehr im Vordergrund. Damit muss auch die Ergebnisdarstellung angepasst werden, die bisherige Darstellung von Kosten und Nutzen ist nicht mehr möglich, da die Definition der Kosten und Nutzen unterschiedlich ist, je nachdem welches NKV berechnet wird. Die Darstellung wird deshalb vereinfacht. Dafür wird die Berechnung der beiden NKV neu unten im Blatt «Detailergebnisse KNA» dargestellt.
- Es werden **zwei neue Sensitivitätsanalysen** eingeführt. Eine für den VOSL (value of statistical life) und eine für den Klima-Kostensatz. Diese werden von NISTRA automatisch berechnet.
- Mit dem **neuen Blatt «Klima»** wurden alle Ergebnisse von NISTRA bezüglich des Klimas umfassend zusammengestellt. Denn die Auswirkungen auf das Klima werden politisch immer bedeutender. Das Tabellenblatt dient dem Nachvollzug und der Offenlegung der Teilergebnisse in NISTRA und kann die Basis bilden für weitergehende Berechnungen ausserhalb von NISTRA.
- Der **Schutz** von eNISTRA wurde etwas **reduziert**. Bisher konnten nur die ungeschützten Zellen ausgewählt werden, neu können hingegen auch die geschützten Zellen ausgewählt, aber natürlich nicht verändert werden. Der eigentliche Schutz ist daher gleich hoch, es ist jedoch besser möglich, gewisse Teile eines Tabellenblattes auszuwählen, zu kopieren und in ein anderes Dokument zu integrieren. Dies **erleichtert** es insbesondere, wenn gewisse **Ergebnisse** aus den Outputblättern aus dem Excel **exportiert** und in den Bericht zur Bewertung integriert werden sollen. Bisher war dies nur über «Export»-Knöpfe in den Outputblättern möglich, aber eher mühsam, da dabei nicht genau angewählt werden konnte, welcher Teil des Blattes exportiert werden soll. Diese Export-Knöpfe wurden nun gelöscht, da sie nicht mehr nötig sind. Dies ist eine deutliche Vereinfachung für BenutzerInnen.
- Zudem wurden die **Druckmakros** auf dem ersten Tabellenblatt («Intro») **gelöscht**, da sich diese als unnötig erwiesen haben, da jeder Benutzende individuell auswählen kann, welche Blätter er/sie ausdrucken will. Dies gilt umso mehr mit dem neu reduzierten Schutz.
- eNISTRA wurde für Windows-Betriebssysteme entwickelt und lief bisher nicht auf dem macOS-Betriebssystem. **Neu funktioniert eNISTRA** aber **auch auf einem Mac**.
- Im Rahmen der Überarbeitung wurde der Preisstand von eNISTRA aufdatiert. Dazu wurde die **Preisbasis** 2015 auf 2019 aktualisiert, das aktuellste zur Verfügung stehende Jahr bzw. das letzte Jahr vor der Corona-Pandemie. Dies hat für BenutzerInnen keine direkten Auswirkungen, führt aber dazu, dass die Ergebnisse gemäss einer aktuellen Preisbasis wiedergegeben werden.
- Beim Indikator **VQ6** «Entlastung nachgelagertes Netz» wurde bei der Bestimmung der Veränderung korrigiert, dass Strassen mit mit mehr als **1'000 Fahrzeugen pro** Stunde und **Querschnitt (statt 1'600 pro Fahrtrichtung)** zu berücksichtigen sind. Neu sind also mehr Strassen miteinzubeziehen.<sup>161</sup>
- Zudem wurden auch im Text des Handbuchs und von eNISTRA diverse Detailanpassungen vorgenommen, die sich aus dem bisherigen Gebrauch von eNISTRA ergeben haben (zusätzliche Erläuterungen, um Missverständnisse zu verhindern oder um nützliche Informationen oder Tipps zu geben, Korrektur von Tippfehlern etc.).

# **9.3 Was hat sich für die BenutzerInnen konkret geändert?**

In der folgenden Abbildung werden die Änderungen nach Tabellenblättern gegliedert kurz dargestellt. Nicht dargestellt wird, was bei allen Tabellenblättern gilt, nämlich dass der Schutz reduziert wurde, indem neu alle Zellen anwählbar sind (nicht nur die nicht geschützten wie bisher). Damit wird insbesondere der Export von Darstellungen aus eNISTRA z.B. in einen Bericht zur Bewertung vereinfacht.

<sup>161</sup> Die Anpassung auf Querschnitt statt Fahrtrichtung wurde in der Version des Handbuchs vom 16.10.2019 bereits vorgenommen, aber noch nicht in der Version vom 14.8.2018. Die Anpassung auf 1'000 statt 1'600 Farzeuge ist neu.

# **Abbildung 9-1: Änderungen**

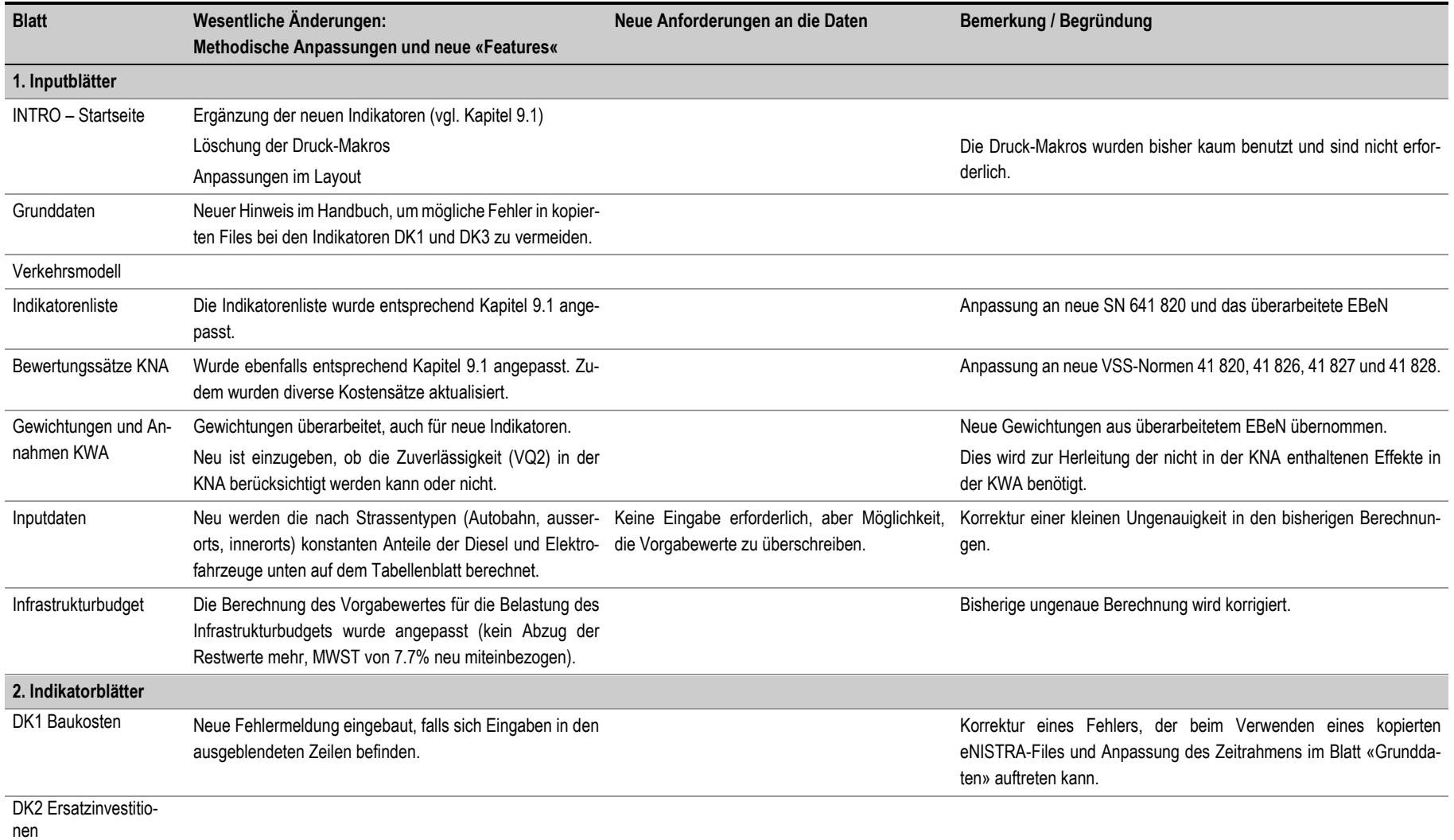

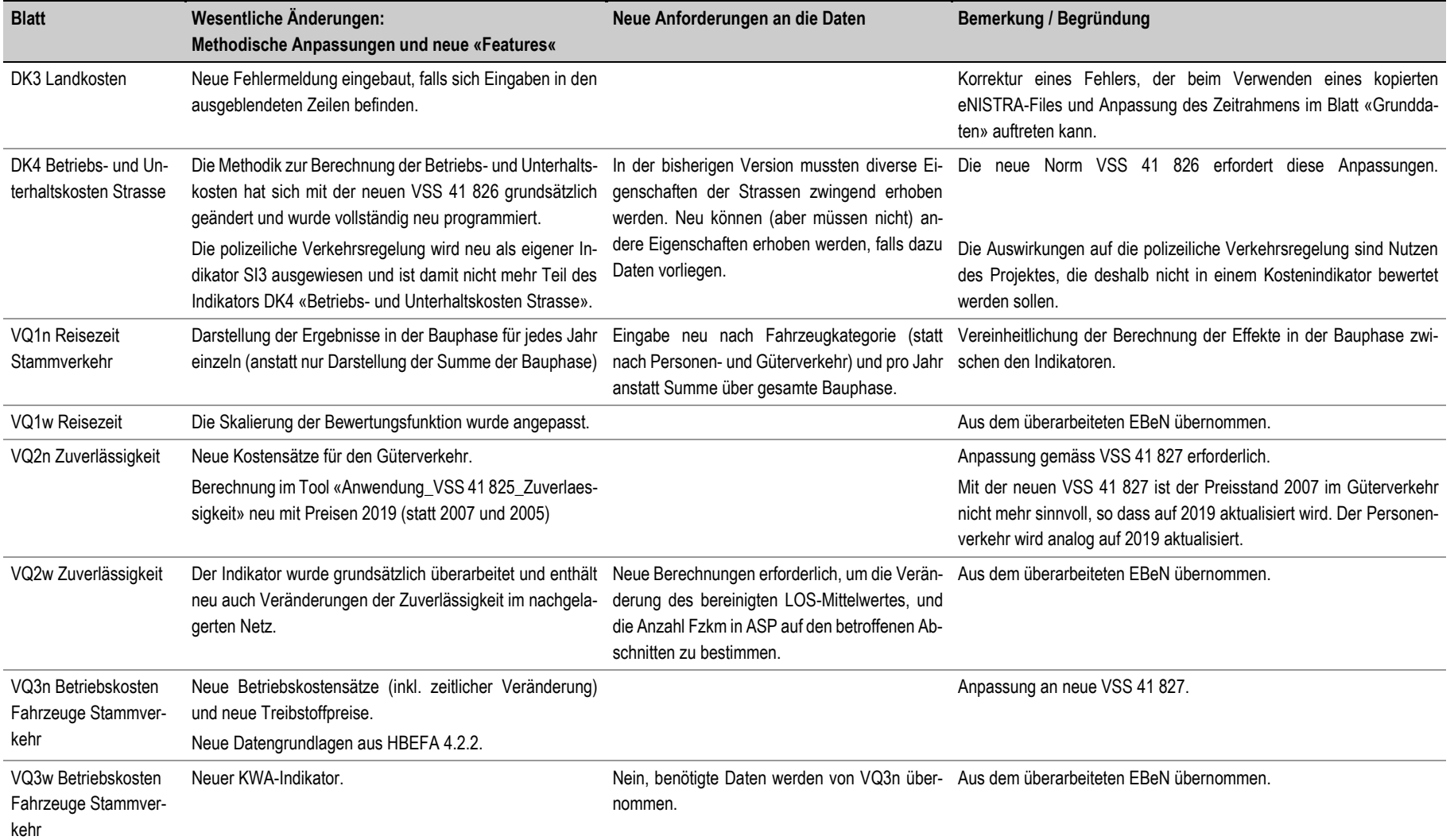

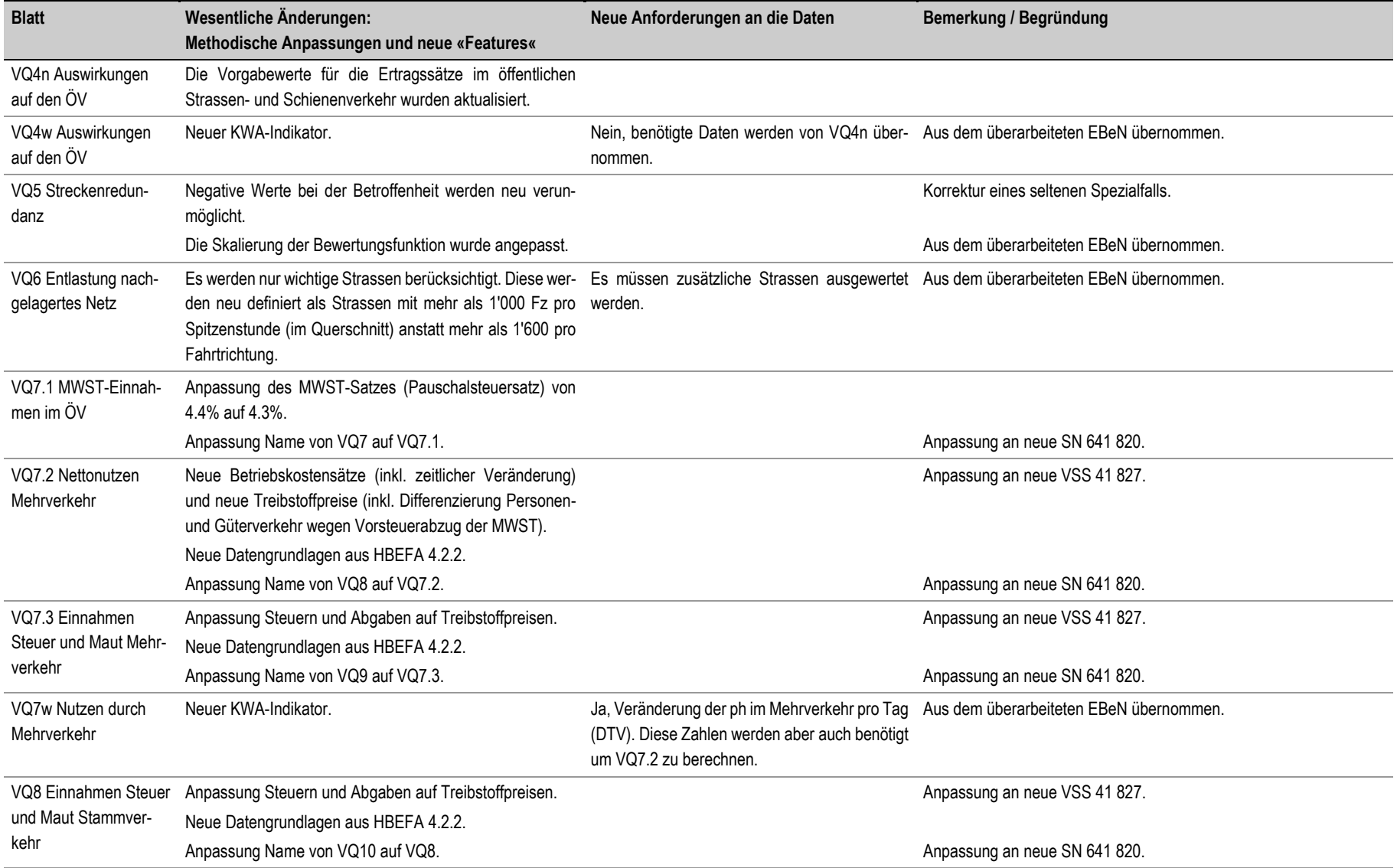

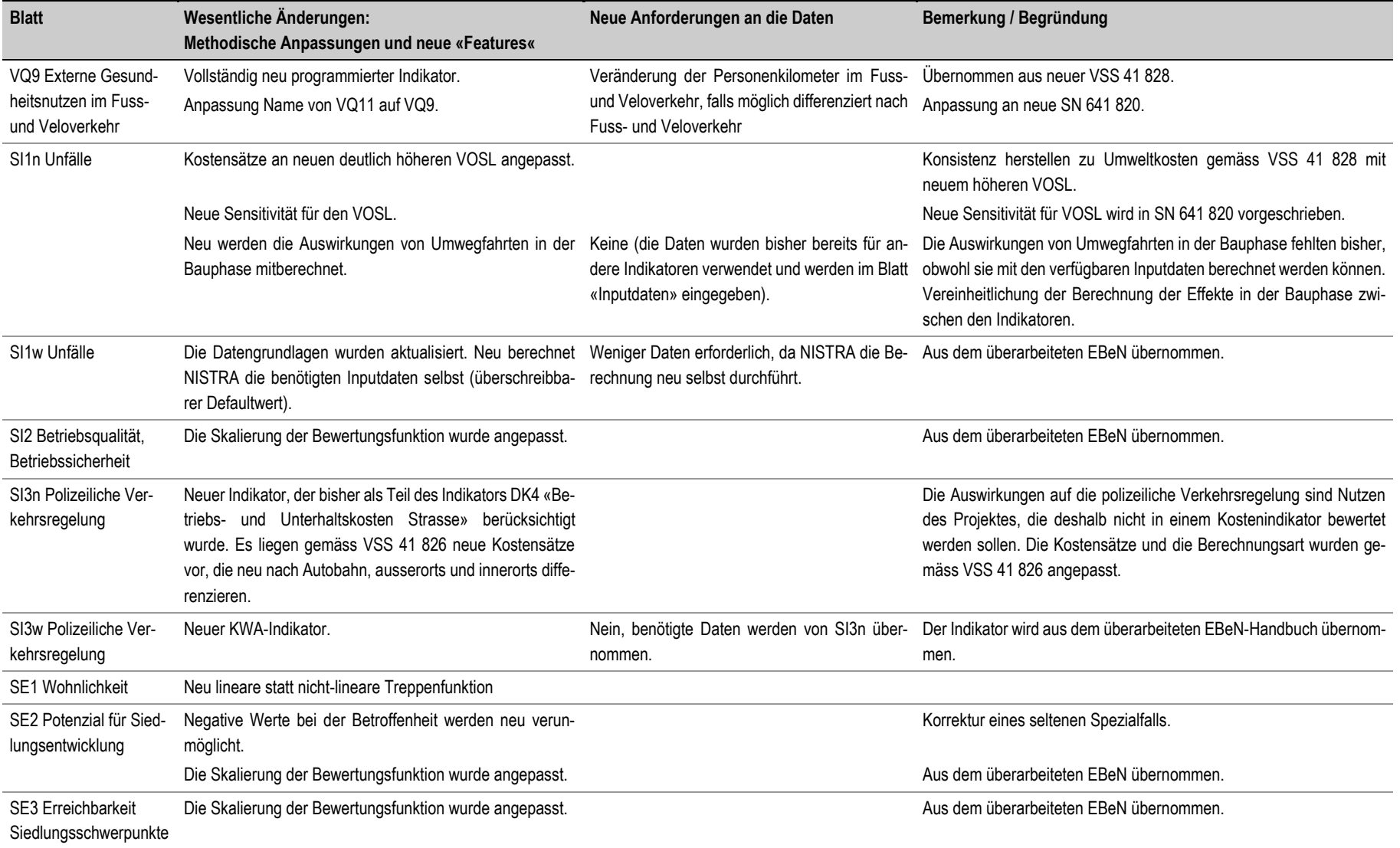

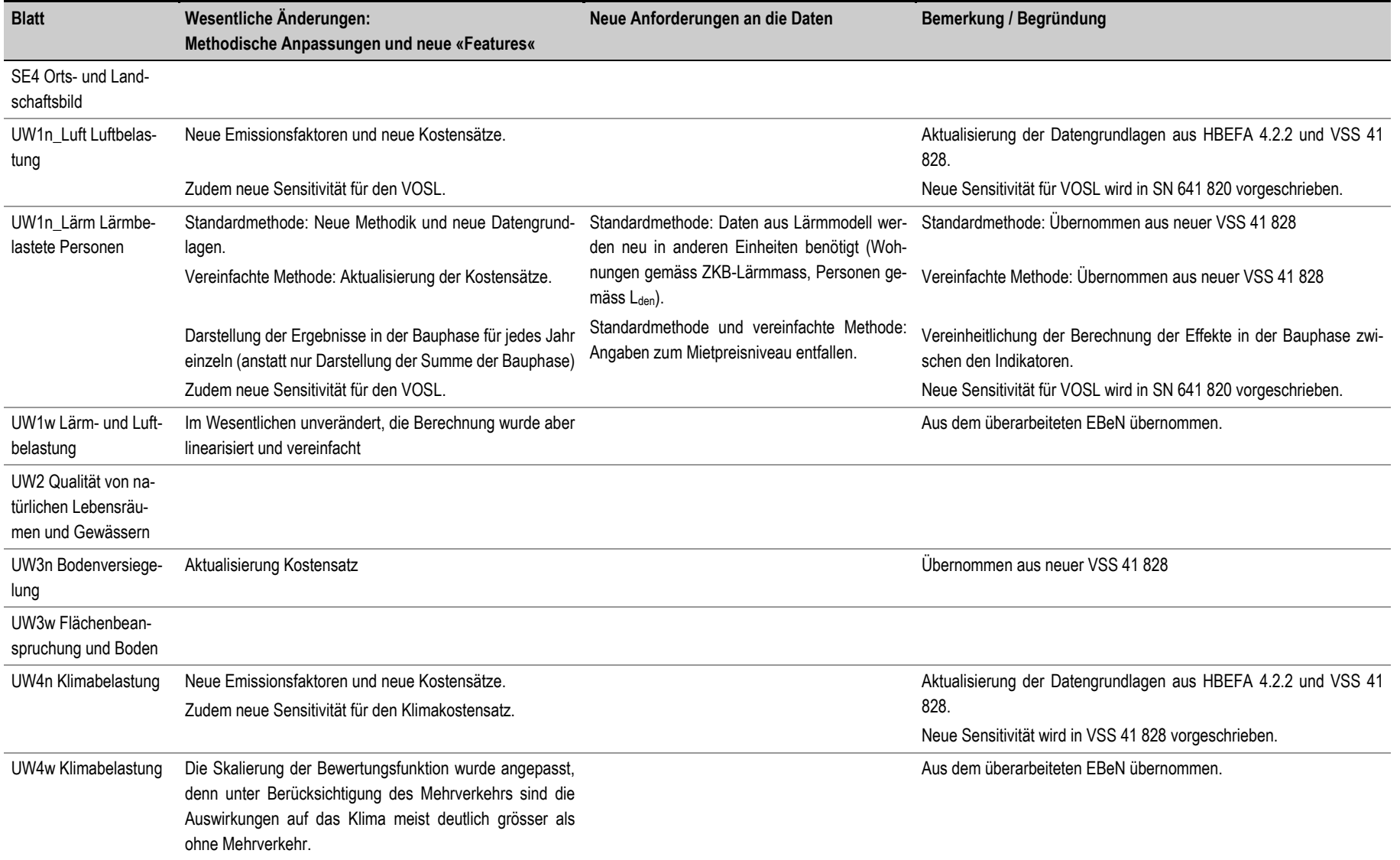

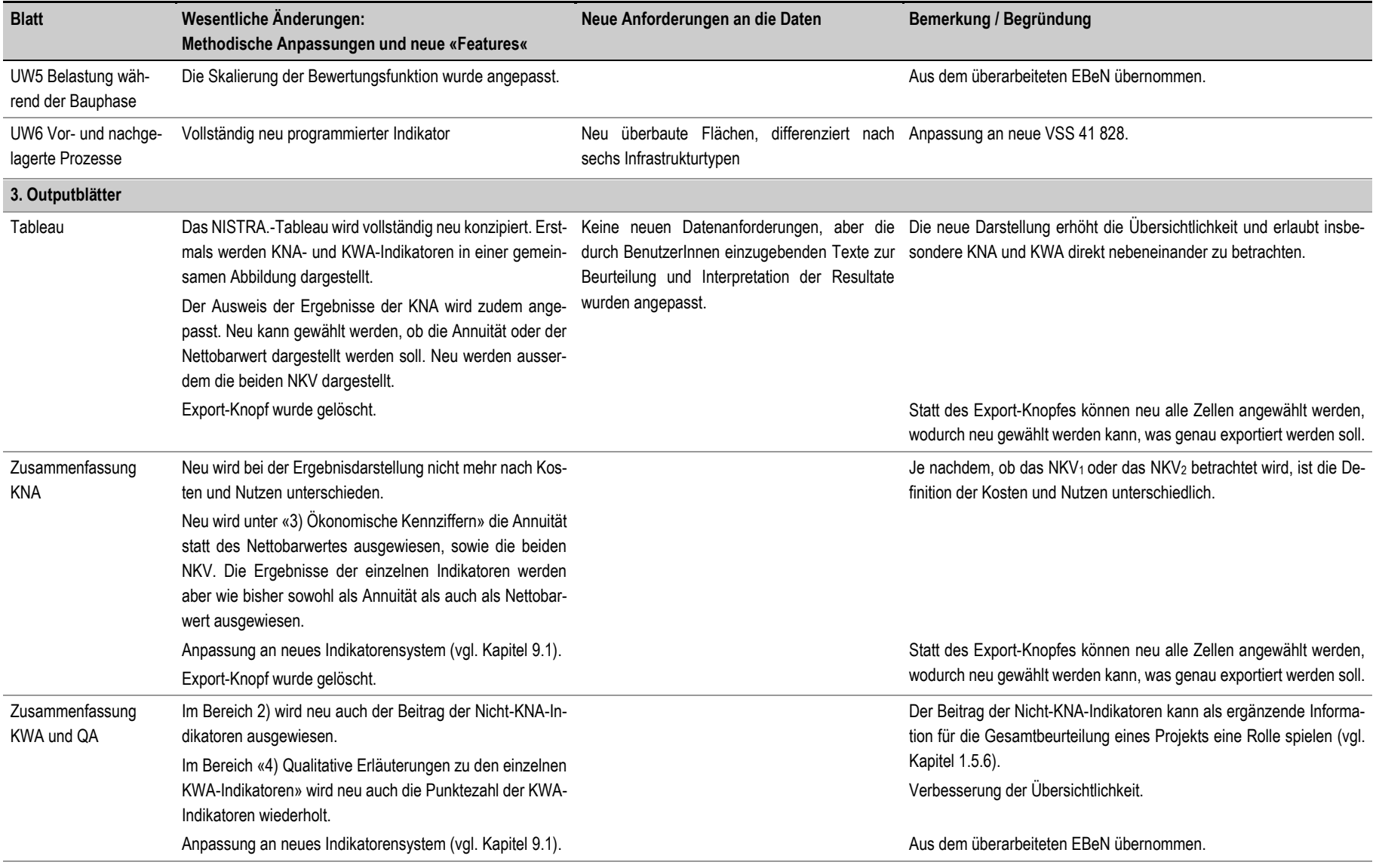

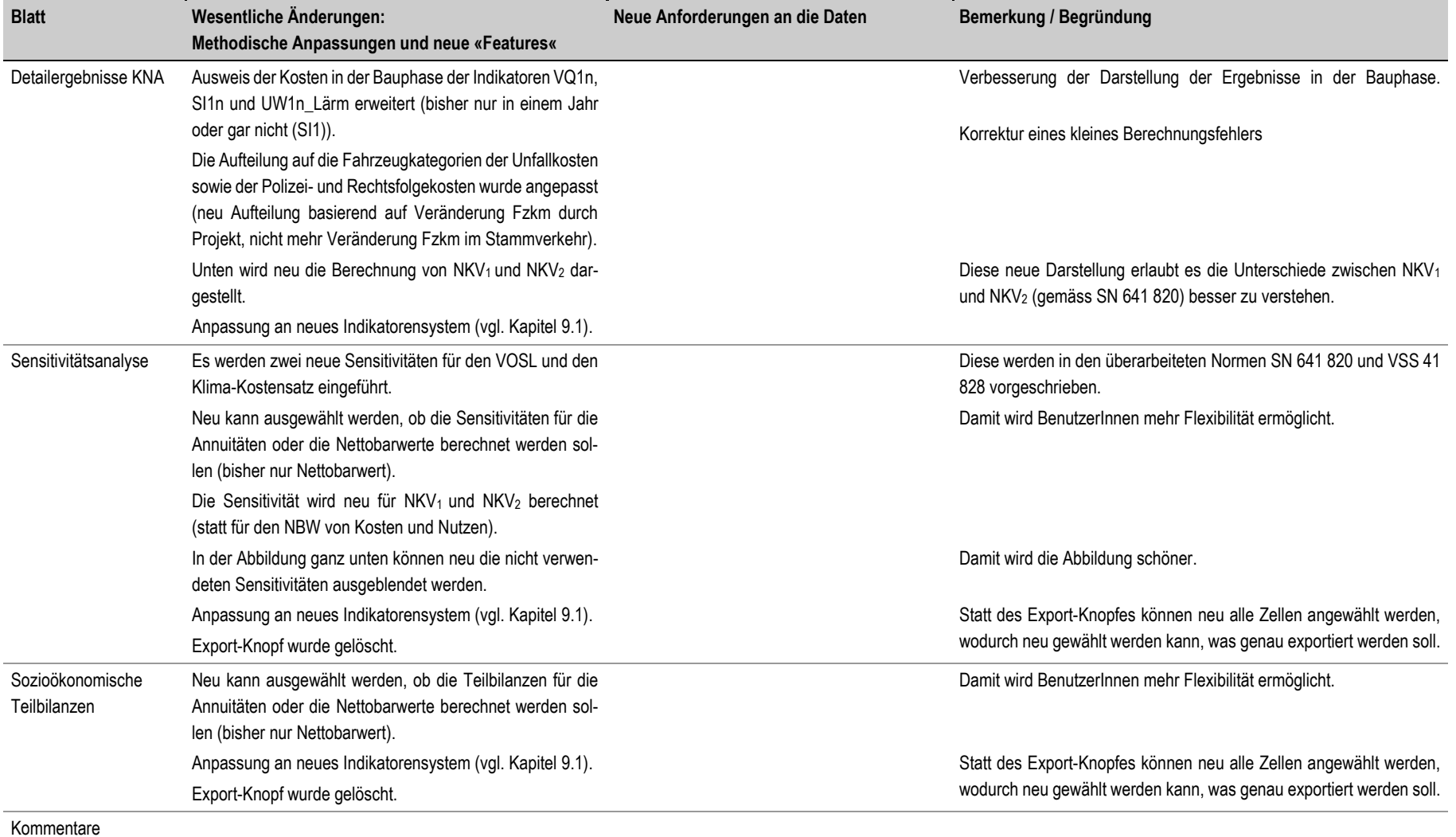

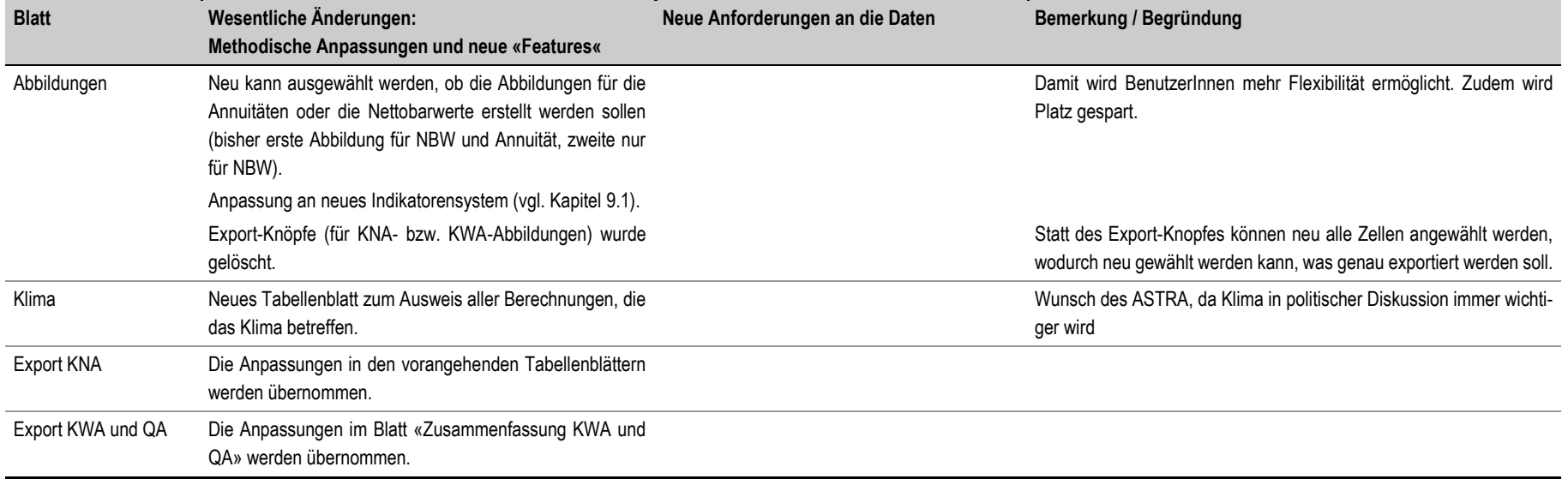

# **Literaturverzeichnis**

ARE Bundesamt für Raumentwicklung (2004)

Nachhaltigkeitsbeurteilung: Rahmenkonzept und methodische Grundlagen. Bern.

ASTRA Bundesamt für Strassen (2003)

NISTRA: Nachhaltigkeitsindikatoren für Strasseninfrastrukturprojekte. Ein Instrument zur Beurteilung von Strasseninfrastrukturprojekten unter Berücksichtigung der Nachhaltigkeitsziele. Methodenbericht. Bern. Zu beziehen beim Bundesamt für Strassen oder auf [www.nistra.ch.](http://www.nistra.ch/)

BfS Bundesamt für Statistik (2016)

Bevölkerungsentwicklung: Ständige Wohnbevölkerung. Online: [https://www.bfs.admin.ch/bfs/de/home/statistiken/bevoelkerung/stand](https://www.bfs.admin.ch/bfs/de/home/statistiken/bevoelkerung/stand-entwicklung/bevoelkerung.assetdetail.3262116.html)[entwicklung/bevoelkerung.assetdetail.3262116.html](https://www.bfs.admin.ch/bfs/de/home/statistiken/bevoelkerung/stand-entwicklung/bevoelkerung.assetdetail.3262116.html) (13.5.2016).

BfS Bundesamt für Statistik (2020)

Szenarien zur Bevölkerungsentwicklung. Ergebnisse des Referenzszenarios. Online: [https://www.bfs.admin.ch/bfs/de/home/statistiken/bevoelkerung/zukuenftige](https://www.bfs.admin.ch/bfs/de/home/statistiken/bevoelkerung/zukuenftige-entwicklung.assetdetail.12107020.html)[entwicklung.assetdetail.12107020.html](https://www.bfs.admin.ch/bfs/de/home/statistiken/bevoelkerung/zukuenftige-entwicklung.assetdetail.12107020.html) (10.11.2021).

BfS Bundesamt für Statistik (2021)

Bilanz der ständigen Wohnbevölkerung, 1861-2020. Online: [https://www.bfs.admin.ch/bfs/de/home/statistiken/bevoelkerung/stand](https://www.bfs.admin.ch/bfs/de/home/statistiken/bevoelkerung/stand-entwicklung/bevoelkerung.assetdetail.18344355.html)[entwicklung/bevoelkerung.assetdetail.18344355.html](https://www.bfs.admin.ch/bfs/de/home/statistiken/bevoelkerung/stand-entwicklung/bevoelkerung.assetdetail.18344355.html) (10.11.2021).

BfS Bundesamt für Statistik (2021)

Kosten und Finanzierung des Verkehrs – Kilometerkosten des motorisierten Strassenverkehrs. Online: https://www.bfs.admin.ch/bfs/de/home/statistiken/mobilitaetverkehr/kosten-finanzierung.assetdetail.19704200.html (4.8.2022).

BfS Bundesamt für Statistik (2021)

Kosten und Finanzierung des Verkehrs – Kilometerkosten des motorisierten Verkehrs. Online: https://www.bfs.admin.ch/asset/de/su-d-11.02.01.02 (4.8.2022).

BfS Bundesamt für Statistik (2021)

Kosten und Finanzierung des Verkehrs – Kosten des motorisierten Strassenverkehrs. Online: https://www.bfs.admin.ch/bfs/de/home/statistiken/katalogedatenbanken/tabellen.assetdetail.19704201.html (4.8.2022).

- BfS Bundesamt für Statistik (2021) Kosten und Finanzierung des Verkehrs – Kosten des motorisierten Verkehrs. Online: https://www.bfs.admin.ch/asset/de/su-d-11.02.01.01 (4.8.2022).
- BfS Bundesamt für Statistik (2021) Verkehrsleistungen im Personenverkehr. Online: [https://www.bfs.admin.ch/bfs/de/home/statistiken/mobilitaet](https://www.bfs.admin.ch/bfs/de/home/statistiken/mobilitaet-verkehr/personenverkehr/leistungen.assetdetail.19904693.html)[verkehr/personenverkehr/leistungen.assetdetail.19904693.html](https://www.bfs.admin.ch/bfs/de/home/statistiken/mobilitaet-verkehr/personenverkehr/leistungen.assetdetail.19904693.html) (4.8.2022).

### BfS Bundesamt für Statistik (2022)

Öffentlicher Verkehr (inkl. Schienengüterverkehr) – detaillierte Zeitreihen. Online: https://www.bfs.admin.ch/bfs/de/home/statistiken/mobilitaetverkehr/querschnittsthemen/oeffentlicher-verkehr.assetdetail.22664215.html (4.8.2022).

### bfu Beratungsstelle für Unfallverhütung (2021)

Status 2021: Strassenverkehr, Sport, Haus und Freizeit. Online: <https://www.bfu.ch/de/die-bfu/medien/statistik-der-nichtberufsunfaelle-2> (25.8.2022).

#### BSG Unternehmensberatung (2009)

Finanzielle Belastung 2007 der Schweizer Elektrizität durch öffentliche Gemeinwesen. Studie im Auftrag des BFE und des VSE (Verband Schweizerischer Elektrizitätsunternehmen).

#### Bundesrat (2011)

Strompreisentwicklung in der Schweiz. Bericht des Bundesrates in Erfüllung des Postulates 08.3280 Stähelin vom 4. Juni 2008.

## Bundesrat (2015)

Bericht über die Verkehrsverlagerung vom November 2015: Verlagerungsbericht Juli 2013 – Juni 2015. Online:

<http://www.news.admin.ch/NSBSubscriber/message/attachments/42143.pdf> (25.5.2016).

## COWI and ITS (Odgaard Th., Kelly Ch., Laird J.) (2005)

Current practice in project appraisal in Europe. European Commission ED-DG TREN: HEATCO Deliverable 1. HEATCO: Developing Harmonised European Approaches for Transport Costing and Project Assessment.

## Department for Transport (2006)

The Valuation of Costs and Benefits. Online: http://webarchive.nationalarchives.gov.uk/+/http://www.dft.gov.uk/pgr/economics/softwar e/coba11usermanual/part2thevalofcostsandb3154.pdf 22.9.2010).

### Ecoplan (2005)

Bewertungsmethode für die Priorisierung von Projekten im Schienenverkehr. Einbezug Güterverkehr und Vereinfachung. Studie im Auftrag des Bundesamtes für Verkehr BAV. Bern.

## Ecoplan (2013)

Finanzielle Beteiligung der Kantone an grossen Bauvorhaben der Nationalstrasse. Studie im Auftrag des Bundesamtes für Strassen ASTRA. Bern.

## Ecoplan (2020)

Bewertung der externen Effekte im Strassenverkehr. Grundlagen zur Durchführung einer Kosten-Nutzen-Analyse. Forschungsprojekt VSS 2015/115 auf Antrag des Schweizerischen Verbandes der Strassen- und Verkehrsfachleute (VSS). Bern und Altdorf.

#### Ecoplan, Infras (2014)

Externe Effekte des Verkehrs 2010. Monetarisierung von Umwelt-, Unfall- und Gesundheitseffekten. Studie im Auftrag des Bundesamtes für Raumentwicklung. Bern, Zürich und Altdorf.

#### Ecoplan, Infras, EBP (2021)

EBeN-Handbuch: Einheitliche Bewertungsmethodik Nationalstrassen. Studie im Auftrag des Bundesamtes für Strassen. Zürich.

#### Ecoplan, Metron (2005)

Kosten-Nutzen-Analysen im Strassenverkehr, Kommentar zur VSS-Grundnorm. Forschungsauftrag VSS 2000/342 auf Antrag des Schweizerischen Verbandes der Strassen- und Verkehrsfachleute (VSS). Bern.

#### Ecoplan, Sinus (2022)

Ergänzungen zur Berücksichtigung des Lärms in Kosten-Nutzen-Analysen im Strassenverkehr. Grundlagen zur Norm VSS 41 828. Analyse im Auftrag des Schweizerischer Verband der Strassen- und Verkehrsfachleute VSS. Bern, Altdorf und Sempach.

#### Ecoplan, TransOptima (2018)

Neue Erkenntnisse zu Kosten-Nutzen-Analysen im Strassenverkehr. Forschungsprojekt VSS 2015/117 auf Antrag des Schweizerischen Verbandes der Strassen- und Verkehrsfachleute (VSS). Bern, Zürich.

### Elcom (2017a)

Schweizerische Gemeinden und zuständige Stromnetzbetreiber (Stand 1.2.2017)-

### ElCom (2017b)

Rohdaten Tarife 2017 (Stand 1.2.2017).

## ESTV Eidgenössische Steuerverwaltung (2018)

Pauschalsteuersätze. MWST-Info 13. Online: [https://www.gate.estv.admin.ch/mwst](https://www.gate.estv.admin.ch/mwst-webpublikationen/public/pages/taxInfos/cipherDisplay.xhtml?publicationId=1010429&componentId=1010557)[webpublikationen/public/pages/taxInfos/cipherDisplay.xhtml?publicationId=1010429&co](https://www.gate.estv.admin.ch/mwst-webpublikationen/public/pages/taxInfos/cipherDisplay.xhtml?publicationId=1010429&componentId=1010557) [mponentId=1010557](https://www.gate.estv.admin.ch/mwst-webpublikationen/public/pages/taxInfos/cipherDisplay.xhtml?publicationId=1010429&componentId=1010557) (17.4.2020).

Fraunhofer-Institut für Windenergie und Energiesystemtechnik, IWES (2014)

Wissenschaftliche Unterstützung bei der Erstellung von fahrzeugbezogenen Analysen zur Netzintegration von Elektrofahrzeugen unter Nutzung erneuerbarer Energien. Endbericht zum Vorhaben FKZ UM 11 96 107.

#### Infras (2022)

Handbuch Emissionsfakoren des Strassenverkehrs HBEFA. Version 4.2.2. Berechnungstool im Auftrag der Schweiz, Deutschlands, Österreichs, Schwedens, Frankreichs und Norwegens. Bern.

#### Infras, Ecoplan (2019)

Externe Effekte des Verkehrs 2015. Aktualisierung der Berechnungen von Umwelt-, Unfall- und Gesundheitseffekten des Strassen-, Schienne-, Luft- und Schiffsverkehrs 2010 bis 2015. Studie im Auftrag des Bundesamtes für Raumentwicklung. Bern, Zürich und Altdorf.

#### Intraplan Consult GmbH (2000)

Standardisierte Bewertung von Verkehrswegeinvestitionen des öffentlichen Personennahverkehrs. Verfahrensanleitung. Studie im Auftrag des Bundesministers für Verkehr, Bau- und Wohnungswesen. Stuttgart.

### ITF International Transport Forum (2021)

Developing Strategic Approaches to Infrastructure Planning. Online: [https://www.itf](https://www.itf-oecd.org/sites/default/files/docs/developing-strategic-infrastructure-planning.pdf)[oecd.org/sites/default/files/docs/developing-strategic-infrastructure-planning.pdf](https://www.itf-oecd.org/sites/default/files/docs/developing-strategic-infrastructure-planning.pdf) (16.9.21).

## IVT ETH und Ecoplan (2017)

Bedienungsanleitung zum Werkzeug: Anwendung der Norm SN 641 825, Zuverlässigkeit und Bemessungsempfehlung auf Nationalstrassen.

#### NSV (2018)

Nationalstrassenverordnung. Vom 7. November 2007 (Stand am 1. Januar 2018). Online:<https://www.admin.ch/opc/de/classified-compilation/20071952/index.html> (3.7.2017).

#### Pfammatter und Piot (2016)

Der Wasserzins-Reformbedarf im neuen Marktumfeld, Wasser Energie Luft, Heft 3.

#### SN 641 800 (2008)

Nachhaltigkeitsbeurteilung von Strasseninfrastrukturprojekten. Grundnorm. Schweizer Norm des VSS (Schweizerischer Verband der Strassen- und Verkehrsfachleute). Zürich.

#### SN 641 820 (2018)

Kosten-Nutzen-Analysen im Strassenverkehr. Grundnorm. Schweizer Norm des VSS (Schweizerischer Verband der Strassen- und Verkehrsfachleute). Zürich.

# UVEK Eidg. Departement für Umwelt, Verkehr, Energie und Kommunikation (2014)

Technische Richtlinien Bauzonen. Online: [https://www.are.admin.ch/dam/are/de/dokumente/recht/dokumente/bericht/technische\\_ri](https://www.are.admin.ch/dam/are/de/dokumente/recht/dokumente/bericht/technische_richtlinienbauzonentrb.pdf.download.pdf/technische_richtlinienbauzonentrb.pdf) [chtlinienbauzonentrb.pdf.download.pdf/technische\\_richtlinienbauzonentrb.pdf](https://www.are.admin.ch/dam/are/de/dokumente/recht/dokumente/bericht/technische_richtlinienbauzonentrb.pdf.download.pdf/technische_richtlinienbauzonentrb.pdf) (15.8.22)

# UVEK Eidg. Departement für Umwelt, Verkehr, Energie und Kommunikation (2021) Mobilität und Raum 2050: Sachplan Verkehr: Teil Programm. Online: https://www.are.admin.ch/are/de/home/raumentwicklung-und-raumplanung/strategieund-planung/konzepte-und-sachplaene/sachplaene-des-bundes/sachplan-verkehrspv/sachplan-verkehr-spv--teil-programm.html (25.8.2022).

## VSS 40 017a (1998)

Leistungsfähigkeit, Verkehrsqualität, Belastbarkeit. Grundlagennorm. Schweizer Norm des VSS (Forschung und Normierung im Strassen- und Verkehrswesen).

#### VSS 40 018a (2006)

Leistungsfähigkeit, Verkehrsqualität, Belastbarkeit. Freie Strecke auf Autobahnen. Schweizer Norm des VSS (Forschung und Normierung im Strassen- und Verkehrswesen).

## VSS 40 020a (2010)

Leistungsfähigkeit, Verkehrsqualität, Belastbarkeit. Zweistreifige Strassen ohne bauliche Richtungstrennung. Schweizer Norm des VSS (Forschung und Normierung im Strassenund Verkehrswesen).
#### VSS 41 810 (2014)

Nachhaltigkeitsbeurteilung von Strasseninfrastrukturprojekten. Nutzwertanalyse und Kosten-Wirksamkeits-Analyse. Schweizer Norm des VSS (Schweizerischer Verband der Strassen- und Verkehrsfachleute). Zürich.

# VSS 41 821 (2006)

Kosten-Nutzen-Analysen im Strassenverkehr. Diskontsatz. Schweizer Norm des VSS (Schweizerischer Verband der Strassen- und Verkehrsfachleute). Zürich.

### VSS 41 822a (2009)

Kosten-Nutzen-Analysen im Strassenverkehr: Zeitkosten im Personenverkehr. Schweizer Norm des VSS (Schweizerischer Verband der Strassen- und Verkehrsfachleute). Zürich.

#### VSS 41 823 (2007)

Kosten-Nutzen-Analysen im Strassenverkehr: Zeitkosten im Güterverkehr. Schweizer Norm des VSS (Schweizerischer Verband der Strassen- und Verkehrsfachleute). Zürich.

#### VSS 41 824 (2013)

Kosten-Nutzen-Analysen im Strassenverkehr. Unfallraten und Unfallkostensätze. Schweizer Norm des VSS (Schweizerischer Verband der Strassen- und Verkehrsfachleute). Zürich.

# VSS 41 825 (2017)

Kosten-Nutzen-Analysen im Strassenverkehr. Bewertung der Zuverlässigkeit auf Nationalstrassen und Bemessungsempfehlungen für Nationalstrassen. Schweizer Norm des VSS (Schweizerischer Verband der Strassen- und Verkehrsfachleute). Zürich.

# VSS 41 826 (2021)

Kosten-Nutzen-Analysen im Strassenverkehr: Kosten des betrieblichen Unterhalts von Strassen. Schweizer Norm des VSS (Schweizerischer Verband der Strassen- und Verkehrsfachleute). Zürich.

# VSS 41 827 (2019)

Kosten-Nutzen-Analysen im Strassenverkehr. Betriebskosten von Strassenfahrzeugen. Norm des VSS (Schweizerischer Verband der Strassen- und Verkehrsfachleute). Zürich.

# VSS 41 828 (2022)

Kosten-Nutzen-Analysen im Strassenverkehr. Externe Effekte im Bereich Umwelt und Gesundheit. Schweizer Norm des VSS (Schweizerischer Verband der Strassen- und Verkehrsfachleute). Zürich.